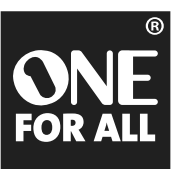

Ξ в  $\overline{6}$ 9  $\overline{a}$ 

 $\mathbf{r}$ 

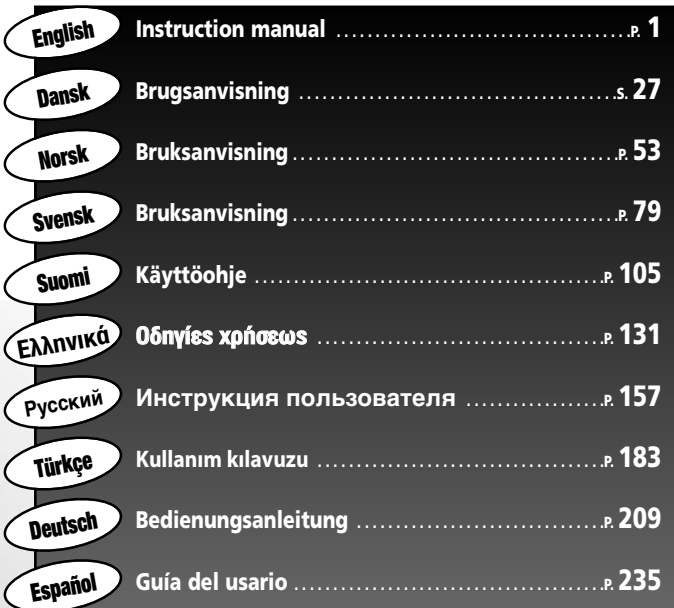

## **URC-8308**

**Universal remote Universal fjernbetjening Universal fjernkontroll Universal fjärrkontroll Yleiskaukosäädin** *<u><del>Τηλεχειριστήριο</del>*</u> **Универсальный пульт дистанционного управления Evrensel uzaktan kumanda Universal Fernbedienung Mando a Distancia Universal**

kameleon

# **TABLE OF CONTENTS English**

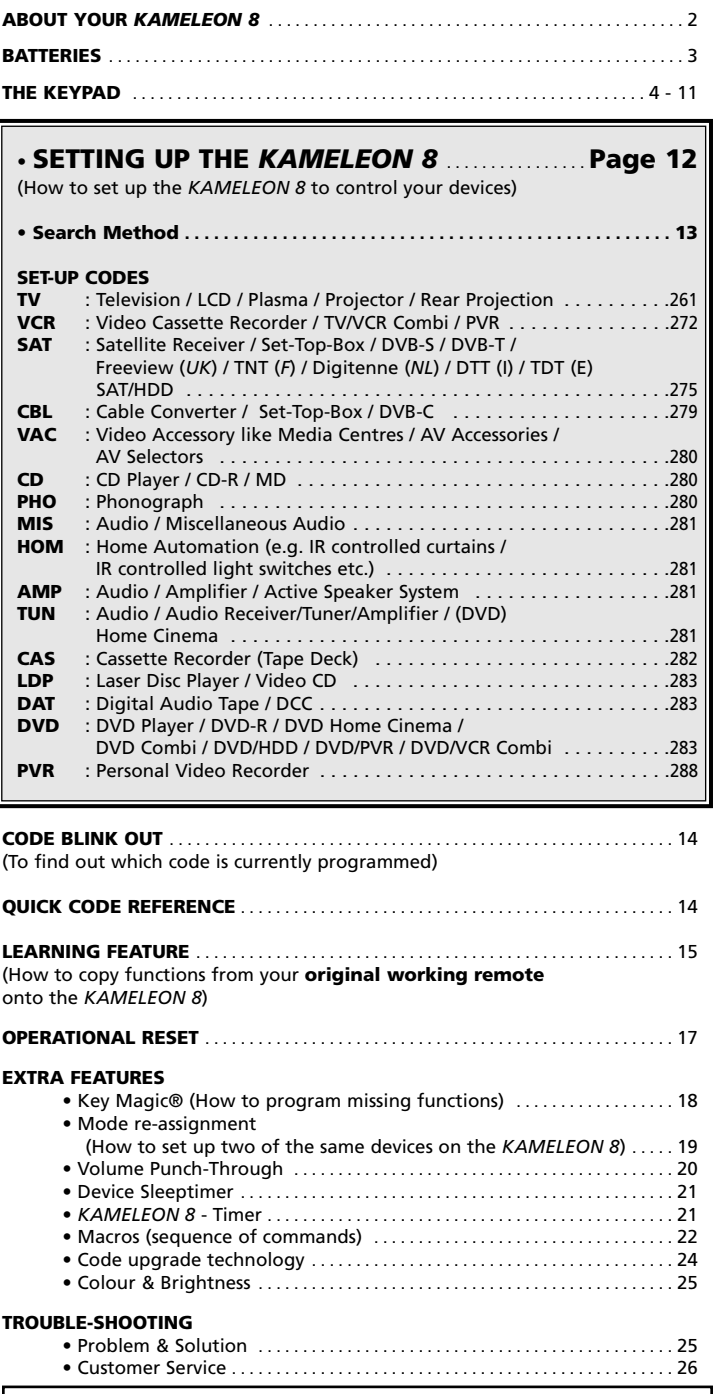

Use the OneForAll Web Wizard to set up your remote with the help of the Internet. This wizard tells you how to install your different devices without reading the complete manual. To use this easy set-up tool, please visit www.oneforallwebwizard.com.

## **About Your** *KAMELEON 8*

#### **Easy to use unique "EL" display**

By choosing the ONE FOR ALL *KAMELEON 8* universal remote control you have opted for easy use. Your *KAMELEON 8* features a unique, user-friendly backlit display, which ensures you have easy access to all the keys you need, whilst hiding those you don't. Made of the strictest quality, it will provide long-term satisfaction. When inserting the batteries the *KAMELEON 8 will be in "demomode" and show several screens. The "demo mode" will be cancelled by setting up your remote (press and hold MAGIC for about 3 seconds then press and release ESC) .*

After replacing batteries, you will need to first press any key before the screen will light up. From then on, the display will automatically illuminate whenever the remote is picked up (touching screen and remote simultaneously). It is also possible to change the activation-mode into activation by key press. To set the "EL" display to activation by key press, see page 4, section: "EL" screen activation setting.

#### **Controls up to 8 devices**

Your *KAMELEON 8* is designed to let you use one remote to operate your Video and Audio equipment; any device designed to be operated by an infrared signal. Your *KAMELEON 8* comes with 2 IR (infra-red) wide range transmitters for maximum range and is High Frequency capable up to 450 kHz. You can choose any combination of 8 devices you would like to operate.

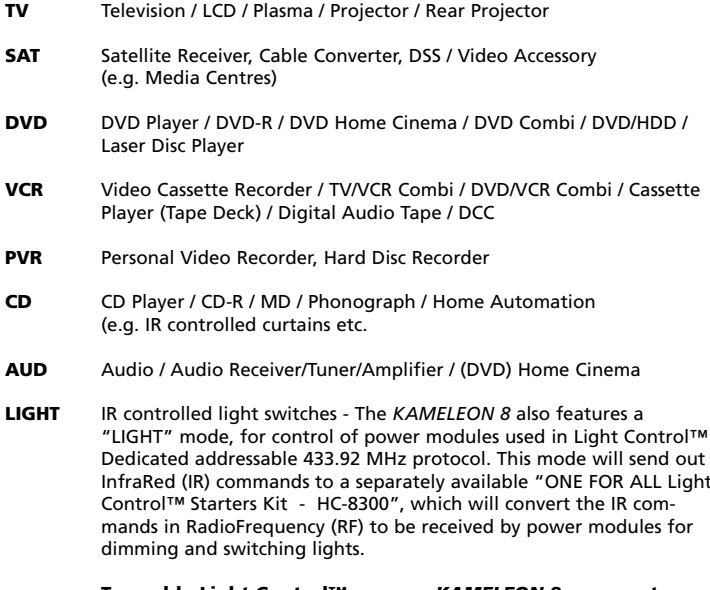

#### **To enable Light Control™ on your** *KAMELEON 8* **you must purchase the "ONE FOR ALL Light Control™ Starters kit - HC-8300".**

#### **Learning feature**

The *KAMELEON 8* comes equipped with the unique "learning feature", which means that you can copy almost any function (max.  $\pm$  50) from your original (working) remote control onto your new *KAMELEON 8* (See "Learning Feature" on page 15). This comes in handy, when after having setup your *KAMELEON 8* you may find that some functions from your original remote are missing on your *KAMELEON 8* key pad.

#### **Macros (sequence of commands)**

Your *KAMELEON 8* comes with an easy-to-use Macro feature, allowing you to send several commands with the press of a single key (for example turning a few devices on or off).

You can use for example the custom keys (I, II, III, IV) for this feature. Once you programmed a macro on one of these keys, the sequence will be performed in every mode.

#### **Code upgrade technology**

Your ONE FOR ALL *KAMELEON 8* also offers a Code upgrade technology. This technology gives you the possibility to add codes to the memory. If your device uses a particular code which is not found in the *KAMELEON 8* memory (using the "Direct code set up" on page 12 or the "Search Method" on page 13) you may use the "Code Upgrade Technology" (see page 24). Thanks to this technology your *KAMELEON 8* will never become obsolete.

## **Batteries**

#### **Note: when inserting the batteries the** *KAMELEON 8* **will be in "demo-mode (showing several screens). The** *KAMELEON 8* **will go out of demo-mode automatically as you set it up.**

Your *KAMELEON 8* requires 4 AAA/LR03 alkaline batteries.

- **1.** Unscrew the battery door using a coin.
- **2.** Insert the batteries with the positive end (+) upwards.<br>**3.** Replace the battery door back into position.
- **3.** Replace the battery door back into position.

#### **Low Voltage Indicator**

As soon as the batteries run out of power the *KAMELEON 8* will indicate this. The IR indicator will flash 5 times whenever you press a key and you cannot access programming mode.

Please make sure to replace the batteries with 4 new AAA/LR03 alkaline batteries.

This product features an "EL" panel (Electro Luminescence technology) which is activated by touching screen and remote simultaneously to activation by keypress. In order to save battery life, the "EL" screen will stay illuminated for 8 seconds during normal use.

One of the key features of the *KAMELEON 8* is the "EL" display, which changes to suit the device you are controlling. The overview on page 6 will show you all the possible functions that you may obtain.

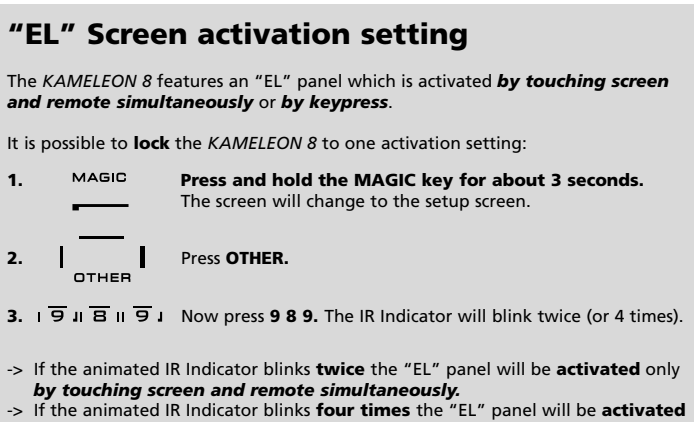

only *by keypress.*

**Simply perform these steps to lock the** *KAMELEON 8* **to the activation setting that you prefer.**

## **"EL" Screen brightness adjustment**

To increase or decrease the brightness of the *KAMELEON 8* "EL" screen:

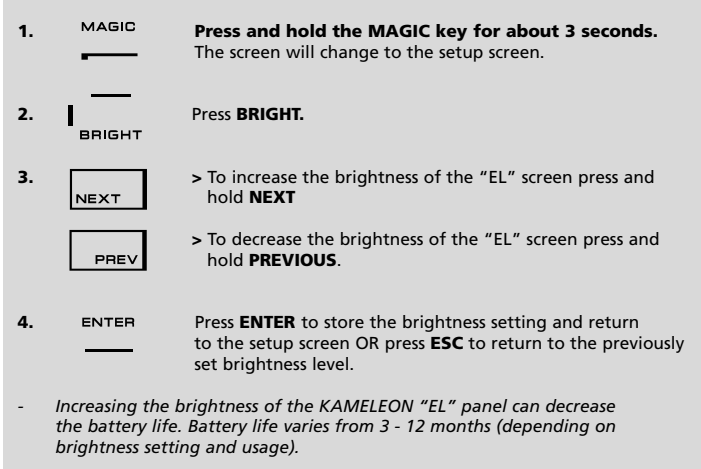

## **"EL" On time setting**

To change the duration (default: 8 sec.) that the *KAMELEON 8* "EL" screen will be ON, after each keypress during use of the remote (not programming mode):

- **1. Press and hold the MAGIC key for about 3 seconds.** The screen will change to the setup screen.
- **2.**  $\begin{matrix} \mathsf{P} \\ \mathsf{P} \end{matrix}$  **Press OTHER.**
- **3. 9.**  $\overline{7}$  **B Press 9 7 8.** The IR Indicator will blink twice.
- **4.** Press **1, 2, 3, 4** or **5** (e.g. 1 = 4 seconds) depending on your choice, see table below. The animated IR Indicator will blink twice. Press **ENTER** to store the new EL on time setting and to return to the SETUP screen OR press **ESC** to return to the previously set EL on-time setting.

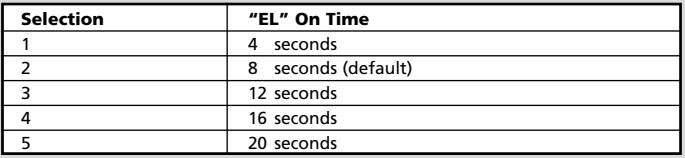

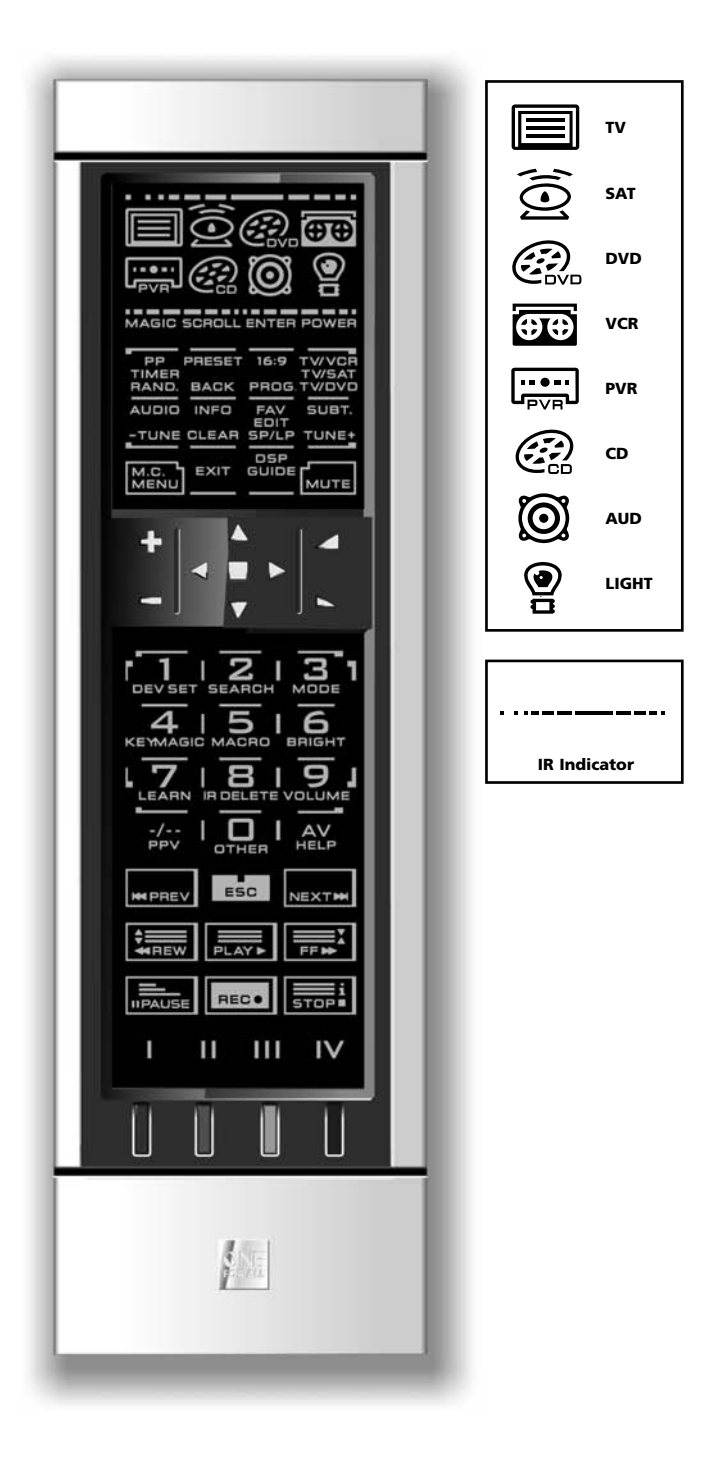

#### **1. IR (infra-red) Indicator**

The IR Indicator animates when IR is being "sent" or "received". The *KAMELEON 8* animated IR Indicator will show "outgoing IR" whenever a function key is pressed. When using the "Learning Procedure" or "Code Upgrade Procedure" the animated IR indicator will show "incoming IR". Outgoing IR will be indicated by an "outside to inside" animation of the IR Indicator. Ingoing IR will be indicated by an "inside to outside" animation of the IR Indicator. The IR Indicator will give feedback when keys are pressed both during normal use and in programming mode (middle segment of the IR Indicator will blink).

#### **2. Device keys**

The TV, SAT, DVD, VCR, PVR, CD, AUD and LIGHT keys select the device to be controlled. For example pressing the TV key allows the remote to control the functions of your Television, after pressing VCR you can operate your Video Recorder, after pressing the SAT key you can operate your Satellite Receiver or Cable Converter etc. (see page 2 for more details). After pressing a device (mode) key on your *KAMELEON 8* the applicable device icon will animate, to show the currently activated mode. Pressing the device key will allow you to return to the main screen (TV, SAT and AUD modes). The *KAMELEON 8* also features a "LIGHT" mode. Together with a separately available "ONE FOR ALL Light Control™ Starters Kit - HC-8300", this allows you to dim and switch ON/OFF lights through-out your whole house.

#### **3. MAGIC (in "shifted" or "programming" mode)**

The MAGIC key is used to set up your *KAMELEON 8* and to access special functions. If you press this key shortly, the screen will go into "shifted" mode (for 10 seconds) which will give access to some secondary functions such as color, brightness and sleeptimer.

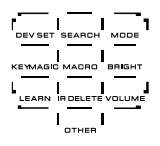

#### **Programming mode**

If you press the MAGIC key longer (about 3 seconds), the *KAMELEON 8* will enter "programming" mode. The screen will change to the "setup screen".

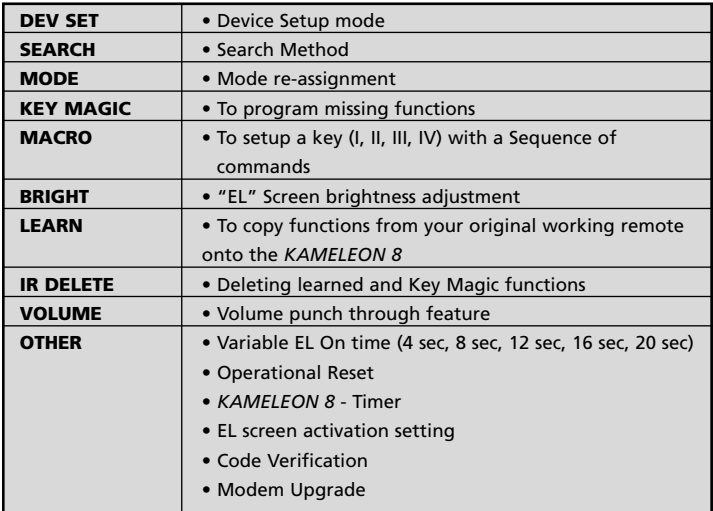

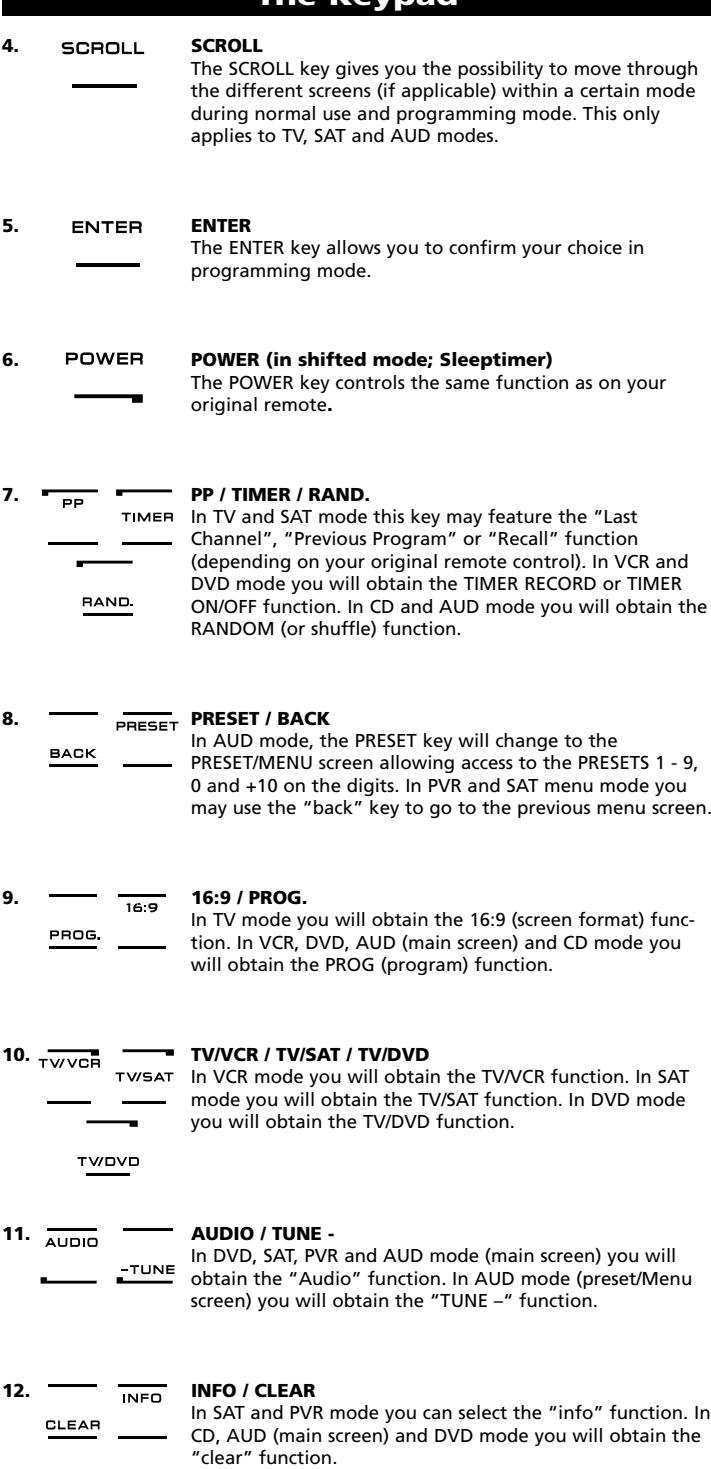

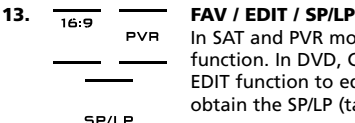

In SAT and PVR mode you will obtain the FAV (favourite) function. In DVD, CD and AUD mode you will obtain the EDIT function to edit information. In VCR mode you will obtain the SP/LP (tape speed) function.

**TUNE** 

#### **14. SUBT. / TUNE +**

In SAT, PVR, DVD and AUD main mode you will obtain the SUBTITLE function. In AUD mode you will obtain the "TUNE +" function in the preset/Menu screen.

**15. MENU**<br>MENU**NENU** 

Pressing this key will allow you to operate the Menu and in TV and AUD mode will also change the screen to the menu mode. The MENU key operates the same function it did on your original remote control.

## **16. EXIT EXIT**

The EXIT key will operate the same as on your original remote. To return to the main screen (TV, SAT and AUD mode) press the device key or use the SCROLL key.

**17. DSP** *GUIDE* **DSP** */* **GUIDE**<br>*GUIDE* **If available** of

If available on your original remote, in AUD mode you will obtain the "DSP" function. In TV, SAT, DVD, VCR and PVR mode the "GUIDE" key will provide you the "guide" function, if available on your original remote control. In TV mode the "GUIDE" key will change the screen to "menu mode screen".

**18. MUTE MUTE** 

The Mute key operates the same function it did on your original remote control.

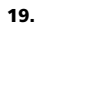

## **19. CH +/- (in shifted mode; brightness +/-)**

These keys operate just as those on your original remote. In shifted TV mode (accessed by pressing MAGIC shortly and releasing it) these keys may provide you the brightness +/- function.

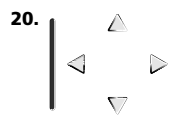

#### **20. Directional keys (Up, Down, Left, Right)**

If available on your original remote control, these keys will allow you to navigate through the menu. On some TV's you may have to press CH+/- and VOL+/- keys OR the color keys (red, green, yellow, blue) to navigate through the menu, depending on your model of TV. In AUD main mode these keys will (if available on your original remote) allow you to adjust the CENTRE and REAR levels of your speaker(s). In AUD menu mode these keys will (if available on your original remote) allow you to navigate in the menu-screen.

#### **21. OK / SURROUND**

In menu mode this key will confirm your choice. On some devices you can confirm your menu option simply by pressing MENU. In AUD main mode this key will allow you to access the surround mode of your device (if available on your original remote).

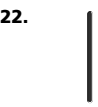

## **22. VOL +/- (in shifted mode; colour +/-)**

The volume keys operate just as those on your original remote. In shifted TV mode (accessed by pressing MAGIC shortly and releasing it) these keys may provide you the colour +/- function.

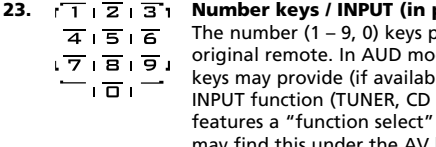

**23. Number keys / INPUT (in prog. Mode; setup features)** orovide functions just like your de, the number  $(1 - 9, 0, -/-)$ le on your original remote) an etc.). If your original remote or "input select" function you  $r$  the AV key. **When in programming mode, the digit keys will display the various setup features.**

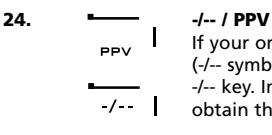

**HELP AV** 

If your original remote uses one/two digit input switching (-/-- symbol), this function can be obtained by pressing the -/-- key. In SAT (menu screen) and PVR mode you will obtain the PPV function.

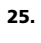

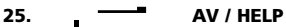

The AV key operates the same function it did on your original remote control. If your original television or video remote uses a 20 key, this function can be found by pressing the AV key. If your original satellite or PVR remote comes with a "help" function, you can obtain this pressing the HELP key. In AUD mode you will obtain the "input source" function.

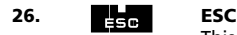

This key only appears in programming mode and is used to return to the Setup screen or to exit programming mode.

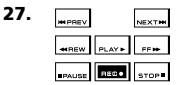

#### **27. Transport keys (PLAY, STOP etc.)**

When in VCR, DVD, SAT (menu screen), PVR, CD or AUD mode; these keys operate the transport functions like PLAY, FF, REW, SKIP+/- (TRACK+/-) etc.of your device. To prevent accidental recording, the RECORD key must be pressed **twice** to start recording.

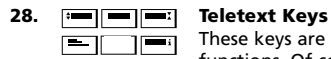

These keys are used to operate the main teletext functions. Of course, your Television must have teletext capability. For a more detailed explanation of teletext and fastext, please refer to the manual of your television. Remember, different televisions control teletext and fastext functions in different ways. Not all of the teletext functions may be available on your particular model.

**EXPAND:** Shows the top half of the teletext page in larger letters. By pressing again, you can see the bottom half of the teletext page enlarged. To return to regular teletext viewing, press the EXPAND key again, or press the TEXT ON key, depending on your television.

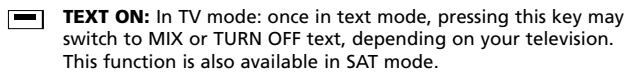

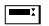

- **HOLD/STOP:** Stops changing pages.
- **MIX:** Shows both text and TV picture.

**TEXT OFF:** In TV mode: switches the television back to regular viewing mode. On some televisions this may be done by pressing the "TEXT ON" key several times. This function is also available in SAT mode.

**TEXT INDEX:** This key will give you access to the index function within the text mode.

**29. Custom keys (I, II, III, IV)** The custom keys are spare keys that give you the possibility to customize the *KAMELEON 8* according to your original remote control using the "Learning feature" (see page 15) or "Key Magic®" (see page 18). These keys are also ideal for use as "Macro keys" (see page 22).

#### **30. Red / Green / Yellow / Blue**

When accessing the text mode, the colour keys marked red, green, yellow and blue, allow you to access the fastext functions of your television. If on your original remote control these keys are used for Menu navigation, the *KAMELEON 8* Fastext keys may operate the same.

## **Setting up the** *KAMELEON 8* **(How to set up the** *KAMELEON 8* **to control your devices)**

**Note: when inserting the batteries the** *KAMELEON 8 will be in "demomode (showing several screens). Just follow the next steps and the KAMELEON 8 will go out of demo-mode automatically.*

**Example: To set up the** *KAMELEON 8* **for your television:**

- **1.** Make sure your television is **switched ON** (not on standby).
- **2. Find your device code in the codelist (pages 261 - 288).** Codes are listed by device mode and brand name. The most popular code for each brand is listed first. If your brand is not listed at all in the code section, try the Search Method on page 13.
- **3. Press and hold the MAGIC key for about 3 seconds.** The screen will change to the setup screen.

**4.** Press the **DEV SET** key**.**

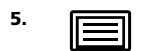

**5. Figure 1** Press and release the **TV** key to select the device type you like to setup.

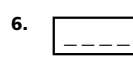

**6.** Enter the first **four-digit code (see codelist pages 261 - 288)** using the number keys. The animated IR Indicator will blink twice.

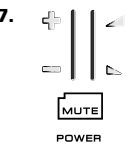

- **7. Now, aim your** *KAMELEON 8* **at your television** and try the following keys to test if the *KAMELEON 8* will work with your device;
	- **• CHANNEL +, CHANNEL-**
	- **• VOLUME +, VOLUME -**
	- **• MUTE**
	- **• POWER**. MENU]
		- **• MENU**.
- **8.** If your device is responding**, press ENTER to save the code.** If your device does not respond, just enter the next code listed under you brand. If none of the codes listed for your brand operate your device, then try the Search Method described on page 13.
- 
- **9. Press and keep ESC pressed for about 3 seconds to return to user mode (all keys for the device mode are displayed), OR press a device key to select the next device you like to setup.**
- *- Most TV's do not switch back on pressing the POWER key, please try pressing "CHANNEL+" key to switch your TV back on.*
- *- Some codes are quite similar. If your device does not respond or is not functioning properly with one of the codes, try another code listed under your brand.*
- *- To set up your other devices, follow the same instructions above, only press the appropriate device key during step 5.*
- *- Remember to press the correct device key before operating your device. Only one device can be assigned to a device key.*

**To set up a second TV, VCR, SAT, PVR, CD, AUD or DVD (See page 19).**

## **Setting up the** *KAMELEON 8*

### **Search Method**

--> If your device does not respond to the *KAMELEON 8* after you have tried all the codes listed for your brand. --> If your brand is not listed at all.

The Search Method allows you to scan through all the codes contained in the memory of the *KAMELEON 8*.

#### **Example: To search for your TV code:**

- **1.** Switch ON your Television (not on standby).
- **2. Press and hold the MAGIC key for about 3 seconds.** The screen will change to the setup screen.

**3.** Press **SEARCH**. SFARCH

**4. IF All STEPS** Press and release the **TV** key to select the device type you like to setup.

- **5.** Next, press **POWER**.
- **6. Point the** *KAMELEON 8* **at your Television. Now press <b>NEXT NEXT** over and over, until your Television turns off **NEXT over and over, until your Television turns off** (every time you press the NEXT key the *KAMELEON 8* will send out a POWER signal from the next code contained in the memory). **You may have to press NEXT many times (up to 150 times) so please be patient. Remember to keep pointing the** *KAMELEON 8* **at your Television while pressing this key.** (If you skip past a code, you can go to the previous code(s) by pressing the PREVIOUS key).
- **7. When your Television switches off**, press the **ENTER** key to **store the Code**. The animated IR Indicator will light up twice.
- **8.** Press **ESC** to **return to the setup screen**, or press **a device key** if you want to perform the Search Method for another device.

**9. Press ESC again to return to user mode (all keys are displayed).**

> Turn your device (television) back on and try all the remote's functions to ensure they are working properly. If you cannot control your Television properly, please continue the Search Method, you may be using the wrong Code.

- *- During step 5, instead of POWER you can also press any other key displayed. This will be the function sent for the next key presses of NEXT or PREVIOUS in step 6. If for example; during step 5 you press "2" instead of "POWER", the KAMELEON 8 will send the "number 2" signal every time you press NEXT during step 6 (make sure your TV is switched to another channel).*
- *- To search for your other devices, follow the same instructions above, only press the appropriate device key during step 4.*
- *- If your Video's original remote control does not have a POWER key, press PLAY instead of POWER during step 5.*
- *- In the LIGHT-mode the Search Method does not work.*

## **Code blink out (To find out which code is currently programmed)**

If you have set up your *KAMELEON 8* via the Search Method, you can blink back your code for future reference. Please note that the animated IR Indicator will indicate the 4 digits by animated blinks.

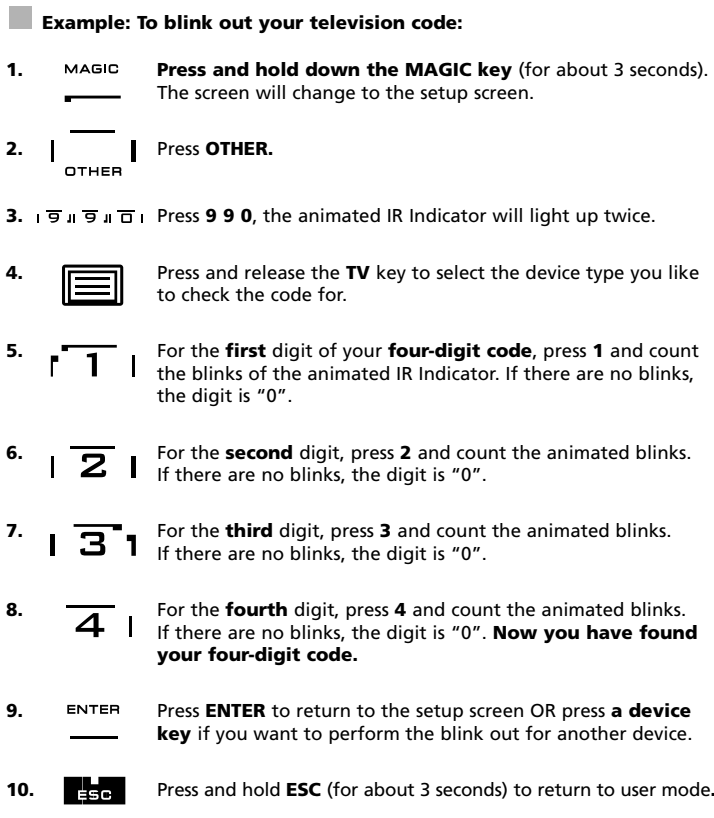

- *- You can perform steps 5 – 8 in any order and as many times as you want. So, if you lost count it is possible to blink back the corresponding number again (e.g. if during step 6 you did not see exactly how many times the animated IR Indicator blinked just press "number 2" again and count again).*
- *- To blink back the code for your other devices follow the instructions above, only press the appropriate device key during step 4.*

## **Quick code Reference**

#### **Write down the codes for your devices in the boxes below for quick and easy reference.**

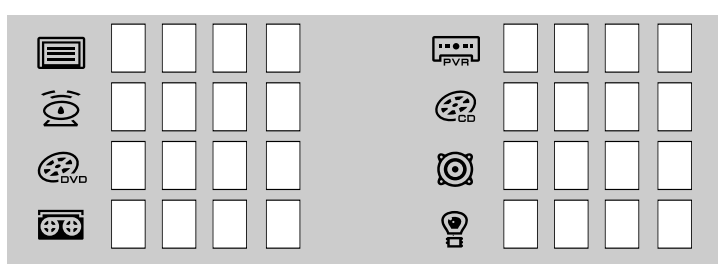

## **Learning Feature**

**(How to copy functions from your original working remote onto the** *KAMELEON 8***)**

The *KAMELEON 8* comes with a complete library of pre-programmed codes. After you have set up the *KAMELEON 8* for your device, you may find that there are one or more keys that you had on the original remote control, which do not have a place on the *KAMELEON 8* keypad.

The *KAMELEON 8* offers a special Learning feature that allows you to copy almost any function from your original remote control onto the keypad of the *KAMELEON 8*.

#### **Before you start:**

- Make sure your original remote is working correctly.
- Make sure neither your *KAMELEON 8*, nor your original remote control is pointing at your device.

## **Learning (direct)**

- **Example: To copy the "mono/stereo" function from your original TV remote control onto the "I, II, III or IV"-key of your** *KAMELEON 8***.**
- **1. Place the** *KAMELEON 8* **and your original remote control on a flat surface. Make sure the ends which you normally point at your device are facing each other. Point the original remote to the front of the** *KAMELEON 8* **(see picture below). Keep the remotes at a distance of 2 to 5 cm (0.8 to 2 inches).**

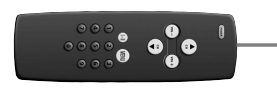

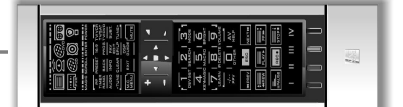

- **2. Press and hold down the MAGIC key** (for about 3 seconds). The screen will change to the setup screen.
- **3. LEARN.** Press **LEARN.**
- **4.** Press the **device key** (Example: **TV** key) on the *KAMELEON 8* remote to select the mode to which you want to place the learned function.
- **5.** Press the key (Example: **"I"** key) on the *KAMELEON 8* remote where you want to place the learned function. The IR Indicator will show "incoming IR" three times and then the display will switch off.
- **6. Press and hold** the key that you want to copy (Example: **mono/stereo**) on your original remote control. The display switches back on and you will see two blinks to indicate successful learning operation.
- **7.** If you want to copy other functions within the same mode, simply repeat steps 5 and 6 pressing the next key you want to copy by learning. If you want to copy another function in a different mode, simply continue with step 4 followed by steps 5 and 6.
- **8.** ENTER Press **ENTER** to exit the learning mode and return to the setup screen OR press and hold **ESC** to return to the user screen.

## **Learning Feature**

- *- As soon as the display switches off in step 5 you need to press the key (in this example: the "mono/stereo" key) on your original remote within 15 seconds. If no key is pressed while in learning mode, the remote will return to user mode after 30 seconds.*
- *- During learning, keys such as (TV) menu, (TV) guide etc. will not change screen when pressed.*
- *- If you learn a function on a key, the original KAMELEON 8 function automatically becomes shifted. Press the MAGIC key then the key to access it (this excludes the POWER, Channel and Volume keys). If you learned on a digit key, access the original function by pressing magic twice and then the digit.*
- *- If you want to learn a function on a key that is not in the main screen, use the SCROLL key to change the screen.*
- *- The learning feature is mode specific. Therefore you can place one learned function per mode on the same key.*
- *- The KAMELEON 8 can learn approximately 50 functions. The amount of keys depends on the other programmed functions and on the remote to be learned from.*
- *- You can replace a learned function by placing another learned function on top.*
- *- Please make sure not to use the learning procedure when in direct sunlight or under incandescent lights.*
- *- Make sure you are using new batteries before following the learning instructions.*
- *- Upon changing the batteries, your learned functions will be retained.*

## **Shifted Learning**

It is also possible to place a function *shifted* on a key to maintain the original function.

**Example**: to place the **mono/stereo** function *shifted* on the "red" key.

To place the (e.g. **mono/stereo**) function shifted on the red key, simply follow steps 1-8 on page 15, only press "**MAGIC**" then the "**red**" key (instead of "I") during step 5.

To access the e.g. "mono/stereo" function in this example; simply press "**MAGIC**" and then the "**red**" key.

- *- If a Shifted Learned function is placed on the Channel and Volume keys then the "Colour & Brightness" features will be sacrificed.*
- *- If you place a function shifted on a digit key (0 - 9) you need to press MAGIC twice then the digit key to access this shifted function.*

### **To delete a "Key Magic function" or "learned function" from a certain key:**

Example: to delete a "Key Magic function" or "learned function" from the **"I"** key in **TV mode**:

- **1. Press and hold the MAGIC key for about 3 seconds.** The screen will change to the setup screen.
- **2.** Press **IR DELETE.**
- **3.** Press the corresponding **device key** (example **TV**).
- **4.** Press the corresponding function key (example **"I"**).
- **5.** Press **ENTER** to restore the original function OR press and hold **ESC** to return to the user screen.

*- The original function (if present) of the KAMELEON 8 will be restored.*

### **To delete a shifted "Key Magic function" or "learned function" from a certain key:**

Example: To delete one single "shifted" learned or Key Magic function, follow the steps below.

Example: to delete the **mono/stereo** function learned *shifted* on the "**red**" key in **TV mode**:

- **1. Press and hold the MAGIC key for about 3 seconds.** The screen will change to the setup screen.
- **2.** Press **IR DELETE.**
- **3.** Press the corresponding **device key** (example **TV**).
- **4.** Press **MAGIC**.
- **5.** Press the corresponding function key (example **"Red key"**).
- **6.** Press **ENTER** to restore the original function OR press and hold **ESC** to return to the user screen.

*- The original function (if present) of the KAMELEON 8 will be restored.*

### **To delete all "Key Magic functions" or "learned functions" from a certain mode:**

Example: to delete all "Key Magic function" or "learned functions" from the TV mode:

- **1. Press and hold the MAGIC key for about 3 seconds.** The screen will change to the setup screen.
- **2.** Press **IR DELETE.**
- **3.** Press the corresponding **device key** (example **TV**).
- **4.** Press **ENTER** to restore the original function OR press and hold **ESC** to return to the user screen.

*- The original function (if present) of the KAMELEON 8 will be restored.*

## **Operational Reset**

The Operational Reset will erase all learned functions across all modes. It may also delete some other programmed functions like Key Magic or Macros.

- **1. Press and hold the MAGIC key for about 3 seconds.** The screen will change to the setup screen.
- **2.** Press **OTHER**.
- **3.** Press **9 8 0.** The IR Indicator will blink four times and the remote will return to the setup screen.

## **Key Magic®**

#### (How to program missing functions)

Key Magic® is an exclusive ONE FOR ALL feature. The design of the *KAMELEON 8* ensures that many functions of your original remote control can be operated even those that do not have their own key on the *KAMELEON 8* keypad. Frequently used functions can be assigned to a key of your choice using the Key Magic® feature of your *KAMELEON 8*. In order to program a certain function with Key Magic® you need to know the corresponding function code. As the function codes vary with different types of devices, they cannot be found in the manual. You can request your function codes through our consumer service help-line, by letter, fax or e-mail.

All we need to know is:

- Brand and Model number of the device in question (for verification if you are using the correct code).
- The 4-digit set-up code your device is working with.
- How the function was labeled on your original remote control.

You can also visit our website **(www.oneforall.com)** to find an answer to your questions.

**Once you obtain(ed) your function code(s) from customer service, programming the code is easy:**

- **1. Press and hold the MAGIC key for about 3 seconds.** The screen will change to the setup screen.
- **2.** Press **KEY MAGIC**.
- **3.** Press the device key (**TV**, **SAT**, **DVD, VCR, PVR, CD** or **AUD**).
- **4.** Press the **MAGIC** key once.
- **5.** Enter the **5-digit function code** (provided by customer service).

**6.** Press the **key to which the function will be assigned** (if this key is located in a different screen than the main screen, use the SCROLL key to access the screen). The IR Indicator will blink twice and the screen will return to the Setup screen.

- *- Key Magic® functions are mode specific. To access the function you have programmed, press the device key first.*
- *- Key Magic® can be assigned to any key EXCEPT the following: Device keys, ESC, ENTER, MAGIC key and the SCROLL key.*
- *- Please note all the extended function codes you obtain from customer service for easy future reference.*
- *- Keys such as (TV) menu, (TV) guide etc. will not change screen when pressed during Key Magic® programming.*

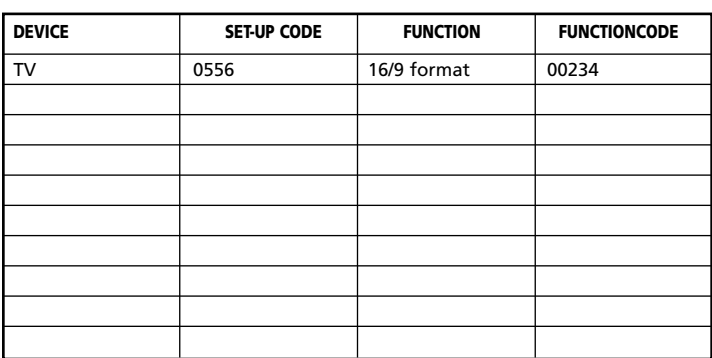

#### **EXTENDED FUNCTION REFERENCE (first entry is an example):**

### **Mode re-assignment**

(How to set up two of the same devices on the *KAMELEON 8*)

It is possible to change the mode of any device key. This is useful if you want to set up two of the same devices on the *KAMELEON 8*. The modified device key will display the applicable keys for the revised mode. The code can be set up using the "Direct set up" (p. 12) or "Search method" (p. 13). To change a device key, see the two examples below.

**Example 1;** if you like to program a second TV on the DVD key.

**Example 2;** if you like to program a second VCR on the SAT key.

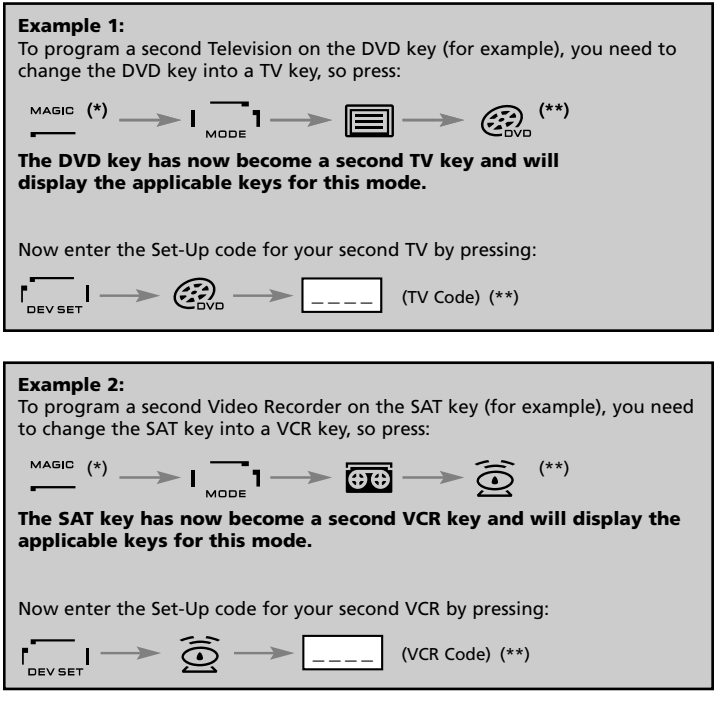

*- If you program a different device type on another key (e.g. second TV on the DVD key) the original device key icon will remain, but the displayed function keys will change to suit the new device mode. For example; if a second TV is programmed on the DVD key, TV-text functions will be displayed in DVD mode.*

## **Resetting a Device key**

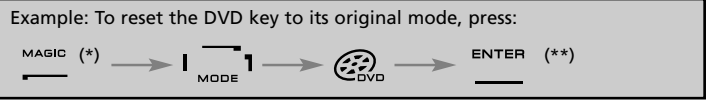

**(\*) Press and hold the MAGIC key for about 3 seconds. The screen will change to the setup screen. (\*\*) The animated IR Indicator will blink twice (the screen will**

## **Volume Punch-Through**

This feature allows you to adjust the volume of a certain mode (e.g. TV mode) while being in a different mode (e.g. VCR). If for example you're watching a programme on your Video, you can adjust the volume (a TV function) without first pressing the TV key. The chart below lists some of the possibilities:

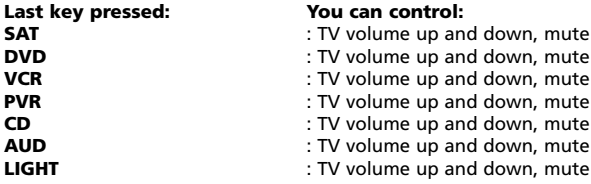

#### **Example: To punch through to AUD volume, being in any other mode (e.g. VCR, SAT or DVD mode):**

- **1. Press and hold the MAGIC key for about 3 seconds.** The screen will change to the setup screen.
- **2.** Press **VOLUME**.
- **3.** Then press the **AUD** key and the animated IR Indicator will blink **twice** and the remote will return to the setup screen.

**Result:** VOL+/- and MUTE wil be from AUD mode independent of the selected device mode.

### **To cancel the "Volume Punch Through" per mode:**

Example: to cancel the "Volume Punch Through" for the VCR mode:

- **1. Press and hold the MAGIC key for about 3 seconds.** The screen will change to the setup screen.
- **2.** Press **VOLUME**.
- **3.** Then press the **VOL- ( )** key.
- **4.** Press **VCR** once. The IR Indicator will blink **four times** and the unit will return to the SETUP screen.

**Result:** being in VCR mode, you will be able to control VOL+/- and MUTE functions of your VCR (provided it has volume control).

#### **To cancel the "Volume Punch Through" for all modes:**

- **1. Press and hold the MAGIC key for about 3 seconds.** The screen will change to the setup screen.
- **2.** Press **VOLUME**.
- **3.** Then press the **VOL+ ( )** key and the IR Indicator will blink **four times** and the screen will return to the setup screen.

**Result:** In all modes the VOL+, VOL- and MUTE keys will now operate the original functions again.

### **Device Sleeptimer**

If your device has a "Sleeptimer" function built in, you can access this function with your *KAMELEON 8* remote. To do so:

- **1.** Make sure your **device** is **switched on**.
- **2.** Press the device key **TV** (or **SAT, DVD, VCR, PVR, CD, AUD**).
- **3.** Point the *KAMELEON 8* at your device and press and release the **MAGIC** key then press **POWER**. You should see the Sleeptimer activate on your device. To increase the timer, simply press POWER again (within 10 seconds) until the timer gets to the desired time.
- *- To deactivate the "Sleeptimer", repeat steps 1 – 3 above. During step 3, continue pressing POWER again (within 10 seconds) until the timer indicates zero minutes.*
- *- Depending on how you used sleeptimer on the original remote, you might need to access sleeptimer in a different way (through menu for example).*

## *KAMELEON 8* **- Timer**

The *KAMELEON 8* – Timer function allows you to activate a **<desired function>** from a specific **<device mode>** within a **<specific amount of minutes>** (max. amount of timer is 60 minutes).

*- The <desired function> can be an existing function within a specific mode, a Macro, a Key Magic function or a Learned function.*

**Example:** you want your TV to switch off after 45 minutes.

**1. Press and hold the MAGIC key for about 3 seconds.** The screen will change to the setup screen.

#### **2.** Press **OTHER.**

- **3.** Press **9 8 5** to enter the *KAMELEON 8* –Timer programming mode. The animated IR Indicator will blink twice.
- **4.** Press **TV** to select the mode where the *KAMELEON 8* Timer function will come from. The animated IR Indicator will blink twice.
- **5.** Press the **POWER** key to select the desired function. The animated IR Indicator will blink twice.
- **6.** Now press **4 5** to enter the amount of minutes after which the <Desired function> needs to be activated (e.g. for 5 min. press 05, max. up to 60).
- **7.** Press ENTER. The animated IR Indicator will blink twice and the *KAMELEON 8*– Timer function will be activated.
- *- Invalid key presses during the programming of KAMELEON 8 - Timer will be ignored.*
- *- The <Desired function> can be any key except for Device keys, SCROLL, ESC, ENTER and MAGIC.*
- *- While the KAMELEON 8 – Timer is running, the IR animation will light every 15 seconds.*
- *- The KAMELEON 8* –Timer function is cancelled by setting up a new *KAMELEON 8* – Timer function.
- *- If no key is pressed while setting up a KAMELEON 8 – Timer function, the remote will return to user mode after 30 seconds*.
- *- The SCROLL key can be accessed any time during programming if applicable in the current device mode.*

## **Macros (sequence of commands)**

### **Macros (direct)**

You can program your *KAMELEON 8* to issue a sequence of commands at the press of one button. For example, you may want to turn off your TV, VCR and Satellite at the same time. Any sequence of commands you regularly use can be reduced to one key stroke for your convenience. A key that is programmed with a Macro works through all modes (provided it's accessible in that mode). Therefore a Macro can best be set on either the I, II, III or IV key. However, you can install a Macro on any key (provided it's accessible in that mode), except for the device keys (TV, SAT, DVD, VCR, PVR, CD, AUD and LIGHT), MAGIC, ESC, ENTER and the SCROLL key.

**Example**: To set up a Macro *that switches off your TV, VCR and SAT* on the "I" key on your *KAMELEON 8*:

**1. Press and hold the MAGIC key for about 3 seconds.** The screen will change to the setup screen.

#### **2.** Press **MACRO**.

- **3.** Press the device key (e.g**. TV**) to display all keys of the mode.
- **4.** Then press the key to which the Macro will be assigned, in this case the "**I**" key.
- **5.** Next press **TV**, **POWER**, **VCR**, **POWER**, **SAT**, **POWER**.
- **6.** To store the Macro, press **ENTER.** The screen will return to the setup screen.

**Result:** Whenever you press the "I" key, the *KAMELEON 8* will turn off your TV, VCR and Satellite receiver.

- *- Each MACRO can consist of a maximum of 22 keystrokes.*
- *- To include a function from a particular screen in a mode,*
- *use the SCROLL key.*

- *- Once you program a Macro on a specific key, the sequence will work regardless of the mode (TV, SAT, DVD, VCR, PVR, CD, AUD or LIGHT) you are using (if the label is the same as the label on which the Macro was programmed). This means that the function picked on that specific key will be sacrificed.*
- *- To avoid accidental recordings with the KAMELEON 8, you must press the RECORD key twice to begin recording. Please note that if you assign a Macro or Shifted Macro to the RECORD key, this will deactivate the double key press. Therefore we recommend not to assign a Macro to this key.*
- *- If you had to hold down a key for a few seconds on the original remote control to get a function, this function may not work in a macro on your KAMELEON 8 remote.*
- *- Keys such as (TV) menu, (TV) guide etc. will not change screen when pressed during Macro programming.*
- *- Upon changing the batteries your Macro(s) will be retained.*
- *- If you program a Macro on a key, the original function will become shifted (excluding POWER, CH+/- and VOL+/- keys). Press MAGIC then the key to access it. If you place a Macro on a digit key, access the original function by pressing MAGIC twice and then the digit key.*
- *- You can replace a Macro by placing another Macro on top.*

*<sup>-</sup> Make sure that you program a Macro on a spare key that you don't use in any mode.*

#### **Shifted Macros**

It is also possible to place a *shifted* Macro on a key to maintain the original function. The MAGIC key can be used as "SHIFT-function".

**Example:** To set up a Shifted Macro *that switches off your TV, VCR and SAT* on the "RED" key on your *KAMELEON 8*: (so that you will keep the original function on the "RED" key).

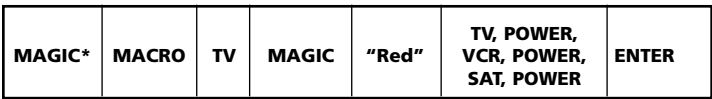

Now every time you press "**MAGIC**", then the "**red**" **key**, the *KAMELEON 8* will turn off your TV, VCR and Satellite.

*- If a Shifted Macro is placed on the POWER, CH+/- or VOL+/- keys, the Sleeptimer and Colour/Brightness features will be sacrificed.*

## **To erase a (direct) Macro from a key**

Example: To erase the Macro from the "I" key, press:

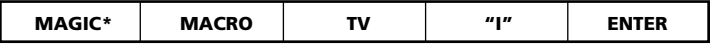

#### **To erase a (shifted) Macro**

Example: To erase the Shifted Macro from the **"**red" key press:

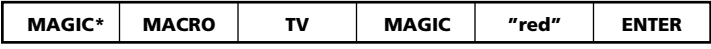

### **To erase all Macros in all modes**

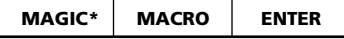

**(\*) Press and hold the MAGIC key for about 3 seconds.**

The screen will change to the setup screen.

## **Code Upgrade Technology**

Your *KAMELEON 8* contains a unique feature, which allows new codes to be added simply by holding it to your telephone. In a matter of seconds, our magnetic coupling technology quickly and reliably transfers information to the *KAMELEON 8* without complex plugs, adapters or attachments. This means, as you buy new products in the future, the *KAMELEON 8* will never become obsolete.

### **Internet download**

(Upgrade your *KAMELEON 8* remote…via your PC)

- **1.** Visit our website "**www.oneforall.com**".
- **2.** Select **your region**.
- **3.** Select "**Product support**".
- **4.** Select "**Universal Remote Controls**".
- **5.** Select **the ONE FOR ALL remote** you want to upgrade: *KAMELEON 8* (URC-8308).
- **6.** Select '**Internet Download**'.

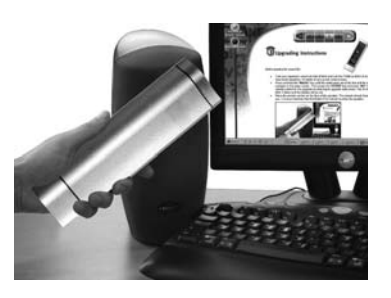

Now you have entered our special Online Download section. From this point just follow the instructions on the screen for easy upgrade of your remote.

### **Phone upgrade**

(Upgrade your *KAMELEON 8* remote…via your phone)

Alternatively ring our consumer help-line and one of our customer service representatives will assist you through the entire process of upgrading your *KAMELEON 8*. To ensure the process goes smoothly, here are a few steps to follow:

- **1.** Write down the brand name(s) and model number(s) of your device(s) in the space provided on the Consumer Service page before you call.
- **2.** Ring our consumer help-line and explain which device(s) you would like added to your *KAMELEON 8*.
- **3.** After our customer service agent records the brand name(s) and model number(s) of your device(s), he/she will lead you through the set up procedure and then will ask you to hold the *KAMELEON 8* to the speaker portion of your telephone (see diagram below). In doing this, the information needed for your device is transferred through the telephone into your *KAMELEON 8* in a matter of seconds.

**Please note, cordless telephones, speaker telephones and mobile telephones are not recommended.**

**4.** After your *KAMELEON 8* has been upgraded by telephone, stay on the line. Our customer service agent will ensure that your *KAMELEON 8* is working properly with your device(s) and will answer any other questions you may have.

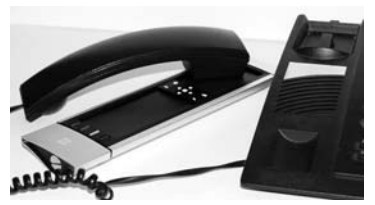

### **Colour & Brightness**

Depending on the functions of your original remote control, the *KAMELEON 8* can operate the colour and brightness settings of your Television.

#### **To adjust the colour:**

Press the **MAGIC** key followed by **Volume +** (for colour +) or **Volume -** (for colour -).

### **To adjust the brightness:** Press the **MAGIC** key followed by **Channel +** (for brightness +) or

**Channel -** (for brightness -).

Depending on how you used colour and brightness on the original remote, you may need to access colour and brightness in a different way (through menu for example).

## **Trouble-Shooting**

#### **Problem & Solution**

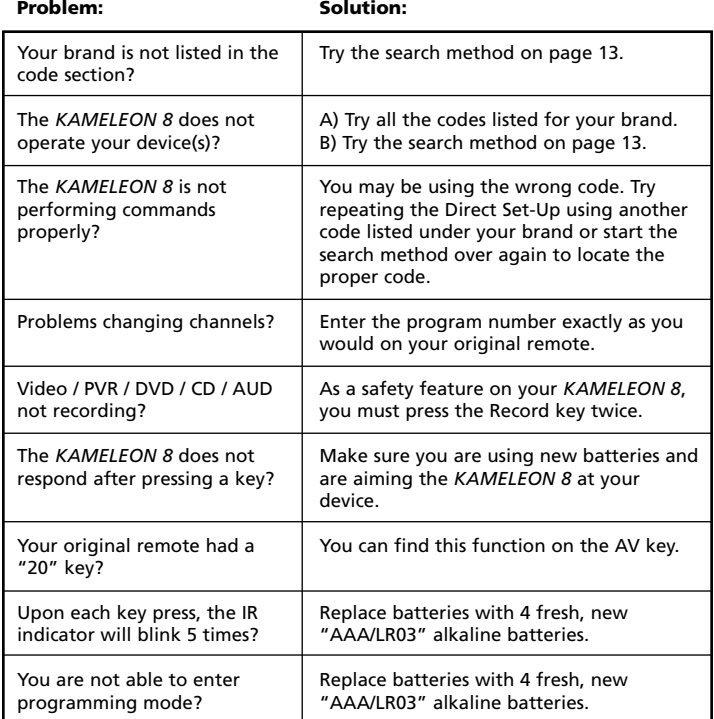

## **Trouble-Shooting**

### **Customer Service**

If you still have questions about the operation of your ONE FOR ALL *KAMELEON 8* universal remote and could not find the answer(s) in the Trouble-Shooting section (page 25), you may want to contact the customer service department for assistance.

You may care to visit our Internet-site: **www.oneforall.com** Our internet-site has many advantages:

- 24 hours access
- no waiting time
- page for Frequently Asked Questions
- info about the ONE FOR ALL product range

Before contacting us, by Fax, E-mail or Phone, make sure you have the **required information available by filling in the table below.** What do we need to know before you contact us:

**1** That you have the ONE FOR ALL *KAMELEON 8* **URC-8308 (\*)** universal remote.

**2** The date of purchase (.........../.........../...........).

**3** A list of your equipment/models: (see example below).

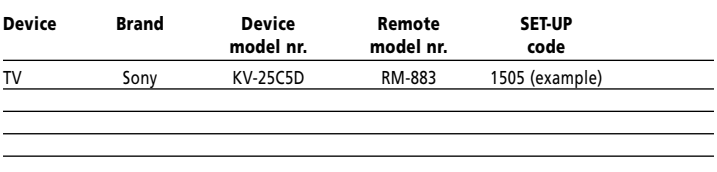

#### **Type/model numbers can often be found in your equipment owner's manual or on the factory plate behind the device.**

**4**. Then Fax, E-mail or Dial us: **In the UK** E-mail : ofahelp@uebv.com (\*\*\*) Fax : +31 53 432 9816 Tel. : 0901-5510010 (£ 0,50 per minute) (\*) (\*\*)

**In Ireland**<br>**E-mail** : ofahelp@ueby.com (\*\*\*) **B-mail** : ofahelp@ueby.com (\*\*\*) E-mail : ofahelp@uebv.com (\*\*\*) E-mail : ofahelp@uebv.com (\*\*\*) Fax : +31 53 432 9816 Fax : 03 9672 2479 Tel. : 016015986 (\*) (\*\*) Tel. : 1 300 888 298

**In South Africa In New Zealand** E-mail : support@oneforall.co.za Fax : 011 298 2302 Fax : (06) 878 2760 Tel. : 011 298 2300

Tel. : 0860 100551 Tel. : 0508 ONE 4 ALL (663 4 255)

- **(\*) When you call us you will be asked to enter a URC-number. The URC-number of your** *KAMELEON 8* **is 8308.**
- **(\*\*) When calling with a mobile phone:**
	- **- You may be charged extra when calling us from; the UK or France.**
		- **- You may not be able to contact us when calling from; Belgium, the Netherlands, Luxemburg, Greece, Portugal, Switzerland, Italy, Ireland or Austria.**
- **(\*\*\*) Just send a blank message, you'll get a form to be filled out as auto-reply.**

# **INDHOLDSFORTEGNELSE Dansk**

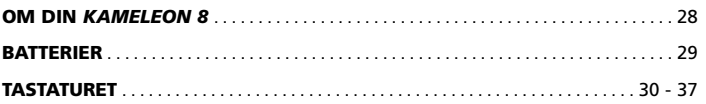

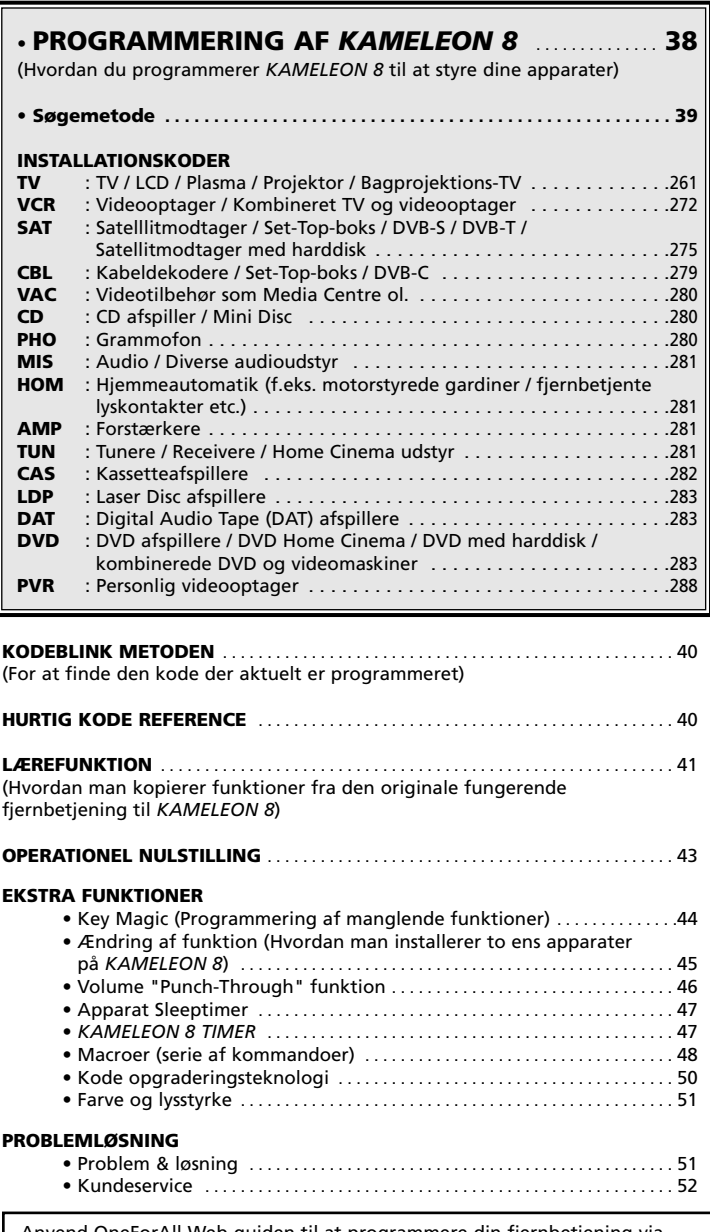

Anvend OneForAll Web-guiden til at programmere din fjernbetjening via Internettet. Guiden viser hvordan du installerer forskelligt udstyr uden at læse hele manualen. Du finder dette nemme opsætningsværktøj på www.oneforallwebwizard.com.

## **Om din** *KAMELEON 8*

#### **Unikt "EL" display for nem betjening**

Ved at vælge ONE FOR ALL *KAMELEON 8* universal fjernbetjening har du også valgt nem betjening. Din *KAMELEON 8* har et unikt, brugervenligt selvlysende display der sikrer at du har adgang til alle de knapper du har brug for, mens de knapper der ikke skal bruges, skjules. Den høje kvalitet sikrer en lang levetid. Når batterierne isættes vil *KAMELEON 8* være i "demo-mode" og vise forskellige tastaturopsætninger. Annuller "demo-mode" ved at programmere fjernbetjeningen (tryk på og hold MAGIC i ca. 3 sekunder og tryk derefter på ESC). Efter udskiftning af batterierne lyser displayet først op når en tast aktiveres. Derefter vil displayet automatisk lyse op når fjernbetjeningen tages op (ved berøring af skærm og fjernbetjening samtidig). Det er muligt at ændre aktiveringsmetoden til aktivering ved tastetryk. For at opsætte "EL" displayet til aktivering ved tastetryk, se side 32 afsnit: "EL" skærm aktiveringsindstilling.

#### **Kontroller op til 8 apparater**

Din *KAMELEON 8* er designet så du kan bruge én fjernbetjening til at styre alt dit video og audio udstyr og alt andet udstyr som styres af infrarøde signaler. Din *KAMELEON 8* leveres med 2 IR (infrarøde) sendere med lang rækkevidde og kan håndtere frekvenser op til 450 kHz. Du kan vælge enhver kombination af op til 8 apparater som du vil styre.

- **TV:** TV / LCD / Plasma / Projektor / Bagprojektions-TV
- **SAT:** Satelllitmodtager / Set-Top-boks / Kabel dekoder / Video tilbehør (f.eks. Media Center)
- **DVD:** DVD afspillere / DVD Home Cinema / DVD med harddisk / kombinerede DVD og videomaskiner / Laser Disc afspiller
- **VCR:** Videooptager / Kombineret TV og videooptager / Kassetteafspiller / DAT afspiller
- **PVR:** Personlig videooptager / Harddisk optager
- **CD:** CD afspiller / Mini Disc /Grammofon / Hjemmeautomatik (f.eks. motorstyrede gardiner)
- **AUD:** Audio / Audio receiver/tuner/forstærker / (DVD) Hjemmebiograf
- **LIGHT:** IR kontrollerede lyskontakter *KAMELEON 8* har også en "LIGHT" funktion til styring af strømmoduler der anvendes af Light Control™ dedikerede adresserbare 433,92 protokol. Denne funktion sender infrarøde kommandoer til modtageren i "ONE FOR ALL Light Control™ Starters Kit - HC-8300" der sælges separat. Modtageren konverterer det infrarøde signal til radiofrekvens (RF) der kan modtages af strømmodulerne til tænd/sluk og dæmpning af lyset. **For at kunne anvende Light Control TM med din** *KAMELEON 8* **må du anskaffe "ONE FOR ALL Light Control TM Starters Kit - HC-8300".**

#### **Indlæringsfunktion**

*KAMELEON 8* er udstyret med en unik "indlæringsfunktion" som betyder at du kan kopiere en næsten hvilken som helst funktion (maks. 50) fra din originale (operative) fjernbetjening til din nye *KAMELEON 8* (Se indlæringsfunktioner på side 41). Det er praktisk hvis du, efter at have programmeret din *KAMELEON 8*, fortsat savner nogle funktionstaster som findes på din originale fjernbetjening.

#### **Macro (sekvens af kommandoer)**

Din *KAMELEON 8* er udstyret med en letanvendelig Macro funktion, som giver dig mulighed for at udføre en række kommandoer ved et tryk på én enkelt knap (f.eks. tænde eller slukke nogle få apparater). Du kan bruge specifikke taster (I, II, III, IV) til denne funktion. Når du har programmeret en macro på en af disse taster, vil sekvensen blive udført ved alle indstillinger.

#### **Kode opgraderingsteknologi.**

Din ONE FOR ALL *KAMELEON 8* tilbyder også en kode opgraderingsteknologi. Denne teknologi giver dig mulighed for at tilføre fjernbetjeningen nye koder. Hvis dit apparat styres af en speciel kode, som ikke findes i hukommelsen til *KAMELEON 8* (ved brug af "Direkte installation med kode" på side 38 eller "Søgemetoden" på side 39) Takket være denne teknologi vil din *KAMELEON 8* aldrig blive forældet.

## **Batterier**

**Bemærk: når batterierne isættes vil** *KAMELEON 8* **være i "demo-mode" (viser forskellige tastatur opsætninger).** *KAMELEON 8* **vil automatisk gå ud af demo-mode når den programmeres.**

- **Din** *KAMELEON 8* **bruger 4 stk. AAA/LR03 alkaline batterier.**
- **1.** Åben batteridækslet ved hjælp af en mønt.
- **2.** Isæt batterierne med plus-enden vendende opad.
- **3.** Sæt batteridækslet på igen.

#### **Batteriindikator**

Når batterierne løber tør for strøm vil *KAMELEON 8* indikere dette. IR indikatoren vil blinke 5 gange når du trykker på en tast og du kan ikke få adgang til programmeringsfunktionen. Udskift venligst batterierne med 4 nye AAA/LR03 alkaline batterier.

Dette produkt har et "EL" selvlysende display (Electro Luminescense technology) som aktiveres ved at berøre display og fjernbetjening samtidig eller ved et tastetryk. For at spare på batterierne vil "EL" displayet slukke efter 8 sekunder ved normal brug.

En af nøglefunktionerne på *KAMELEON 8* er "EL" displayet som tilpasser sig det apparat du skal styre. Oversigten på side 32 viser alle de mulige funktioner du kan bruge.

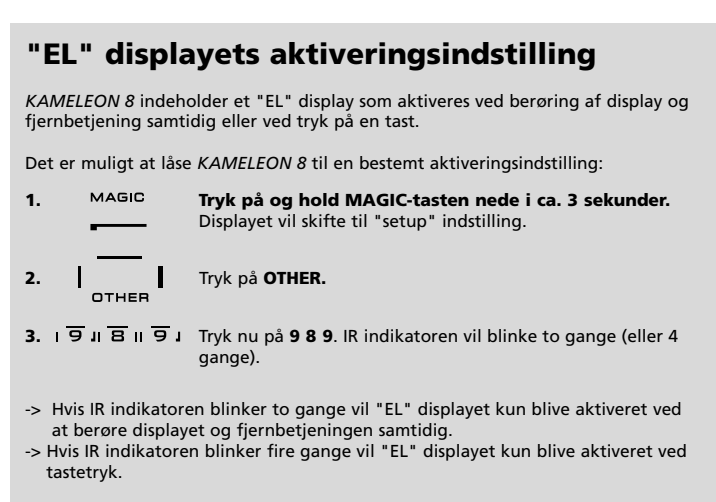

Udfør disse trin for at låse *KAMELEON 8* til den aktiveringsindstilling du foretrækker.

## **"EL" displayets lysstyrkejustering**

Gør følgende for at justere lysstyrken i *KAMELEON 8* displayet:

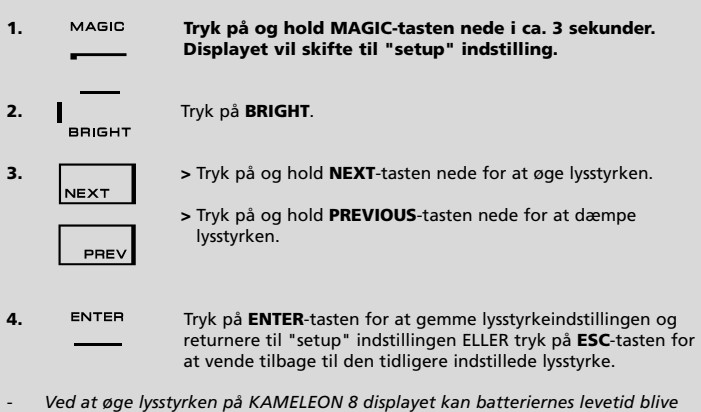

*nedsat. Batterilevetiden varierer fra 3-12 måneder (afhængig af brug og indstilling af lysstyrke).*

## **"EL" tidsstyret indstilling**

Sådan ændres den tid (standard 8 sekunder) hvor *KAMELEON 8* displayet vil være tændt efter hvert tastetryk ved brug af fjernbetjeningen (ikke ved programmering):

- **1. Tryk på og hold MAGIC-tasten nede i ca. 3 sekunder.** Displayet vil skifte til "setup" indstilling.
- **2.** Tryk på **OTHER.**
- **3.** 「 **9 1**  $\overline{7}$  **1 8 1** Tryk **9 7 8**. IR indikatoren vil blinke to gange.
- **4.**  $\begin{bmatrix} \mathbf{r} \\ \mathbf{r} \end{bmatrix}$  Tryk på **1, 2, 3, 4**, eller **5** (1 = 4 sekunder) afhængig af dit valg, se skema nedenfor. IR indikatoren vil blinke to gange. Tryk på ENTER for at gemme den nye "EL" tidsindstilling og returnere til "setup" indstilling ELLER tryk på ESC for at vende tilbage til den tidligere indstillede "EL" tidsindstilling.

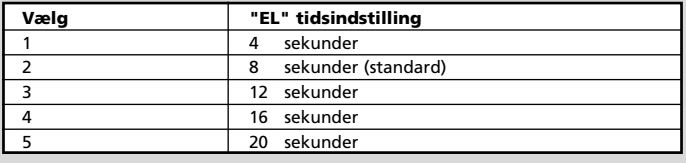

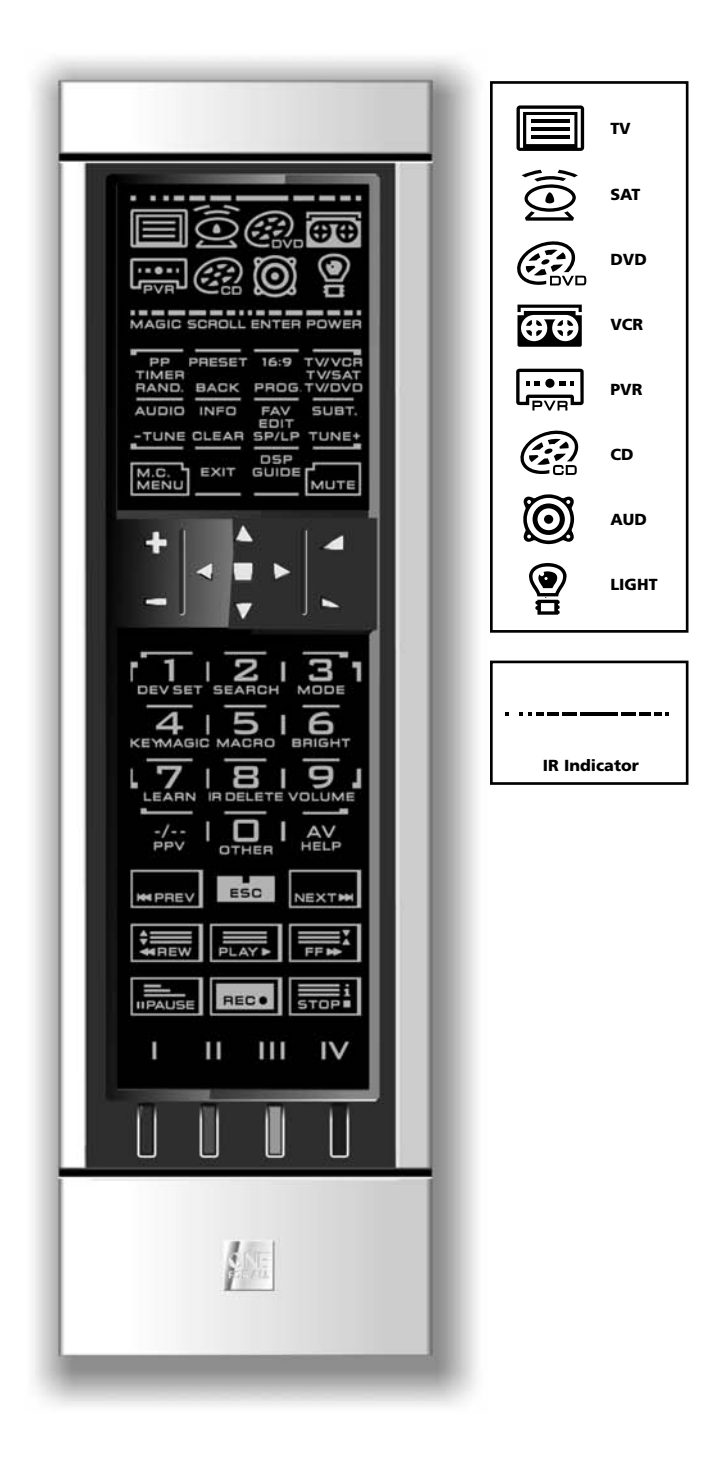

#### **1. IR (infra-rød) indikator**

Den infrarøde indikator lyser når IR signaler bliver "sendt" eller "modtaget". *KAMELEON 8* IR indikatoren vil vise "udgående IR" når en funktionstast bliver benyttet. Ved brug af "Lærefunktionen" eller "Kodeopgraderings proceduren" vil IR indikatoren vise "indkommende IR". Indkommende IR vil blive vist ved en "indvendig til udvendig" animation på IR indikatoren. IR indikatoren vil give tilbagemelding når der trykkes på en tast, både ved almindelig brug og ved programmering (den midterste del af IR indikatoren vil blinke).

#### **2. Apparat taster**

Tasterne TV, SAT, DVD, VCR, PVR, CD, AUD og LIGHT bruges for at vælge hvilket apparat du vil styre. Hvis du f.eks. trykker på TV tasten kan fjernbetjeningen styre funktionerne på dit TV, trykker du på VCR kan du betjene din videomaskine, trykker du på SAT kan du betjene din satellitmodtager eller kabeldekoder etc. (se side 28 for flere oplysninger). Efter at du har trykket på en apparattast på din *KAMELEON 8* vil en animation vise den aktuelle indstilling du har valgt. Trykker du på apparattasten igen vil du komme tilbage til hovedmenuen (TV, SAT og AUD indstilling). *KAMELEON 8* indeholder også en "LIGHT" funktion. Ved brug sammen med "ONE FOR ALL Light Control™ Starters Kit - HC-8300" der sælges separat, kan du tænde/slukke og dæmpe lyset.

**3. MAGIC (i "shifted" eller "programmerings" indstilling)** MAGIC-teasten bruges til at programmere din *KAMELEON 8* og for at få adgang til specielle funktioner. Ved et kort tryk på tasten vil displayet vise "shifted mode" (i 10 sekunder) hvilket vil give adgang nogle sekundære funktioner som farve, lysstyrke og "sleeptimer".

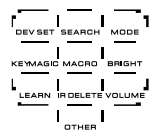

#### **Programmerings indstilling**

Hvis du trykker på MAGIC tasten i længere tid (ca. 3 sekunder) vil *KAMELEON 8* gå i "programmerings indstilling. Displayet vil skifte til "setup" indstilling.

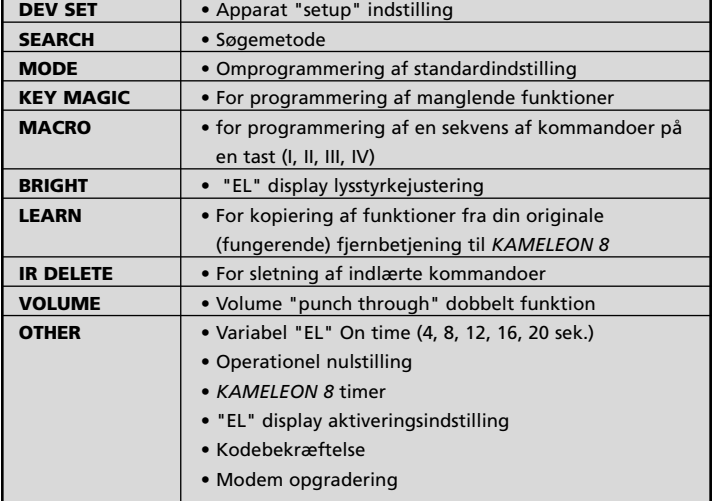

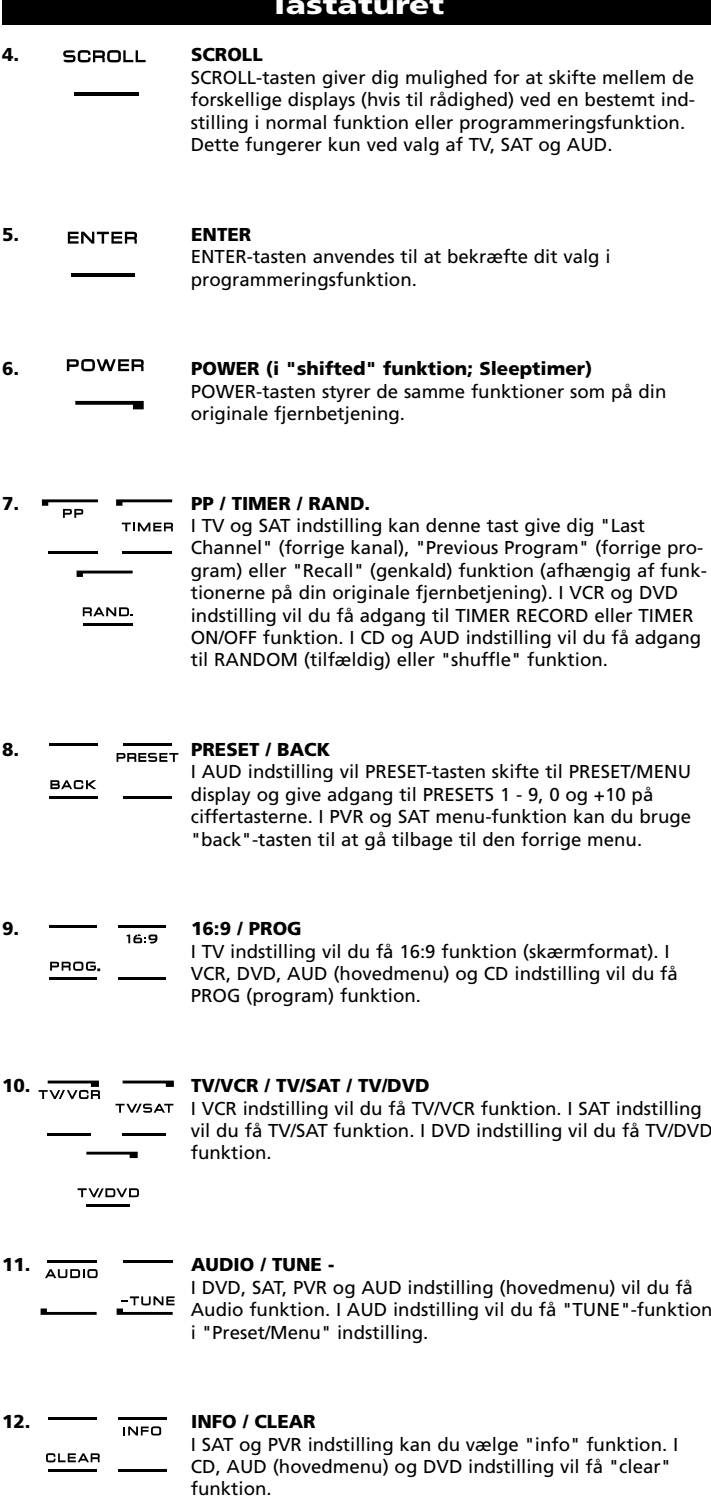

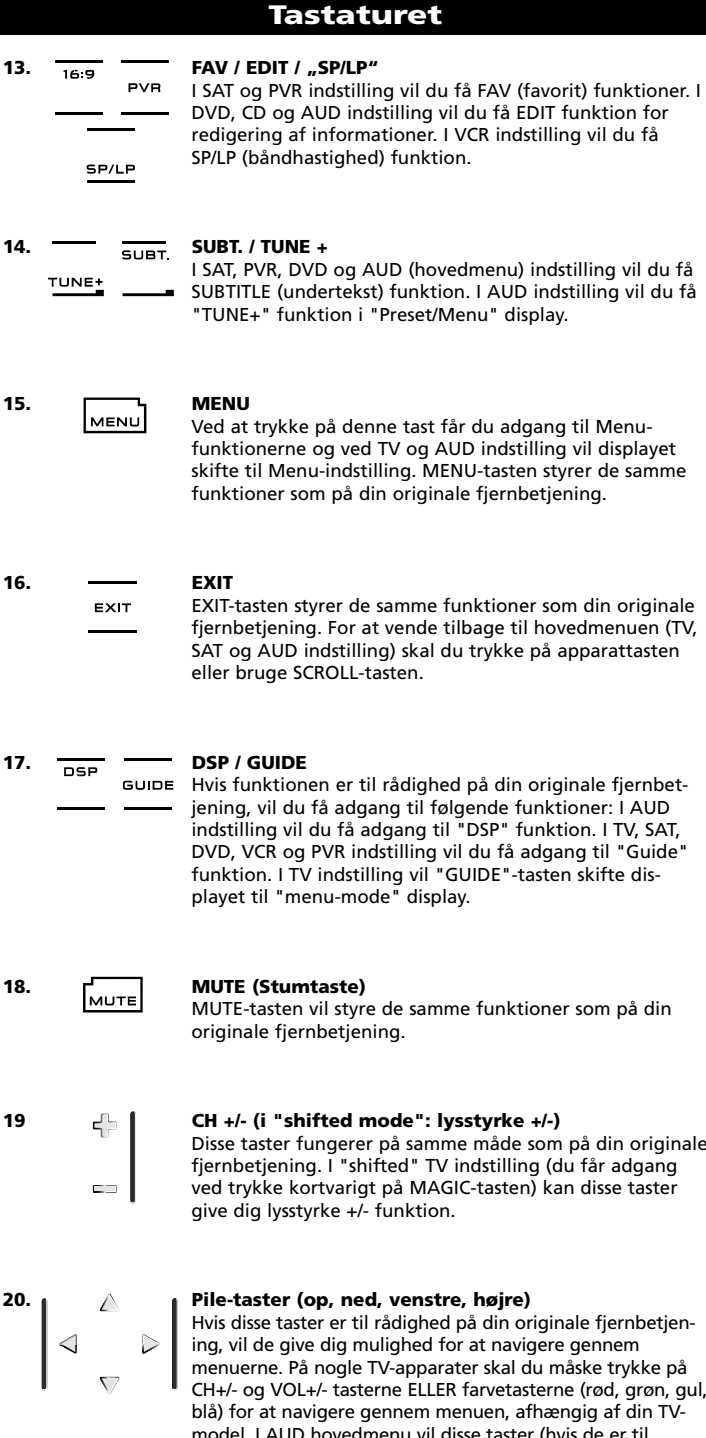

model. I AUD hovedmenu vil disse taster (hvis de er til rådighed på din originale fjernbetjening) give dig mulighed for at justere niveauet på dine center og baghøjttaler(e). I AUD menu-funktion vil disse taster (hvis de er til rådighed på din originale fjernbetjening) give dig mulighed for at navigere i menuen.
#### **21. OK / SURROUND**

I menu funktion kan du bekræfte dit valg med denne tast. På visse apparater kan du bekræfte dit valg blot ved at trykke på MENU. I AUD hovedmenu vil du få adgang til surroundfunktionerne på dit apparat (hvis de er til rådighed på din originale fjernbetjening).

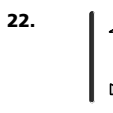

### **22. VOL +/- (i "shifted mode": farve +/-)**

Volume tasterne fungerer på samme måde som på din originale fjernbetjening. I "shifted" TV indstilling (adgang ved at trykke kortvarigt på MAGIC-tasten) vil disse taster måske give dig farve +/- funktion.

 $456$  $17.8.91$  $\overline{1}$   $\overline{1}$   $\overline{1}$   $\overline{1}$   $\overline{1}$ 

#### **23. Ciffertaster / INPUT (i prog. indstilling: "setup" egenskaber)**

Ciffertasterne (1-9, 0) har samme funktioner som på din originale fjernbetjening. I AUD indstilling vil ciffertasterne (1-9, 0, -/--) måske give valg af INPUT (TUNER, CD etc.) (hvis funktionen er til rådighed på din originale fjernbetjening). Hvis din originale fjernbetjening har en "function select" (funktionsvælger) eller "input select" funktion kan du måske finde denne funktion under AV-tasten. I programmeringsfunktion vil ciffertasterne vise de forskellige "setup" funktioner.

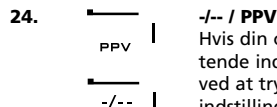

Hvis din originale fjernbetjening bruger en/to cifrede skiftende indtastninger (-/-- symbol) kan denne funktion opnås ved at trykke på -/-- tasten. I SAT (menu display) og PVR indstilling vil du få PPV funktion.

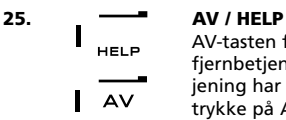

AV-tasten fungerer på samme måde som på din originale fjernbetjening. Hvis din originale TV eller Video fjernbetjening har en 20-tast kan denne funktion findes ved at trykke på AV-tasten. Hvis din originale satellit eller PVR fjernbetjening har en "help" funktion kan denne findes ved at trykke på HELP-tasten. I AUD indstilling vil du få adgang til "input source".

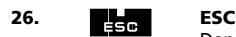

Denne tast vises kun ved programmering og anvendes for at returnere til Setup display eller for at forlade programmeringsfunktionen.

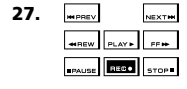

#### **27. Transport taster (PLAY, STOP etc.)**

I VCR, DVD, SAT (menu funktion), PVR, CD eller AUD indstilling styrer disse taster transportfunktionerne (PLAY, FF, REW, SKIP+/- etc.) på dit udstyr. For at undgå utilsigtet optagelse, skal du trykke to gange på RECORD tasten for at starte en optagelse.

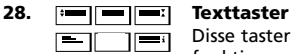

Disse taster bruges til at betjene de vigtigste tekst-TV funktioner. Dit TV skal have tekst-TV indbygget for at det kan fungere. Se brugsanvisningen til dit TV for mere detaljerede oplysninger om tekst-TV. Husk at tekst-TV og hurtigtekst betjenes forskelligt på forskellige TV-modeller. Det er måske ikke alle tekst-TV funktioner der er til rådighed på dit TV.

- **EXPAND:** Viser den øverste halvdel af teletekst siden med stor skrift. Tryk igen for at se den nederste halvdel af siden med stor skrift. For at vende tilbage til alm. størrelse, tryk på EXPAND igen eller tryk på "TEXT ON" tasten afhængig af dit TV.
- **TEXT ON: (I TV indstilling):** Når du står i TEXT indstilling og trykker på TEXT ON skifter billedet måske til "MIX" eller "TURN OFF" tekst afhængig af dit TV. Denne funktion er også til rådighed i SAT indstilling.

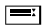

- **HOLD/STOP:** Stopper sideskift.
- **MIX:** Viser både tekst-TV og billede.
	- **TEXT OFF:** I TV indstilling: skifter tilbage til alm. TV billede. På visse TV gøres dette ved at trykke på "TEXT ON" tasten flere gange. Denne funktion er også til rådighed i SAT indstilling.
- 
- **TEXT INDEX:** Denne tast giver dig adgang til til indexfunktionen i tekst-TV.
- **29. Custom (bruger) taster (I, II, III, IV)** Bruger-tasterne er ekstra taster som giver dig mulighed for at tilpasse *KAMELEON 8* til din originale fjernbetjening ved hjælp af "Lærefunktionen" (se side 41) eller "Key Magic" funktionen (se side 44). Disse taster er også ideelle til brug som "Macro" taster (se side 48).

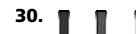

# **30. Rød / Grøn / Gul / Blå**

Når du har aktiveret tekst-TV kan du med de farvede taster rød, grøn, gul og blå, styre hurtigtekstfunktionerne på dit TV. Hvis du, på din originale fjernbetjening, kan bruge disse taster til at navigere i Menuen, kan du også gøre dette med din *KAMELEON 8*.

## **Programmering af** *KAMELEON 8* **(Hvordan du programmerer** *KAMELEON 8* **til at styre dine apparater)**

#### **Bemærk: når batterierne isættes vil** *KAMELEON 8* **være i "demo-mode" (viser forskellige displays). Følg blot de næste anvisninger og** *KAMELEON 8* **vil automatisk gå ud af "demo-mode".**

**Eksempel: Programmering af** *KAMELEON 8* **til dit TV-apparat:**

- **1.** Vær sikker på at dit TV er tændt (ikke i stand-by).
- **2. Find koden til dit apparat i kodelisten (side 261 - 288).** Koderne er listet alfabetisk efter fabrikat og modelnummer. De mest brugte koder koder for hvert fabrikat er listet først. Hvis dit fabrikat ikke er listet overhovedet i kodeafsnittet, så prøv søgemetoden på side 39.
- **3. Tryk på og hold MAGIC-tasten nede i ca. 3 sekunder.** Displayet vil skifte til "Setup" indstilling.

**4.** Tryk på **DEV SET** tasten.

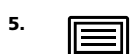

- **5. Tryk kortvarigt på TV** tasten for at vælge den apparattype du vil programmere.
- $---$

**6.** Indtast den første firecifrede kode (se kodelisten side 261 - 288) ved hjælp af ciffertasterne. IR indikatoren vil blinke to gange.

**7.**  $\left\| \cdot \right\|$  Nu skal du rette din *KAMELEON* 8 mod dit TV og prøve de følgende taster for at teste om *KAMELEON 8* vil fungere med dit apparat;

MUTE

MENU

- **• CH +, CH- • VOL +, VOL -**
- POWER
	- **• MUTE • POWER**.
	-
	- **• MENU**.
- **8.** ENTER Hvis dit apparat reagerer, tryk på ENTER for at gemme koden. Hvis dit apparat ikke reagerer, skal du vælge den næste kode i listen under dit fabrikat. Hvis ingen af koderne listet under dit fabrikat kan styre apparatet, så prøv søgemetoden beskrevet på side 39.
- **9. Tryk på og hold ESC-tasten nede i ca. 3 sekunder for at vende tilbage til brugerindstilling (alle taster er vist), ELLER tryk på en apparattast for at vælge det næste apparat som du vil programmere.**
- *- De fleste TV-apparater tænder ikke ved brug af POWER-tasten, prøv venligst at trykke på en "CHANNEL+" tast for at tænde dit TV igen.*
- *- Nogle koder er næsten ens. Hvis dit apparat ikke reagerer eller ikke fungerer korrekt med en af koderne, så prøv en anden kode listet under dit fabrikat.*
- *- For at programmere andre apparater skal du følge samme fremgangsmåde som beskrevet ovenfor, men vælge den aktuelle apparattast for det pågældende apparat under punkt 5.*
- *- Husk at trykke på den korrekte apparattast før du betjener dit apparat. Kun én apparattype kan lægges ind på en apparattast.*

**For at programmere et nr. 2 TV, VCR, SAT, PVR, CD, AUD eller DVD (se side 45).**

# **Progammering af** *KAMELEON 8*

### **Søgemetoden**

- -> Hvis dit apparat ikke reagerer på *KAMELEON 8* efter at du har prøvet alle koder listet under dit fabrikat.
- --> Hvis dit apparat ikke er listet overhovedet.

Søgemetoden giver dig mulighed for at scanne igennem alle koderne som findes i hukommelsen på *KAMELEON 8*.

#### **Eksempel: Søge efter din TV kode:**

- **1.** Tænd for dit TV (ikke på stand-by).
- **2. Tryk på og hold MAGIC-tasten nede i ca. 3 sekunder.** Displayet skifter til "Setup" indstilling.

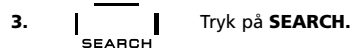

- **4.** Tryk kortvarigt på **TV** tasten for at vælge den apparattype som du vil programmere.
- 
- **5.** Tryk derefter på **POWER**.
- **6.** Ret *KAMELEON 8* mod dit TV-apparat. Tryk nu på NEXT dentagne gange, indtil dit TV slukker (hver gang du gentagne gange, indtil dit TV slukker (hver gang du trykker på NEXT-tasten vil *KAMELEON 8* sende et POWER signal fra den næste kode indeholdt i hukommelsen). Det kan være nødvendigt at trykke på NEXT mange gange (op til 150 gange) så du må være tålmodig. Husk at holde *KAMELEON 8* rettet mod dit TV mens du trykker på tasten. (Hvis du trykker forbi en kode, kan du gå tilbage til forrige kode(r) ved at trykke på PREVIOUS-tasten).
- **7.** ENTER Når dit TV slukker, skal du trykke på ENTER-tasten for at gemme koden. IR indikatoren vil blinke to gange.
- **8.** Tryk på ESC for at vende tilbage til "setup" displayet eller tryk på en apparattast hvis du ønsker at anvende Søgemetoden for et andet apparat.
- **9.** Tryk på ESC igen for at vende tilbage til brugerindstilling (alle taster vises). Tænd for dit apparat (TV) igen og prøv alle fjernbetjeningens funktioner for at sikre, at de fungerer korrekt. Hvis du ikke kan styre dit TV korrekt, så fortsæt venligst med Søgemetoden, du bruger måske den forkerte kode.
- *- Under trin 5, i stedet for POWER kan du også trykke på en anden tast. Det vil så være funktionen der sendes ved det næste tryk på NEXT eller PREVI-OUS i trin 6. Hvis f.eks. du under trin 5 trykker på "2" i stedet for "POWER", vil KAMELEON 8 sende kommandoen "nummer 2" hver gang du trykker på NEXT under trin 6 (kontroller at dit TV skifter til en anden kanal).*
- *- For at søge efter dine andre apparater, følg samme procedure som ovenfor , men tryk i stedet på den aktuelle apparattast under trin 4.*
- *- Hvis din videomaskines originale fjernbetjening ikke har en POWER tast, så tryk på PLAY i stedet for POWER under trin 5.*
- *- Ved LIGHT-funktion kan Søgemetoden ikke anvendes.*

### **Kode blink metoden (For at finde den kode der aktuelt er programmeret)**

Hvis du har programmeret din *KAMELEON 8* via Søgemetoden, kan du aflæse koden ved hjælp af blink, for fremtidig brug. Bemærk venligst, at den animerede IR indikator vil indikere de 4 cifre ved animerede blink.

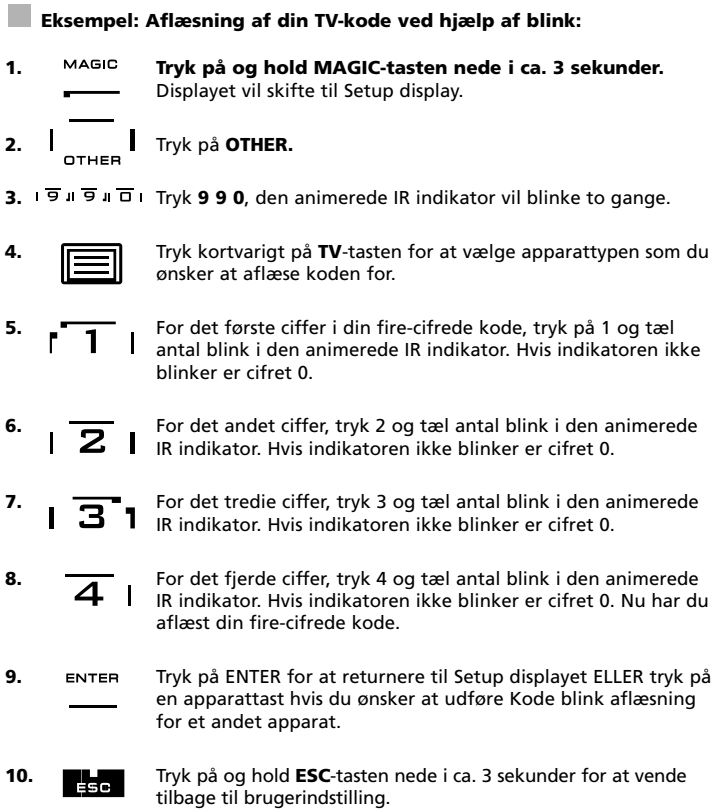

- *- Du kan udføre trin 5 - 8 i vilkårlig rækkefølge og så mange gange som du ønsker. Så hvis du mener, at du har talt forkert, kan du få blinket det pågældende ciffer igen (f.eks. hvis du under trin 6 ikke så nøjagtigt hvor mange gange IR indikatoren blinkede, kan du blot trykke på "2" igen og tælle blinkene).*
- *- For at få blinket koden for dine øvrige apparater, skal du følge instruktionen ovenfor, men trykke på den aktuelle apparattast under trin 4.*

# **Hurtig Kode Reference**

#### **Notér koderne for dine apparater i rubrikkerne herunder for hurtig og nem reference.**

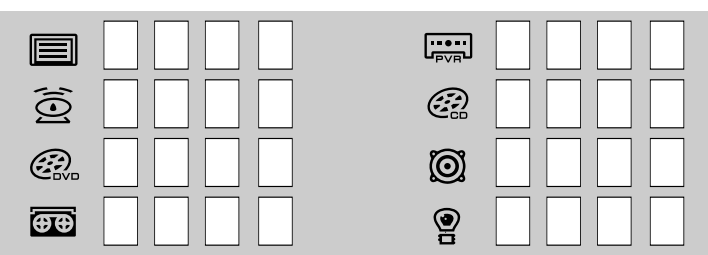

# **Indlæringsfunktion**

**For kopiering (indlæring) af funktioner fra din originale, fungerende fjernbetjening til** *KAMELEON 8*

*KAMELEON 8* leveres med et komplet bibliotek af forprogrammerede koder. Efter at du har programmeret *KAMELEON 8* til dit apparat, finder du måske ud af at der er en eller flere taster på din originale fjernbetjening som ikke findes på *KAMELEON 8* tastaturet.

*KAMELEON 8* tilbyder en speciel indlæringsfunktion som gør det muligt at kopiere næsten en hvilken som helst funktion fra din originale fjernbetjening til *KAMELEON 8*.

#### **Før du starter:**

- Kontroller at din originale fjernbetjening fungerer korrekt.
- kontroller at hverken din *KAMELEON 8* eller din originale fjernbetjening er rettet mod dit udstyr.

### **Indlæring (direkte)**

**Eksempel: For at kopiere "mono/stereo" funktionen fra din originale TV fjernbetjening til "I, II, III, eller IV-tasten" på din** *KAMELEON 8***.**

**1. Læg** *KAMELEON 8* **og din originale fjernbetjening på et fladt underlag. Vær sikker på at enderne på fjernbetjeningerne som normalt peger mod dit apparat, nu peger mod hinanden. Ret den originale fjernbetjening mod fronten af** *KAMELEON 8* **(se billedet nedenfor). Afstanden mellem fjernbetjeningerne skal være 2-5 cm.**

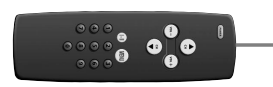

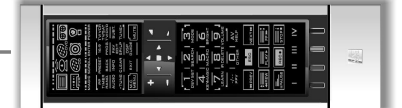

- **2. Tryk på og hold MAGIC-tasten nede i ca. 3 sekunder.** Displayet skifter til Setup display.
- **3.** Tryk på **LEARN.**

- **4. IFICH CON** Tryk på apparattasten (i eksemplet TV) på *KAMELEON 8* for at vælge den apparattype for hvilken du vil kopiere en funktion.
- **5.** Tryk på tasten (i eksemplet "I") på *KAMELEON 8* hvor du ønsker funktionen placeret. IR indikatoren vil vise "incoming IR" tre gange, hvorefter displayet vil slukke.
- **6.** Tryk på og hold den tast du vil kopiere nedtrykket (i eksemplet "mono/stereo") på din originale fjernbetjening. Displayet tænder igen og du vil se to blink der indikerer succesfuld kopiering.
- **7.** Hvis du ønsker at kopiere andre funktioner under samme indstilling, skal du blot gentage trin 5 og 6 og trykke på den næste knap du vil kopiere ved indlæring. Hvis du ønsker at kopiere en anden funktion under en anden indstilling, skal du blot fortsætte med trin 4 efterfulgt af trin 5 og 6.
- 8. **ENTER** Tryk på **ENTER** for at forlade indlæringsfunktionen og vende tilbage til Setup displayet ELLER tryk på og hold ESC-tasten nedtrykket for at vende tilbage til brugerindstilling.
- *- Så snart displayet slukker under trin 5, skal du trykke på tasten (i dette eksempel "mono/stereo" tasten) på din originale fjernbetjening indenfor 15 sekunder. Hvis der ikke trykkes på en tast i indlæringsfunktion vil fjernbetjeningen vende tilbage til brugerindstilling efter 30 sekunder.*
- *- Under indlæring vil taster som (TV) menu, (TV) guide osv. ikke ændre displayet når de aktiveres.*
- *- Hvis du indlærer en funktion på en tast som allerede har en funktion, vil den oprindelige KAMELEON 8 funktion automatisk ændres til en "shifted" funktion. Tryk på MAGIC-tasten og derefter på tasten for at få adgang til den oprindelige funktion (gælder ikke POWER, Kanal og Volume tasterne). Hvis du har indlært en funktion på en ciffer-tast, får du adgang til den oprindelige funktion ved at trykke to gange på MAGIC-tasten og derefter på ciffer-tasten.*
- *- Hvis du ønsker at indlære en funktion på en tast der ikke vises på hoveddisplayet, kan du bruge SCROLL\_tasten for at ændre displayet.*
- *- Indlæringsfunktionen er specifik pr. indstilling, så du kan indlære en funktion pr. indstilling på hver tast.*
- *- KAMELEON 8 kan lære ca. 50 funktioner. Mængden af taster afhænger af andre programmerede funktioner og af fjernbetjeningen der skal læres fra.*
- *- Du kan erstatte en indlært funktion ved at indlære en ny funktion på samme tast.*
- *- Brug ikke indlæringsfunktionen i direkte sollys eller i kraftig belysning.*
- *- Vær sikker på at du anvender nye batterier inden du følger indlæringsproceduren.*
- *- Når du skifter batterier vil de indlærte funktioner blive bevaret.*

### **"Shifted" Dobbelt indlæring**

Det er også muligt at placere en funktion "shifted" (dobbelt) på en tast for at bevare den oprindelige funktion.

**Eksempel:** for at placere "mono/stereo" funktionen "shifted" på den "røde" tast.

For at placere en funktion (f.eks. "mono/stereo") "shifted" på den røde tast, følg blot trin 1-8 på side 41, men tryk på MAGIC-tasten og derefter på den røde tast (i stedet for "I") under trin 5.

For at få adgang til funktionen (i dette eksempel "mono/stereo"); tryk blot på MAGIC-tasten og derefter på den røde tast.

*- Hvis du placerer en funktion "shifted" på en ciffer-tast (0 - 9), skal du trykke på MAGIC-tasten to gange og derefter på ciffer-tasten for at få adgang til den "shiftede" funktion.*

*<sup>-</sup> Hvis en "shifted" indlært funktion placeres på Kanal eller Volume tasterne, vil du miste "Farve og Lysstyrke" justering.*

### **Sletning af en "Key Magic funktion" eller "indlært funktion":**

**Eksempel:** for at slette en "KEY MAGIC funktion" eller "indlært" funktion fra "I"-tasten i TV indstilling:

- **1.** Tryk på og hold MAGIC-tasten nedtrykket i ca. 3 sekunder. Displayet vil skifte til Setup display.
- **2.** Tryk på **IR DELETE**.
- **3.** Tryk på den pågældende apparattast (i eksemplet TV).
- **4.** Tryk på den pågældende funktionstast (i eksemplet "I").
- **5.** tryk **ENTER** for at reetablere den oprindelige funktion ELLER tryk og hold **ESC**-tasten nedtrykket for at vende tilbage til brugerindstilling.

*- Den oprindelige funktion (hvis tilstede) på KAMELEON 8 vil nu være reetableret.*

### **Sletning af en "shifted" "Key Magic" funktion eller "indlært funktion":**

**Eksempel:** For at slette en enkelt "shifted" indlært eller Key Magic funktion, følg nedenstående anvisning.

**Eksempel:** for at slette "mono/stereo" funktion indlært "shifted" på den røde tast i TV indstillling:

- **1. Tryk på og hold MAGIC-tasten nedtrykket i ca. 3 sekunder.** Displayet vil skifte til Setup display.
- **2.** Tryk på **IR DELETE**.
- **3.** Tryk på den pågældende apparattast (i eksemplet **TV**).
- **4.** Tryk på **MAGIC**.
- **5.** Tryk på den pågældende funktinstast (i eksemplet den røde tast).

**6.** Tryk på ENTER for at reetablere den oprindelige funktion ELLER tryk på og hold ESC-tasten nedtrykket for at vende tilbage til brugerindstilling.

*- Den oprindelige funktion (hvis tilstede) på KAMELEON 8 vil nu være reetableret.*

### **Sletning af alle "KEY Magic funktioner " eller "indlærte" funktioner i en bestemt indstilling:**

**Eksempel:** sletning af alle "Key Magic funktioner" eller "indlærte" funktioner under TV indstilling:

**Eksempel:** sletning af alle "Key Magic funktioner" eller "indlærte" funktioner under TV indstilling:

- **1.** Tryk på og hold MAGIC-tasten nedtrykket i ca. 3 sekunder. Displayet vil skifte til Setup display.
- **2.** Tryk på **IR DELETE**.
- **3.** Tryk på den pågældende apparattast (i eksemplet **TV**).
- **4.** Tryk på **ENTER** for at reetablere den oprindelige funktion ELLER tryk på og hold **ESC**-tasten nedtrykket for at vende tilbage til brugerindstilling.

*- Den oprindelige funktion (hvis tilstede) på KAMELEON 8 vil nu være reetableret.*

# **Operationel (Reset) nulstilling**

Den operationelle nulstilling vil slette alle indlærte funktioner på tværs af alle indstillinger.

Den sletter måske også visse andre programmerede funktioner som "Key Magic" eller "macroer".

- **1. Tryk på og hold MAGIC-tasten nedtrykket i ca. 3 sekunder.** Displayet vil skifte til Setup display.
- **2.** Tryk på **OTHER.**
- **3.** Tryk **9 8 0**. IR indikatoren vil blinke fire gange og fjernbetjeningen vil vende tilbage til Setup indstilling.

## **Key Magic®**

### (Programmering af manglende funktioner)

Key Magic er en eksklusiv ONE FOR ALL egenskab. Designet af *KAMELEON 8* sikrer at mange funktioner fra din originale fjernbetjening kan anvendes - endda funktioner der ikke har deres egen tast på *KAMELEON 8* tastaturet. Ofte benyttede funktioner kan tilknyttes en tast efter eget valg ved hjælp af Key Magic funktionen på din *KAMELEON 8*. For at programmere en bestemt funktion med Key Magic skal du kende den tilsvarende funktionskode. Da funktionskoderne varierer for forskellige apparattyper, vil du ikke finde dem i brugsanvisningen. Du kan rekvirere dine funktionskoder gennem vores kundeservice pr. brev, fax eller e-mail.

#### **Alt vi behøver at vide er:**

- Fabrikat og modelnummer på det pågældende apparat (for at verificere at du anvender den rigtige kode).
- Den fire-cifrede installationskode dit apparat fungerer med.
- Hvor funktionen var placeret på din originale fjernbetjening.

Du kan også besøge vores hjemmeside (**www.oneforall.com**) for at finde svar på dine spørgsmål.

**Når du har fået din(e) funktionskode(r) fra vor kundeservice, er det nemt at indprogrammere den/dem:**

- **1. Tryk på og hold MAGIC-tasten nedtrykket i ca. 3 sekunder.** Displayet vil skifte til Setup display.
- **2.** Tryk på **KEY MAGIC**
- **3.** Tryk på apparattasten (**TV, SAT, DVD, VCR, PVR, CD** eller **AUD**).
- **4.** Tryk én gang på **MAGIC**-tasten
- **5.** Indtast den 5-cifrede funktionskode (oplyst af kundeservice)
- **6.** Tryk på den tast som funktionen skal tilknyttes (hvis denne tast er et andet sted end på hoveddisplayet, skal du bruge SCROLL-tasten for at få adgang til displayet). IR indikatoren vil blinke to gange og displayet vil vende tilbage til Setup display.
- *- Key Magic funktionerne er specifikke for hver indstilling. For at få adgang til den funktion du har programmeret, må du først trykke på apparattasten.*
- *- Key Magic kan programmeres på alle taster UNDTAGEN : Apparattaster, ESC, ENTER, MAGIC og SCROLL tasten.*
- *- Notér venligst de udvidede funktionskoder du modtager fra kundeservice til fremtidig brug.*
- *- Taster som (TV) menu, (TV) guide osv. vil ikke skifte display når de aktiveres under Key Magic programmering.*

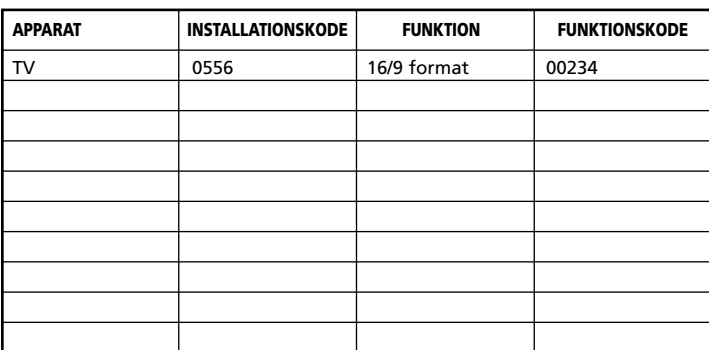

### **Udvidet Funktion Reference**

**(første linie er et eksempel):**

### **Ændring af apparattast**

(Hvordan du programmerer to ens apparater på *KAMELEON 8*)

Det er muligt at ændre indstilling for enhver apparattast. Det er nyttigt hvis du vil indprogrammere to apparater af samme slags på *KAMELEON 8*. Den ændrede apparattast vil vise de brugbare taster for den aktuelle indstilling. Koden kan programmeres ved hjælp af "Direkte programmering" (side 38) eller "Søgemetoden" (side 39). Se nedenstående to eksempler på ændring af en apparattast.

**Eksempel 1:** hvis du vil programmere TV nr. 2 på DVD tasten. **Eksempel 2:** hvis du vil programmere VCR nr. 2 på SAT tasten.

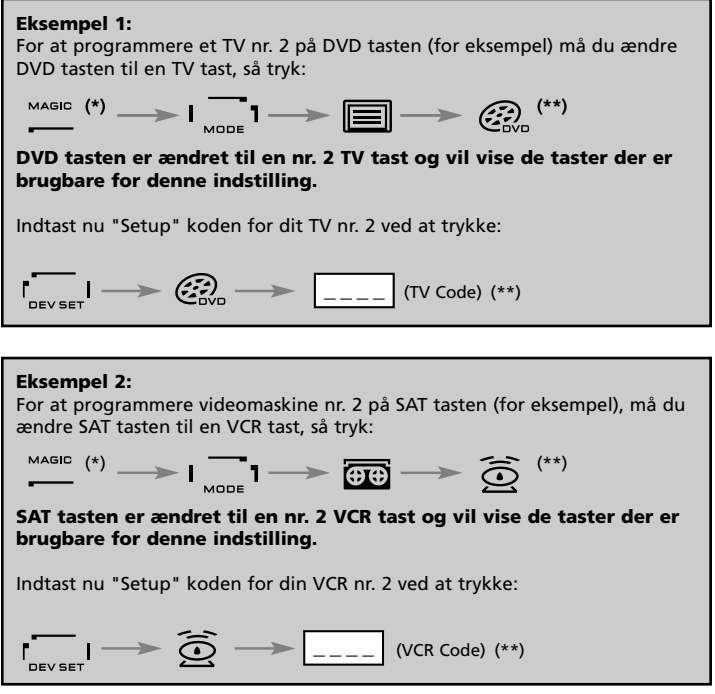

*- Hvis du programmerer et apparat af en anden type på en apparattast (f.eks. nr. 2 TV på DVD tasten) vil det oprindelige ikon på apparattasten være uændret, men de viste funktionstaster vil skifte svarende til den nye apparattype. For eksempel: hvis et nr. 2 TV programmeres på DVD tasten, vil tekst-TV funktionerne blive vist under DVD indstillingen.*

# **Nulstilling af en apparattast.**

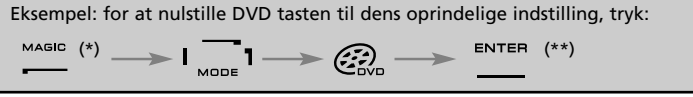

- **(\*) Tryk og hold MAGIC-tasten nedtrykket i ca. 3 sekunder. Displayet vil skifte til Setup display.**
- **(\*\*) IR indikatoren vil blinke to gange (displayet vil skifte til Setup indstilling).**

### **Volume Punch-Through**

Denne funktion giver dig mulighed for at justere volume ved en bestemt indstilling (f.eks. TV ) selv om du står i en anden indstilling (f.eks. VCR). Hvis f.eks.du ser et program på din video, kan du justere volume (en TV funktion) uden først at trykke på TV tasten. Skemaet nedenfor viser nogle af mulighederne:

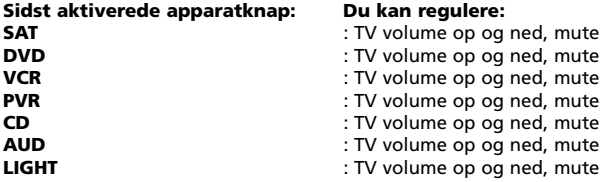

**Eksempel:** for at benytte "punch through" til AUD volume, mens du har valgt en anden apparatindstilling (f.eks. VCR, SAT eller DVD indstilling):

- **1.** Tryk på og hold **MAGIC**-tasten nedtrykket i ca. 3 sekunder. Displayet skifter til Setup display.
- **2.** Tryk på **VOLUME.**
- **3.** Tryk nu på AUD tasten og IR indikatoren vil blinke to gange og fjernbetjeningen vil vende tilbage til Setup display.

**Resultat:** VOL+/- og MUTE for AUD indstilling kan styres uafhængigt af hvilket apparat der er valgt.

**Sletning af "Volume Punch Through" funktion pr. apparatindstilling: Eksempel:** slette "Volume Punch Through" for VCR indstilling:

- **1. Tryk på og hold MAGIC-tasten nedtrykket i ca. 3 sekunder.** Displayet skifter til Setup display.
- **2.** Tryk på **VOLUME.**
- **3.** Tryk på **VOL-** tasten **( )**.
- **4.** Tryk én gang på **VCR** tasten. IR indikatoren vil blinke fire gange og fjernbetjeningen vil vende tilbage til Setup display.

**Resultat:** Hvis du står i VCR indstilling vil du kunne styre VOL+/- og MUTE funktionerne på din VCR (forudsat at videomaskinen har volumekontrol).

#### **Sletning af "Volume Punch Through" funktion for alle apparatindstillinger:**

- **1. Tryk på og hold MAGIC-tasten nedtrykket i ca. 3 sekunder.** Displayet skifter til Setup display.
- **2.** Tryk på **VOLUME.**
- **3.** Tryk på **VOL+** ( ) tasten. IR indikatoren vil blinke fire gange og fjernbetjeningen vil vende tilbage til Setup display.

**Resultat:** I alle apparatindstillinger vil VOL+/- og MUTE funktionerne fungere med de oprindelige funktioner.

### **Apparat Sleeptimer**

Hvis dit apparat har en indbygget "Sleeptimer" funktion kan du anvende denne funktion med din *KAMELEON 8* fjernbetjening. Gør følgende:

- **1.** Sørg for at dit apparat er tændt.
- **2.** Tryk på apparattasten **TV** (eller **SAT, DVD, VCR, PVR, CD, AUD**).
- **3.** Ret *KAMELEON 8* mod dit apparat og tryk kortvarigt på **MAGIC**-tasten og tryk derefter på **POWER**. Du skulle nu se sleeptimeren aktiveres på dit apparat. For at øge tiden, tryk blot på POWER igen (inden 10 sekunder) indtil timeren når den ønskede tid.
- *- For at deaktivere "Sleeptimer" funktionen, gentag trin 1-3 ovenfor. Under trin 3 trykker du fortsat på POWER (inden 10 sekunder) indtil timeren viser nul minutter.*
- *- Afhængig af hvordan du brugte Sleeptimer funktionen på din originale fjernbetjening, skal du måske anvende en anden fremgangsmåde for at få adgang til Sleeptimeren (f.eks. via menufunktionen).*

### *KAMELEON 8 - TIMER*

*KAMELEON 8* timerfunktionen giver dig mulighed for at aktivere en ønsket funktion fra en specifik apparatindstilling indenfor et angivet antal minutter (maksimum timertid er 60 minutter).

- *Den ønskede funktion kan være en eksisterende funktion i en specifik apparatindstilling, en Macro, en Key Magic funktion eller en indlært funktion.*

**Eksempel:** du vil have dit TV til at slukke efter 45 minutter.

- **1. Tryk på og hold MAGIC-tasten nede i ca. 3 sekunder.** Displayet skifter til Setup display.
- **2.** Tryk på **OTHER.**
- **3.** Tryk **9 8 5** for at aktivere *KAMELEON 8* timer programmering. IR indikatoren vil blinke to gange.
- **4.** Tryk på **TV** for at vælge den apparatindstilling hvor *KAMELEON 8* timerfunktionen skal fungere. IR indikatoren vil blinke to gange.
- **5.** Tryk på **POWER** for at vælge den ønskede funktion. IR indikatoren vil blinke to gange.
- **6.** Tryk nu **4 5** for at angive det antal minutter efter hvilket den ønskede funktion skal aktiveres (f.eks. tast 5 for 5 minutter, maks. op til 60).
- **7.** Tryk på **ENTER**. IR indikatoren vil blinke to gange og *KAMELEON 8* timerfunktionen er aktiveret.
- *- Ugyldige tastetryk under programmering af KAMELEON 8 timerfunktionen vil blive ignoreret.*
- *- Den ønskede funktion kan være enhver tast undtagen apparattasterne, SCROLL, ESC, ENTER og MAGIC.*
- *- Mens KAMELEON 8 timerfunktionen er i gang, vil IR animationen lyse hvert 15. sekund.*
- *- KAMELEON 8 timerfunktionen annulleres ved at indtaste en ny timerfunktion.*
- *- Hvis du ikke trykker på en tast under programmering af KAMELEON 8 timerfunktionen vil fjernbetjeningen vende tilbage til brugerindstilling efter 30 sekunder.*
- *- SCROLL-tasten kan anvendes til enhver tid under programmering hvis den er tilgængelig ved den aktuelle apparatindstilling.*

### **Macroer (sekvens af kommendoer)**

### **Macroer (direkte)**

Du kan programmere din *KAMELEON 8* til at udføre en serie af kommandoer ved et tryk på kun én tast. F.eks. hvis du ønsker at slukke dit TV, VCR og SAT på samme tid. Enhver serie af kommandoer som du bruger ofte, kan reduceres til ét tastetryk for nem betjening. En tast der er programmeret med en Macro virker på alle apparater (forudsat at kommandoen er tilgængelig for det pågældende apparat).

Derfor er det nemmest at programmere en Macro på enten tast I, II, III eller IV. Du kan dog programmere en Macro enhver tilgængelig tast, undtagen apparattasterne (TV, SAT, DVD, VCR, PVR, CD, AUD og LIGHT), MAGIC, ESC, ENTER og SCROLL-tasten.

**Eksempel:** Programmering af en Macro der slukker dit TV, VCR og SAT ved tryk på "I"-tasten på din *KAMELEON 8*:

**1. Tryk på og hold MAGIC-tasten nede i ca. 3 sekunder.** Displayet skifter til Setup display.

#### **2.** Tryk på **MACRO.**

- **3.** Tryk på en apparattast (f.eks. TV) for at vise alle tilgængelige taster.
- **4.** Tryk nu på den tast som Macroen skal tilknyttes, i dette eksempel "I"-tasten.
- **5.** Tryk nu **TV, POWER, VCR, POWER, SAT, POWER.**
- **6.** Tryk på ENTER for at gemme Macroen. Displayet vil vende tilbage til Setup display.

**Resultat:** Når du trykker på "I"-tasten vil *KAMELEON 8* slukke dit TV, VCR og Satellitmodtager.

- *- Hver Macro kan bestå af op til 22 tastetryk.*
- *- For at inkludere en funktion fra en speciel indstilling, skal du bruge SCROLL-tasten.*
- *- Kontroller at du programmerer Macroen på en tast som du ikke bruger i nogen indstilling.*
- *- Når du har programmeret en Macro på en given tast, vil Macroen virke uanset hvilken apparatindstilling (TV, SAT, DVD, VCR, PVR, CD, AUD, eller LIGHT) der er valgt (hvis den pågældende tast er tilgængelig i den aktuelle apparatindstilling). Det betyder, at den oprindelige funktion for den pågældende tast ikke fungerer.*
- *- For at undgå utilsigtet start af en optagelse med KAMELEON 8, skal du trykke to gange på RECORD-tasten for at starte en optagelse. Bemærk, at hvis du tilknytter en Macro til RECORD-tasten vil det deaktivere det dobbelte tastetryk. Derfor anbefaler vi ikke at tilknytte en Macro til denne tast.*
- *- Hvis du skal holde en knap nedtrykket i nogle sekunder for at få en funktion til at virke på din originale fjernbetjening, er det ikke sikkert at denne funktion kan virke i en Macro på din KAMELEON 8.*
- *- Taster som (TV) menu, (TV) guide osv. vil ikke ændre display når du trykker på dem ved programmering af en Macro.*
- *- Ved udskiftning af batterierne vil din(e) Macro(er) blive bevaret.*
- *- Når du programmerer en Macro på en tast, vil den oprindelige funktion blive en "shifted" funktion (undtagen POWER, CH+/- og VOL+/- tasterne). Tryk på MAGIC-tasten og derefter på den pågældende tast for at få adgang til den oprindelige funktion. Hvis du programmerer en Macro på en ciffer-tast, får du adgang til den oprindelige funktion ved at trykke to gange på MAGIC og derefter på ciffertasten.*
- *- Du kan erstatte en Macro ved at programmere en ny Macro på samme tast.*

### **"Shifted Macros" (dobbelte macro'er)**

Det er også muligt at placere en "shifted" Macro på en tast for at bevare tastens oprindelige fiunktion. MAGIC-tasten anvendes til "SHIFT-funktionen".

**Eksempel:** For at programmere en "shifted" Macro der slukker dit TV, VCR og SAT ved tryk på den røde tast på din *KAMELEON 8* (Så du beholder den oprindelige funktion for den røde tast):

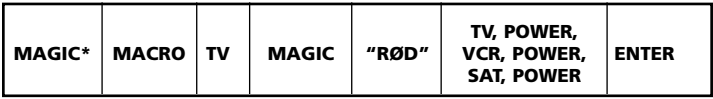

Hver gang du nu trykker på MAGIC og derefter på den røde tast, vil *KAMELEON 8* slukke dit TV, VCR og SAT.

*- Hvis en "shifted" Macro placeres på POWER, CH+/- eller VOL+/- tasterne mister du funktionerne Sleeptimer og Farve/Lysstyrke.*

### **Sletning af en (direkte) Macro**

Eksempel: Sletning af Macroen på "I"-tasten, tryk:

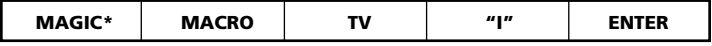

### **Sletning af en (shifted) Macro**

Eksempel: Sletning af Macroen på den røde tast, tryk:

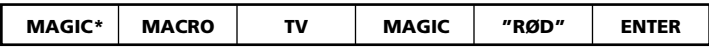

### **Sletning af alle Macroer i alle indstillinger**

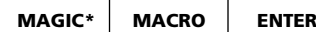

**(\*) Tryk på og hold MAGIC-tasten nede i ca. 3 sekunder.** Displayet vil skifte til Setup display.

## **Kode Opgraderingsteknologi**

Din *KAMELEON 8* har en unik funktion der giver mulighed for at tilføje nye koder via din telefon. På få sekunder overføres informationer til din *KAMELEON 8* fra vores magnetiske koblingsteknologi, hurtigt og pålideligt, uden brug af komplicerede adaptere, stik eller tilbehør. Det betyder, at selv om du i fremtiden køber nyt udstyr, vil *KAMELEON 8* aldrig blive forældet.

### **Internet download**

(Opgrader din *KAMELEON 8* fjernbetjening via din PC)

- **1.** Besøg vores hjemmeside **"www.oneforall.com".**
- **2.** Vælg din region.
- **3.** Vælg **"Product Support"**
- **4.** Vælg **"Universal Remote Controls"**
- **5.** Vælg den ONE FOR ALL fjernbetjening du ønsker at opgradere: *KAMELEON 8* (URC-8308).

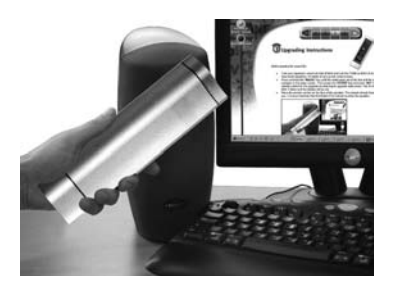

Nu er du kommet til vores specielle "Online Download" sektion. Herefter følger du blot instruktionerne på skærmen for nem opgradering af din fjernbetjening.

### **Telefon opgradering**

(Opgrader din *KAMELEON 8* via din telefon)

Du kan alternativt ringe til vores forbruger hjælpelinie og en af vores kundeservicemedarbejdere vil assistere dig igennem processen med opgradering af din *KAMELEON 8*. For at sikre at processen forløber uden problemer, beder vi dig følge nedenstående anvisning:

- **1.** Notér fabrikat og modelnummer på dine apparater i rubrikkerne på Kundeservice-siden inden du ringer.
- **2.** Ring til vores kundeservice og forklar hvilke apparater du gerne vil have tilføjet til din *KAMELEON 8*.
- **3.** Efter at vores kundeservice har registreret fabrikat og modelnummer på dit udstyr, vil vedkommende lede dig igennem opgraderingsproceduren og vil derefter bede dig holde din *KAMELEON 8* mod højttaleren på din telefon (se billedet nedenfor). Derved overføres de nødvendige informationer om dit udstyr, på få sekunder via telefonen til din *KAMELEON 8*. **Bemærk venligst at trådløse telefoner, højttalertelefoner og mobiltelefoner ikke kan anbefales.**

**4.** Efter opgradering af din *KAMELEON 8* via telefonen, skal du ikke lægge røret på, Vores kundeservice vil sikre sig, at din *KAMELEON 8* fungerer korrekt med dit udstyr og vil besvare eventuelle spørgsmål du måtte have.

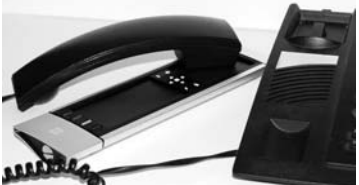

### **Farve & Lysstyrke**

Afhængig af funktionerne på din originale fjernbetjening kan *KAMELEON 8* regulere indstillingerne for farve og lysstyrke på dit TV.

### **For at regulere farven:**

Tryk på MAGIC-tasten og derefter på Volume + (for farve +) eller Volume - (for farve -).

#### **For at regulere lysstyrken:**

Tryk på MAGIC-tasten og derefter på Channel + (for lysstyrke +) eller Channel - (for lysstyrke -).

Afhængig af hvordan du brugte farve og lysstyrke indstillingerne på din originale fjernbetjening, skal du måske bruge en anden fremgangsmåde (f.eks. gennem menu-funktionerne).

# **Fejlfinding**

### **Problemer & løsninger**

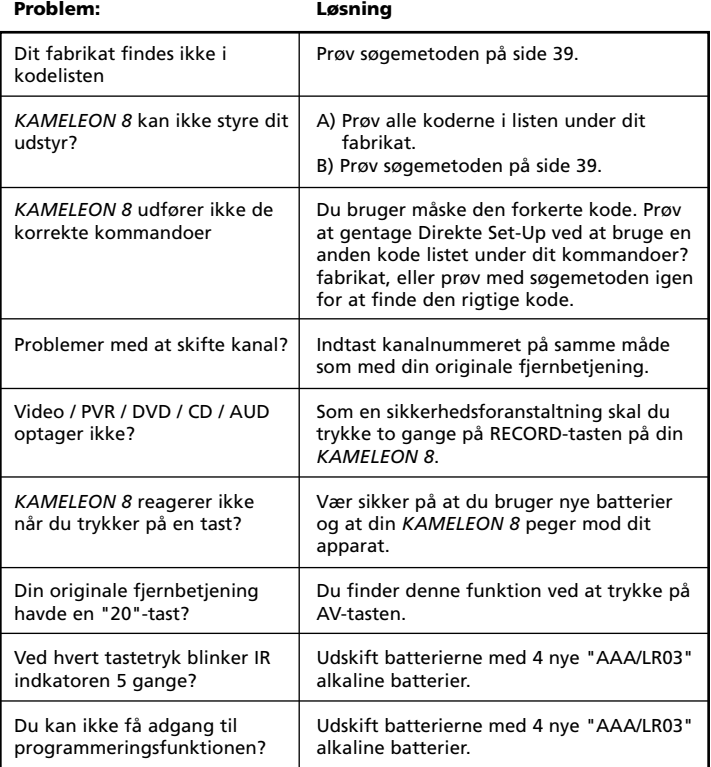

# **Problemløsning**

### **Kundeservice**

Hvis du fortsat har spørgsmål om brugen af din *KAMELEON 8* universal fjernbetjening og du ikke kunne finde svarene i afsnittet om Fejlfinding (side 51), kan du kontakte vores kundeservice for assistance.

Du kan besøge vores hjemmeside: **www.oneforall.com** Vores Internet-side har mange fordele:

- 24 timers adgang

- ingen ventetid
- side med FAQ (ofte stillede spørgsmål)
- information om ONE FOR ALL produktprogrammet

**Før du kontakter os via fax, e-mail eller telefon, bør du sikre dig, at du har de nødvendige informationer tilgængelige ved at udfylde rubrikkerne nedenfor. Hvad vi har brug for at vide når du kontakter os:**

- **1** At du har en ONE FOR ALL *KAMELEON 8* **URC-8308** (\*) universal fjernbetjening.
- **2** Købsdato (.........../.........../...........).
- **3** En liste over dine apparater / Fabrikat, Type/modelnr. (se eksemplet i skemaet herunder).

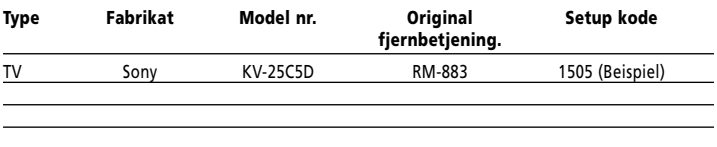

#### **Type/modelnummer kan ofte findes i brugsanvisningen til dit udstyr eller på bagsiden af apparaterne.**

**4**. Send en fax, e-mail eller ring til os:

**I Danmark E-mail: ofasupport@fovitech.dk Telf.: 44 34 08 11(\*) Fax: 44 34 08 29 Internet: www.fovitech.dk**

#### **(\*) Når du ringer til os vil du blive bedt om et URC-nummer. URC-nummeret på din** *KAMELEON 8* **er 8308.**

# **INNHOLD Norsk**

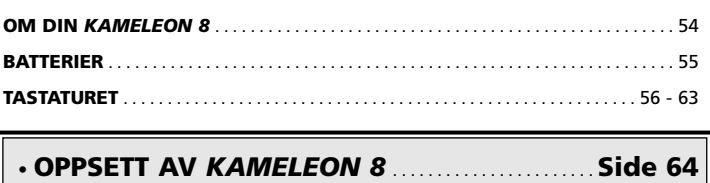

(Hvordan sette opp *KAMELEON 8* til å kontrollere enhetene dine)

### **• Søkemetode . . . . . . . . . . . . . . . . . . . . . . . . . . . . . . . . . . . . . . . . . . . . . . . . . . . . 65**

### **OPPSETTSKODER**

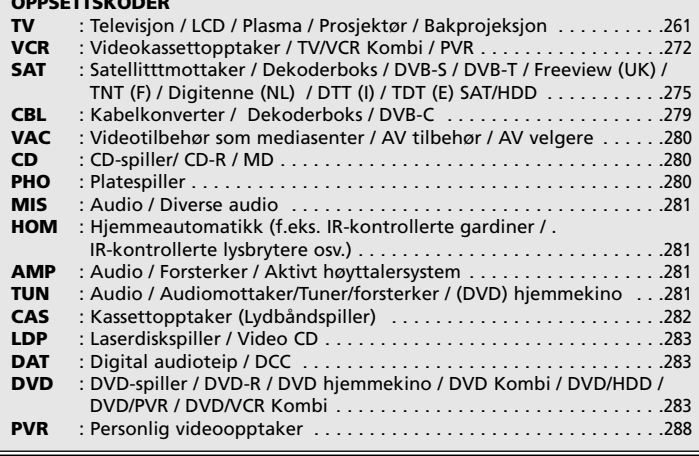

## **KODEBLINKING** . . . . . . . . . . . . . . . . . . . . . . . . . . . . . . . . . . . . . . . . . . . . . . . . . . . . . . . . . . 66 (For å finne ut hvilken kode som er programmert) **RASK KODEREFERANSE** . . . . . . . . . . . . . . . . . . . . . . . . . . . . . . . . . . . . . . . . . . . . . . . . . . 66

### **LÆREFUNKSJON** . . . . . . . . . . . . . . . . . . . . . . . . . . . . . . . . . . . . . . . . . . . . . . . . . . . . . . . . . . 67 (Hvordan kopiere funksjoner fra din opprinnelige fjernkontroll til *KAMELEON 8*) **NULLSTILLING UNDER BRUK** . . . . . . . . . . . . . . . . . . . . . . . . . . . . . . . . . . . . . . . . . . . . . 69 **EKSTRAFUNKSJONER** • Key Magic® (Hvordan programmere manglende funksjoner) . . . . . . . 70

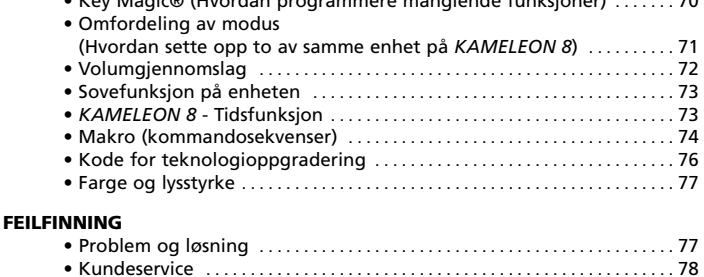

Bruk OneForAll nettveiviseren for å sette opp fjernkontrollen din over internett. Denne veiviseren forteller deg hvordan de forskjellige enhetene skal installeres uten at du trenger å lese hele håndboken. For å bruke dette enkle oppsettverktøyet, gå til www.oneforallwebwizard.com.

### **Enkelt og unikt "EL" display**

Når du valgte ONE FOR ALL *KAMELEON 8* universal fjernkontroll valgte du en som er enkel i bruk. *KAMELEON 8* har et unikt, brukervennlig display med lys, som sikrer enkel tilgang til alle taster som du trenger mens det skjuler de som du ikke trenger. Den høye kvaliteten gjør at du vil være fornøyd med den i lang tid. Når batteriene er satt i vil *KAMELEON 8 være i "demomodus" og vise forskjellige skjermbilder. "Demomodus" slås av når fjernkontrollen settes opp (trykk og hold MAGIC i omtrent 3 sekunder og så trykk og slipp ESC) .* Etter at batteriene er byttet, må du trykke en tast først før skjermen lyser opp. Etter det vil displayet automatisk slås på når fjernkontrollen plukkes opp (skjermen og fjernkontrollen berøres samtidig). Det er også mulig å endre aktiveringsmodus slik at den aktiveres med et trykk på tastene. For å sette "EL" display aktivering til tastatur, se side 56, seksjon: aktiveringsinnstilling for "EL" skjerm.

#### **Kontroller opp til 8 enheter**

Din *KAMELEON 8* er laget for at du skal kunne bruke en fjernkontroll for å styre video- og audioutstyret ditt, alle enheter som styres av et infrarødt signal. *KAMELEON 8* kommer med 2 IR (infra-røde) bredbåndssendere for maksimal avstand og kan gå så høyt opp i frekvens som til 450 kHz. Du kan velge hvilken som helst kombinasjon av 8 enheter som du gjerne vil styre.

- **TV** Televisjon / LCD / Plasma / Prosjektør / Bakprojektor
- **SAT** Satellittmottaker, kabelkonverter, DSS / DVB-T, videotilbehør (f.eks. mediasenter)
- **DVD** DVD-spiller / DVD-R / DVD hjemmekino / DVD Kombi / DVD/HDD Laserdiskspiller
- **VCR** Videokasettopptaker / TV/VCR Kombi / DVD/VCR Kombi / kassettspiller / DAT-spiller / DCC
- **PVR** Personlig video-opptaker, harddiskopptaker
- **CD** CD-spiller/ CD-R / MD /Platespiller / Hjemmeautomatikk (f.eks. IR-kontrollerte gardiner osv.
- **AUD** Audio / Audiomottaker/Tuner/forsterker / (DVD) hjemmekino
- **LIGHT** IR-styrte lysbrytere *KAMELEON 8* har også en "LIGHT" modus, for styring av strømmoduler brukt i Light Control™ dedikert adresserbar 433,92 MHz protokoll. Denne modusen sender ut infrarøde (IR) signaler til et "ONE FOR ALL Light Control™ Starters Kit - HC-8300" som kjøpes separat, og som konverterer IR-signaler til radiosignaler (RF) som mottas av strømmoduler for å dempe og slå av/på lys.

#### **For å aktivere Light Control™ på din** *KAMELEON 8* **må du kjøpe et "ONE FOR ALL Light Control™ Starters kit – HC-8300".**

#### **Lærefunksjon**

*KAMELEON 8* er utstyrt med en unik "lærefunksjon", slik at du kan kopiere nesten enhver funksjon (maks rundt 50) fra din opprinnelige (fungerende) fjernkontroll til din nye *KAMELEON 8* (Se "Lærefunksjon" på side 67). Dette er nyttig hvis du etter at du har satt opp *KAMELEON 8* finner ut at noen enkeltfunksjoner fra din opprinnelige fjernkontroll mangler på tastaturet på din *KAMELEON 8.*

#### **Makro (kommandosekvenser)**

*KAMELEON 8* er utstyrt med en enkel makrofunksjon, slik at du kan sende flere kommandoer med et enkelt tastetrykk (for eksempel for å slå flere enheter på eller av). Du kan for eksempel bruke spesialtastene (I, II, III, IV) for denne funksjonen. Når du har programmert en makro på en av disse tastene, kan sekvensen utføres i alle modi.

### **Kode for teknologioppgradering**

Din ONE FOR ALL *KAMELEON 8* har også kodeoppgraderingsteknologi. Denne teknologien åpner muligheten for å legge til koder i minnet. Hvis enheten din bruker en spesiell kode som ikke finnes i *KAMELEON 8* minnet (bruk "Direkte kodeoppsett" på side 64 eller "Søkemetoden" på side 65), kan du bruke "Kodeoppgraderingsteknologi" (se side 76). Takket være denne teknologien vil din *KAMELEON 8* aldri bli gammeldags.

## **Batterier**

#### **Merk: Når batteriene er satt i vil** *KAMELEON 8 være i "demomodus" og vise forskjellige skjermbilder. KAMELEON 8* **vil automatisk gå ut av demomodus når du setter den opp.**

#### *KAMELEON 8* **trenger 4 AAA/LR03 alkaliske batterier.**

- **1.** Skru av batterilokket med en mynt.
- **2.** Sett inn batteriene med den positive enden (+) opp.
- **3.** Sett batterilokket tilbake på plass.

#### **Indikator for lav spenning**

*KAMELEON 8* vil indikere med en gang batteriene slipper opp for strøm. IR-indikatoren blinker 5 ganger hver gang du trykker en tast og du kan ikke gå inn i programmeringsmodus. Pass på å bytte batteriene med 4 nye AAA/LR03 alkaliske batterier.

Dette produktet har en "EL"-skjerm (Elektro-Luminescent teknologi) som aktiveres ved å berøre skjerm og fjernkontroll samtidig eller gjennom tastetrykk. For å spare på batteriet vil "EL"-skjermen være opplyst i 8 sekunder i normal bruk. "EL"-displayet er en av hovedfunksjonene på *KAMELEON,* siden det endres for å passe med enheten som du styrer. Oversikten på side 58 viser deg alle mulige funksjoner som du kan få.

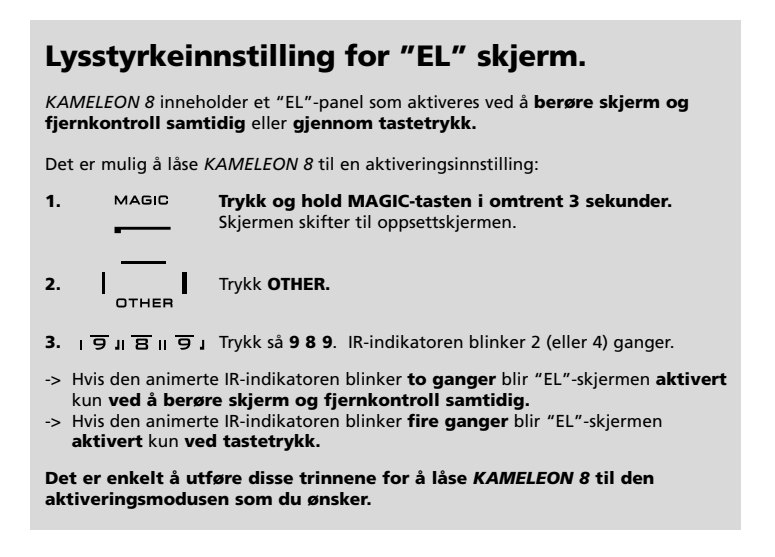

# **Aktiveringsinnstilling for "EL" skjerm**

For å øke eller minske lysstyrken på *KAMELEON 8* "EL" skjermen:

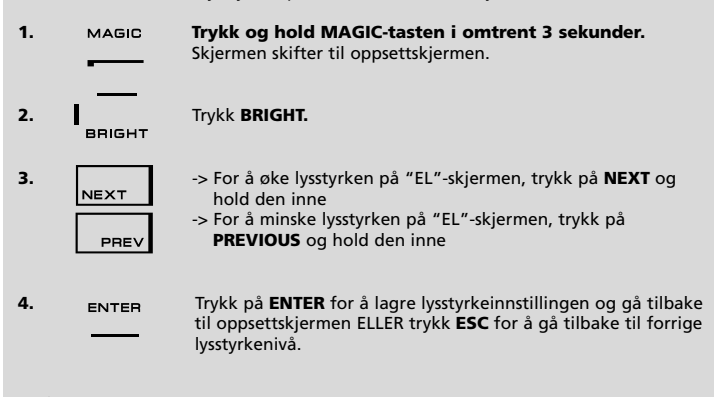

*- Å øke lysstyrken på KAMELEON "EL"-skjermen kan forkorte batteriets levetid. Batteriets levetid varierer mellom 3 og 12 måneder avhengig av lysstyrkeinnstilling og bruk..*

# **Påslagstid for "EL" skjerm**

For å endre tiden (standard: 8 sek.) som *KAMELEON 8* "EL"-skjermen står PÅ etter hvert tastetrykk når fjernkontrollen brukes (ikke programmeringsmodus):

- **1.** MAGIC Trykk og hold MAGIC-tasten i omtrent 3 sekunder. Skjermen skifter til oppsettskjermen.
- **2. OTHER.** Trykk **OTHER.**
- **3.**  $\overline{9}$  **I**  $\overline{7}$  **II**  $\overline{8}$  **I** Trykk **9 7 8**. IR-indikatoren blinker to ganger.

**4.** Trykk 1, 2, 3, 4 eller 5 (f.eks. 1 = 4 sekunder) avhengig av hva<br>
du gnsker se tabellen pedenfor. Den animarte l<sup>p</sup> indikateren du ønsker, se tabellen nedenfor. Den animerte IR-indikatoren blinker to ganger. Trykk på ENTER for å lagre den nye tiden for EL-skjermen og gå tilbake til oppsettskjermen ELLER trykk ESC for å gå tilbake til forrige innstilling.

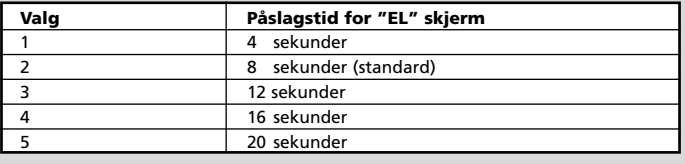

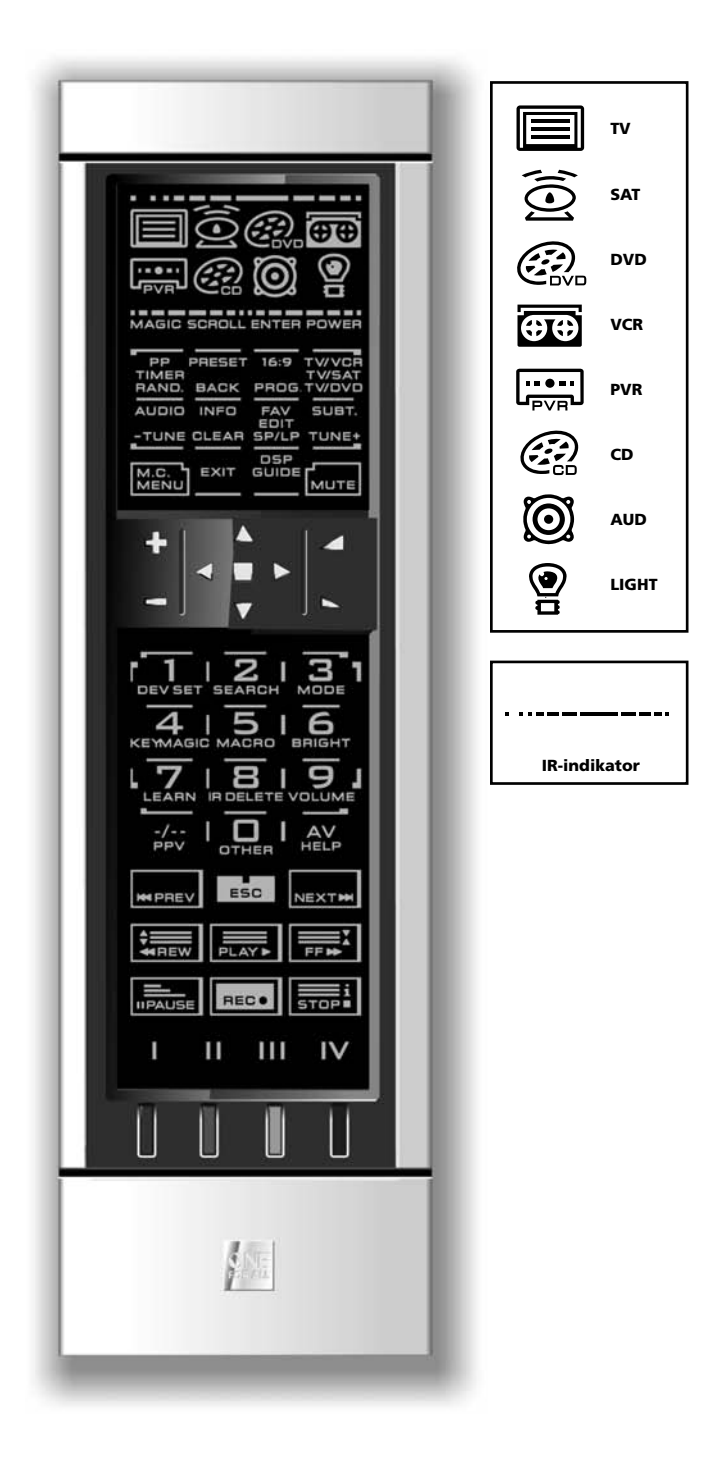

#### **1. IR (infrarød) indikator**

IR-indikatoren aktiveres når IR "sendes" eller "mottas". Den animerte IR-indikatoren på *KAMELEON 8* viser "utgående IR" hver gang en funksjonstast trykkes. Når du bruker "Læreprosedyren" eller "Kodeoppgraderingsprosedyren", vil den animerte IR-indikatoren vise "innkommende IR". Utgående IR vil bli indikert med en "utside til innside" animasjon på IR-indikatoren. Innkommende IR vil bli indikert med en "innside til utside" animasjon på IR-indikatoren. IR-indikatoren reagerer når taster trykkes både under normal bruk og i programmeringsmodus (midtre segment på IR-indikatoren blinker).

#### **2. Enhetstaster**

Tastene TV, SAT, DVD, VCR, PVR, CD, AUD og LIGHT velger hvilken enhet som skal styres. For eksempel gir et trykk på TV-tasten, fjernkontrollfunksjon for TV-apparatet, når du har trykket VCR kan du styre videospilleren, etter du har trykket SAT styrer du satellittmottakeren eller kabelkonverteren osv. (se side 54 for flere detaljer). Etter at en enhets-(modus-)tast er trykket på *KAMELEON 8*, tennes enhetsikonet det gjelder for å vise hvilken modus som er aktivert i øyeblikket. Et trykk på enhetstasten lar deg gå tilbake til hovedskjermen (TV, SAT og AUD modus). *KAMELEON 8* har også en "LIGHT" (lys) modus. Sammen med et "ONE FOR ALL Light Control™ Starters Kit - HC-8300" som kjøpes separat, kan du dempe og slå lys PÅ/AV i hele huset.

#### **3. MAGIC (i "shift" eller "programmering" modus)**

MAGIC-tasten brukes til å sette opp din *KAMELEON 8* og for tilgang til spesialfunksjoner. Hvis du trykker denne tasten raskt, går skjermen i "shift" modus (i 10 sekunder) som gir deg tilgang til noen sekundærfunksjoner som farge, lysstyrke og sovefunksjon.

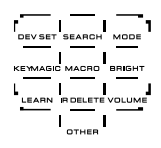

#### **Programmeringsmodus**

Hvis du trykker MAGIC-tasten lenger (omtrent 3 sekunder), går *KAMELEON 8* inn i "programmeringsmodus". Skjermen skifter til oppsettskjermen.

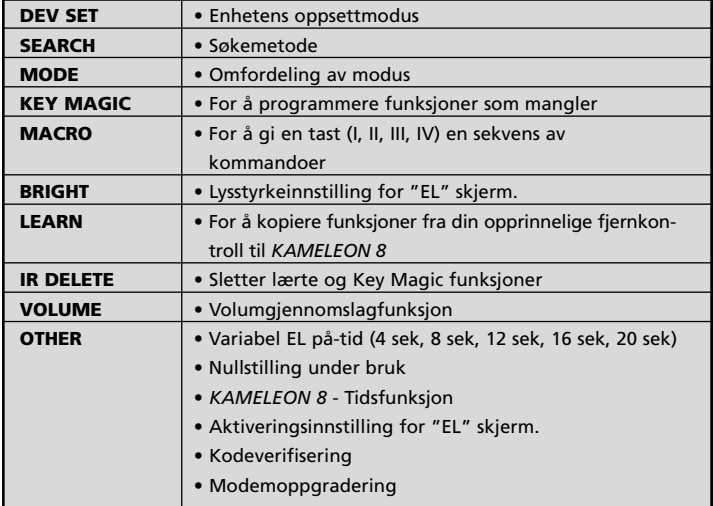

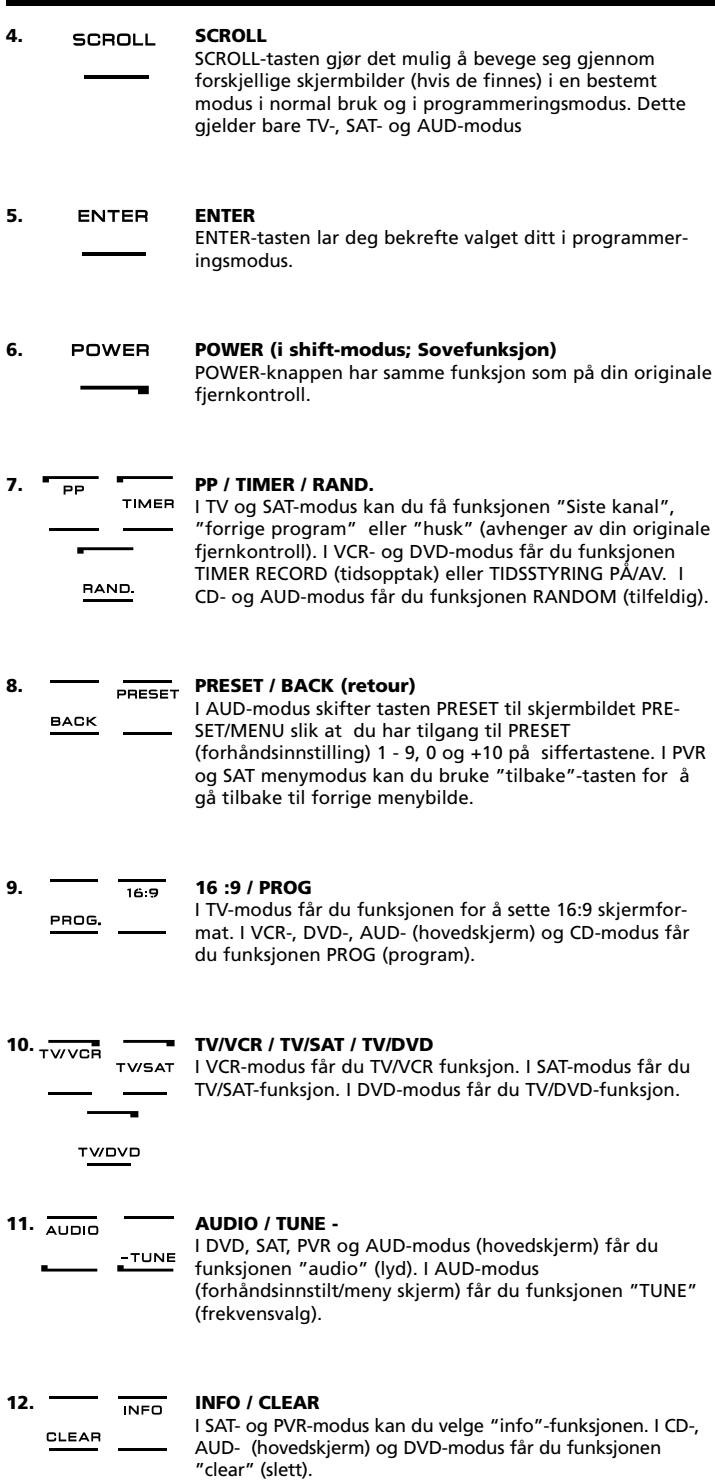

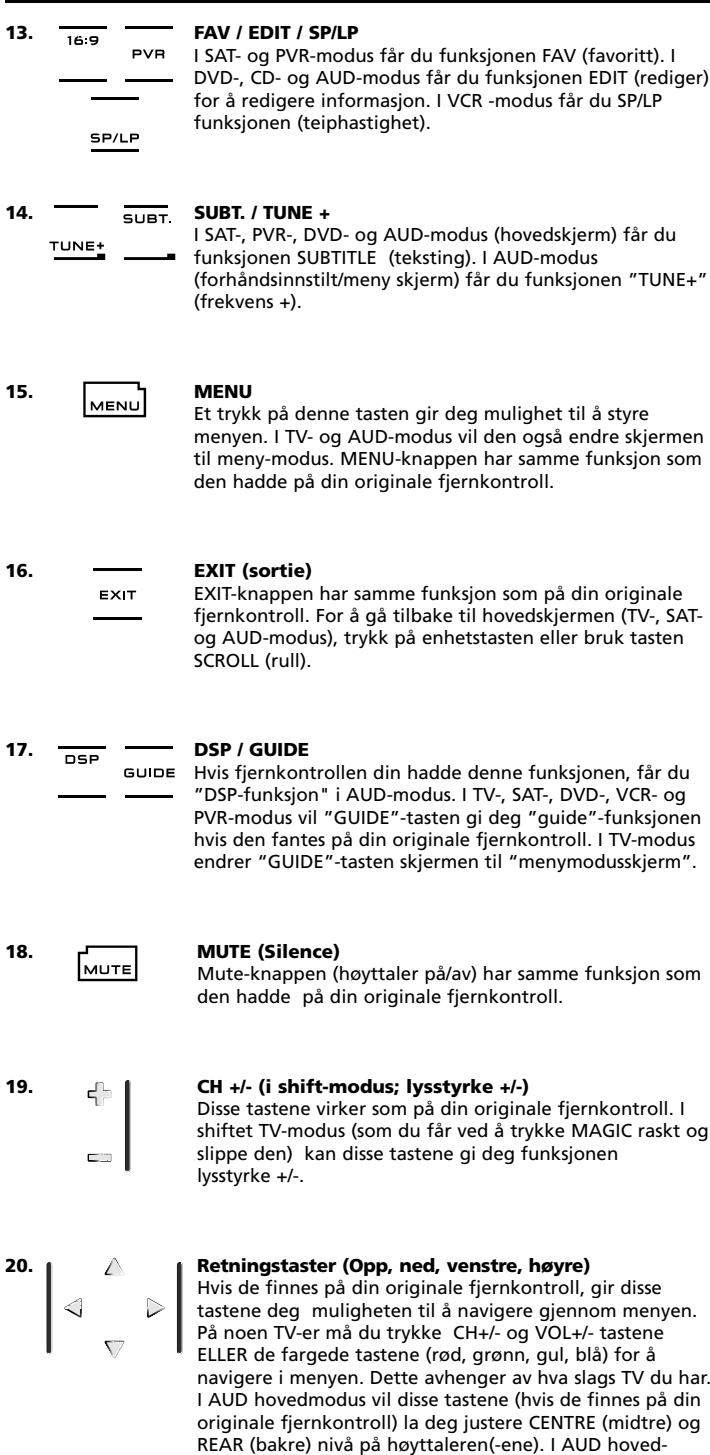

modus vil disse tastene (hvis de finnes på din originale fjernkontroll) la deg navigere i menyskjermen.

### 62 **WWW.ONEFORALL.COM**

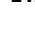

### **21. OK / SURROUND**

I menymodus bekrefter denne tasten valget du har gjort. På noen enheter kan du bekrefte menyvalget ved bare å trykke MENU. I AUD hovedmodus vil denne tastene (hvis den finnes på din originale fjernkontroll) gi deg tilgang til enhetens surroundmodus.

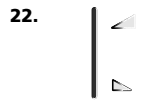

### **22. VOL +/- (i shift-modus; farge +/-)**

**Tastaturet**

Volumtastene virker som på din originale fjernkontroll. I shiftet TV-modus (som du får ved å trykke MAGIC raskt og slippe den) kan disse tastene gi deg funksjonen farge +/-.

**23. Nummertaster / INPUT (i prog. modus;**  $456$  $1718191$  $\overline{1}$   $\overline{0}$   $\overline{4}$ 

#### **oppsettfunksjoner)** Nummertastene (1 – 9, 0) gir de samme funksjonene som

din originale fjernkontroll. I AUD-modus, kan nummertastene (1 – 9, 0) gi (his det fantes på din originale fjernkontroll) en inngangsfunksjon (TUNER, CD, osv.). Hvis din originale fjernkontroll har en "funksjonsvalg" eller "inngangsvalg" funksjon, kan du finne denne under AVtasten. I programmeringsmodus vil nummertastene vise de forskjellige oppsettfunksjonene.

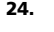

HELP  $AV$ 

# **24. -/-- / PPV**

Hvis din originale fjernkontroll har bytte mellom ett/to siffer (-/— symbolet), kan du få denne funksjonen ved å trykke -/-- tasten. I SAT- (menyskjerm) og PVR-modus får du funksjonen PPV.

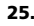

#### **25. AV / HELP (Aide)**

AV-tasten har samme funksjon som den hadde på din originale fjernkontroll. Hvis din originale fjernkontroll har en 20-er tast, vil denne funksjonen finnes ved å trykke på AV-tasten. Hvis din originale satellitt- eller PVR-fjernkontroll har en "hjelp" funksjon, kan du få denne funksjonen ved å trykke HELP-tasten. I AUD-modus får du "inngang kilde" funksjon.

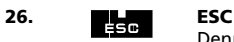

Denne tasten finnes bare i programmeringsmodus og brukes for å gå tilbake til oppsettskjermen eller for å gå ut av programmeringsmodus.

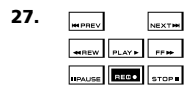

### **27. Transporttaster (PLAY, STOP (spill, stopp) osv.)**

I VCR-, DVD-, SAT- (menyskjerm), PVR-, CD- eller AUDmodus driver disse tastene transportfunksjonene om PLAY, FF, REW, SKIP+/- (TRACK+/-) (spill, raskt framover, bakover, hopp +/-. spor +/-) som enheten har. For å forhindre overspilling ved et uhell, må RECORD (opptak) tasten trykkes to ganger for å begynne opptak.

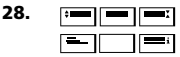

#### **28. Teletekst-tast**

Disse tastene brukes på de viktigste teletekstfunksjonene. Selvsagt må TV-en din ha teletekstmulighet. For en mer detaljert forklaring på teletekst og hurtigtekst, se TVapparatets brukerhåndbok. Husk at forskjellige TV-er kontrollerer teletekst og fasttekst på forskjellige måter. Det er ikke sikkert at alle teletekstfunksjoner er tigjengelige på din spesifikke modell.

- **EXPAND:** Viser øverste halvdel av teletekstsiden med større bokstaver. Når du trykker igjen, kan du se nedre halvdel av teletekstsiden forstørret. For å gå tilbake til vanlig teletekst igjen, trykk på EXPAND-tasten (ekspander) igjen, eller trykk på TEXT ON (tekst på), avhengig av TV-en din.
- **TEXT ON (tekst på):** I TV-modus: når en er i tekstmodus, kan et trykk på tasten byttte til MIX eller TURN OFF tekst, avhengig av TV-en din. Denne funksjonen er også tilgjengelig i SAT-modus.

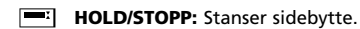

- **MIX:** (miks) Viser både tekst og TV-bilde.
	- **TEXT OFF:** (tekst av) I TV-modus: setter TV-en tilbake til vanlig tv-modus. På noen enheter kan dette gjøres ved å trykke "TEXT ON" (tekst på) flere ganger. Denne funksjonen er også tilgjengelig i SAT-modus.
- **TEXT INDEX:** Denne tasten vil gi deg tilgang til indeksfunksjonen i tekstmodus.
- **29. Programmerbare taster (I, II, III, IV)** De programmerbare tastene er ekstrataster som gir deg muligheten til å skreddersy *KAMELEON 8* til slik som din originale fjernkontroll fungerte med "lærefunksjonen" (se side 67) eller "Key Magic®" (se side 70). Disse tastene er også ideelle som makrotaster (se side 74).

# **30. Rød / grønn / gul / blå**

Når du går inn i tekstmodus, lar tastene som er merket med rødt, grønt, gult og blått deg gå inn i hurtigtekstfunksjonene på TV-en din. Hvis din originale fjernkontroll brukte disse tastene for menystyring, kan hurtigteksttastene på din *KAMELEON 8* virke på samme måte.

# **Oppsett av** *KAMELEON 8* **(Hvordan sette opp** *KAMELEON 8* **til å kontrollere enhetene dine)**

**Merk: Når batteriene er satt i vil** *KAMELEON 8* **være i "demomodus" og vise forskjellige skjermbilder. Følg bare de neste trinnene og** *KAMELEON 8* **går automatisk ut av demomodus.**

**Eksempel: For å sette opp** *KAMELEON 8* **for TV-en din:**

- **1.** Pass på at enheten er **slått på** (ikke i hvilemodus).
- **2. Finn koden for enheten din i kodelisten (side 261 - 288).** Koder er listet opp etter enhetstype og merkenavn. Den mest populære koden for hvert merke står først. Hvis ditt merke ikke står i kodeseksjonen, prøv søkemetoden på side 65.
- **3. Trykk og hold MAGIC-tasten i omtrent 3 sekunder.** Skjermen skifter til oppsettskjermen.

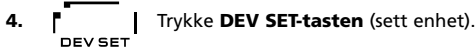

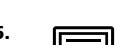

**5. ITEL Trykk og slipp <b>TV-tasten** for å velge enhetstypen som du vil sette opp.

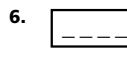

**6.** Legg inn den første **firesifrede koden (se kodeliste side 261 - 288)** med nummertastene. Den animerte IR-indikatoren blinker to ganger.

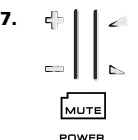

**7. Pek med** *KAMELEON 8* **på TV-en din** og prøv følgende taster for å se om *KAMELEON 8* virker med din enhet;

- **• CHANNEL +, CHANNEL- (bytte kanal)**
- **• VOLUME +, VOLUME - (endre volum) • MUTE**
- **IMENU**
- **• POWER**. **(PÅ/AV)**
- **• MENU**.
- **8.** Hvis enheten reagerer, **trykk ENTER for å lagre koden.** Hvis enheten ikke reagerer, legg inn neste kode som er oppgitt under ditt merke. Hvis ingen av kodene som er oppgitt for merket ditt virker med din enhet, prøv søkemetoden beskrevet på side 65.

**9. Trykk og hold ESC inne i omtrent 3 sekunder for å gå tilbake til brukermodus (alle taster for enhetens modus vises), ELLER trykk en enhetstast for å velge neste enhet som du vil sette opp.**

- *- De fleste TV-er slås ikke på igjen når POWER-tasten trykkes, prøv å trykke "CHANNEL+" for å slå på TV-en på nytt.*
- *- Noen koder er ganske like. Hvis enheten ikke reagerer eller ikke virker skikkelig sammen med en av kodene, prøv en annen kode for samme merke.*
- *- For å sette opp andre enheter, følg instruksjonene overfor, men trykk riktig enhetstast i trinn 5.*
- *- Husk å velge tilsvarende enhetsmodus før du bruker enheten din. Bare en enhet kan tilordnes en enhetstast.*
- *- For å stille inn en TV, VCR, SAT, PVR, CD, AUD eller DVD til (Se side 71).*

# **Oppsett av** *KAMELEON 8*

### **Søkemetode**

-> Hvis enheten ikke reagerer på *KAMELEON 8* etter at du har prøvd alle kodene som er oppgitt for merket ditt. --> Hvis merket ikke står i listen i det hele tatt.

Søkemetoden lar deg skanne gjennom alle kodene som finnes i minnet på *KAMELEON 8*.

#### **Eksempel: For å søke etter koden for TV-en din:**

**1.** Slå TV-en PÅ (ikke i hvilemodus).

- **2. Trykk og hold MAGIC-tasten i omtrent 3 sekunder.** Skjermen skifter til oppsettskjermen. **3. I** Trykk **SEARCH. 4.** Trykk og slipp **TV**-tasten for å velge enhetstypen som du vil sette opp. POWER **5.** Trykk så **POWER 6. Pek med** *KAMELEON 8* **på TV-en din. Trykk så NEXT igjen og igjen, til TV-en slås av** (hver gang du trykker NEXT, sender *KAMELEON 8* ut signalet POWER fra den neste koden i minnet). **Det kan hende du må trykke NEXT mange ganger (opp til 150 ganger), så vær tålmodig. Husk på at** *KAMELEON 8* **må peke rett på TV-en når tasten trykkes.** (Hvis du hopper over en kode kan du gå til forrige kode(r) ved å trykke tasten PREVIOUS). **7. Når TV-en slår seg av,** trykk **ENTER**-tasten for å **lagre koden.** Den animerte IR-indikatoren blinker to ganger. **8.** Trykk **ESC** for å gå tilbake til oppsettskjermen, eller trykk en enhetstast hvis du vil utføre søkemetoden for en annen enhet. **9. Trykk ESC på nytt for å gå tilbake til brukermodus (alle taster vises).** Slå på enheten (TV-en) på nytt og prøv alle fjernkontrollens funksjoner for å sjekke at de virker skikkelig. Hvis du ikke kan kontrollere TV-en skikkelig, fortsett med søkemetoden. Du bruker kanskje feil kode.
- *- I trinn 5 kan du også trykke en annen tast som vises i stedet for POWER. Dette vil være funksjonen som sendes med neste tastetrykk av NEXT eller PREVIOUS i trinn 6. Hvis du for eksempel i trinn 5 trykker "2" i stedet for "POWER", vil KAMELEON 8 sende signalet for "nummer 2" hver gang du trykker NEXT i trinn 6 (pass på at TV-en er slått på en annen kanal).*
- *- For å søke for andre enheter, følg instruksjonene overfor, men trykk riktig enhetstast i trinn 4.*
- *- Hvis den originale fjernkontrollen på enheten din ikke har en POWER-tast, trykk PLAY (spill) i stedet i trinn 5.*
- *- I LIGHT-modus virker ikke søkemetoden.*

### **Kodeblinking (For å finne ut hvilken kode som er programmert)**

Når du har satt opp din *KAMELEON 8* med søkemetoden, kan du blinke koden tilbake for framtidig referanse. Merk at den animerte IR-indikatoren vil vise de 4 sifrene med animerte blink.

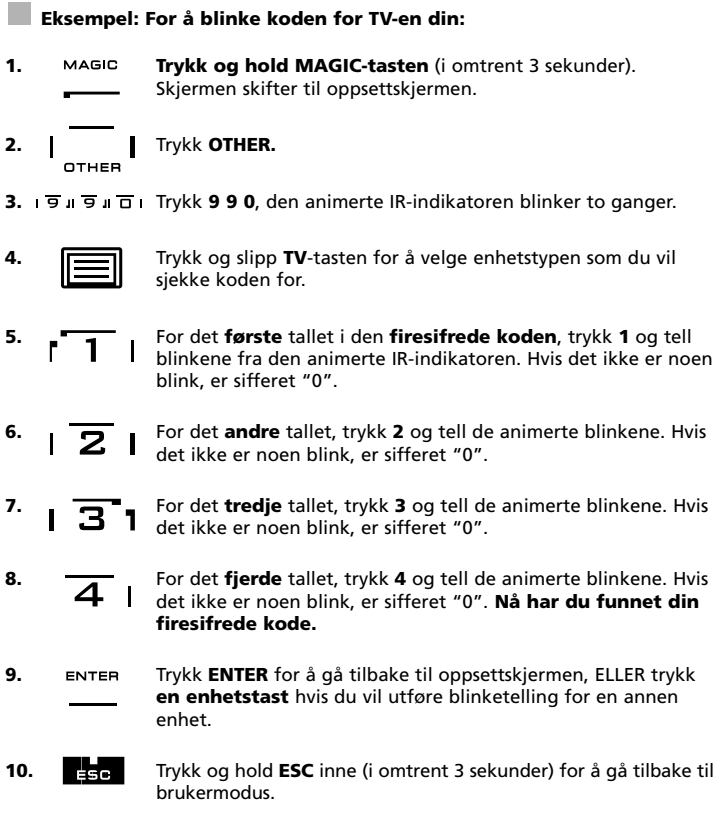

*- Du kan gjøre trinn 5 – 8 i den rekkefølgen og så mange ganger som du ønsker. Hvis du mistet tellingen kan du blinke ut tilsvarende siffer på nytt (f.eks. hvis du i trinn 6 ikke så akkurat hvor mange ganger den animerte IRindikatoren blinket, trykk ganske enkelt "nummer 2" på nytt og tell om igjen). - For å blinke koden for andre enheter, følg instruksjonene overfor, men trykk riktig enhetstast i trinn 4.*

## **Hurtig kodereferanse**

### **Skriv ned kodene for enhetene dine i boksene nedenfor for rask og enkel referanse.**

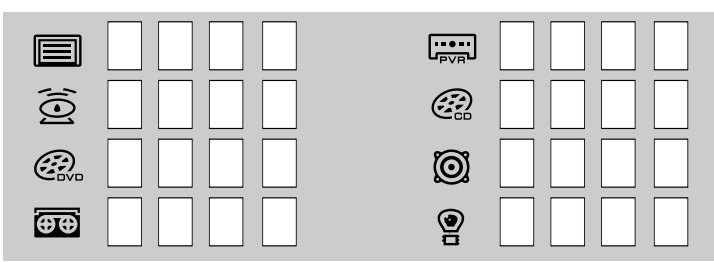

### **Lærefunksjon**

#### **(Hvordan kopiere funksjoner fra din opprinnelige fjernkontroll til** *KAMELEON 8***)**

*KAMELEON 8* har et komplett bibliotek med forhåndsprogrammerte koder. Etter at du har satt opp *KAMELEON 8* for enheten din, oppdager du kanskje at en eller flere taster som du hadde på din opprinnelige fjernkontroll som ikke har en plass på *KAMELEON 8* tastaturet.

For å gjøre det enklere for deg, har *KAMELEON 8* en spesiell lærefunksjon som lar deg kopiere enhver funksjon fra din opprinnelige fjernkontroll til tastaturet på din *KAMELEON 8*.

#### **Før du begynner:**

- Sjekk at din opprinnelige fjernkontroll virker skikkelig.
- Pass på at verken din *KAMELEON 8* eller din opprinnelige fjernkontroll peker på enheten din.

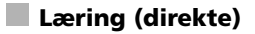

#### **Eksempel: For å kopiere "mono/stereo" funksjonen fra din originale TV fjernkontroll til tastene "I, II, III eller IV" på din** *KAMELEON 8***.**

**1. Plasser** *KAMELEON 8* **og din opprinnelige fjernkontroll på en flat overflate. Pass på at det er den enden du vanligvis peker på enheten med som vender mot hverandre. Pek med den originale fjernkontrollen mot fronten av** *KAMELEON 8* **(se bildet nedenfor). Hold fjernkontrollene på 2 til 5 cm avstand.**

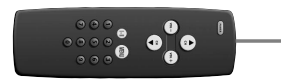

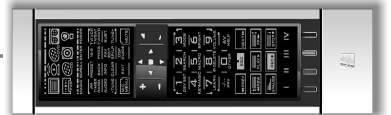

- **2. Trykk og hold MAGIC-tasten (i omtrent 3 sekunder).** Skjermen skifter til oppsettskjermen.
- **3. LEARN.** Trykk **LEARN.**
- 
- **4.** Trykk **enhetstasten** (for eksempel: TV-tasten) på *KAMELEON 8* fjernkontrollen for å velge modus der du vil plassere den lærte funksjonen.
- **5.** Trykk tasten (for eksempel: "**I**"-tasten) på *KAMELEON 8* fjernkontrollen der du vil plassere den lærte funksjonen. IR-indikatoren vil vise "innkommende IR" tre ganger og så vil displayet slå seg av.
- **6. Trykk og hold** tasten som ønsker å kopiere (**Eksempel: mono/stereo**) på din originale fjernkontroll. Displayet slås på nytt og du ser to blink for å indikere at læringen var vellykket.
- **7.** Hvis du ønsker å kopiere andre funksjoner i samme modus, gjenta ganske enkelt trinn 5 og 6 og trykk neste tast som du vil kopiere med læring. Hvis du ønsker å kopiere andre funksjoner i en annen modus, fortsett ganske enkelt med trinn 4 fulgt av trinn 5 og 6.
- 8. ENTER Trykk på **ENTER** for å gå ut av læremodus og gå tilbake til oppsettskjermen ELLER trykk og hold **ESC** inne for å gå tilbake til brukerskjermen.
- *- Når displayet slås av i trinn 5, må du trykke tasten (i dette eksempelet: mono/stereo) på din originale fjernkontroll innen 15 sekunder. Hvis det ikke trykkes noen tast i læremodus, vil fjernkontrollen gå tilbake til brukermodus etter 30 sekunder.*
- *- Under opplæring vil ikke taster som (TV) meny, (TV) guide osv. endre skjermen når de trykkes.*
- *- Hvis du lærer en funksjon på en tast, vil den opprinnelige KAMELEON 8 funksjonen automatisk bli en shift-funksjon. Trykk MAGIC og så tasten for å bruke den (unntatt POWER, kanalvelger og volumtastene). Hvis du lærte på en nummertast, bruk den opprinnelige funksjonen ved å trykke MAGIC to ganger og så nummertasten.*
- *- Hvis du ønsker å lære en funksjon på en tast som ikke finnes på hovedskjermen, bruk SCROLL-tasten for å endre skjermbildet.*
- *- Læringsfunksjonen er spesifikk for modusen som er valgt. Derfor kan du plasseres en lært funksjon per modus på samme tast.*
- *- KAMELEON 8 kan lære omtrent 50 funksjoner. Antallet taster avhenger av de andre programmerte funksjonene og av fjernkontrollen som det læres fra.*
- *- Du kan bytte en lært funksjon ved å plassere en annen lært funksjon over den.*
- *- Pass på å ikke gjøre læring i direkte sollys eller under sterke lamper.*
- *- Pass på at du har nye batterier før du følger læreinstruksjonene.*
- *- Når du bytter batterier, beholdes de lærte funksjonene.*

### **Shift læring**

Det er også mulig å plassere en funksjon med Shift makro på en tast for å beholde originalfunksjonen.

**Eksempel:** for å plassere **mono/stereo**-funksjonen med shift på den "røde" tasten.

For å plassere (f.eks. **mono/stereo**)-funksjonen med shift på den "røde" tasten, følg ganske enkelt trinn 1-8 på side 67, men trykk "**MAGIC**" og så den "**røde**" tasten (i stedet for "I") i trinn 5.

For å bruke f.eks. "**mono/stereo**"-funksjonen i dette eksemplet; trykk "**MAGIC**" og så den "**røde**" tasten.

- *- Hvis en Shift lært funksjon plasseres på kanal- og volumtastene, så blir funksjonene "Farge og lysstyrke" ofret.*
- *- Hvis du plasserer en shift-funksjon på en nummertast (0 - 9), må du trykke MAGIC to ganger og så nummertasten for å bruke den opprinnelige funksjonen.*

### **For å slette en "Key Magic® funksjon" eller "lært funksjon" fra en spesifikk tast :**

Eksempel: For å slette en "Key Magic® funksjon" eller "lært funksjon" fra "I" tasten i **TV-modus:**

- **1. Trykk og hold MAGIC-tasten i omtrent 3 sekunder.** Skjermen skifter til oppsettskjermen.
- **2.** Trykk **IR DELETE**.
- **3.** Velg tilsvarende **enhetstast** (for eksempel **TV**).
- **4.** Trykk tilsvarende **enhetstast** (for eksempel "**I**").
- **5.** Trykk på **ENTER** for å gjenopprette opprinnelig funksjon ELLER trykk og hold **ESC** inne for å gå tilbake til brukerskjermen.

*- Den opprinnelige funksjonen (hvis slik finnes) på KAMELEON 8 gjenopprettes.*

### **For å slette en shift "Key Magic® funksjon" eller "lært funksjon" fra en spesifikk tast:**

Eksempel: For å slette en enkelt "shiftet" lært tast eller Key Magic funksjon, følg trinnene nedenfor.

Eksempel: for å slette **mono/stereo**-funksjonen lært med shift på den "**røde**" tasten i TV-modus:

- **1. Trykk og hold MAGIC-tasten i omtrent 3 sekunder.** Skjermen skifter til oppsettskjermen.
- **2.** Trykk **IR DELETE**.
- **3.** Velg tilsvarende enhetstast (for eksempel **TV**).
- **4.** Trykk **MAGIC**
- **5.** Trykk tilsvarende funksjonstast (for eksempel "**Rød tast**").
- **6.** Trykk på **ENTER** for å gjenopprette opprinnelig funksjon ELLER trykk og hold **ESC** inne for å gå tilbake til brukerskjermen.

*- Den opprinnelige funksjonen (hvis slik finnes) på KAMELEON 8 gjenopprettes.*

### **For å slette alle "Key Magic® funksjon" eller "lært funksjon" fra en bestemt modus:**

Eksempel: For å slette alle "Key Magic® funksjoner" eller "lærte funksjoner" fra TV-modus:

- **1. Trykk og hold MAGIC-tasten i omtrent 3 sekunder.** Skjermen skifter til oppsettskjermen.
- **2.** Trykk **IR DELETE**
- **3.** Velg tilsvarende **enhetstast** (for eksempel **TV**).
- **4.** Trykk på **ENTER** for å gjenopprette opprinnelig funksjon ELLER trykk og hold **ESC** inne for å gå tilbake til brukerskjermen.

*- Den opprinnelige funksjonen (hvis slik finnes) på KAMELEON 8 gjenopprettes.*

# **Nullstilling under bruk**

Nullstilling under bruk vil slette alle lærte funksjoner i alle modi. Det kan også slette noen andre programmerte funksjoner som Key Magic eller Makroer.

- **1. Trykk og hold MAGIC-tasten i omtrent 3 sekunder.** Skjermen skifter til oppsettskjermen.
- **2.** Trykk **OTHER.**
- **3.** Trykk **9 8 0**. IR-indikatoren blinker fire ganger og fjernkontrollen går tilbake til oppsettsskjermen.

# **Ekstrafunksjoner**

## **Key Magic®**

(Hvordan programmere funksjoner som mangler)

Key Magic® er en eksklusiv ONE FOR ALL funksjon. Konstruksjonen av *KAMELEON 8* sikrer at mange funksjoner fra din opprinnelige fjernkontroll kan utføres – også de som ikke har sin egen tast på *KAMELEON 8* tastaturet. Funksjoner som brukes ofte kan tilordnes en valgfri tast ved å bruke Key Magic® funksjonen på din *KAMELEON 8* . For å programmere en viss funksjon med Key Magic® trenger du å vite den tilsvarende funksjonskoden. Siden funksjonskoden varierer med forskjellige enheter, kan de ikke finnes i denne bruksanvisningen. Du kan spørre etter dine funksjonskoder via vår kundestøttetelefon eller per brev, faks eller e-post.

Alt vi trenger å vite er:

- Merke og modellnummer på enheten det gjelder (for verifikasjon om du bruker riktig kode).
- Den 4-sifrede oppsettkoden enheten din arbeider med.
- Hvordan funksjonen var merket på din opprinnelige fjernkontroll.

Du kan også besøke nettstedet vårt (**www.oneforall.com**) for å finne svar på spørsmålene dine.

**Når du har fått funksjonskoden(e) fra kundestøtte, er programmering av koden enkel.**

- **1. Trykk og hold MAGIC-tasten i omtrent 3 sekunder.** Skjermen skifter til oppsettskjermen.
- **2.** Trykk **KEY MAGIC**
- **3.** Trykk enhetstasten (**TV, SAT, DVD, VCR, PVR, CD** eller **AUD**).
- **4.** Trykk **MAGIC**-tasten en gang.
- **5.** Legg inn den **5-sifrede funksjonskoden** (som du har fått av kundetjenesten)
- **6.** Trykk **tasten som funksjonen vil bli tilordnet** (hvis denne tasten finnes på et annet skjermbilde enn hovedskjermen, bruk SCROLL-tasten for å finne skjermen. IR-indikatoren blinker to ganger og skjermen går tilbake til oppsettsskjermen.
- *- Key Magic® funksjoner er spesifikke for modusen. For å få tilgang til funksjonen som du har programmert, trykk enhetstasten først.*
- *- Key Magic® kan tilordnes enhver tast UNNTATT følgende: Enhetstaster, ESC, ENTER, MAGIC-tasten og SCROLL-tasten.*
- *- Skriv ned alle utvidede funksjonskoder du får fra kundestøtte nedenfor for enkel referanse framover.*
- *- Taster som (TV) meny, (TV) guide osv. vil ikke endre skjermen når de trykkes under Key Magic® programmering*

### **REFERANSE UTVIDEDE FUNKSJONER (første rekke er et eksempel):**

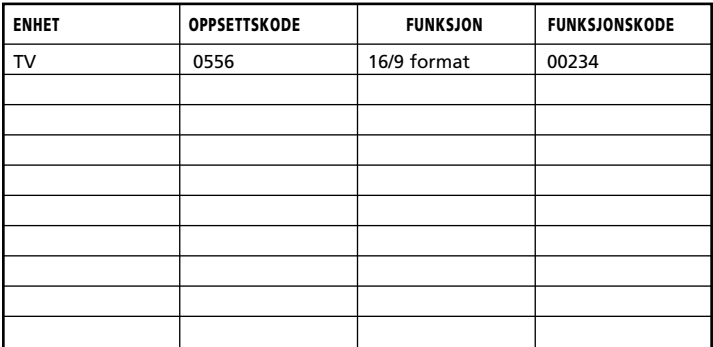

# **Ekstrafunksjoner**

### **Omfordeling av modus**

(Hvordan sette opp to av samme enhet på *KAMELEON 8*)

Det er mulig å endre modus på alle enhetstastene. Dette er nyttig hvis du ønsker å sette opp to av samme enhet på *KAMELEON 8*. Den modifiserte enhetstasten vil vise de tastene som gjelder for den reviderte modusen. Koden kan settes opp med "Direkteoppsett" (s. 64) eller "Søkemetode" (s. 65). For å endre en enhetstast, se de to eksemplene nedenfor.

**Eksempel 1;** hvis du vil programmere et TV nummer to til DVD-tasten. **Eksempel 2;** hvis du vil programmere en VCR nummer to til SAT-tasten.

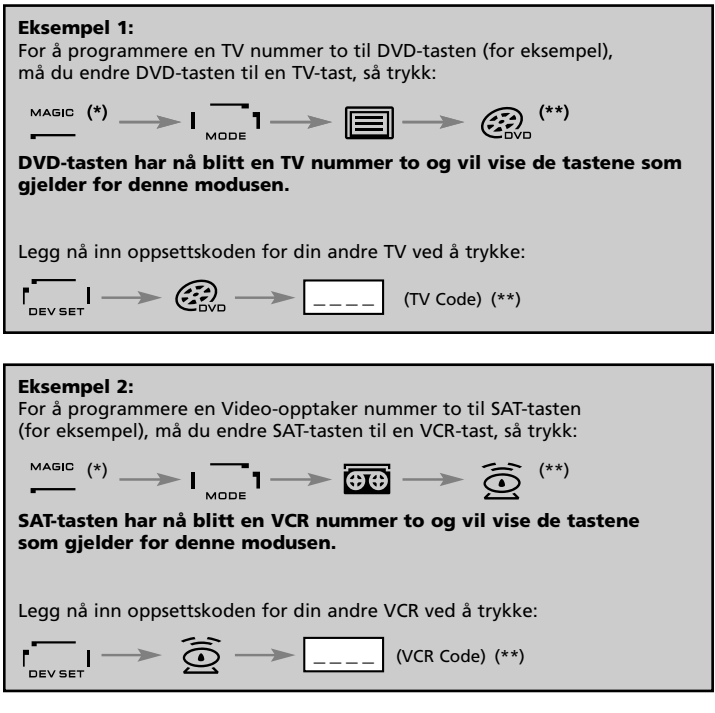

*- Hvis du programmerer en annen enhetstype på en annen tast (f.eks. andre TV på DVD-tasten) vil det opprinnelige ikonet for tasten beholdes, men funksjonstastene som vises vil endre seg for å passe med den nye enheten. For eksempel; hvis en TV nummer to er programmert til DVD-tasten, vil TVtekstfunksjonene vises i DVD-modus.*

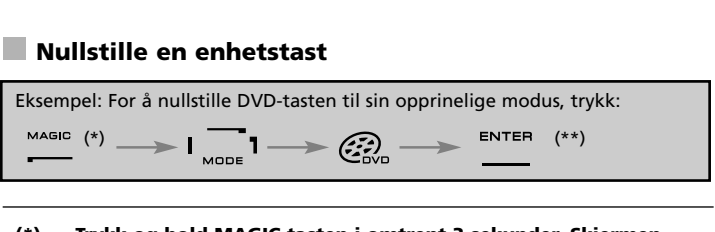

#### **(\*) Trykk og hold MAGIC-tasten i omtrent 3 sekunder. Skjermen skifter til oppsettskjermen.**

**(\*\*) Den animerte IR-indikatoren blinker to ganger (skjermen endres til oppsettsskjermen).**
# **Volumgjennomslag**

Denne funksjonen lar deg justere volumet på en bestemt modus (f.eks. TV-modus) mens du er i en annen modus (f.eks. VCR). Hvis du for eksempel ser på et program på videoen din, kan du justere volumet (en TV-funksjon) uten å trykke TV-tasten først. Tabellen nedenfor viser noen av mulighetene:

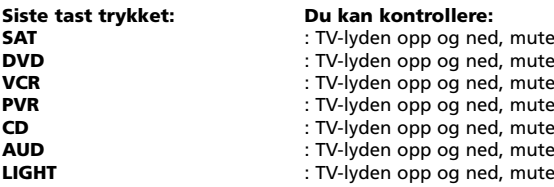

**Eksempel: For å slå gjennom til AUD-volum, start i en av de andre modusene (f.eks. VCR, SAT eller DVD modus):**

- **1. Trykk og hold MAGIC-tasten i omtrent 3 sekunder.** Skjermen skifter til oppsettskjermen.
- **2.** Trykk **VOLUME.**
- **3.** Trykk AUD-tasten, og den animerte IR-indikatoren blinker **to ganger** og fjernkontrollen går tilbake til oppsettsskjermen.

**Resultat:** VOL+/- og MUTE vil komme fra AUD-modus uavhengig av enheten som er valgt.

#### **For å slå av "Volumgjennomslag" per modus:**

Eksempel: For å slå av "Volumgjennomslag" for VCR-modus:

- **1. Trykk og hold MAGIC-tasten i omtrent 3 sekunder.** Skjermen skifter til oppsettskjermen.
- **2.** Trykk **VOLUME.**
- **3.** Trykk så **VOL- ( )** tasten.
- **4.** Trykk **VCR** en gang. IR-indikatoren blinker **fire ganger** og fjernkontrollen går tilbake til oppsettsskjermen (SETUP).

**Resultat:** i VCR-modus er du i stand til å kontrollere VOL+/- og MUTE funksjonene på din VCR (hvis den har volumkontroll).

#### **For å slå av "Volumgjennomslag" for alle moduser:**

- **1. Trykk og hold MAGIC-tasten i omtrent 3 sekunder.** Skjermen skifter til oppsettskjermen.
- **2.** Trykk **VOLUME**
- **3.** Trykk **VOL+ ( )** -tasten, og IR-indikatoren blinker **fire ganger** og skjermen går tilbake til oppsettsskjermen.

**Resultat:** VOL+, VOL- og MUTE-tastene vil nå ha sin opprinnelige funksjon i alle moduser.

## **Sovefunksjon på enheten**

Hvis enheten har en innebygd "Sovefunksjon", kan du styre denne funksjonen med din *KAMELEON 8* fjernkontroll. For å gjøre dette:

#### **1. Pass på at enheten er slått på.**

- **2.** Trykk enhetstasten TV **(**eller **SAT, DVD, VCR, PVR, CD, AUD**)**.**
- **3.** Pek *KAMELEON 8* mot enheten din og trykk og slipp MAGIC-tasten og trykk så POWER. Du bør se Sovefunksjonen aktivert på enheten din. For å øke tiden, trykk POWER på nytt (innen 10 sekunder) til klokka viser ønsket tid.
- *- For å deaktivere Sovefunksjonen, gjenta trinn 1-3 ovenfor. i trinn 3, fortsett med å trykke POWER på nytt (innen 10 sekunder) til klokka viser null minutter.*
- *- Avhengig av hvordan du brukte sovefunksjonen på den opprinnelige fjernkontrollen, kan du være nødt til å styre sovefunksjonen på en annen måte (via menyen, for eksempel).*

## *KAMELEON 8 - Tidsfunksjon*

*KAMELEON 8* – Tidsfunksjonen lar deg aktivere en <**ønsket funksjon**> fra en spesifikk <**enhetsmodus**> innen et <**spesifikt antall minutter**> (maks. antall på klokka er 60 minutter).

*- Den <ønskede funksjonen> kan være en eksisterende funksjon i en spesifkk modus, en makro, en key magic funksjon eller en lært funksjon.*

**Eksempel:** du ønsker at TV-en slås av etter 45 minutter.

- **1.** Trykk og hold MAGIC-tasten i omtrent 3 sekunder. Skjermen skifter til oppsettskjermen.
- **2.** Trykk **OTHER.**
- **3.** Trykk **9 8 5** for å gå inn i *KAMELEON 8* –Tidsur programmeringsmodus. Den animerte IR-indikatoren blinker to ganger.
- **4.** Trykk **TV** for å velge modus der *KAMELEON 8* Tidsurfunksjonen vil komme fram. Den animerte IR-indikatoren blinker to ganger.
- **5.** Trykk **POWER**-tasten for å velge den ønskede funksjonen. Den animerte IR-indikatoren blinker to ganger.
- **6.** Trykk så **4 5** for å legge inn antall minutter før <Ønsket funksjon> aktiveres (f.eks. for 5 min. trykk 05, maks er 60).
- **7.** Trykk ENTER. Den animerte IR-indikatoren blinker to ganger og *KAMELEON 8* – Tidsurfunksjonen aktiveres.
- *- Ugyldige tastetrykk under programmering av KAMELEON 8 – Tidsur blir ignorert.*
- *- Den <Ønskede funksjon> kan være alle taster, unntatt enhetstaster, SCROLL, ESC, ENTER og MAGIC.*
- *- Når KAMELEON 8 – Tidsur løper, lyser IR-animeringen opp hvert 15.sekund.*
- *- KAMELEON 8 –Tidsurfunksjon slås av ved å sette opp en ny KAMELEON 8 – Tidsurfunksjon.*
- *- Hvis det ikke trykkes noen mens KAMELEON 8 – Tidsurfunksjon settes opp, vil fjernkontrollen gå tilbake til brukermodus etter 30 sekunder.*
- *- SCROLL-tasten kan brukes når som helst under programmeringen hvis det passer i den enhetsmodusen man er i.*

### **Makro (kommandosekvenser)**

#### **Makro (direkte)**

Du kan programmere din *KAMELEON 8* til å gi en kommandosekvens med ett tastetrykk. Du vil for eksempel kanskje slå av TV, VCR og satellitt samtidig. Alle kommandosekvenser som du bruker ofte kan komprimeres til ett tastetrykk for enkel bruk. En tast som er programmert med en makro virker i alle moduser (forutsatt at den er tilgjengelig i modusen). En makro kan derfor best programmeres på enten I, II, III eller IV tastene. Du kan imidlertid installere en makro på alle taster (forutsatt at den er tilgjengelig i modusen), unntatt enhetstastene (TV, SAT, DVD, VCR, PVR, CD, AUD og LIGHT), MAGIC, ESC, ENTER og SCROLL-tasten.

**Eksempel:** For å sette opp en makro som slår av TV, VCR og SAT med "I"-tasten på din *KAMELEON 8*:

- **1.** Trykk **og hold MAGIC-tasten i omtrent 3 sekunder.** Skjermen skifter til oppsettskjermen.
- **2.** Trykk "**MACRO**".
- **3.** Trykk enhetstasten (f.eks. **TV**) for å vise alle tastene i modusen.
- **4.** Trykk tasten som makroen vil bli plassert på, i dette tilfellet "**I**"-tasten.
- **5.** Trykk så **TV, POWER, VCR, POWER, SAT, POWER.**
- **6.** Trykk **ENTER** for å lagre denne makroen. Skjermen skifter til oppsettskjermen.

**Resultat:** Når du trykker "I"-tasten, vil *KAMELEON 8* slå av TV-en, videospilleren og satellittmottakeren.

- *- Hver MAKRO kan bestå av maksimalt 22 tastetrykk.*
- *- For å inkludere en funksjon fra en bestemt skjerm i en modus, bruk SCROLL-tasten..*
- *- Pass på at du programmerer en makro på en ekstra tast som du ikke bruker i noen modus.*
- *- Når du programmerer en makro på en spesifikk tast, vil sekvensen virke uansett hvilken modus (TV, SAT, DVD, VCR, PVR, CD, AUD eller LIGHT) du bruker (hvis merkingen er den samme som merkingen på tasten som makroen ble programmert på). Det betyr at funksjonen som finnes på den spesifikke tasten blir ofret.*
- *- For å unngå opptak ved et uhell med KAMELEON 8, må du trykke RECORDtasten to ganger for å begynne opptak. Legg merke til at hvis du legger en makro eller en shift-makro på RECORD-tasten, vil det deaktivere den doble tastetrykkfunksjonen. Vi anbefaler derfor ikke å legge en makro til denne tasten.*
- *- Hvis du måtte holde en tast nede i noen sekunder på den opprinnelige fjernkontrollen for å få en funksjon, er det ikke sikkert denne funksjonen virker i en makro på din URC8 fjernkontroll.*
- *- Taster som (TV) meny, (TV) guide osv. vil ikke endre skjermen når de trykkes under makro-programmering*
- *- Når du bytter batterier, beholdes makroene.*
- *- Hvis du programmerer en makro på en tast, vil den opprinnelige funksjonen bli en shift-funksjon (Unntatt POWER, CH+/- og VOL+/- tastene). Trykk MAGIC og deretter tasten for å bruke den. Hvis du plasserer en makro på en nummertast, bruk den opprinnelige funksjonen ved å trykke MAGIC to ganger og så nummertasten.*
- *- Du kan bytte en lært funksjon ved å plassere en annen lært funksjon over den.*

#### **Shiftet makro**

Det er også mulig å plassere en funksjon med Shift makro på en tast for å beholde originalfunksjonen. MAGIC-tasten kan brukes som en "SHIFTfunksjon".

Eksempel: For å sette opp en shift-makro som slår av TV, VCR og SAT med "RØD"-tasten på din *KAMELEON 8*: (slik at du kan beholde den opprinnelige funksjonen på den "RØDE" tasten).

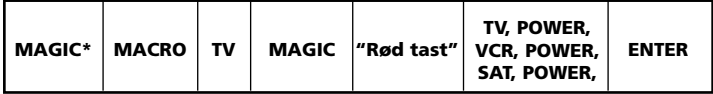

Hver gang du nå trykker "**MAGIC**"-tasten fulgt av **rød tast**, vil *KAMELEON 8* slå av TV-en, videospilleren og satellittmottakeren.

*- Hvis en Shift makro funksjon plasseres på PÅ/AV, kanal- eller volumtastene, så blir Sovefunksjonen og Farge/Lysstyrke ofret.*

### **For å slette en (direkte) Makro fra en tast**

Eksempel: For å slette makroen fra "I"-tasten, trykk:

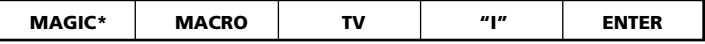

#### **For å slette en (shiftet) makro**

Eksempel: For å slette shiftet makroen fra "I"-tasten, trykk:

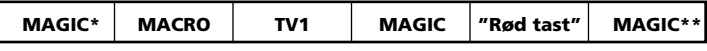

#### **For å fjerne alle Makroer i alle moduser**

**MAGIC\* MACRO ENTER**

(\*) **Trykk og hold MAGIC-tasten i omtrent 3 sekunder.** Skjermen skifter til oppsettskjermen.

# **Kode for teknologioppgradering**

Din *KAMELEON 8* fjernkontroll inneholder en unik funksjon, som lar deg legge til nye koder ganske enkelt ved å holde den opp til telefonen din. I løpet av noen sekunder, vil vår magnetiske koblingsteknologi raskt og pålitelig overføre informasjon til *KAMELEON 8* fjernkontroll uten komplekse plugger, adaptere eller tilbehør. Det betyr at hvis du kjøper nye produkter i framtiden, vil *KAMELEON 8* fjernkontrollen aldri bli utdatert.

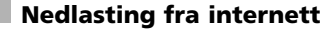

(Oppgrader din URC8 fjernkontroll…via PC-en din)

- **1.** Besøk vårt nettsted **"www.oneforall.com".**
- **2.** Velg **regionen din.**
- **3.** Velg "**Product support**" (produktstøtte).
- **4.** Velg "**Universal Remote Controls**" (universell fjernkontroll).

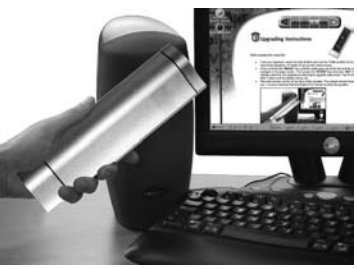

- **5.** Velg den ONE FOR ALL fjernkontrollen som du ønsker å oppgradere: *KAMELEON 8* (URC-8308)
- **6.** Velg 'Internet Download' (nedlasting fra internett). Nå har du gått inn i vår spesielle Online Download (direkte nedlasting) seksjon. Herfra følger du bare instruksjonene på skjermen for en enkel oppgradering av fjernkontrollen din.

# **Telefonoppgradering**

(Oppgrader din *KAMELEON 8* fjernkontroll…via telefonen din)

Eller du kan ringe vår hjelpetelefon for kunder og en kundeservicerepresentant vil hjelpe deg gjennom hele prosessen med oppgradering av din *KAMELEON 8* fjernkontroll. For å sikre at prosessen går greit, her er noen punkter å følge:

- **1.** Skriv ned merkenavnet(-ene) og modellnummeret(-ene) på enhete(e) dine der det er holdt av plass på kundeservicesiden, før du ringer.
- **2.** Ring vår hjelpetelefon for kunder og forklar hvilke enheter som du vil legge til din *KAMELEON 8* fjernkontroll.
- **3.** Etter at vår kundestøtteperson har skrevet ned merkenavnet og modellnummeret på enheten(e), vil han/hun lede deg gjennom oppsettsprosedyren og vil deretter be deg om å holde din *KAMELEON 8* fjernkontroll opp til høyttalerdelen av telefonen (se tegningen nedenfor). Når du gjør dette, blir

informasjonen som du trenger for enheten overført gjennom telefonen til din *KAMELEON 8* fjernkontroll i løpet av noen sekunder. **Merk at trådløse telefoner, høyttalende telefoner og mobiltelefoner anbefales ikke.**

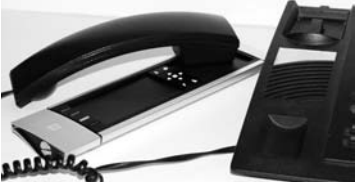

**4.** Etter at din *KAMELEON 8* fjernkontroll er oppgradert via telefon, hold linjen. Vår kundestøtteperson vil sikre seg at din *KAMELEON 8* fjernkontroll virker skikkelig med enheten(e) dine og vil besvare eventuelle andre spørsmål du har.

# **Farge og lysstyrke**

Avhengig av funksjonene på din opprinnelige fjernkontrollkontroll kan *KAMELEON 8* styre farge- og lysstyrkeinnstillingene på TV-en din.

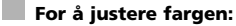

Trykk **MAGIC-**tasten fulgt av **Volum +** (for farge +) eller **Volum -** (for farge -).

#### **For å justere lysstyrken:**

Trykk **MAGIC-**tasten fulgt av **Channel +** (for lysstyrke +) eller **Channel -** (for lysstyrke -).

Avhengig av hvordan du brukte farge og lysstyrke på den opprinnelige fjernkontrollen, kan du være nødt til å styre farge og lysstyrke på en annen måte (via menyen, for eksempel).

# **Feilfinning**

#### **Problem og løsning**

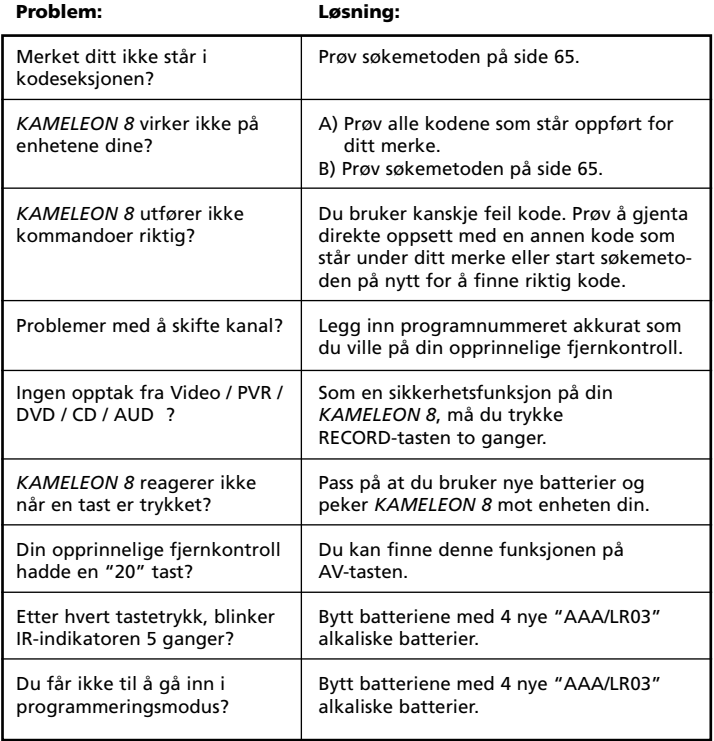

# **Kundeservice**

Hvis du fortsatt har spørsmål om bruken av din *KAMELEON 8* universal fjernkontroll, kan du ta kontakt med vårt kundeservice for assistanse.

Du kan besøke våre hjemmesider på : **www.oneforall.com**

Våre hjemmesider har mange fordeler :

- 24 timers service
- ingen ventetid

- egen side for " De mest vanlige spørsmålene".

- info om ONE FOR ALL's produktspekter.

**Før du kontakter oss via Fax, E-mail eller telefon, forsikre deg om at du har den nødvendige informasjonen tilgjengelig ved å fylle ut rubrikkene nedenfor.**

**Her er hva vi trenger å vite når du kontakter oss :**

- **1** At du har en ONE FOR ALL URC-8308 *KAMELEON 8* universal fjernkontroll
- **2** Innkjøpsdato (.........../.........../...........).

**3** En liste over dine produkter/modeller ( se eksempel under)

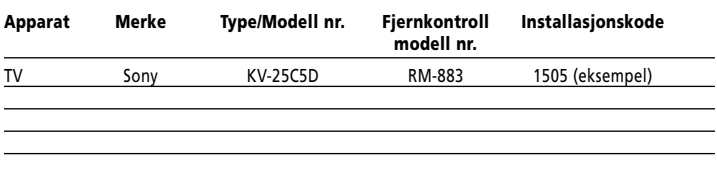

**Type/modell nummer finner du i bruksanvisningen til apparatet eller på baksiden av produktet.**

**4**. Så kan du sende oss en fax, E- mail eller ringe oss : **I Norge e-mail: ofa@turascandinavia.com fax: +46 300568929 support-telefon . 80031255**

# **INNEHÅLL Svenska**

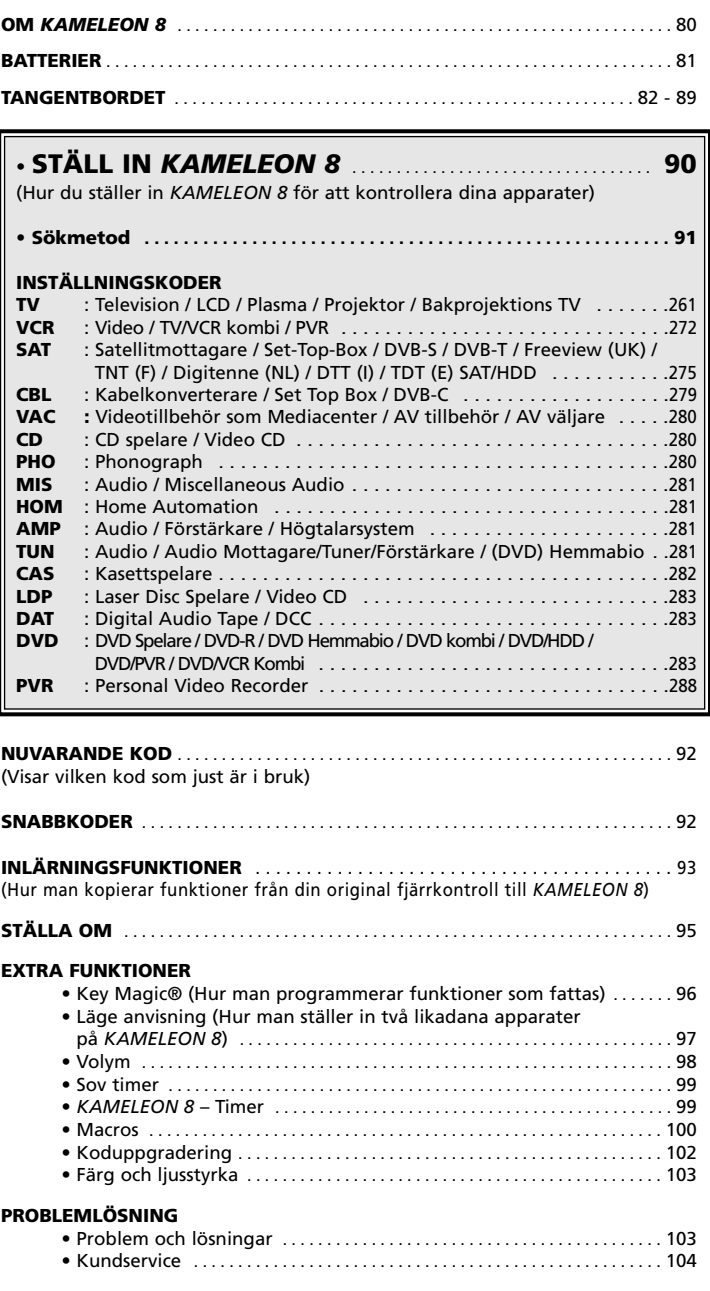

Använd OneForAll Web Wizard för att ställa in din fjärrkontroll via hjälp över Internet. Här kan man ställa in funktioner utan att läsa manualen. För användning av detta lätta verktyg besök: www.oneforallwebwizard.com.

#### **Enkel och unik "EL" display**

Genom att välja ONE FOR ALL *KAMELEON 8* universell fjärrkontroll har du valt en lätt väg. Din *KAMELEON 8* har en unik, användarvänlig upplyst display. Den ger dig tillgång till alla knappar du behöver. Av högsta kvalitet som ger lång livslängd. När man sätter i batterierna visar sig ett demoläge med flera val. Demoläget kan tas bort genom att trycka och hålla in MAGIC i ca 3 sekunder för att sedan trycka ESC.

När man bytt batteri trycker man på valfri knapp innan skärmen lyser. Därefter kommer displayen automatiskt när fjärrkontrollen tas upp.

Det är även möjligt att ändra aktiveringsläge till aktivering genom ett knapptryck. För att ställa in "EL" displayen till aktivering genom ett knapp-tryck, se sid. 82, kapitel: "EL" skärm aktiveringsinställning.

#### **Kontrollerar upp till 8 apparater**

Din *KAMELEON 8* är designad för dig för att kontrollera dina Video och Audio tillbehör; eg. alla apparater som är designade med infraröd signal. Din *KAMELEON 8* har 2 IR (infraröd) frekvens sändare för max. frekvens upp till 450 kHz. Du kan välja att kombinera 8 olika apparater att kontrollera.

- **TV** Television / LCD / Plasma / Projektor / Bakprojektion
- **SAT** Satellitmottagare, Kabelkonverterare, DSS / Videotillbehör (Mediacenter), Videoinspelning, Hårddisk inspelning
- **DVD** DVD Spelare / DVD-R / DVD Hemmabio / DVD Kombi / DVD/HDD / Laserspelare, Videokasett spelare / TV/VCR Kombi / DVD/VCR Kombi / Kasettspelare / Digital Audio Tape / DCC
- **VCR** Videokasettspelare / TV/VCR Kombi / DVD/VCR Kombi / Kasettspelare / Digital Audio Tape / DCC
- **PVR** Personal Video Recorder, Hard Disc Recorder
- **CD** CD Spelare / CD-R / MD / Phonograph / Home Automation
- **AUD** Audio / Audio mottagare/Tuner/Förstärkare / (DVD) Hemmabio
- **LIGHT** IR kontrollerade ljus knappar *KAMELEON 8* har även egenskaper som "LJUS" läge, för kontroll av moduler som används i Ljus Kontroll™ med 433.92 MHz protokoll. Detta läge ger Infrarött (IR) kommando till en separat "ONE FOR ALL Light Control™ Starters Kit – HC-8300", som konverterar IR kommando till Radiofrekvens (RF) som mottags av strömmoduler för att kunna dimma och byta ljus.

**För att få Light Control™ på din** *KAMELEON 8* **måste du inhandla "ONE FOR ALL Light Control™ Starters Kit – HC-8300".**

#### **Inlärningsfunktioner**

*KAMELEON 8* kommer utrustad med en unik "egenskapsinlärning", vilket betyder att du kan kopiera nästan vilken funktion som helst (max. +- 50) från din original fjärrkontroll till din nya *KAMELEON 8* (Se "Lära sig egenskaperna" på sid 93). Efter att ha ställt in allt på *KAMELEON 8* kan vissa funktioner från din original fjärrkontroll fattas på din *KAMELEON 8*.

#### **Macros ( sekvenser av kommandon)**

Din *KAMELEON 8* kommer med en Macro egenskap som låter dig göra flera kommandon genom en knapptryckning (ex. stänga av eller sätta på ett par apparater). Här kan du använda de vanliga knapparna (I, II, III, IV) för denna egenskap. När du programmerat ett macro på en av dessa knappar, kommer sekvensen visa sig i alla lägen.

#### **Kod uppgradering teknologi**

Din ONE FOR ALL *KAMELEON 8* erbjuder en Kod uppgradering teknologi. Denna teknologi ger dig möjlighet att addera koder till minnet. Om din apparat använder en speciell kod som inte finns i *KAMELEON 8* minnet (använd "Inställning direktkod" på sid 90 eller "Sökmetod" på sid 91) kan du använda "Kod uppgradering teknologi" (se sid 102). Tack vare denna teknologi kommer aldrig din KAMELELON 8 bli omodern.

# **Batterier**

#### **Obs:** *KAMELEON 8* **skall vara i "demo-läge" (visar flera skärmar) när man sätter i batterierna. Demo-läget försvinner automatiskt när du gör inställningen.**

Din *KAMELEON 8* kräver 2 AA/LR6 alkaline batterier.

- **1.** Skruva upp batteriluckan med hjälp av ett mynt.
- **2.** Sätt i batterierna med + ändarna uppåt.
- **3.** Sätt tillbaka batteriluckan.

#### **Låg volt indikator**

Så fort batterierna är slut kommer *KAMELEON 8* att indikera detta. IR indikatorn kommer att blinka 5 gånger så fort du trycker på någon knapp och det går inte att komma åt något programmeringsläge. Ersätt med 2 nya AA/LR6 alkaline batterier.

Produkten har en "EL"-panel (Electro Luminescence technology) som aktiveras genom att toucha skärmen. För att spara på batteriet, kommer "EL" panelen vara upplyst under ca 8 sekunder.

En av nyckelegenskaperna på *KAMELEON 8* är "EL" displayen som ändras beroende på vilken apparat du vill kontrollera. På sid. 84 kan du läsa om alla möjliga funktioner.

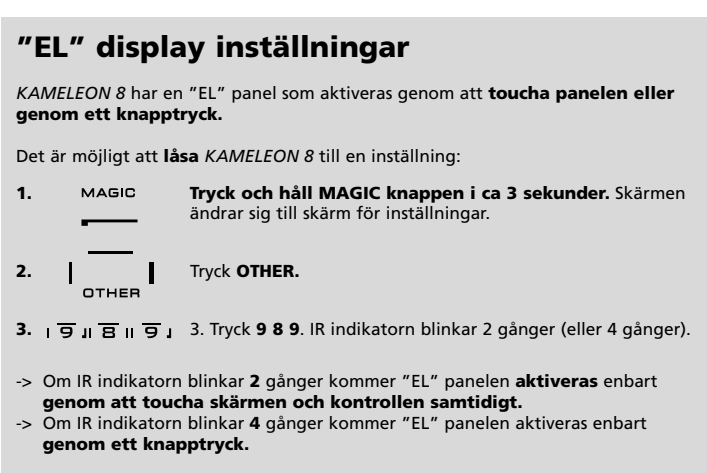

**Verkställ dessa steg för att låsa** *KAMELEON 8* **till den inställning du föredrar.**

# **"EL" panelen ljusjustering**

För att höja eller dämpa ljusstyrkan på *KAMELEON 8* "EL" skärmen:

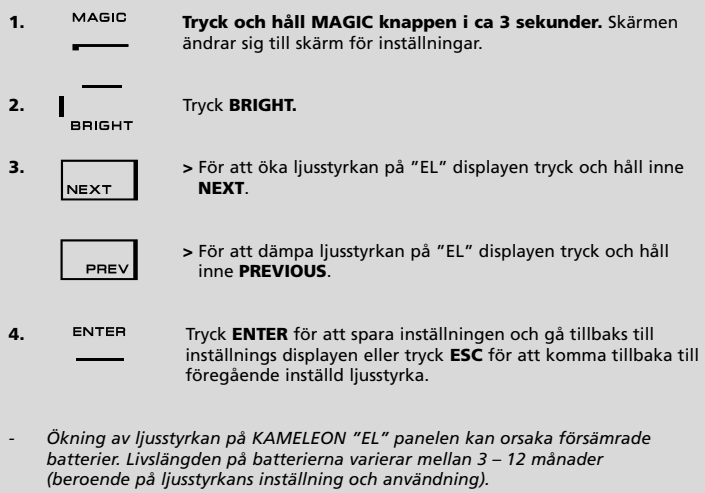

# **"EL" Inställning av tid**

För att ändra varaktigheten (8 sek. utgångsläge) som *KAMELEON 8* "EL" displayen skall vara på efter varje knapptryck under användning av fjärrkontrollen:

- **1. Tryck och håll MAGIC knappen i ca 3 sekunder.** Skärmen ändras till skärm för inställningar.
- **2. OTHER.** Tryck **OTHER.**
- **3.**  $\overline{9}$   $\overline{7}$   $\overline{8}$  **1** Tryck **9 7 8.** IR indikatorn blinkar 2 gånger.
- **4.** Tryck **1, 2, 3, 4** eller 5 (e.g. 1=4 sekunder) beroende på<br> **1** l ditt val se tabell nedan IR indikatorn blinkar 2 gånger ditt val, se tabell nedan. IR indikatorn blinkar 2 gånger. Tryck **ENTER** för att spara den nya EL inställningen av tid och för att gå tillbaka till skärmen med inställningar eller tryck ESC för att komma tillbaka till den föregående inställda EL inställningen av tid.

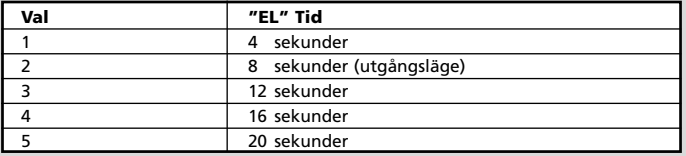

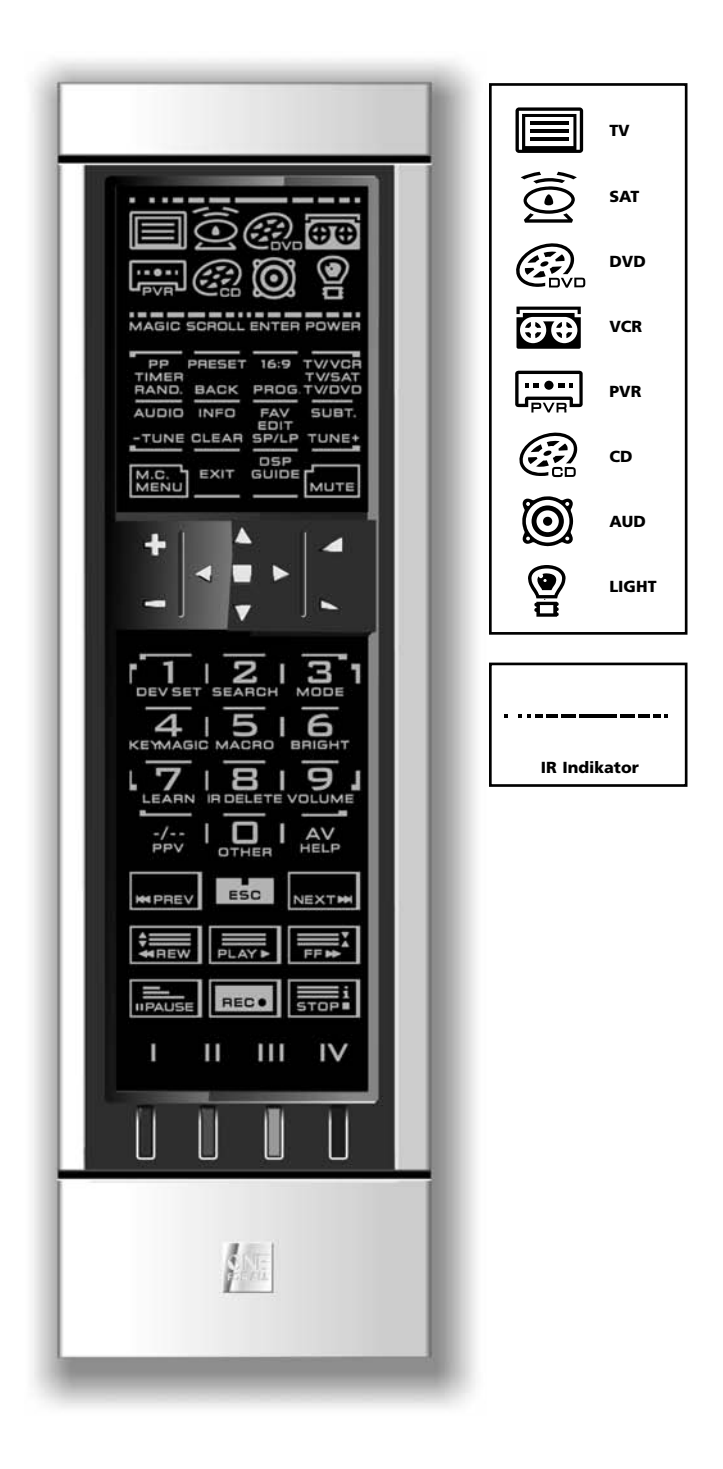

#### **1. IR (infraröd) Indikator**

IR Indikatorn indikerar när IR sänds eller mottags. IR Indikatorn visar "utgående IR" när en knapp funktion är tryckt. När man använder "Inlärningsprocedur" eller "Kod uppgradering procedur" kommer IR Indikatorn visa "inkommande IR". Utgående IR kommer indikeras genom en "utifrån till inifrån" IR Indikator. Ingående IR indikeras genom en "inifrån till utifrån" IR Indikator. IR Indikatorn ger feedback när knappar är tryckta både under normal användning och i programmeringsläge (mittsegmentet av IR Indikatorn blinkar).

#### **2. Apparatens knappar**

TV, SAT, DVD, VCR, PVR, CD, AUD och LJUS knapparna kontrollerar apparaterna. Efter att ha tryckt på en av nämnda knappar visar sig ikonen för vald apparat och nuvarande läge. Genom att trycka på knappen för vald apparat har du möjlighet att återgå till huvudskärmen (TV, SAT och AUD lägen). *KAMELEON 8* erbjuder även ett "LJUS" läge. Ihop med "ONE FOR ALL Light Control™Starters Kit – HC-8300, kan du dimma och switcha PÅ/AV ljuset i hela ditt hus.

#### **3. MAGIC (i "shifted" eller "programmerings" läge)**

MAGIC knappen används för att ställa in *KAMELEON 8* och för att komma åt specialfunktioner. Om man trycker ner knappen snabbt, kommer skärmen visa "VÄXLA" läge (för 10 sekunder) vilket ger access till andrahandsfunktioner såsom färg, ljusstyrka och sov timer.

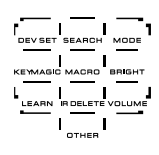

#### **Programmerings läge**

Om du trycker MAGIC knappen längre (ca 3 sekunder), kommer *KAMELEON 8* inta programmeringsläge. Skärmen ändrar sig till skärm för inställningar.

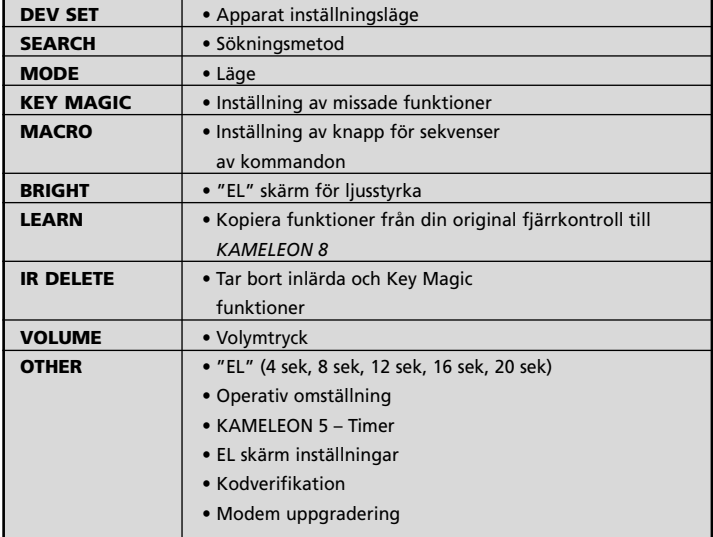

- **4. SKROLLA** Skroll knappen ger dig möjlighet att röra sig mellan olika skärmar inom ett visst läge under normal användning och programmeringsläge. Detta gäller enbart TV och AUD lägen. **5. ENTER** Enterknappen ger dig möjlighet att bekräfta ett val i programmeringsläge.
- **6. POWER (i shifted mode; sovtimer)** POWER knappen har samma funktion som på din original fjärrkontroll.
- **7. PP / TIMER / RAND** RAND.

**BACK** 

TIMER I TV och SAT läge är egenskapen för denna knapp "Senaste kanal", "Föregående Program" eller "Recall". I VCR och DVD läge kan man få TIMER RECORD eller TIMER PÅ/AV. I CD och AUD läge kan man få RANDOM.

# **8. PRESET / BACK**

I AUD läge, kommer PRESET knappen ändras till PRESET/MENU skärm som ger access till PRESETS 1-9, 0 och +10 på sifferknapparna. I PVR och SAT meny läge kan du använda "back" knappen för att gå tillbaka till föregående skärm.

# PROG.

#### **9. 16:9 / PVR / PROG**

I TV läge har man 16:9 (skärm storlek) funktion. I VCR, DVD, AUD och CD läge kommer denna knapp aktivera PROG funktionen.

**10. TWOR TWEAT** *TWISAT / <b>TWINCR / TWISAT VCR lage aktiveras TV/VCR* 

I VCR läge aktiveras TV/VCR funktionen. I SAT läge aktiveras TV/SAT funktionen. I DVD läge aktiveras TV/DVD funktionen.

TWDVD

 $TUNE$ 

#### **11. AUDIO / TUNE -**

I DVD, SAT, PVR och AUD läge (huvudskärm) aktiveras "Audio" funktionen. I AUD läge (förinställd/Menyskärm) aktiveras "TUNE"-funktionen.

**12. INFO / CLEAR** I SAT och PVR läge kan du välja info funktionen. I CD, AUD **CLEAR** (huvudskärm) och DVD läge aktiveras "clear" funktionen.

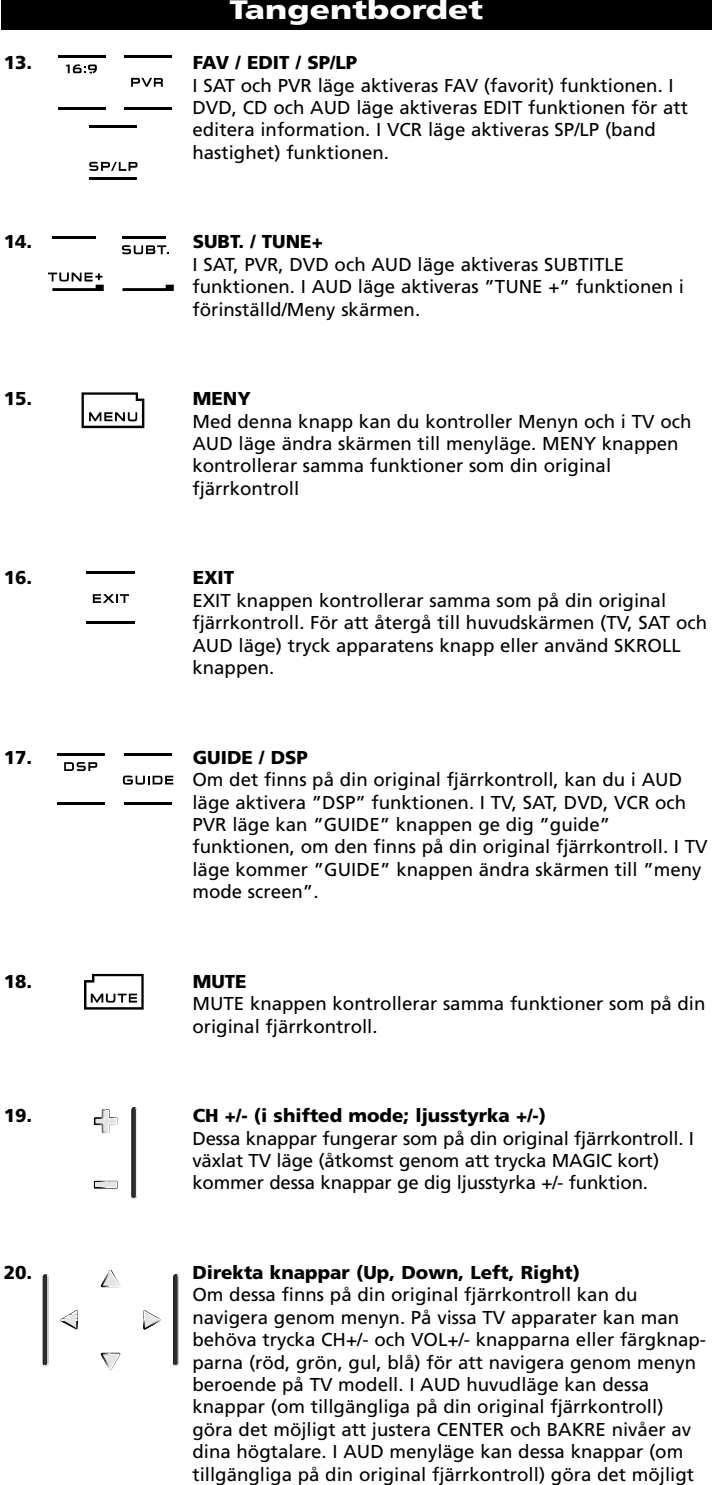

att navigera i meny-skärmen.

#### **21. SURROUND / OK**

I meny läge bekräftar denna knapp ditt val. På vissa apparater kan du bekräfta ditt menyval genom att tryck MENY. I AUD huvudläge kan denna knapp ge dig access till surround läge på din apparat (om tillgänglig på din original fjärrkontroll).

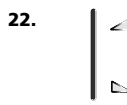

#### **22. VOL +/- (i shifted mode; färg +/-)**

Volymknapparna fungerar som på din original fjärrkontroll. I växlat TV läge (genom att trycka MAGIC snabbt) kan dessa knappar ge dig färg +/- funktion.

 $456$  $\sqrt{7}$   $\sqrt{8}$   $\sqrt{9}$   $\sqrt{9}$  $\overline{1}$ 

#### **23. Nummerknappar / Input (i prog. Mode; inställningsfunktioner)**

Nummer (1-9, 0) knapparna fungerar som din original fjärrkontroll. I AUD läge, ger nummerknapparna en Input funktion (e.g. Tuner). Om din original fjärrkontroll har "function select" eller "input select" funktion hittar du detta under AV knappen. **I programmeringsläge kommer siffertangenterna visa olika inställningsegenskaper.**

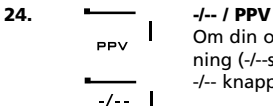

Om din original fjärrkontroll använder en/två sifferinmatning (-/--symbol), kan denna funktion nås genom att trycka -/-- knappen. I SAT och PVR läge har man PPV funktion.

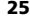

HELP AV

#### **25. AV / HJÄLP**

AV knappen fungerar som på din original fjärrkontroll. Om din original fjärrkontroll har 20 knappar, kan denna funktion hittas genom AV knappen. Om din original satellit eller PVR har en "hjälp" funktion, kan du hitta den genom att trycka "Hjälp". I AUD läge har du "input source" funktion.

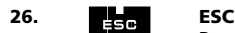

Denna knapp uppträder endast i programmerings läge och används för att gå tillbaka till Setup screen eller för att gå ur programmerings läge.

HREW PLAYE FEM **BRAUSE** ELECT STOP

#### **27. Transport knappar (PLAY, STOP etc.)**

Dessa knappar fungerar för att transportera funktioner som PLAY, FF, REW, SKIP+/- (TRACK+/-) etc. på din apparat. För att spela in måste RECORD knappen tryckas in 2 gånger för att starta inspelningen.

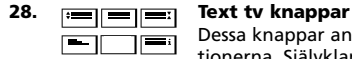

Dessa knappar används för att styra huvud text tv funktionerna. Självklart måste din TV ha text tv. För mer detaljerad förklaring av text tv och fastext, se din manual till din TV. Kom ihåg att olika TV kontrollerar text tv och fastext funktionerna olika. Alla text tv funktioner kommer kanske inte fungera på din nuvarande modell.

- **EXPAND:** Visar övre halvan av text tv sidan i stora bokstäver. Genom att trycka igen kan du se undre halvan av text tv sidan förstorad. För att återgå till normal text, tryck EXPAND knappen igen eller tryck TEXT ON knappen, beroende på din TV.
- **TEXT ON:** I TV läge: när man är i text läge och trycker denna knapp kan man växla till MIX eller TURN OFF text, beroende på din TV. Denna funktion är även möjlig i SAT läge.
- **MIX:** Visar både text och TV bild.
- **TEXT OFF:** I TV läge: växlar tv:n tillbaka till vanligt tittar läge. På Г vissa TV kan detta göras genom att trycka "TEXT ON" knappen flera gånger. Denna funktion är även möjlig i SAT läge.

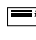

**TEXT INDEX:** Denna knapp ger dig access till index funktion inom nästa läge.

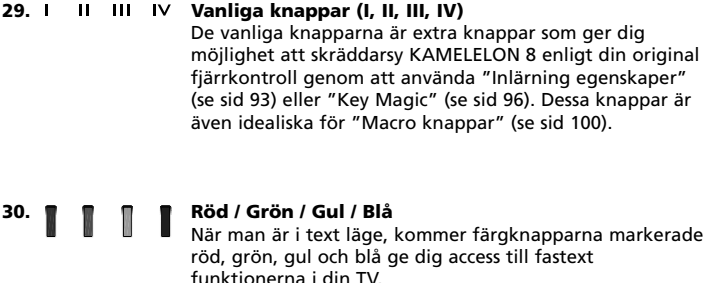

# **Ställa in** *KAMELEON 8*

**(Hur man ställer in** *KAMELEON 8* **för att kontrollera sina apparater)**

**OBS: När du sätter i batterierna måste** *KAMELEON 8* **vara i "demo-läge. Följ kommande steg och** *KAMELEON 8* **kommer ur demo-läge automatiskt.**

**Exempel: Ställ in** *KAMELEON 8* **för din TV:**

- **1.** TV:n skall stå på **ON** (inte på standby).
- **2. Hitta din kod för din apparat i kodlistan (sid. 261 - 288).** Koderna är listade som apparat läge och varumärke. Den mest populära koden för varje varumärke är listad först. Om ditt varumärke inte är listat i kodsektionen, försök med Search Method på sid 91.
- **3. Tryck och håll MAGIC knappen i ca 3 sekunder.** Skärmen kommer ändra sig till skärm för inställningar.

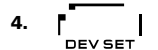

**4.** Tryck **DEV SET** knappen.

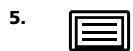

**5.** Tryck och släpp **TV** knappen för att välja den apparat typ du vill ställa in.

 $---$ 

**6.** Skriv in den **fyrsiffriga koden (se kodlista sid. 261 - 288)** genom att välja nummer knapparna. IR Indikatorn blinkar 2 gånger.

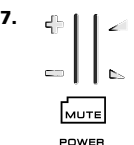

MENU

**7. Rikta din** *KAMELEON 8* **mot TV:n och pröva följande knappar för att testa att** *KAMELEON 8* **fungerar med dina apparater;**

- **• CHANNEL +, CHANNEL-**
- **• VOLYME +, VOLYME -**
- **• MUTE**
- **• POWER**.
	- **• MENU**.
- **8.** Om din apparat svarar, **tryck ENTER för att spara koden**. Om den inte svarar ta då bara nästa kod listad under ditt varumärke. Om ingen av koderna fungerar för din apparat, försök med Sök Metoden beskriven på sid. 91.

```
9. Tryck och håll ESC intryckt för ca 3 sekunder för att
  komma tillbaka till användar läge (alla knappar för
  apparatens lägen visas), ELLER tryck den apparats knapp
  du vill ställ in.
```
- *- De flesta TV apparater sätts inte på genom att trycka på POWER knappen, tryck istället på "CHANNEL+" knappen för att sätta på din TV igen.*
- *- Vissa koder är ganska lika. Om din apparat inte svarar eller inte fungerar med någon av koderna, pröva en annan kod listad under ditt varumärke. - För att ställa in dina andra apparater följ samma instruktioner ovan och*
- *tryck vald apparats knapp under steg 5.*
- *- Kom ihåg att trycka korrekt knapp för vald apparat innan användning av apparaten. Enbart en apparat kan kopplas till en knapp.*

#### **För att ställa in en andra TV, VCR, SAT, PVR, CD, AUD eller DVD (se sid 97).**

# **Ställa in** *KAMELEON 8*

#### **Sökmetod**

- -> Om din apparat inte svarar på *KAMELEON 8* efter att du försökt med alla koder.
- --> Om ditt varumärke inte är listat alls.

Sökmetoden hjälper dig att scanna genom alla koder i minnet hos *KAMELEON 8*.

#### **Exempel: Sökning av TV kod:**

- **1.** Sätt på din TV (inte standby).
- **2. Tryck och håll MAGIC knappen i ca 3 sekunder.** Skärmen ändras till skärm för inställningar.
- 

**3. I** Tryck **SEARCH.** 

**4.** Tryck och släpp TV knappen för att välja den apparat du

- vill ställa in.
- **5.** Tryck **POWER**.
- **6. Rikta** *KAMELEON 8* **mot din TV. Tryck NEXT om och om igen, tills TV:n stängs av** (varje gång du trycker **NEXT** NEXT sänder *KAMELEON 8* ut en POWER signal från nästa kod i minnet). **Du får kanske trycka många gånger (upp till 150 gånger). Kom ihåg att rikta** *KAMELEON 8* **mot din TV medan du trycker på knappen.** (Om du trycker förbi en kod kan du gå tillbaka genom att trycka PREVIOUS knappen).
- **7. När din TV stängs av,** tryck **ENTER** knappen för att **spara koden**. IR indikatorn blinkar 2 gånger.
- **8.** Tryck **ESC** för att **gå tillbaka till skärmen för inställningar** eller tryck **en knapp för en apparat** om du vill ha Sökmetoden för en annan apparat.
- **9.** Tryck ESC igen för att komma tillbaka till användar läge (alla knappar visas). Sätt på din apparat (TV) igen och prova alla funktioner för att förvissa dig om att de fungerar. Om du inte kan kontrollera TV rätt, fortsätt med Sök Metoden, du kanske använder fel kod.
- *- Under steg 5, istället för POWER kan man också trycka någon annan knapp som visas. Detta är funktionen för nästa knapptryck av NEXT eller PREVIOUS i steg 6. Om du under steg 5 t ex trycker "2" istället för POWER, kommer KAMELEON 8 sända "nummer 2" signal varje gång du trycker NEXT under steg 6 (din TV skall vara bytt till en annan kanal).*
- *- För att söka efter dina andra apparater, följ instruktionerna ovan och tryck på valfri apparats knapp under steg 4.*
- *- Om din Videos original fjärrkontroll inte har en POWER knapp, tryck PLAY istället för POWER under steg 5.*
- *- I LJUS-läge fungerar inte Sök Metoden.*

# **Nuvarande kod (För att veta vilken kod som är programmerad)**

Om du har ställt in din *KAMELEON 8* via Sök Metoden kan du ge tillbaka din kod för kommande referens. IR indikatorn kommer indikera de 4 nummerknapparna.

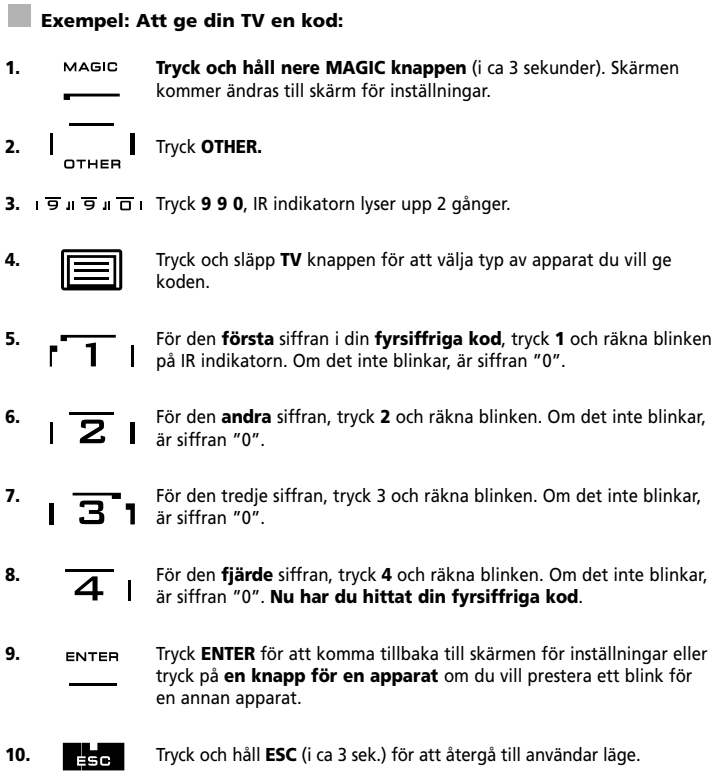

*- Du kan utföra steg 5 – 8 i vilken ordning som helst och hur många gånger som helst. Om du har tappat räkningen är det möjligt att gå tillbaka till det valda numret igen (e.g. om du under steg 6 missade hur många gånger IR indikatorn blinkade tryck "nummer 2" igen och räkna igen).*

*- För att komma tillbaka till koden för dina andra apparater följ instruktionerna ovan och tryck vald apparats knapp under steg 4.*

# **Snabbkod referens**

#### **Skriv ner koderna för dina apparater i boxarna nedan för snabb och lätt referens.**

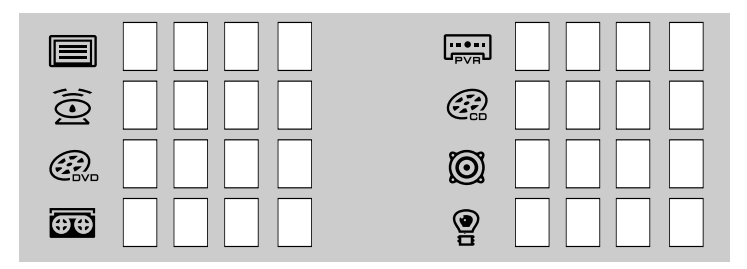

# **Inlärningsfunktioner**

**(Hur du kopierar funktioner från din original fjärrkontroll till** *KAMELEON 8***)**

*KAMELEON 8* kommer med ett helt kartotek med förprogrammerade koder. Efter att du ställt in *KAMELEON 8* för dina apparater kommer du se att det finns en eller fler knappar på din original fjärrkontroll som inte får plats på ditt *KAMELEON 8* tangentbord.

*KAMELEON 8* erbjuder en speciell inlärning som ger dig möjlighet att kopiera nästan vilken funktion som helst från din original fjärrkontroll till ditt tangentbord på *KAMELEON 8*.

#### **Innan du börjar:**

- Se till att din original fjärrkontroll fungerar korrekt.

- Se till att varken din *KAMELEON 8* eller din original fjärrkontroll är riktade mot din apparat.

# **Inlärning (direkt)**

#### **Exempel: Att kopiera "mono/stereo" funktionen från din original TV fjärrkontroll till "röd" knappen på din** *KAMELEON 8***.**

**1. Placera** *KAMELEON 8* **och din original fjärrkontroll på en platt yta. Lägg huvudändarna mot varandra. (se bild nedan). Håll ett avstånd mellan 2 till 5 cm emellan enheterna.**

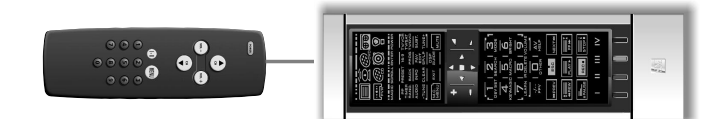

- **2. Tryck och håll nere MAGIC knappen** (i ca 3 sek.). Skärmen ändrar sig till skärm för inställningar.
- **3. LEARN.** Tryck **LEARN.**
- 
- **4.** Tryck **knappen för apparater** (Exempel: **TV**) på din *KAMELEON 8* för att välja det läge där du vill placera den inlärda funktionen.
- **5.** Tryck på knappen (Exempel: "**I**" knapp) på *KAMELEON 8* där du vill placera den inlärda funktionen. IR indikatorn visar "inkommande IR" 3 gånger och sen slocknar displayen.
- **6. Tryck och håll** knappen du vill kopiera (Exempel: mono/stereo) på din original fjärrkontroll. Displayen går på igen och du ser 2 blinkningar som indikerar färdig operation.
- **7.** Om du vill kopiera andra funktioner i samma läge repetera steg 5 och 6 genom att trycka nästa knapp du vill kopiera. Om du vill kopiera en annan funktion i ett annat läge, fortsätt med steg 4 följt av steg 5 och 6.
- 8. ENTER Tryck **ENTER** för att avsluta inlärningsläget och gå tillbaka till inställnings skärmen ELLER tryck och håll **ESC** för att komma tillbaka till användar skärmen.

# **Inlärningsfunktioner**

- *- Så fort displayen släcks i steg 5 tryck på knappen (i detta exempel: "mono/stereo" knappen) på din original fjärrkontroll inom 15 sekunder. Om ingen knapp är tryck på i inlärningsläget kommer fjärrkontrollen gå tillbaka till användarläge efter 30 sekunder.*
- *- Om du lär dig en funktion på en knapp blir original KAMELEON 8 funktionen automatiskt ändrad. Tryck MAGIC knappen och sen knappen att sätta den i funktion (detta exkluderar POWER, Channel och Volym knapparna). Om du lärde dig på en sifferknapp, kom åt original funktionen genom att trycka magic två gånger och sen siffran.*
- *- Om du vill lära dig en funktion på en knapp som inte ligger i huvudskärmen använd skroll knappen för att ändra skärm.*
- *- Inlärningsegenskaperna är lägesspecifika. Därför kan man placera en inlärd funktion per läge på samma knapp.*
- *- KAMELEON 8 kan lära sig ca 50 funktioner. Mängden knappar beror på de andra programmerade funktionerna och på fjärrkontrollen den lär ifrån.*
- *- Du kan ersätta en inlärd funktion genom att placera en annan inlärd funktion på den första.*
- *- Använd inte inlärningsproceduren i direkt solljus.*
- *- Använd nya batterier innan du börjar med inlärningsinstruktionerna.*
- *- När du byter batterier kommer dina inlärda funktioner att vara sparade.*

# **Shifted funktion**

Det är även möjligt att placera funktionen shifted på en knapp för att bibehålla original funktionen.

**Exempel:** För att placera **mono/stereo** funktionen shifted på den "röda" knappen.

För att placera (e.g. **mono/stereo**) funktionen på den röda knappen, följ steg 1 – 8 på sid 93, tryck "**MAGIC**" och sen "**röd**" knapp under steg 5.

För att komma åt "mono/stereo" funktionen i detta exempel; tryck "**MAGIC**" och sen den "**röda**" knappen.

- *- Om en Shifted Learned funktion är placerad på Channel & Volym knapparna kommer egenskaperna "Colour & Brightness" visas.*
- *- Om du placerar funktionen shifted på den sifferknapp (0 – 9) behöver du trycka MAGIC två gånger och sen sifferknappen för att komma åt denna shifted funktion.*

#### **Att ta bort en "Magic funktion" eller "inlärd funktion" från en viss knapp:**

**Exempel:** att ta bort "Magic funktion" eller "inlärd funktion" från "I" knappen i TV läge:

- **1. Tryck och håll MAGIC knappen i ca 3 sekunder.** Skärmen kommer ändra sig till skärm för inställningar.
- **2.** Tryck **IR DELETE.**
- **3.** Tryck **apparatens knapp** (exempel **TV**).
- **4.** Tryck funktionsknappen (exempel **"I"**).
- **5.** Tryck **ENTER** för att ställa om original funktionen ELLER tryck och håll **ESC** för att gå tillbaka till användar skärmen.

*- Originalfunktionen på KAMELEON 8 kommer återställas.*

#### **Att ta bort en shifted "Magic funktionsknapp" eller "inlärd funktion" från en viss knapp:**

**Exempel:** Att ta bort en "shifted" lärd eller Magic funktionsknapp, följ stegen som följer.

**Exempel:** Att ta bort mono/stereo funktionen lärd shifted på den "röda" knappen i TV läge:

- **1. Tryck och håll MAGIC knappen i ca 3 sekunder.** Skärmen kommer skifta till skärmen med inställningar.
- **2.** Tryck **IR DELETE.**
- **3.** Tryck den motsvarande **apparatens knapp (**ex**. TV)**
- **4.** Tryck **MAGIC**.
- **5.** Tryck motsvarande funktionsknapp (ex. "**Röd knapp**")
- **6.** Tryck "**ENTER**" för att spara originalfunktionen ELLER tryck och håll **ESC** för att återgå till användar skärmen.
- *- Originalfunktionen på KAMELEON 8 kommer återställas.*

#### **För att ta bort alla "Magicfunktioner" eller "inlärda funktioner" från ett visst läge:**

Exempel: att ta bort alla "Magicfunktioner" eller "inlärda funktioner" från TV läge:

- **1. Tryck och håll MAGIC knappen i ca 3 sekunder.** Skärmen återgår till skärmen för inställningar.
- **2.** Tryck **IR DELETE.**
- **3.** Tryck motsvarande **apparats knapp** (ex. **TV**).
- **4.** Tryck **ENTER** för att återspara original funktionen ELLER tryck och håll **ESC** för att återgå till användar skärmen.

*- Originalfunktionen på KAMELEON 8 kommer återställas.*

# **Ställa om**

Operativ omställning tar bort alla inlärda funktioner över alla lägen. Det tar även bort andra programmerade funktioner som Knapp Magic eller Macros.

- **1. Tryck och håll MAGIC knappen i ca 3 sekunder.** Skärmen återgår till skärm för inställningar.
- **2.** Tryck **OTHER.**
- **3.** Tryck **9 8 0.** IR indikatorn blinkar 4 gånger och fjärrkontrollen återgår till skärm för inställningar.

# **Extra Egenskaper**

# **Key Magic®**

(Hur man programmerar funktioner som fattas)

Key Magic är en exklusiv ONE FOR ALL egenskap. Designen av *KAMELEON 8* gör att många funktioner från din original fjärrkontroll kan kommas åt – även de som inte har sin egna knapp på KAMELELON 8 tangentbord. Frekvent använda funktioner kan få en knapp du önskar genom att använda Key Magic egenskaper hos KAMELELON 8. För att programmera en viss funktion med knappen Magic måste du veta motsvarande funktionskod. Då koden för funktion varierar för olika typer av apparater kan de inte hittas i manualen. Du kan efterfråga din funktionskod genom vår kundservice genom att skriva ett brev, fax eller e-mail.

Allt vi behöver veta är:

- Varumärke och Modellnummer från apparaten (för verifikation att du använder rätt kod.
- Den 4-siffriga inställningskoden som din apparat har.
- Hur funktionen var märkt på din original fjärrkontroll

Du kan även besöka vår hemsida (**www.oneforall.com**) för att finna svar på dina frågor.

**Så fort din funktionskod är i bruk är programmeringen av koden lätt:**

- **1. Tryck och håll MAGIC knappen i ca 3 sekunder.** Skärmen återgår till skärm för intällningar.
- **2.** Tryck **KNAPPEN MAGIC.**
- **3.** Tryck apparatens knapp **(TV, SAT, DVD, VCR, PVR, CD eller AUD).**
- **4.** Tryck **MAGIC** en gång.
- **5.** Skriv in din **5-siffriga kod** (som du fått av kundservice).
- **6.** Tryck på **önskad knapp som du vill att den skall vara kopplad till** (om denna knapp ligger på en annan skärm än huvudskärmen, använd SKROLL knappen för att komma till skärmen). IR indikatorn blinkar 2 gånger och skärmen återgår till skärm för inställningar.
- *- Key Magic funktioner är lägesspecifika. För att komma åt funktionen du har programmerat, tryck på apparatens knapp först.*
- *- Key Magic kan kopplas till vilken knapp som helst förutom följande: Apparatknapparna, ESC, ENTER, MAGIC knappen och SKROLL knappen.*
- *- Vänligen notera alla utomstående funktionskoder du får från kundservice för framtida bruk.*
- *- Knappar så som (TV) meny, (TV) guide etc. ändrar inte skärm under tiden man trycker på Key Magic programmering.*

#### **REFERENS FÖR UTÖKADE FUNKTIONER (nedan följer ett exempel):**

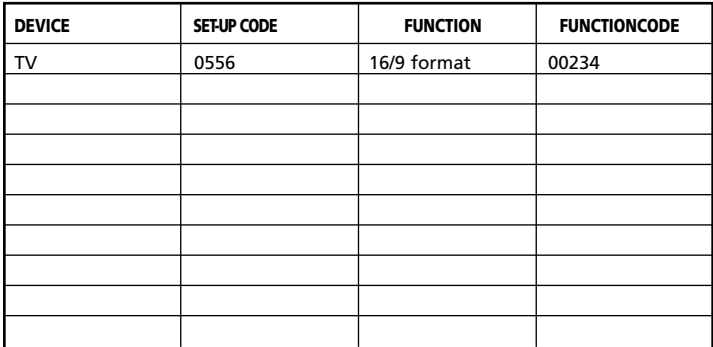

### **Lägesinställning**

(Hur du ställer in 2 av samma apparat på *KAMELEON 8*)

Det är möjligt att ändra läget på vilken apparats knapp som helst. Detta är användbart om du vill ställa in två av samma apparater på *KAMELEON 8*. Den modifierade apparatens knapp visar de passande knapparna för det reviderade läget. Koden kan ställas in om man använder "Direktinställning" (sid 90) eller "Sökmetod" (sid 91). För att ändra en apparats knapp, se exemplet nedan

**Exempel 1;** om du vill programmera en andra TV på DVD knappen. **Exempel 2;** om du vill programmera en andra DVD spelare på din SAT knapp.

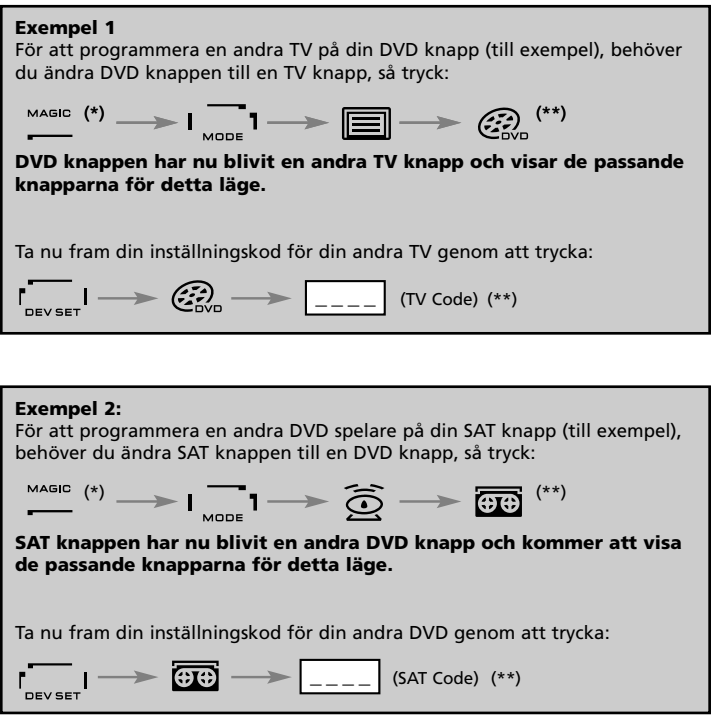

*- Om du programmerar en annan apparatstyp på en annan knapp (e.g. andra TV på DVD knappen) kommer original apparatens knapp att återstå, men de visade funktionsknapparna kommer att ändras för att lämpa sig för den nya apparatens läge. Till exempel; om en andra TV är programmerad på DVD knappen, kommer text-TV funktionerna visas i DVD läge.*

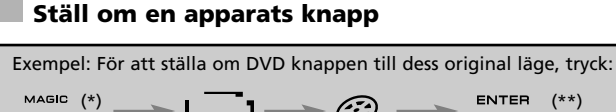

**(\*) Tryck och håll MAGIC knappen i ca 3 sekunder. Skärmen ändras till skärm för inställningar.**

**(\*\*) IR indikatorn blinkar två gånger (skärmen ändras till skärm för inställningar).**

### **Volym**

Denna egenskap ger dig möjlighet att justera volymen i ett visst läge (e.g. TV läge) när man är i ett annat läge (e.g VCR). Om du t ex tittar på Video (i DVD läge), kan du justera volymen (en TV funktion) utan att först trycka TV knappen.

Listan nedan visar olika möjligheter:

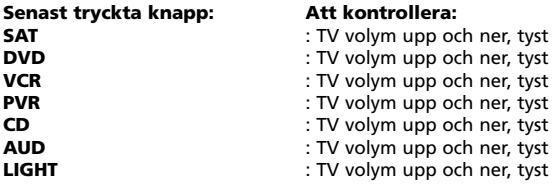

Exempel: För att få AUD volym och stå i ett annat läge (e.g. VCR, SAT eller DVD läge):

- **1. Tryck och håll MAGIC knappen i ca 3 sekunder.** Skärmen återgår till skärm för inställningar.
- **2. Tryck** VOLYME.
- **3.** Tryck **AUD** knappen och IR indikatorn blinkar **2** gånger och fjärrkontrollen återgår till skärmen för inställningar.

**Resultat:** VOL+/- och MUTE kommer vara från AUD läge oberoende av det valda apparatläget.

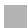

#### **Att ta bort volymen i ett läge:**

Exempel: att ta bort volymen för VCR (i DVD läge):

- **1. Tryck och håll MAGIC knappen i ca 3 sekunder.** Skärmen återgår till skärm för inställningar.
- **2.** Tryck **VOLUME**.
- **3.** Tryck **VOL- ( )** knappen.
- **4.** Tryck **VCR** en gång. IR indikatorn kommer att blinka **4 gånger** och enheten återgår till skärm med inställningar.

**Resultat:** i DVD (VCR) läge kan du kontrollera VOL+/- och MUTE funktionerna på din VCR (förutsatt att den har volymkontroll).

#### **Att ta bort volymen i alla lägen:**

- **1. Tryck och håll MAGIC knappen i ca 3 sekunder.** Skärmen återgår till skärm för inställlningar.
- **2.** Tryck **VOLUME**.
- **3.** Tryck **VOL+ ( )** knappen och IR indikatorn blinkar 4 gånger och skärmen återgår till skärm för inställningar.

**Resultat:** I alla lägen kommer VOL+, VOL- och MUTE knapparna fungera med originalfunktionerna igen.

#### **Sovtimer**

Om din apparat har en "Sovtimer" funktion inbyggd kan du använda denna funktion med din *KAMELEON 8* fjärrkontroll. Gör följande:

- **1.** Se till att din **apparat är påslagen.**
- **2.** Tryck knappen för apparaten **TV** (eller **SAT, DVD, VCR, PVR, CD, AUD**).
- **3.** Rikta *KAMELEON 8* mot din apparat och tryck och släpp **MAGIC** knappen för att sedan trycka **POWER**. Din "Sovtimer" aktiveras på skärmen. För att ställa timern tryck POWER igen (inom 10 sekunder) tills timern är inställd på önskad tid.
- *- För att avaktivera "sovtimern", repetera steg 1 – 3 ovan. Under steg 3, fortsätt trycka POWER igen (inom 10 sekunder) tills timern indikerar 0 minuter. - Beroende hur du använt sovtimern på din original fjärrkontroll, kan du*
- *behöva komma åt sovtimern på ett annat sätt (genom menyn till exempel).*

# *KAMELEON 8 – Timer*

*KAMELEON 8* – Timer funktionen ger dig möjlighet att aktivera en **<önskad funktion>** från en specifik **<apparats läge>** inom ett **<specifikt antal minuter>** (max. timer är 60 minuter).

*- Den <önskade funktionen> kan bli en existerande funktion med ett specifikt läge, ett Macro, en Magic funktion eller inlärd funktion.*

**Exempel:** Du vill att din TV skall stängas av efter 45 minuter.

- **1. Tryck och håll MAGIC knappen i ca 3 sekunder.** Skärmen återgår till skärm för inställningar.
- **2.** Tryck **OTHER.**
- **3.** Tryck **9 8 5** för att komma åt *KAMELEON 8* Timer programmeringsläge. IR indikatorn blinkar 2 gånger.
- **4.** Tryck **TV** för att välja läge där *KAMELEON 8* Timer funktion skall komma från. IR indikatorn blinkar 2 gånger.
- **5.** Tryck **POWER** knappen för att välja den valda funktionen. IR indikatorn blinkar 2 gånger.
- **6.** Tryck **4 5** för att ange hur många minuter efter att <Önskad funktion> behöver vara aktiverad (e.g. i 5 min. tryck 05, max. upp till 60).
- **7.** Tryck ENTER. IR indikatorn blinkar 2 gånger och *KAMELEON 8* Timer funktionen är aktiverad.
- *- Ogiltiga knapptryck under programmeringen av KAMELEON 8 – kommer Timern att ignoreras.*
- *- <Önskade funktioner> kan vara vilken knapp som helst förutom Apparat knapparna, SKROLLA, ESC, ENTER och MAGIC.*
- *- Under tiden KAMELEON 8 – timer går, lyser IR indikatorn var 15 sekund.*
- *- KAMELEON 8 – Timer funktion stängs av när ny timer funktion sätts upp. - Om ingen knapp trycks på under inställning av KAMELEON 8 – Timer*
- *funktion, kommer fjärrkontrollen gå tillbaka till användar läge efter 30 sekunder.*
- *- SKROLL knappen kan kommas åt under programmering om tillämplig i nuvarande apparats läge.*

### **Macros (kommandosekvenser)**

#### **Macros (direkt)**

Du kan programmera din *KAMELEON 8* för att få en rad sekvenser av kommandos genom ett knapptryck. Till exempel, du kanske vill stänga av din TV, VCR och Satellit på samma gång. Vilka sekvenser av kommandos du regelbundet använder kan ersättas med ett knapptryck. En knapp som är programmerad med ett Macro fungerar i alla lägen. Därför kan ett Macro bäst programmeras på I, II, III eller IV knapparna. Du kan installera ett Macro på vilken knapp som helst, förutom på apparatknapparna (TV, DVD, SAT, AUD, VCR, PVR, CD OCH LJUS), MAGIC, ESC, ENTER och SKROLL knappen.

**Exempel:** För att ställa in ett Macro som stänger av din TV, VCR spelare och SAT via den "röda" knappen på din *KAMELEON 8*:

**1. Tryck och håll MAGIC knappen i ca 3 sekunder.** Skärmen ändras till skärm för inställningar.

#### **2.** Tryck **MACRO.**

- **3.** Tryck apparatens knapp (e.g. **TV**) för att se alla knappar i läget.
- **4.** Tryck sedan den knapp du vill koppla Macrot till, i detta fallet den "röda" knappen.
- **5.** Tryck sedan **TV, POWER, VCR, POWER, SAT, POWER.**
- **6.** För att spara Macrot, tryck **ENTER.** Skärmen ändras till skärm för inställningar.

**Resultat:** Närsom du trycker "röd" knapp, stänger *KAMELEON 8* av din TV, VCR spelare och Satellitmottagare.

- *- Varje MACRO kan innehålla max. 22 knapptryck.*
- *- För att inkludera en funktion från en speciell skärm i ett läge, använd SKROLL knappen.*
- *- Se till att programmera ett Makro på en knapp du inte använder i något läge.*
- *- När du programmerar ett Makro på en specifik knapp, kommer sekvensen fungera oavsett läget (TV, DVD, SAT, VCR, PVR, CD, AUD eller LJUS) du använder (om namnet är det samma som namnet på vilket Makrot var programmerat). Detta innebär att vald funktion på den specifika knapp kommer att offras.*
- *- För att undvika olycksinspelningar med KAMELEON 8, måste du trycka RECORD knappen två gånger för att börja spela in. Notera att om du godkänner ett Macro eller Shifted Macro på RECORD knappen, avaktiverar detta de dubbla knapptrycken. Därför rekommenderar vi inte att godkänna ett Macro med denna knapp.*
- *- Om du behövde hålla ner en knapp för ett par sekunder på din original fjärrkontroll för att komma åt en funktion, kanske inte denna funktion fungerar i ett macro på din KAMELEON 8.*
- *- Knappar såsom (TV) meny, (TV) guide etc. ändrar inte skärm när man trycker Macro programmering.*
- *- När man byter batterier kommer ditt Macro att kvarstå.*
- *- Om du programmerar ett Macro på en knapp, kommer originalfunktionen att ändras (exkl. POWER, CH+/- och VOL+/- knapparna). Tryck MAGIC och sen knappen för att komma åt det. Om du placerar ett Macro på en sifferknapp, kommer du åt original funktionen genom att trycka MAGIC två gånger och sen sifferknappen.*
- *- Du kan ersätta ditt Macro genom att göra ett nytt på det gamla.*

#### **Shifted Macros**

Det är även möjligt att placera ett skiftande Macro på en knapp för att bibehålla originalfunktionen. MAGIC knappen kan användas som "SHIFT-funktion".

**Exempel:** För att ställa in ett skiftande Macro som stänger av din TV, VCR och SAT på den "RÖDA" knappen på din *KAMELEON 8*: (så att du behåller originalfunktionen på den "röda" knappen).

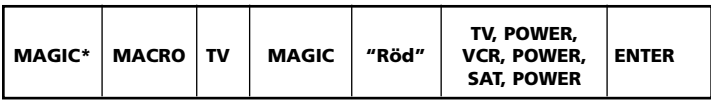

Varje gång du trycker "**MAGIC**", och därefter **"red" knapp**, kommer *KAMELEON 8* att stänga av din TV, DVD spelare och Satellit.

*- Om ett skiftande Macro är placerat på POWER, CH+/- eller VOL+/- knapparna, kommer Sovtimer och Färg/Ljusstyrka egenskaperna att offras.*

### **Att ta bort ett (direkt) Macro från en knapp**

Exempel: För att ta bort ett Macro från den "I" knappen, tryck:

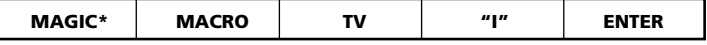

#### **Att ta bort ett (shifted) Macro**

Exempel: För att ta bort ett skiftat Macro från den "röda" knappen, tryck:

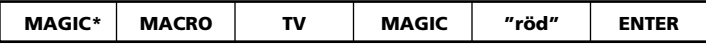

#### **För att ta bort alla Macro i alla lägen**

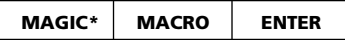

#### **(\*) Tryck och håll MAGIC knappen i ca 3 sekunder.** Skärmen kommer att ändras till skärm för inställningar.

# **Koduppgradering**

Din *KAMELEON 8* innehar en unik egenskap vilket gör att nya koder kan läggas till genom att hålla den mot din telefon. Inom ett par sekunder överför vår magnetiska kopplingsteknologi snabbt och säkert information till *KAMELEON 8* utan plug, adapters eller tillbehör. Detta innebär att när du köper nya produkter i framtiden, kommer aldrig *KAMELEON 8* vara omodern.

#### **Internet nedladdning**

(uppgradera din *KAMELEON 8*…via din PC)

- **1.** Besök vår hemsida **"www.oneforall.com".**
- **2.** Välj **din region.**
- **3.** Välj "Produkt support".
- **4.** Välj **"Universal Fjärrkontroller".**
- **5.** Välj den ONE FOR ALL Fjärrkontroll du vill uppgradera: *KAMELEON 8* (URC-8308).
- **6.** Välj **"Interned nedladdning".** Nu är du i vår speciella Online Nerladdnins sektion. Följ instruktionerna på skärmen för lätt uppgradering av din fjärrkontroll.

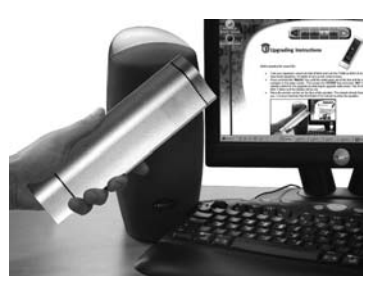

# **Telefonuppgradering**

(Uppgradera din *KAMELEON 8*…via din telefon)

Alternativet är att ringa vår konsument help-line och någon av våra kundservice representanter kommer assistera dig genom hela processen av uppgradering av din *KAMELEON 8*. För att processen skall gå smidigt finner du här 5 steg att följa:

- **1.** Skriv ner varumärkets namn och modellnummer för din apparat i utrymmet av Konsument Service sidan innan du ringer.
- **2.** Ring vår konsument help-line och förklara vilken apparat du vill tillägga till din *KAMELEON 8*.
- **3.** Efter att vår konsument service spelat in varumärke och modellnummer på din apparat, kommer han/hon leda dig genom stegen av proceduren för att sedan be dig hålla *KAMELEON 8* mot högtalaren på din telefon (se diagram nedan). När detta sker går informationen från din apparat genom telefonen in i din *KAMELEON 8* på ett par sekunder. **OBS!, trådlösa telefoner, högtalartelefoner och mobiltelefoner rekommenderas inte.**
- **4.** Efter att din *KAMELEON 8* har uppgraderats av telefonen, stanna kvar i luren. Vår kundservice kontakt vill försäkra sig om att din *KAMELEON 8* fungerar med din apparat och svarar även på ytterligare frågor.

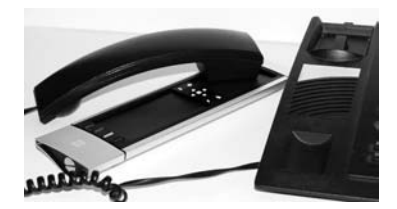

# **Färg och ljusstyrka**

Beroende på funktionerna på din original fjärrkontroll, kan *KAMELEON 8* reglera färg och ljusstyrka på din TV.

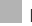

#### **För att addera färg:**

Tryck MAGIC knappen följd av Volym + (för färg +) eller Volym – (för färg -).

#### **För att reglera ljusstyrkan:**

Tryck **MAGIC** knappen följt av **Channel +** (för ljusstyrka +) eller **Channel –** (för ljusstyrka -).

Beroende på hur du använde färg och ljusstyrka på din original fjärrkontroll kan du behöva komma åt färg och ljusstyrka på en annan väg (genom meny t ex).

# **Problemlösning**

#### **Problem & Lösningar**

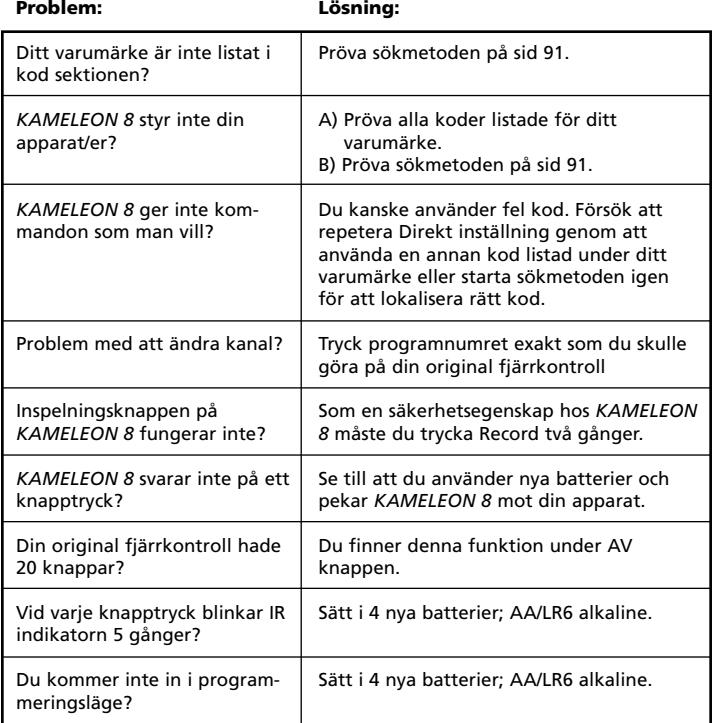

# **Kundservice**

Om du fortfarande har frågor om din ONE FOR ALL *KAMELEON 8* fjärrkontroll och inte hittar svar i avsnittet om Problemlösning (sid 103), ta kontakt med kundservice för hjälp.

Besök vår hemsida: **www.oneforall.com**

Vår hemsida har fördelar som:

- 24 timmars åtkomst

- ingen väntetid

- sida för FAQ

- info om ONE FOR ALL produktportfölj

**Innan du kontaktar oss genom Fax, E-mail eller telefon, gör klart önskad information nedan genom att fylla i tabellen. Detta behöver vi veta innan du kontaktar oss:**

- **1** Att du har ONE FOR ALL KAMELELON 8 **URC-8308** fjärrkontroll.
- **2** 2. Datum för inköp (.........../.........../...........).
- **3** 3. Lista på dina tillbehör/modeller: (se nedan exempel).

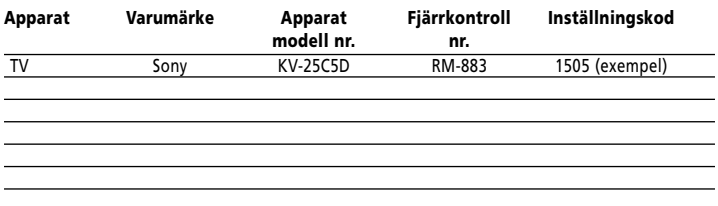

**Typ/modell nummer hittar du i manual eller på faktaplattan på baksidan av din apparat.**

**4**. **Därefter kontaktar du oss via: e-mail: ofa@turascandinavia.com fax: +46 300568929 support-telefon . 020 985 745**

# **SISÄLTÖ Suomi**

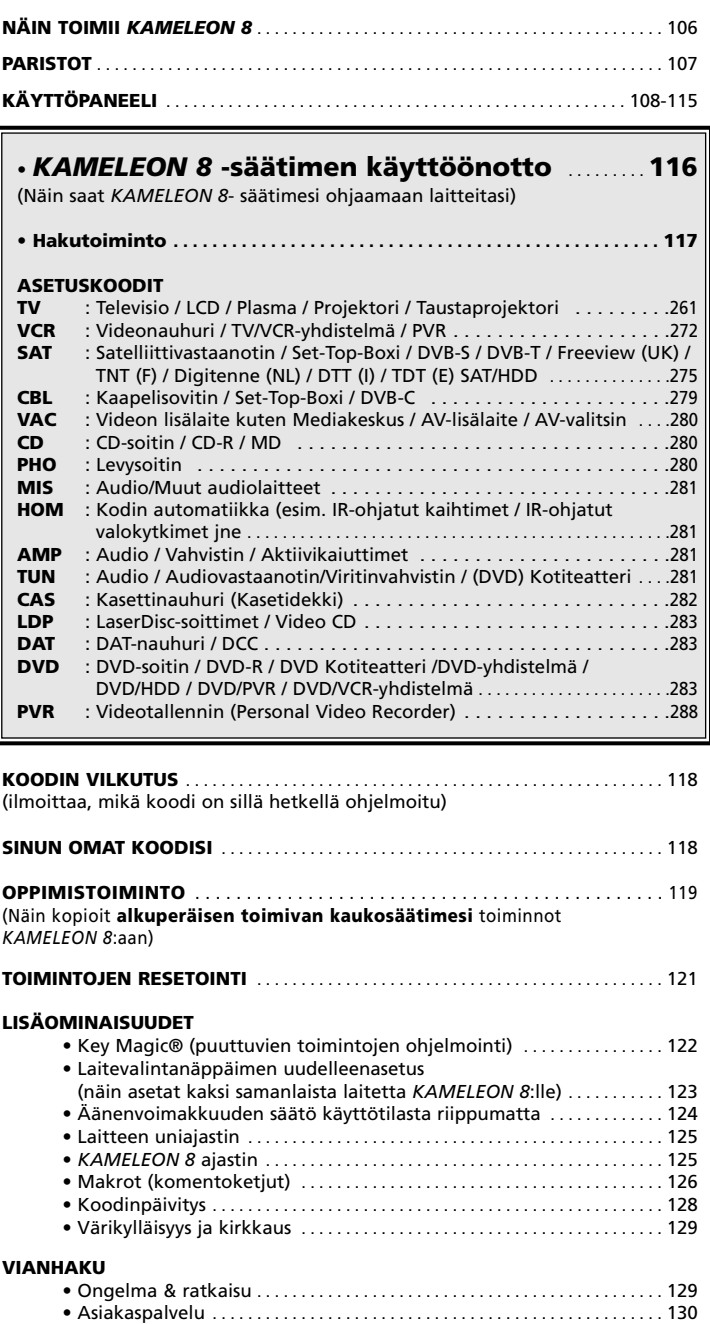

Käytä OneForAll Web Wizard –opasta asettaaksesi koodit Internetin avulla. Tämän oppaan avulla voit asettaa koodit eri laitteille tarvitsematta lukea koko käyttöohjetta. Voit hyödyntää tätä yksinkertaista asennustyökalua menemällä osoitteeseen: www.oneforallwebwizard.com.

# **Näin toimii** *KAMELEON 8*

#### **Helppokäyttöinen ja ainutlaatuinen EL-näyttö**

Kun olet päättänyt ostaa *KAMELEON 8* -yleiskaukosäätimen, olet valinnut helppokäyttöisyyden. Kaukosäätimessä on ainutlaatuinen ja helppokäyttöinen taustavalaistu näyttö, jolta löydät vaivattomasti tarvitsemasi näppäimet. Lisäksi voit kätkeä ne näppäimet, joita et tarvitse. Valmistusprosessin tiukat laatukriteerit takaavat toimintavarmuuden vuosikausiksi.

Kun asetat paristot *KAMELEON 8*:aan, se on "demotilassa" ja siinä näkyy useita ruutuja. "Demotila" poistuu, kun kaukosäädin otetaan käyttöön (paina ja pidä painettuna näppäintä MAGIC noin kolmen sekunnin ajan, paina sitten lyhyesti näppäintä ESC) .

Vaihdettuasi paristot sinun pitää painaa ensin jotakin näppäintä, ennen kuin näyttöön syttyy valo. Tämän jälkeen näyttöön syttyy valo aina automaattisesti, kun otat kaukosäätimen käteesi (kosketat näyttöä ja säätimen runkoa samanaikaisesti). On myös mahdollista muuttaa näytön aktivointi tapahtuvaksi näppäinpainalluksella. Asettaaksesi "EL"-näytön aktivoinnin tapahtuvaksi näppäinpainalluksella, ks. sivu 108, jakso: "EL"-näytön aktivointi.

#### **Voit hallita kahdeksaa eri laitetta**

*KAMELEON 8* on suunniteltu helpottamaan audio- ja videolaitteidesi hallintaa. Voit hallita *KAMELEON 8*:lla mitä tahansa laitetta, jota voidaan ohjata infrapunasignaalilla. *KAMELEON 8*:ssa on kaksi tehokasta infrapunalähetintä suurimman mahdollisen toimintasäteen varmistamiseksi ja se tukee jopa 450 kHz:n taajuuksia. Voit valita minkä tahansa kahdeksan laitteen yhdistelmän, jota haluat hallita.

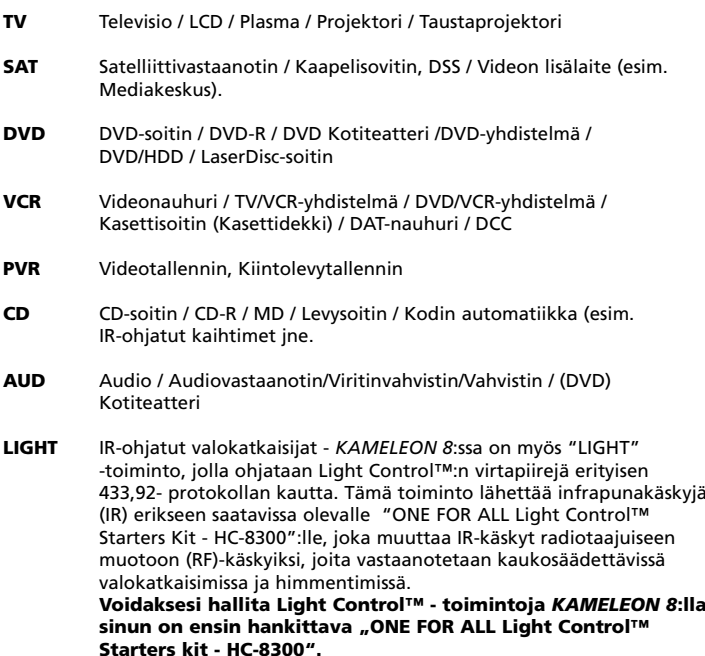

#### **Oppimistoiminto**

*KAMELEON 8* on varustettu ainutlaatuisella oppimistoiminnolla, jonka ansiosta voit kopioida lähes minkä tahansa toiminnon (maksimi 50 toimintoa) alkuperäisestä, toimivasta kaukosäätimestä *KAMELEON 8*:een (katso kohta "Oppimistoiminto" sivulta 119). Tämä toiminto on kätevä, jos vielä *KAMELEON 8*:n asetuksen jälkeen säätimestä puuttuu joitakin toimintoja.

#### **Makrot (komentoketjut)**

*KAMELEON 8*:ssa on helppokäyttöinen makrotoiminto, jonka ansiosta voit lähettää kerralla useita komentoja yhden näppäimen painalluksella (voit esimerkiksi käynnistää tai sammuttaa useita laitteita kerralla). Voit esim. käyttää säädettäviä näppäimiä (I, II, III, IV) tähän tarkoitukseen. Kun olet kerran ohjelmoinut makron jollekin näistä näppäimistä, komentoketju toteutuu kaikissa laitetiloissa.

#### **Koodinpäivitys**

*KAMELEON 8*:ssa on myös koodinpäivitys, jonka ansiosta voit tallentaa lisää eri laitteiden ohjauskoodeja muistiin. Jos ohjattava laite käyttää koodia, jota ei voi asettaa *KAMELEON 8*:n muistiin käyttäen toimintoja "Koodin suora asettaminen" (katso sivu 116) tai "Hakutoiminto" (katso sivu 117), voit asettaa koodin päivitystoiminnolla (katso sivu 128). Näin *KAMELEON 8*-kaukosäätimesi ei koskaan vanhene.

### **Paristot**

#### **Huom: Kun asetat paristot** *KAMELEON 8***:aan, se on "demotilassa" (siinä näkyy useita ruutuja). "Demotila" poistuu automaattisesti, kun** *KAMELEON 8* **otetaan käyttöön.**

*KAMELEON 8* vaatii toimiakseen neljä (4kpl) AAA/LR03 alkaliparistoa.

- **1.** Kierrä paristoluukku auki kolikolla.
- **2.** Aseta paristot paikoilleen siten, että positiivinen napa (+) osoittaa ylös.
- **3.** Aseta paristoluukku takaisin paikalleen.

#### **Alijännitteen ilmaisin**

Kun paristojen jännite laskee tietylle tasolle, *KAMELEON 8* ilmaisee tämän. Infrapunailmaisin välähtää 5 kertaa aina kun painat jotain näppäintä, etkä pääse ohjelmointitilaan. Vaihda tällöin tilalle uudet 4 kpl AAA/LR03-kokoista alkaliparistoa.
Tässä laitteessa on elektroluminenssi- eli "EL"-paneeli, joka aktivoituu, kun näyttöä ja kaukosäädintä kosketetaan samanaikaisesti ja /tai jotain näppäintä painetaan. Paristojen säästämiseksi "EL"-näyttö pysyy valaistuna vain 8 sekunnin ajan normaalikäytön aikana.

Eräs *KAMELEON 8*:n avainominaisuuksia on sen "EL"-näytön vaihtuminen hallittavan laitteen mukaan. Sivuilla 110 esitetystä kuvasarjasta näet kaikki mahdolliset näyttömuodot ja käytettävissä olevat toiminnot.

# **"EL"-näytön aktivointiasetus**

*KAMELEON 8*:ssa on EL- (elektroluminenssi) näyttöpaneeli, joka aktivoituu **liikkeestä (kosketettaessa näyttöä ja kaukosäädintä samanaikaisesti) tai painettaessa jotain näppäintä.**

On mahdollista lukita *KAMELEON 8* jommalle kummalle asetukselle:

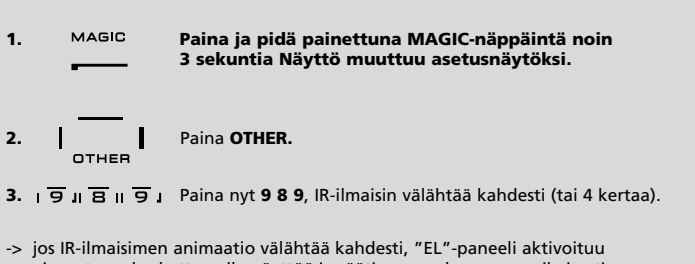

ainoastaan koskettamalla näyttöä ja säätimen runkoa samanaikaisesti. -> jos IR-ilmaisimen animaatio välähtää neljästi, "EL"-paneeli aktivoituu ainoastaan näppäimen painalluksella.

**Toimi yllä olevan ohjeen mukaan valitaksesi** *KAMELEON 8***:lle haluamasi aktivoinnin.**

# **EL-näytön kirkkauden säätö**

Kun haluat muuttaa *KAMELEON 8*:n "EL"-näytön kirkkautta, toimi seuraavasti:

**1. Paina ja pidä painettuna MAGIC-näppäintä noin 3 sekuntia Näyttö muuttuu asetusnäytöksi. 2.** Paina näppäintä **BRIGHT. 3. >** Lisätäksesi EL-näytön kirkkautta paina ja pidä painettuna **NEXT. NEXT >** Vähentääksesi EL-näytön kirkkautta paina ja pidä PREV painettuna **PREVIOUS. 4.** Paina **ENTER** asettaaksesi valitsemasi kirkkausasetuksen muistiin ja palataksesi asetusnäytölle, tai paina **ESC** palataksesi entiselle kirkkausasetukselle. *- KAMELEON 8:n "EL"-näytön kirkkauden lisääminen voi lyhentää paristojen käyttöikää. Paristojen käyttöikä on normaalisti 3-12 kk riippuen näytön kirkkaudesta ja käytön runsaudesta.*

# **EL-näytön aika-asetus**

Muuttaaksesi aikaa, jonka *KAMELEON 8*:n "EL"-näyttö on aktivoituna (oletusarvo 8 s) jokaisen näppäinpainalluksen jälkeen (ei ohjelmointitilassa) toimi seuraavasti:

- **1. Paina ja pidä painettuna MAGIC-näppäintä noin 3 sekuntia. Näyttö muuttuu asetusnäytöksi.**
- **2. COVERED Paina OTHER.**
- **3. 9 · 7 · 8** · Paina **9 7 8**. IR-ilmaisin välähtää kahdesti.

**4.** Paina 1, 2, 3, 4, tai 5 (esim. 1 = 4 sekuntia) riippuen<br>Painastasi katso alla olevaa taulukkoa IR-ilmaisin valinnastasi, katso alla olevaa taulukkoa. IR-ilmaisimen animaatio välähtää kahdesti. Paina ENTER asettaaksesi valitsemasi "EL"-näytön aika-asetuksen muistiin ja palataksesi asetusnäytölle, tai paina ESC palataksesi entiselle "EL"-näytön aika-asetukselle

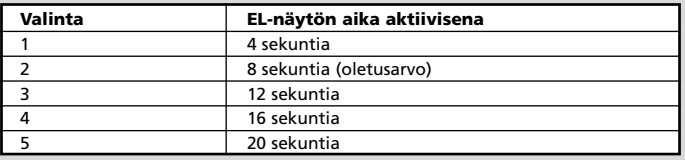

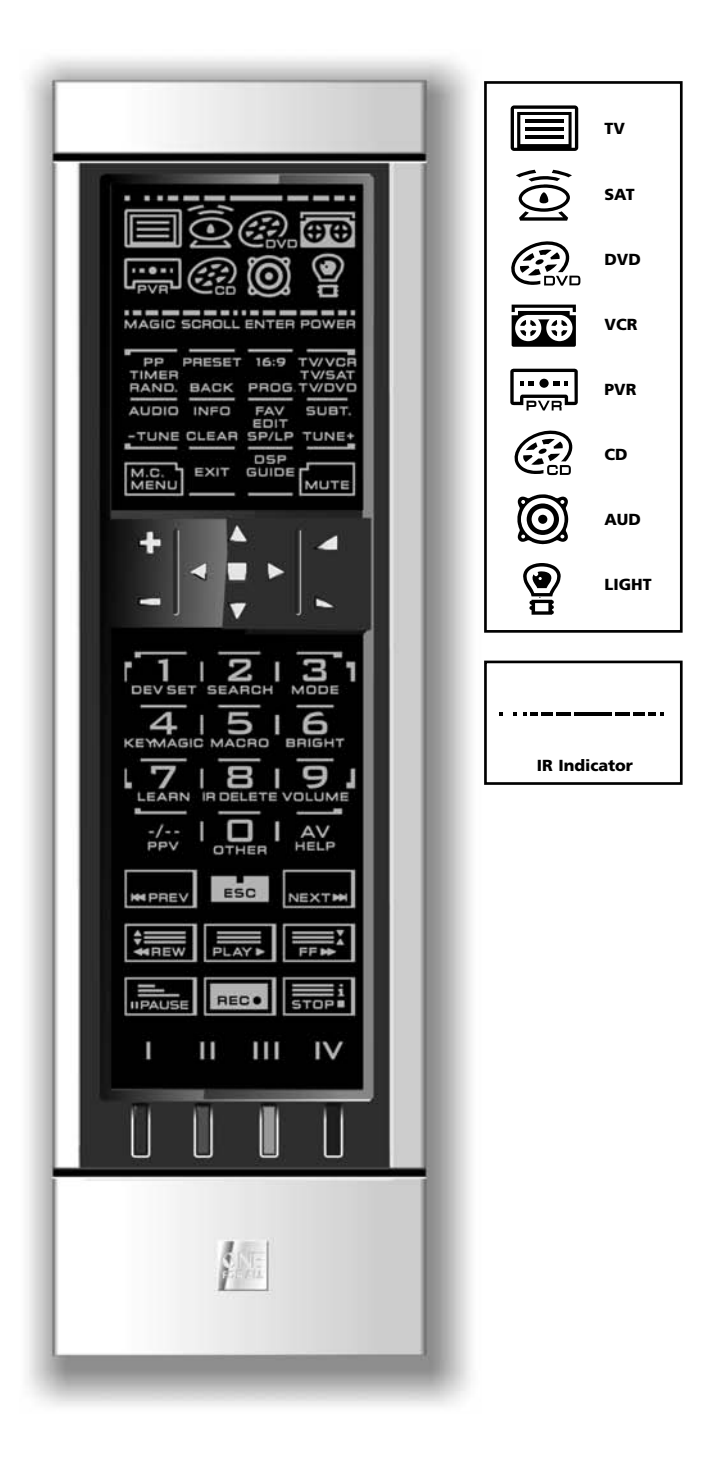

**1. IR-ilmaisin (infrapuna)**

Ilmaisin syttyy, kun IR-signaali lähetetään tai vastaanotetaan. Kun mitä tahansa toimintonäppäintä painetaan, "outcoming IR" syttyy *KAMELEON 8*:n näyttöön. Kun käytetään oppimistoimintoa tai koodin päivitystoimintoa, näyttöön syttyy "incoming IR". Lähtevä IR-signaali ("outcoming IR" ) näkyy IR-ilmaisimella "lähtevätuleva"-animaationa. Tuleva IR-signaali ("incoming IR") näkyy IR-ilmaisimella "tuleva-lähtevä"- animaationa. IR-ilmaisin antaa vahvistussignaalin kun näppäimiä painetaan niin normaalikäytön kuin ohjelmoinnin aikana (keskimmäinen IR-ilmaisimen osio välähtää).

#### **2. Laitevalintanäppäimet**

TV-, SAT-, DVD-, VCR-, PVR-, CD-, AUD- ja LIGHT -näppäimillä voit valita hallittavan laitteen. Esimerkiksi painamalla TV-näppäintä kaukosäädin ohjaa televisiota, VCR-näppäimellä videonauhuria, SAT-näppäimellä satelliittivastaanotinta tai kaapeli-sovitinta jne. (lisätietoja sivulta 106). *KAMELEON 8*:ssa on animaatio jokaiselle laitevalintanäppäimelle. Kun olet painanut laitevalintanäppäintä, animaatio käynnistyy ja näyttää senhetkisen käyttötilan. Laitevalintanäppäintä painamalla voit palata päänäyttötilaan (TV-, SAT-, ja AUD-käyttötilat). *KAMELEON 8*:ssa on myös "LIGHT"-toiminto. "ONE FOR ALL Light Control™ Starters Kit - HC-8300" on erillinen lisälaite, jonka avulla "LIGHT"-toiminto voidaan ottaa käyttöön kodin valaistuksen kytkemiseksi, katkaisemiseksi ja himmentämiseksi.

#### **3. MAGIC (vaihtoehtotilassa tai ohjelmoinnin aikana)**

MAGIC-näppäintä käytetään *KAMELEON 8*-kaukosäätimen asetuksissa ja erikoistoiminnoissa. Lyhyellä painalluksella näyttö siirtyy vaihtoehtotilaan 10 sekunniksi. Tämä mahdollistaa joidenkin toissijaisten toimintojen asettamisen kuten värikylläisyyden, kirkkauden ja uniajastimen.

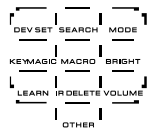

#### **Ohjelmointitila**

Pitkällä painalluksella (n. 3 sekuntia) *KAMELEON 8* siirtyy ohjelmointitilaan. Näyttö vaihtuu asetusnäytöksi. Seuraavat asetukset ovat valittavissa.

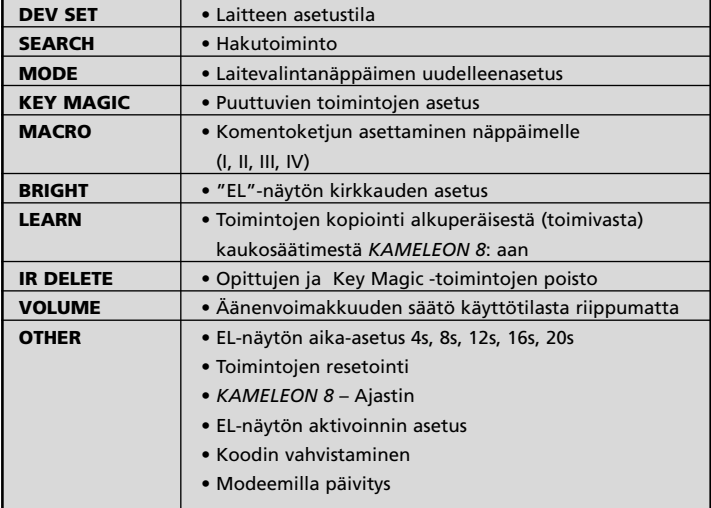

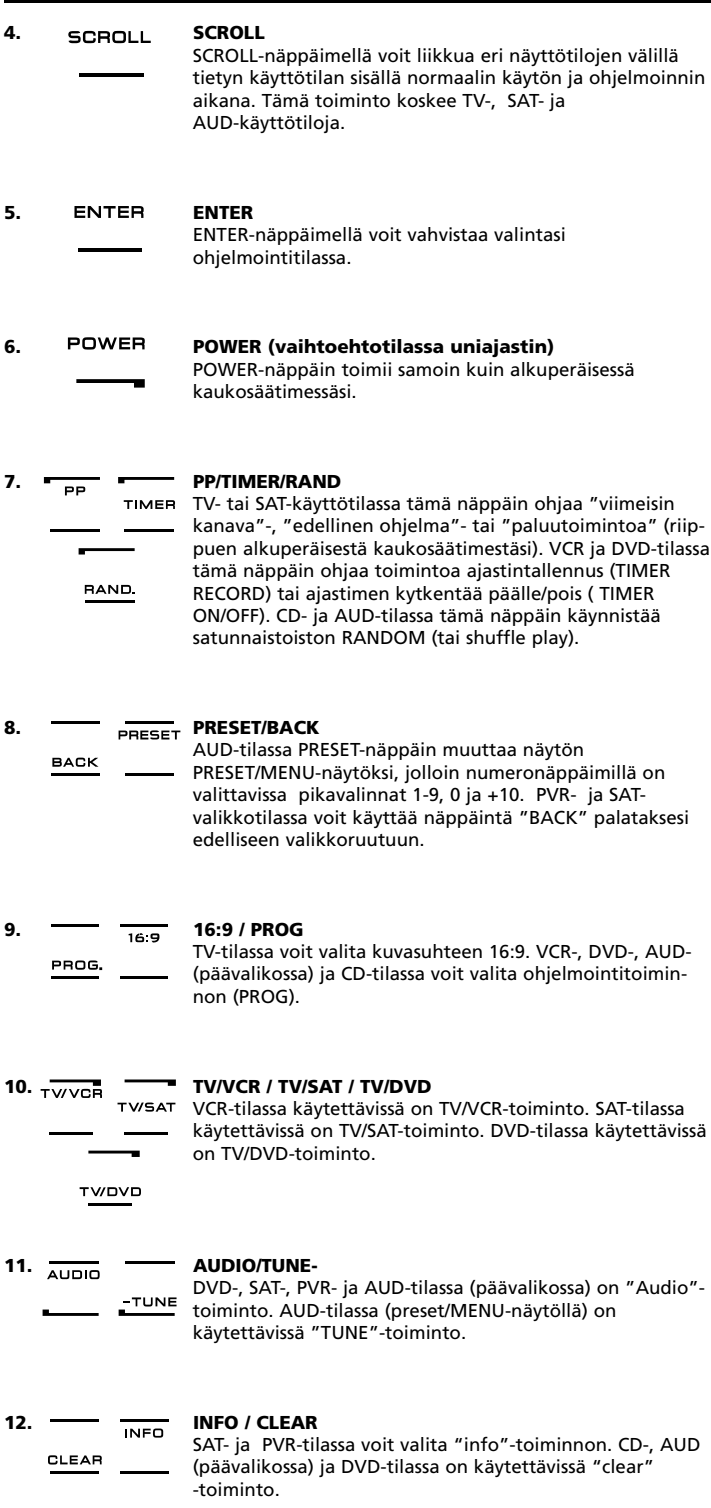

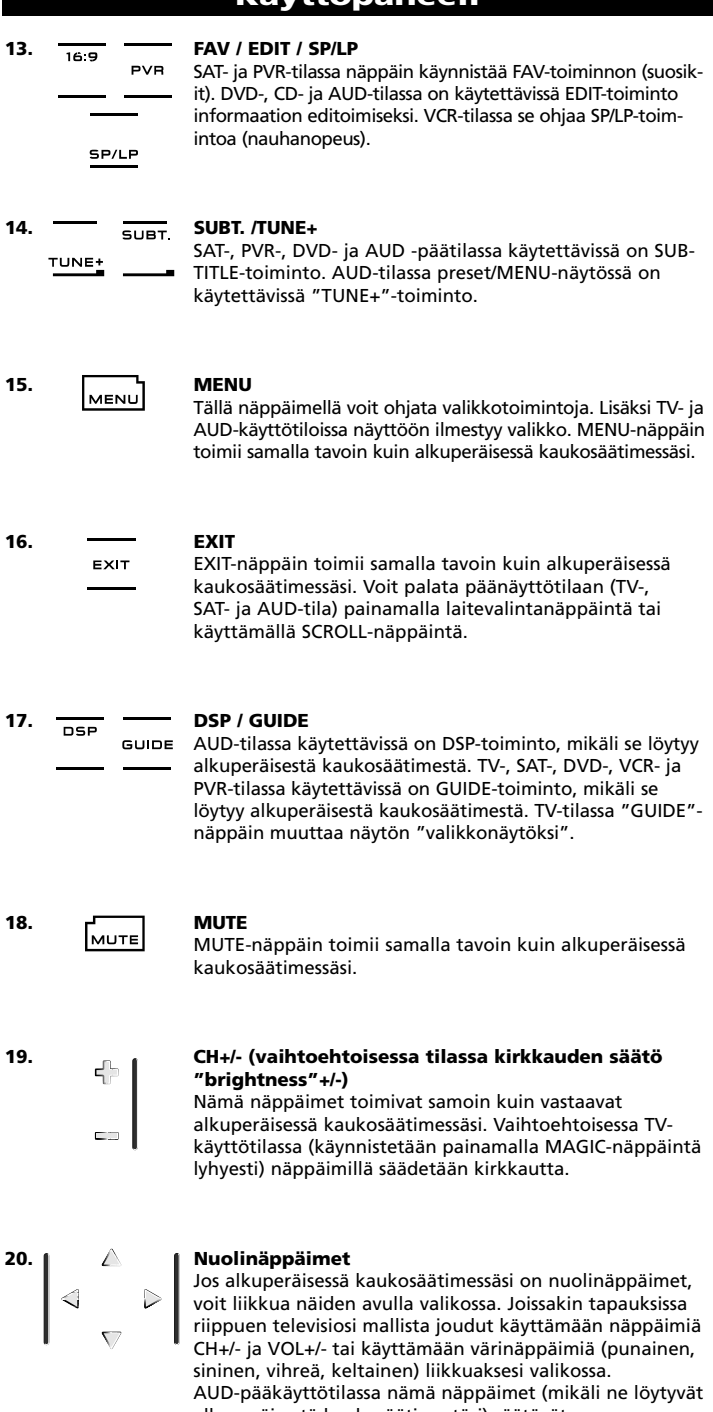

alkuperäisestä kaukosäätimestäsi) säätävät kaiutinjärjestelmäsi CENTRE (keskikaiuttimen) ja REAR (takakaiuttimien) tasoa. AUD-valikkotilassa nämä näppäimet (mikäli ne löytyvät alkuperäisestä

kaukosäätimestäsi)mahdollistavat liikkumisen valikossa.

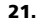

#### **21. OK / SURROUND**

Valikossa tämä näppäin vahvistaa tekemäsi valinnat. Joissakin laitteissa voit vahvistaa valintasi yksinkertaisesti painamalla MENU-näppäintä. Jos alkuperäisessä kaukosäätimessäsi on vastaava näppäin, voit AUD-päätilassa tällä näppäimellä valita laitteen surround-toiminnon.

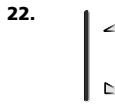

#### **22. VOL +/- (vaihtoehtoisessa käyttötilassa värinsäätö +/-)** VOL+/- -äänenvoimakkuuden säätönäppäimet toimivat kuin vastaavat alkuperäisessä kaukosäätimessäsi. Vaihtoehtoisessa TV-käyttötilassa (käynnistetään painamalla MAGIC-näppäintä lyhyesti) näppäimillä säädetään värisävyä.

 $456$  $\sqrt{7}$   $\sqrt{8}$   $\sqrt{9}$   $\sqrt{1}$  $\overline{a}$ 

#### **23. Numeronäppäimet/INPUT(ohjelmointitilassa asetusominaisuudet)**

Numeronäppäimissä 1-9 ja 0 on alkuperäisen kaukosäätimesi toimintoja. AUD-käyttötilassa numeronäppäimet(1- 9, 0 ja - / - -) määrittävät tulovalintaa (TUNER, CD jne.), mikäli vastaavat toiminnot löytyvät alkuperäisestä kaukosäätimestä. Mikäli alkuperäisessä kaukosäätimessä on "funtion select"- tai "input select"-toiminto tämä voi löytyä AV-näppäimeltä. **Ohjelmointitilassa numeronäppäimet osoittavat erilaisia asetusominaisuuksia.**

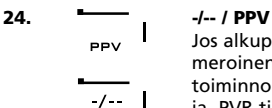

Jos alkuperäisessä kaukosäätimessäsi on yksi/kaksinumeroinen tulovalinta (-/-- -symboli), voit valita tämän toiminnon painamalla -/-- -näppäintä. SAT-valikkoruudussa ja PVR-tilassa käytettävissä on PPV-toiminto.

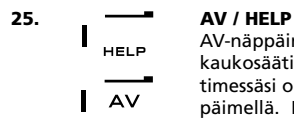

AV-näppäin hallitsee samaa toimintoa kuin alkuperäisessä kaukosäätimessäsi. Lisäksi, jos alkuperäisessä kaukosäätimessäsi on näppäin 20, tämä toiminto löytyy AV-näppäimellä. Mikäli alkuperäisessä satellittivastaanottimesitai PVR-tallentimesi kaukosäätimessä on "help"-toiminto tämä löytyy HELP-näppäimeltä. AUD-tilassa käytettävissä on tulovalinta ("input source") –toiminto.

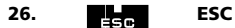

Tämä näppäin näkyy ainoastaan ohjelmointitilassa ja sitä käytetään palaamaan takaisin asetusvalikkoon tai poistumaan ohjelmointitilasta.

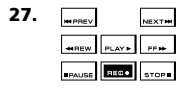

#### **27. Ohjaustoimintonäppäimet (PLAY STOP jne.)**

Kun olet VCR-, DVD-, SAT(valikkoruudussa) PVR-, CD- tai AUD-käyttötilassa nämä näppäimet ohjaavat laitteen ohjaustoimintoja PLAY, FF, REW, SKIP+/- (TRACK+/-) jne. Tahattoman nauhoituksen estämiseksi RECORD-näppäintä on painettava kahdesti ennen kuin nauhoitus alkaa.

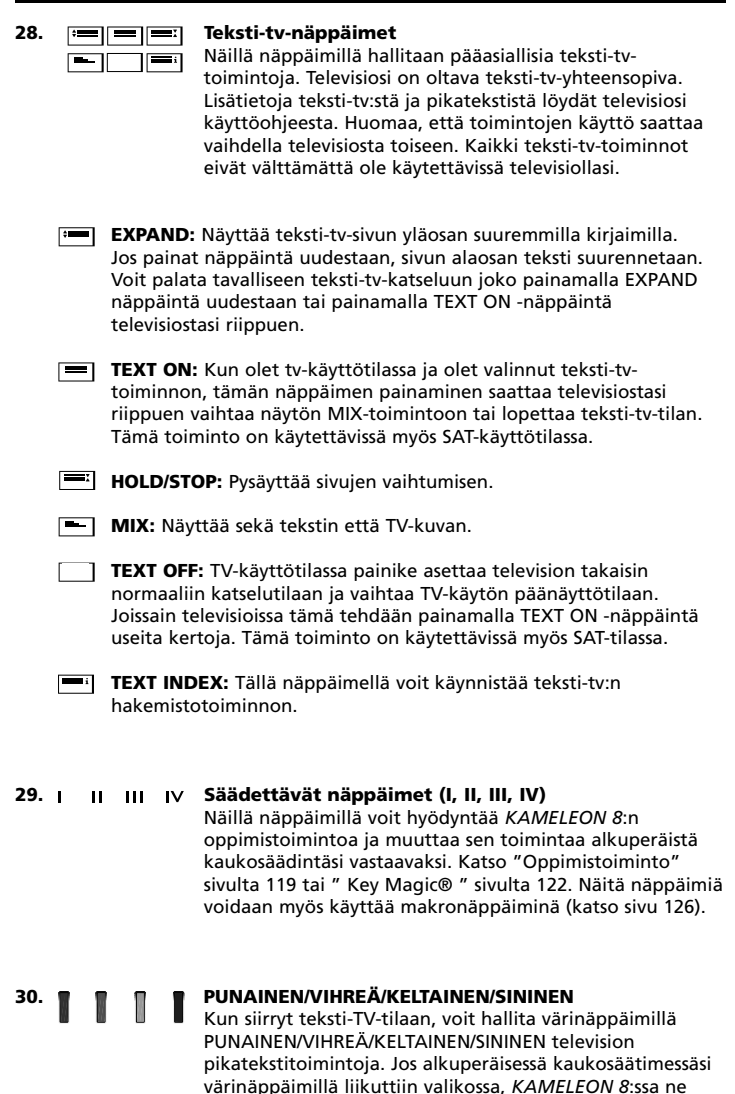

saattavat toimia samalla tavalla.

**WWW.ONEFORALL.COM** 115

# *KAMELEON 8***-säätimen käyttöönotto (Näin asetat** *KAMELEON 8***:n ohjaamaan laitteitasi)**

**Huom: kun asetat paristot paikalleen,** *KAMELEON 8* **on "demotilassa" (näytössä on useita ruutuja). Noudattamalla seuraavia vaiheita** *KAMELEON 8* **poistuu demotilasta automaattisesti.**

#### **Esimerkki:** *KAMELEON 8***:n asetukset televisiolle:**

- **1.** Varmista, että televisiosi on päällä (ei valmiustilassa).
- **2.** Etsi laitekoodi(televisiolle) koodiluettelosta (sivut 261 288). Koodit on listattu laitetyypin ja merkin mukaan. Jokaisen tuotteen yleisin koodi on ensimmäisenä. Mikäli et löydä koodia laitteellesi, käytä hakutoimintoa kuten on neuvottu sivulla 117.
- **3.** MAGIC Paina ja pidä painettuna MAGIC-näppäintä noin 3 sekuntia. Näyttö muuttuu asetusnäytöksi.

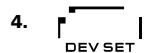

**4.** Paina **DEV SET**-näppäintä.

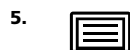

**5. IECO** Paina lyhyesti laitevalintanäppäintä, jolle haluat asetuksen; tässä esimerkkitapauksessa TV-näppäintä.

 $---$ 

**6.** Syötä nelinumeroinen koodi (ks. koodiluettelo sivut 261 - 288) numeronäppäimiä käyttäen. IR-ilmaisimen animaatio välähtää kahdesti.

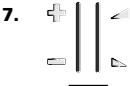

POWER

MENU

**7.**  $\left\| \cdot \right\|$  > Suuntaa *KAMELEON 8* kohti televisiota ja paina seuraavia näppäimiä testataksesi, että se toimii television kanssa.

- Гмите
	- **• CHANNAL +, CHANNAL-**
	- **• VOLUME +, VOLUME - • MUTE**
	- - **• POWER**.
		- **• MENU**.
- 8. ENTER Jos televisio reagoi annettuihin käskyihin, paina ENTER-näppäintä tallentaaksesi koodin muistiin. Mikäli laite ei reagoinut annettuihin käskyihin, valitse seuraava koodi listasta ja yritä uudelleen. Jos mikään annetuista koodeista ei toimi, käytä hakutoimintoa kuten on neuvottu sivulla 117.
- **9. Paina ja pidä painettuna noin 3 sekuntia ESC-näppäintä palataksesi käyttötilaan (kaikki näppäimet näkyvissä), tai näppäile uusi laitevalinta jos haluat asettaa toisen laitteen ohjattavaksi** *KAMELEON 8***:lle.**
- *- Useimmat televisiot eivät käynnisty painamalla POWER-näppäintä. Voit yrittää käynnistää television painamalla CHANNEL+ -näppäintä.*
- *- Joskus koodit ovat hyvin samankaltaisia. Jos televisio ei vastaa tai ei toimi kunnolla valitulla koodilla, kokeile seuraavaa listattua koodia.*
- *- Tee vastaavalla tavalla asetukset muillekin järjestelmäsi laitteille. Huomaa käyttää kohdassa 5 sopivaa laitevalintanäppäintä.*
- *- Muista painaa oikeaa laitevalintanäppäintä ennen käyttöä. Laitevalintanäppäimelle voidaan asettaa vain yksi laite.*

*- Asettaaksesi koodin toiselle TV:lle, VCR:lle, CD:lle, DVD:lle jne (Ks. sivu 123).*

# *KAMELEON 8***-säätimen käyttöönotto**

#### **Hakutoiminto**

- --> Jos laite ei tottele *KAMELEON 8* -ohjainta, vaikka olet kokeillut kaikkia laitteesi merkin mukaisia koodeja.
- --> Jos merkkisi puuttuu listalta.

On mahdollista käyttää hakutoimintoa kaikkien *KAMELEON 8*:n muistissa olevien koodien selaukseen.

#### **Esimerkki: TV-koodin haku:**

- **1.** Kytke television virta päälle (ei valmiustilaan).
- **2.** Paina ja pidä painettuna MAGIC-näppäintä noin 3 sekuntia. Näyttö muuttuu asetusnäytöksi.
- 
- **3.** Paina **SEARCH-** näppäintä.
- **4.** Paina lyhyesti laitevalintanäppäintä, tässä esimerkkitapauksessa **TV**-näppäintä.
- POWER **5.** Paina **POWER**-näppäintä.
- **6. Figure 1.** Suuntaa *KAMELEON 8* kohti televisiota. Painele sitten NEXT-näppäintä toistamiseen niin kauan, että televisiosi **NEXT** sammuu (jokaisella painalluksella *KAMELEON 8* lähettää virrankatkaisusignaalin eri koodilla). Saatat joutua painelemaan NEXT-näppäintä monta kertaa (jopa 150 kertaa), joten ole kärsivällinen. Jos siirryt vahingossa koodin ohi, voit palata aikaisempaan koodiin painamalla PREVIOUS– näppäintä. Muista osoittaa *KAMELEON 8*:lla televisiota kohti kun painelet näppäintä.
- **7.** ENTER Kun televisiosi sammuu, tallenna koodi muistiin painamalla ENTER-näppäintä. IR-ilmaisimen animaatio välähtää kahdesti.
- **8.** Paina ESC-näppäintä palataksesi asetusnäytölle tai paina laitevalintanäppäintä, jos haluat tehdä uuden hakutoiminnon toiselle laitteelle.
- **9.** Paina ESC-näppäintä palataksesi käyttötilaan (kaikki näppäimet näkyvissä). Kytke televisio takaisin päälle ja tarkista, että kaikki ohjauskäskyt toimivat. Jos et voi hallita televisiotasi kunnolla, jatka hakutoiminnon käyttöä, sillä saatat käyttää väärää koodia.
- *- Kohdassa 5 voit myös painaa POWER-näppäimen sijasta mitä tahansa muuta näppäintä. Tällöin painetun näppäimen toiminto on se signaali, joka lähetetään laitteeseen seuraavilla NEXT-painalluksilla. Jos esimerkiksi painat kohdassa 5 näppäintä 2, KAMELEON 8 lähettää numeron 2 signaalin joka kerran kun painat NEXT-näppäintä kohdan 6 aikana (varmista tällöin, että televisiosi on käännetty toiselle kanavalle).*
- *- Voit hakea koodit muille laitteille seuraamalla samoja ohjeita, paina vain asiaankuuluvaa laitevalintanäppäintä kohdassa 4.*
- *- Jos videonauhurisi alkuperäisessä kaukosäätimessä ei ole POWER-näppäintä, paina sen sijaan PLAY-näppäintä kohdassa 5.*
- *- LIGHT-käyttötilassa hakutoiminto ei ole käytettävissä.*

# **Koodin vilkutus (osoittaa, mikä koodi on ohjelmoitu)**

Jos olet tehnyt *KAMELEON 8*:n asetukset hakutoimintoa käyttäen, voit tarkistaa koodin tulevaisuuden varalle. Huomaa, että IR-ilmaisin näyttää koodin 4 numeroa animoituina vilkahduksina.

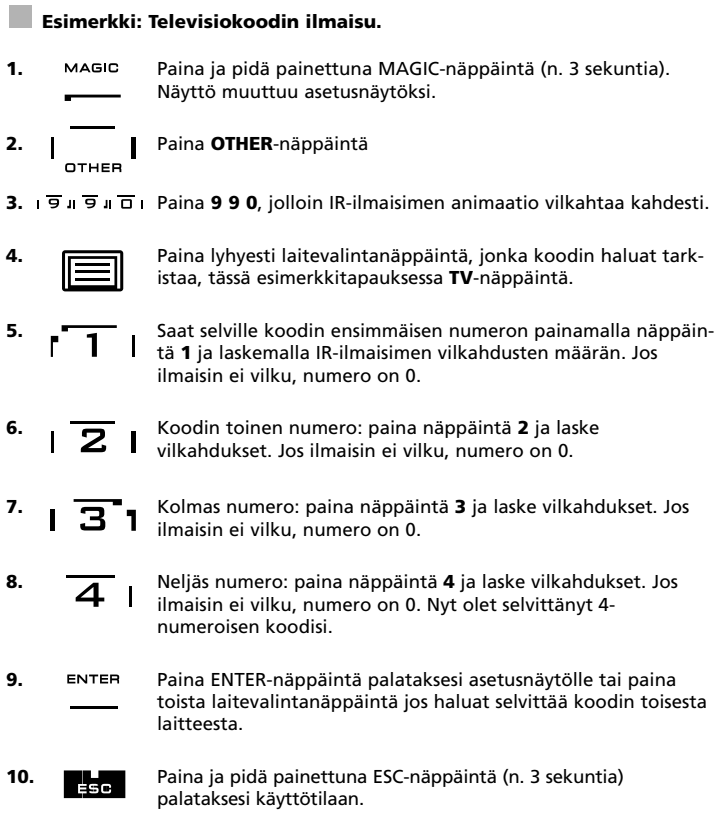

- *- Voit suorittaa kohdat 5 – 8 missä tahansa järjestyksessä ja niin monta kertaa, kuin haluat. Jos sekosit laskiessasi vilkahduksia, on mahdollista laskea ne uudelleen alusta (jos esim. kohdassa 6 et nähnyt varmuudella IR-ilmaisimen vilkahdusten määrää, paina vain numeroa 2 toistamiseen ja aloita laskeminen alusta).*
- *- Jos haluat selvittää muiden laitteiden koodit, seuraa samoja ohjeita mutta paina vastaavaa laitevalintanäppäintä kohdassa 4.*

# **Sinun omat koodisi**

#### **Kirjoita laitteittesi koodit alla oleviin lokeroihin. Näin löydät koodit myöhemmin helposti ja nopeasti.**

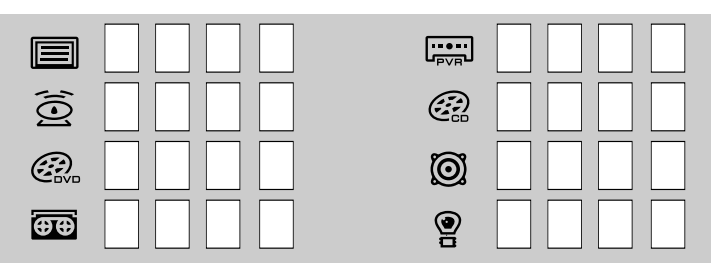

# **Oppimistoiminto**

**(Näin kopioit alkuperäisen (toimivan) kaukosäätimen toiminnot** *KAMELEON 8***:aan)**

*KAMELEON 8*:ssa on kattava luettelo ennalta ohjelmoituja koodeja. Kun olet asettanut *KAMELEON 8*:n ohjaamaan laitettasi, saatat huomata, että alkuperäisessä kaukosäätimessäsi on näppäimiä, joita ei löydy *KAMELEON 8*:n käyttöpaneelilta.

*KAMELEON 8*:ssa on kehittynyt oppimistoiminto, jonka ansiosta voit kopioida melkein minkä tahansa alkuperäisen kaukosäätimesi toiminnon *KAMELEON 8*:n käyttöpaneelille.

#### **Ennen kuin aloitat:**

- Varmista, että alkuperäinen kaukosäätimesi toimii kunnolla.

- Varmista, ettet osoita *KAMELEON 8*:lla tai alkuperäisellä kaukosäätimelläsi laitetta kohti.

# **Oppiminen (suora)**

**Esimerkki: Mono/stereo-toiminnon kopiointi alkuperäiseltä TV-kaukosäätimeltä** *KAMELEON 8***:n "I, II, III tai IV"-näppäimelle.**

**1. Aseta** *KAMELEON 8* **ja alkuperäinen kaukosäätimesi tasaiselle pinnalle. Sijoita molemmat säätimet niin, että ne päät, joka normaalisti osoittavat laitteeseen, osoittavat toisiaan kohti. Osoita alkuperäisellä kaukosäätimellä** *KAMELEON 8***:n etureunaa kohti (katso kuva alla). Pidä kaukosäätimet 2–5 cm päässä toisistaan.**

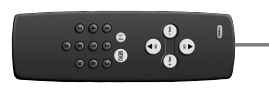

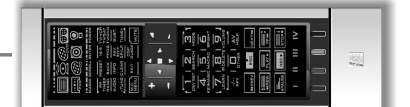

**2. Paina MAGIC-näppäintä noin kolmen sekunnin ajan. Näyttö muuttuu asetusnäytöksi.**

3. 
$$
\mathbf{L}_{\mathsf{LEABN}}
$$

**3.** Paina **LEARN**-näppäintä.

**4.** Paina laitevalintanäppäintä (esim. TV-näppäintä) *KAMELEON 8*:ssa valitaksesi käyttötilan, jolle haluat kopioida oppimistoiminnon.

- **5.** Paina sitä näppäintä *KAMELEON 8*:ssa (esim. "I"-näppäintä), johon haluat tallentaa opitun toiminnon. IR-ilmaisin näyttää "incoming IR" kolme kertaa ja sitten näyttö sammuu.
- **6.** Paina ja pidä painettuna sitä näppäintä alkuperäisessä kaukosäätimessä, jonka haluat kopioida (esim. mono/stereonäppäintä). Näyttö syttyy nyt uudelleen ja näet kaksi vilkahdusta, jotka tarkoittavat, että laite on oppinut toiminnon.
- **7.** Jos haluat kopioida samaan käyttötilaan muita toimintoja, toista kohdat 5 ja 6 painaen seuraavaa näppäintä, jonka toiminnon haluat kopioida oppimalla. Jos haluat kopioida toiseen käyttötilaan muita toimintoja, toista kohdat 4, 5 ja 6.
- 8. ENTER Voit poistua oppimistoiminnosta ja palata asetusnäytölle painamalla ENTER-näppäintä, tai siirtyä käyttötilaan painamalla ja pitämällä painettuna näppäintä ESC.

# **Oppimistoiminto**

- *- Heti kun näyttö sammuu kohdassa 5, on sinun painettava jotain näppäintä (tässä esimerkissä näppäintä "Mono/Stereo") alkuperäisessä kaukosäätimessä 15 sekunnin kuluessa. Jos mitään näppäintä ei paineta oppimistoiminnon aikana, kaukosäädin palaa normaaliin käyttötilaan 30 sekunnin kuluttua.*
- *- Oppimistoiminnon aikana näppäimet, kuten (TV) menu, (TV) guide, eivät vaihda näyttömuotoa, vaikka painaisit niitä.*
- *- Jos opetat KAMELEON 8:lle toiminnon näppäimelle, jossa jo aikaisemmin on toiminto, alkuperäinen toiminto siirtyy vaihtoehtoiseksi toiminnoksi. Voit käyttää sitä painamalla ensin MAGIC-näppäintä (ei koske POWER-, CHANNEL- ja VOLUME-näppäimiä). Jos opetit toiminnon numeronäppäimelle, voit käyttää alkuperäistä toimintoa painamalla ensin MAGIC-näppäintä kahdesti ja sitten numeronäppäintä.*
- *- Jos haluat opettaa toiminnon näppäimelle, jota ei ole päänäyttötilassa, vaihda näyttötilaa painamalla SCROLL-näppäintä.*
- *- Oppimistoiminto on käyttötilakohtainen. Voit siis asettaa samalle näppäimelle useita toimintoja, kunhan ne ovat eri käyttötiloissa.*
- *- KAMELEON 8 voi oppia noin 50 toimintoa. Lukumäärä on riippuvainen muista ohjelmoiduista toiminnoista sekä kaukosäätimestä, josta opetetaan.*
- *- Voit sijoittaa opitun toiminnon päälle toisen opitun toiminnon, jolloin aikaisempi toiminto häviää.*
- *- Älä käytä oppimistoimintoa suorassa auringonvalossa tai kirkkaassa valossa.*
- *- Varmista, että käytössä on uudet paristot ennen kuin aloitat oppimistoiminnon käytön.*
- *- Kun vaihdat paristoja, opitut toiminnot säilyvät muistissa.*

### **Toimintojen opettaminen vaihtoehtoiselle näppäimelle**

Voit myös opettaa toiminnon vaihtoehtoiselle näppäimelle ja säilyttää alkuperäisen toiminnon entisellä paikallaan.

**Esimerkki:** Mono/stereo-toiminnon asettaminen vaihtoehtoiselle punaiselle näppäimelle.

Toimi kuten edellisen sivun ohjeissa kohdissa 1–8, mutta paina kohdassa 5 (sivu 119). ensin **MAGIC**-näppäintä ja sitten punaista näppäintä I-näppäimen sijaan.

Voit käyttää opittua mono/stereo-toimintoa painamalla ensin **MAGIC**-näppäintä ja sitten punaista näppäintä.

- *- Jos vaihtoehtoinen toiminto asetetaan Channel- tai Volume-näppäimeen, värin & kirkkauden säätö eivät ole käytettävissä.*
- *- Jos asetat vaihtoehtoisen toiminnon johonkin numeronäppäimistä 0–9 on toiminnon käyttämiseksi painettava ensin kahdesti MAGIC-näppäintä ja sitten numeronäppäintä, johon toiminto on tallennettu.*

#### **"Key Magic-toiminnon" tai opitun toiminnon poistaminen tietyltä näppäimeltä**

Esimerkki: "Key Magic-toiminnon" tai "opitun toiminnon" poistaminen "I"-näppäimestä TV-käyttötilassa.

- **1.** Paina MAGIC-näppäintä n. kolmen sekunnin ajan. Näyttö muuttuu asetusnäytöksi.
- **2.** Paina **IR DELETE**-näppäintä
- **3.** Paina vastaavaa laitevalintanäppäintä (tässä tapauksessa **TV**-näppäintä).
- **4.** Paina vastaavaa näppäintä (esim. "I"), johon toiminto on asetettu.
- **5.** Paina ENTER-näppäintä palauttaaksesi alkuperäisen toiminnon, tai paina ja pidä painettuna ESC-näppäintä siirtyäksesi käyttötilaan.

*- KAMELEON 8:n alkuperäinen toiminto (jos saatavilla) palautuu näppäimeen.*

### **"Key Magic"-toiminnon tai "opetetun toiminnon" poistaminen vaihtoehtoiselta näppäimeltä:**

Poistaaksesi "Key Magic-toiminnon" tai opetetun toiminnon vaihtoehtoiselta näppäimeltä toimi seuraavasti:

Esimerkki: Opetetun Mono/stereo-toiminnon poistaminen vaihtoehtoiselta "punaiselta näppäimeltä" TV-tilassa.

- **1. Paina ja pidä painettuna MAGIC-näppäintä n. 3 sekunnin ajan. Näyttö muuttuu asetusnäytöksi.**
- **2.** Paina **IR DELETE**-näppäintä.
- **3.** Paina vastaavaa laitevalintanäppäintä (tässä tapauksessa **TV**-näppäintä).
- **4.** Paina **MAGIC**-näppäintä.
- **5.** Paina vastaavaa toimintonäppäintä (tässä tapauksessa "punaista näppäintä").
- **6.** Paina **ENTER**-näppäintä palauttaaksesi alkuperäisen toiminnon, tai paina ja pidä painettuna **ESC**-näppäintä siirtyäksesi käyttötilaan
- *- KAMELEON 8:n alkuperäinen toiminto (jos saatavilla) palautuu näppäimeen.*

### **Kaikkien "Key Magic-toimintojen" tai "opittujen toimintojen" poistaminen tietystä käyttötilasta**

Esimerkki: Kaikkien "Key Magic-toimintojen" ja "opittujen toimintojen" poistaminen TV-tilasta:

- **1. Paina ja pidä painettuna MAGIC-näppäintä n. 3 sekunnin ajan.** Näyttö muuttuu asetusnäytöksi.
- **2.** Paina **IR DELETE**-näppäintä.
- **3.** Paina vastaavaa laitevalintanäppäintä (tässä tapauksessa TV-näppäintä).
- **4.** Paina **ENTER**-näppäintä palauttaaksesi alkuperäisen toiminnon, tai paina ja pidä painettuna **ESC**-näppäintä siirtyäksesi käyttötilaan

*- KAMELEON 8:n alkuperäinen toiminto (jos saatavilla) palautuu näppäimeen.*

# **Toimintojen resetointi**

Toimintojen resetointi poistaa kaikki opetetut toiminnot kaikista toimintatiloista. Se saattaa poistaa myös muita ohjelmoituja toimintoja kuten Key Magic ja makrot.

- **1. Paina ja pidä painettuna MAGIC-näppäintä n. 3 sekunnin ajan.**
- Näyttö muuttuu asetusnäytöksi.
- **2.** Paina **OTHER**-näppäintä.
- **3.** Paina **9 8 0**. IR-ilmaisin välähtää neljä kertaa ja laite palautuu asetusnäytölle.

# **Key Magic®**

#### (Näin ohjelmoit puuttuvat toiminnot)

Key Magic® on ainutlaatuinen ONE FOR ALL -toiminto. *KAMELEON 8* on suunniteltu siten, että voit käyttää useimpia alkuperäisen kaukosäätimesi toimintoja vaikka niille ei olisikaan näppäintä *KAMELEON 8*:n käyttöpaneelilla. Toiminnot, joita käytät usein, voidaan siirtää haluamallesi näppäimelle *KAMELEON 8*:n Key Magic®-toiminnon avulla. Jos haluat ohjelmoida tietyn toiminnon käyttäen Key Magic®-toimintoa, sinun on tiedettävä vastaava toimintokoodi. Koska toimintokoodit vaihtelevat laitteesta toiseen, niitä ei löydy ohjekirjasta. Voit pyytää toimintokoodisi kuluttajapalvelultamme puhelimitse, kirjeitse, faxilla tai sähköpostilla.

Tarvitsemme sinulta seuraavat tiedot:

- Laitteesi merkki ja malli, (voimme tarvittaessa tarkistaa, että käytät oikeaa koodia).
- 4-numeroinen asetuskoodi, jolla laitteesi toimii.
- Sekä se, miten toiminto oli luokiteltu alkuperäisessä kaukosäätimessäsi

Saat vastauksen kysymyksiisi myös käymällä Internet-sivuillamme osoitteessa **www.oneforall.com.**

**Kun olet saanut toimintokoodit asiakaspalvelultamme, koodin ohjelmoiminen on helppoa:**

- **1. Paina ja pidä painettuna MAGIC-näppäintä n. 3 sekunnin ajan. Näyttö muuttuu asetusnäytöksi.**
- **2.** Paina **KEY MAGIC**-näppäintä.
- **3.** Paina laitevalintanäppäintä (**TV, SAT, DVD, VCR, PVR, CD** tai **AUD**).
- **4.** Paina **MAGIC**-näppäintä kerran.
- **5.** Syötä viisinumeroinen koodi (saat sen asiakaspalvelusta)
- **6.** Paina sitä näppäintä, jolle haluat asettaa toiminnon (jos tämä näppäin on jossain muussa kuin päänäyttöruudussa, siirry toiseen ruutuun SCROLLnäppäimellä). IR-ilmaisin välähtää kahdesti ja näyttö palaa asetusnäytölle.
- *- Koska Key Magic® -toiminnot ovat käyttötilakohtaisia, on sinun valittava oikea käyttötila laitevalintanäppäimelle ennen kuin voit käyttää ohjelmoimaasi toimintoa.*
- *- Key Magic® voidaan asettaa mille tahansa näppäimelle PAITSI seuraaville: laitevalintanäppäimille ENTER-, ESC-, MAGIC- ja SCROLL-näppäimelle*
- *- Säilytä kaikki asiakaspalvelusta saamasi koodit tulevaisuutta varten.*
- *- Näppäimet kuten (TV) menu, (TV) guide jne. eivät vaihda näyttötilaa, jos niitä painetaan Key Magic® -ohjelmoinnin aikana.*

#### **TOIMINTOHAKEMISTO (Ensimmäinen rivi on esimerkki):**

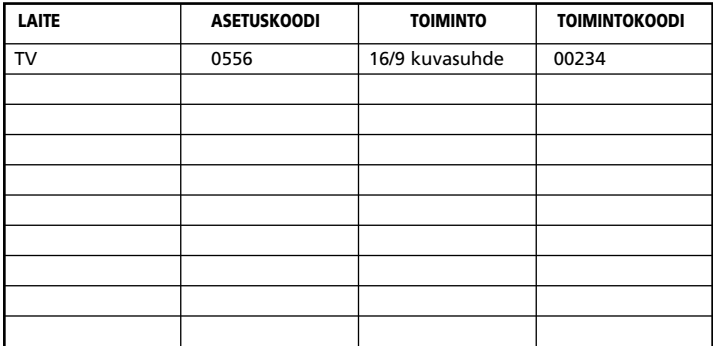

### **Laitevalintanäppäimen uudelleenasetus**

(näin asetat *KAMELEON 8*:n ohjaamaan kahta samanlaista laitetta)

Voit vaihtaa minkä tahansa laitevalintanäppäimen toimintaa niin, että näppäimen painallus valitsee toisen käyttötilan. Tämä on hyödyllistä, jos haluat asettaa *KAMELEON 8*:n ohjaamaan kahta samanlaista laitetta. Muutetun näppäimen painallus tuo näyttöön muutetun käyttötilan näppäimet. Koodi voidaan asettaa "suoraan" (katso sivu116) tai käyttämällä "hakutoimintoa" (katso sivu 117). Voit vaihtaa laitevalintanäppäimen toimintaa seuraavasti:

**Esimerkki 1:** toisen TV:n ohjelmoiminen DVD-näppäimeen **Esimerkki 2:** toisen videonauhurin ohjelmoiminen SAT-näppäimeen.

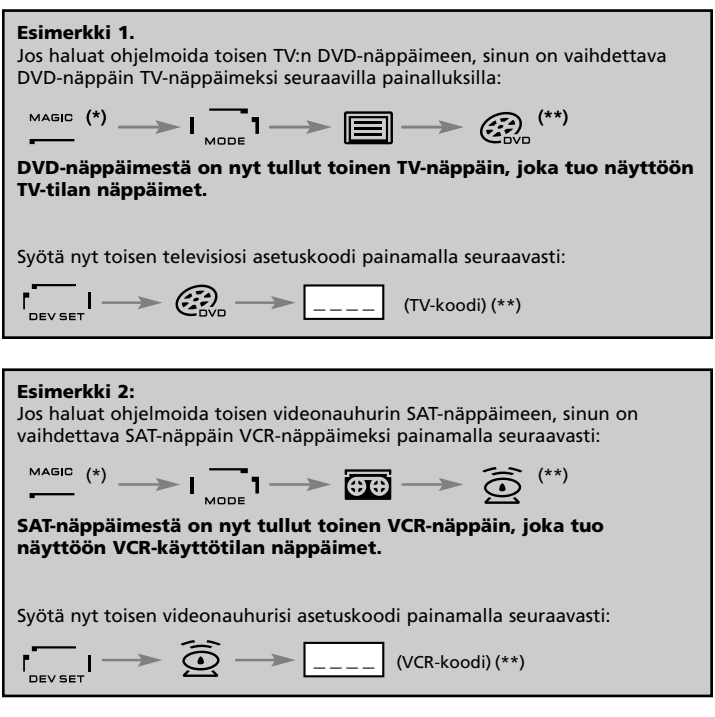

*- Laitevalintanäppäimen kuvake säilyy näytössä käyttötilan vaihtuessa. Jos ohjelmoit uuden laitteen toiselle näppäimelle (esim. toisen TV:n DVD-näppäimelle), alkuperäinen laitevalintanäppäimen kuvake jää näkyviin, mutta toiminnot vaihtuvat uuden käyttötilan mukaan. Jos esimerkiksi asetat toisen TV:n DVD-näppäimelle teksti-tv-toimintoja voi hallita DVD-käyttötilasta.*

### **Laitevalintanäppäimen tehdasasetusten palautus**

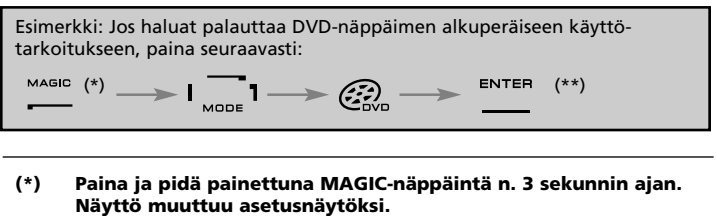

**(\*\*) IR-ilmaisimen animaatio välähtää kahdesti (näyttö muuttuu asetusnäytöksi).**

### **Äänenvoimakkuuden säätö eri käyttötilassa**

Tällä toiminnolla voit säätää jonkin käyttötilan (esim. TV:n) äänenvoimakkuutta ollessasi jossain toisessa käyttötilassa (esim. VCR). Jos esimerkiksi katselet videoita, voit säätää TV-toiminnon äänenvoimakkuutta ilman, että ensin painat TV-näppäintä. Alla olevassa luettelossa on esitetty eräitä mahdollisuuksia:

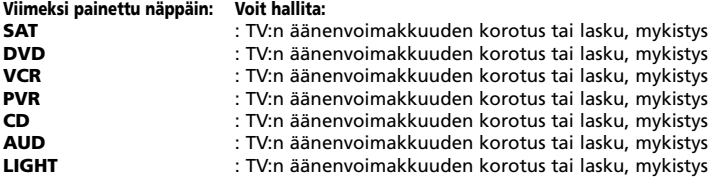

#### **Jos haluat säätää AUD-äänenvoimakkuutta ollessasi jossain toisessa käyttötilassa (DVD, VCR, SAT), toimi seuraavasti:**

- **1. Paina ja pidä painettuna MAGIC-näppäintä n. 3 sekunnin ajan.** Näyttö muuttuu asetusnäytöksi.
- **2.** Paina **VOLUME-**näppäintä.
- **3.** Paina sitten **AUD**-näppäintä. IR-ilmaisimen animaatio välähtää kahdesti ja laite palautuu asetusnäytölle.

**Tulos:** Missä tahansa käyttötilassa (esim.DVD) voit hallita AUD:n VOL +/– - tai MUTE-toimintoa.

**Voit peruuttaa äänenvoimakkuuden säädön jokaiselle käyttötilalle erikseen seuraavasti:**

(Esimerkki: äänenvoimakkuuden säädön peruuttaminen VCR-toiminnolle)

- **1. Paina ja pidä painettuna MAGIC-näppäintä n. 3 sekunnin ajan.** Näyttö muuttuu asetusnäytöksi.
- **2.** Paina **VOLUME-**näppäintä.
- **3.** Paina sitten **VOL- ( )** -näppäintä
- **4.** Paina **VCR**-näppäintä kerran. IR-ilmaisimen animaatio välähtää neljästi ja laite palautuu asetusnäytölle.

**Tulos:** Kun olet VCR-käyttötilassa, voit hallita VCR-nauhurisi VOL+/– -toimintoja (mikäli laitteessa on äänenvoimakkuuden säätömahdollisuus).

#### **Voit peruuttaa äänenvoimakkuuden säädön kaikille käyttötiloille seuraavasti:**

- **1. Paina ja pidä painettuna MAGIC-näppäintä n. 3 sekunnin ajan.** Näyttö muuttuu asetusnäytöksi.
- **2.** Paina **VOLUME-**näppäintä.
- **3.** Paina sitten **VOL+ ( )** -näppäintä IR-ilmaisimen animaatio välähtää neljästi ja laite palautuu asetusnäytölle.
- **Tulos:** Kaikissa toimintatiloissa VOL+-, VOL– ja MUTE-näppäimet toimivat taas entiseen tapaan.

### **Uniajastin**

Jos laitteessasi on sisäänrakennettu uniajastintoiminto, voit hallita tätä toimintoa *KAMELEON 8*:lla. Toimi seuraavasti:

- **1.** Varmista, että laite on päällä.
- **2.** Paina laitevalintanäppäintä **TV** (tai **SAT, DVD, VCR, PVR, CD, AUD, LIGHT**).
- **3.** Osoita *KAMELEON 8*:lla laitetta kohti, paina ja vapauta MAGIC-näppäin ja paina sitten POWER-näppäintä. Uniajastimen tulisi nyt aktivoitua. Jos haluat kasvattaa uniajastimen aikaa, paina POWER-näppäintä uudestaan (10 sekunnin sisällä), kunnes ajastin on halutussa ajassa.
- *- Voit sammuttaa uniajastimen toistamalla kohdat 1-3. Kohdan 3 aikana paina POWER-näppäintä uudestaan(10 sekunnin kuluessa) kunnes ajastimessa näkyy 0.*
- *- Riippuen uniajastimen hallintatavasta alkuperäisessä kaukosäätimessäsi saatat joutua käynnistämään toiminnon eri tavalla (esimerkiksi valikon kautta).*

### *KAMELEON 8 ajastin*

*KAMELEON 8*:n ajastimella voit aktivoida tietyn laitteen, tietylle toiminnolle tietyn ajan (min.) puitteissa (maksimi ajastusaika on 60 min.).

*- Haluttu ajastus voi kohdistua olemassa olevaan toimintoon tietyssä toimintatilassa, Makroon, Key Magic-toimintoon tai Opetettuun toimintoon.*

**Esimerkki:** haluat, että televisio menee pois päältä 45min. kuluttua.

- **1. Paina ja pidä painettuna MAGIC-näppäintä n. 3 sekunnin ajan.** Näyttö muuttuu asetusnäytöksi.
- **2.** Paina **OTHER-**näppäintä
- **3.** Paina **9 8 5**, jolloin pääset *KAMELEON 8*:n ajastintilaan IR-ilmaisimen animaatio välähtää kahdesti.
- **4.** Paina **TV**-näppäintä valitaksesi toimintatilan, jossa *KAMELEON 8*:n ajastin aktivoituu. IR-ilmaisimen animaatio välähtää kahdesti.
- **5.** Paina **POWER**-näppäintä valitaksesi haluamasi toiminnon. IR-ilmaisimen animaatio välähtää kahdesti.
- **6.** Paina 4 5 valitaksesi ajan, jonka jälkeen haluat valitsemasi toiminnon aktivoituvan (jos haluat ajaksi 5 min. paina 05, maksimi aika on 60 min.).
- **7.** Paina **ENTER**-näppäintä. IR-ilmaisimen animaatio välähtää kahdesti ja *KAMELEON 8*:n ajastin aktivoituu.
- *- Virheellisillä näppäinpainalluksilla ei ole vaikutusta KAMELEON 8:n ajastimen ohjelmoinnin aikana.*
- *- Haluttu toiminto voi olla mikä tahansa näppäin paitsi laitevalintanäppäin, SCROLL, ESC, ENTER ja MAGIC.*
- *- Kun KAMELEON 8:n ajastin on aktivoitu, IR-ilmaisimen animaatio välähtää 15s. välein.*
- *- KAMELEON 8:n ajastimen tiedot peruutetaan ajastamalla KAMELEON 8 uudelleen.*
- *- Jos KAMELEON 8:n ajastintoiminnossa ei paineta mitään näppäintä 30:een sekuntiin, laite palautuu käyttötilaan.*
- *- Scroll-näppäintä voidaan käyttää ohjelmoinnin aikana sikäli, kun toiminto on sovellettavissa kyseisen laitteen toimintatilaan.*

### **Makrot (komentoketjut)**

### **Makrot (suorat)**

Voit ohjelmoida *KAMELEON 8*:n lähettämään sarjan komentoja yhden näppäimen painalluksella. Saatat esimerkiksi haluta sammuttaa television, videonauhurin ja satelliittivastaanottimen samaan aikaan. Mikä tahansa komentojen sarja, joita tavallisesti käytät, voidaan asettaa toimimaan yhden näppäimen painalluksella. Näppäin, jolle komentoketju ohjelmoidaan, toimii kaikissa käyttötiloissa (edellyttäen että se on käytössä ko. tilassa). Siksi makrot tulisi asettaa vain säädettäville näppäimille (I, II, III tai IV). Voit kuitenkin asettaa makron mille tahansa näppäimelle paitsi laitevalintanäppäimille(TV, VCR, SAT, PVR, AUD, CD, DVD ja LIGHT) sekä MAGIC-, ENTER-, ESC- ja SCROLL-näppäimille.

**Esimerkki:** Sellaisen makron asettaminen, joka sammuttaa television, videonauhurin ja satelliittivastaanottimen *KAMELEON 8*:n näppäimen "I " painalluksella.

- **1. Paina ja pidä painettuna MAGIC-näppäintä n. 3 sekunnin ajan.** Näyttö muuttuu asetusnäytöksi.
- **2.** Paina **MAKRO**-näppäintä.
- **3.** Paina laitevalintanäppäintä TV saadaksesi näkyviin kaikki toimintatilan näppäimet.
- **4.** Paina sitten näppäintä, jolle haluat asettaa makron, tässä tapauksessa "I".
- **5.** Paina seuraavaksi **TV, POWER, VCR, POWER, SAT, POWER.**
- **6.** Tallenna makro painamalla ENTER-näppäintä. Laite palautuu asetusnäytölle.

**Tulos:** Aina kun painat tästä lähtien "I"-näppäintä, *KAMELEON 8* sammuttaa television, videonauhurin ja satelliittivastaanottimen.

- *- Varmista, että ohjelmoit makron sellaiselle näppäimelle, mitä et käytä missään käyttötilassa.*
- *- Kun olet ohjelmoinut makron jollekin tietylle näppäimelle, komentoketju toimii riippumatta siitä, missä käyttötilassa (TV, VCR, SAT, DVD, PVR, CD, AUD, LIGHT) olet.(kunhan näppäimen nimike on sama, jolle makro on ohjelmoitu). Tämä tarkoittaa sitä, että ko. näppäimen toiminto ei ole käytössä.*
- *- Tahattomien nauhoitusten estämiseksi KAMELEON 8:n RECORD-näppäintä on painettava 2 kertaa ennen kuin nauhoitus alkaa. Huomaa, että jos asetat makron tai vaihtoehtoisen makron RECORD-näppäimelle, kaksoispainallus kumoutuu. Siksi emme suosittele makrojen asettamista tälle näppäimelle.*
- *- Jos alkuperäisessä kaukosäätimessäsi oli painettava pitkään näppäintä jonkin toiminnon käynnistämiseksi, tämä toiminto ei välttämättä toimi KAMELEON 8:n makrossa.*
- *- Näppäimet kuten (TV) menu, (TV) guide jne. eivät vaihda näyttötilaa, jos niitä painetaan makro-ohjelmoinnin aikana.*
- *- Paristojen vaihdon aikana makrot säilyvät muistissa.*
- *- Jos ohjelmoit makron jollekin näppäimelle, näppäimen alkuperäinen toiminto tulee vaihtoehtoiseksi (ei koske POWER-, CH+/– - ja VOL+/– -näppäimiä). Voit käyttää toimintoa painamalla ensin MAGIC-näppäintä ja sitten ko. näppäintä. Jos asetat makron numeronäppäimelle, voit käyttää alkuperäistä toimintoa painamalla ensin MAGIC-näppäintä kahdesti ja sitten ko. numeronäppäintä.*
- *- Voit asettaa makron paikalle toisen makron ohjelmoimalla sen edellisen päälle.*

*<sup>-</sup> Jokainen makro voi pitää sisällään enintään 22 näppäimen painallusta.*

*<sup>-</sup> Jos haluat asettaa tietyn toiminnon jostain tietystä käyttötilasta, vaihda näyttötilaa painamalla SCROLL-näppäintä.*

#### **Vaihtoehtoiset makrot**

Voit myös asettaa vaihtoehtoisen makron näppäimelle, jolloin näppäimen alkuperäinen toiminto säilyy. Vaihtoehtoinen toiminto "SHIFT"valitaan MAGIC-näppäimellä.

Jos haluat esimerkiksi ohjelmoida vaihtoehtoisen makron, joka sammuttaa TV:n, VCR:n ja SAT:n "*KAMELEON 8*:n punaisella" näppäimellä (niin että alkuperäinen toiminto säilyy ennallaan), paina:

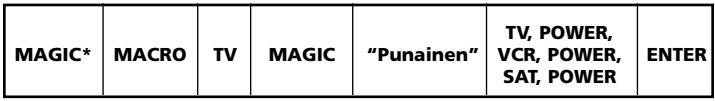

Tulos: Aina kun painat **MAGIC**-näppäintä ja sitten punaista näppäintä, *KAMELEON 8* katkaisee virran TV-, VCR-, ja SAT-laitteista.

*- Jos vaihtoehtoinen makro asetetaan POWER-, CH+/- - tai VOL+/– -näppäimiin, uniajastin ja värisävyn/kirkkauden säätö eivät toimi.*

#### **Suoran makron poistaminen näppäimeltä**

Esimerkki: Jos haluat poistaa makron "I"-näppäimeltä, paina:

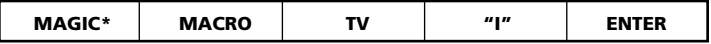

#### **Vaihtoehtoisen makron poistaminen**

Esimerkki: Jos haluat poistaa vaihtoehtoisen makron "punaiselta" näppäimeltä, paina:

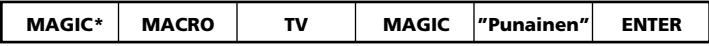

#### **Kaikkien makrojen poistaminen kaikista toimintatiloista**

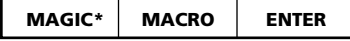

**(\*) Paina ja pidä painettuna MAGIC-näppäintä n. 3 sekunnin ajan.** Näyttö vaihtuu asetusnäytöksi.

# **Koodinpäivitys**

*KAMELEON 8*:ssa on ainutlaatuinen ominaisuus, jonka ansiosta uusia koodeja voidaan lisätä muistiin puhelimen välityksellä. Magneettinen välitystekniikkamme siirtää vilauksessa informaation nopeasti ja luotettavasti *KAMELEON 8*:aan ilman monimutkaisia pistokkeita, liittimiä tai muuntimia. Tämä tarkoittaa sitä, että vaikka ostatkin uusia laitteita tulevaisuudessa, *KAMELEON 8* ei koskaan vanhene.

**Internetin kautta tapahtuva päivitys** Päivitä *KAMELEON 8* kaukosäätimesi PC:n avulla.

- **1.** Siirry sivulle **www.oneforall.com**
- **2.** Valitse alueesi.
- **3.** Valitse "Product support".
- **4.** Valitse "Universal Remote Controls".
- **5.** Valitse se ONE FOR ALL -kaukosäädin, jonka haluat päivittää: *KAMELEON 8* (URC-8308).
- **6.** Valitse 'Internet Download'.

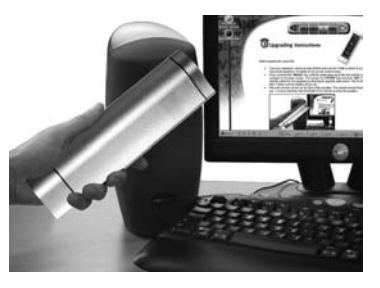

Nyt olet siirtynyt erityiselle Online Download -osastollemme. Tästä eteenpäin sinun tarvitsee vain seurata näytöllä näkyviä ohjeita.

### **Koodinpäivitys puhelinta käyttäen**

(Päivitä *KAMELEON 8* kaukosäätimesi puhelimen avulla).

Vaihtoehtoisesti voit soittaa kuluttajapalvelumme neuvontaan, jolloin kuluttajaneuvojamme auttaa sinua koko päivitysprosessin aikana. Jotta asia sujuisi joustavasti ja nopeasti toimi seuraavien ohjeiden mukaan:

- **1. Kirjoita ylös laitteen tuotemerkki ja mallin numero sille varattuun tilaan asiakaspalvelusivulla käyttöohjeen lopussa ennen soittamista.**
- **2.** Soita neuvontaan ja kerro mitkä/minkä laitteen haluat liittää järjestelmääsi, jota *KAMELEON 8* ohjaa.
- **3.** Kun kuluttajaneuvojamme on ottanut ylös laitteen nimen ja mallin numeron hän neuvoo sinua asetusten tekemisessä. Tämän jälkeen hän pyytää sinua asettamaan puhelimen kaiutinosan vasten *KAMELEON 8*:aa (katso allaolevaa kuvaa). Näin laitteen päivitykseen tarvittava tieto siirtyy *KAMELEON 8*:aan hetkessä. **Langattomien puhelinten, kaiutinpuhelinten tai matkapuhelinten käyttöä ei suositella.**
- **4.** Kun *KAMELEON 8* on päivitetty puhelimen avulla, älä katkaise puhelua. kuluttajaneuvojamme varmistaa, että *KAMELEON 8* toimii kunnolla uuden laitteen kanssa ja vastaa mahdollisiin kysymyksiisi.

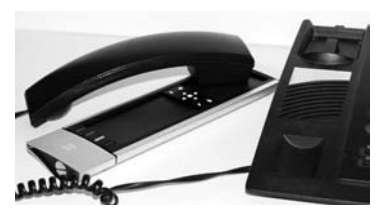

### **Värikylläisyys & kirkkaus**

Alkuperäisen kaukosäätimen toiminnoista riippuen *KAMELEON 8* voi säätää television värikylläisyys- ja kirkkausasetuksia.

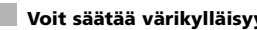

**Voit säätää värikylläisyyttä seuraavasti:**

Paina **MAGIC**-näppäintä ja sen jälkeen **Volume +** -näppäintä (värin lisäys) tai **Volume –** -näppäintä (värin vähennys).

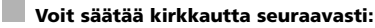

Paina **MAGIC**-näppäintä ja sen jälkeen **Channel +** -näppäintä (kirkkauden lisäys) tai Channel - -näppäintä (kirkkauden vähennys).

Riippuen alkuperäisen kaukosäätimesi ominaisuuksista saattaa värikylläisyyden ja kirkkauden säätö toimia eri tavalla (esim. valikon kautta tapahtuva säätö).

## **Ongelma & ratkaisu**

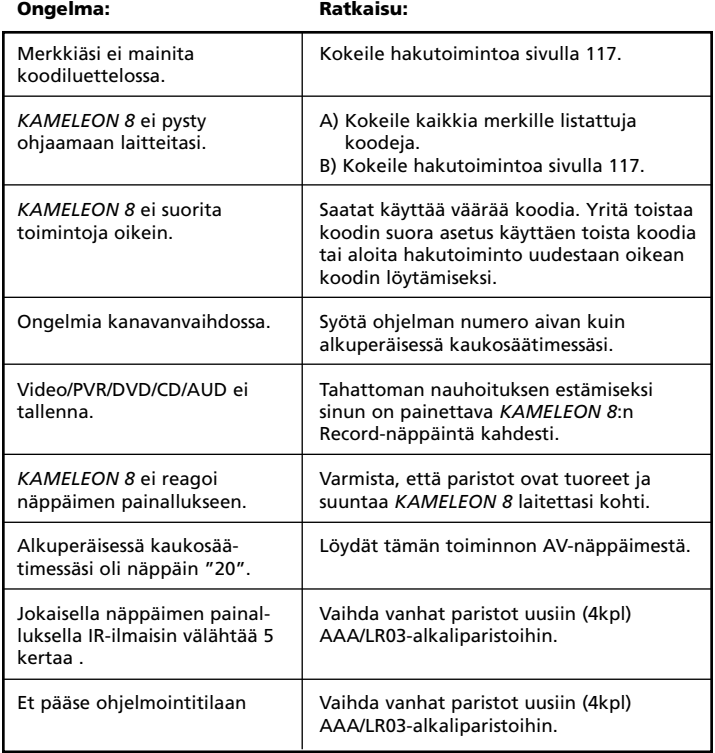

# **Asiakaspalvelu**

Jos sinulla yhä on kysymyksiä ONE FOR ALL *KAMELEON 8*:n toiminnasta, etkä löydä vastauksia käyttöohjeesta tai vianetsintäoppaasta sivulla 129, ota yhteys asiakaspalveluun ja kysy neuvoa.

Voit myös vierailla internet-sivuillamme osoitteessa **www.oneforall.com** Internet-sivuilla on monia etuja:

- Voit vierailla sivuilla 24 tuntia vuorokaudessa
- Ei odotusaikaa
- Yleisimmät kysymykset -sivu
- Tietoa ONE FOR ALL -tuotevalikoimasta

#### **Ennen kuin otat yhteyden meihin faxilla, sähköpostilla tai puhelimella, varmista, että sinulla on tarvittavat tiedot alla olevan taulukon täyttämiseksi.**

Ennen kuin otat yhteyttä, meidän on tiedettävä:

- **1** Että sinulla on ONE FOR ALL *KAMELEON 8* **URC-8308** yleiskaukosäädin \*
- **2** Ostopäivä (.........../.........../...........).
- **3** Luettelo laitteista/malleista (katso esimerkki alapuolella)

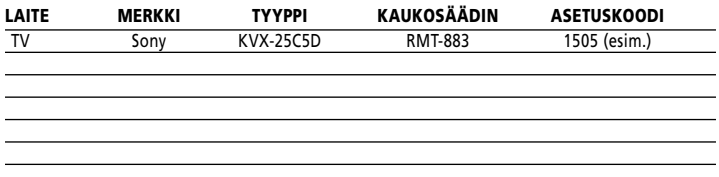

**Laitteen numero/tyyppi löytyy usein laitteesi käyttöohjeesta tai laatasta laitteen takaosasta.**

**4. Ota sitten yhteyttä meihin: AV-Komponentti Oy Sähköposti: info@avkomponentti.fi www.oneforall.fi**

**Fax: 09-8678 0250 Puh: 0800-9-0323 Puhelinpalvelu päivystää arkisin klo 9-17.**

**(\*) Kun soitat, sinua pyydetään antamaan One For All säätimen URC-numero. Sinun** *KAMELEON 8* **säätimesi URC-numero on 8308.**

# πιΝΑΚΑΣ ΠΕΡΙΕΧΟΜΕΝΩΝ ΓΡΩλΠΝΙΚΌ

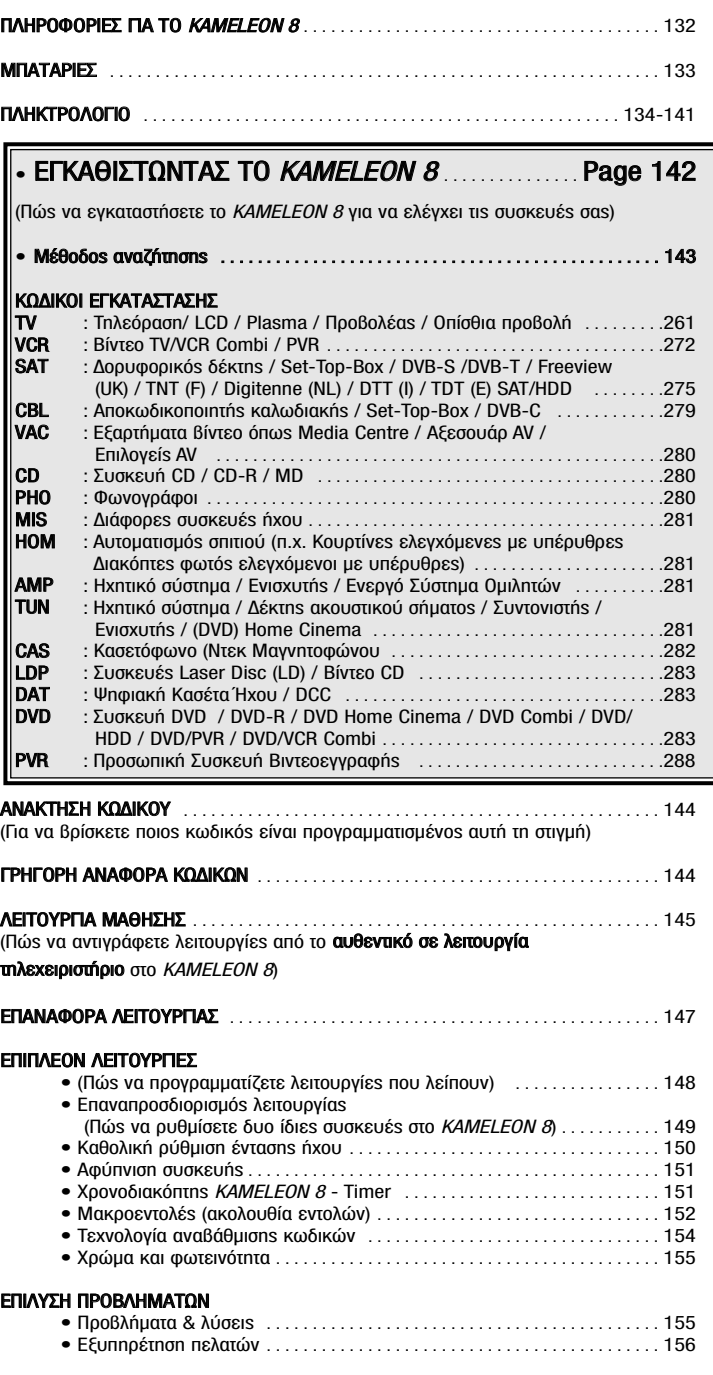

Xρησιμοποιήστε τον Οδηγό OneForAll Web Wizard για να εγκαταστήσετε το τηλεχειριστήριο με τη Boήθεια του Διαδικτύου. Ο οδηγόs αυτόs σαs ενημερώνει πώs να εγκαταστήσετε τιs διαφορετικέs συσκευέs σαs χωρίs να διαβάσετε ολόκληρο το εγχειρίδιο. Για να χρησιμοποιήσετε αυτό το εύκολο εργαλείο εγκατάστασηs, επισκεφθείτε τη διεύθυνση www.oneforallwebwizard.com.

# ΠΛΗΡΟΦΟΡΙΕΣ ΓΙΑ ΤΟ *ΚΑΜΕLΕΟΝ 8*

#### Μοναδική, εύκολη στη χρήση οθόνη "EL"

Eπιλέγονταs το τηλεχειριστήριο ΟΝΕ FOR ALL *ΚΑΜΕLEON 8* για όλεs τιs χρήσειs επιλέξατε ευκολία στη χρήση. Το KAMELEON 8 διαθέτει μια μοναδική, φιλική για τον χρήστη, οπίσθια φωτιζόμενη οθόνη που εξασφαλίζει ότι θα έχετε εύκολη πρόσβαση σε όλα τα πλήκτρα που χρειάζεστε ενώ κρύβει όλα όσα δεν χρειάζεστε. Κατασκευασμένο με τιs αυστηρότερεs προδιαγραφέs ποιότηταs θα σαs ικανοποιήσει για πολύ καιρό. Όταν εισάγετε τιs μπαταρίεs το KAMELEON 8 θα βρίσκεται σε λειτουργία ντέμο "demo mode" και θα δείχνει αρκετές οθόνες. Η λειτουργία "demo mode" θα ακυρωθεί εγκαθιστώνταs το τηλεχειριστήριο (πιέζετε και κρατάτε το MAGIC για περίπου 3 δευτερόλεπτα και έπειτα πιέζετε και αφήνετε ESC).

Αφού αντικαταστήσετε τιs μπαταρίεs θα πρέπει πρώτα να πατήσετε ένα οποιοδήποτε πλήκτρο πριν ανάψει η οθόνη. Από εκεί και στο εξήs, η οθόνη θα ανάβει αυτόματα όποτε σηκώνετε το τηλεχειριστήριο (αγγίζονταs ταυτόχρονα την οθόνη και το τηλεχειριστήριο). Επίσηs είναι δυνατό να αλλάξετε τη λειτουργία ενεργοποίησηs σε ενεργοποίηση με το πάτημα του πλήκτρου. Για να ρυθμίσετε την οθόνη "EL" στη λειτουργία «ενεργοποίηση με το πάτημα ενός πλήκτρου», βλέπε σελίδα 134, ενότητα: Pύθμιση ενεργοποίησης οθόνης "EL".

#### Ελέγχει μέχρι 8 συσκευές

Το KAMELEON 8 είναι σχεδιασμένο ώστε να σας επιτρέπει να χρησιμοποιείτε ένα τηλεχειριστήριο για να χειρίζεστε το βίντεο και τις συσκευές ήχου ή οποιαδήποτε συσκευή είναι σχεδιασμένη να λειτουργεί με σήματα υπέρυθρων ακτινών. Το KAMELEON 8 κατασκευάζεται με 2 πομπούs IR (υπέρυθρων) μεγάληs εμβέλειαs για τη μέγιστη εμβέλεια και έχει δυνατότητα Υψηλών Συχνοτήτων μέχρι 450kHz. Μπορείτε να επιλέξετε οποιονδήποτε συνδυασμό έξι συσκευών θα θέλατε να χειριστείτε.

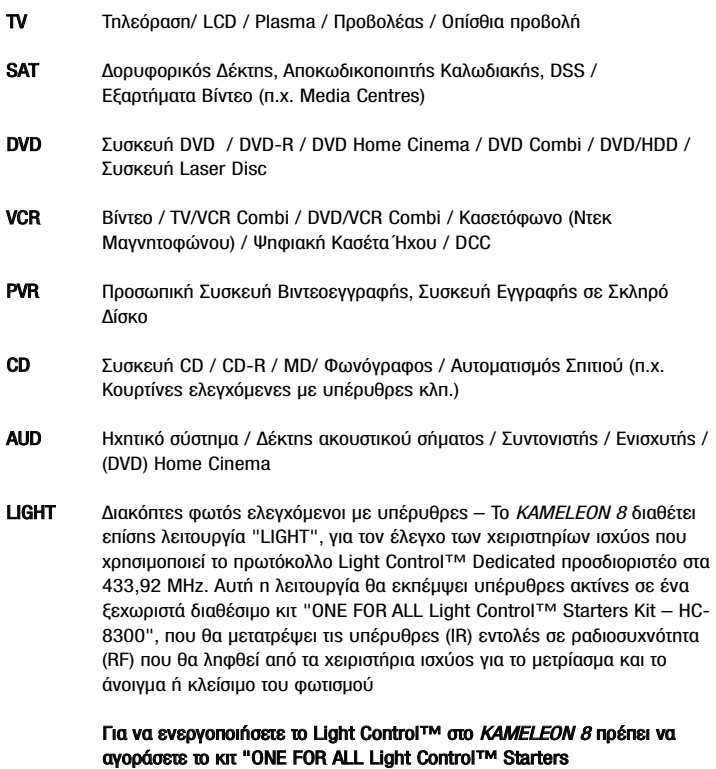

 $K^{\text{H}}$  – HC-8300"

#### Λειτουργία μάθησης

Το KAMELEON 8 είναι εξοπλισμένο με μια μοναδική «λειτουργία μάθησης», που onμαίνει ότι μπορείτε να αντιγράψετε σχεδόν οποιαδήποτε λειτουργία (μεγ.±50) από το αυθεντικό (σε λειτουρνία) τηλεχειριστήριο σας στο νέο ΚΑΜΕLΕΟΝ 8 (βλέπε «Λειτουργία μάθησης» στη σελίδα 145). Αυτό είναι βολικό, αφού έχετε εγκαταστήσει το KAMELEON 8, ίσως ανακαλύψετε ότι κάποιες λειτουργίες από το αυθεντικό τηλεχειριστήριο λείπουν από το πληκτρολόγιο του ΚΑΜΕLΕΟΝ 8.

#### Μακροεντολές (ακολουθία εντολών)

Το KAMELEON 8 κατασκευάζεται με μια εύχρηστη λειτουργία μακροεντολών που σας  $\epsilon$  επιτρέπει να στέλνετε αρκετές εντολές με το πάτημα ενός και μόνο πλήκτρου (για παράδειγμα η ενεργοποίηση και η απενεργοποίηση μερικών συσκευών). Μπορείτε, για παράδειγμα, να χρησιμοποιήσετε τα ρυθμιζόμενα πλήκτρα (Ι, ΙΙ, ΙΙΙ, ΙV) για το σκοπό αυτό. Αφού προγραμματίσετε μια μακροεντολή σε ένα από τα τρία αυτά πλήκτρα η ακολουθία θα εκτελείται σε κάθε λειτουργία.

#### Τεχνολονία αναβάθμισης κωδικών

Το KAMELEON 8 ONE FOR ALL προσφέρει επίσης μια τεχνολογία αναβάθμισης κωδικών. Η τεχνολογία αυτή σαs παρέχει τη δυνατότητα να προσθέτετε κωδικούs στη μνήμη. Αν η συσκευή σας χρησιμοποιεί ένα συγκεκριμένο κωδικό που δεν βρίσκεται στη μνήμη του ΚΑΜΕLΕΟΝ 8 (χρησιμοποιώνταs την «Άμεση εγκατάσταση κωδικού» στη σελίδα 142 ή τη «Μέθοδο Αναζήτησης» στη σελίδα 143) μπορείτε να χρησιμοποιήσετε την «Τεχνολογία αναβάθμισηs κωδικών» (βλέπε σελίδα 154). Χάρη σε αυτήν την τεχνολονία το KAMELEON 8 σας δε θα ξεπεραστεί ποτέ.

Σημείωση: Όταν εισάγετε τιs μπαταρίεs το KAMELEON 8 θα βρίσκεται σε λειτουργία ντέμο "demo mode" και θα δείχνει αρκετέs οθόνεs. Η λειτουργία "demo mode" θα ακυρωθεί εγκαθιστώνταs το τηλεχειριστήριο.

# Mπαταρίεs

Το KAMELEON 8 χρειάζεται 2 αλκαλικές μπαταρίες τύπου AAA/LR03.

- 1. Ξεβιδώνετε το πορτάκι των μπαταριών με ένα νόμισμα.<br>2. Εισάνετε τις μπαταρίες με το σημείο πολικότητας (+) πα
- 2. Ēισάγετε τιs μπαταρίεs με το σημείο πολικότηταs (+) προs τα πάνω.<br>3. Ξαναβάζετε το πορτάκι νια τιs υπαταρίεs πίσω στη θέση του.
- Ξαναβάζετε το πορτάκι για τις μπαταρίες πίσω στη θέση του.

#### Ένδειξη χαμηλής τάσης

Móλιs οι μπαταρίες αδειάσουν θα φανεί στο KAMELEON 8. Ο δείκτης IR θα αναβοσβήσει 5 φορέs όποτε πατάτε κάποιο πλήκτρο και δεν μπορείτε να έχετε πρόσβαση στο λειτουργία προγραμματισμού. Παρακαλούμε φροντίστε να τις αντικαταστήσετε με 4 καινούριεs αλκαλικέs μπαταρίεs τύπου AAA/LR03.

# Πληκτρολόγιο

Το προϊόν αυτό ενσωματώνει μία οθόνη "EL" (τεχνολογία Electro Luminescence) που ενεργοποιείται αγγίζονταs ταυτόχρονα την οθόνη και το τηλεχειριστήριο ή με το πάτημα του πλήκτρου. Για να εξοικονομείτε διάρκεια ζωήs από τιs μπαταρίεs η οθόνη "EL" θα παραμένει φωτεινή νια 8 δευτερόλεπτα κατά τη διάρκεια κανονικής xońons

Ένα από τα βασικά χαρακτηριστικά του ΚΑΜΕLΕΟΝ 8 είναι η οθόνη "EL", η οποία αλλάζει για να προσαρμοστεί στη συσκευή που ελέγχετε. Η σύνοψη στη σελίδα 136 θα σαs δείξει όλεs τιs πιθανέs λειτουργίεs που θα έχετε.

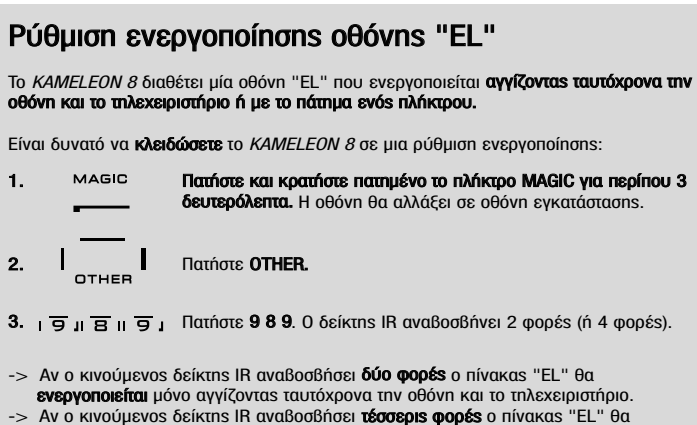

ενεργοποιείται μόνο με το πάτημα ενός πλήκτρου.

Aπλά ακολουθήστε αυτά τα βήματα για να κλειδώσετε το KAMELEON 8 στη ρύθμιση ενεργοποίησηs που προτιμάτε.

# Pύθμιση φωτεινότητας οθόνης "EL"

Για να αυξήσετε ή να μειώσετε τη φωτεινότητα της οθόνης "EL" του KAMELEON 8:

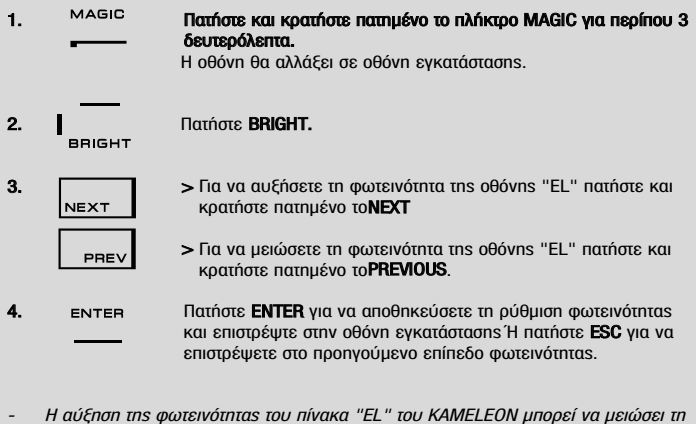

διάρκεια ζωήs των μπαταριών. Η διάρκεια ζωήs των μπαταριών ποικίλει από 3-12 μήνεs (ανάλογα με τη ρύθμιση φωτεινότηταs και τη χρήση).

# Pύθμιση χρόνου παραμονή σε λειτουργία της οθόνηs "EL".

Για να αλλάξετε το χρόνο (προεπιλογή: 8 δευτερόλεπτα) κατά τον οποίο η οθόνη "EL" του KAMELEON 8 θα παραμένει σε λειτουργία μετά από κάθε πάτημα πλήκτρου κατά τη xρήση του τηλεχειριστηρίου (όχι κατά τη λειτουργία προγραμματισμού)::

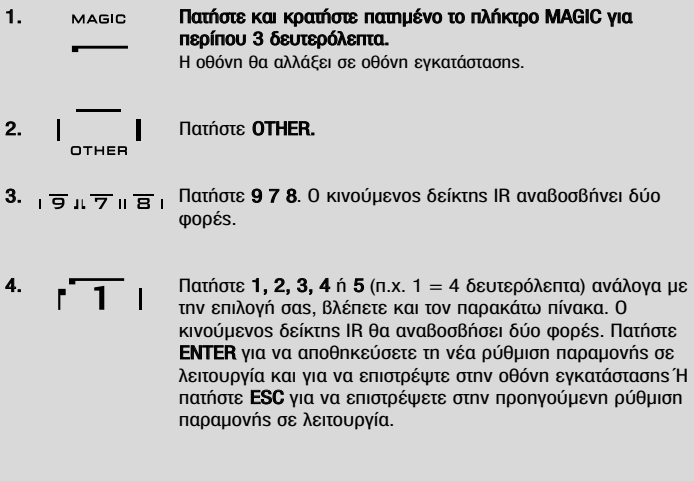

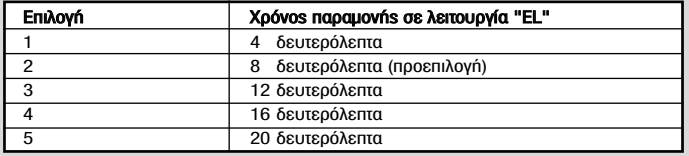

# Πληκτρολόγιο

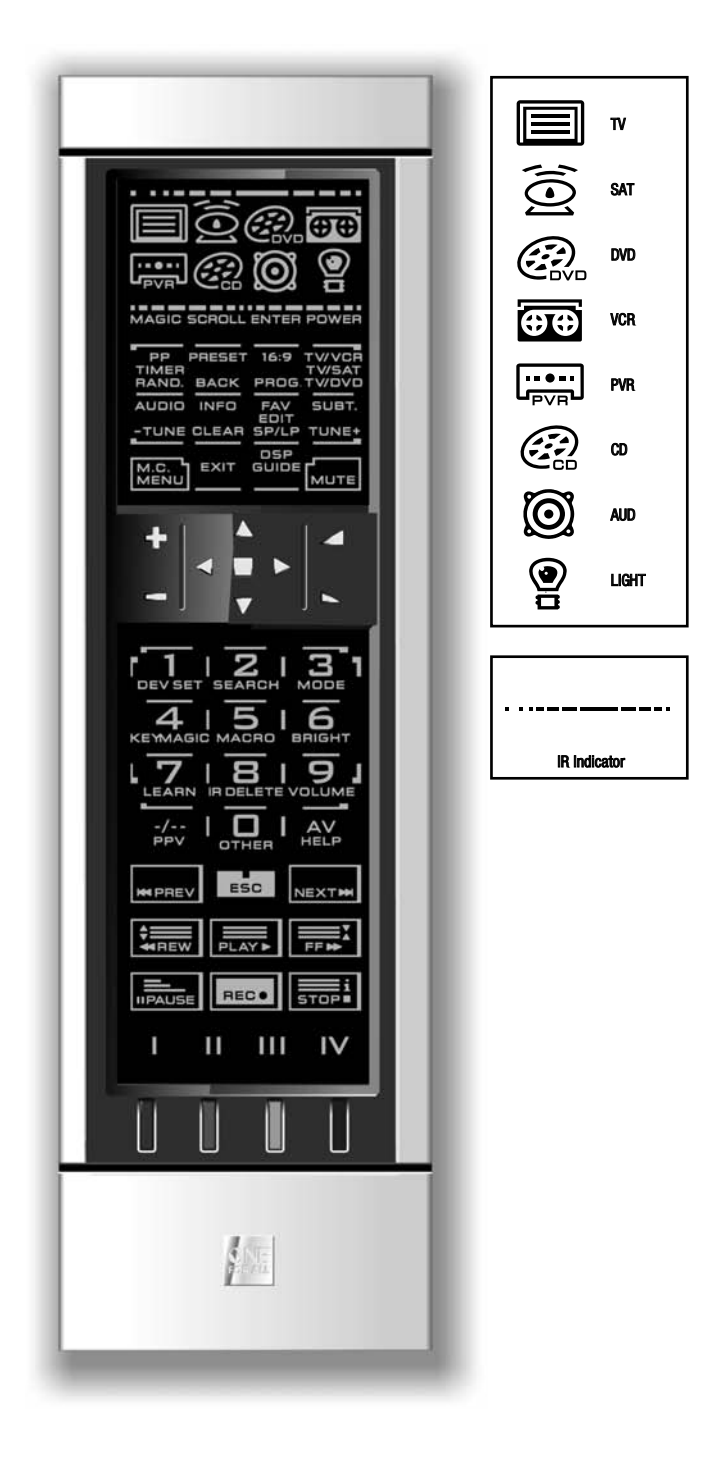

#### 1. ••• = = = = = = - - - Δείκτης IR (υπέρυθρων)

Ο δείκτης IR κινείται όποτε «αποστέλλονται» ή «λαμβάνονται» UΠέρυθρεs ακτίνεs. Ο κινούμενοs δείκτηs IR του KAMELEON  $8$ θα δείξει «εξερχόμενες υπέρυθρες» όποτε πατιέται ένα πλήκτρο λειτουργίαs. Όταν χρησιμοποιείτε τη «Διαδικασία Mάθησης» ή τη «Διαδικασία Αναβάθμισης Κωδικών»ο KIVOÚLEVOS δείKTNS IR θα δείξει «εισερχόμενεs υπέρυθρεs». O Δείκτης IR θα εμφανίσει την ένδειξη «outside to inside» όταν αποστέλλει υπέρυθρεs και την ένδειξη «inside to outside» όταν λαμβάνει. Ο δείκτης IR θα επιστρέψει πληροφορίες όποτε πατιούνται πλήκτρα κατά τη διάρκεια της κανονικής xρήσης και σε λειτουργία προγραμματισμού (το μεσαίο τμήμα του δείκτη IR θα αναβοσβήσει).

#### 2. Πλήκτρα συσκευών

Τα πλήκτρα TV, SAT, DVD, VCR, PVR, CD, AUD και LIGHT επιλέγουν τη συσκευή που θα ελεγχθεί. Για παράδειγμα, το πάτημα του πλήκτρου TV επιτρέπει στο τηλεχειριστήριο να ελέγχει τιs λειτουργίεs τηs τηλεόρασήs σαs, αφού πατήσετε το VCR μπορείτε να χειριστείτε το βίντεό σαs, αφού πατήσετε το πλήκτρο SAT μπορείτε να λειτουργήσετε τον Δορυφορικό Δέκτη ή τον Αποκωδικοποιητή Καλωδιακήs κλπ. (Βλέπε σελίδα 132 για περισσότερεs λεπτομέρειεs). Αφού nατήσετε ένα πλήκτρο (λειτουργίαs) συσκευήs στο KAMELEON 8 θα ανάψει το αντίστοιχο εικονίδιο συσκευήs για να δείξει τη λειτουργία που είναι ενερνοποιημένη εκείνη τη στινμή. Το πάτημα του πλήκτρου συσκευήs θα σας επιτρέψει να επιστρέψετε στην κύρια οθόνη. (λειτουργίεs TV, SAT και AUD). Το KAMELEON 8 διαθέτει επίσης και τη λειτουργία "LIGHT". Σε συνδυασμό με το ξεχωριστά διαθέσιμο κιτ "ONE FOR ALL Light Control™ Starters Kit - HC-8300", μπορείτε να μετριάζετε και να ανοίγετε και να κλείνετε τα φώτα σε όλο το σπίτι.

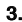

**MAGIC** 

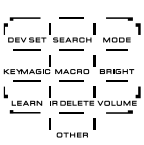

#### 3. MAGIC (σε «τροποποιημένη» λειτουργία ή λειτουργία «προγραμματισμού»)

Το πλήκτρο MAGIC χρησιμοποιείται για να ρυθμίσει το KAMELEON 8 και για να παρέχει πρόσβαση στις ειδικές λειτουργίεs. Αν πατήσετε το πλήκτρο για λίγο η οθόνη θα τεθεί σε «τροποποιημένη» λειτουργία (για 10 δευτερόλεπτα), και έτσι θα υπάρχει πρόσβαση σε ορισμένες δευτερεύουσες λειτουργίεs όπωs το χρώμα, η φωτεινότητα και η αφύπνιση.

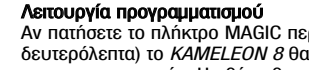

© υοπὶαει (Περίπου 3 τεθεί σε λειτουρνία «προγραμματισμού». Η οθόνη θα αλλάξει στην «οθόνη εγκατάστασης».

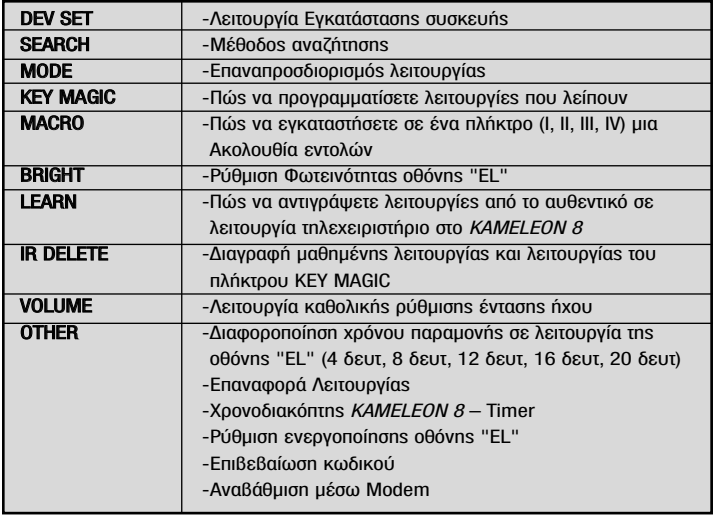

## Πληκτρολόγιο

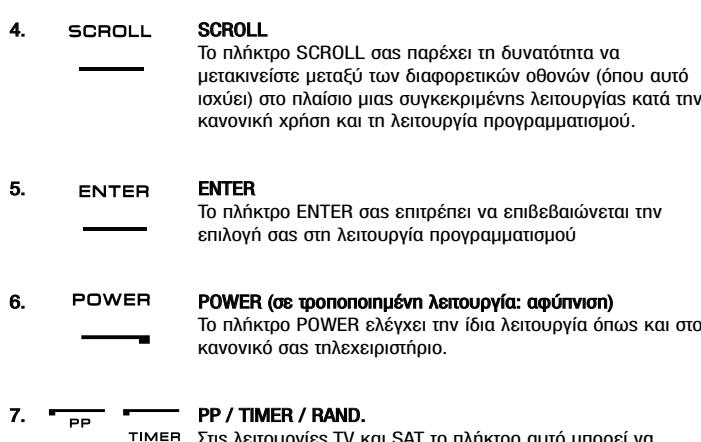

Στιs λειτουργίεs TV και SAT το πλήκτρο αυτό μπορεί <mark>ν</mark>α επιτελεί τη λειτουργία «Τελευταίου Καναλιού», «Προηγούμενου Προγράμματοs» ή «Ανάκλησηs» (ανάλογα με το αυθεντικό σαs τηλεχειριστήριο). Σε λειτουργία VCR και DVD θα έχετε τη λειτουργία TIMER RECORD (εγγραφή xρονοδιακόπτη) ή TIMER ON/OFF (άνοιγμα/κλείσιμο χρονοδιακόπτη). Στη λειτουργία CD και AUD θα έχετε τη λειτουργία RANDOM (ή shuffle) (τυχαία σειρά).

# 8.  $\longrightarrow$   $\overline{P}$  PRESET / BACK

Σε λειτουργία AUD το πλήκτρο PRESET θα αλλάξει στην οθόνη PRESET / MENU παρέχονταs πρόσβαση στις Προεπιλογές 1-9, 0 και +10 στα αριθμητικά πλήκτρα. Σε λειτουργία μενού PVR και SAT μπορείτε να χρησιμοποιείτε το πλήκτρο «back» (πίσω) για να οδηγηθείτε στην προηγούμενη οθόνη του μενού.

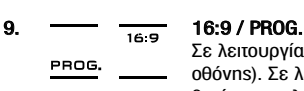

**BACK** 

RAND.

Σε λειτουργία TV θα έχετε τη λειτουργία 16:9 (αναλογία οθόνης). Σε λειτουργία VCR, DVD, AUD (κύρια οθόνη) και CD θα έχετε τη λειτουρνία PROG (προνραμματισμού).

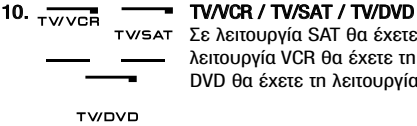

Σε λειτουργία SAT θα έχετε τη λειτουργία TV/SAT. Σε λειτουργία VCR θα έχετε τη λειτουργία TV/ VCR. Σε λειτουργία DVD θα έχετε τη λειτουργία TV/ DVD.

#### 11.  $\overline{\Delta}$ UDIO / TUNE -Σε λειτουργία DVD, SAT και AUD θα έχετε τη λειτουργία  $TUNE$ "Audio". Σε λειτουργία AUD θα έχετε τη λειτουργία "TUNE-" στην οθόνη preset/ Menu.

# 12.  $\overline{\phantom{0}}$   $\overline{\phantom{0}}$  INFO / CLEAR **CLEAR**

Στη λειτουργία SAT και PVR θα έχετε τη λειτουργία "info". Στη λειτουργία CD, AUD (κύρια οθόνη) και DVD θα έχετε τη λειτουργία "clear" (εκκαθάριση).

# Πληκτοολόνιο

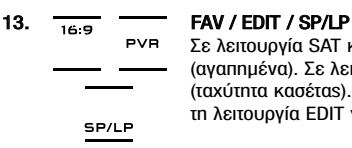

Σε λειτουργία SAT και PVR θα έχετε τη λειτουργία FAV (αγαπημένα). Σε λειτουργία VCR θα έχετε τη λειτουργία SP/LP (ταχύτητα κασέταs). Σε λειτουργία CD, AUD και DVD θα έχετε τη λειτουργία EDIT για να διορθώνετε πληροφορίες.

**TUNE** 

#### 14.  $\frac{1}{\text{SUBT}}$  SUBT. / TUNE +

Στις λειτουρνίες SAT, PVR, DVD και AUD κύρια λειτουρνία θα έχετε τη λειτουργία SUBTITLE (υπότιτλοι). Στη λειτουργία AUD θα έχετε τη λειτουργία "TUNE+" στην οθόνη preset/ Menu.

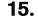

# 15.  $MENU$  MENU

Το πάτημα αυτού του πλήκτρου σαs επιτρέπει να χειρίζεστε το μενού και σε λειτουργία TV και AUD θα αλλάζει επίσης την οθόνη στη λειτουργία του μενού. Το πλήκτρο MENU επιτελεί την ίδια λειτουργία που επιτελούσε και στο αυθεντικό σαs τηλεχειριστήριο.

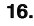

#### 16. — **EXIT**

Το πλήκτρο EXIT επιτελεί την ίδια λειτουργία που επιτελούσε και στο αυθεντικό σαs τηλεχειριστήριο. Για να επιστρέψετε στην κύρια οθόνη (λειτουργία TV, SAT και AUD) πατήστε το πλήκτρο της συσκευής ή χρησιμοποιήστε το πλήκτρο SCROLL.

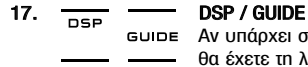

**EXIT** 

Aν υπάρχει στο αρχικό τηλεχειριστήριο, στη λειτουργία AUD θα έχετε τη λειτουργία 'DSP'. Στη λειτουργία TV, SAT, DVD, VCR και PVR το πλήκτρο GUIDE θα σας παρέχει τη λειτουργία "guide" (καθοδήγηση), αν υπάρχει στο αρχικό τηλεχειριστήριο. Στη λειτουργία TV, το πλήκτρο GUIDE θα αλλάξει την οθόνη σε «οθόνη λειτουργίαs μενού».

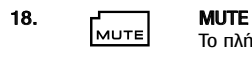

Το πλήκτρο MUTE επιτελεί την ίδια λειτουργία που επιτελούσε και στο αυθεντικό σαs τηλεχειριστήριο.

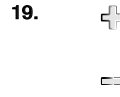

#### 19. **CH +/-** (σε τροποποιημένη λειτουργία: ρύθμιση φωτεινότηταs)

Τα πλήκτρα αυτά λειτουργούν ακριβώς όπως και στο αυθεντικό σαs τηλεχειριστήριο. Σε τροποποιημένη λειτουργία TV (πατώνταs για λίγο το πλήκτρο MAGIC και αφήνοντάs το) τα πλήκτρα αυτά σαs παρέχουν τη λειτουργία ρύθμισηs φωτεινότητας.

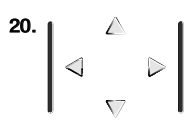

#### 20. µ △ FIλήκτρα κατεύθυνσης (Πάνω, Κάτω, Αριστερά, Δεξιά)

Aν είναι διαθέσιμα στο κανονικό σας τηλεχειριστήριο τα πλήκτρα αυτά θα σαs επιτρέπουν να πλοηγείστε στο μενού. Σε ορισμένες τηλεοράσεις ίσως χρειαστεί να πατήσετε τα πλήκτρα CH +/- και VOL +/- Ή τα χρωματιστά πλήκτρα (κόκκινο, πράσινο, κίτρινο, μπλε) για να πλοηγηθείτε στο μενού ανάλογα με το μοντέλο τηλεόρασήs σαs. Στην κύρια λειτουργία AUD αυτά τα πλήκτρα (αν υπάρχουν στο αυθεντικό τηλεχειριστήριο) σαs επιτρέπουν να προσαρμόσετε τα επίπεδα ΚΕΝΤΡΟ και ΠΙΣΩ των ομιλητών. Στη λειτουργία μενού AUD αυτά τα πλήκτρα σαs επιτρέπουν να πλοηγηθείτε ÖUÖ ÖRÖVELLEVŐÚ

## Πληκτοολόνιο

#### 21. OK / SURROUND

Σε λειτουργία μενού το πλήκτρο αυτό θα επιβεβαιώνει την επιλογή σας. Σε ορισμένες συσκευές μπορείτε να επιβεβαιώσετε την επιλονή σας από το μενού απλώς πατώντας MENU. Στην κύρια λειτουργία AUD αυτό το πλήκτρο θα σαs παρέχει πρόσβαση στη λειτουργία Surround της συσκευής σας (αν υπάρχει στο αυθεντικό τηλεχειριστήριο).

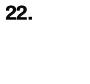

#### 22. I VOL +/- (σε τροποποιημένη λειτουργία: ρύθμιση έντασης xρώματοs)

Τα πλήκτρα έντασηs ήχου λειτουργούν ακριβώs όπωs και στο αυθεντικό σας τηλεχειριστήριο. Σε τροποποιημένη λειτουρνία TV (πατώνταs για λίγο το πλήκτρο MAGIC και αφήνοντάs το) τα πλήκτρα αυτά σαs παρέχουν τη λειτουργία ρύθμισηs έντασηs χρώματος.

# $\overline{4}$  |  $\overline{5}$  |  $\overline{6}$  $\sqrt{18}$ ls.  $\overline{1}$   $\overline{1}$   $\overline{1}$   $\overline{1}$   $\overline{1}$

#### 23.  $\frac{1}{\sqrt{1}+\overline{2}+\overline{3}}$ , Αριθμητικά πλήκτρα / INPUT (σε λειτουργία προγραμματισμού: λειτουργίες εγκατάστασης)

Τα αριθμητικά πλήκτρα (1-9, 0) επιτελούν λειτουργίεs ακριβώs όπωs και στο αυθεντικό σαs τηλεχειριστήριο. Σε λειτουργία AUD τα αριθμητικά πλήκτρα (1-9, 0, -/-) μπορούν να παρέχουν (αν είναι διαθέσιμη στο αυθεντικό σαs τηλεχειριστήριο) λειτουργία INPUT (TUNER, CD κτλ). Αν το αυθεντικό σαs τηλεχειριστήριο ενσωματώνει λειτουργία «επιλογήs λειτουργίαs» ή «επιλογήs εισαγόμενων δεδομένων» θα τη βρείτε στο πλήκτρο AV. Σε λειτουργία προγραμματισμού τα αριθμητικά πλήκτρα εμφανίζουν τιs διάφορεs λειτουργίεs εγκατάστασης.

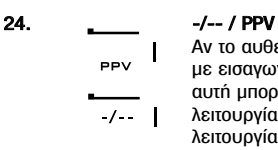

 $\overline{\phantom{a}}$ 

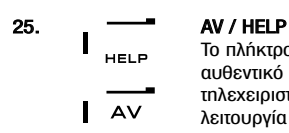

Αν το αυθεντικό σαs τηλεχειριστήριο χρησιμοποιεί εναλλαγή με εισαγωγή ενόs/ δύο ψηφίων (σύμβολο -/--) η λειτουργία αυτή μπορεί να επιτελεστεί πατώνταs το πλήκτρο -/--. Σε λειτουργία SAT (οθόνη μενού) και PVR μπορείτε να έχετε τη λειτουργία PPV.

Το πλήκτρο AV επιτελεί την ίδια λειτουργία όπωs και στο αυθεντικό σαs τηλεχειριστήριο. Αν το αυθεντικό σαs τηλεχειριστήριο χρησιμοποιεί κάποιο πλήκτρο «20» η λειτουργία αυτή μπορεί να βρεθεί πατώνταs το πλήκτρο AV. Αν το αυθεντικό τηλεχειριστήριο δορυφορικού δέκτη ή το τηλεχειριστήριο PVR κατασκευάζεται με τη λειτουργία "help" (βοήθεια), μπορείτε να την αποκτήσετε πατώνταs το πλήκτρο HELP. Στη λειτουργία AUD θα αποκτήσετε τη λειτουργία "input source" (πηγή εισαγόμενων δεδομένων).

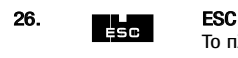

Το πλήκτρο αυτό εμφανίζεται μόνο σε λειτουργία προγραμματισμού και χρησιμοποιείται για την επιστροφή στην οθόνη εγκατάστασηs ή για την έξοδο από τη λειτουργία προγραμματισμού.

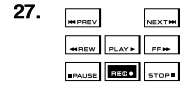

#### 27. <sub>werev</sub> <sub>NEXTH</sub> Πλήκτρα μετάβασης (PLAY, STOP etc.)

Όποτε βρίσκεστε σε λειτουργία VCR, DVD, SAT (κύρια οθόνη), PVR, CD ή AUD τα πλήκτρα αυτά επιτελούν τις λειτουργίες μετάβασηs (PLAY, FF, REW, SKIP+/-, (TRACK+/-) κλπ. στη συσκευή σας. Για την αποτροπή κατά λάθος εννραφής, το πλήκτρο RECORD πρέπει να πατηθεί δύο φορές για την έναρξη της εγγραφής

## Πληκτοολόνιο

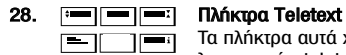

Τα πλήκτρα αυτά χρησιμοποιούνται για το χειρισμό των κύριων λειτουργιών teletext. Φυσικά θα πρέπει η τηλεόρασή σαs να έχει δυνατότητα teletext. Για πιο λεπτομερή επεξήνηση των teletext και fastext συμβουλευτείτε το εγχειρίδιο της τηλεόρασήs σαs. Να θυμάστε ότι διαφορετικέs τηλεοράσειs ελέγχουν τιs λειτουργίεs teletext και fastext με διαφορετικούs τρόπουs. Πιθανόν να μην είναι διαθέσιμεs όλεs οι λειτουργίεs teletext στο συγκεκριμένο μοντέλο σαs.

EXPAND: Εμφανίζει το πάνω μισό της σελίδαs teletext με μεγαλύτερα  $=1$ γράμματα. Πατώνταs το πάλι μπορείτε να δείτε το κάτω μισό τηs σελίδαs teletext μεγενθυμένο. Για να επιστρέψετε στην κανονική εμφάνιση του teletext nατήστε πάλι EXPAND ή πατήστε το πλήκτρο TEXT ON, ανάλογα με την τηλεόρασή σας.

 $\equiv$ 

**TEXT ON:** Σε λειτουργία TV: ενώ είστε σε λειτουργία text το πάτημα αυτού του πλήκτρου μπορεί να εναλλάσσεται μεταξύ MIX και TURN OFF text, ανάλογα με την τηλεόρασή σας. Η λειτουργία αυτή είναι επίσης διαθέσιμη σε λειτουργία SAT.

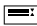

**=: HOLD/STOP:** Σταματάει την εναλλαγή των σελίδων.

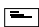

**E | MIX:** Δείχνει και κείμενο και τηλεοπτική εικόνα.

**TEXT OFF:** Σε λειτουργία TV: επαναφέρει την τηλεόραση στην κανονική λειτουργία παρακολούθησης. Σε ορισμένες τηλεοράσεις αυτό μπορεί να γίνει πατώνταs το πλήκτρο TEXT ON αρκετέs φορέs. Αυτή η λειτουργία είναι επίσης διαθέσιμη σε λειτουργία SAT

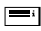

TEXT INDEX: Το πλήκτρο αυτό σαs παρέχει πρόσβαση στη λειτουργία ευρετηρίου στο πλαίσιο της λειτουργίας teletext.

#### 29. <sub>ΙΙΙΙΙ</sub> ΙΥ Ρυθμιζόμενα πλήκτρα (Ι, ΙΙ, ΙΙΙ, ΙV)

Τα ρυθμιζόμενα πλήκτρα είναι εφεδρικά πλήκτρα που σαs παρέχουν τη δυνατότητα να ρυθμίσετε το KAMELEON 8 σύμφωνα με το αυθεντικό σαs τηλεχειριστήριο xρησιμοποιώνταs τη «Λειτουργία μάθησηs» (βλέπε σελίδα 145) ή το «Key Magic®» (βλέπε σελίδα 148). Τα πλήκτρα αυτά είναι επίσης ιδανικά για χρήση ως «Πλήκτρα μακροεντολών» (βλέπε σελίδα 152).

#### 30. **Π**iΩ in βiε Κόκκινο / Πράσινο / Κίτρινο / Μπλε (Red/Green/Yellow/Blue)

Όταν έχετε πρόσβαση στη λειτουργία text το κόκκινο, πράσινο, ΚÍΤΟΙΥΟ Και μπλε πλήκτρο σας επιτρέπουν την πρόσβαση σε γρηγορότερεs λειτουργίεs για κείμενα (fastext) στην τηλεόρασή σας. Αν στο αυθεντικό σας τηλεχειριστήριο τα πλήκτρα αυτά χρησιμοποιούνταν για την πλοήγηση στο μενού τα πλήκτρα Fastext του ΚΑΜΕLΕΟΝ 8 μπορεί να λειτουργούν με τον ίδιο τρόπο.

# Pυθμίζονταs το KAMELEON 8 (Πώς να ρυθμίσετε το KAMELEON 8 για να ελέγχει τις συσκευές σας)

Σημείωση: Όταν εισάγετε τιs μπαταρίεs το KAMELEON 8 θα βρίσκεται σε λειτουργία ντέμο "demo mode"(δείχνονταs αρκετέs οθόνεs). Απλώs ακολουθείστε τα παρακάτω βήματα και το ΚΑΜΕLΕΟΝ 8 θα βγει από τη λειτουργία ντέμο αυτόματα.

#### ■ Παράδειγμα: Για να ρυθμίσετε το ΚΑΜΕLΕΟΝ 8 για την τηλεόρασή σαs:

- 1. Βεβαιωθείτε ότι η τηλεόρασή σαs είναι ενεργοποιημένη (όχι κατάσταση avaµovńs - standby).
- 2. Bρείτε τον κωδικό συσκευήs σαs στη λίστα των κωδικών (σελίδεs 261 288). <sup>Οι</sup> κωδικοί αναγράφονται σύμφωνα με τη λειτουργία τηs συσκευήs και τη μάρκα. Ο δημοφιλέστεροs κωδικόs για κάθε μάρκα αναγράφεται πρώτοs. Αν η μάρκα τηs συσκευήs σας δεν αναγράφεται καθόλου στην ενότητα των κωδικών, δοκιμάστε τη Μέθοδο Αναζήτησης στη σελίδα 143.
- 
- 3. MAGIC Πατήστε και κρατήστε πατημένο το πλήκτρο MAGIC για περίπου 3 δευτερόλεπτα.

Η οθόνη θα αλλάξει στην οθόνη ενκατάστασης.

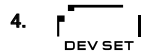

4. P | Πατήστε το πλήκτρο DEV SET.

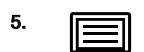

 $\overline{5}$ .  $\overline{F}$  Πατήστε και αφήστε το πλήκτρο TV για να επιλέξετε τον τύπο συσκευήs που θέλετε να εγκαταστήσετε.

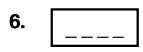

6. <del>Γεώδες τον πρώτο **τετραψήφιο κωδικό** σα</del>ς (βλέπε λίστα κωδικών στις σελίδες 261 - 288) χρησιμοποιώντας τα αριθμητικά πλήκτρα. Ο KIVOÚ LEVOS Δείκτης IR θα αναβοσβήσει δύο φορές.

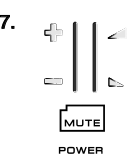

MENU

7.  $\left\| \cdot \right\|$  /  $\left\| \cdot \right\|$  /  $\left\| \cdot \right\|$  /  $\left\| \cdot \right\|$  sound the sum of  $\left\| \cdot \right\|$   $\left\| \cdot \right\|$  and  $\left\| \cdot \right\|$   $\left\| \cdot \right\|$  is  $\left\| \cdot \right\|$  . And  $\left\| \cdot \right\|$  is  $\left\| \cdot \right\|$  is  $\left\| \cdot \right\|$  . And  $\left\| \cdot \right\|$  δοκιμάστε τα ακόλουθα πλήκτρα για να δείτε αν το ΚΑΜΕLΕΟΝ 8 δουλεύει με τη συσκευή σας:

- **•** CHANNEL +, CHANNEL-
- **•** VOLUME +, VOLUME -
- **•** MUTE
- **•** POWER. **•** MENU.
- 

8. ENTER AV η συσκευή σας ανταποκρίνεται πατήστε ENTER για να αποθηκεύσετε τον κωδικό. Αν η συσκευή σας δεν ανταποκρίνεται απλά εισάγετε τον επόμενο κωδικό που παρατίθεται κάτω από τη μάρκα τη συσκευή σας. Αν κανένας από τους κωδικούς που ταρατίθεται για τη μάρκα της συσκευής σας δεν λειτουργεί δοκιμάστε τη Μέθοδο Αναζήτησηs που περιγράφεται στη σελίδα 143.

9.  $\blacksquare$  | Πατήστε και κρατήστε πατημένο το πλήκτρο ESC για περίπου 3 δευτερόλεπτα για να επιστρέψετε στη λειτουργία χρήστη (εμφανίζονται όλα τα πλήκτρα για τη λειτουργία συσκευήs), Ή πατήστε ένα πλήκτρο συσκευήs για να επιλέξετε την επόμενη συσκευή που θέλετε να εγκαταστήσετε.

- -Οι περισσότερεs τηλεοράσειs δεν ξαναενεργοποιούνται πατώνταs το πλήκτρο POWER. Δοκιμάστε να πατήσετε το πλήκτοο CHANNEL+ για να ξαναενεργοποιήσετε την τηλεόραση.
- γώδιες, γύδικού των σχορώσω.<br>Ορισμένοι κωδικοί είναι σχεδόν ίδιοι. Αν η συσκευή σας δεν ανταποκρίνεται ή δεν λειτουργεί κανονικά με κάποιον από τους κωδικούς δοκιμάστε κάποιον άλλο **κωδικό που παρατίθεται κάτω από τη μάρκα τηs συσκευήs σαs.**
- -Fia va ενκαταστήσετε τιs άλλεs συσκευέs σαs ακολουθήστε τιs ίδιεs παραπάνω οδηγίες, μόνο πατήστε το κατάλληλο πλήκτρο συσκευής κατά το βήμα 5
- - $\theta$ υμπθείτε να πατήσετε το σωστό πλήκτρο συσκευήs πριν λειτουργήσετε τη συσκευή σας. Μόνο μια συσκευή μπορεί να οριστεί για ένα πλήκτρο συσκευής

Για να εγκαταστήσετε κάποια δεύτερη συσκευή TV, VCR, SAT, PVR, CD, AUD ή DVD (βλέπε σελίδα 149).

# Eγκαθιστώνταs το KAMELEON 8

### Mέθοδοs Avαζήτησης

- --> Αν η συσκευής σας δεν ανταποκρίνεται στο ΚΑΜΕLΕΟΝ 8 αφού έχετε δοκιμάσει όλουs τουs κωδικούs που αναγράφονται κάτω από τη μάρκα τηs συσκευή σας.
- --> Αν η μάρκα της συσκευής σας δεν ανανράφεται καθόλου.

Η Μέθοδος Αναζήτησης σας επιτρέπει να ερευνήσετε όλους τους κωδικούς που περιέχονται στη μνήμη του ΚΑΜΕLΕΟΝ 8.

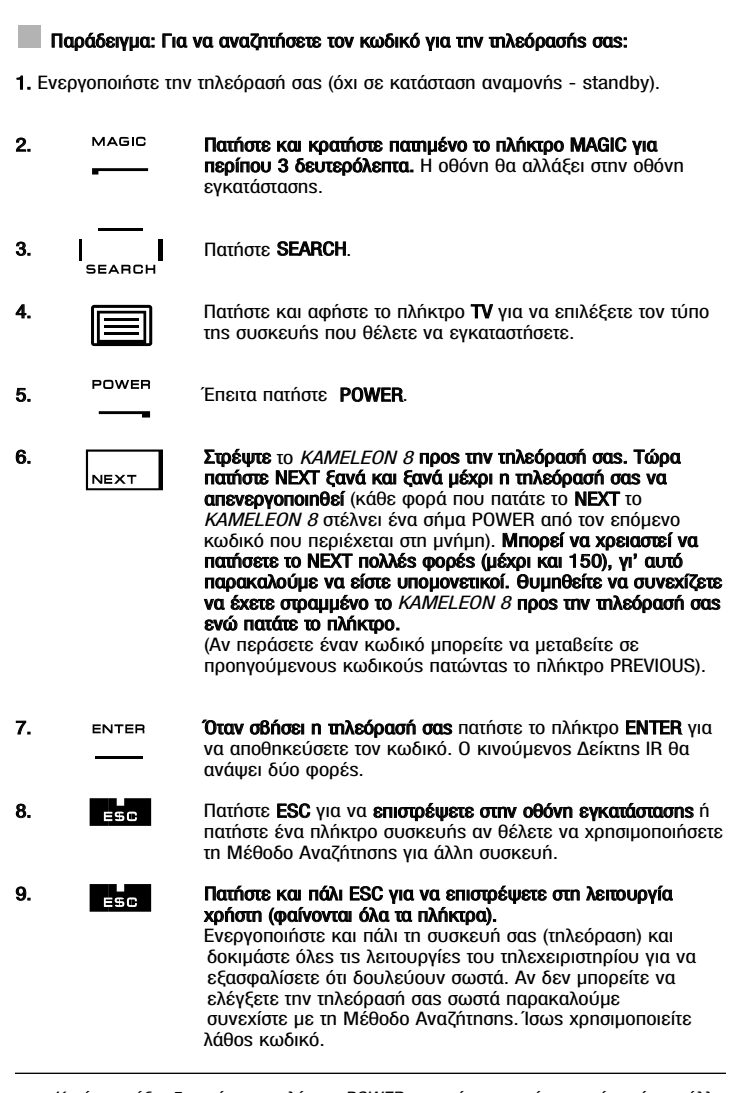

- Katá το στάδιο 5, αντί για το πλήκτρο POWER μπορείτε να πατήσετε επίσηs όποιο άλλο πλήκτρο φαίνεται. Αυτή θα είναι και η λειτουργία που αποστέλλεται κάθε φορά που · ινακρό φαιτείαι: / ιοαι σα στια τια προτοσμια που αποτεπταστασματισμού κατά το<br>πατάτε τα πλήκτρα ΝΕΧΤ και PREVIOUS κατά το βήμα 6. Αν, για παράδειγμα, κατά το Bήμα 5 πατήσετε «2» αντί για το "POWER", το KAMELEON 8 θα στέλνει τον «αριθμό 2»<br>κάθε φορά που πατάτε το NEXT κατά το στάδιο 6 (φροντίστε n τηλεόρασή σαs να είναι σε άλλο κανάλι).
- °È· Ó· οÓÂÙÂ ·Ó·˙‹ÙËÛË ÁÈ· ÙȘ ¿ÏϘ Û˘Û΢¤˜ Û·˜ ·ÎÔÏÔ˘ı‹ÛÙÂ ÙȘ ›‰È˜ Ô‰ËÁ›Â˜ ·Ú·¿Óˆ, ÌfiÓÔ ·Ù‹ÛÙÂ ÙÔ ηٿÏÏËÏÔ Ï‹ÎÙÚÔ Û˘Û΢‹˜ ηٿ ÙÔ '‹Ì· 4
- ∞Ó ÙÔ ·˘ıÂÓÙÈÎfi ÙËϯÂÈÚÈÛÙ‹ÚÈÔ ÙÔ˘ '›ÓÙÂÔ ‰ÂÓ ¤¯ÂÈ Ï‹ÎÙÚÔ POWER ·Ù‹ÛÙÂ PLAY αντί για POWER κατά το βήμα 5
- Στη λειτουργία Light δεν λειτουργεί η Μέθοδοs Avaζήτησηs.
## Aνάκτηση κωδικού

#### (Για να βρείτε ποιοs κωδικόs είναι προγραμματισμένοs αυτή τη στιγμή)

Aν ρυθμίσατε το KAMELEON 8 μέσω της Μεθόδου Αναζήτησης μπορείτε να ανακτήσετε τον κωδικό σαs για μελλοντική αναφορά. Παρακαλούμε σημειώστε ότι ο κινούμενοs Δείκτηs IR θα δείξει τα 4 ψηφία με κινούμενα αναβοσβησίματα.

#### Tlaoáδεινμα: Για να ανακτήσετε τον κωδικό της τηλεόρασής σας:

- 1. MAGIC **Πατήστε και κρατήστε πατημένο το πλήκτρο MAGIC** για περίπου 3 δευτερόλεπτα. Η οθόνη θα αλλάξει στην οθόνη ενκατάστασης.
- 2.  $\parallel$  Πατήστε **ΟΤΗΕR.**

- $3.$   $\overline{9}$   $\overline{1}$   $\overline{1}$   $\overline{1}$  Πατήστε 9 9 0, ο κινούμενος Δείκτης IR θα ανάψει δύο φορές
- $\overline{4.}$   $\overline{}$  Πατήστε και αφήστε το πλήκτρο TV για να επιλέξετε τον τύπο συσκευήs της οποίαs τον κωδικό θέλετε να ελέγξετε..
- 5. È · Για το πρώτο ψηφίο του τετραψήφιου κωδικού πατήστε 1 και μετρήστε τα αναβοσβησίματα του κινούμενου Δείκτη IR. Αν δεν υπάρχουν αναβοσβησίματα το ψηφίο είναι «0».
- 6.  $\overline{z}$  Για το δεύτερο ψηφίο πατήστε 2 και μετρήστε τα κινούμενα αναβοσβησίματα. Αν δεν υπάρχουν αναβοσβησίματα το ψηφίο είναι «0».
- 7.  $\overline{z}$  Για το τρίτο ψηφίο πατήστε 3 και μετρήστε τα κινούμενα avaßooßnoíµata. Av δεν υπάρχουν αναβοσβησίματα το ψηφίο  $\sin \frac{1}{2}$
- 8.  $\overline{A}$  is a to **τέταρτο** ψηφίο πατήστε 4 και μετρήστε τα κινούμενα avaβoσβησίματα. Αν δεν υπάρχουν αναβοσβησίματα το ψηφίο είναι «0». Μόλιs βρήκατε τον τετραψήφιο κωδικό σαs.
- 9. ENTER Πατήστε ENTER για να επιστρέψετε στην οθόνη εγκατάστασης ή τιατήστε ένα πλήκτρο συσκευήs αν θέλετε να επιχειρήσετε ανάκτηση για άλλη συσκευή.
- 10. **WEBER FRE** Πατήστε και κρατήστε το πλήκτρο ESC (για περίπου 3 δευτερόλεπτα) για να επιστρέψετε σε λειτουργία χρήστη.
- Μπορείτε να πραγματοποιήσετε τα βήματα 5-8 σε οποιαδήποτε άλλη σειρά και *óσεs φορέs θέλετε. Έτσι, αν χάσατε το μέτρημα είναι δυνατόν να ανακτήσετε τον* αριθμό πάλι (π.χ. αν κατά τη διάρκεια του βήματοs 6 δεν είδατε ακριβώs πόσεs φορέs ο κινούμενοs Δείκτηs IR avaβόσβησε, απλώs πατήστε το "number 2" náλι και μετρήστε ξανά)..
- -Για να ανακτήσετε τον κωδικό για τιs άλλεs συσκευέs σαs ακολουθήστε τιs rapanávω oδnyíes, μόνο πατήστε το κατάλληλο πλήκτρο συσκευήs κατά το βήμα 4

## Γρήγορη Αναφορά Κωδικών

#### Σημειώστε τουs κωδικούs για τιs συσκευέs σαs στα παρακάτω κουτιά για γρήγορη και εύκολη αναφορά.

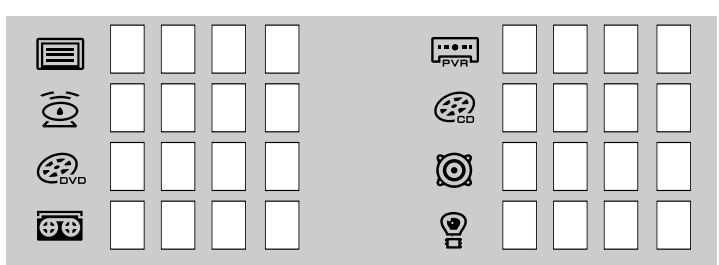

## Λειτουργία Μάθησης

#### (Πώς να αντιγράψετε λειτουργίες από το αυθεντικό σε λειτουργία τηλεχειριστήριο στο KAMELEON 8)

Το KAMELEON 8 κατασκευάζεται με μια πλήρη βιβλιοθήκη κωδικών προνραμματισμένων εκ των προτέρων. Αφού έχετε ρυθμίσει το ΚΑΜΕLΕΟΝ 8 για τη συσκευή σαs μπορεί να ανακαλύψετε ότι ένα ή περισσότερα πλήκτρα που υπήρχαν στο αυθεντικό τηλεχειριστήριό σαs δεν υπάρχουν στο πληκτρολόγιο του ΚΑΜΕLΕΟΝ 8. Το KAMELEON 8 προσφέρει μια μοναδική λειτουργία Mάθησης που σας επιτρέπει να αντινράψετε σχεδόν οποιαδήποτε λειτουρνία από το αυθεντικό σας τηλεχειριστήριο στο πληκτρολόγιο του KAMELEON 8

#### Ποιν αοχίσετε:

- Βεβαιωθείτε ότι το αυθεντικό σαs τηλεχειριστήριο δουλεύει κανονικά.
- Βεβαιωθείτε ότι ούτε το *KAMELEON 8* ούτε το αυθεντικό σας τηλεχειριστήριο δεν είναι στραμμένο προς τη συσκευή σας

## iê Máθηση (άμεση)

¶·Ú¿‰ÂÈÁÌ·: °È· Ó· ·ÓÙÈÁÚ¿"ÂÙÂ ÙË ÏÂÈÙÔ˘ÚÁ›· «mono/stereo» ·fi ÙÔ ·˘ıÂÓÙÈÎfi τηλεχειριστήριο της τηλεόρασής σας στο πλήκτρο «I, II, III, IV» του

1. Τοποθετήστε το KAMELEON 8 και το αυθεντικό σαs τηλεχειριστήριο πάνω σε μια επίπεδη επιφάνεια. Βεβαιωθείτε ότι τα άκρα που συνήθως στρέφετε προς τη ÖΩΘΥΩ ΤΗΝ ΑΡΓΑΝ ΤΗΝ ΑΠΑΡΙΑΝ ΤΗΝ ΑΠΑΡΙΑΝ ΤΗΝ ΑΠΑΡΙΑΝ ΤΗΝ ΑΠΑΡΙΑΝ ΤΗΝ ΑΠΑΡΙΑΝ ΤΗΝ ΤΗΝ ΤΗΝ ΤΗΝ ΤΗΝ ΤΗΝ ΤΗΝ ΤΗΝ ΤΗ τηλεχειριστήριο προs το μπροστινό μέροs του ΚΑΜΕLΕΟΝ 8 (βλέπε φωτογραφία rιαρακάτω). Διατηρήστε τα τηλεχειριστήρια σε μια απόσταση 2 έωs 5 cm.

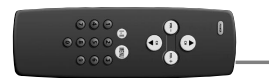

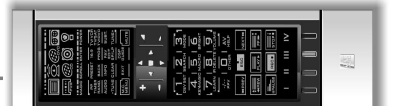

- 2. MAGIC **Πατήστε και κρατήστε πατημένο το πλήκτρο MAGIC (για περίπου 3** δευτερόλεπτα). Η οθόνη θα αλλάξει σε οθόνη ενκατάστασης.
- 3. **Example 1** Πατήστε **LEARN.**

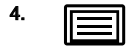

Πατήστε το πλήκτρο συσκευήs (παράδειγμα: πλήκτρο TV) στο τηλεχειριστήριο ΚΑΜΕLΕΟΝ 8 για να επιλέξετε τη λειτουργία στην οποία θέλετε να τοποθετήσετε τη μαθημένη λειτουργία.

- 5. P· Tatńote το πλήκτρο (παράδειγμα: πλήκτρο "I") στο τηλεχειριστήριο KAMELEON 8 όπου θέλετε να τοποθετήσετε τη μαθημένη λειτουργία. O Δείκτης IR θα δείξει «εισερχόμενες υπέρυθρες» τρεις φορές και μετά η οθόνη θα σβήσει.
- 6.  $(\cdot\mathbb{I})$  Πατήστε και κρατήστε πατημένο το πλήκτρο που θέλετε να αντιγράψετε (παράδειγμα: mono/stereo) στο αυθεντικό σαs τηλεχειριστήριο. Η οθόνη ανάβει και πάλι και θα δείτε δύο αναβοσβησίματα να σηματοδοτούν επιτυχή διαδικασία μάθησης.
- 7. Av θέλετε να αντιγράψετε άλλεs λειτουργίεs στο πλαίσιο τηs ίδιαs λειτουργίαs απλώs επαναλάβετε τα βήματα 5 και 6 πατώνταs το επόμενο πλήκτρο που θέλετε να αντιγράψετε με τη διαδικασία της μάθησης. Αν θέλετε να αντιγράψετε κάποια άλλη λειτουργία σε διαφορετική λειτουργία, απλώς συνεχίστε με το βήμα 4 και στη συνέχεια βήμα 5 και βήμα 6.
- 8. ENTER Πατήστε ENTER για να βγείτε από τη λειτουργία μάθησης και να επιστρέψετε στην οθόνη εγκατάστασηs ή πατήστε και κρατήστε το Πλήκτρο ESC για να επιστρέψετε στην οθόνη χρήστη.
- Mόλιs n οθόνη σβήσει κατά το βήμα 5 θα πρέπει να πατήσετε το πλήκτρο (στο συγκεκριμένο παράδειγμα: το πλήκτρο mono/stereo) στο αυθεντικό σαs τηλεχειριστήριο εντόs 15 δευτερολέπτων. Αν δεν πατηθεί κάποιο πλήκτρο κατά τη διάρκεια της διαδικασίας μάθησης το τηλεχειριστήριο θα επιστρέψει στη λειτουργία χρήστη μετά από 30 δευτερόλεπτα.
- Katá τη διάρκεια της μάθησης πλήκτρα όπως το μενού TV, το guide (TV) δεν αλλάζουν την οθόνη όταν πατιούνται.
- Aν αντιστοιχίσετε μια λειτουργία σε ένα πλήκτρο η αυθεντική λειτουργία του KAMELEON 8 γίνεται αυτόματα διαφοροποιημένη. Πατήστε το πλήκτρο MAGIC και μετά το πλήκτρο για να αποκτήσετε πρόσβαση σ' αυτό (αυτό αποκλείει τα rιλήκτρα POWER, επιλογήs καναλιών και έντασηs ήχου). Αν αντιστοιχίσετε μια λειτουργία σε ένα αριθμητικό πλήκτρο θα έχετε πρόσβαση στην αυθεντική λειτουργία πατώνταs το MAGIC δύο φορέs και μετά το αριθμητικό πλήκτρο.
- Αν θέλετε να αντιστοιχίσετε μια λειτουργία σε κάποιο πλήκτρο που δεν υπάρχει στην κύρια οθόνη χρησιμοποιείστε το πλήκτρο SCROLL για να αλλάξετε την nelóvn
- Η λειτουρνία μάθησης είναι συνκεκριμένη νια κάθε λειτουρνία. Επομένως μπορείτε να τοποθετήσετε μια λειτουργία ανά λειτουργία στο ίδιο πλήκτρο
- Το KAMELEON 8 μπορεί να μάθει περίπου 50 λειτουργίεs. Το πλήθοs των πλήκτρων εξαρτάται από τιs άλλεs προγραμματισμένεs λειτουργίεs και από το τηλεχειριστήριο στο το οποίο γίνεται η αντιστοίχιση.
- Μπορείτε να αντικαταστήσετε μια μαθημένη λειτουργία τοποθετώνταs μια άλλη μαθημένη λειτουργία από πάνω.
- Bεβαιωθείτε ότι δεν χρησιμοποιείτε τη διαδικασία μάθησης κάτω από άμεσο nλιακό φωs ή λάμπες πυρακτώσεως.
- Bεβαιωθείτε ότι χρησιμοποιείτε καινούριεs μπαταρίεs πριν ακολουθήσετε τιs οδηγίες μάθησης.
- -Με την αλλαγή των μπαταριών οι αντιστοιχισμένεs λειτουργίεs διατηρούνται. .

## ∐ Toononoinuévn Máθnon

Είναι επίσης πιθανό να τοποθετήσετε μια λειτουργία τροποποιημένη σε ένα πλήκτρο για να διατηρήσετε την αρχική λειτουργία.

Παράδεινμα: Να τοποθετήσετε τη λειτουργία mono/stereo τροποποιημένη πάνω στο πλήκτοο «red».

Για να τοποθετήσετε τη λειτουργία (π.χ. mono/stereo) τροποποιημένη πάνω στο πλήκτρο «red», απλώς ακολουθήστε τα βήματα 1-8 στη σελίδα 145, μόνο πατήστε "MAGIC" και μετά το πλήκτρο «red» (αντί για το πλήκτρο "Ι") κατά το βήμα 5.

Για να αποκτήσετε πρόσβαση π.χ. στη λειτουργία **mono/stereo** στο συγκεκριμένο παράδειγμα: απλώs πατήστε "MAGIC" και μετά το πλήκτρο «red».

- Aν κάποια τροποποιημένη λειτουργία τοποθετείται πάνω στα πλήκτρα καναλιών ή έντασηs ήχου τότε θα θυσιαστούν οι λειτουργίεs Χρώμα και Φωτεινότητα
- -Aν τοποθετήσετε κάποια λειτουργία τροποποιημένη πάνω σε κάποιο αριθμητικό πλήκτρο (0-9) θα πρέπει να πατήσετε το MAGIC δυο φορέs και μετά το αριθμητικό πλήκτρο για να αποκτήσετε πρόσβαση στη συγκεκριμένη τροποποιημένη λειτουργία.

#### Για να διαγράψετε μια λειτουργία του πλήκτρου Key Magic ή μια μαθημένη λειτουργία από κάποιο συγκεκριμένο πλήκτρο:

Παράδειγμα: για να διαγράψετε μια λειτουργία του πλήκτρου Key Magic ή μια μαθημένη λειτουργία από το πλήκτρο "Ι" στη λειτουργία TV:

- 1. Πατήστε και κρατήστε πατημένο το πλήκτρο MAGIC για περίπου 3 δευτερόλεπτα. Η οθόνη θα αλλάξει σε οθόνη εγκατάστασης
- **2.** Πατήστε **IR DELETE.**<br>3. Πατήστε το αντίστοιχ
- 3. Πατήστε το αντίστοιχο **πλήκτρο** συσκευήs (στο παράδειγμα TV).<br>4. Πατήστε αντίστοιχο **πλήκτοο** λειτουονίαs (στο παράδειγμα "I")
- 4. Πατήστε αντίστοιχο **πλήκτρο** λειτουργίαs (στο παράδειγμα "|").<br>5. Πατήστε **ENTER** για να επαναφέρετε την αρχική λειτουργία Ή
- Πατήστε **ENTER** για να επαναφέρετε την αρχική λειτουργία ή πατήστε και κρατήστε ESC για να επιστρέψετε στην οθόνη χρήστη.

Η αρχική λειτουργία (αν υπήρχε) του ΚΑΜΕLΕΟΝ 8 θα αποκατασταθεί

## $\blacksquare$  Για να διαγράψετε μια τροποποιημένη λειτουργία του nλήκτρου Key Magic ή μια τροποποιημένη μαθημένη λειτουρνία από κάποιο συνκεκριμένο πλήκτρο:

Παράδειγμα: Για να διαγράψετε μια μεμονωμένη τροποποιημένη του πλήκτρου Key Magic ή μια τροποποιημένη μαθημένη λειτουργία ακολουθήστε τα παρακάτω βήματα. Παράδειγμα: για να διαγράψετε τη λειτουργία mono/stereo που αντιστοιχίσατε τροποποιημένη στο πλήκτρο «red» σε λειτουργία TV:

- 1. Πατήστε και κρατήστε πατημένο το πλήκτρο MAGIC για περίπου 3 δευτερόλεπτα. Η οθόνη θα αλλάξει σε οθόνη εγκατάστασης..
- **2.** Πατήστε **IR DELETE.**<br>3. Πατήστε το αντίστοιχ
- 3. Πατήστε το αντίστοιχο **πλήκτρο** συσκευήs (στο παράδειγμα **TV**).<br>4. Πατήστε **MAGIC**.
- 4. Πατήστε **MAGIC.**<br>5. Πατήστε αντίστοι
- 5. Πατήστε αντίστοιχο **πλήκτρο** λειτουργίαs (στο παράδειγμα **"Red key"**).<br>6. Πατήστε **ENTER** για να επαγαφέρετε την αρχική λειτουργία Ή πατήστε
- Πατήστε **ENTER** για να επαναφέρετε την αρχική λειτουργία ή πατήστε και κρατήστε ESC για να επιστρέψετε στην οθόνη χρήστη.

-Η αρχική λειτουργία (αν υπήρχε) του KAMELEON 8 θα αποκατασταθεί

## $\blacksquare$  Για να διαγράψετε όλεs τιs λειτουργίεs του πλήκτρου Key Magic ή όλες τις μαθημένες λειτουργίες από κάποιο συνκεκοιμένο πλήκτοο:

Παράδειγμα: για να διαγράψετε όλεs τιs λειτουργίεs του πλήκτρου Key Magic ή όλεs τις μαθημένες λειτουργίες στο πλαίσιο της λειτουργίας TV:

- 1. Πατήστε και κρατήστε πατημένο το πλήκτρο MAGIC για περίπου 3 δευτερόλεπτα.
- Η οθόνη θα αλλάξει σε οθόνη ενκατάστασης.
- **2.** Πατήστε **IR DELETE.**<br>3. Πατήστε το αντίστοιχ
- Πατήστε το αντίστοιχο πλήκτρο συσκευής (στο παράδειγμα TV).
- Πατήστε **ENTER** για να επαναφέρετε την αρχική λειτουργία Ή πατήστε και κρατήστε ESC για να επιστρέψετε στην οθόνη χρήστη

- Η αρχική λειτουργία (αν υπήρχε) του KAMELEON 8 θα αποκατασταθεί. .

## Επαναφορά λειτουργίαs:

Η επαναφορά λειτουργιών θα διαγράψει όλες τις μαθημένες λειτουργίες. Μπορεί επίσης να διαγράψει και κάποιες άλλες προγραμματισμένες λειτουργίες όπως αυτές του πλήκτρου Magic ή μακροεντολέs.

- 1. Πατήστε και κρατήστε πατημένο το πλήκτρο MAGIC για περίπου 3 δευτερόλεπτα.
- Η οθόνη θα αλλάξει σε οθόνη εγκατάστασης.
- **2.** Πατήστε **ΟΤΗΕR**.<br>3. Πατήστε **9 8 0** 0
- Πατήστε 9 8 0. Ο δείκτης IR θα αναβοσβήσει τέσσερις φορές και το τηλεχειριστήριο θα επιστρέψει στην οθόνη εγκατάστασης

## Επιπλέον χαρακτηριστικά

## Key Magic®

(Πώς να προγραμματίσετε λειτουργίες που λείπουν)

Το Key Magic® είναι μια αποκλειστική λειτουργία του ΟΝΕ FOR ALL. Ο σχεδιασμόs του ΚΑΜΕLΕΟΝ 8 εξασφαλίζει ότι πολλές λειτουρνίες από το αυθεντικό σας τηλεχειριστήριο μπορούν να επιτελεστούν, ακόμα και εκείνεs που δεν έχουν το δικό τους πλήκτρο στο πληκτρολόγιο του ΚΑΜΕLΕΟΝ 8. Συχνά χρησιμοποιούμενες λειτουργίεs μπορούν να αντιστοιχιστούν σε ένα πλήκτρο τηs επιλογήs σαs xρησιμοποιώντας τη λειτουρνία Key Magic® του *KAMELEON 8*. Για να προγραμματίσετε μια συγκεκριμένη λειτουργία με τη λειτουργία Key Magic® χρειάζεται να γνωρίζετε τον αντίστοιχο κωδικό λειτουργίαs. Καθώs οι κωδικοί μπορεί να ποικίλλουν με τους διαφορετικούς τύπους συσκευών δεν υπάρχουν στο εγχειρίδιο. Μπορείτε να ζητήσετε τουs κωδικούs λειτουργίαs μέσω τηs γραμμήs εξυπηρέτησης πελατών, με επιστολή, fax ή e-mail.

Οι πληροφορίεs που χρειάζεται να ξέρουμε είναι:

- Μάρκα και αριθμόs μοντέλου τηs εν λόγω συσκευήs (για επιβεβαίωση αν χρησιμοποιείτε τον σωστό κωδικό).
- Τον τετραψήφιο κωδικό εγκατάστασηs με τον οποίο λειτουργεί η συσκευή σαs.
- Πώς ονομαζόταν η λειτουργία στο αυθεντικό σας τηλεχειριστήριο.

Mπορείτε επίσης να επισκεφτείτε τον δικτυακό μας τόπο (www.oneforall.com) για απαντήσειs στιs ερωτήσειs σαs

- Αφού αποκτήσετε τουs κωδικούs λειτουργίαs από την εξυπηρέτηση πελατών, ο προνραμματισμόs του κωδικού είναι εύκολοs:
- 1. Πατήστε και κρατήστε πατημένο το πλήκτρο MAGIC για περίπου 3 δευτερόλεπτα. Η οθόνη θα αλλάξει σε οθόνη εγκατάστασης.
- 2. Πατήστε το πλήκτρο KEY MAGIC.
- 3. Πατήστε το πλήκτρο συσκευήs (TV, SAT, DVD, VCR, PVR, CD ή AUD).<br>4. Πατήστε μία φορά το πλήκτρο MAGIC.
- Πατήστε μία φορά το πλήκτρο **MAGIC.**
- 5. Εισάγετε τον **5ψήφιο κωδικό** λειτουργίαs (από την εξυπηρέτηση πελατών).<br>6. Πατήστε **το πλήκτρο στο οποίο θα αντιστοιχιστεί η λειτουρνία** (αν το πλήκτρο
- Πατήστε **το πλήκτρο στο οποίο θα αντιστοιχιστεί η λειτουρνία** (αν το πλήκτρο αυτό Bρίσκεται σε διαφορετική οθόνη από την κύρια οθόνη χρησιμοποιείστε το πλήκτρο SCROLL για να αποκτήσετε πρόσβαση στην οθόνη). Ο δείκτηs IR θα αναβοσβήσει δύο φορές...
- -Οι λειτουργίεs Key Magic® είναι συγκεκριμένεs για κάθε λειτουργία. Για να αποκτήσετε πρόσβαση στη λειτουργία που προγραμματίσατε πατήστε πρώτα το πλήκτρο συσκευήs
- -Η λειτουργία Key Magic® μπορεί να αντιστοιχεί σε οποιοδήποτε πλήκτρο ΕΚΤΟΣ από τα ακόλουθα: πλήκτρα συσκευών, τα πλήκτρα ESC, ENTER, MAGIC και SCROLL
- -Na σημειώσετε όλουs τουs κωδικούs εκτεταμένων λειτουργιών που θα πάρετε από την εξυπηρέτηση πελατών για εύκολη μελλοντική αναφορά-Kλειδιά όπωs το μενού (TV), guide (TV) κλπ. δεν θα αλλάξουν την οθόνη όταν nατιούνται κατά τη διάρκεια του προγραμματισμού του Key Magic®.

#### Αναφορά Εκτεταμένων Λειτουργιών (η πρώτη καταχώρηση αποτελεί παράδειγμα):

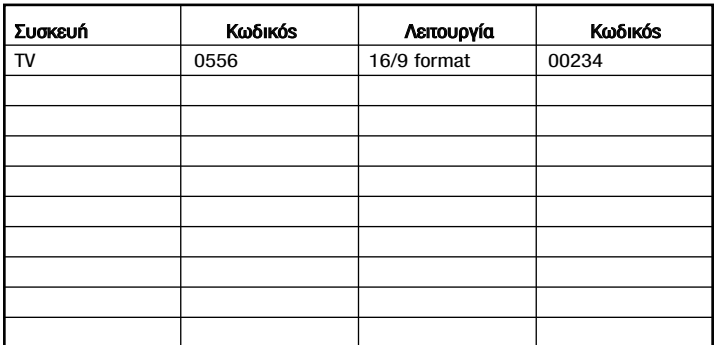

## Επιπλέον χαρακτηριστικά

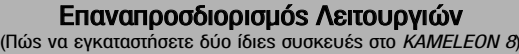

Είναι δυνατόν να αλλάξετε τη λειτουργία οποιουδήποτε πλήκτρου συσκευής. Είναι χρήσιμο αν θέλετε να εγκαταστήσετε δύο ίδιεs συσκευέs στο KAMELEON 8. Το τροποποιημένο πλήκτρο συσκευήs θα εμφανίζει τα ισχύοντα πλήκτρα για την αναθεωρημένη λειτουργία. Ο κωδικόs μπορεί να εγκατασταθεί χρησιμοποιώνταs την «Άμεση εγκατάσταση» (σελ. 142) ή τη «Μέθοδο Αναζήτησης» (σελ. 143). Για να αλλάξετε ένα πλήκτρο συσκευήs δείτε δύο παραδείγματα παρακάτω. .

Παράδειγμα 1: αν θέλετε να προγραμματίσετε μια δεύτερη τηλεόραση στο πλήκτρο DVD.

Παράδειγμα 2: αν θέλετε να προγραμματίσετε ένα δεύτερο βίντεο στο πλήκτρο **SAT** 

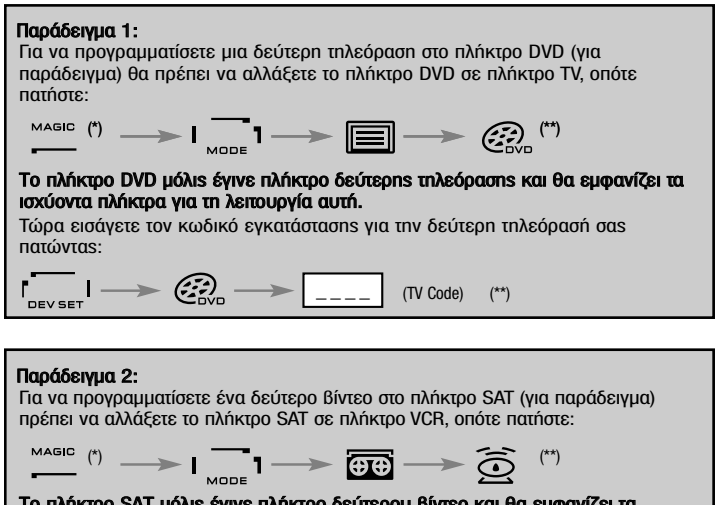

Το πλήκτρο SAT μόλιs έγινε πλήκτρο δεύτερου βίντεο και θα εμ<mark>φανίζει</mark> τα ισχύοντα πλήκτρα για τη λειτουργία αυτή.

Τώρα εισάνετε τον κωδικό ενκατάστασης για το δεύτερο βίντεο σας πατώντας:

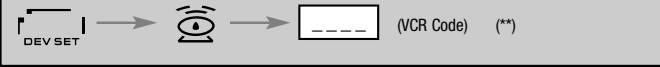

Aν προγραμματίσετε έναν διαφορετικό τύπο συσκευήs σε άλλο πλήκτρο (π.χ. δεύτερη τηλεόραση στο πλήκτρο DVD) το αρχικό εικονίδιο πλήκτρου συσκευής θα παραμείνει, αλλά τα εμφανιζόμενα πλήκτρα λειτουργίαs θα αλλάξουν για να εξυπηρετούν τη λειτουργία της καινούριας συσκευής. Για παράδειγμα, αν μια δεύτερη τηλεόραση προγραμματιστεί στο πλήκτρο DVD, οι λειτουργίεs teletext της τηλεόρασης θα εμφανίζονται σε λειτουργία DVD.

#### ∣ Επαναφέρονταs ένα πλήκτρο συσκευήs

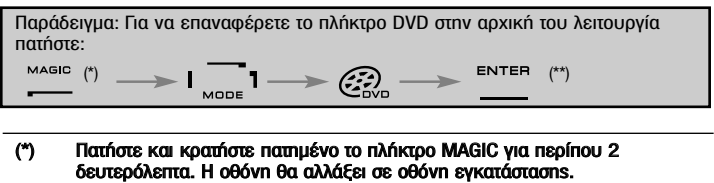

(\*\*) O κινούμενοs δείκτηs IR θα αναβοσβήσει δύο φορέs και ο λαγόs θα εξαφανιστεί. (Η οθόνη θα αλλάξει σε οθόνη ενκατάστασης

## Επιπλέον λειτουργίες

## Καθολική ρύθμιση έντασηs ήχου

Η λειτουρνία αυτή σας επιτρέπει να ρυθμίζετε την ένταση του ήχου μιας συνκεκριμένηs λειτουρνίας (π.χ. λειτουρνία TV) ενώ είστε σε διαφορετική λειτουρνία (π.χ. VCR). Αν για παράδειγμα παρακολουθείτε κάποιο πρόγραμμα στο βίντεο μπορείτε να ρυθμίσετε την ένταση του ήχου (μία λειτουργία της τηλεόρασης) χωρίς να πατήσετε πρώτα το πλήκτρο TV. Το παρακάτω γράφημα παραθέτει κάποιεs  $\blacksquare$ ιθανότητες:

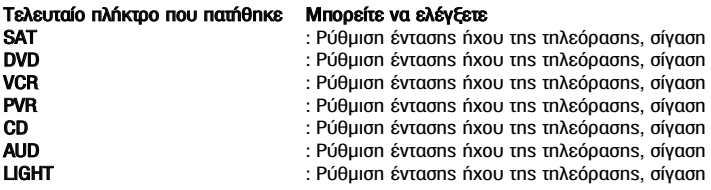

#### Παράδειγμα: Για να ρυθμίσετε καθολικά την ένταση ήχου στη συσκευή AUD ενώ Bρίσκεστε σε κάποια άλλη λειτουργία (π.χ. λειτουργία VCR, SAT, DVD:

- 1. Πατήστε και κρατήστε πατημένο το πλήκτρο MAGIC για περίπου 3 δευτερόλεπτα.
	- Η οθόνη θα αλλάξει σε οθόνη εγκατάστασης.
- **2.** Πατήστε **VOLUME**.<br>3. Έπειτα πατήστε το
- Έπειτα πατήστε το πλήκτρο AUD και ο κινούμενοs δείκτηs IR θα αναβοσβήσει δύο φορές και το τηλεχειριστήριο θα επιστρέψει στην οθόνη εγκατάστασης.

Aποτέλεσμα: ανεξάρτητα από την επιλεγμένη λειτουργία συσκευήs μπορείτε να ελέγχετε τιs λειτουργίεs έντασηs ήχου ή σίγασηs από τη λειτουργία AUD

#### │ Για να ακυρώσετε την «Καθολική ρύθμιση έντασηs ήχου» ξεχωριστά για κάθε λειτουργία:

Παράδειγμα: για να ακυρώσετε την καθολική ρύθμιση έντασηs ήχου για τη λειτουργία VCR:

- 1. Πατήστε και κρατήστε πατημένο το πλήκτρο MAGIC για περίπου 3 δευτερόλεπτα.
- Η οθόνη θα αλλάξει σε οθόνη ενκατάστασης.
- 2. Πατήστε VOLUME.
- 3. Έπειτα πατήστε το πλήκτρο VOL  $($
- 4. Πατήστε μία φορά VCR. Ο δείκτης IR θα αναβοσβήσει τέσσερις φορές και η μονάδα θα επιστρέψει στην οθόνη εγκατάστασης

Aποτέλεσμα: ενώ είστε σε λειτουργία VCR μπορείτε να ελέγξετε τιs λειτουργίεs έντασηs ήχου ή σίγασηs στο VCR σαs (με την προϋπόθεση ότι διαθέτει ρύθμιση ένταση *ήχου*).

#### ■ Για να ακυρώσετε την «Καθολική ρύθμιση έντασηs ήχου» για όλεs τιs λειτουρνίεs:

- 1. Πατήστε και κρατήστε πατημένο το πλήκτρο MAGIC για περίπου 3 δευτερόλεπτα. Η οθόνη θα αλλάξει σε οθόνη εγκατάστασης.
- 2. Πατήστε VOLUME.
- **3.** Έπειτα πατήστε το πλήκτρο VOL + ( $\angle$ ) και ο δείκτης IR θα αναβοσβήσει τέσσεριs φορέs και η μονάδα θα επιστρέψει στην οθόνη εγκατάστασηs.

Aποτέλεσμα: Σε όλεs τιs λειτουργίεs τα πλήκτρα VOL+, VOL- και MUTE θα επιτελούν και πάλι τιs αρχικέs τουs λειτουργίεs

## Επιπλέον Λειτουργίεs

## Αφύπνιση Συσκευών

Aν η συσκευή σας έχει ενσωματωμένη λειτουργία αφύπνισης μπορείτε να αποκτήσετε πρόσβαση στη λειτουργία αυτή με το τηλεχειριστήριο ΚΑΜΕLΕΟΝ 8. Για να γίνει αυτό:

- 1. Βεβαιωθείτε ότι η συσκευή σας είναι ενεργοποιημένη.
- 2. Πατήστε το πλήκτρο συσκευήs TV (ή SAT, DVD, VCR, PVR, CD, AUD).
- 3. Στρέψτε το KAMELEON 8 προs τη συσκευή σαs, πατήστε και αφήστε το πλήκτρο MAGIC και έπειτα πατήστε POWER. Θα πρέπει να δείτε την αφύπνιση να ενεργοποιείται στη συσκευή σας. Για να αυξήσετε την τιμή του χρονοδιακόπτη απλώs πατήστε πάλι POWER (εντόs 10 δευτερολέπτων) μέχρι ο χρονοδιακόπτης να φτάσει στην επιθυμητή ώρα.
- Για να απενεργοποιήσετε την Αφύπνιση επαναλάβετε τα παραπάνω βήματα 1-3. Katá το στάδιο 3 συνεχίστε πατώνταs πάλι POWER (εντόs 10 δευτερολέπτων) μέχρι ο χρονοδιακόπτηs να δείξει μηδέν λεπτά.
- Aνάλογα με το πώs χρησιμοποιούσατε την αφύπνιση στο αυθεντικό σαs τηλεχειριστήριο μπορεί να χρειαστεί να αποκτάτε πρόσβαση στην αφύπνιση με διαφορετικό τρόπο (μέσω του μενού για παράδειγμα).

## Ο χρονοδιακόπτης του KAMELEON 8

Η λειτουργία χρονοδιακόπτη του ΚΑΜΕLΕΟΝ 8 σαs επιτρέπει να ενεργοποιείτε μια <επιθυμητή λειτουργία> από μια συγκεκριμένη <λειτουργία συσκευής> εντός ενός <συγκεκριμένου αριθμού λεπτών> (η μέγιστη τιμή του χρονοδιακόπτη είναι 60 λεπτά).

Η <επιθυμητή λειτουργία> μπορεί να είναι μια υπάρχουσα λειτουργία στο πλαίσιο μιαs συγκεκριμένηs λειτουργίαs, μια μακροεντολή, μια λειτουργία Key Magic ή μια μαθημένη λειτουργία.

Παράδεινμα: θέλετε η τηλεόρασή σας να σβήσει μετά από 45 λεπτά.

- 1. Πατήστε και κρατήστε πατημένο το πλήκτρο MAGIC για περίπου 3 δευτερόλεπτα (η οθόνη θα αλλάξει στην οθόνη ενκατάστασης).
- 2. Πατήστε **ΟΤΗΕΡ.**
- 3. Πατήστε 9 8 5 για να μπείτε στη λειτουργία προγραμματισμού χρονοδιακόπτη του KAMELEON 8. Ο κινούμενοs δείκτηs IR θα αναβοσβήσει δύο φορέs..
- Πατήστε TV για να επιλέξετε τη λειτουργία όπου θα εκτελεστεί η λειτουργία xρονοδιακόπτη του KAMELEON 8. Ο κινούμενοs δείκτηs IR θα αναβοσβήσει δύο φορέs.
- 5. Πατήστε το πλήκτρο POWER για να επιλέξετε την επιθυμητή λειτουργία. Ο KIVOÚLIEVOS δείΚτης IR θα αναβοσβήσει δύο φορές..
- 6. Τώρα πατήστε 4 5 για να εισάγετε τον αριθμό των λεπτών μετά την πάροδο των οποίων θα πρέπει ενεργοποιηθεί η <Επιθυμητή λειτουργία> (π.χ. για 5 λεπτά πατήστε 05, μεγ. μέχρι 60 λεπτά).
- 7. Πατήστε ENTER. Ο κινούμενοs δείκτης IR θα αναβοσβήσει 2 φορές και θα ενεργοποιήσετε τη λειτουργία χρονοδιακόπτη του ΚΑΜΕLΕΟΝ 8.
- -Άκυρα πατήματα πλήκτρων κατά τον προγραμματισμό του χρονοδιακόπτη του KAMELEON 8 θα αννοούνται
- H <Επιθυμητή λειτουργία> μπορεί να είναι οποιοδήποτε πλήκτρο εκτόs από τα nλήκτρα συσκευών, τα SCROLL, ESC, ENTER και MAGIC
- -Eνώ ο χρονοδιακόπτηs του KAMELEON 8 είναι ενεργοποιημένοs ο δείκτηs IR θα ανάβει κάθε 15 δευτερόλεπτα.
- -H λειτουργία χρονοδιακόπτη του KAMELEON 8 διακόπτεται ορίζονταs νέα λειτουργία χρονοδιακόπτη.
- Aν δεν πατηθεί κανένα πλήκτρο κατά τη ρύθμιση του χρονοδιακόπτη του KAMELEON 8 το τηλεχειριστήριο θα επιστρέψει στη λειτουργία χρήστη μετά από 30 δευτερόλεπτα.
- Mπορείτε να έχετε πρόσβαση στο πλήκτρο SCROLL οποιαδήποτε στινμή κατά τον προγραμματισμό αν ισχύει στην παρούσα λειτουργία συσκευήs.

## Μακροεντολέs (ακολουθία εντολών)

## Μακροεντολές (άμεσες)

Μπορείτε να προγραμματίσετε το KAMELEON 8 ώστε να εκτελεί μια σειρά εντολών με το πάτημα ενόs πλήκτρου. Για παράδειγμα, μπορεί να θέλετε να απενεργοποιήσετε την τηλεόραση, το βίντεο και τη δορυφορική ταυτόχρονα. Οποιαδήποτε ακολουθία εντολών χρησιμοποιείτε συχνά μπορεί να περιοριστεί σε ένα πάτημα πλήκτρου για τη δική σαs ευκολία. Ένα πλήκτρο που είναι προγραμματισμένο για μία μακροεντολή ισχύει για όλεs τιs λειτουργίεs (υπό την προϋπόθεση ότι είναι προσβάσιμη στη συγκεκριμένη λειτουργία). Επομένωs μια μακροεντολή μπορεί καλύτερα να οριστεί στο πλήκτρο Ι. ΙΙ. ΙΙΙ ή IV. Ωστόσο μπορείτε να ενκαταστήσετε μια μακροεντολή σε οποιοδήποτε πλήκτρο, εκτόs από τα πλήκτρα συσκευών (TV, VCR, SAT, PVR, AUD, CD, LIGHT  $n$  DVD), to nańktog MAGIC, ESC, ENTER  $n$  SCROLL

Παράδειγμα: Για να εγκαταστήσετε μια μακροεντολή που απενεργοποιεί την τηλεόραση, το βίντεο και το δορυφορικό δέκτη στο πλήκτρο "Ι" στο KAMELEON 8

1. Πατήστε και κρατήστε πατημένο το πλήκτρο MAGIC για περίπου 3 δευτερόλεπτα (η οθόνη θα αλλάξει στην οθόνη εγκατάστασης).

#### 2. Πατήστε **MACRO**.

- 3. Πατήστε το πλήκτρο συσκευήs (π.χ. TV) για να εμφανιστούν όλα τα πλήκτρα της λειτουργίας.
- Έπειτα πατήστε το πλήκτρο στο οποίο θα ανατεθεί η μακροεντολή, στην προκειμένη περίπτωση το πλήκτρο "I".

#### 5. Μετά πατήστε TV, POWER, VCR, POWER, SAT, POWER.

6. Για να αποθηκεύσετε τη μακροεντολή πατήστε ENTER. (η οθόνη θα αλλάξει στην οθόνη ενκατάστασης)

Aποτέλεσμα: Όποτε πατάτε το πλήκτρο "Ι" το KAMELEON 8 θα απενεργοποιεί την τηλεόραση, το βίντεο και τον δορυφορικό δέκτη

Κάθε μακροεντολή μπορεί να αποτελείται από 22 πατήματα πλήκτρων το πολύ.

-Για να περιλάβετε μια λειτουργία από μια συγκεκριμένη οθόνη σε κάποια λειτουργία χρησιμοποιείστε το πλήκτρο SCROLL.

- -Bεβαιωθείτε ότι προγραμματίζετε μια μακροεντολή σε ένα εφεδρικό πλήκτρο που δεν χρησιμοποιείτε σε καμία λειτουργία.
- Αφού προγραμματίσετε μια μακροεντολή σε κάποιο συγκεκριμένο πλήκτρο η aκολουθία θα εκτελείται ανεξάρτητα από τη λειτουργία (TV, VCR, SAT, PVR, AUD, CD, LIGHT ή DVD) που χρησιμοποιείτε. Αυτό σημαίνει ότι η λειτουργία που είχε επιλεγεί στο συγκεκριμένο πλήκτρο θα θυσιαστεί.
- Προs αποφυγή τυχαίων εγγραφών με το KAMELEON 8 πρέπει να πατάτε το riλήκτρο RECORD δύο φορές για να αρχίσει η εγγραφή. Παρακαλούμε σημειώστε ότι αν αναθέσετε μια μακροεντολή ή μια διαφοροποιημένη<br>μακροεντολή στο πλήκτρο RECORD αυτό θα απενεργοποιήσει το διπλό πάτημα του πλήκτρου. Επομένωs συνιστούμε να μην αναθέτετε μακροεντολέs στο πλήκτρο αυτό.
- Aν έπρεπε να κρατήσετε πατημένο κάποιο πλήκτρο από το αυθεντικό σαs τηλεχειριστήριο για μερικά δευτερόλεπτα για να αποκτήσετε κάποια λειτουργία η λειτουργία αυτή μπορεί να μη λειτουργεί σε κάποια μακροεντολή στο KAMELEON 8.
- Πλήκτρα όπωs το μενού τηλεόρασηs κλπ. δεν αλλάζουν την οθόνη όταν riatioύνται κατά τον προγραμματισμό μιαs μακροεντολήs.
- -Μετά την αλλαγή μπαταριών οι μακροεντολέs σαs διατηρούνται.
- Aν προγραμματίσετε μια μακροεντολή σε ένα πλήκτρο, η αρχική λειτουργία του θα γίνει διαφοροποιημένη (με εξαίρεση τα πλήκτρα POWER, CH+/- και VOL+/-). Πατήστε MAGIC και μετά το πλήκτρο για να αποκτήσετε πρόσβαση σ' αυτό. Αν τοποθετήσετε κάποια μακροεντολή σε ένα αριθμητικό πλήκτρο θα έχετε πρόσβαση στην αρχική λειτουργία του πλήκτρου πατώνταs δύο φορέs MAGIC και έπειτα το αριθμητικό πλήκτρο.
- -Μπορείτε να αντικασταστήσετε μια μακροεντολή τοποθετώνταs μία άλλη μακροεντολή από πάνω.

## **E** Διαφοροποιημένες Μακροεντολές

Είναι επίσης δυνατό να τοποθετήσετε μια διαφοροποιημένη μακροεντολή σε ένα πλήκτρο για να διατηρήσετε την αρχική του λειτουργία. Το πλήκτρο MAGIC μπορεί να xρησιμοποιείται ωs «λειτουργία – ΑΛΛΑΓΗ».

Παράδειγμα: Για να εγκαταστήσετε μια διαφοροποιημένη μακροεντολή που απενεργοποιεί την τηλεόραση, το βίντεο και τον δορυφορικό σαs δέκτη στο πλήκτρο «red» στο KAMELEON 8: (ώστε να διατηρήσετε την αρχική λειτουργία στο πλήκτρο «red»)

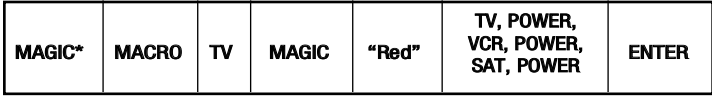

Τώρα κάθε φορά που θα πατάτε "MAGIC" και μετά το πλήκτρο «red» το KAMELEON 8 θα απενεργοποιεί την τηλεόραση, το βίντεο και τον δορυφορικό σαs δέκτη.

Aν μια διαφοροποιημένη μακροεντολή τοποθετηθεί στα πλήκτρα POWER, CH+/ή VOL+/- οι λειτουργίες Αφύπνισης και Ρύθμισης Χρώματος/ Φωτεινότητας θα θυσιαστούν.

## ■ Για να διαγράψετε μια (άμεση) μακροεντολή από ένα πλήκτρο

Παράδεινμα: Για να διανράψετε τη μακροεντολή από το πλήκτρο "Ι" πατήστε:

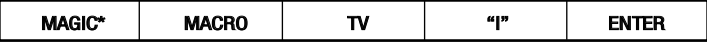

## ■ Για να διαγράψετε μια (διαφοροποιημένη) μακροεντολή

Παράδειγμα: Για να διαγράψετε τη διαφοροποιημένη μακροεντολή από το πλήκτρο «red» πατήστε

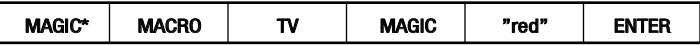

## Για να διαγράψετε όλεs τιs μακροεντολέs σε όλεs τιs λειτουργίες

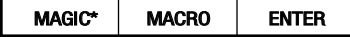

#### (\*) Πατήστε και κρατήστε πατημένο το πλήκτρο MAGIC για περίπου 3 δευτερόλεπτα.

Η οθόνη θα αλλάξει σε οθόνη εγκατάστασης

## Επιπλέον Χαρακτηριστικά

## Tεχνολογία αναβάθμισηs κωδικών

Το KAMELEON 8 περιέχει μία μοναδική λειτουρνία που επιτρέπει την προσθήκη καινούρνιων κωδικών απλά κρατώνταs το προs το τηλέφωνο. Σε δευτερόλεπτα η τεχνολογία μαγνητικήs σύζευξηs μεταφέρει εύκολα και αξιόπιστα πληροφορίεs στο KAMELEON 8 χωρίς περίπλοκα βύσματα, προσαρμογείς και εξαρτήματα. Αυτό σημαίνει ότι καθώς θα αγοράζετε καινούργια προϊόντα στο μέλλον το KAMELEON 8 δεν θα ξεπεραστεί ποτέ.

#### Internet download

(Αναβαθμίστε το τηλεχειριστήριο KAMELEON 8... μέσω του υπολογιστή σας)

- 1. Επισκεφτείτε την ιστοσελίδα μαs "www.oneforall.com".
- 2. Επιλέξτε την περιοχή σαs.
- 3. Eπιλέξτε "Product support".
- 4. Eπιλέξτε "Universal Remote Controls".
- 5. Επιλέξτε το τηλεχειριστήριο ONE FOR ALL remote που θέλετε να αναβαθμίσετε: KAMELEON 8 (URC-8308).

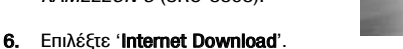

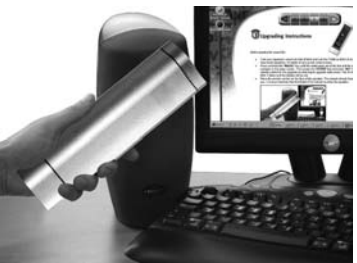

Τώρα έχετε εισέλθει στο ειδικό μαs τμήμα Ηλεκτρονικήs Μεταφόρτωσηs. Από αυτό το σημείο απλά ακολουθήστε τιs οδηγίεs στην οθόνη για την εύκολη αναβάθμιση του τηλεχειριστηρίου σαs

## Tηλεφωνική αναβάθμιση

(Αναβαθμίστε το KAMELEON 8... μέσω του τηλεφώνου σαs)

Εναλλακτικά, τηλεφωνήστε στην εξυπηρέτηση πελατών και κάποιοs αντιπρόσωπόs μαs θα σαs βοηθήσει σε όλη τη διαδικασία αναβάθμισηs του ΚΑΜΕLΕΟΝ 8. Για να ,<br>διασφαλίσουμε ότι η διαδικασία θα διεξαχθεί κανονικά, παρακάτω υπάρχουν κάποια  $\beta$ ήματα για να ακολουθήσετε:

- 1. Σημειώστε τις μάρκες και τους αριθμούς μοντέλων των συσκευών σας στο χώρο που παρέχεται στη σελίδα Εξυπηρέτησης Πελατών πριν τηλεφωνήσετε
- 2. Tηλεφωνείστε στη γραμμή εξυπηρέτησης πελατών μας και εξηγήστε ποιες συσκευές θα θέλατε να προστεθούν στο KAMELEON 8
- 3. Αφού ο υπάλληλοs της εξυπηρέτησης πελατών καταγράψει τις μάρκες και τους αριθμούs μοντέλων των συσκευών σαs θα σαs καθοδηγήσει στη διαδικασία ενκατάστασης και μετά θα σας ζητήσει να κρατήσετε το KAMELEON 8 στο ακουστικό του τηλεφώνου σαs (βλέπε το παρακάτω διάγραμμα). Κάνοντάs το αυτό οι πληροφορίεs που χρειάζονται για τη συσκευή σαs μεταφέρονται μέσω του τηλεφώνου στο ΚΑΜΕLΕΟΝ 8 σε δευτερόλεπτα. Παρακαλούμε σημειώστε, δεν συνιστώνται ασύρματα τηλέφωνα, τηλέφωνα με ανοιχτή ακρόαση και κινητά τηλέφωνα
- Aσιού το *KAMELEON 8* αναβαθμιστεί μέσω τηλεφώνου παραμείνετε στη γραμμή. Ο UΠάλληλοs της εξυπηρέτησης πελατών θα σιγουρευτεί ότι το KAMELEON 8 δουλεύει κανονικά με τις συσκευές σας και θα απαντήσει τυχόν άλλεs ερωτήσειs που μπορεί να έχετε.

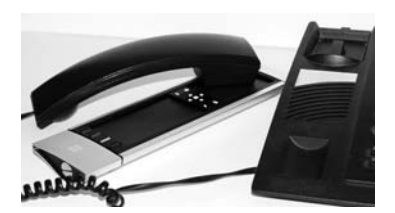

## <del>Ε</del>πιπλέον Λειτουργίεs

## Χρώμα και Φωτεινότητα

Ανάλογα με τις λειτουργίες του αυθεντικού σας τηλεχειριστηρίου, το KAMELEON 8 μπορεί να χειριστεί τις ρυθμίσεις χρώματος και φωτεινότητας της τηλεόρασής σας.

#### ■ Για να ρυθμίσετε το χρώμα:

Πατήστε το πλήκτρο MAGIC και έπειτα το Volume + (για αύξηση της έντασης xρώματοs) ή το Volume - (για μείωση της έντασης χρώματος).

#### $\blacksquare$  Για να ρυθμίσετε τη φωτεινότητα:

Πατήστε το πλήκτρο MAGIC και έπειτα το Channel + (για αύξηση της φωτεινότητας) ή το Channel - (για μείωση της φωτεινότητας).

Ανάλογα με το πώs χρησιμοποιούσατε το χρώμα και τη φωτεινότητα στο αυθεντικό τηλεχειριστήριο μπορεί να χρειαστεί να αποκτήσετε πρόσβαση στο χρώμα και τη φωτεινότητα με διαφορετικό τρόπο (μέσω του μενού για παράδειγμα).

## Επίλυση Προβλημάτων

## Πρόβλημα & Λύση

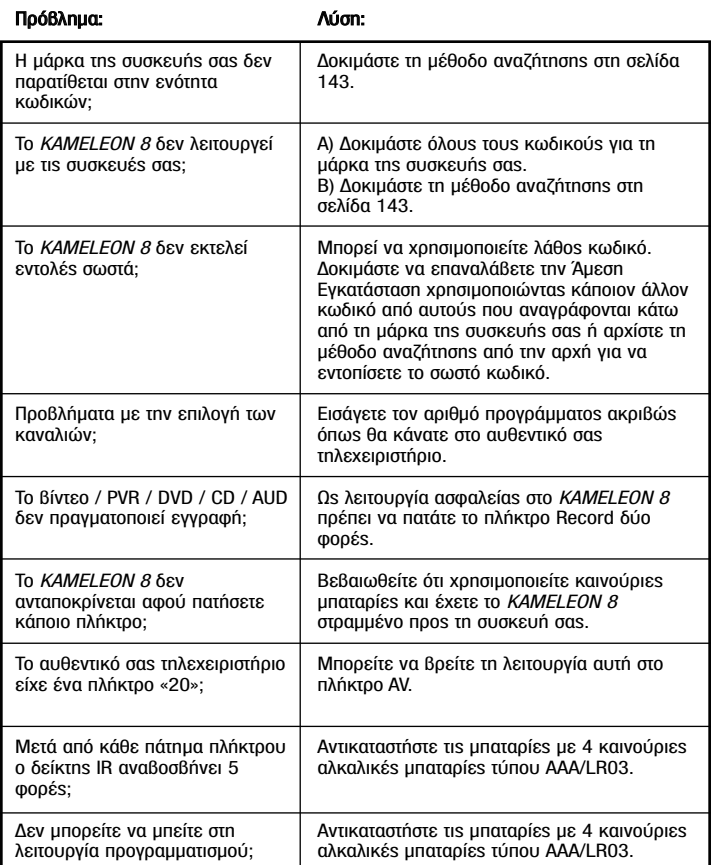

## Επίλυση προβλημάτων

## Εξυπηρέτηση Πελατών-

Αν εξακολουθείτε να έχετε απορίες σχετικά με τη λειτουργία του ενιαίου τηλεχειριστnρίου KAMELEON URC-8308 και δεν μπορέσατε να βρείτε τιs απαντήσειs στο Κεφάλαιο Επίλυση Προβλη-μάτων, ίσως θελήσετε να επικοινωνήσετε με το τμήμα εξυπηρέτησης πελατών για βοήθεια.

Επισκεφτείτε την ιστοσελίδα μαs στο Ίντερνετ: www.oneforall.com H ιστοσελίδα μαs στο Ίντερνετ παρέχει πολλά πλεονεκτήματα:

- 24ωρη πρόσβαση
- χωρίs χρόνο αναμονήs
- σελίδα νια Συχνές Ερωτήσεις (FAQs)
- πληροφορίες σχετικά με τη σειρά προϊόντων ONE FOR ALL

Προτού επικοινωνήσετε μαζί μαs μέσω Fax, E-mail ή τηλεφώνου, σιγουρευτείτε ότι έχετε διαθέσιμεs τιs απαιτούμενεs πληροφορίεs συμπληρώνονταs τον παρακάτω πίνακα.

Όταν επικοινωνείτε μαζί μαs, θα πρέπει να μαs γνωστοποιείτε τα εξήs:

1 Ότι έχετε το ενιαίο τηλεχειριστήριο ΟΝΕ FOR ALL *KAMELEON 8* URC-8308 (\*)

2 Την ημερομηνία αγοράs (........../........../............).

3 Μία λίστα του εξοπλισμού/ των μοντέλων των συσκευών σαs: (δείτε το παρακάτω παράδειγμα).

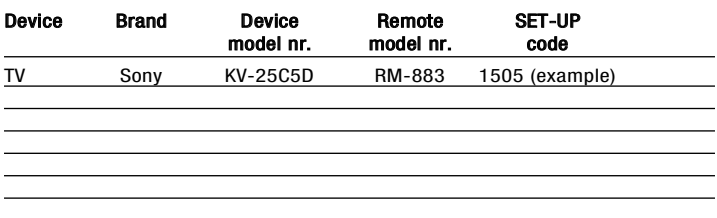

Οι αριθμοί τύπων/ μοντέλων μπορούν να βρεθούν συχνά στο εγχειρίδιο του κατασκευαστή του εξοπλισμού ή στην εργοστασιακή πινακίδα στο πίσω μέροs της **OUCKEUNS.** 

- 4. Επικοινωνήστε μαζί μαs:<br>**·· e-mail:** info@oneforall.gr, **fax:** 2410 579092, **τηλ.:** 2410 555599 (\*)
- (\*) Όταν επικοινωνήσετε με το κέντρο εξυπηρέτησηs πελατών, θα σαs παρακαλέσει ο συνεργάτηs μαs να πληκτρολογήσετε τον βοηθητικό κωδικό. Χρειάζεστε μόνο τον Bonθητικό κωδικό για τιs συσκευέs που παρουσιάζονται προβλήματα. Αυτοί οι κωδικοί αναφέρουν μάρκα, μοντέλο και τύπο, και βρίσκονται στην πρώτη σειρά των Κωδικών συσκευής.

# **Содержание Русский**

#### **О пульте ДУ КАМЕЛЕОН 8** . . . . . . . . . . . . . . . . . . . . . . . . . . . . . . . . . . . . . . . . . . . . . . 158 **Батареи питания** . . . . . . . . . . . . . . . . . . . . . . . . . . . . . . . . . . . . . . . . . . . . . . . . . . . . . . . . 159 **Клавиатура** . . . . . . . . . . . . . . . . . . . . . . . . . . . . . . . . . . . . . . . . . . . . . . . . . . . . . . . . 160 - 167 **• Настройка пульта ДУ КАМЕЛЕОН 8** . . . . . . . **стр. 168** (Как настроить пульт ДУ КАМЕЛЕОН 8 для работы с Вашими приборами) **• Метод поиска . . . . . . . . . . . . . . . . . . . . . . . . . . . . . . . . . . . . . . . . . . . . . . . . . . 169 ПРОГРАММИРОВАНИЕ КОДОВ TV** : Телевизор / ЖК-дисплей /Плазменная панель / Проектор / Оптический проектор . . . . . . . . . . . . . . . . . . . . . . . . . . . . . . . . . .261 **VCR** : Видеомагнитофон / Видеодвойка /Видеомагнитофон / PVR . . .272 **SAT** : Спутниковый ресивер / Декодер ТВ каналов / Форматы DVB-S / DVB-T / Freeview (Великобритания) / TNT (Фр.) / Digitenne (Голландия) / DTT (I) / TDT (E) SAT/HDD . . . . . . . . . . . . . . . . . . . .275 **CBL** : Кабельный конвертер / Декодер каналов кабельного ТВ / DVB-C . .279<br>**VAC** : Видеоаксессуары типа Медиа-Центров / АВ аксессуары / АВ **VAC** : Видеоаксессуары типа Медиа-Центров / АВ аксессуары / АВ селекторы . . . . . . . . . . . . . . . . . . . . . . . . . . . . . . . . . . . . . . . . . .280 **CD** : CD-плеер / CD-R / MD . . . . . . . . . . . . . . . . . . . . . . . . . . . . . . . . . .280 **PHO** : Проигрыватель грампластинок . . . . . . . . . . . . . . . . . . . . . . . . . . .280 **MIS** : Аудио / Различное Аудио . . . . . . . . . . . . . . . . . . . . . . . . . . . . . . . .281 **HOM** : Бытовая автоматика (например, ИК-управляемые шторы / выключатели света . . . . . . . . . . . . . . . . . . . . . . . . . . . . . . . . . . .281 **AMP** : Аудио / Усилитель / Система активной акустики . . . . . . . . . . . . . . 281<br>TUN : Аудио / Аудиоприемник/Тюнер/Усилитель / (DVD) Домашний **TUN** : Аудио / Аудиоприемник/Тюнер/Усилитель / (DVD) Домашний кинотеатр . . . . . . . . . . . . . . . . . . . . . . . . . . . . . . . . . . . . . . . . . . .281 **CAS** : Кассетный аудиомагнитофон (Кассетная Дека) . . . . . . . . . . . . . .282 **LDP** : Лазерный Проигрыватель Дисков / Видео CD . . . . . . . . . . . . . . .283 **DAT** : Цифровой Аудиокассетный Магнитофон / DCC . . . . . . . . . . . . . . . . . 283<br>**DVD** : DVD-плеер / DVD-R / DVD Домашний Кинотеатр / DVD Комби / **DVD** : DVD-плеер / DVD-R / DVD Домашний Кинотеатр / DVD Комби / DVD/HDD / DVD/PVR / DVD/VCR Комби . . . . . . . . . . . . . . . . . . . .283 **PVR** : Персональный Видео Рекордер . . . . . . . . . . . . . . . . . . . . . . . . . .288 **Определение рабочего кода** . . . . . . . . . . . . . . . . . . . . . . . . . . . . . . . . . . . . . . . . . . . . 170 (Для индикации кода, запрограммированного в настоящий момент) **Быстрая справка по коду** . . . . . . . . . . . . . . . . . . . . . . . . . . . . . . . . . . . . . . . . . . . . . . 170 **Функция обучения** . . . . . . . . . . . . . . . . . . . . . . . . . . . . . . . . . . . . . . . . . . . . . . . . . . . . . . 171 (Как копировать функции с Вашего оригинального рабочего пульта ДУ на пульт КАМЕЛЕОН 8) **Перезагрузка** . . . . . . . . . . . . . . . . . . . . . . . . . . . . . . . . . . . . . . . . . . . . . . . . . . . . . . . . . . . 173 **Дополнительные функции** • Кнопка Key Magic® (Как программировать отсутствующие функции) . 174 • Переназначение режимов (Как настроить два одинаковые устройства на пульт КАМЕЛЕОН 8) . . . . . . . . . . . . . . . . . . . . . . . . . . . . . . 175 • Функция Punch-Through Громкости . . . . . . . . . . . . . . . . . . . . . . . . . . . . . . . 176 • Таймер устройства . . . . . . . . . . . . . . . . . . . . . . . . . . . . . . . . . . . . . . . . . . . . . . . 177 • Таймер пульта ДУ КАМЕЛЕОН 8 . . . . . . . . . . . . . . . . . . . . . . . . . . . . . . . . . 177 • Макросы (последовательность команд) ............................. 178 • Технология обновления кода . . . . . . . . . . . . . . . . . . . . . . . . . . . . . . . . . . . . . 180 • Цвет и яркость . . . . . . . . . . . . . . . . . . . . . . . . . . . . . . . . . . . . . . . . . . . . . . . . . . 181 **Устранение неисправностей**

• Проблемы и их решение . . . . . . . . . . . . . . . . . . . . . . . . . . . . . . . . . . . . . . . . . 181 • Сервисная служба . . . . . . . . . . . . . . . . . . . . . . . . . . . . . . . . . . . . . . . . . . . . . . . 182

Воспользуйтесь мастером OneForAll Web Wisard для настройки Вашего пульта ДУ с помощью сети Интернет. Этот мастер подскажет Вам, как установить различные устройства, не знакомясь с руководством в полном объеме. Для пользования настоящим инструментом настройки просьба посетить сайт www.oneforallwebwisard.com

## **О Вашем пульте ДУ КАМЕЛЕОН 8**

#### **Легкий в эксплуатации уникальный "EL" дисплей.**

Выбрав универсальный пульт ДУ ОДИН ДЛЯ ВСЕХ КАМЕЛЕОН 8, Вы сделали выбор в пользу удобства пользования. Пульт КАМЕЛЕОН 8 оснащен уникальным, удобным для пользователя дисплеем с задней подсветкой, который обеспечивает Вам легкий доступ ко всем нужным функциям, одновременно скрывая ненужные Вам кнопки. Сделанный в соответствие с высочайшими требованиями к качеству, пульт обеспечит продолжительную работу. После установки батареек КАМЕЛЕОН 8 включится в режим демонстрации и сменит несколько экранов. «Демо» режим будет отменен после входа в режим настройки (нажать и держать нажатой кнопку MAGIC в течение около 3 сек., затем нажать и отпустить кнопку ESC). После замены батареек необходимо сначала нажать любую кнопку до того, как дисплей начнет светиться. После этого дисплей будет автоматически светиться каждый раз, когда Вы его берете (за дисплей и за корпус пульта одновременно). Также возможно сменить режим активирования на режим активирования нажатием кнопок. Для установки "EL"-дисплея в режим активирования нажатием кнопок см. стр.160, раздел: настройка активирования "EL"-дисплея.

#### **Управление до 8 устройств.**

Ваш пульт КАМЕЛЕОН 8 предназначен для использования одновременно для Вашего видео- и аудио оборудования, любого устройства, предназначенного для управления инфракрасным сигналом. Пульт ДУ КАМЕЛЕОН 8 поставляется вместе с двумя ИК (инфракрасными) широкополосными передатчиками для максимального диапазона до 450 кГц. Можно выбирать любые комбинации 8 устройств, которыми Вы хотели бы управлять.

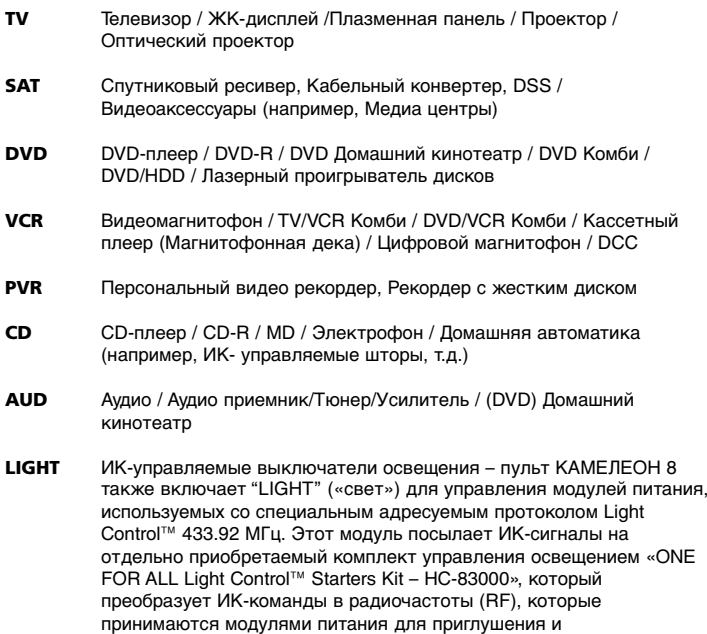

включения/выключения света.

**Для использования функции управления светом Light Control™ на Вашем пульте ДУ КАМЕЛЕОН 8 необходимо приобрести комплект «ONE FOR ALL Light Control™ Starters Kit – НС-83000».**

#### **Функция обучения**

Пульт КАМЕЛЕОН 8 оснащен уникальной функцией «обучения», которая означает, что Вы можете копировать практически любую функцию (макс.±50) с Вашего оригинального (рабочего) пульта ДУ на новый пульт КАМЕЛЕОН 8 (см. функцию «обучение» на стр.171). Это будет полезно, когда после настройки пульта ДУ КАМЕЛЕОН 8 Вы обнаружите, что некоторые функции Вашего оригинального пульта отсутствуют на клавиатуре пульта КАМЕЛЕОН 8.

#### **Макросы (последовательность команд)**

Ваш пульт КАМЕЛЕОН 8 снабжен удобной в применении функцией «Макро», позволяющей Вам посылать несколько команд нажатием одной кнопки (например, включить или выключить несколько устройств). Для этой функции Вы можете, например, использовать переназначаемые кнопки (I, II, III, IV). После программирования для данных кнопок макро функций такая последовательность будет выполняться из любого режима.

#### **Технология обновления кода**

Ваш пульт КАМЕЛЕОН 8 также предлагает технологию обновления кода. Данная технология дает Вам возможность добавлять коды в память. Если Ваш прибор использует определенный код, который не имеется в памяти пульта КАМЕЛЕОН 8 (см.»Прямая настройка кодов» на стр.168 или «Метод поиска» на стр.169), то Вы можете воспользоваться «Технологией обновления кода» (см.стр.180). Благодаря данной технологии Ваш КАМЕЛЕОН 8 никогда не устареет.

## **Батареи питания**

#### **Примечание: При установке батареек КАМЕЛЕОН 8 входит в демонстрационный режим (отображается несколько экранов). Пульт КАМЕЛЕОН 8 выходит из демо-режима автоматически, когда Вы начинаете его настраивать.**

В Вашем пульте КАМЕЛЕОН 8 используются 4 щелочные батарейки типа AAA/LR03.<br>1. Отвин

- **1.** Отвинтите крышку отсека питания, используя монету.
- **2.** Вставьте батарейки, соблюдая полярность, положительным полюсом (+) вверх.
- **3.** Установить крышку отсека питания на место.

#### **Индикатор низкого напряжения.**

По мере разряда батареек пульт КАМЕЛЕОН 8 будет указывать на это. ИКиндикатор буде мигать 5 раз, когда Вы нажимаете кнопку на пульте и не можете войти в режим программирования.

Обратите внимание, что необходимо заменить батарейки на 4 новые щелочные батарейки типа ААА/LR-03.

Данное изделие оснащено панелью "EL" (Электролюминесцентная технология), которая активизируется одновременным касанием экрана и корпуса пульта или нажатием кнопки на пульте. Для продления срока службы батареек экран "EL" остается подсвеченным в течение 8 сек. при обычном использовании.

Одной из основных особенностей пульта КАМЕЛЕОН 8 является"EL" дисплей, который меняется, в зависимости от управляемого Вами устройства. Обзор на стр.162 продемонстрирует Вам все возможные функции, которые Вы можете получить.

## **Настройка активации "EL"-экрана:**

Пульт КАМЕЛЕОН 8 оснащен панелью "EL", которая активизируется одновременным касанием экрана и корпуса пульта или нажатием кнопки на пульте. Om deze instelling te programmeren:

Можно включить пульт КАМЕЛЕОН 8 в один из режимов:

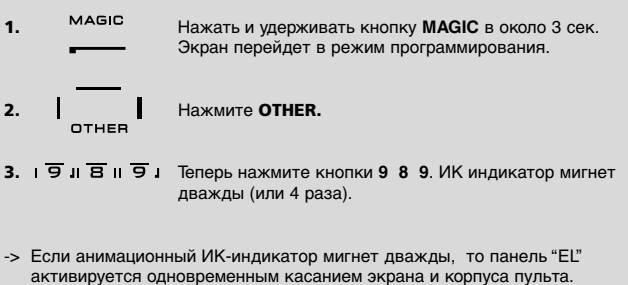

-> Если анимационный ИК-индикатор мигнет четырежды, то панель "EL" активируется нажатием кнопок на клавиатуре.

**Просто выполните эти шаги для включения пульта КАМЕЛЕОН 8 в предпочитаемый Вами режим активирования.**

## **Настройка яркости экрана "EL":**

Для увеличения или уменьшения яркости "EL" экрана пульта КАМЕЛЕОН 8:

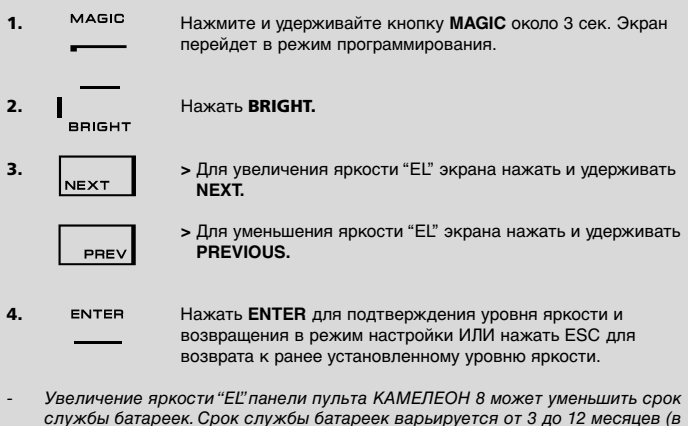

зависимости от установленной яркости и частоты использования).

## **Установка времени нахождения "EL" экрана в активном состоянии после нажатия**

Для изменения времени подсветки (по умолчанию: 8 сек.) "EL" экрана пульта КАМЕЛЕОН 8 (не в режиме программирования):

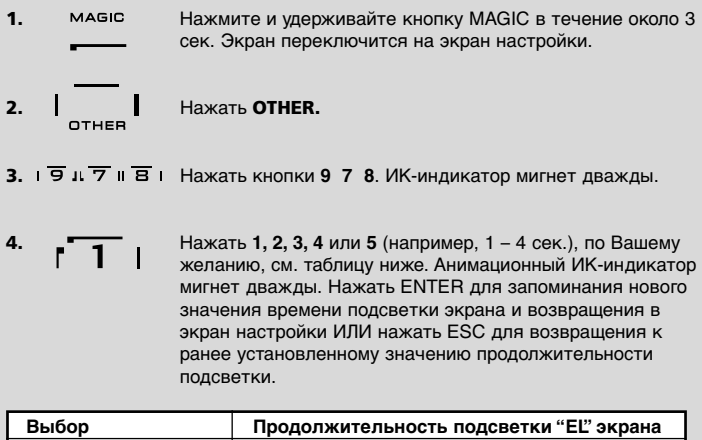

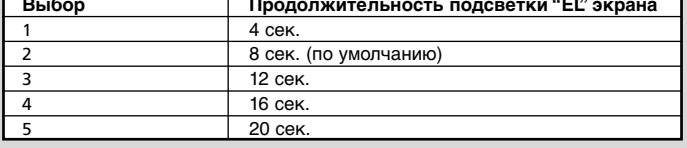

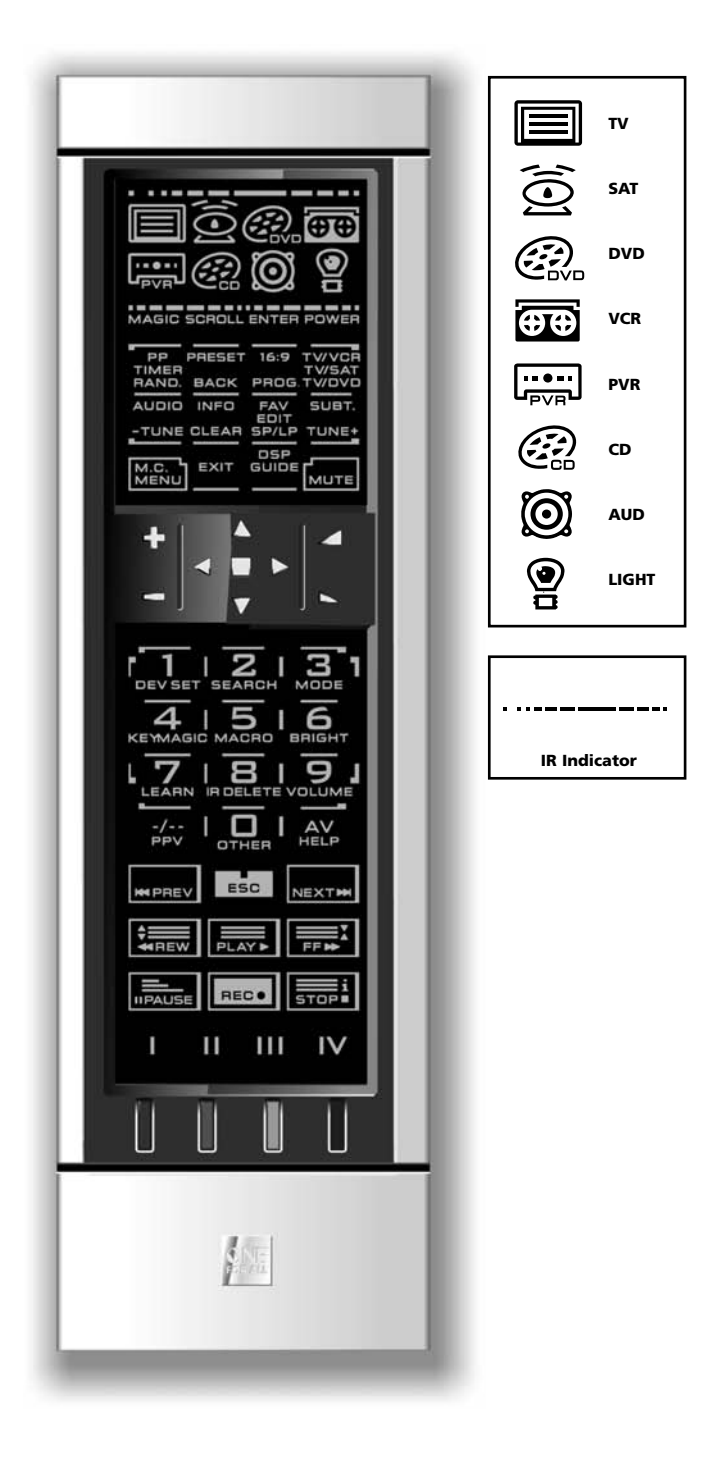

#### **1. ИК (инфракрасный) индикатор.**

ИК-индикатор оснащен мигающей анимацией когда посылается или принимается ИК-сигнал. Анимационный ИКиндикатор пульта КАМЕЛЕОН 8 показывает «исходящий» ИК-сигнал при нажатии функциональных кнопок. При использовании «Процедуры обучения» или «Процедуры обновления кода» анимационный ИК-индикатор показывает «Принимаемый ИК-сигнал». Исходящий ИК-сигнал индицируется на дисплее анимацией ИК-индикатора «от краев к середине». Принимаемый ИК-сигнал индицируется на дисплее анимацией ИК-индикатора «от середины к краям». ИК-индикатор активируется при нажатии кнопок как при нормальном пользовании пультом, так и в режиме программирования (средний сегмент ИК-индикатора мигает).

#### **2 Кнопки устройств**

Кнопки TV, SAT, DVD, VCR, PVR, CD, AUD и LIGHT позволяют выбирать управляемые устройства. Например, нажатием кнопки TV Вы включаете режим управления функциями телевизора при помощи Вашего пульта ДУ. После нажатия VCR можно управлять Вашим видеомагнитофоном. Нажав кнопку SAT, Вы можете управлять Вашим ресивером спутникового телевидения или кабельным конвертером, и т.д. (см. стр. 158 более подробно). После нажатия кнопки устройства (режима) на пульте КАМЕЛЕОН 8 подсвечивается соответствующий значок устройства, указывающий на режим, активный в настоящий момент. Нажатие кнопки устройства позволит Вам вернуться в основной экран (режимы TV, SAT и AUD). Пульт КАМЕЛЕОН 8 также оснащен функцией "LIGHT" («Освещение»). Вместе с комплектом «ONE FOR ALL Light Control™ Starters Kit – НС-83000» данная функция позволяет приглушать и включать/выключать свет в Вашем доме.

**MAGIC** 

**3.** Кнопка MAGIC (в «смещенном» режиме или в режиме

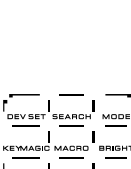

#### программирования Кнопка MAGIC используется для настройки пульта КАМЕЛЕОН 8 и для доступа к специальным функциям. При кратком нажатии этой кнопки экран перейдет в «смещенный» режим (на 10 сек.), что позволяет Вам получить доступ к некоторым вторичным функциям, таким как цвет, яркость и таймер сна.

#### **Режим программирования**

При более продолжительном нажатии кнопки MAGIC (около 3 сек.), пульт КАМЕЛЕОН 8 войдет в режим «программирования». Экран переключится на «экран настройки».

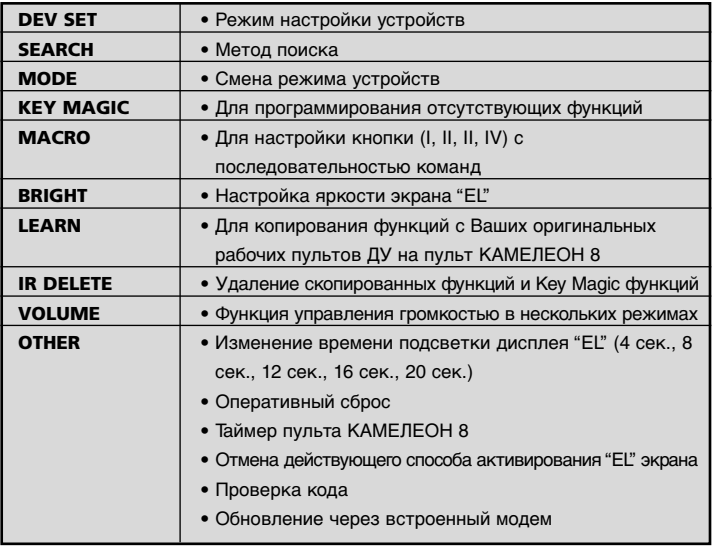

# $\overline{\phantom{a}}$

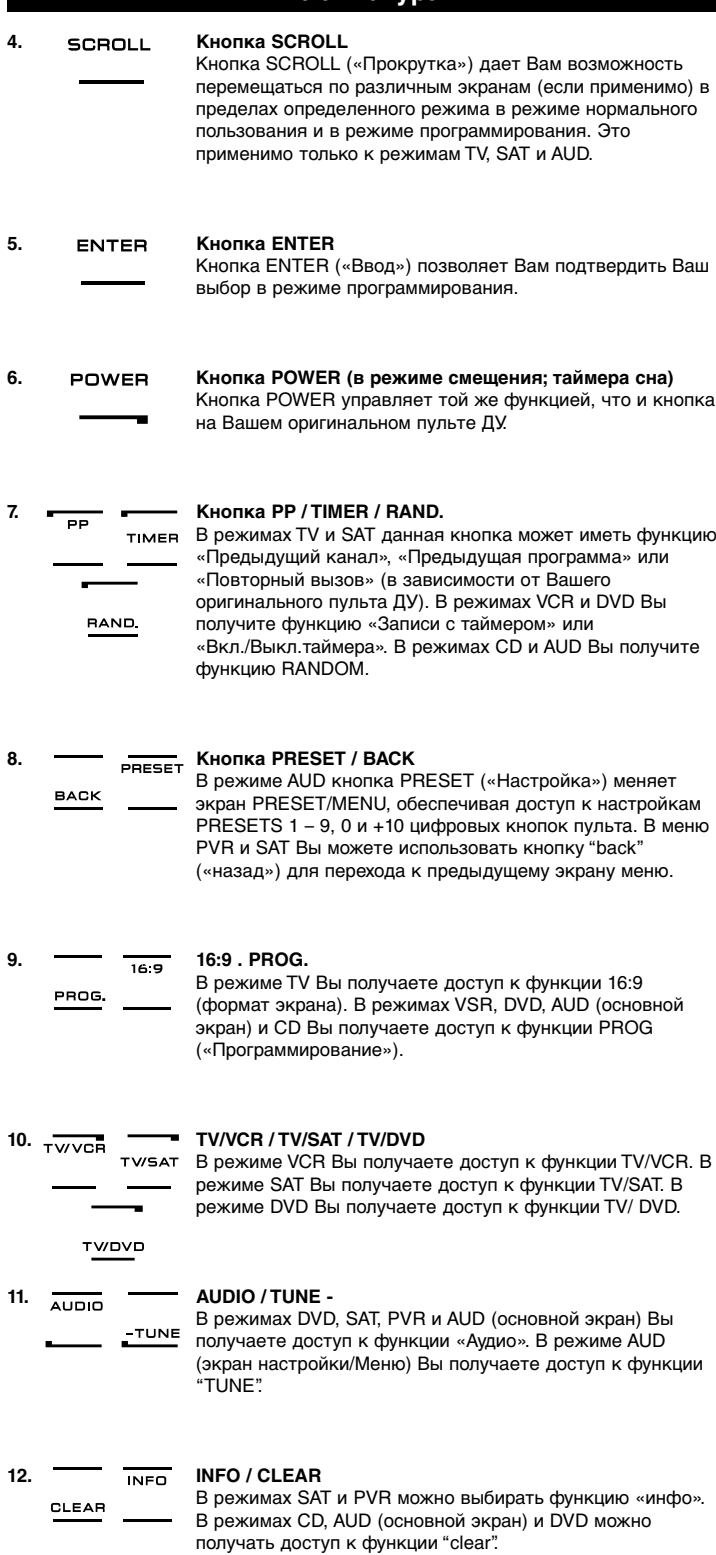

164 **WWW.ONEFORALL.COM**

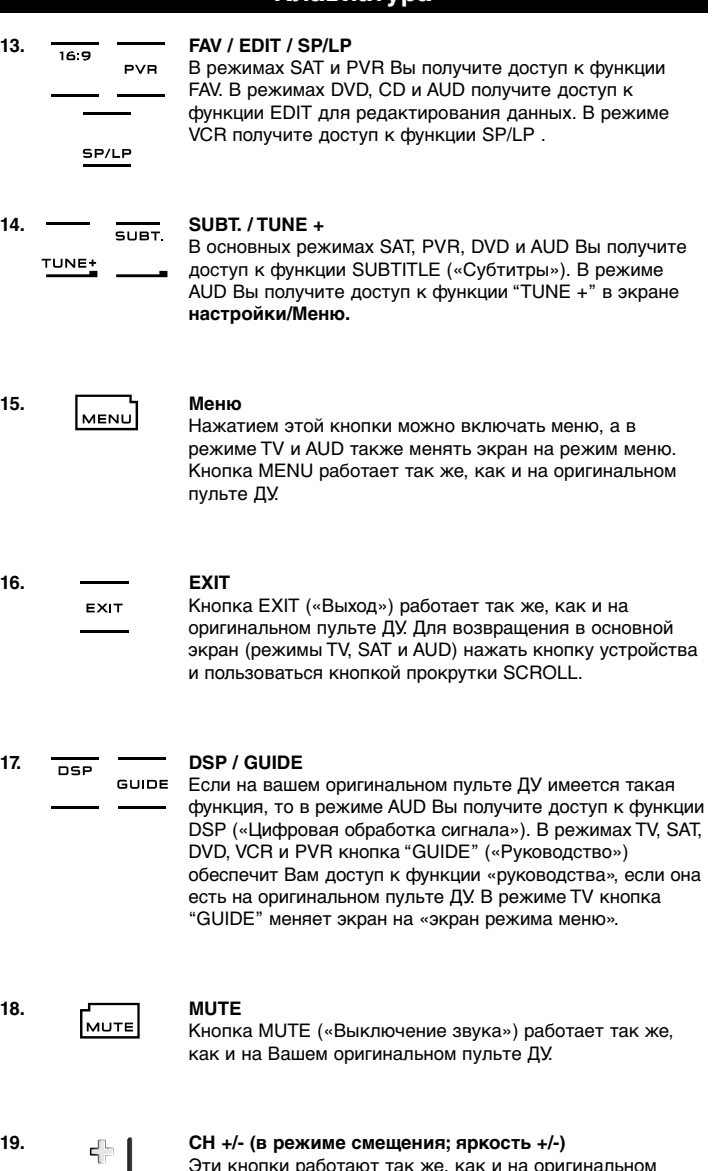

Эти кнопки работают так же, как и на оригинальном пульте ДУ. В ТВ режиме смещения (включается кратким нажатием кнопки MAGIC - и тут же её отпустить) эти кнопки могут обеспечить регулировку яркости +/-.

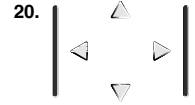

#### **20. Кнопки-стрелки (вверх, вниз, влево, вправо)**

Если такие же кнопки имеются на оригинальном пульте ДУ, то они позволят навигацию по меню. В некоторых телевизорах может понадобиться нажать кнопки CH+/- и VOL+/- ИЛИ цветные кнопки (красный, зеленый, желтый, синий) для навигации по меню, в зависимости от модели телевизора. В основном режиме AUD эти кнопки (если такие же есть на оригинальном пульте ДУ) позволят настраивать уровни громкости центральных (CENTRE) и задних (REAR) громкоговорителей. В режиме AUD эти кнопки (если такие же есть на оригинальном пульте ДУ) позволят навигацию по экрану меню.

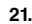

#### **21. OK / SURROUND**

В режиме меню эта кнопка подтверждает Ваш выбор. На некоторых устройствах опция меню подтверждается Вами простым нажатием кнопки меню (MENU). В основном режиме AUD эта кнопка позволяет Вам доступ к режиму окружения звуком (SURROUND) Вашего устройства (если есть на оригинальном пульте ДУ).

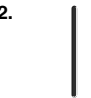

## **22. VOL +/- (в режиме смещения; цветность +/-)**

Кнопки регулирования громкости работают так же, как и на Вашем оригинальном пульте ДУ. В смещенном ТВ режиме (TV) (доступ обеспечивается кратким нажатием кнопки MAGIC – и тут же ее отпустить) эти кнопки могут обеспечить доступ к функции Регулировка цвета +/-.

## $456$  $17.5.51$ 10 C

#### **23. Цифровая клавиатура / INPUT (в режиме программирования; функции настройки)**

Кнопки-цифры (1 – 9, 0) обеспечивают те же функции, что и на Вашем оригинальном пульте ДУ. В режиме AUD кнопки-цифры (1 – 9, 0, -/—) могут обеспечить (если такие же есть на оригинальном пульте ДУ) доступ к функции входа (INPUT) (Тюнер, CD и т.д.). Если на Вашем оригинальном пульте ДУ есть «выбор функции» или «выбор входа», то Вы можете найти их под кнопкой AV. В режиме программирования цифровая клавиатура используется для различных алгоритмов настройки.

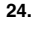

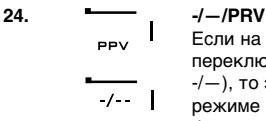

Если на Вашем оригинальном пульте ДУ есть кнопка переключения одно- /двухразрядного ввода чисел (символ  $-/-$ ), то эта функция включается нажатием кнопки  $-/-$ . В режиме SAT (экран меню) и PVR Вы получите доступ к функции PРV («платный просмотр»).

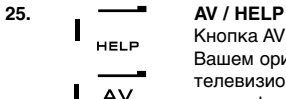

Кнопка AV («Аудио/Видео») работает так же, как и на Вашем оригинальном пульте ДУ. Если Ваш оригинальный телевизионный или видеопульт ДУ использует 20 клавиш, то эту функцию можно найти, нажав кнопку AV. Если Ваш оригинальный пульт ДУ спутникового ТВ или PVR оснащен функцией HELP («Помощь»), то можно получить ее, нажав кнопку HELP. В режиме AUD можно получить функцию «input source» («Источник входа»).

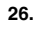

## **26. ESC**

Данная кнопка используется только в режиме программирования для возврата к экрану настройки или для выхода из режима программирования.

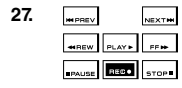

#### **27. Транспортные кнопки (PLAY, STOP, т.д.)**

В режимах VCR, DVD, SAT (экран меню), PVR, CD или AUD эти кнопки управляют транспортными функциями, такими как PLAY (воспроизведение), FF, REW (перемотка вперед, назад), SKIP (пропуск +/-), TRACK (трек +/-) и т.д. на Вашем устройстве. Во избежание случайной записи кнопку RECORD нужно нажимать дважды для включения записи.

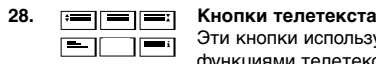

Эти кнопки используются для управления основными функциями телетекста. Конечно, Ваш телевизор должен при этом иметь функцию телетекста. Более подробно по телетексту и быстрому тексту см. руководство по эксплуатации к Вашему телевизору. Помните, что в различных телевизорах функции управления телетекстом и быстрым текстом различаются. Не все функции телетекста могут иметься на Вашей конкретной модели.

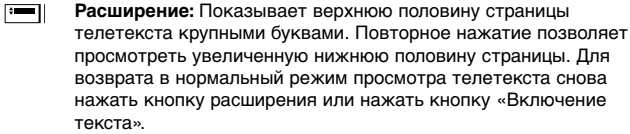

**Включение текста:** режиме TV (просмотра телепередачи): когда  $\blacksquare$ находитесь в режиме телетекста, нажатие этой кнопки позволяет переключать между режимом MIX (текст поверх «картинки») и выключением телетекста, в зависимости от Вашего телевизора. Эта функция также доступна в режиме SAT.

 $\Box$ **Удержание/Остановка:** Останавливает смену страниц.

 $\equiv$ **MIX:** Показывает текст поверх ТВ «картинки».

> **Выключение телетекста:** В режиме ТВ: Переключает телевизор в нормальный режим просмотра телепередач. На некоторых телевизорах можно выключать многократным нажатием кнопки "TEXT ON" («Включение текста»). Эта функция также доступна в режиме SAT.

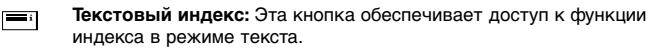

**29. Пользовательские кнопки (I, II, III, IV)** Пользовательские кнопки – это запасные кнопки, дающие возможность адаптировать пульт КАМЕЛЕОН 8 к Вашему оригинальному пульту ДУ, используя функцию «Обучения» (см.стр.171). или "Key Magic"® (см.стр.174). Эти кнопки также идеальны для использования в качестве «Макро клавиш» (см.стр.178).

#### **30. Красная / Зеленая / Желтая / Синяя**

При входе в режим текста цветные кнопки, Красная/Зеленая/Желтая/ Синяя, позволяют обеспечивают доступ к функциям быстрого текста на Вашем телевизоре. Если на Вашем оригинальном пульте ДУ эти кнопки используются для навигации по меню, то кнопки быстрого текста Fastext пульта КАМЕЛЕОН могут работать таким же образом.

## **Настройка пульта КАМЕЛЕОН 8**

## **(как настроить пульт КАМЕЛЕОН 8 на управление Вашими устройствами)**

**Примечание: При установке батареек пульт входит в «демо» режим (показывает одновременно все экраны). Просто выполните следующие шаги и пульт автоматически выйдет из демонстрационного режима.**

**Пример:** Для настройки пульта на Ваш телевизор:

- **1.** Проверьте, что телевизор включен (не в режиме ожидания).
- **2.** Найдите код Вашего устройства в списке кодов (стр.261 288). Коды приведены по режимам и брендам устройств. Наиболее популярный код для каждого бренда приводится первым. Если Ваш бренд вообще не приведен в разделе кодов, попытайтесь воспользоваться методом поиска на стр.169.
- **3.** Нажмите и удерживайте кнопку MAGIC около 3 сек. Экран переключится на экран настройки.

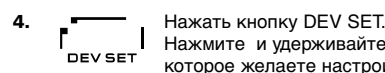

Нажмите и удерживайте кнопку TV для выбора устройства, которое желаете настроить.

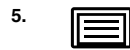

**5.** Нажмите и удерживайте кнопку TV для выбора типа устройства, которое желаете настроить.

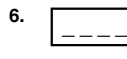

**6.** Ввести первый четырехзначный код (см. список кодов на стр.261 - 288) с помощью кнопок-цифр.ИК-индикатор мигнет дважды.

7. 
$$
\begin{array}{c}\nC_{\parallel} \\
\hline\n\end{array}
$$

**7.** Теперь направьте пульт КАМЕЛЕОН 8 на телевизор и попробуйте нажать следующие кнопки, чтобы проверить, что пульт ДУ управляет Вашим устройством:

- **\* CHANNEL +, CHANNEL –** (№ канала)
- **\* VOLUME +, VOLUME –** (Громкость)
- **\* MUTE** (Выкл.звук)
- **\* POWER** (Выкл.питание)
- **\* MENU** (Меню) **MENI**
- **8.** Если устройство реагирует, нажмите на ENTER для записи кода в память. Если устройство не реагирует, попробуйте следующий код, приведенный для устройства Вашего брэнда. Если ни один из приведенных кодов не подходит для управления Вашим устройством, попытайтесь воспользоваться Методом Поиска, описанным на стр.169.
- **9. Нажмите и удерживайте кнопку ESC около 3 сек. для возвращения в режим пользователя (отображаются все кнопки режима устройства)) ИЛИ нажать кнопку устройства для выбора следующего устройства, которое желаете настроить.**
- *-* Большинство телевизоров не включаются снова при нажатии кнопки POWER (Питание), попробуйте нажать кнопку CHANNEL + (Канал +), чтобы снова включить телевизор.
- *-* Некоторые коды очень похожи. Если Ваше устройство не реагирует или неправильно работает с одним из кодов, попробуйте установить другой код для данного брэнда.
- *-* Для настройки остальных устройств выполните такую же процедуру, что и выше, только выбирайте правильное устройство кнопкой в шаге 5.
- *-* Не забывайте нажимать правильную кнопку устройства перед тем как включать Ваше устройство.Только одно устройство можно назначить кнопке устройства.

**Для настройки второго телевизора, VCR, SAT, PVR, CD, AUD или DVD (см.стр.175).**

# **Настройка пульта КАМЕЛЕОН 8**

**(Как настроить пульт ДУ КАМЕЛЕОН 8 для управления Вашими устройствами)**

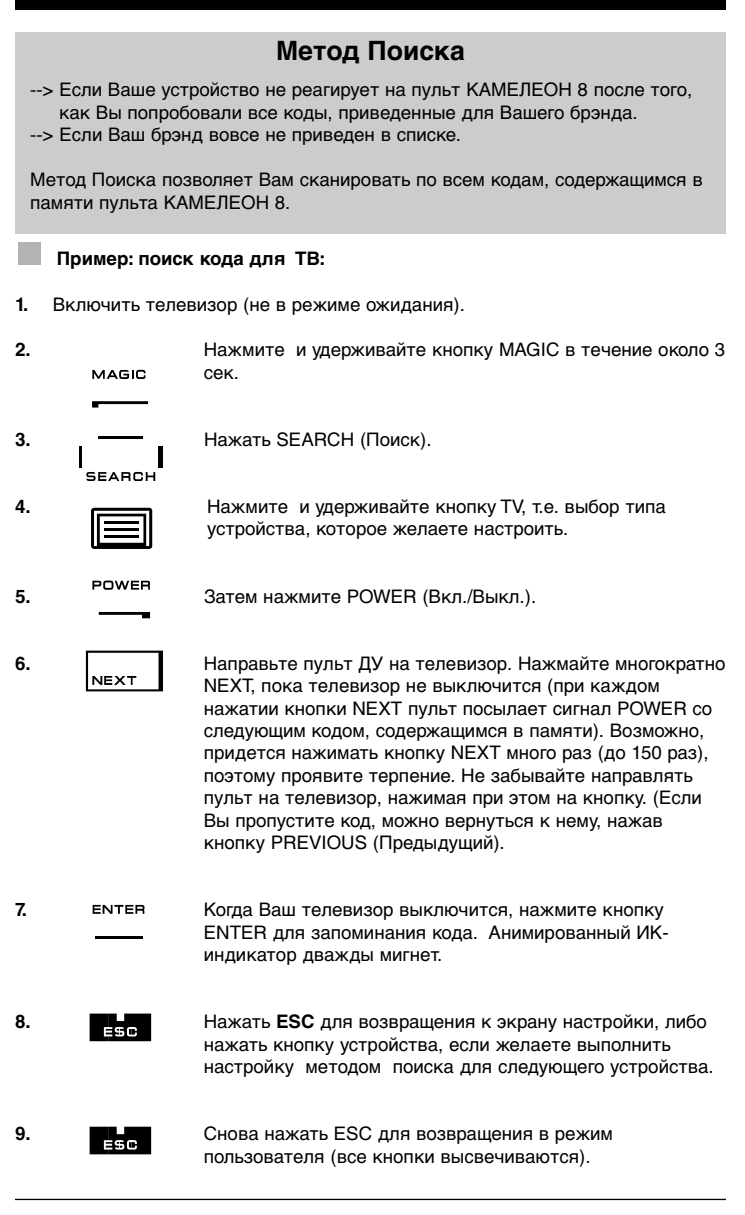

- *-* Во время шага 5, вместо кнопки POWER можно также нажать любую другую высвечивающуюся кнопку. Это будет функция, посылаемая при следующих нажатиях кнопки NEXT (следующий) или PREVIOUS (предыдущий) в шаге 6. Если, например, во время шага 5 Вы нажмете «2» вместо"POWER", пульт будет посылать сигнал «кнопка 2» каждый раз, когда Вы нажимаете кнопку NEXT во время шага 6 9убедитесь, что Ваш телевизор переключается на другой канал).
- *-* Для поиска ваших остальных устройств выполните вышеприведенные шаги, только нажимайте правильную кнопку устройства в шаге 4.
- *-* Если Ваш оригинальный пульт ДУ видеомагнитофона не имеет кнопки POWER (Питание), нажимайте кнопку PLAY (Воспроизведение) вместо POWER в шаге 5.
- *-* В режиме LIGHT Метод Поиска не функционирует.

## **Отображение рабочего кода миганием**

#### **(для выяснения, какой код запрограммирован в настоящее время)**

Если Вы настроили Ваш пульт КАМЕЛЕОН 8 Методом Поиска, Вы можете получить обратно информацию о коде с помощью мигания индикатора. Обратите внимание, что ИК-индикатор покажет 4-значный код путем анимационного мигания.

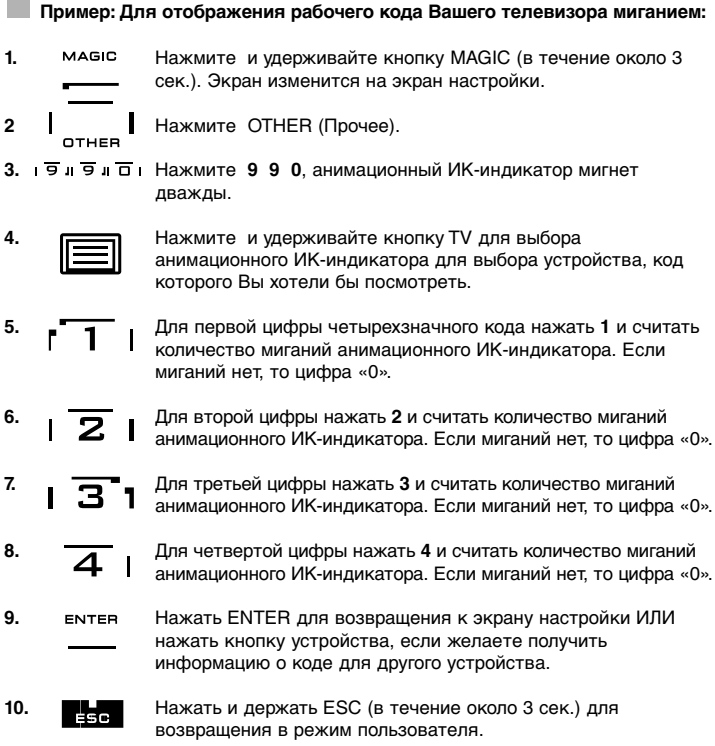

- *-* Можно выполнять шаги 5 8 в любом порядке сколь угодно много раз. Поэтому, если Вы потеряли счет, можно снова включить индикацию соответствующего кода миганием (например, если во время шага 6 Вы не увидели точно, сколько раз мигнул анимационный ИК-индикатор, просто нажмите кнопку-цифру «2» снова и посчитайте количество миганий).
- *-* Для отображения кода миганием для других устройств выполните шаги, описанные выше, только нажмите правильную кнопку устройства в шаге 4.

## **Быстрая справка по кодам**

#### **Запишите коды Ваших устройств в нижеприведенной таблице для быстрой справки.**

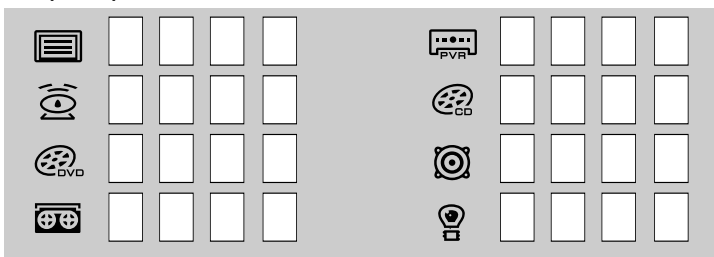

## **Функция обучения**

**(Как копировать функции с Вашего оригинального рабочего пульта ДУ на КАМЕЛЕОН 8)**

Пульт КАМЕЛЕОН 8 поставляется с полной библиотекой заранее запрограммированных кодов. После того, как Вы настроили пульт на Ваши устройства, Вы можете обнаружить, что для одной или более клавиш, которые имелись на оригинальном пульте ДУ, нет на клавиатуре пульта КАМЕЛЕОН 8. Пульт КАМЕЛЕОН 8 предлагает специальную функцию ОБУЧЕНИЕ, позволяющую Вам копировать практически любые функции с Вашего оригинального пульта ДУ на клавиатуру пульта КАМЕЛЕОН 8.

#### **Прежде чем начать:**

- Убедитесь, что Ваш оригинальный пульт ДУ работает нормально.
- Убедитесь, что ни универсальный пульт КАМЕЛЕОН 8, ни Ваш оригинальный пульт не направлены на Ваше устройство.

## **Обучение (прямое)**

**Пример: Для копирования функции Моно/Стерео с Вашего оригинального телевизионного пульта ДУ на кнопки «I,II,III или IV» пульта КАМЕЛЕОН 8.**

**1. Расположите пульт КАМЕЛЕОН 8 и Ваш оригинальный пульт ДУ на плоской поверхности. Убедитесь, что края пультов, обычно направляемые на устройство, направлены друг на друга. Направьте оригинальный пульт ДУ на переднюю часть пульта КАМЕЛЕОН 8 (см.рис.ниже). Расположите пульты на расстоянии 2 – 5 см друг от друга.**

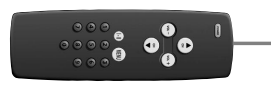

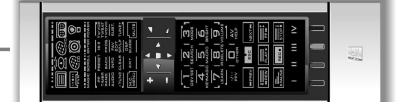

**2.** Нажмите и удерживайте **кнопку MAGIC** (около 3 сек.). Экран перейдет в режим программирования.

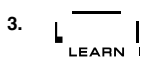

**3.** Нажмите **LEARN** (Обучение).

**4.** Нажмите кнопку **устройства** (Например: кнопка **TV**) на пульте КАМЕЛЕОН для выбора режима, в который Вы желаете поместить изученную информацию.

- **5.** Нажмите кнопку (Например, кнопку «I») на пульте КАМЕЛЕОН 8, куда Вы желаете поместить изученную функцию. ИК-индикатор высветит «Входящий сигнал» трижды, и затем дисплей выключится.
- **6.** Нажмите и удерживайте кнопку, которую желаете скопировать (Например, **Моно/Стерео**) на Вашем оригинальном пульте ДУ. Дисплей снова включается и можно увидеть два мигания, указывающие на успешное выполнение операции обучения.
- **7.** Если Вы желаете копировать остальные функции в этом же режиме, просто повторите шаги 5 и 6, нажимая следующую кнопку, которую желаете скопировать обучением.
- **8.** Нажмите **ENTER** для выхода из режима обучения и возвращения в экран настройки ИЛИ Нажмите и удерживайте **ESC** для возвращения в экран пользователя.

## **Функция обучения**

#### **(Как копировать функции с Вашего оригинального рабочего пульта ДУ на КАМЕЛЕОН 8)**

- *-* После того, как дисплей выключится в шаге 5, Вам необходимо нажать кнопку (в данном примере: кнопка «Моно/Стерео») на оригинальном пульте ДУ в течение 15 сек. Если не нажать никакую кнопку в течение этого времени, пульт ДУ вернется в режим пользователя по истечении 30 сек.
- *-* Во время обучения такие кнопки, как (TV) меню, (TV) гид и т.д., не будут менять экран при нажатии.
- *-* Если Вы «обучаете» кнопку какой-либо функции, изначальная функция пульта КАМЕЛЕОН 8 становится «смещенной». Нажать кнопку MAGIC, затем кнопку этой соответствующей функции, чтобы получить к ней доступ (это не относится к кнопке питания POWER, переключения каналов (CHANNEL) и громкости (VOLUME)). Если Вы «обучили» кнопку-цифру, получайте доступ к оригинальной функции кнопки путем двойного нажатия кнопки MAGIC, а затем кнопки-цифры.
- *-* Если Вы желаете «обучить» какой-либо функции кнопку, которая не находится в основном экране, воспользуйтесь кнопкой прокрутки SCROLL для изменения экрана.
- *-* Функция обучения привязана к определенному режиму. Поэтому можно обучить одну и ту же кнопку разным функциям – по одной функции на каждый режим.
- *-* Пульт КАМЕЛЕОН 8 может изучить около 50 функций. Количество кнопок зависит от других программируемых функций и от пульта ДУ, от которого он будет «учиться».
- *-* Можно заменить изученную функцию, записав поверх нее другую функцию.
- *-* Просьба не пользоваться процедурой обучения при прямом солнечном свете или при свете люминесцентных ламп.
- *-* Убедитесь, что Вы используете новые батарейки, прежде чем выполнять инструкции по обучению.
- *-* После замены батареек «выученные» функции сохранятся.

## **Смещенное обучение**

Также можно записать функцию на кнопку в **смещенном** режиме, чтобы сохранить оригинальную функцию.

Пример: запись смещенной функции «Моно/Стерео» на «красную» кнопку.

Для записи функции (например, «Моно/Стерео») в смещенном режиме на красную кнопку, просто выполните шаги 1 – 8 на стр.171, однако нажмите кнопку "MAGIC", а затем «красную» кнопку (вместо «I») в шаге 5.

Для доступа функции «Моно/Стерео» в данном примере, просто нажать кнопку "MAGIC", а затем «красную» кнопку.

- Если «Смещенную» выученную функцию поместить на кнопки Channel (канал) и Volume (громкость), то функции Цветности и Яркости будут утрачены.
- Если поместить смещенную функцию на кнопку-цифру (0 9), Вам потребуется нажать на кнопку MAGIC дважды, а затем кнопку-цифру для доступа к данной смещенной функции.

#### **Для удаления функции «кнопки MAGIC» или «изученной функции» с отдельной кнопки:**

**Пример:** Удаление функции «**кнопки MAGIC**» или «изученной функции» с кнопки "I" в режиме TV:

- **1.** Нажмите и удерживайте кнопку MAGIC около 3 сек. Экран перейдет в режим программирования.
- **2.** Нажмите кнопку IR DELETE.
- **3.** Нажмите соответствующую кнопку устройства (пример: TV).
- **4.** Нажмите соответствующую кнопку функции (пример: "I").
- **5.** Нажмите ENTER для восстановления оригинальной функции ИЛИ Нажмите и удерживайте кнопку ESC для возврата в экран пользователя.

- Оригинальная функция (если есть) пульта КАМЕЛЕОН 8 будет восстановлена.

**Для удаления смещенной функции «кнопки MAGIC» или «изученной функции» с отдельной кнопки:**

**Пример:** Для удаления отдельной «смещенной» выученной функции или функции кнопки MAGIC выполните нижеприведенные шаги. **Пример:** Удаление функции «Моно/Стерео», записанной как смещенная функция на «красную» кнопку в TV режиме:

- **1.** Нажмите и удерживайте **кнопку MAGIC в течение около 3** сек. Экран перейдет в режим программирования.
- **2.** Нажмите **IR DELETE.**
- **3.** Нажмите соответствующую кнопку **устройства** (пример: **TV**).
- **4.** Нажмите **MAGIC**.
- **5.** Нажмите соответствующую кнопку функции (пример: «красная кнопка»).
- **6.** Нажмите **ENTER** для восстановления оригинальной функции ИЛИ нажмите и удерживайте **ESC** для возвращения к режиму пользователя.

- Оригинальная функция (если есть) пульта КАМЕЛЕОН 8 будет восстановлена.

#### **Для удаления всех «функций кнопки MAGIC» или «изученных функций» из определенного режима:**

**Пример:** Удаление всех «функций кнопки MAGIC» или «изученных функций» из режима TV.

- **1.** Нажмите и удерживайте кнопку MAGIC в течение около 3 сек. Экран перейдет в режим программирования.
- **2.** Нажмите **IR DELETE.**
- **3.** Нажмите соответствующую кнопку **устройства** (пример: **TV**).
- **4.** Нажмите **ENTER** для восстановления оригинальной функции ИЛИ нажмите и удерживайте **ESC** для возвращения к режиму пользователя.

- Оригинальная функция (если есть) пульта КАМЕЛЕОН 8 будет восстановлена.

## **Оперативный сброс**

Оперативный сброс стирает все выученные функции во всех режимах. Он также может удалить некоторые другие запрограммированные функции, такие как Key Magic или Макросы.

- **1.** Нажмите и удерживайте **кнопку MAGIC в течение 3 сек.** Экран сменится на экран настройки.
- **2.** Нажмите **OTHER** (Прочее).
- **3.** Нажмите **9 8 0.** ИК-индикатор мигнет четыре раза и пульт ДУ вернется в режим настройки.

## **Функция Key Magic®**

(Как программировать отсутствующие функции)

Key Magic® - это уникальная технология ONE FOR ALL . Дизайн пульта КАМЕЛЕОН 8 предусматривает, что могут использоваться многие функции Вашего оригинального пульта ДУ – даже те, которые не имеют своей собственной кнопки на клавиатуре пульта КАМЕЛЕОН 8. Часто используемые функции могут быть назначены кнопке на Ваш выбор, используя кнопку Key Magic® пульта КАМЕЛЕОН 8. Чтобы запрограммировать определенную функцию с помощью кнопки Key Magic®, Вам необходимо знать соответствующий код функции. Так как коды функций варьируются в зависимости от различных типов устройств, их нельзя найти в руководстве по эксплуатации. Можно запросить Ваши функциональные коды через нашу линию сервисной поддержки, письмом, факсом или по электронной почте.

Все, что нам потребуется узнать – это:

- \* Марка и номер модели интересующего Вас устройства (для верификации, правильным кодом вы пользуетесь или нет)
- \* 4-значный код настройки, с которым работает Ваше устройство.
- \* Как функция была промаркирована на Вашем оригинальном пульте ДУ.

Вы также можете посетить наш вебсайт (**www.oneforall.com**) для получения ответов на Ваши вопросы.

**После того, как Вы получили функциональные коды от службы клиента, программирование становится легким:**

- **1. Нажать и удерживать кнопку MAGIC около 3 сек.** Экран перейдет в режим программирования.
- **2.** Нажмите **KEY MAGIC**.
- **3.** Нажмите кнопку устройства (**TV, SAT, DVD, VCR, PVR, CD** или **AUD**).
- **4.** Нажмите кнопку **MAGIC** один раз.
- **5.** Введите **5-значный функциональный код** (предоставленный службой клиента).
- **6.** Нажмите **кнопку, которой будет назначена** функция (если эта кнопка находится не на основном, а на другом экране, воспользуйтесь прокруткой SCROLL для получения доступа к экрану). ИК-индикатор мигнет дважды и экран вернется в экран настройки.
- Функции Key Magic® это функции, привязанные к конкретным режимам. Для доступа к запрограммированным функциям сначала нажмите кнопку нужного устройства.
- Key Magic® можно назначать любой кнопке, ЗА ИСКЛЮЧЕНИЕМ следующих: Кнопки устройств, ESC, ENTER, MAGIC Key и SCROLL Key.
- Просьба обратить внимание на дополнительные коды функций, которые Вы получаете от службы клиента для удобства пользования ими в будущем.
- Такие кнопки, как (TV) меню, (TV) гид и т.д. не меняют экран при их нажатии в режиме программирования Key Magic®.

#### **СПРАВКА ПО ДОПОЛНИТЕЛЬНЫМ ФУНКЦИЯМ (Первая строчка является примером):**

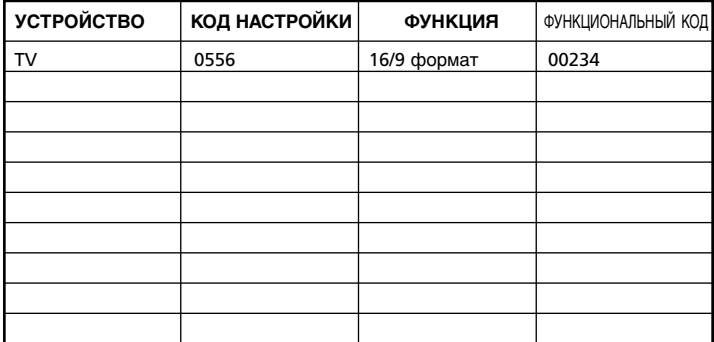

#### **Переназначение режимов**

(Как настроить два одинаковых устройства на пульт КАМЕЛЕОН 8)

Можно поменять режим любой кнопки устройства. Это полезно, когда Вы желаете настроить два подобных устройства на пульт ДУ КАМЕЛЕОН 8. Модифицированная кнопка устройства отображает применяемые кнопки для отредактированного режима. Код можно настроить, используя «Прямую настройку» (стр.168) или «Метод Поиска» (стр.169). Для замены кнопки устройства см. два примера ниже.

**Voorbeeld 1;** Als u een tweede TV wilt programmeren op de DVD toets. **Voorbeeld 2;** Als u een tweede Video Recorder wilt programmeren op de SAT toets.

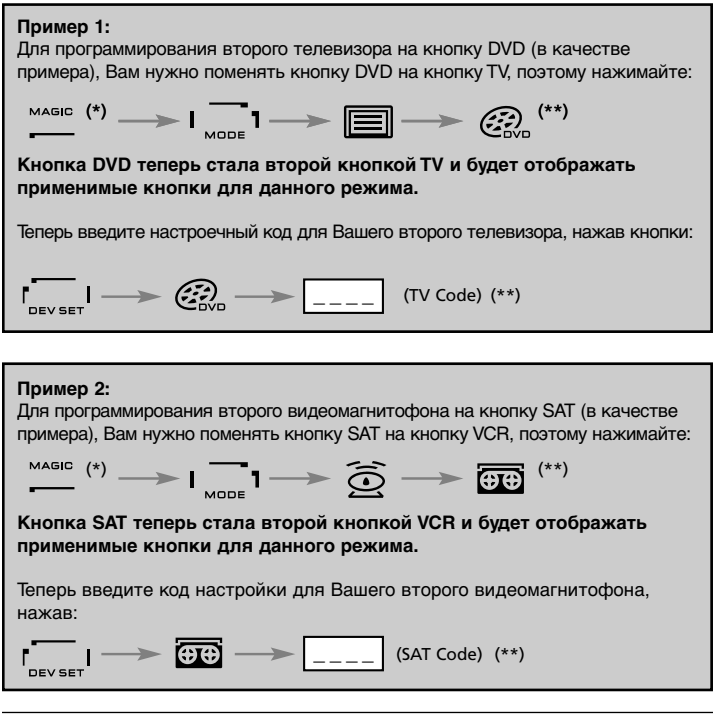

- Если Вы программируете другое устройство на другую кнопку (например, второй ТВ на кнопку DVD), то изображение оригинальной кнопки остается, но отображаемые функциональные кнопки изменятся на новые, соответствующие режиму нового устройства. Например, если второй ТВ программируется на кнопку DVD, то функции ТВ текста отображаются в DVD-режиме.

# **Сброс кнопки устройства**

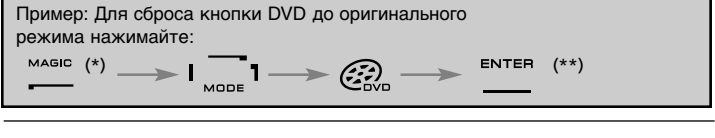

- **(\*)** Нажать и удерживать кнопку NAGIC в течение около 3 сек. Экран сменится на экран настройки.
- **(\*\*) Анимационный ИК-индикатор мигнет дважды (экран сменится на экран настройки).**

## **Функция Volume Punch-Through**

(«Управление громкостью в нескольких режимах»)

Данная функция позволяет регулировать громкость определенного режима (например, TV режима), когда Вы находитесь в другом режиме (например, VCR). Если, например, Вы просматриваете видеопрограмму, Вы можете регулировать громкость (ТВ-функция), не нажимая кнопку устройства TV. Приведенная ниже таблица показывает некоторые возможности:

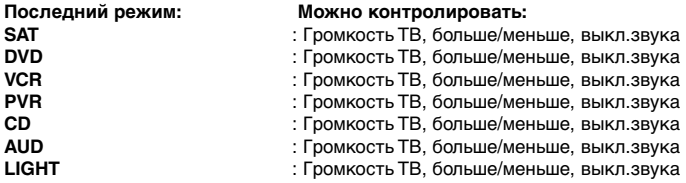

Пример: Для «прорыва» к громкости AUD, находясь в другом режиме (например, VCR, SAT или DVD):

- **1.** Нажмите и удерживайте кнопку MAGIC около 3 сек. Экран переходит в режим программирования.
- **2.** Нажмите VOLUME.
- **3.** Затем нажмите кнопку AUD, анимационный ИК-индикатор дважды мигнет и пульт ДУ вернется к экрану настройки.

**Результат:** VOL+/- и MUTE из режима AUD не будут зависеть от выбранного режима устройства.

#### **Для отмены функции «управления в нескольких режимах» Volume Punch-Through в отдельном режиме:**

**Пример:** Отменить функцию Volume Punch-Through для режима VCR (Видеомагнитофон):

- **1.** Нажмите и удерживайте кнопку MAGIC около 3 сек. Экран перейдет в режим программирования.
- **2.** Нажмите VOLUME (Громкость).
- **3.** Затем нажмите кнопку **VOL- ( )** .
- **4.** Нажмите VCR один раз. ИК-индикатор мигнет четыре раза, и пульт вернется к экрану настройки.

**Результат:** В режиме VCR Вы сможете управлять функциями VOL+/- и MUTE видеомагнитофона (если он оснащен функцией регулировки громкости).

Для отмены функции Volume Punch-Through для всех режимов:

- **1.** Нажмите и удерживайте кнопку MAGIC около 3 сек. Экран переходит в режим программирования.
- **2.** Нажмите VOLUME (Громкость).
- **3.** Затем нажать кнопку **VOL+ ( )**, ИК-индикатор мигнет четыре раза, и экран вернется в режим настройки.

**Результат:** Во всех режимах кнопки VOL+, VOL- и MUTE будут функционировать в исходном режиме.

### **Таймер устройства**

Если Ваше устройство оснащено функцией «таймера сна», то Вы можете получить доступ к данной функции с помощью Вашего пульта КАМЕЛЕОН 8. Для этого:

- **1.** Убедитесь, **что устройство включено.**
- **2.** Нажмите кнопку устройства TV (или **SAT, DVD, VCR, PVR, CD, AUD**).
- **3.** Направьте пульт КАМЕЛЕОН 8 на устройство, нажмите и отпустите кнопку **MAGIC**, затем нажмите **POWER**. Вы должны увидеть, что таймер отключения на Вашем устройстве включился. Для увеличения времени таймера снова нажимайте кнопку POWER (в течение 10 сек.), пока таймер не будет установлен на желаемое время.
- Для выключения «таймера сна» повторите шаги 1 3 выше. Во время шага 3 продолжайте нажимать кнопку POWER (Питание) (в течение 10 сек), пока таймер не будет показывать ноль минут.
- В зависимости от того, как Вы пользовались таймером на оригинальном пульте, Вам, возможно, придется управлять таймером иным образом (например, через меню).

## **Таймер пульта КАМЕЛЕОН 8**

Функция таймера пульта КАМЕЛЕОН 8 позволяет активировать **<желаемую функцию>** на **<желаемом устройстве>** в течение **<желаемого количества минут>**. (Макс. Количество времени таймера 60 минут).

*-* <Желаемая функция> может быть существующей функцией в определенном режиме, Макро командой, функцией Magic Key ИЛИ Изученной функцией.

**Пример:** Вы желаете выключить телевизор по истечении 45 минут.

- **1. Нажмите и удерживайте кнопку MAGIC около 3 сек.** Экран перейдет в режим программирования.
- **2.** Нажмите **OTHER** (Прочее).
- **3.** Нажмите **9 8 5** для входа в режим программирования таймера пульта КАМЕЛЕОН 8. Анимационный ИК-индикатор мигнет дважды.
- **4.** Нажмите **TV** для выбора режима, откуда происходит функция таймера. Анимационный ИК-индикатор мигнет дважды.
- **5.** Нажмите кнопку **POWER** (Питание) для выбора желаемой функции. Анимационный ИК-индикатор мигнет дважды.
- **6.** Теперь нажмите **4 5** для ввода количества минут, после чего необходимо активировать <желаемую функцию> (например, для 5 минут нажимать 05Ю максимально - до 60).
- **7.** Нажмите ENTER. Анимационный ИК-индикатор мигнет дважды, и функция таймера КАМЕЛЕОН 8 будет активирована.
- Нажатия неправильных кнопок во время программирования таймера КАМЕЛЕОН 8 будут игнорироваться.
- <Желаемая функция> может быть любой кнопкой, за исключением кнопок устройств, SCROLL (Прокрутка), ESC, ENTER и MAGIC.
- Пока включен таймер КАМЕЛЕОН 8, ИК-анимация будет включаться каждые 15 сек.
- Функция таймера пульта КАМЕЛЕОН 8 отменяется вводом новой функции таймера КАМЕЛЕОН 8.
- Если не нажимать никакую кнопку во время настройки функции таймера пульта КАМЕЛЕОН 8, пульт вернется в режим пользователя по истечении 30 сек.
- Кнопка SCROLL доступна в любое время в течение программирования, если она применима в текущем режиме устройства.

## **Макросы (последовательность команд)**

## **Макросы (прямые)**

Вы можете запрограммировать пульт КАМЕЛЕОН 8 на выполнение последовательности команд нажатием одной кнопки. Например, Вы желаете выключить ТВ, видеомагнитофон и спутниковый приемник одновременно. Любую последовательность команд, которую Вы выполняете регулярно, можно свести к нажатию одной кнопки для Вашего удобства. Кнопка, которая запрограммирована на Макро команду, функционирует во всех режимах (при условии, что она доступна в этом режиме). Поэтому Макро команду лучше всего помещать на кнопки I, II, III или IV. Тем не менее, можно установить Макро команду на любую кнопку (при условии, что она доступна в данном режиме), за исключением кнопок устройств (TV, SAT, DVD, VCR, PVR, CD, AUD и LIGHT), кнопок MAGIC, ESC, ENTER и SCROLL.

**Пример:** Для помещения Макро команды, которая выключает TV, VCR и SAT, на кнопку "I" Вашего пульта КАМЕЛЕОН 8:

- **1**. **Нажать и удерживать кнопку MAGIC в течение около 3 сек.** Экран перейдет в режим программирования.
- **2.** Нажать **MACRO.**
- **3.** Нажать кнопку устройства (например,**TV**) для отображения всех кнопок данного режима.
- **4.** Нажать кнопку, которой будет придана функция Макро, в данном случае это кнопка "I".
- **5.** Затем нажать **TV, POWER, VCR, POWER, SAT, POWER.**
- **6.** Для сохранения MACRO нажать ENTER. Экран вернется в экран настройки.

**Результат:** При каждом нажатии кнопки "I" пульт КАМЕЛЕОН 8 будет выключать Ваш телевизор, видеомагнитофон и спутниковый приемник.

- *-* Каждая команда Макро может состоять максимум из 22 функций.
- *-* Для включения функции из определенного экрана в определенном режиме воспользуйтесь кнопкой прокрутки SCROLL.
- *-* Убедитесь, что Вы программируете Макро команду на свободную кнопку, которая не используется ни в каком режиме.
- *-* После программирования Макро на конкретную кнопку последовательность будет выполняться независимо от режима (TV, SAT, DVD, VCR, PVR, CD, AUD или LIGHT), который Вы используете (если метка та же самая, что и метка, на которую была запрограммирована Макро команда). Это означает, что функция, выбранная для этой конкретной кнопки , будет утрачена.
- *-* Во избежание случайного включения записи с пульта КАМЕЛЕОН 8, необходимо нажимать кнопку RECORD (Запись) дважды для начала записи. Обратите внимание, что если Вы назначили Макро команду или Смещенную Макро команду кнопке RECORD, то это отменит двойное нажатие кнопки для включения записи. Поэтому мы рекомендуем не назначать Макро данной кнопке.
- *-* Если Вам было необходимо нажимать и удерживать кнопку в течение нескольких секунд на оригинальном пульте ДУ для получения функции, эта функция может не работать в режиме Макро команды на Вашем пульте КАМЕЛЕОН 8.
- *-* Такие кнопки, как (TV) «меню», (TV) «гид» и т.д., не меняют экран при их нажатии в режиме программирования Макро команды.
- *-* После замены батареек Макро команды сохраняются.
- *-* Если Вы программируете Макро команду на кнопку, то оригинальная функция становится смещенной (за исключением кнопок питания POWER, переключения каналов CH+/- и громкости VOL+/-). Нажимайте MAGIC, затем кнопку для доступа к этой функции. Если Вы назначаете Макро команду кнопке-цифре, то доступ к оригинальной функции кнопки получается двойным нажатием кнопки MAGIC, затем кнопки-цифры. *-* Можно заменить Макро команду, записав поверх нее новую Макро команду.

## **Смещенные Макро команды**

Также можно поместить смещенную Макро команду на кнопку, для сохранения оригинальной функции. Кнопка MAGIC может использоваться как «смещающая функция».

**Пример:** Для настройки Смещенной Макро команды, которая выключает TV, VCR и SAT «красной» кнопкой на пульте КАМЕЛЕОН 8: (при этом сохраняется оригинальная функция «красной» кнопки).

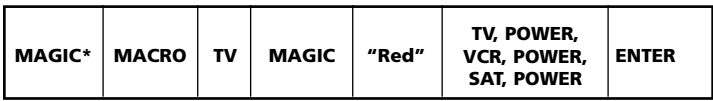

Теперь при каждом нажатии кнопки «MAGIC», затем «красной» кнопки пульт КАМЕЛЕОН 8 будет выключать телевизор, видеомагнитофон и спутниковый приемник.

- Если Смещенную Макро команду поместить на кнопки POWER, CH+/- или VOL+/-, функции таймера сна и Цветности/Яркости будут утрачены.

## **Для удаления (прямой) Макро команды с кнопки**

Пример: Для удаления Макро команды с кнопки "I" нажать:

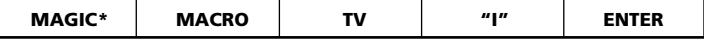

## **Для удаления (смещенной) Макро команды с кнопки**

Пример: Для удаления Макро команды с кнопки "I" нажать:

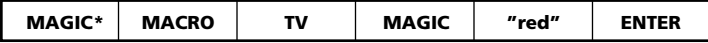

## **Для удаления всех Макро команд во всех режимах**

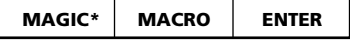

(\*) **Нажать и удерживать кнопку MAGIC около 3 сек.** Экран сменится на экран настройки.
### **Дополнительные функции**

#### **Технология обновления кода**

Ваш пульт ДУ КАМЕЛЕОН 8 оснащен уникальной функцией, позволяющей добавлять новые коды, просто приложив пульт к телефону. В течение нескольких секунд наша технология индуктивной связи быстро и надежно передает информацию на пульт КАМЕЛЕОН 8 без каких-либо сложностей с подключением, адаптерами или приспособлениями. Это означает, что по мере того, как Вы будете приобретать новые устройства в будущем, Ваш пульт КАМЕЛЕОН 8 никогда не устареет.

**В Загрузка через Интернет** (Выполните обновление Вашего пульта КАМЕЛЕОН 8 дистанционным способом… через персональный компьютер)

- **1.** Зайдите на наш вебсайт www.oneforall.com.
- **2.** Выберите Ваш регион.
- **3.** Выберите "Product support".
- **4.** Выберите "Universal Remote Controls" (Универсальные пульты ДУ).
- **5.** Выберите пульт ДУ, обновление которого собираетесь выполнить: ONE FOR ALL KAMELEON 8 (URC-8308).

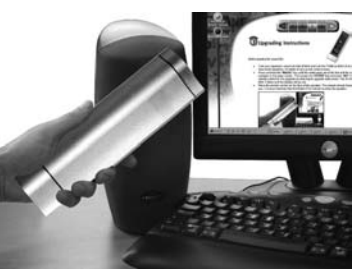

**6.** Выберите "Internet Download" (Загрузка через Интернет). Теперь Вы вошли в Наш специальный раздел 'он-лайн' загрузки. С этого момента просто следуйте инструкциям на экране для обновления Вашего пульта ДУ.

### **Обновление через телефон (Выполните обновление пульта КАМЕЛЕОН** дистанционно… по телефону)

Вы также можете позвонить в нашу службу помощи клиентам, и один из наших представителей службы клиента поможет Вам пройти весь процесс апгрейда Вашего пульта КАМЕЛЕОН 8. Для того, чтобы процесс прошел гладко, выполните следующие шаги:

- **1.** Запишите наименования и номера моделей Ваших устройств на страничке Службы Клиента перед тем, как звонить.
- **2.** Позвоните в нашу службу клиента и объясните, какое(ие) устройство(а) Вы желаете добавить к пульту КАМЕЛЕОН 8.
- **3.** После того, как наш агент службы клиента запишет бренды и номера моделей Ваших устройств, он/она проведет Вас через весь процесс настройки и затем попросит Вас поднести пульт КАМЕЛЕОН 8 к наушнику Ваней телефонной трубки (см.схему ниже). Таким образом, информация, требуемая для Вашего устройства, будет передана по телефону в Ваш пульт КАМЕЛЕОН 8 в течение нескольких секунд. **Обратите внимание, что беспроводные радиотелефоны, телефоны с громкой связью и мобильные телефоны не рекомендуются.**
- **4.** После того, как будет выполнено обновление Вашего пульта КАМЕЛЕОН 8, оставайтесь на линии. Наш сотрудник Службы сервиса проверит, что пульт нормально работает с Вашим(и) устройством(ами) и ответит на остальные вопросы, которые у Вас могут возникнуть.

### **Дополнительные функции**

#### **Цветность и яркость**

В зависимости от функций Вашего оригинального пульта ДУ, пульт КАМЕЛЕОН 8 может управлять настройками цветности и яркости Вашего телевизора.

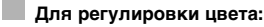

Нажать кнопку MAGIC, затем кнопку громкости Volume + (для увеличения +) или Volume - (для уменьшения -).

#### **Для регулировки яркости:**

Нажать кнопку MAGIC, затем кнопку громкости Channel + (для увеличения яркости +) или Channel - (для уменьшения яркости -).

В зависимости от того, как Вы пользовались регулировками цвета и яркости на оригинальном пульте ДУ, Вам может потребоваться доступ к цвету и яркости иным способом (например, через меню).

### **Устранение неисправностей**

#### **Проблемы и решение**

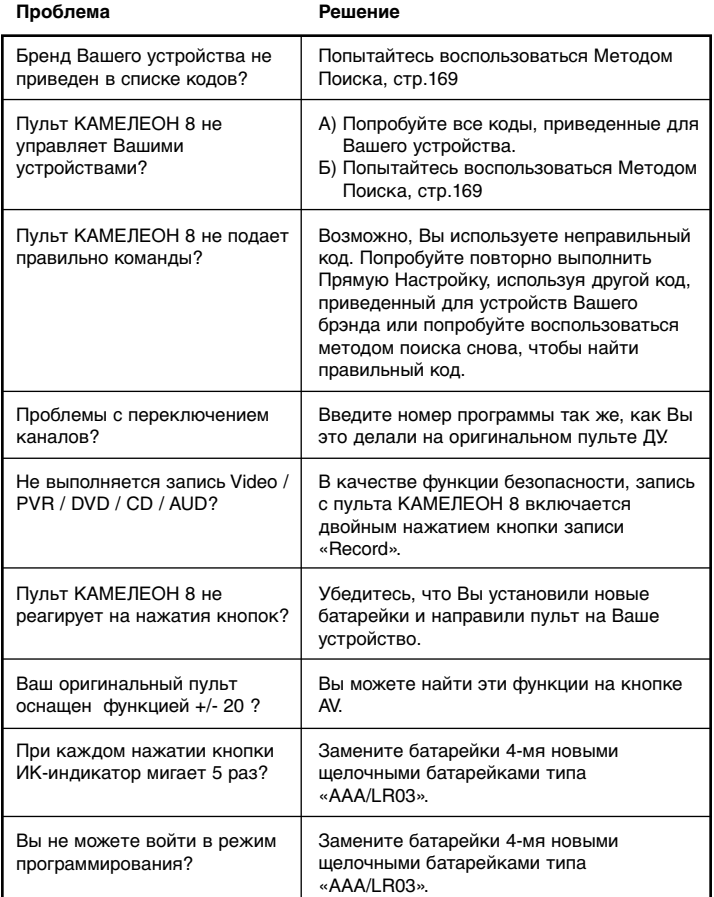

### **Устранение неисправностей**

#### **Сервисная служба**

Если у Вас все же остаются вопросы в отношении функционирования универсального пульта ДУ ONE FOR ALL КАМЕЛЕОН 8, и Вы не можете найти на них ответ в разделе «Устранение Неисправностей» (стр.181) , то Вы можете связаться с отделом сервисной службы для получения помощи.

Вам может помочь наш Интернет-сайт: **www.oneforall.com**

- Наш Интернет-сайт обладает многими преимуществами:
- 24-часовой доступ
- Не надо ожидать
- Страничка для часто задаваемых вопросов
- Информация по серии изделий ONE FOR ALL

Прежде чем обращаться к нам по факсу, электронной почте или по телефону просьба проверить, что у Вас имеется **необходимая информация, которую следует заполнить в таблице, приведенной ниже.** Вот то, что нам необходимо знать до того, как Вы обратитесь к нам:

- **1** То, что у Вас есть универсальный пульт ДУ ONE FOR ALL КАМЕЛЕОН 8 URC-8308 (\*).
- **2** Дата покупки (…………/…………/…………).
- **3** Список Ваших устройств с указанием модели: (см.пример ниже).

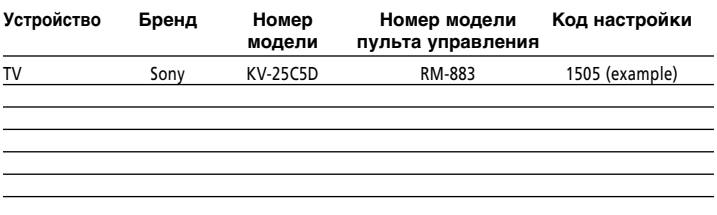

#### **Типы/Номера моделей часто можно найти в руководствах по эксплуатации Ваших устройств или на маркировочной табличке заводаизготовителя на задней стенке устройства.**

4 Затем отправьте факс, электронное сообщение или позвоните нам по телефону:

Россия E-mail: support@oneforall.ru Fax : +7 495 787 3211 Tel: +7 495 787 3211

- (\*) Когда Вы звоните нам, Вас попросят назвать URC-номер. URC-номер Вашего пульта КАМЕЛЕОН 8 – 8308.
- (\*\*) Когда Вы звоните с мобильного телефона:
	- Вы можете нести дополнительные телефонные затраты, если звоните из: Великобритании или Франции.
	- Вы можете не дозвониться до нас из: Бельгии, Голландии, Люксембурга, Греции, Португалии, Швейцарии, Италии, Ирландии или Австрии.
- (\*\*\*) Просто вышлите пустое сообщение, Вы автоматически получите форму для заполнения.

# **İÇİNDEKİLER TABLOSU Türkçe**

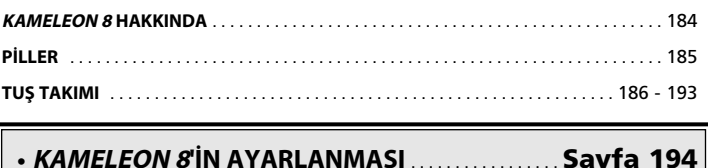

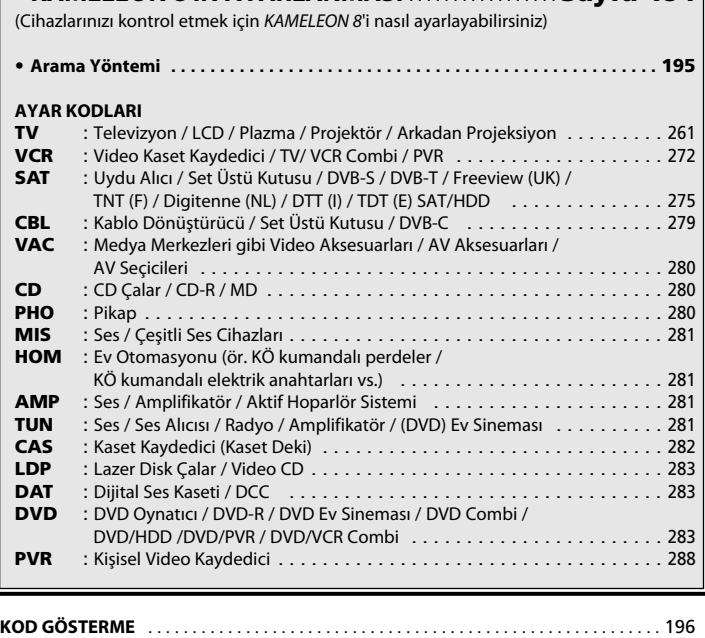

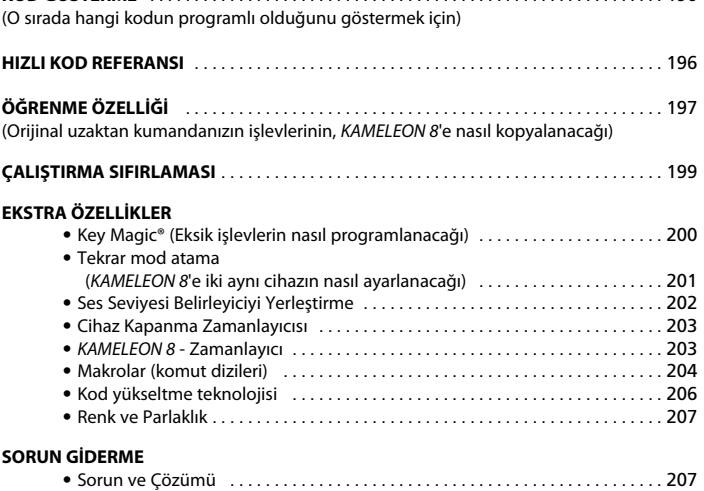

İnternet yardımıyla uzaktan kumandanızı ayarlamak için OneForAll Web Sihirbazı'nı kullanın. Bu sihirbaz, tüm kılavuzu okumadan farklı cihazları nasıl yükleyeceğinizi anlatmaktadır. Kolay ayarlama aracını kullanmak için lütfen www. oneforallwebwizard.com'a girin.

### **KAMELEON <sup>8</sup> HAKKINDA**

#### **Kolay kullanımlı benzersiz "EL" ekran**

ONE FOR ALL KAMELEON 8 evrensel uzaktan kumandayı tercih ederek, kolay kullanımı seçmiş oldunuz. KAMELEON 8'de, ihtiyacınız olan tüm tuşlara kolay ulaşmanızı sağlarken ihtiyacınız olmayan tuşları da gizleyen benzersiz, kullanıcı dostu bir arkada aydınlatmalı ekran bulunmaktadır. En katı kalite standartlarına göre üretilmiş bu üründen uzun süre memnun kalacaksınız. Pilleri taktığınızda KAMELEON 8 "tanıtım modunda" olacak ve bir çok ekran gösterecektir. "Tanıtım modu" uzaktan kumandanızı ayarladığınızda iptal edilecektir (MAGIC tuşuna yaklaşık 3 saniye basılı tutun ve daha sonra ESC tuşuna basın ve bırakın). Pilleri değiştirdikten sonra, ekranın aydınlatılmasında önce herhangi bir tuşa basmanız gerekmektedir. Bundan sonra kumandayı her elinize aldığınızda (ekrana ve uzaktan kumandaya aynı anda dokununca) ekran otomatik olarak yanacaktır.

Bu etkinleştirme modunu, bir tuşa basarak etkinleştirmeye dönüştürmek de mümkündür. "EL" ekranın bir tuşa basıldığında etkinleştirilmesi için 186. sayfada bu bölüme bakın: "EL" ekranı etkinleştirme ayarı.

#### **8 cihaza kadar kumanda eder**

KAMELEON 8''iniz Video ve ses cihazlarınızın yanı sıra kızılötesi sinyallerle kumanda edilen diğer cihazları tek uzaktan kumanda ile kumanda etmenizi sağlayacak şekilde tasarlanmıştır.

KAMELEON 8, en iyi menzil için 2 KÖ (kızılötesi) geniş menzilli vericiye ve 450 kHz'ye varan Yüksek Frekans kapasitesine sahiptir. Çalıştırmak istediğiniz herhangi bir 8 cihazı seçebilirsiniz.

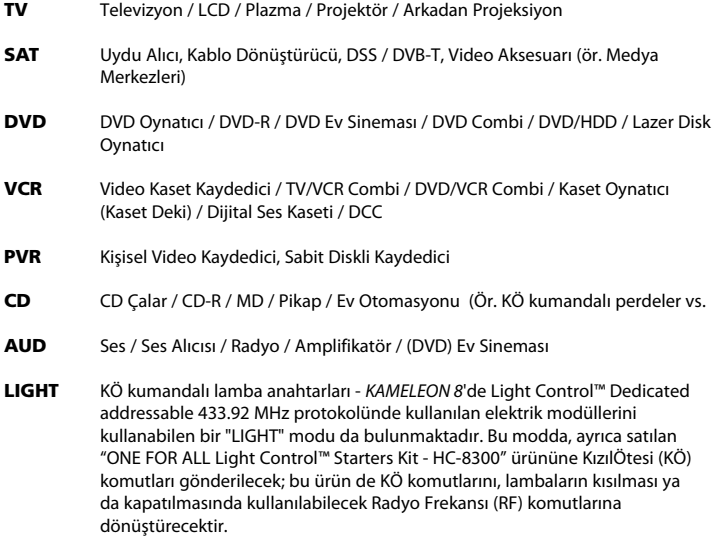

#### **KAMELEON <sup>8</sup>'de Light Control™ işlevini gerçekleştirebilmeniz için "ONE FOR ALL Light Control™ Starters kit - HC-8300"ü satın almanız gerekmektedir.**

#### **ÖĞRENME ÖZELLİĞİ**

KAMELEON 8 benzersiz bir "öğrenme özelliğine" sahiptir. Bu sayede orijinal (çalışan) uzaktan kumandanızdan neredeyse her işlevi (maks  $\pm$  50) yeni KAMELEON 8'inize kopyalayabilirsiniz (197. sayfada anlatılan "Öğrenme Özelliği"ne bakın). Bu özellik, KAMELEON 8'inizi ayarladıktan sonra uzaktan kumandanızdaki bazı özelliklerin KAMELEON 8 tuş takımında bulunmadığını fark ettiğinizde işinize yarayacaktır.

#### **Makrolar (komut dizileri)**

KAMELEON 8 'iniz, tek tuşa basarak birden fazla komutu göndermenizi sağlayan, kolay kullanımlı bir Makro özelliğiyle gelmektedir (örneğin birden fazla cihazı açma ya da kapatma).

Bu özellik için uzaktan kumandanızın özel tuşlarını (I, II, III, IV) kullanabilirsiniz. Bu tuşların birine bir makro programladığınızda, her modda bu komut dizileri çalıştırılabilecektir.

#### **Kod yükseltme teknolojisi**

ONE FOR ALL KAMELEON 8 aynı zamanda bir Kod yükseltme teknolojisi de sunmaktadır. Bu teknolojide, hafıza kodlar ekleme olanağına sahip olmaktasınız. Cihazınız, KAMELEON 8'in hafızasında (194. sayfada açıklanan "Doğrudan kod ayarı" ya da 195. sayfadaki "Arama Yöntemi" kullanıldıktan sonra) bulunmayan bir kod kullanıyorsa, "Kod Yükseltme Teknolojisini" (bkz. 206. sayfa) kullanabilirsiniz. Bu teknoloji sayesinde KAMELEON 8'iniz asla modası geçmiş duruma düşmeyecektir.

### **Piller**

#### **Not:: Pilleri taktığınızda KAMELEON <sup>8</sup> "tanıtım modunda" (bir çok ekran gösterecektir) olacaktır. KAMELEON <sup>8</sup>, ayarlamaya başladığınızda tanıtım modundan çıkacaktır.**

KAMELEON 8'iniz 4 AAA/LR03 alkalin pil gerektirmektedir.

- **1.** Bir bozuk para kullanarak pil kapağını açın.
- **2.** Pilleri, artı uçları (+) yukarı dönük olacak şekilde yerleştirin.
- **3.** Pil kapağını yeniden yerine takın.

#### **Düşük Voltaj Göstergesi**

Piller bitmeye yaklaştığında KAMELEON 8 bunu gösterecektir.

Herhangi bir tuşa bastığınızda KÖ göstergesi 5 kez yanıp sönecek ve programlama moduna girmenize izin verilmeyecektir.

Lütfen pillerin yerine 4 yeni AAA/LR03 alkalin pil taktığınızdan emin olun.

Bu üründe, ekrana ve uzaktan kumandaya aynı anda dokunarak ya da bir tuşa basılarak etkinleştirilebilen bir "EL" paneli (Elektro Aydınlatma teknolojisi) bulunmaktadır. Pil ömründen tasarruf etmek için "EL" ekranı, normal kullanımda 8 saniye yanık kalacaktır.

KAMELEON 8'in en önemli özelliklerinden biri de, kontrol ettiğiniz cihaza uygun biçimde değişen "EL" ekranıdır. 88. sayfada verilen genel bakış, kullanabileceğiniz tüm olası işlevleri göstermektedir.

### **"EL" Ekranı parlaklık ayarı**

KAMELEON 8'de **ekrana ve uzaktan kumandaya aynı anda dokunarak** ya da **bir tuşa basılarak** etkinleştirilebilen bir "EL" paneli bulunmaktadır.

KAMELEON 8'i bir etkinleştirme ayarına **kilitlemek** de mümkündür:

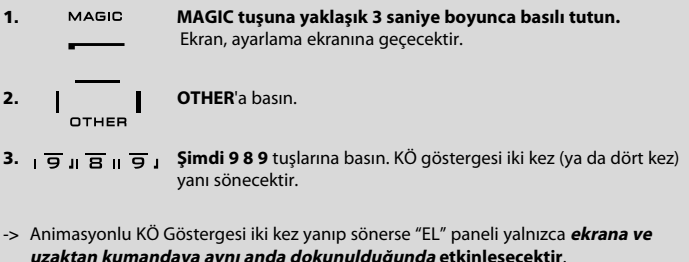

-> Animasyonlu KÖ Göstergesi dört kez yanıp sönerse "EL" paneli yalnızca **bir tuşa basıldığında etkinleşecektir**.

**KAMELEON <sup>8</sup>'i istediğiniz etkinleştirme ayarına kilitlemek için aşağıdaki işlemleri yapmanız yeterlidir.**

### **"EL" Ekranı etkinleştirme ayarı**

KAMELEON 8 "EL" ekranının parlaklığını artırmak ya da azaltmak için:

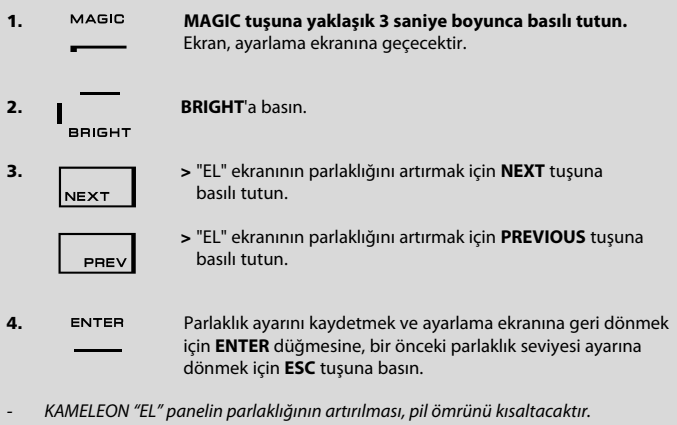

Pil ömrü 3-12 arasında (parlaklık ayarı ve kullanıma bağlı olarak) değişmektedir.

## **"EL" Açık kalma süresi ayarı**

KAMELEON 8 "EL" ekranının, kumanda kullanımı sırasında (programlama modunda değil) her tuşa basıldıktan sonra ne kadar süreyle açık kalacağını değiştirmek için (varsayılan olarak 8 sn):

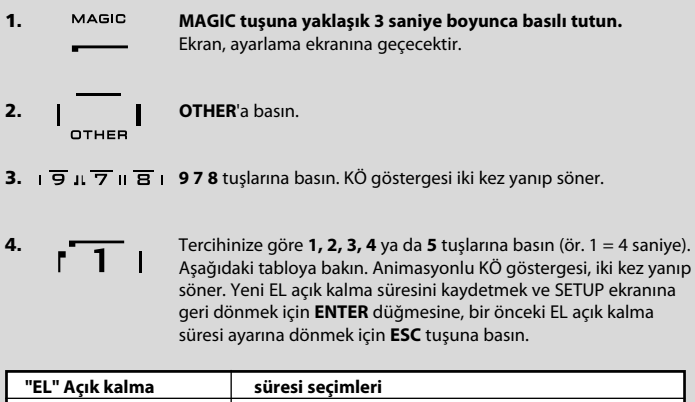

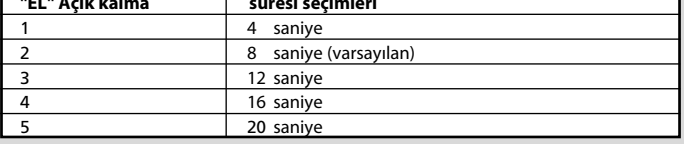

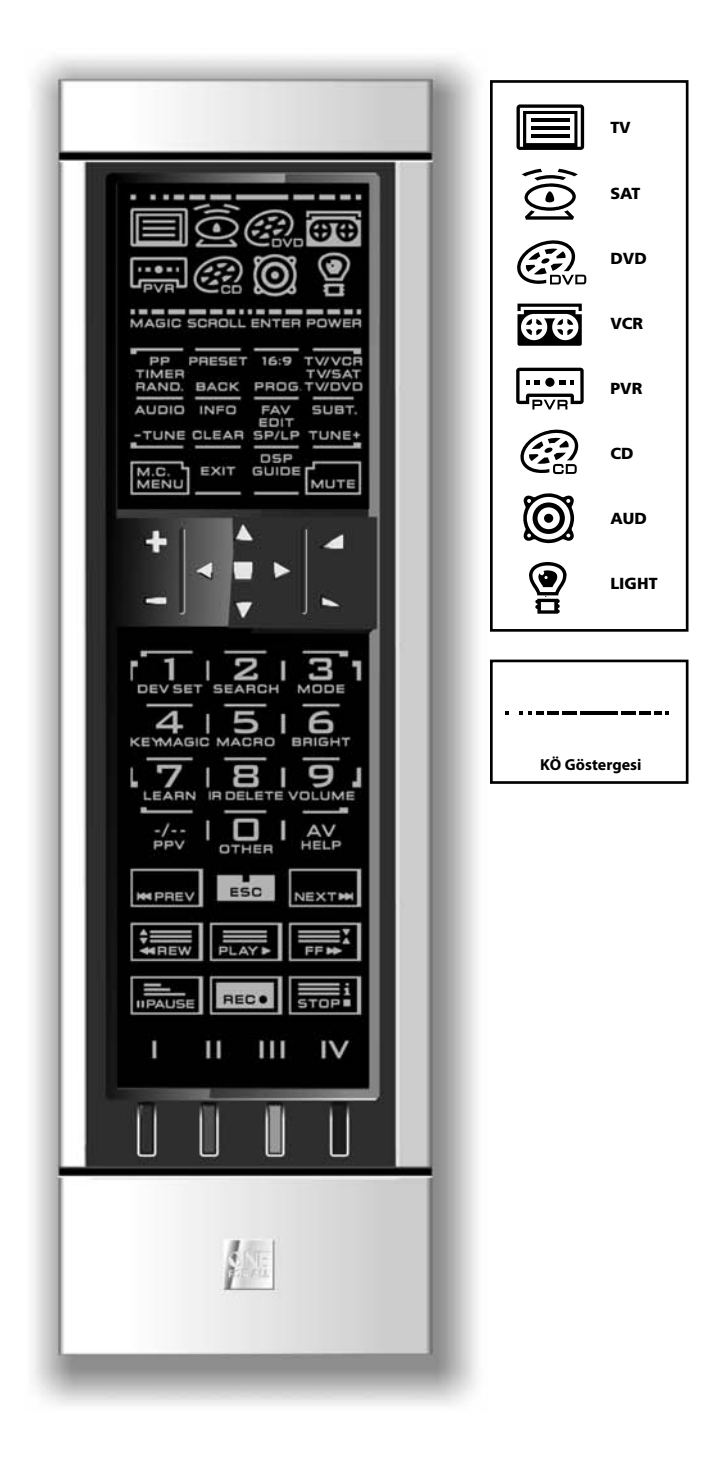

#### **1. KÖ (Kızılötesi) göstergesi**

KÖ göstergesi, IR "gönderildiğinde" ya da "alındığında" yanıp söner. KAMELEON 8 animasyonlu KÖ göstergesi, bir işlev tuşuna basıldığında "giden KÖ" gösterecektir.

"Öğrenme İşlemleri"ni ya da "Kod Yükseltme İşlemini" kullanırken, animasyonlu KÖ göstergesinde "gelen KÖ" gösterilecektir. Giden KÖ, KÖ göstergesinde "dışarıdan içeriye" animasyonu ile gösterilecektir. Gelen KÖ, KÖ göstergesinde "içeriden dışarıya" animasyonu ile gösterilecektir. Normal kullanımda ve programlama modunda tuşlara basıldığında KÖ göstergesi sinyal verecektir (KÖ Göstergesi'nin orta bölümü yanıp söner).

#### **2. Cihaz tuşları**

TV, SAT, DVD, VCR, PVR, CD, AUD ve LIGHT tuşları, kontrol edilecek cihazları seçmek için kullanılır. Örneğin uzaktan kumanda TV tuşuna bastığınızda TV'nizin, VCR tuşuna bastığınızda Video Kaydedicinizin, SAT tuşuna bastığınızda Uydu Alıcınızın ya da Kablo Dönüştürücünün vs. kumanda edilmesini sağlar (daha fazla bilgi için 184. sayfaya bakın). KAMELEON 8'iniz üzerinde bir tuşa bastığınızda, ilgili cihaz simgesi yanıp sönerek, o sırada etkin olan modu gösterir. Cihaz tuşuna basılması, ana ekrana geri dönmenizi (TV, SAT ve AUD modları) sağlar. KAMELEON 8'de aynı zamanda "LIGHT" modu da bulunmaktadır. Ayrıca satılan "ONE FOR ALL Light Control™ Starters Kit - HC-8300" ile birlikte kullanıldığında bu mod, tüm evinizin lambalarını kısmanızı ve AÇMANIZI/ KAPATMANIZI sağlar.

#### **3. MAGIC ("değiştirilmiş" ya da "programlama" modunda)**

MAGIC tuşu KAMELEON 8'inizi ayarlamak ve bazı özel işlevlere ulaşmak için kullanılır. Bu tuşa kısaca bastığınızda ekran "değiştirilmiş" moda geçer (10 saniye). Bu modda, renk, parlaklık ve kapanma zamanlayıcısı gibi bazı ikincil işlevlere erişebilirsiniz.

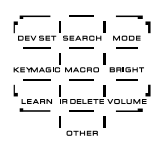

#### **Programlama modu**

MAGIC tuşuna uzun süre bastığınızda (yaklaşık 3 saniye), KAMELEON 8 "programlama" moduna girer. Ekran, "setup" ekranına geçecektir.

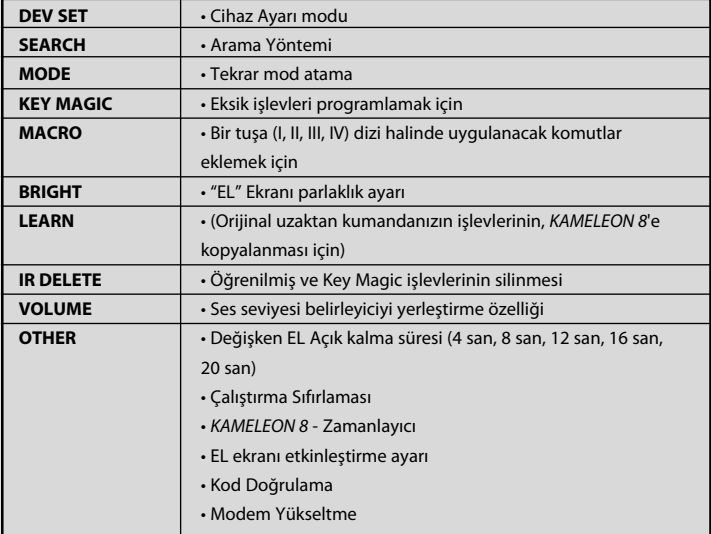

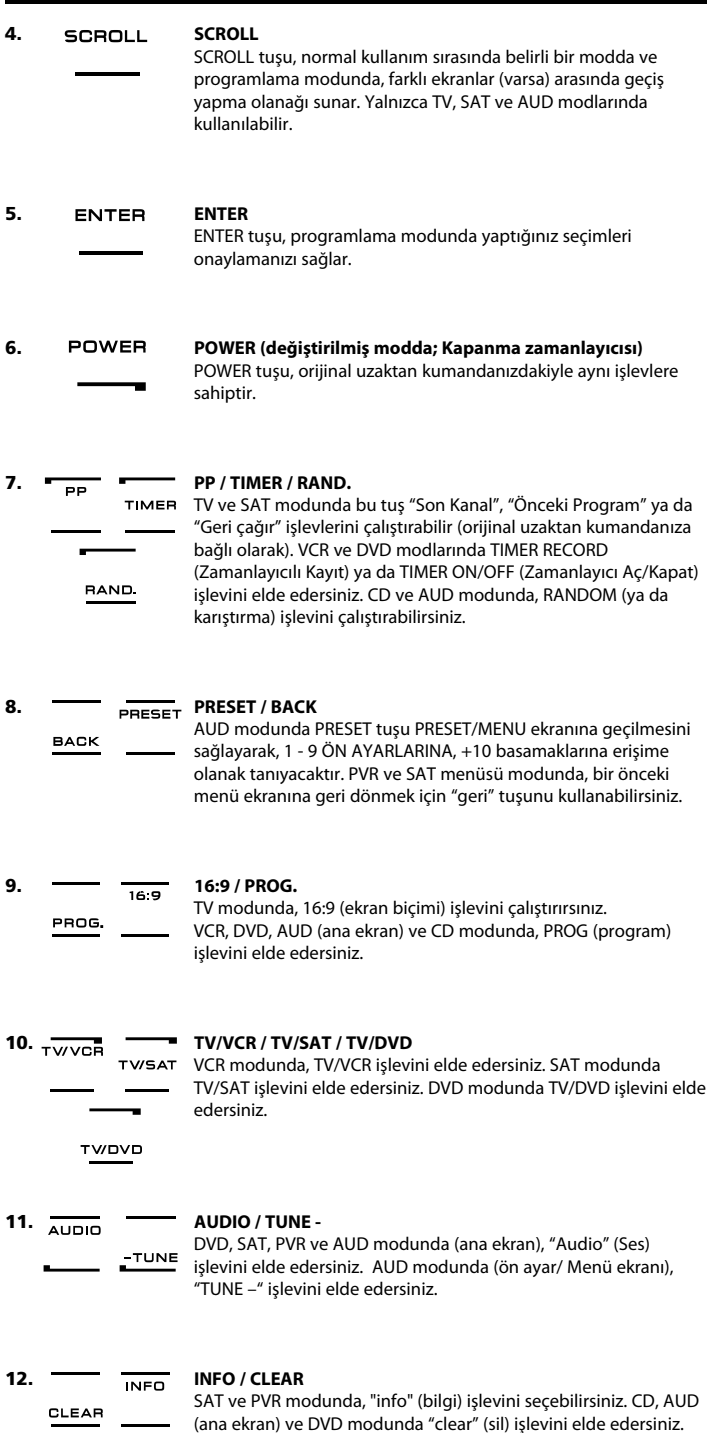

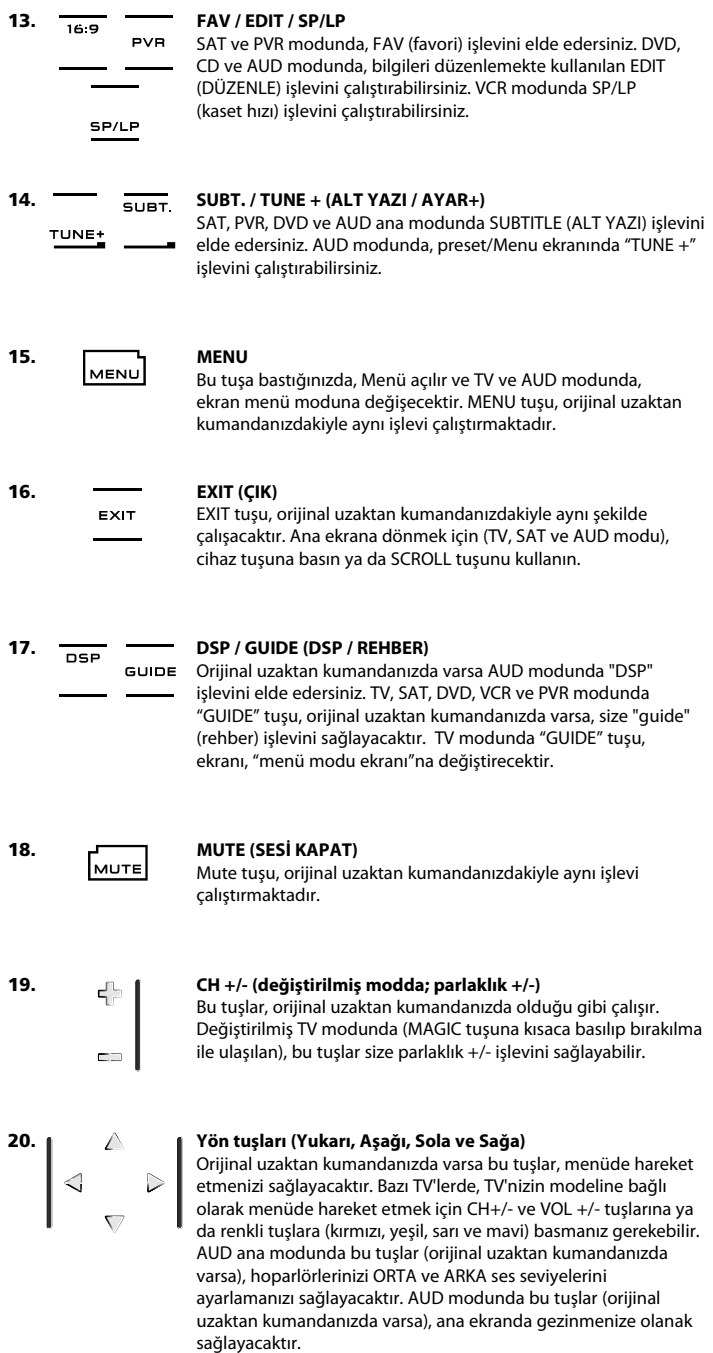

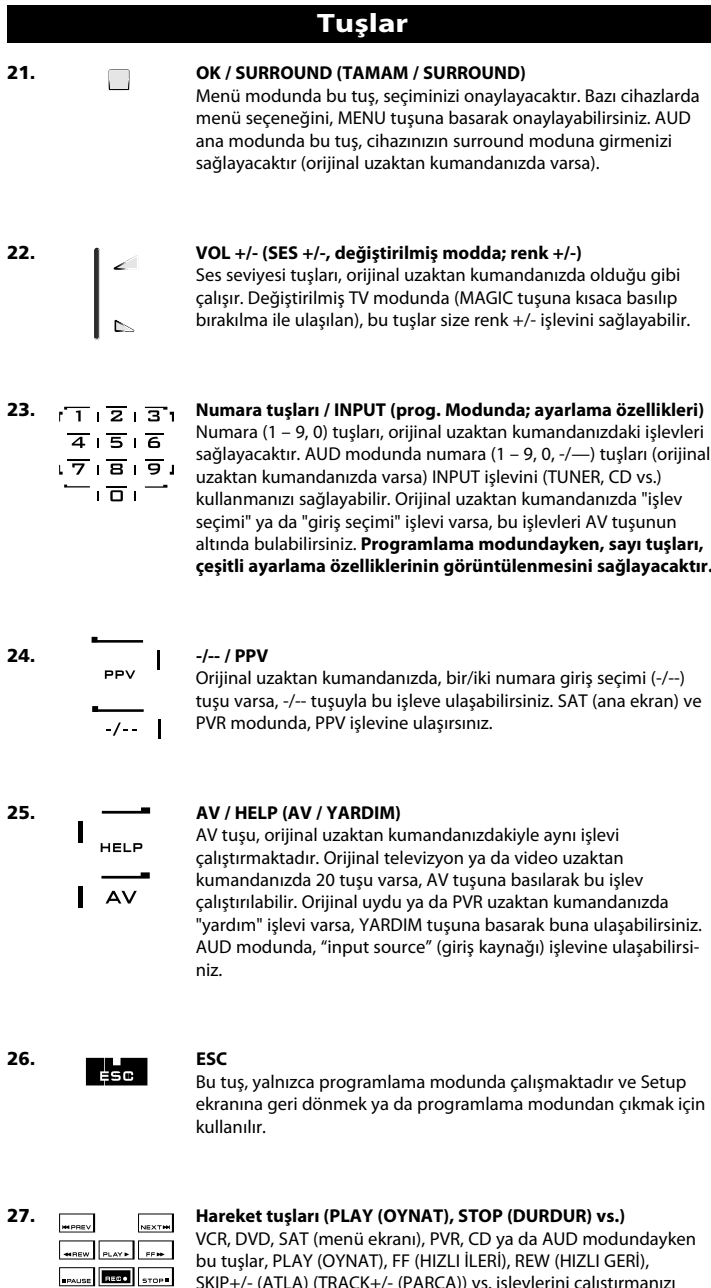

SKIP+/- (ATLA) (TRACK+/- (PARÇA)) vs. işlevlerini çalıştırmanızı sağlar. Yanlışlıkla kaydetmeyi önlemek için kayda başlamak için RECORD tuşuna iki kez basılmalıdır.

I

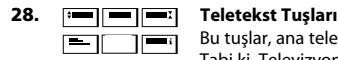

Bu tuşlar, ana teletekst işlevlerini çalıştırmak için kullanılmaktadır. Tabi ki, Televizyonunuzda teletekst özelliği bulunmaktadır. Teletekst ve fastext işlevleriyle ilgili daha ayrıntılı açıklamalar için lütfen televizyonunuzun kılavuzuna bakın. Farklı televizyonların teletekst ve fastext işlevlerini farklı şekillerde kontrol ettiğini unutmayın. Teletekst işlevlerinin hepsi, sizin kullandığınız modelde kullanılamıyor olabilir.

**EXPAND (GENİŞLET):** Teletekst sayasının üst yarısını daha büyük harflerle gösterir. Yeniden bastığınızda, teletekst sayfasının alt yarısını büyütülmüş halde görürsünüz. Normal teletekst izlemeye geri dönmek için televizyonunuza bağlı olarak tekrar EXPAND (GENİŞLET) tuşuna ya da TEXT ON (TELETEKST AÇIK) tuşuna basın.

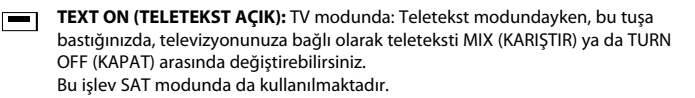

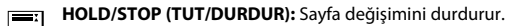

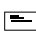

**MIX** (KARIŞIK): Hem metni hem de TV görüntüsünü gösterir.

**TEXT OFF (TELETEKST KAPALI):** TV modunda: televizyonu normal izleme moduna getirir. Bazı televizyonlarda bu işlev, "TEXT ON" (Teletekst Açık) tuşuna bir kaç kez basarak yapılabilmektedir. Bu işlev SAT modunda da kullanılmaktadır.

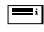

**TEXT INDEX (TELETEKST DİZİNİ):** Bu tuş, teletekst modunda dizin işlevine erişim sağlayacaktır.

**29. Özel tuşlar (I, II, III, IV)** Özel tuşlar KAMELEON 8'i "Öğrenme özelliği" (bkz. 197. sayfa) ya da "Key Magic®" (bkz. 200. sayfa) ile orijinal uzaktan kumandanıza göre özelleştirmenize olanak sağlayan boş tuşlardır. Bu tuşlar "Makro tuşları" olarak kullanılmak için de idealdir (bkz. 204. sayfa).

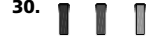

#### **30. Kırmızı / Yeşil / Sarı / Mavi**

Teletekst moduna girerken, kırmızı, yeşil, sarı ve mavi ile işaretli renkli tuşlar, televizyonunuzun fastext işlevlerine ulaşmanızı sağlar. Orijinal uzaktan kumandanızda bu tuşlar Menü'de gezinme için kullanılıyorsa KAMELEON 8 Fastext tuşları da aynı şekilde çalışabilir.

### **KAMELEON 8' in Ayarlanması (Cihazlarınızı kontrol etmek için KAMELEON 8'i nasıl ayarlayabilirsiniz)**

**Not: pilleri taktığınızda KAMELEON <sup>8</sup> "tanıtım modunda" (bir çok ekran gösterecektir) olacaktır. Bir sonraki işlemleri uyguladığınızda KAMELEON <sup>8</sup> otomatik olarak demo modundan çıkacaktır.**

**Örnek: KAMELEON <sup>8</sup>'i televizyonunuz için ayarlama:**

- **1.** Televizyonunuzun **AÇIK** olduğundan emin olun (bekleme modunda değil).
- **2. Kod listesinde cihazınızın kodunu bulun (sayfa 261 - 288).** Kodlar, cihaz türüne ve markaya göre listelenmiştir. Her markanın en popüler kodları, ilk sırada belirtilmiştir. Kodlar bölümünde istediğiniz marka yoksa, 195. sayfadaki Arama Yöntemi'ni deneyin.
- **3. MAGIC tuşuna yaklaşık 3 saniye boyunca basılı tutun.** Ekran, ayarlama ekranına geçecektir.

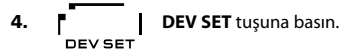

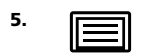

**5.** Ayarlamak istediğiniz cihaz türünü seçmek için **TV** tuşuna basın ve bırakın.

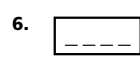

**6.** Numara tuşlarını kullanarak **dört basamaklı cihaz kodunuzu (261 - 288. sayfalar arasındaki kod listesine bakın)** girin. Animasyonlu KÖ göstergesi, iki kez yanıp söner.

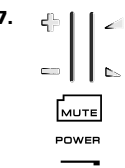

MENU

- **7. Şimdi KAMELEON <sup>8</sup>'i televizyonunuza doğrultun** ve KAMELEON 8'in cihazınızla düzgün çalıştığını kontrol etmek için aşağıdaki tuşları deneyin:
	- **• CHANNEL +, CHANNEL-**
	- **• VOLUME +, VOLUME -**
	- **• MUTE**
	- **• POWER**
		- **• MENU**
- **8.** Cihazınız tuşlara yanıt veriyorsa, **kodu kaydetmek için ENTER'a basın**. Cihazınız yanıt vermiyorsa, markanız altında listelenen bir sonraki kodu girmeniz yeterlidir. Markanız için listede bulunan kodlardan hiçbiri işe yaramıyorsa, 195. sayfada açıklanan Arama Yöntemi'ni deneyin.

$$
^{9.} \qquad \qquad \blacksquare
$$

**9. Kullanıcı modu'na geri dönmek için yaklaşık 3 saniye boyunca ESC tuşuna basılı tutun (cihaz modu için olan tüm tuşlar gösterilir) YA DA ayarlamak istediğiniz bir sonraki cihazı seçmek için bir cihaz tuşuna basın.**

- *-* Bir çok TV, POWER tuşuna basıldığında açılmaz; TV'nizi açmak için "CHANNEL+" tuşuna basmayı deneyin.
- *-* Bazı kodlar birbirine çok benzer. Belirtilen kodların biriyle cihazınız tepki vermiyor ya da düzgün çalışmıyorsa, markanız altında listelenen kodlardan başka birini deneyin.
- *-* Diğer cihazları ayarlamak için yukarıdakilerle aynı talimatları uygulayın; yalnızca 5. adımda ilgili cihaz tuşuna basın.
- *-* Cihazınızı çalıştırmadan önce doğru cihaz tuşuna basmayı unutmayın. Bir cihaz tuşuna yalnızca bir cihaz atanabilir.

**İkinci bir TV, VCR, SAT, PVR, CD, AUD ya da DVD'yi ayarlama (201. sayfaya bakın).**

## **KAMELEON 8' in Ayarlanması Arama Yöntemi** --> İlgili marka altında listelenen tüm kodları denedikten sonra bile cihazınız KAMELEON 8'e tepki vermiyorsa. --> Cihazınızın markası listede yoksa. Arama Yöntemi KAMELEON 8'in hafızasında bulunan tüm kodları taramanızı sağlar. **Örnek: TV'nizin kodunu aratmak için: 1.** Televizyonunuzu AÇIK duruma getirin (beklemede değil). **2. MAGIC tuşuna yaklaşık 3 saniye boyunca basılı tutun.** Ekran, ayarlama ekranına geçecektir. **3. SEARCH**'e basın. **4.** Ayarlamak istediğiniz cihaz türünü seçmek için **TV** tuşuna basın ve bırakın. **5.** POWER Daha sonra **POWER**'a basın. **6. KAMELEON <sup>8</sup>'i Televizyonunuza doğrultun. Televizyonunuz kapanana kadar tekrar tekrar NEXT tuşuna basın** (NEXT tuşuna NEXT her basışınızda KAMELEON 8, hafızadaki bir sonraki kodu kullanarak cihaza POWER sinyali gönderecektir). **NEXT tuşuna çok fazla kez basmanız gerekebileceğinden (150 keze kadar), lütfen sabırlı olun. Bu tuşa basarken KAMELEON <sup>8</sup>'i Televizyonunuza doğrultmayı unutmayın.** (Bir kodu atlarsanız, PREVIOUS tuşuna basarak önceki kodlara gidebilirsiniz). **7. Televizyonunuz kapandığında, Kodu kaydetmek** için **ENTER** tuşuna basın. Animasyonlu KÖ göstergesi, iki kez yanıp söner. **8. Ayar ekranına geri dönmek** için **ESC** tuşuna ya da başka bir cihaz için Arama Yöntemi'ni kullanmak istiyorsanız ilgili cihaz tuşuna basın. **9. Kullanıcı moduna geri dönmek için yeniden ESC tuşuna basın (tüm tuşlar görüntülenir).** Cihazınızı (televizyon) yeniden açın ve düzgün çalıştıklarından emin olmak için uzaktan kumandanın tüm işlevlerini deneyin. Televizyonunuzu düzgün biçimde kumanda edemiyorsanız, lütfen Arama Yöntemi'ni kullanmaya devam edin; yanlış Kod'u kullanıyor olabilirsiniz.

- *-* 5. adım sırasında POWER yerine, gösterilen başka bir tuşa da basabilirsiniz. Bu, 6. adımda NEXT ya da PREVIOUS tuşlarından sonra basılan tuşun işlevi olacaktır. Örneğin 5. adımda "POWER" yerine "2" tuşuna basarsanız KAMELEON 8, 6. adımda NEXT'e her bastığınızda "2 numarası" sinyali gönderecektir (TV'nizin başka bir kanalda olduğundan emin olun).
- *-* Diğer cihazları aramak için yukarıdakilerle aynı talimatları uygulayın; yalnızca 4. adımda ilgili cihaz tuşuna basın.
- *-* Video'nuzun uzaktan kumandasında POWER tuşu yoksa, 5. adımda POWER tuşu yerine PLAY tuşuna basın.
- *-* LIGHT modunda Arama Yöntemi işe yaramaz.

### **Kod gösterme (O sırada hangi kodun programlı olduğunu göstermek için)**

KAMELEON 8'i Arama Yöntemi'ni kullanarak ayarladıysanız, ileride görmek üzer kodunuzun gösterilmesini sağlayabilirsiniz. Animasyonlu KÖ göstergesi, animasyonlu yanıp sönmelerle 4 basamaklı kodunuzu gösterecektir.

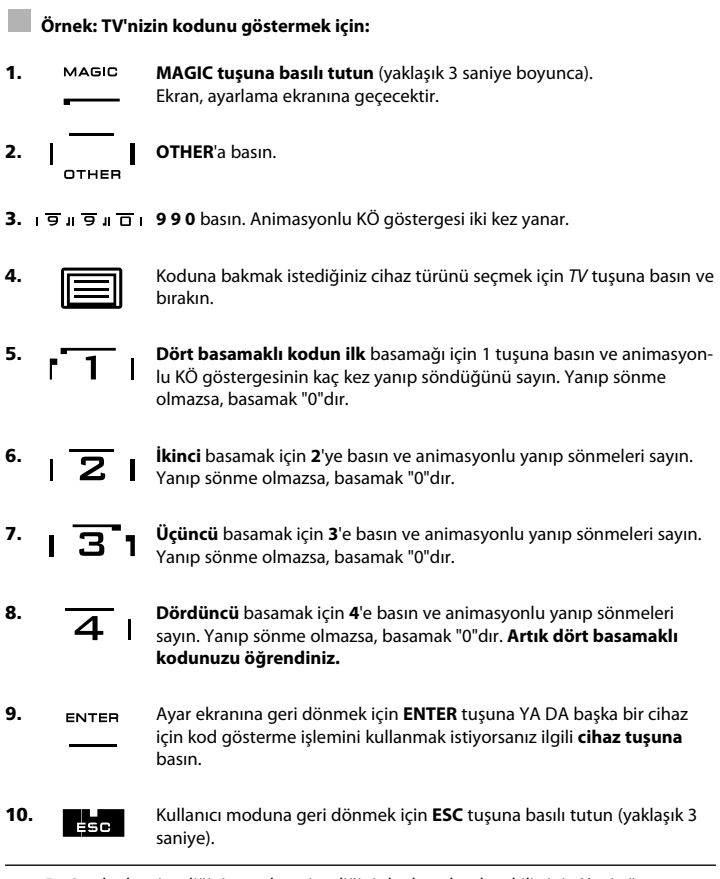

*-* 5 – 8. adımları, istediğiniz sırada ve istediğiniz kadar tekrarlayabilirsiniz. Yani eğer sayarken karıştırırsanız, ilgili numaranın yeniden gösterilmesini sağlayabilirsiniz (örn. 6. adım sırasında, KÖ göstergesinin kaç kez yanıp söndüğünü göremezseniz, yeniden "2 sayısına" basın ve tekrar sayın).

*-* Diğer cihazlarınızın kodlarını görmek için yukarıdakilerle aynı talimatları uygulayın; yalnızca 4. adımda ilgili cihaz tuşuna basın.

### **Hızlı Kod Referansı**

#### **İleride hızlı ve kolay biçimde bulmak için aşağıdaki kutulara cihazlarınızın kodlarını yazın.**

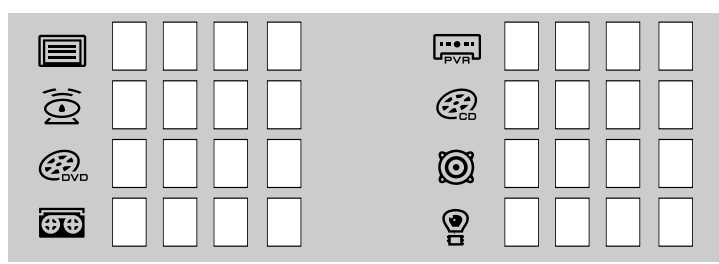

## **Öğrenme Özelliği**

**(Orijinal uzaktan kumandanızın işlevlerinin, KAMELEON <sup>8</sup>'e nasıl kopyalanacağı)**

KAMELEON 8, komple bir önceden programlanmış kod kütüphanesiyle gelmektedir. KAMELEON 8'i cihazınız için ayarladıktan sonra, orijinal uzaktan kumandanızda bulunan bir ya da daha fazla tuşun, KAMELEON 8 tuşlarında bulunmadığını fark edebilirsiniz. KAMELEON 8 uzaktan kumandada, orijinal kumandanızdaki herhangi bir işlevi, KAMELEON 8'in tuş takımına kopyalamanızı sağlayan özel bir Öğrenme işlevi bulunmaktadır.

#### **Başlamadan önce:**

- Orijinal uzaktan kumandanızın doğru çalıştığından emin olun.
- KAMELEON 8'inizin ya da orijinal uzaktan kumandanızın cihazınıza dönük olmadığından emin olun.

#### **(doğrudan)**

**Örnek: Orijinal TV uzaktan kumandanızdaki "mono/stereo" işlevini, KAMELEON <sup>8</sup>'in "I, II, III ya da IV" tuşuna kopyalamak için.**

**1. KAMELEON <sup>8</sup>'i ve orijinal uzaktan kumandanızı, düz bir yüzeye yerleştirin. Normalde cihaza doğrulttuğunuz uçların birbirine baktığından emin olun. Orijinal uzaktan kumandanızı KAMELEON <sup>8</sup>'in önüne doğrultun (aşağıdaki resme bakın). Uzaktan kumandalar arasında 2 - 5 cm (0,8 - 2 inç) mesafe bırakın.**

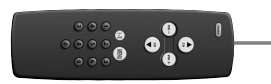

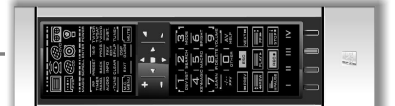

- **2. MAGIC tuşuna basılı tutun (yaklaşık 3 saniye boyunca).** Ekran, ayarlama ekranına geçecektir.
- **3. LEARN**'e basın. FARN

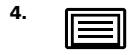

**4.** Öğrenilen işlevi kopyalamak istediğiniz modu seçmek için KAMELEON 8 üzerinde **cihaz tuşuna** (örneğin TV tuşuna) basın.

- **5.** Öğrenilen işlevi KAMELEON 8 üzerinde koymak istediğiniz tuşa (örneğin: "**I**" tuşu) basın. KÖ göstergesi, üç kez "gelen KÖ" gösterecek ve ekranı kapatacaktır.
- **6.** Orijinal uzaktan kumandanızda kopyalamak istediğiniz tuşa (örneğin: **mono/stereo**) **basın ve basılı tutun**. Ekran yeniden açılır ve öğrenme işlevinin başarılı olduğunu gösterecek şekilde ışık iki kez yanıp söner.
- **7.** Aynı modda kopyalamak istediğiniz başka işlevler de varsa, öğrenilmesini istediğiniz bir sonraki tuşa basarak 5. ve 6. adımları tekrarlamanız yeterlidir. Başka bir modda farklı bir işlevi kopyalamak isterseniz, 4. adım ve bunu takiben 5. ve 6. adımları uygulayın.

#### **8.** Öğrenme modundan çıkmak için **ENTER** tuşuna ya da bir önceki kullanıcı ekranına dönmek için **ESC** tuşuna basın.

### **Öğrenme Özelliği**

- *-* 5. adımda ekran kapandıktan sonra, orijinal uzaktan kumandanızda tuşa (bu örnekte: "mono/stereo" tuşu) 15 saniye boyunca basmanız gerekecektir. Öğrenme modunda hiçbir tuşa basılmazsa, uzaktan kumanda 30 saniye sonra kullanıcı moduna geri dönecektir.
- *-* Öğrenme sırasında menü (TV), rehber (TV) vs. gibi tuşlara basılması, ekranı değiştirmeyecektir.
- *-* Bir tuş üzerine öğrenilen bir işlevi kopyaladığınızda orijinal KAMELEON 8 işlevi otomatik olarak değiştirilir. Ulaşmak için MAGIC tuşuna, sonra da ilgili tuşa basın (POWER, Channel ve Volume tuşları hariçtir). Öğrenilen işlevi bir numara tuşuna atadıysanız, orijinal işleve Magic tuşuna iki kez, ilgili sayı tuşuna da bir kez basılarak ulaşılabilir.
- *-* Öğrenilen işlevi, ana ekranda gösterilmeyen bir tuşa atamak isterseniz, ekranı değiştirmek için SCROLL tuşuna basın.
- *-* Öğrenme işlevi moda özgüdür. Bu nedenle, aynı tuşa, her mod için bir öğrenilen işlev atayabilirsiniz.
- *-* KAMELEON 8, yaklaşık 50 işlevi öğrenebilmektedir. Tuş sayısı, diğer programlanan işlevlere ve işlevin öğrenildiği uzaktan kumandaya bağlıdır.
- *-* Öğrenilmiş bir işlevin yerine, başka bir işlevi yerleştirerek, daha önceki işlevi değiştirebilirsiniz.
- *-* Öğrenme işlemlerini, doğrudan güneş ışığı ya da akkor ışık (sıradan lambalar) altında yapmadığınızdan emin olun.
- *-* Öğrenme talimatlarını uygulamadan önce kumandanın pillerinin yeni olduğundan emin olun.
- *-* Pilleri değiştirdiğinizde, öğrenilen işlevler hafızada kalmaya devam edecektir.

### **Değiştirilmiş Öğrenme**

Bir işlevi, ilgili tuşun orijinal işlevini koruyarak değiştirilmiş biçimde kaydetmek de mümkündür.

**Örnek: Mono/stereo** işlevini değiştirilmiş "kırmızı" tuşa atama.

Değiştirilmiş işlevi (örneğin **mono/stereo**) kırmızı tuşa atamak için, 197. sayfada verilen 1-8. adımları uygulayın. Ardından 5. adımda "önce "**MAGIC**" tuşuna, ardından "**Kırmızı**" tuşa basın.

İlgili işleve (bu örnekte "mono/stereo") ulaşmak için "**MAGIC**" tuşuna, ardından "**kırmızı**" tuşuna basın.

- *-* Değiştirilmiş Öğrenme işlevi, Channel ve Volume tuşlarına yerleştirilecekse, "Colour ve Brightness" (Renk ve Parlaklık) işlevleri kullanılamayacaktır.
- *-* Bir numara tuşuna (0-9) değiştirilmiş öğrenme işlevini atarsanız, bu değiştirilmiş işleve ulaşmak için MAGIC tuşuna iki kez basmanız gerekmektedir.

#### **Bir tuştaki "Key Magic işlevi"ni ya da "öğrenilmiş işlevi" silmek için:**

Örnek: TV modunda "I" tuşundaki "Key Magic işlevi"ni ya da "öğrenilmiş işlevi" silmek için:

- **1. MAGIC tuşuna yaklaşık 3 saniye boyunca basılı tutun.** Ekran, ayarlama ekranına geçecektir.
- **2. IR DELETE**'e basın.
- **3.** İlgili **cihaz tuşuna** basın (örneğin **TV**).
- **4.** İlgili işlev tuşuna basın (örneğin "**I**")
- **5.** Orijinal işlevi geri yüklemek için **ENTER** YA DA kullanıcı ekranına geri dönmek için **ESC** tuşuna basın.

*-* KAMELEON 8'in orijinal işlevi (varsa) geri yüklenecektir.

#### **Bir tuştaki değiştirilmiş "Key Magic işlevi"ni ya da "öğrenilmiş işlevi" silmek için:**

Örnek: Bir "değiştirilmiş" öğrenilmiş ya da Key Magic işlevini silmek için aşağıdaki işlemleri uygulayın.

Örnek: TV modunda değiştirilmiş "kırmızı" tuştaki Mono/stereo işlevini atama:

- **1. MAGIC tuşuna yaklaşık 3 saniye boyunca basılı tutun.** Ekran, ayarlama ekranına geçecektir.
- **2. IR DELETE**'e basın.
- **3.** İlgili **cihaz tuşuna** basın (örneğin **TV**).
- **4. MAGIC**'e basın.<br>**5.** İlgili islev tusun
- **5.** İlgili işlev tuşuna basın (örneğin "**Kırmızı tuş**")
- **6.** Orijinal işlevi geri yüklemek için **ENTER** YA DA kullanıcı ekranına geri dönmek için **ESC** tuşuna basın.

*-* KAMELEON 8'in orijinal işlevi (varsa) geri yüklenecektir.

#### **Bir moddaki tüm "Key Magic işlevlerini" ya da "öğrenilmiş işlevleri" silmek için:**

Örnek: TV modundaki tüm "Key Magic işlevlerini" ya da "öğrenilmiş işlevleri" silmek için:

- **1. MAGIC tuşuna yaklaşık 3 saniye boyunca basılı tutun.** Ekran, ayarlama ekranına geçecektir.
- **2. IR DELETE**'e basın.
- **3.** İlgili **cihaz tuşuna** basın (örneğin **TV**).
- **4.** Orijinal işlevi geri yüklemek için **ENTER** YA DA kullanıcı ekranına geri dönmek için **ESC** tuşuna basın.

*-* KAMELEON 8'in orijinal işlevi (varsa) geri yüklenecektir.

### **Çalıştırma Sıfırlaması**

Çalıştırma Sıfırlaması, tüm modlardaki tüm öğrenilmiş işlevleri silecektir. Aynı zamanda Key Magic ya da Makrolar gibi diğer programlanmış işlevlerin bazılarını da silebilir.

- **1. MAGIC tuşuna yaklaşık 3 saniye boyunca basılı tutun.** Ekran, ayarlama ekranına geçecektir.
- **2. OTHER**'a basın.
- **3. 9 8 0** tuşlarına basın. KÖ göstergesi dört kez yanıp söner ve uzaktan kumanda ayar ekranına geri döner.

### **Key Magic®**

#### (Eksik işlevlerin nasıl programlanacağı)

Key Magic®, özel bir ONE FOR ALL işlevidir. KAMELEON 8'in tasarımı, orijinal uzaktan kumandanızdaki bir çok işlevin, hatta KAMELEON 8 tuşları arasında yer almayanların bile çalıştırılabilmesini sağlayacak şekildedir.

Sıkça kullanılan işlevler, KAMELEON 8'in Key Magic® özelliği kullanılarak istediğiniz bir tuşa atanabilir. Key Magic®'in belirli bir işlevini programlamak için ilgili işlev kodunu bilmeniz gerekmektedir. Bu işlev kodları, farklı cihaz türlerine göre farklılık gösterdiğinden, bu kılavuzda bulunamazlar. İşlev kodlarınızı, tüketici hizmetleri yardım hattından, ya da bize mektup, faks veya e-posta göndererek isteyebilirsiniz.

Tüm bilmemiz gereken:

- İlgili cihazın markası ve model numarası (doğru kodu kullanıp kullanmadığınızdan emin olmak için).
- Cihazınızın çalıştığı 4 basamaklı ayar kodu.
- İşlevin, orijinal uzaktan kumandanızda nasıl etiketlendiği.

Sorularınıza yanıt bulmak için web sitemizi de (www.oneforall.com) ziyaret edebilirsiniz.

#### **Müşteri hizmetlerinden işlev kodlarını aldıktan sonra ilgili kodu programlamak çok kolaydır:**

- **1. MAGIC tuşuna yaklaşık 3 saniye boyunca basılı tutun.** Ekran, ayarlama ekranına geçecektir.
- **2. KEY MAGIC**'e basın.
- **3.** Cihaz tuşuna basın (**TV, SAT, DVD, VCR, PVR, CD ya da AUD**).
- **4. MAGIC** tuşuna bir kez basın.

kumanda Ayar ekranına geri döner.

- **5. 5 basamaklı işlev kodunu** girin (müşteri hizmetleri tarafından sağlanan şekilde). **6. İşlevin atanacağı tuşa** basın (tuş, ana ekrandan başka bir ekrandaysa, ilgili ekrana ulaşmak için SCROLL tuşuna basın). KÖ göstergesi iki kez yanıp söner ve uzaktan
- *-* Key Magic® işlevleri mode özgüdür. Programladığınız işleve ulaşmak için önce ilgili cihaz tuşuna basın.
- *-* Key Magic®, aşağıdakiler DIŞINDAKİ herhangi bir tuşa atanabilir: Cihaz tuşları, ESC, ENTER, MAGIC tuşları ve SCROLL tuşu.
- *-* Lütfen müşteri hizmetlerinden aldığınız tüm genişletilmiş işlev kodlarını, ileride kolayca bulmak için bir yere not alın.
- *-* Key Magic® programlaması sırasında menü (TV), rehber (TV) vs. gibi tuşlara basılması, ekranı değiştirmeyecektir.

#### **GENİŞLETİLMİŞ İŞLEV REFERANSLARI (ilk giriş örnektir):**

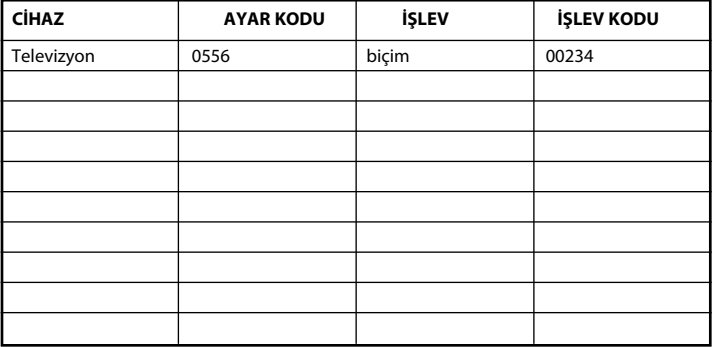

#### **Tekrar mod atama**

(KAMELEON 8'e iki aynı cihazın nasıl ayarlanacağı)

Bir cihaz tuşunun modu değiştirilebilir. KAMELEON 8'e iki aynı cihazı ayarlamak istediğiniz bu işlev işinize yarayacaktır. Değiştirilmiş cihaz tuşu, değiştirilmiş mod için ilgili tuşları görüntüleyecektir. Kod, "Doğrudan ayarlama" (194. s) ya da "Arama yöntemi" (195. s) kullanılarak ayarlanabilir. Bir cihaz tuşunu değiştirmek için aşağıdaki iki örneğe bakın.

**Örnek 1;** DVD tuşuna ikinci bir TV programlamak isterseniz.

**Örnek 2;** SAT tuşuna ikinci bir VCR programlamak isterseniz.

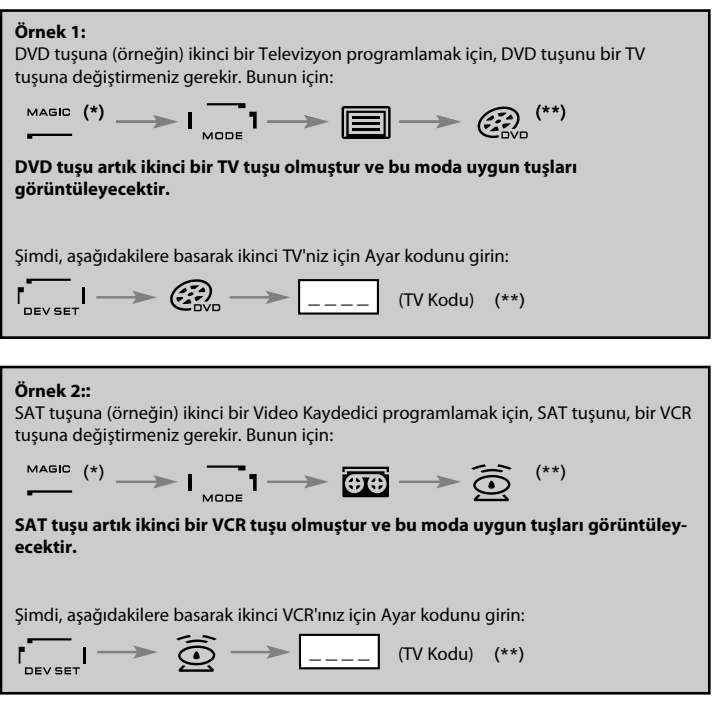

*-* Başka bir tuşa farklı bir cihaz türü programlarsanız (örneğin, DVD tuşuna ikinci bir TV), orijinal cihaz tuşu simgesi aynen kalacak ancak gösterilen işlev tuşları, yeni cihazın moduna uygun olacak şekilde değiştirilecektir. Örneğin, DVD tuşunda ikinci bir TV programlandıysa, DVD modunda TV teletekst işlevleri gösterilecektir.

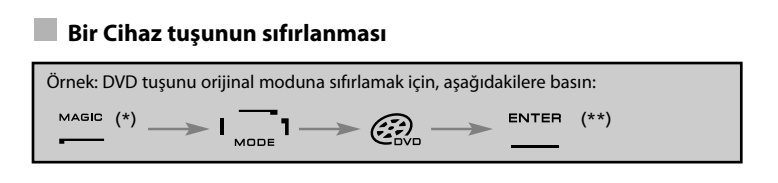

**(\*) MAGIC tuşuna yaklaşık 3 saniye boyunca basılı tutun. Ekran, ayarlama ekranına geçecektir.**

**(\*\*) Animasyonlu KÖ göstergesi iki kez yanıp söner (ayar ekranı açılır).**

### **Ses Seviyesi Belirleyiciyi Yerleştirme**

Bu özellik, farklı bir moddayken (örneğin VCR), belirli bir modun (örneğin TV modu) ses seviyesini ayarlamanızı sağlamaktadır. Örneğin, Video'nuzda bir program izliyorsanız, önce TV tuşuna basmadan ses seviyesini (TV işlevi) ayarlayabilirsiniz. Aşağıdaki çizelgede bazı olasılıklar listelenmektedir:

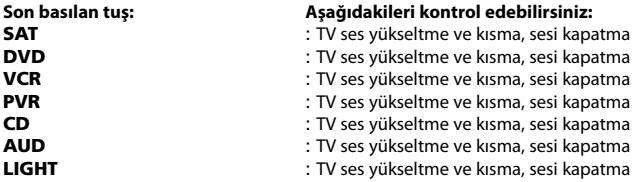

**Örnek: Örneğin herhangi bir moddayken (örneğin VCR, SAT ya da DVD modu) AUD ses seviyesini değiştirecek şekilde ayarlamak için:**

- **1. MAGIC tuşuna yaklaşık 3 saniye boyunca basılı tutun.** Ekran, ayarlama ekranına geçecektir.
- **2. VOLUME**'a basın.
- **3.** Ardından **AUD** tuşuna basın; animasyonlu KÖ göstergesi **iki kez** yanıp söner ve uzaktan kumanda ayar ekranına geri döner.

**Sonuç:** VOL+/- ve MUTE, seçilen cihaz modundan bağımsız olarak AUD modu için çalışacaktır.

#### **Her mod için "Ses Seviyesi Belirleyiciyi " iptal etmek için:**

Örnek: VCR modu için "Ses Seviyesi Belirleyiciyi " iptal etmek için:

- **1. MAGIC tuşuna yaklaşık 3 saniye boyunca basılı tutun.** Ekran, ayarlama ekranına geçecektir.
- **2. VOLUME**'a basın.
- **3.** Ardından **VOL- ( )** tuşuna basın.
- **4. VCR** tuşuna bir kez basın. KÖ göstergesi **dört kez** yanıp söner ve uzaktan kumanda AYAR ekranına geri döner.

**Sonuç:** VCR modundayken, VCR'ınızın VOL+/- ve MUTE işlevlerini kumanda edebilirsiniz (ses seviyesi işlevi varsa).

**Tüm modlar için "Ses Seviyesi Belirleyiciyi " iptal etmek için:**

- **1. MAGIC tuşuna yaklaşık 3 saniye boyunca basılı tutun**. Ekran, ayarlama ekranına geçecektir.
- **2. VOLUME**'a basın.
- **3.** Ardından **VOL+ ( )** tuşuna basın; KÖ göstergesi **dört kez** yanıp söner ve uzaktan kumanda ayar ekranına geri döner.

**Sonuç:** Tüm modlarda VOL+, VOL- ve MUTE tuşları, yeniden orijinal işlevlerinde gibi çalışır.

#### **Cihaz Kapanma Zamanlayıcısı**

Cihazınızda bir "Kapanma zamanlayıcısı" işlevi varsa, KAMELEON 8 uzaktan kumandanızda bu işlevi kullanabilirsiniz. Bunu yapmak için:

- **1. Cihazınızın açık** olduğundan emin olun.
- **2. TV** cihaz tuşuna basın (ya da **SAT, DVD, VCR, PVR, CD, AUD**).
- **3.** KAMELEON 8'i cihazınıza doğrultun ve **MAGIC** tuşuna basın ve bırakın; ardından **POWER**'a basın. Cihazınızda kapanma zamanlayıcısının etkinleştirildiğini göreceksiniz. Süreyi artırmak için istediğiniz süre gösterilene kadar yeniden POWER düğmesine basmanız (10 saniye içinde) yeterlidir.
- *-* "Kapanma zamanlayıcısını" devre dışı bırakmak için yukarıda belirtilen 1-3. adımları tekrarlayın. 3. adım sırasında, zamanlayıcıda sıfır dakika gösterilene kadar tekrar tekrar POWER tuşuna basın (10 saniye içinde).
- *-* Orijinal uzaktan kumandanızda kapanma zamanlayıcısını nasıl kullandığınıza bağlı olarak, kapanma zamanlayıcısına farklı bir şekilde ulaşmanız gerekebilir (örneğin bir menüden).

### **KAMELEON <sup>8</sup> - Zamanlayıcı**

KAMELEON 8 – Zamanlayıcı işlevi, belirli bir <**cihaz modunda**> <**istediğiniz bir işlevi**>, <**belirli bir dakika**> içinde (zamanlayıcının maks süresi 60 dakikadır) yapılmasını ayarlamanızı sağlar.

*-* <İstediğiniz bir işlev>, belirli bir moddaki mevcut bir işlev, bir Makro, bir Key Magic işlevi ya da bir Öğrenilmiş işlev olabilir.

**Örnek:** 45 dakika sonra TV'nizin kapanmasını istiyorsunuz.

- **1. MAGIC tuşuna yaklaşık 3 saniye boyunca basılı tutun.** Ekran, ayarlama ekranına geçecektir.
- **2. OTHER**'a basın.
- **3. 9 8 5** basarak KAMELEON 8 –Zamanlayıcı programlaması moduna girin. Animasyonlu KÖ göstergesi, iki kez yanıp söner.
- **4.** KAMELEON 8 Zamanlayıcı işlevinin çalıştıracağı işlevin modunu seçmek için **TV**'ye basın. Animasyonlu KÖ göstergesi, iki kez yanıp söner.
- **5.** İstenen işlevi seçmek için **POWER** tuşuna basın. Animasyonlu KÖ göstergesi, iki kez yanıp söner.
- **6.** <İstenen işlevin> etkinleştirilmesini istediğiniz süreyi dakika cinsinden girmek için **4 5**'e basın (örneğin 5 dak için 05 basın, en fazla 60 dak. seçilebilir).
- **7.** ENTER'a basın. Animasyonlu KÖ göstergesi iki kez yanıp söner ve KAMELEON 8 Zamanlayıcı işlevi etkinleştirilir.
- *-* KAMELEON 8 Zamanlayıcı'nın programlaması sırasında geçersiz basılan tuşlar dikkate alınmayacaktır.
- *-* <İstediğiniz işlev>, Cihaz tuşları, SCROLL, ESC, ENTER ve MAGIC dışında herhangi bir tuş olabilir.
- *-* KAMELEON 8 Zamanlayıcı çalışırken KÖ animasyonu, her 15 saniyede bir yanacaktır.

*-* Mevcut KAMELEON 8 –Zamanlayıcı işlevi, yeni bir KAMELEON 8 – Zamanlayıcı işlevi ayarlandığında iptal edilecektir.

- *-* KAMELEON 9 Zamanlayıcı ayarlanırken hiçbir tuşa basılmazsa, uzaktan kumanda 30 saniye sonra kullanıcı moduna geri dönecektir.
- *-* SCROLL tuşu, geçerli cihaz modunda varsa, programlama sırasında istenildiği anda basılabilir.

### **Makrolar (komut dizileri)**

#### **Makrolar (doğrudan)**

KAMELEON 8'i, bir düğmeye basılarak birden fazla komut çalıştıracak şekilde ayarlayabilirsiniz. Örneğin TV, VCR ve Uydu alıcınızı aynı anda kapatmak isteyebilirsiniz. Sık kullandığınız komut dizileri, rahatlığınız için tek tuşa basıldığında çalıştırılacak şekilde ayarlanabilir. Makro ile programlanan tuşlar, tüm modlarda çalışır (ilgili modda ulaşılabilir olması koşuluyla).

Bu nedenle bir Makro'nun atanabileceği en iyi tuşlar, I, II, III ya da IV tuşlarıdır. Ancak Makro'ları, cihaz tuşları (TV, SAT, DVD, VCR, PVR, CD, AUD ve LIGHT), MAGIC, ESC, ENTER ve SCROLL tuşları dışındaki herhangi bir tuşa (ilgili modda ulaşılabilir olması koşuluyla) atayabilirsiniz.

**Örnek:** TV, VCR ve SAT'ınızı kapatacak bir Makro'yu, KAMELEON 8'in "I" tuşuna atamak için:

- **1. MAGIC tuşuna yaklaşık 3 saniye boyunca basılı tutun.** Ekran, ayarlama ekranına geçecektir.
- **2. MACRO**'ya basın.
- **3.** Modun tüm tuşlarını görüntülemek için cihaz tuşuna (örn. **TV**) basın.
- **4.** Ardından Makro'nun atanacağı tuşa, yani bu durumda "**I**" tuşuna basın.
- **5.** Daha sonra **TV, POWER, VCR, POWER, SAT, POWER**'a basın.
- **6.** Markoyu kaydetmek için **ENTER**'a basın. Ekran, ayarlama ekranına geri dönecektir.

**Sonuç:** "I" tuşuna bastığınızda KAMELEON 8 TV'nizi, VCR'ınızı ve Uydu alıcınızı kapatacaktır.

- *-* Bir moddaki belirli bir ekrandan bir işlev eklemek için SCROLL tuşuna basın.
- *-* Makro'yu, herhangi bir modda kullanmadığınız boş bir tuşa atadığınızdan emin olun.
- *-* Belirli bir tuşa bir Makro programladığınızda, komut dizileri, kullandığınız moddan bağımsız olarak (TV, SAT, DVD, VCR, PVR, CD, AUD ya da LIGHT) çalışacaktır (etiket, Makro'nun programlandığı etiketle aynı ise). Yani, makronun atandığı tuştaki işlev kullanılamayacaktır.
- *-* KAMELEON 8'de yanlışlıkla kayıt yapmanızı önlemek için kaydı başlatmak için iki kez RECORD tuşuna basılması gerekmektedir. Lütfen RECORD tuşuna bir Makro ya da Değiştirilmiş Makro atarsanız, tuşa iki kez basılması özelliğini devre dışı bırakacağını unutmayın. Bu nedenle, RECORD tuşuna herhangi bir makro atamamanızı öneriyoruz.
- *-* Bir işlevi kullanmak için orijinal kumandanızda ilgili tuşa bir kaç saniye basmanız gerekiyorsa, bu işlev KAMELEON 8 uzaktan kumandasındaki makrolarda işe yaramayabilir.
- *-* Makro programlaması sırasında Menü (TV), rehber (TV) vs. gibi tuşlara basıldığında, ekran değişmez.
- *-* Pilleri değiştirdiğinizde, öğrenilen işlevler hafızada kalmaya devam edecektir.
- *-* Bir tuşa bir Makro programlarsanız, orijinal işlev değişir (POWER, CH+/- ve VOL+/- tuşları hariç). Ulaşmak için MAGIC'e, ardından ilgili tuşa basın. Makro'yu bir numara tuşuna atadıysanız, orijinal işleve MAGIC tuşuna iki kez, ilgili sayı tuşuna da bir kez basılarak ulaşılabilir.
- *-* Makro'nun yerine, başka bir Makro yerleştirerek, daha önceki Makro'yu değiştirebilirsiniz.

*<sup>-</sup>* Her MAKRO en fazla 22 tuş basışından oluşabilir.

#### **Değiştirilmiş Makrolar**

Bir işlevi, ilgili tuşun orijinal işlevini koruyarak değiştirilmiş Makro biçimde kaydetmek de mümkündür. MAGIC tuşu, "SHIFT-işlevi" (DEĞİŞTİRME) işlevi gibi kullanılabilir.

**Örnek:** TV, VCR ve SAT'ınızı kapatacak bir Değiştirilmiş Makro'yu, KAMELEON 8'in "KIRMIZI" tuşuna atamak için: (bu sayede "KIRMIZI" tuşun orijinal işlevini koruyabilirsiniz).

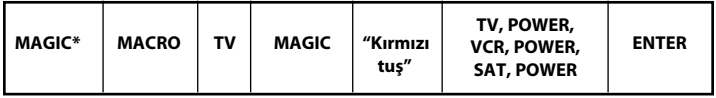

Şimdi "MAGIC" tuşuna, ardından "kırmızı" tuşa her bastığınızda KAMELEON 8 TV, VCR ve Uydu alıcınızı kapatacaktır.

*-* Değiştirilmiş Makro işlevi, POWER, CH+/- or VOL+/- tuşlarına yerleştirildiyse, Kapanma Zamanlayıcısı ve Colour/Brightness (Renk/Parlaklık) işlevleri kullanılamayacaktır.

#### **Bir Makro'yu (doğrudan) bir tuştan silmek için**

Örnek: "I" tuşundaki Makro'yu silmek için, bu tuşlara basın:

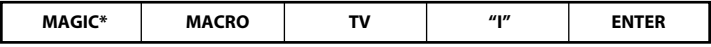

#### **Bir (değiştirilmiş) Makro'yu silmek için**

Örnek: "Kırmızı" tuşundaki Değiştirilmiş Makro'yu silmek için, bu tuşlara basın:

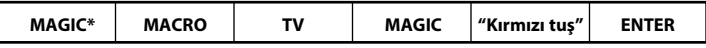

#### **Tüm modlardaki tüm Makroları silmek için**

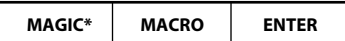

**(\*) MAGIC tuşuna yaklaşık 3 saniye boyunca basılı tutun.**

Ekran, ayarlama ekranına geçecektir.

### **Kod Yükseltme Teknolojisi**

KAMELEON 8'inizde, telefonunuza tutarak yeni kodların eklenebilmesine izin veren benzersiz bir özellik bulunmaktadır. Bir kaç saniye içinde manyetik eşleştirme teknolojimiz hızlı ve güvenilir biçimde bilgileri, karmaşık fişler, adaptörler ya da ekler olmadan KAMELEON 8'e aktaracaktır.

Yeni ilerde yeni bir ürün aldığınızda KAMELEON 8'iniz asla kullanılmaz durumda kalmayacaktır.

#### **İnternetten indirme**

(KAMELEON 8 uzaktan kumandanızı PC'niz üzerinden yükseltin)

- **1.** "**www.oneforall.com**" adresindeki web sitemizi ziyaret edin.
- **2. Your region** (Bölgeniz) değerini seçin.
- **3.** "**Product support**"'u (Ürün desteği) seçin.
- **4.** "**Universal Remote Controls**"u (Evrensel Uzaktan Kumandalar) seçin.
- **5.** Yükseltmek istediğiniz **ONE FOR ALL remote**'u seçin: KAMELEON 8 (URC-8308).

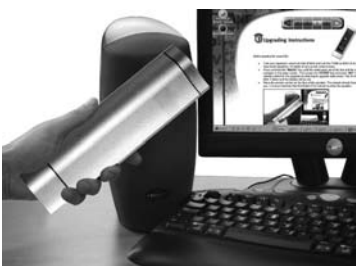

**6.** '**Internet Download**'u (İnternetten İndirme) seçin.

Şimdi özel İnternetten İndirme bölümümüze gireceksiniz. Bu noktadan sonra, uzaktan kumandanızı kolayca yükseltmek için ekranda verilen talimatları uygulayın.

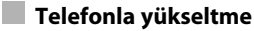

(KAMELEON 8 uzaktan kumandanızı telefonla yükseltin)

Alternatif olarak tüketici yardım hattımızı arayın. Telefondaki müşteri hizmetleri temsilcimiz, KAMELEON 8 yükseltmesi sırasında yapılacak tüm işlemlerde size yardımcı olacaktır. İşlemlerin sorunsuz biçimde yapılmasını sağlamak için aşağıdakileri uygulayın:

- **1.** Aramadan önce cihazlarınızın marka adlarını ve model numaralarını, Müşteri Hizmetleri sayfasında belirtilen alanlara yazın.
- **2.** Tüketici yardım hattımızı arayın ve hangi cihazların KAMELEON 8'inize yüklenmesini istediğiniz seçin.
- **3.** Müşteri hizmetleri temsilcisi, cihazlarınızın markalarını ve model numaralarını aldıktan sonra, ayarlama işlemleri boyunca size yol gösterecek ve daha sonra KAMELEON 8'inizi telefonunuzun hoparlör kısmına tutmanızı (aşağıdaki resme bakın) isteyecektir. Bunu yaptığınızda, cihazlarınız için gereken bilgilerin tümü bir kaç saniye içinde telefon üzerinden KAMELEON 8'inize transfer edilecektir. **Telsiz telefonlar, telefonların yüksek sesli hoparlörleri ve cep telefonlarının kullanılması önerilmez.**
- **4.** KAMELEON 8'iniz telefonda yükseltildikten sonra hatta kalmaya devam edin. Müşteri hizmetleri temsilcimiz, KAMELEON 8'in cihazlarla düzgün çalıştığını kontrol edecek ve olası sorularınızı yanıtlayacaktır.

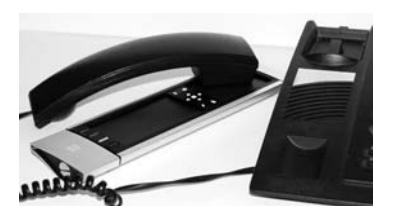

### **Renk ve Parlaklık**

Orijinal uzaktan kumandanızın işlevlerini bağlı olarak KAMELEON 8, Televizyonunuzun renk ve parlaklık ayarlarını çalıştırabilir.

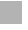

#### **Rengi ayarlamak için:**

**MAGIC** tuşuna, sonra **Volume +** (renk + için) ya da **Volume -** (renk - için) tuşuna basın.

#### **Parlaklığı ayarlamak için:**

**MAGIC** tuşuna, sonra **Channel +** (parlaklık + için) ya da **Channel -** (parlaklık - için) tuşuna basın.

Orijinal uzaktan kumandanızda renk ve parlaklığı nasıl kullandığınıza bağlı olarak, renk ve parlaklık ayarlarına farklı bir şekilde ulaşmanız gerekebilir (örneğin bir menüden).

### **Sorun Giderme**

#### **Sorun ve Çözümü**

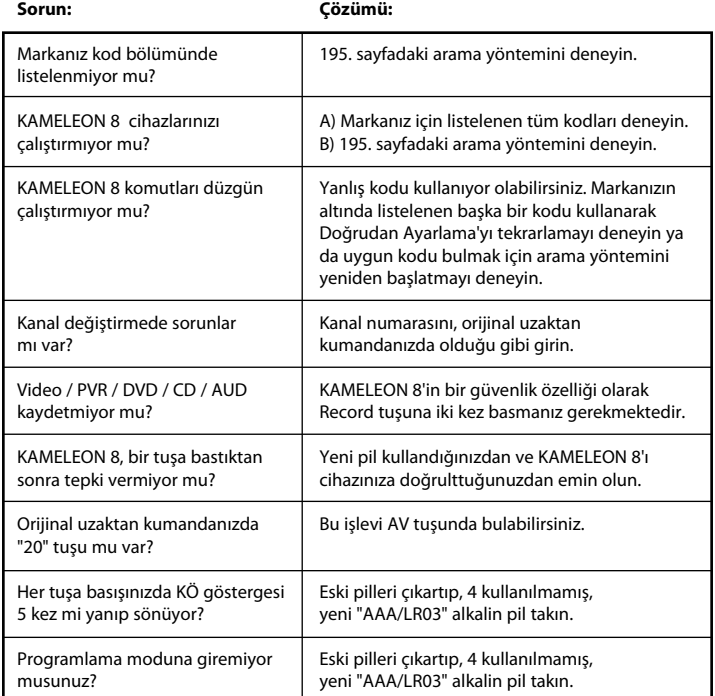

### **Müşteri Hizmetleri**

Lütfen **www.oneforall.com** adresindeki web sitemizi ziyaret edin

# **INHALTSVERZEICHNIS**

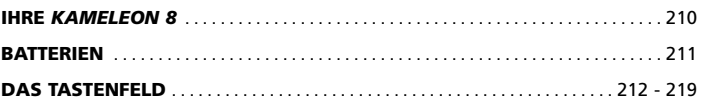

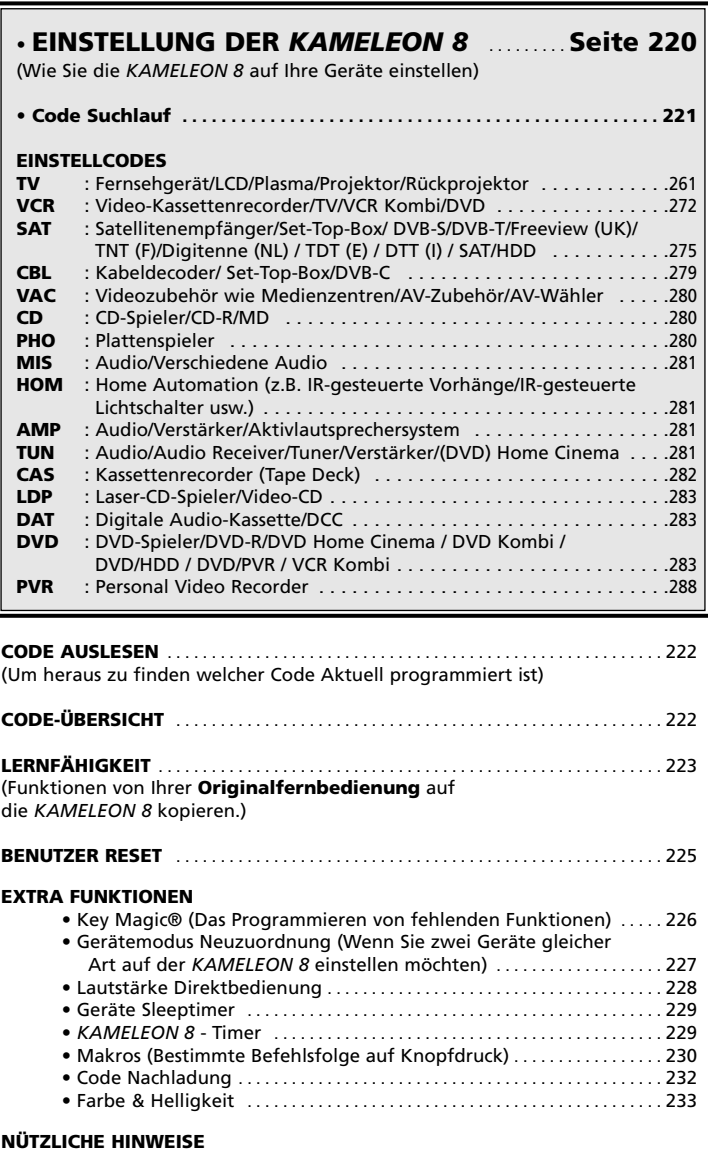

• Problem & Lösung . . . . . . . . . . . . . . . . . . . . . . . . . . . . . . . . . . . . . . . . . . . . . . . 233 • Kundendienst . . . . . . . . . . . . . . . . . . . . . . . . . . . . . . . . . . . . . . . . . . . . . . . . . . . . 234

Benutzen Sie den One For all Web Assistenten , um Ihre Fernbedienung mit Hilfe des Internets zu programmieren. Dieser Assistent teilt Ihnen mit, wie Sie Ihre verschiedenen Geräte programmieren können, ohne die komplette Bedienungsanleitung lesen zu müssen. Um diese Einstellhilfe benutzen zu können, besuchen Sie bitte die Webseite www.oneforallwebwizard.com

#### **Einfaches Benutzen durch das einzigartige "EL" Display**

Bei der Wahl der ONE FOR ALL *KAMELEON 8* haben Sie sich für eine leicht zu benutzende Universalfernbedienung entschieden. Die *KAMELEON 8* ist ausgestattet mit einem einzigartigem, benutzerfreundlichem Display mit Hintergrundbeleuchtung, was einen einfachen Zugang zu allen benötigten Tasten sicherstellt, da die Funktionen, die Sie nicht benötigen, versteckt bleiben. Hergestellt unter den strengsten Qualitätsmaßstäben, wird eine langfristige Zufriedenheit geboten. Wenn Sie die Batterien in die *KAMELEON 8* einlegen, befindet diese sich im "Demo Mode" und zeigt verschiedene Screens an. Der "Demo Mode" wird abgebrochen durch die Einstellung Ihrer Fernbedienung (halten Sie die Magic Taste gedrückt für ca. 3 Sekunden und drücken Sie dann die ESC Taste und lassen diese dann wieder los).

Nach dem Batterieeinlegen, müssen Sie erst eine beliebige Taste drücken, um die Hintergrundbeleuchtung zu aktivieren. Ab dann können Sie das Display aktivieren durch gleichzeitiges berühren von Gehäuse und"EL" Display. Es ist auch möglich den Aktivierungsmodus zu ändern, um das EL-Display per Knopfdruck zu aktivieren. Lesen Sie bitte auf Seite 212 das Kapitel "EL-Display Aktivierungseinstellung".

#### **Bedient bis zu 8 Geräte**

Ihre *KAMELEON 8* ist so konzipiert, dass Sie nur eine Fernbedienung zur Steuerung Ihrer Audio- und Videogeräte benötigen, vorausgesetzt das diese mit einem Infrarotsignal funktionieren. Ihre *KAMELEON 8* ist mit zwei weitreichenden Infrarot-Übermittlern für maximalen Bedienbereich ausgestattet und ist HFtauglich (Hochfrequenz) bis zu 450 kHz. Sie können jede beliebige Kombination von bis zu 8 Geräten zum Bedienen auswählen.

- **TV** Fernsehgerät/LCD/Plasma/Projektor/Rückprojektor
- **SAT** Satellitenempfänger, Kabeldecoder, DSS / Video Zubehör (z.B. Media Centers)
- **DVD** DVD Spieler / DVD-R / DVD Home Cinema / DVD Kombi / DVD/HDD / Laser Disc Spieler
- **VCR** Video Recorder / TV/VCR Kombi / DVD/VCR Kombi / Kassetten Spieler (Tape Deck) / Digital Audio Tape / DCC
- **PVR** Personal Video Recorder, Hard Disc Recorder
- **CD** CD Spieler / CD-R / MD / Phono / Heimgebrauch (z.B.. IR Signal gesteuerte Vorhänge etc.
- **AUD** Verstärker/ Tuner / Audioverstärker / Diverse Audio / (DVD) Heimkino
- **LIGHT** IR kontrollierte Lichtschalter Die *KAMELEON 8* verfügt auch über einen sogenannten "LIGHT" Modus, zur Kontrolle von Power Modulen verwendet mit Light Control™. Dieser Modus sendet Infrarot (IR) Signale zu einem separat erhältlichen "ONE FOR ALL Light Control™ Starters Kit - HC-8300", welches diese Signale von Infrarot- in Funk Signale (RF) umwandelt, welche wiederum von Power Modulen empfangen werden um Lampen zu schalten bzw. zu dimmen.

**Um mit Ihrer KAMELEON 8 Beleuchtungssysteme z.B. Lichtschalter etc. ( light control™ ) steuern zu können, benötigen Sie das ONE FOR ALL "LIGHT CONTROL – STARTERS KIT (HC-8300)".**

#### **Lernfähigkeit**

Ihre *KAMELEON 8* ist ausgerüstet mit einer einzigartigen "Lernfähigkeit". Das bedeutet, dass Sie fast jede Funktion (max. ± 50) von Ihrer

Originalfernbedienung auf Ihre neue *KAMELEON 8* kopieren können (siehe "Lernfähigkeit" Seite 223). Dies ist praktisch, wenn Sie nach dem Einstellen Ihrer *KAMELEON 8* feststellen, dass Ihnen vielleicht einige Funktionen von Ihrer Originalfernbedienung auf der *KAMELEON 8* Tastatur fehlen.

#### **Makros (bestimmte Befehlsfolge auf Knopfdruck)**

Ihre *KAMELEON 8* ist mit einem einfach zu bedienen Makro Merkmal ausgestattet. Dies ermöglicht Ihnen durch Drücken einer einzelnen Taste mehrere Befehle gleichzeitig zu senden (zum Beispiel um mehrere Geräte AUS zu schalten). Hierfür können Sie einer der Sonderfunktionstasten (I, II, III oder IV) benutzen. Wenn die Befehlfolge auf diese Taste programmiert wurde, funktioniert sie in jedem Gerätemodus.

#### **Codenachlade -Technologie**

**I**hre ONE FOR ALL *KAMELEON 8* besitzt auch eine Möglichkeit um Codes nachzuladen. Diese Technik ermöglicht Ihnen Codes dem Speicher hinzuzufügen. Wenn Ihr Gerät einen bestimmten Code benötigt, welcher sich nicht im Speicher der *KAMELEON 8* befindet (bei Benutzung der "Code Einstellung" von Seite 220 oder des "Code Suchlauf" von Seite 221), können Sie von der Codenachlade - Technologie gebrauch machen (siehe Seite 232). Dank dieser Technologie wird Ihre *KAMELEON 8* immer aktuell bleiben.

### **Batterien**

**Bitte beachten: Wenn Sie die Batterien in die** *KAMELEON 8* **einlegen, befindet diese sich im "Demo Mode" und zeigt verschiedene Screens an. Der "Demo Mode" wird abgebrochen durch die Einstellung Ihrer Fernbedienung (halten Sie die Magic Taste gedrückt für ca. 3 Sekunden und drücken Sie dann die ESC Taste und lassen diese dann wieder los.**

#### **Ihre** *KAMELEON 8* **benötigt 4 AAA/LR03 Alkali-Batterien.**

- **1.** Entfernen Sie den Deckel des Batteriefachs auf der Rückseite der *KAMELEON 8* mit einer Münze.
- **2.** Legen Sie die Batterien in die entsprechenden (+) und (-) Markierungen ein.
- **3.** Schließen Sie den Deckel des Batteriefachs wieder.

#### **Anzeige bei schwachen Batterien**

Bei schwächer werdenden Batterien wird die *KAMELEON 8* Ihnen dies anzeigen. Die IR Anzeige wird dann 5x aufleuchten, sobald Sie eine Taste drücken und der Einstellungsmodus ist nicht erreichbar.

Ersetzen Sie die Batterien durch 4 neue AAA/LR03 Alkali-Batterien.

### **Das Tastenfeld**

Dieses Produkt hat ein "EL" Display (Elektro-Luminenz-Technologie), welches durch gleichzeitiges berühren von Gehäuse und "EL" Display oder per Knopfdruck aktiviert wird. Um eine längere Lebensdauer der Batterien zu gewährleisten, wird das "EL" Display, bei normalem Gebrauch nach 8 Sekunden automatisch ausgeschaltet.

Die Besonderheit des "EL" Displays der *KAMELEON 8* ist die Anpassung an die jeweils zu bedienenden Geräte. Die Übersicht auf Seite 214 zeigt Ihnen alle Funktionstasten die möglich sind.

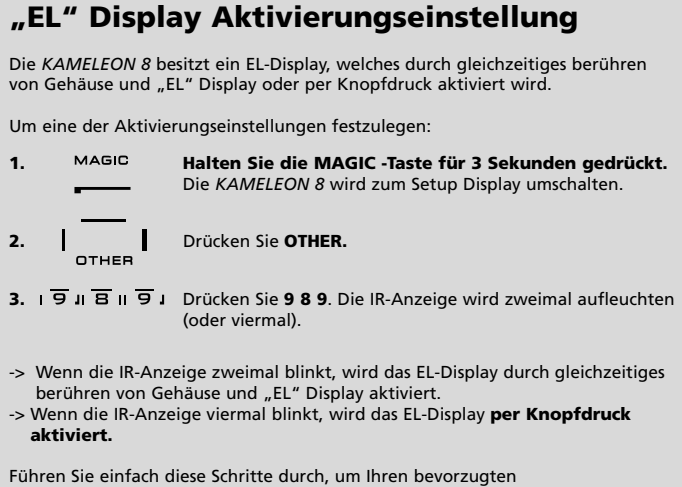

**Aktivierungsmodus auszuwählen.**

## **"EL" Display Helligkeitseinstellung**

Um die Helligkeit auf Ihrem *KAMELEON 8* "EL" Display zu erhöhen oder zu verringern:

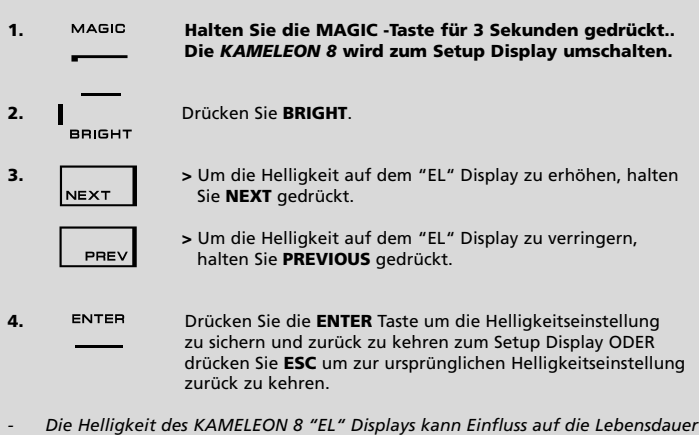

*der Batterien haben. Die Lebensdauer der Batterien variiert zwischen 3 – 12 Monaten (abhängig von Helligkeitseinstellung und Gebrauch).*

# **"EL" Display Beleuchtungsdauer**

Um die "EL" Beleuchtungsdauer (Grundeinstellung: 8 sec.) zu ändern (außer in<br>Einstellungs-Modus):

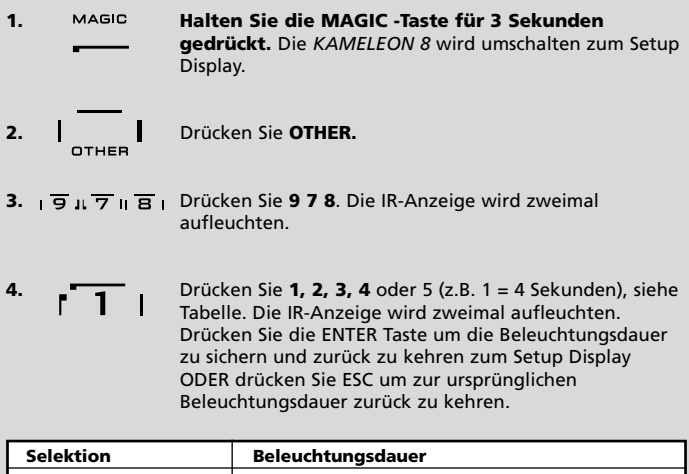

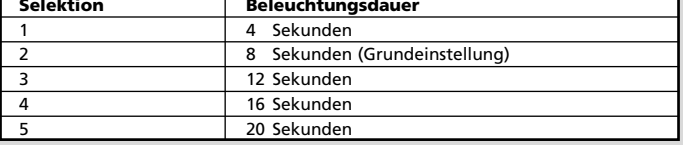

### **Das Tastenfeld**

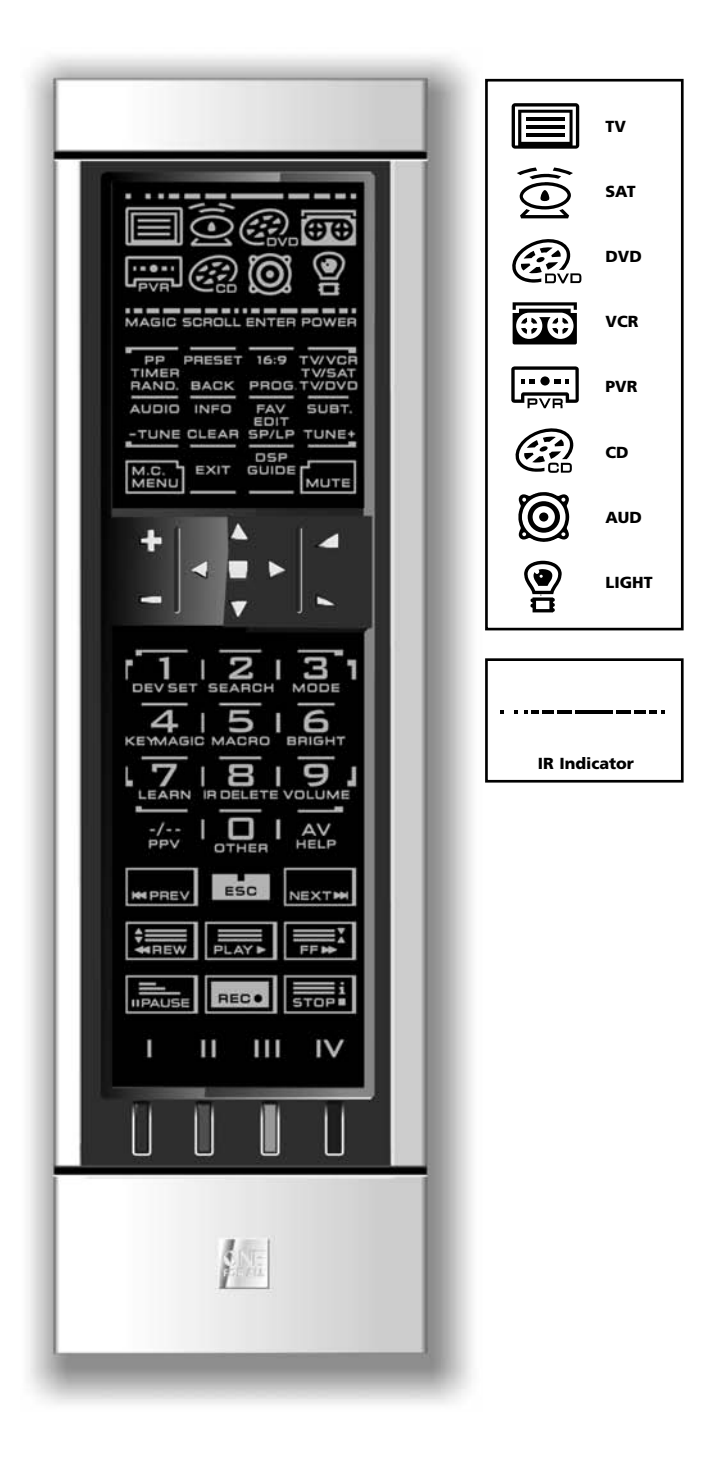

### **Das Tastenfeld**

#### **1. IR (Infrarot) Anzeige**

Die IR Anzeige zeigt an, wann IR"gesendet" oder "empfangen" wird. Die bei der *KAMELEON 8* animierte IR Anzeige gibt ein "ausgehendes IR" immer an, sobald eine beliebige, funktionierende Taste gedrückt wird. Bei Benutzung der "Lern-Prozedur" oder der "Code Nachlade Prozedur" zeigt die IR Anzeige Ihnen ein ankommendes IR Signal an. Ausgehende Signale werden durch ein "von außen nach innen" Animation des IR Indikators gezeigt. Der IR Indikator wird eine Bestätigung zeigen: sobald eine Taste "bei normalem Gebrauch" wie auch im "Programmier-Modus" gedrückt wird (das mittlere Segment des IR Indikators wird aufleuchten).

#### **2. Gerätetasten**

Mit den TV, SAT, DVD, VCR, PVR, CD, AUD und LIGHT Tasten wählen Sie das Gerät, welches Sie bedienen möchten. Zum Beispiel, wenn Sie die TV Taste drücken, ermöglicht die Fernbedienung Ihnen die Bedienung der Funktionen Ihres Fernsehers, nachdem Sie auf VCR drücken, können Sie Ihren Videorecorder bedienen, nachdem Sie die SAT Taste gedrückt haben, können Sie Ihren Satellitenempfänger oder Kabeldecoder etc. bedienen (für mehr Details siehe Seite 210). Sobald eine Gerätetaste gedrückt wird, wird das ausgewählte Gerät Symbol animiert sein um den gerade ausgewählten Modus zu signalisieren. Durch das Drücken einer Gerätetaste (Auswahl von TV, SAT, und AUD) wird Ihnen die Rückkehr ins Hauptdisplay gewährt. Die *KAMELEON 8* verfügt außerdem über einen "LIGHT" modus. Zusammen mit einem separat erhältlichen "ONE FOR ALL Light Control™ Starters Kit - HC-8300", ermöglicht Ihnen dieses Set, Lampen in Ihrem gesamten Haus an und aus zu schalten bzw. zu dimmen.

#### **3. MAGIC (Umschalt "Shift" oder Einstellungs-Taste)**

Die MAGIC Taste ist bei Ihrer *KAMELEON 8* zur Einstellung und als Zugang zu speziellen Funktionen zu gebrauchen. Wenn Sie diese Taste kurz drücken, wird das Display in den Umschalt "Shift" Modus wechseln (für 10 Sekunden) und wird Ihnen Zugang zu weiteren Funktionen ermöglichen sowie Farbe, Helligkeit und Sleeptimer.

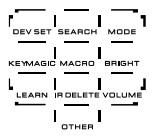

#### **Einstellungs-Modus**

Wenn Sie die MAGIC Taste länger gedrückt halten (ca. 3 Sekunden), wird die *KAMELEON 8* zum Programmier-Modus umschalten. Die *KAMELEON 8* wird zum Setup Display umschalten.

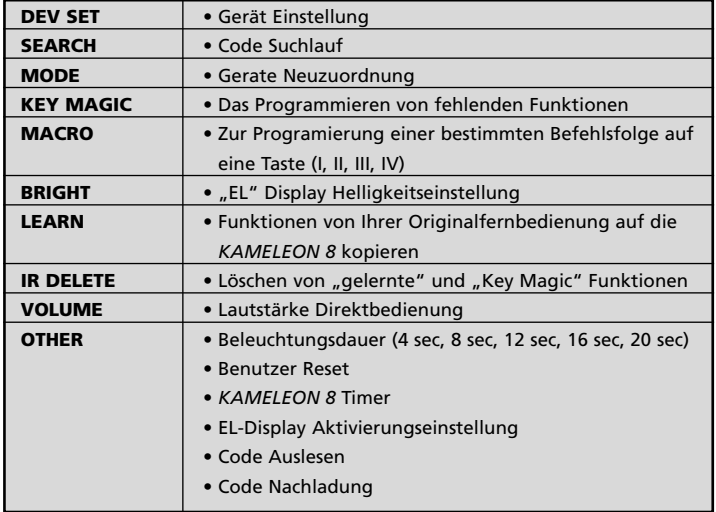
# **Das Tastenfeld**

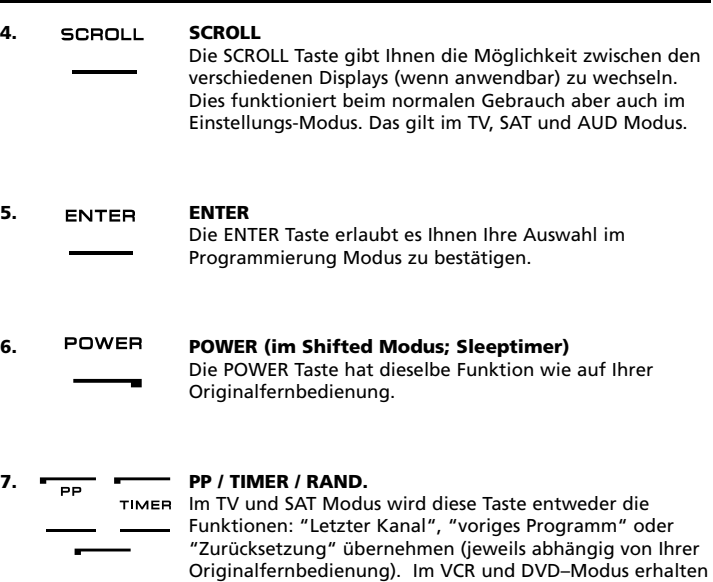

**8. PRESET / BACK**

RAND.

**BACK** 

Shuffle) Funktion.

Im AUD Modus wird die PRESET-Taste zum PRESET/MENU umschalten und Ihnen Zugang verschaffen zu den PRESET- Tasten 1 - 9, 0 and +10. Im PVR und SAT Menü Modus können Sie mit der Taste "Back" in das vorhergehende Bildschirm-Menü zurückgehen.

Sie die TIMER RECORD oder TIMER ON/OFF–Funktion. Im CD und AUD Modus bekommen Sie die RANDOM (oder

**9. 16:9 / PROG** Im TV Modus erhalten Sie die 16:9 (Breitbild) Funktion. Im PROG. VCR, DVD, CD und AUD Modus erhalten Sie die Funktion PROG (Programm).

**10. TV/VCR / TV/SAT / TV/DVD**

TV/SAT Im VCR Modus erhalten Sie die Funktion TV/VCR. Im SAT Modus erhalten Sie die Funktion TV/SAT. Im DVD Modus erhalten Sie die Funktion TV/DVD.

TWDVD

 $TUNE$ 

# **11. AUDIO / TUNE -**

Im DVD, SAT, PVR und AUD (Haupt Schirm) erhalten Sie die Funktion AUDIO. Im AUD (PRESET/MENÜ) Modus erhalten Sie die "TUNING -" Funktion.

**12. INFO / CLEAR** Im SAT und PVR Modus können Sie die "Info" Funktion **CLEAR** auswählen. Wenn erhältlich auf Ihre Originalfernbedienung, bekommen Sie die CLEAR Funktion (im CD, AUD (Haupt Schirm) und DVD Modus).

# **Das Tastenfeld**

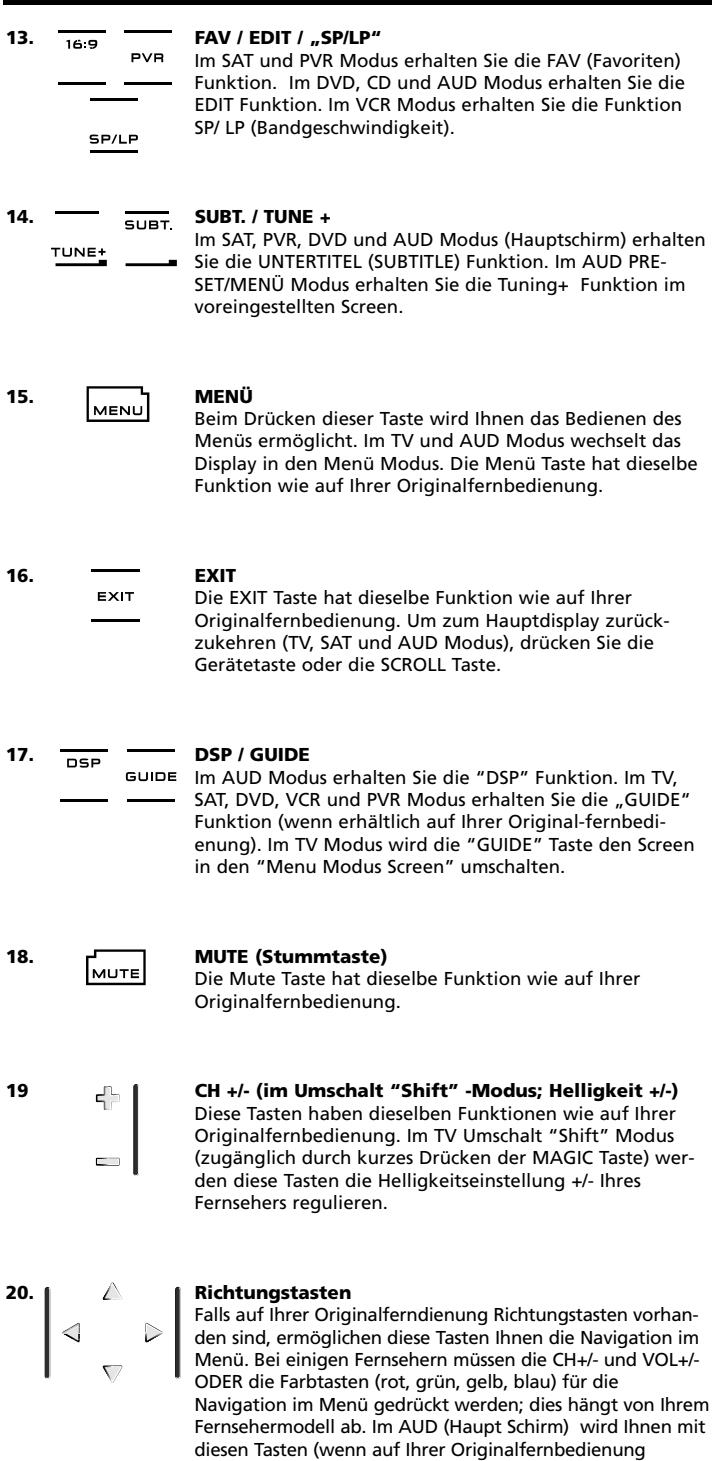

vorhanden) ermöglicht, die Lautstärke Ihrer Center (Mittel) und Rear (Hinteren) Lautsprecher zu regeln. Abhängig von der Originalfernbedienung kann man die Richtungstasten benutzen, um im Menü zu navigieren (im Audio Menu Modus).

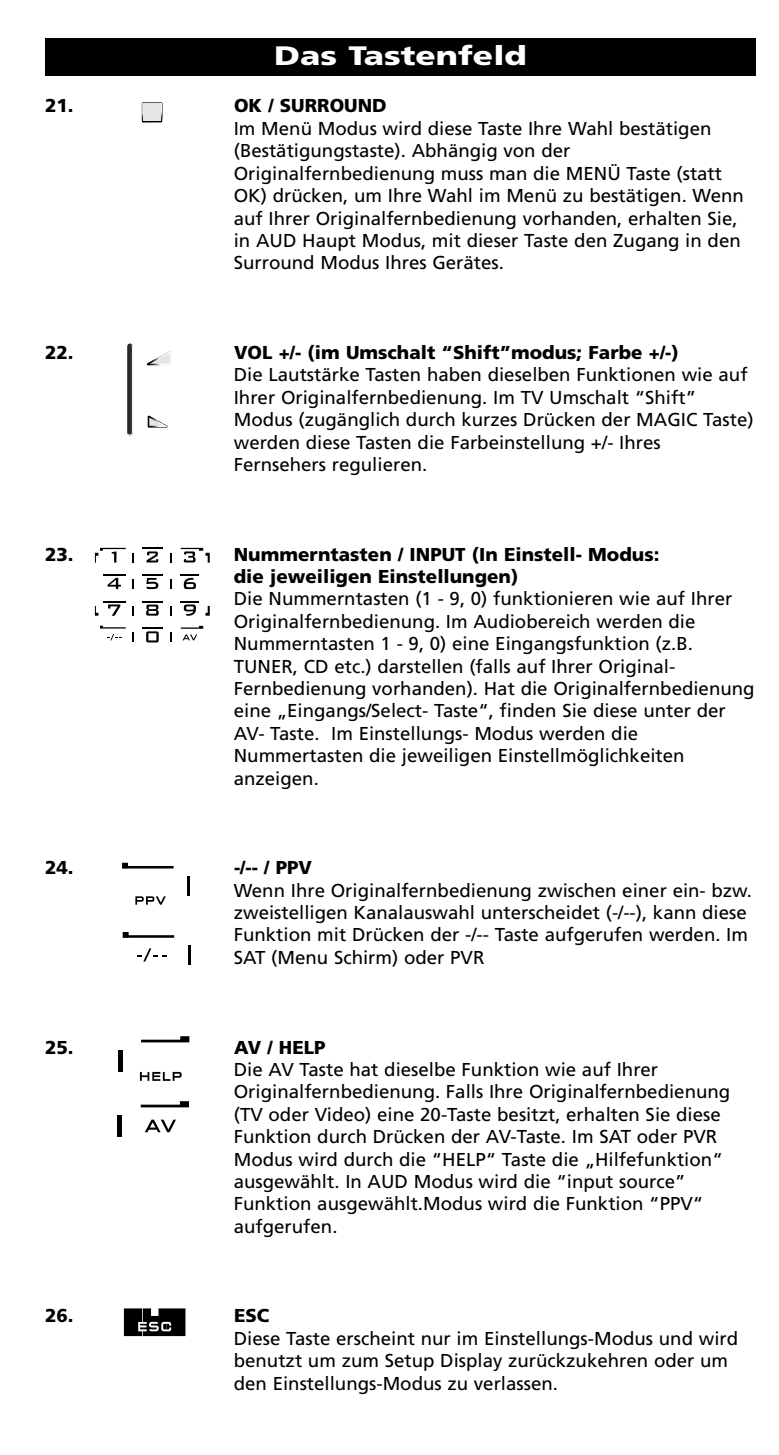

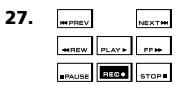

# **27. Transport Tasten (REW, PLAY, STOP etc.)**

Wenn Sie Sich in VCR, DVD, SAT (Menu Schirm), PVR, CD oder AUD Modus befinden, werden diese Taste die Funktionen: PLAY, FF, REW SKIP +/- (TRACK+/-) +/- etc. übernehmen. Um eine unbeabsichtigte Aufzeichnung zu vermeiden, muss die Aufnahmetaste (RECORD) zweimal gedrückt werden.

# **Das Tastenfeld**

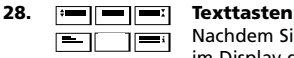

Nachdem Sie die TV Text Taste gedrückt haben, erscheinen im Display die restlichen Textfunktionen. Diese Tasten werden benötigt, um die Hauptfunktionen des Videotextes zu steuern. Voraussetzung hierfür ist, dass Ihr Fernseher Videotext empfangen kann. Weitere Erklärungen zu Videotext und Toptext finden Sie in der Bedienungsanleitung Ihres Fernsehers. Denken Sie daran, dass bei verschiedenen Geräten die Videotext- und Toptext- Funktionen auch unterschiedlich bedient werden. Es kann sein, dass bei Ihrem Modell nicht alle Videotext Funktionen verfügbar sind.

- **VERGRÖßERN:** Zeigt die obere Hälfte vom Videotext in vergrößerten Buchstaben. Bei nochmaligem Drücken werden Sie die untere Hälfte der Videotext Seite vergrößert sehen. Um die reguläre Seitengröße zu sehen, drücken Sie nochmals die Vergrößerungstaste, oder drücken Sie die TEXT EIN- Taste, um in den TV Modus zurückzukehren.
- **TEXT EIN (im TV Modus):** Wenn Sie sich im Text Modus befinden (abhängig von Ihrem Fernseher), drücken Sie diese Taste um zu MIX oder TEXT AUS zu gelangen. Diese Funktion ist auch im SAT Modus möglich.
- **HALT/ STOP:** Stoppt das Wechseln der Seiten.
- **MIX:** Zeigt Videotext und Fernsehbild gleichzeitig.
	- **TEXT AUS (im TV Modus):** Schaltet den Fernseher in den normalen Fernsehmodus zurück. Bei einigen Fernsehmodellen muss die "TEXT EIN" Taste zu diesem Zweck mehrmals gedrückt werden. Diese Funktion ist auch im SAT Modus möglich.
- **TEXT INDEX:** Gibt Ihnen Zugang zur Index Funktion im Videotext Modus.
- **29. Sonderfunktionstasten (I, II, III, IV)** Die Sonderfunktionstasten sind FREIE-Tasten, die Ihnen die Möglichkeit bieten, mit der *KAMELEON 8* durch die "Lernfähigkeit" (siehe Seite 223) oder "Key Magic®" (siehe Seite 226), Sonderfunktionen zu übernehmen. Diese Tasten sind auch ideal, um als "Makro Tasten" (siehe Seite 230) benutzt zu werden.

#### **30. Rot / Grün / Gelb / Blau**

Bei Benutzung des Videotextes sind die farbigen Tasten, rot, grün, gelb und blau für die Toptext Funktionen Ihres Fernsehers zuständig. Wenn auf Ihrer Original-Fernbedienung diese Tasten benutzt werden, um das Menü zu steuern, werden die *KAMELEON 8* Toptext Tasten auf die gleiche Weise funktionieren.

# **Einstellung der** *KAMELEON 8* **(Wie Sie die** *KAMELEON 8* **einstellen, um Ihre Geräte zu bedienen)**

**Bitte beachten: Wenn Sie die Batterien in die** *KAMELEON 8* **einlegen, befindet sich diese im "Demo Mode" und zeigt verschiedene Screens an. Folgen Sie einfach den nächsten Schritten und die** *KAMELEON 8* **wird automatisch den "Demo Mode" verlassen.**

**Beispiel: Wie Sie die** *KAMELEON 8* **auf Ihren Fernseher einstellen:**

- **1.** Vergewissern Sie sich, dass Ihr Gerät **eingeschaltet** ist (nicht im Standby Modus).
- **2. Ermitteln Sie den richtigen Code für Ihr Gerät in der Codeliste (Seite 261 - 288).** Die Codes sind eingeteilt nach Geräteart und Markennamen. Die meist verwendeten Codes stehen an erster Stelle. Wenn Ihre Gerätemarke nicht aufgeführt ist, versuchen Sie es mit dem Code Suchlauf auf Seite 221.
- **3. Halten Sie die MAGIC -Taste für 3 Sekunden gedrückt.** Die *KAMELEON 8* wird zum Setup Display umschalten.
- **4.** Drücken Sie die **DEV SET** Taste.
	-
- 
- **5. IECRY** Drücken Sie kurz die TV Taste, um den Gerätetyp zu selektieren, den Sie einstellen möchten.
- $---$
- **6. Geben Sie mit Hilfe der Nummerntasten Ihren** vierstelligen Code **ein. Die IR Anzeige wird zweimal aufleuchten.**

und drücken Sie eine der folgenden Tasten und kontrollieren

**7. Richten Sie jetzt Ihre** *KAMELEON 8* **auf Ihren Fernseher**

Гмите

MENU

- **• CH +, CH-**
	- **• VOL +, VOL -**

Sie ob Ihr Gerät reagiert.

- POWER **• MUTE**
	- **• POWER**.
		- **• MENU**.
- **8.** Sobald Ihr Gerät reagiert, **drücken Sie bitte die ENTER-Taste um diesen Code zu speichern.** Wenn Ihr Gerät nicht reagiert, geben Sie den nächsten Code ein, der unter Ihrer Marke aufgelistet ist. Wenn Ihr Gerät nicht mit einem der aufgelisteten Codes Ihrer Marke funktioniert, versuchen Sie es mit dem Code-Suchlauf auf Seite 221.
- **9. Halten Sie die ESC Taste für ca. 3 Sekunden gedrückt um zum Gebrauchermodus zurückzukehren (alle Tasten des Geräte Modus werden angezeigt) ODER drücken Sie die Gerätetaste für das nächste Gerät das Sie einstellen möchten.**
- *- Die meisten Fernseher lassen sich nicht mit der POWER Taste einschalten. Bitte drücken Sie die "CH+" -Taste um Ihren Fernseher wieder einzuschalten.*
- *- Manche Codes sind sich sehr ähnlich. Wenn Ihr Gerät gar nicht oder nicht richtig funktioniert, versuchen Sie einen anderen Code unter Ihrer Gerätemarke.*
- *- Um Ihre anderen Geräte einzustellen, folgen Sie denselben Anweisungen. Drücken Sie aber bei Schritt 5 die gewünschte Gerätetaste.*
- *- Vergessen Sie bitte nicht, die richtige Gerätetaste zu drücken, bevor Sie Ihr Gerät bedienen. Es kann nur ein Gerät pro Gerätetaste zugeordnet werden.*

**Um ein zweiten TV, VCR, SAT, PVR, CD, AUD oder DVD einzustellen (sehen Sie bitte auf Seite 45 nach).**

# **Setting up the** *KAMELEON 8*

# **Code Suchlauf**

--> Wenn Sie Ihr Gerät nicht mit der *KAMELEON 8* Fernbedienen können, nachdem Sie alle aufgelisteten Codes Ihrer Gerätemarken ausprobiert haben. --> Wenn Ihre Gerätemarke nicht im Codebuch aufgelistet ist.

Mit dem Code- Suchlauf können Sie auch den Code für Ihr Gerät finden, indem Sie alle Codes im Speicher der *KAMELEON 8* durchlaufen.

#### **Beispiel: Um Ihren TV Code zu finden:**

**1.** Schalten Sie Ihren Fernseher ein (nicht auf Standby).

Sie bedienen möchten.

**2. Halten Sie die MAGIC -Taste für 3 Sekunden gedrückt.** Die *KAMELEON 8* wird zum Einstell-Display umschalten.

**3. I** Drücken Sie die **SEARCH** Taste. FARCH

- **4.** Drücken Sie die **TV** Taste um das Gerät auszuwählen das
- POWER

**5.** Als nächstes drücken Sie die **POWER** Taste.

- **6. Richten Sie die** *KAMELEON 8* **auf Ihren Fernseher. Drücken Sie NEXT bis sich Ihr Fernseher ausschaltet** (wenn Sie die NEXT Taste drücken, wird die *KAMELEON 8* das POWER Signal vom jeweils nächsten Code im Speicher aussenden). **Möglicherweise müssen Sie diese Taste viele Male drücken (bis zu 150 Mal). Haben Sie etwas Geduld. Beachten Sie bitte, dass Ihre** *KAMELEON 8* **immer auf Ihr Gerät gerichtet ist, während Sie diese Taste drücken** (wenn Sie einen Code verpasst haben, können Sie zu dem vorherigen Code zurück schalten, indem Sie die Taste PREVIOUS drücken).
- **7. Sobald sich Ihr Fernseher ausschaltet,** drücken Sie die **ENTER** Taste um den gefundenen Code zu speichern. Die animierte IR Anzeige wird zweimal aufleuchten.
- **8.** Drücken Sie bitte die **ESC -Taste** um zum Setup Display zurückzukehren ODER eine **Gerätetaste**, um ein anderes Gerät **einzustellen**.
- **9.** Drücken Sie bitte noch mal die ESC -Taste um zum Gebrauchermodus zurückzukehren (alle Tasten werden angezeigt). Schalten Sie Ihr Gerät (Fernseher) wieder ein und probieren Sie alle Funktionen der Fernbedienung aus, um sich zu vergewissern, dass diese richtig funktionieren. Wenn Sie Ihr Gerät nicht richtig bedienen können, wiederholen Sie bitte den Code-Suchlauf, vielleicht haben Sie noch nicht den richtigen Code gefunden.
- *- Bei Schritt 5 können Sie anstelle von POWER, auch irgendwelche andere angezeigte Tasten, drücken. Dadurch wird dieselbe Funktion ausgesendet, wie NEXT oder PREVIOUS bei Schritt 6. Wenn Sie z.B. bei Schritt 5, die Taste 2 anstatt POWER drücken, wird die KAMELEON 8 das Signal der Taste 2 senden wenn Sie die Taste NEXT bei Schritt 6 drücken (vergewissern Sie sich, das Ihr Fernseher zu einem anderen Sender schaltet).*
- *- Um den Code für ein anderes Gerät zu suchen, befolgen Sie die gleichen*
- *Anweisungen. Drücken Sie jedoch bei Schritt 4 die entsprechende Gerätetaste. - Wenn die Originalfernbedienung Ihres Videorecorders keine POWER- Taste hat, drücken Sie bei Schritt 5 anstelle von POWER die Play-Taste.*
- *- Im LIGHT-Modus funktioniert der Suchlauf nicht.*

# **Code Auslesen**

#### **(Um heraus zu finden welcher Code Aktuell programmiert ist)**

Wenn Sie Ihre *KAMELEON 8* mit Hilfe des Code-Suchlaufs eingestellt haben, können Sie Ihren Code auslesen um ihn in Ihrer Persönlichen Code-Übersicht zu notieren. Bitte beachten Sie, dass die animierte IR Anzeige Ihnen die 4 Nummern durch Aufleuchten anzeigen wird.

#### **Zum Beispiel: Um Ihren Fernseher-Code auszulesen:**

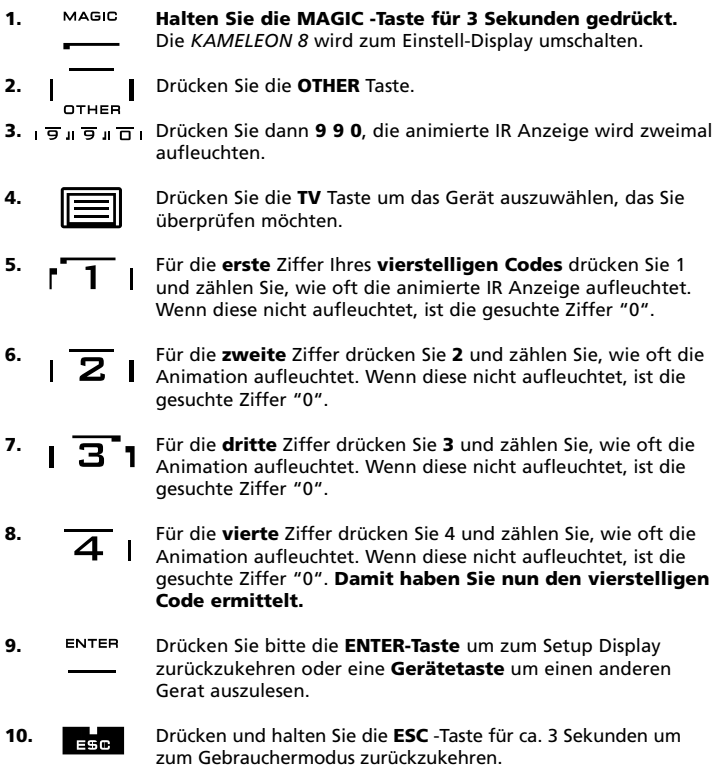

*- Sie können die Schritte 5 – 8 sooft in jeglicher Reihenfolge wiederholen. Sollten Sie die Anzahl des aufleuchten vergessen haben, so ist es möglich das aufleuchten noch einmal anzeigen zu lassen (z.B. wenn Sie bei Schritt 6 die Anzahl nicht mitbekommen haben). Um zu sehen wie oft der animierte IR Indikator aufleuchtet, pressen Sie einfach die Nummer 2 Taste noch einmal und zählen das aufleuchten.*

*- Um die Codes für Ihre anderen Geräte zu finden, wiederholen Sie bitte die gleichen Schritte, drücken Sie aber dann bei Schritt 4 die passende Gerätetaste.*

# **Code-Übersicht**

**Tragen Sie die Codes Ihrer Geräte in die dafür vorgesehenen Kästchen ein, damit Sie diese bei Bedarf schnell nachschlagen können.**

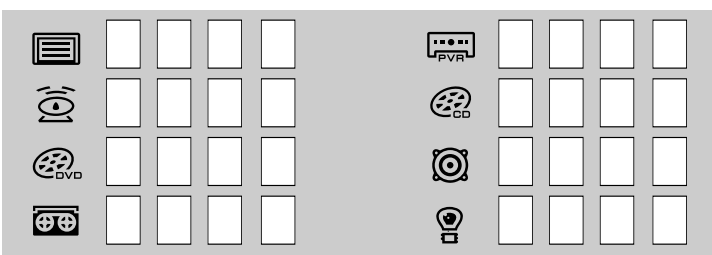

# **Lernfähigkeit**

#### **(Funktionen von Ihrer Originalfernbedienung auf die** *KAMELEON 8* **kopieren)**

Die *KAMELEON 8* wird mit einem kompletten vorprogrammiertem Code-Speicher geliefert. Nachdem Sie Ihre *KAMELEON 8* auf Ihre Geräte eingestellt haben, können Sie vielleicht feststellen, dass Ihre Originalfernbedienung eine oder mehrere Funktionen zusätzlich beinhaltet, die nicht auf Ihrer *KAMELEON 8* Tastatur zu finden sind. Die *KAMELEON 8* hat eine spezielle Lernfähigkeit, welche Ihnen die Möglichkeit gibt, fast jede Funktion Ihrer Originalfernbedienung auf die Tastatur Ihrer *KAMELEON 8* zu kopieren.

#### **Bevor Sie beginnen:**

Vergewissern Sie Sich, dass Ihre Originalfernbedienung einwandfrei funktioniert. - Vergewissern Sie Sich, dass weder die *KAMELEON 8*, noch Ihre Originalfernbedienung auf Ihre Geräte gerichtet sind.

# **Lernen (Direkt)**

- **Beispiel: Um die Funktion "Mono/ Stereo" von Ihrer Originalfernbedienung auf die "I, II, III oder IV" Taste der** *KAMELEON 8* **zu kopieren:**
- **1. Legen Sie die** *KAMELEON 8* **und Ihre Originalfernbedienung auf eine flache Oberfläche. Vergewissern Sie Sich, dass die Seiten die normalerweise auf die Geräte gerichtet sind, gegeneinander gerichtet sind. Legen Sie die Originalfernbedienung mittig vor die** *KAMELEON 8* **(siehe Abbildung). Halten Sie zwischen den Fernbedienungen einen Abstand von ca. 2 bis 5 cm ein.**

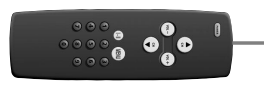

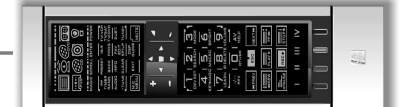

**2. Halten Sie die MAGIC -Taste für 3 Sekunden gedrückt.** Die *KAMELEON 8* wird zum Einstell-Display umschalten.

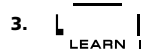

**3.** L **I** Drücken Sie LEARN.

- **4.** Wählen Sie den **Gerätemodus** (auf der *KAMELEON 8* Fernbedienung) unter dem Sie die Funktion kopieren möchten (Beispiel: **TV** Taste).
- **5.** Drücken Sie nun die Taste auf der *KAMELEON 8* Fernbedienungen, auf der Sie die Funktionen lernen möchten (z.B. "**I**" Taste). Die IR wird 3 mal eingehendes IR anzeigen, das Display wird sich dann ausschalten.
- **6. Drücken** Sie die Taste, die Sie kopieren möchten und **halten Sie diese gedrückt.** (z.B. Die **Mono/Stereo** Taste Ihrer Original-fernbedienung). Das Display wird sich wieder einschalten und nach Beendigung des erfolgreichen Lernvorganges wird die animierte IR Anzeige zweimal aufleuchten.
- **7.** If you want to copy other functions within the same mode, simply repeat steps 5 and 6 pressing the next key you want to copy by learning. If you want to copy another function in a different mode, simply continue with step 4 followed by steps 5 and 6.
- 8. ENTER Drücken Sie **ENTER** um den Lernmodus zu beenden und zum Setup Display umzuschalten ODER halten Sie die **ESC** Taste gedrückt um zum Gebrauchermodus zurückzukehren.
- *- Sobald sich das Display bei Schritt 5 ausgeschaltet hat, müssen Sie innerhalb von 15 Sekunden die Taste (im Beispiel oben: die mono/stereo Taste) auf Ihrer Originalfernbedienung drücken. Wenn (während Sie sich im Lernmodus befinden) keine Taste gedrückt wird, wird sich die Fernbedienung nach 30 Sekunden wieder in den normalen Gebrauchermodus zurückschalten.*
- *- Während des Lernens werden Tasten wie (TV) Guide, (TV) Menü etc. nicht das Display verändern.*
- *- Wenn Sie auf einer Taste lernen, die bei der KAMELEON 8 schon eine Funktion hat, wird diese automatisch auf eine zweite Ebene umgeschaltet. Drücken Sie dann die MAGIC Taste, danach die entsprechende Taste, um diese Funktion aufzurufen. Dieses Umschalten sollte nicht auf der POWER, CH+/- und VOL+/- Tasten genutzt werden. Wenn Sie auf einer der Nummerntasten lernen, können Sie den Zugang zur Originalfunktion bekommen, indem Sie zweimal MAGIC und dann die entsprechende Nummerntaste drücken.*
- *- Wenn Sie eine Taste neu belegen möchten, die sich nicht auf dem Hauptdisplay befindet, benutzen Sie die SCROLL Taste, um das Display zu wechseln.*
- *- Die Lernfähigkeit ist modusspezifisch. Sie können also pro Modus die dafür vorgesehenen Tasten verschieden programmieren.*
- *- Die KAMELEON 8 kann ungefähr 50 Funktionen lernen. Die genaue Anzahl ist abhängig von den anderen programmierten Funktionen und der Fernbedienung von der gelernt wird.*
- *- Sie können eine gelernte Funktion ersetzen, indem Sie diese mit einer anderen Funktion überschreiben.*
- *- Führen Sie diese Prozedur niemals unter Einwirkung des direkten Sonnenlichtes oder bei weißem Licht (Neonlicht) durch.*
- *- Vergewissern Sie sich, dass Sie neue Batterien einlegen, bevor Sie die oben aufgeführten Instruktionen befolgen.*
- *- Wenn Sie die Batterien wechseln, werden die gelernten Funktionen nicht gelöscht.*

# **Lernen (Umschalt "Shift" Funktion)**

Lernen (Umschalt "Shift" Funktion)

Es ist möglich, eine Funktion auf eine Taste zu platzieren, ohne die Originalfunktion zu verlieren.

**Beispiel:** Die Funktion **mono/ stereo** als "Shift" Funktion auf die "rote" Taste platzieren:

Um die Funktion **Mono/Stereo** als "Shift" Funktion auf die rote Taste zu platzieren, folgen Sie einfach den Schritten 1-8 von Seite 223. Drücken Sie bei Schritt 5 (statt die "I" Taste) "**MAGIC**" und dann die "**rote**" Taste.

Um in diesem Beispiel Zugang zu der Funktion "Mono/Stereo" zu bekommen, drücken Sie einfach "**MAGIC**" und dann die "**rote**" Taste.

- *- Wenn die "Shift" Funktion auf die CH+/- und VOL+/- Tasten platziert sind, werden die Funktionen "Farbe & Helligkeit" verloren gehen.*
- *- Wenn Sie eine "Shift" Funktion auf die Nummerntasten (0 - 9) programmieren, müssen Sie, um Zugang zu dieser "Shift" Funktion zu bekommen, die MAGIC Taste zweimal drücken und dann die Nummerntaste.*

### **Um eine gelernte und Key Magic Funktion von einer speziellen Taste zu löschen:**

Beispiel: Um die gelernte oder Key Magic Funktion **Mono/ Stereo** von der Taste "**I**" im **TV Modus** zu löschen:

- **1.** Halten Sie die MAGIC -Taste für 3 Sekunden gedrückt. **Die** *KAMELEON 8* **wird zum Einstell-Display umschalten.**
- **2.** Drücken Sie **IR DELETE.**
- **3.** Wählen Sie den Gerätemodus, (auf der *KAMELEON 8* Fernbedienung) unter dem Sie die Funktion wieder löschen möchten aus (Beispiel: **TV** Taste).
- **4.** Drücken Sie die Taste, die Sie wieder herstellen möchten (Beispiel I). Die IR Anzeige wird zweimal aufleuchten. Die *KAMELEON 8* wird zum Einstell-Display umschalten.
- **5.** Drücken Sie **ENTER** um die Original Funktion wiederherzustellen ODER halten Sie die **ESC** gedrückt um zum Gebrauchermodus zurückzukehren.

*- Die Originalfunktion (wenn vorhanden) wird auf der KAMELEON 8 wieder hergestellt sein.*

# **If** Um eine "gelernte" und "Key Magic" - Stift-**Funktion von einer speziellen Taste zu löschen:**

**Beispiel:** Um eine einzelne gelernte oder Key Magic "Shift" Funktion zu löschen folgen Sie bitte Schritten weiter unten. **Um die gelernte "Shift" Funktion Mono / Stereo** von der "**roten**" Taste im **TV Modus** zu löschen:

- **1. Halten Sie die MAGIC -Taste für 3 Sekunden gedrückt.** Die *KAMELEON 8* wird zum Einstell- Display umschalten.
- **2.** Drücken Sie **IR DELETE**.
- **3.** Wählen Sie den entsprechenden Gerätemodus (Beispiel: **TV** Taste).
- **4.** Drücken Sie **MAGIC.**
- **5.** Drücken Sie die **Funktions-Taste** die Sie wiederherstellen möchten (Beispiel "**rote**" Taste).
- **6.** Drücken Sie **ENTER** um die gelernte Funktion zu löschen ODER halten Sie die ESC Taste gedrückt um zum Gebrauchermodus zurückzukehren.

*- Die Originalfunktion (wenn vorhanden) wird auf der KAMELEON 8 wiederhergestellt sein.*

### **Um alle "gelernten" und "Key Magic" Funktionen innerhalb eines Gerätemodus zu löschen:**

Beispiel: Um alle "gelernten" und "Key Magic" Funktionen im TV Modus zu löschen:

- **1.** Halten Sie die MAGIC -Taste für 3 Sekunden gedrückt. Die *KAMELEON 8* wird zum Einstell- Display umschalten.
- **2.** Drücken Sie IR DELETE.
- **3.** Drücken Sie die entsprechende Gerätemodus-Taste (in diesem Beispiel: die TV-Taste).
- **4.** Drücken Sie ENTER um die gelernten und Key Magic Funktionen zu löschen ODER halten Sie die ESC gedrückt um zum Gebrauchermodus zurückzukehren.

*- Die Originalfunktion (wenn vorhanden) wird auf der KAMELEON 8 wiederhergestellt sein.*

# **Benutzer Reset**

Bei dem Benutzer Reset, werden sämtliche nachträglich programmierte Funktionen (gelernte Funktionen, Key Magic®, Makros etc.) gelöscht.

- **1. Halten Sie die MAGIC -Taste für 3 Sekunden gedrückt.** Die *KAMELEON 8* wird zum Einstell- Display umschalten.
- **2.** Drücken Sie **OTHER.**
- **3.** Drücken Sie **9 8 0**. Die animierte IR Anzeige wird viermal aufleuchten. Die *KAMELEON 8* wird zum Einstell-Display umschalten.

# **Key Magic®**

#### (Das Programmieren von fehlenden Funktionen)

Key Magic® ist eine exklusive ONE FOR ALL Funktion. Der Aufbau der *KAMELEON 8*gewährleistet, dass viele Funktionen von Ihrer Originalfernbedienung gesteuert werden können, sogar diejenigen, welche keine eigene(n) Taste(n) auf der *KAMELEON 8* (hat) haben. Zur Programmierung einer bestimmten Funktion mit Key Magic® müssen Sie die entsprechenden Funktionscodes kennen. Da die Funktionscodes von Gerät zu Gerät variieren, sind diese nicht in der Bedienungsanleitung verzeichnet. Sie können die Funktionscodes bei unserem telefonischen Kundenservice, per Post, Fax oder Email erfragen.

#### **Wir benötigen:**

- Marke und Modelnummer des betreffenden Gerätes um zu kontrollieren das Sie den richtigen Code benutzen.
- Den 4-stelligen Einstellcode, mit dem Sie Ihr Gerät eingestellt haben.
- Die Bezeichnung der gewünschten Funktion Ihrer Originalfernbedienung.

Sie können uns auch im Internet besuchen **(www.oneforall.de)** um eine Antwort auf Ihre Fragen zu bekommen.

- **Sobald Sie den Funktionscode von unserem Kundendienst erhalten haben, können Sie den Code ganz einfach wie folgt programmieren:**
- **1. Halten Sie die MAGIC -Taste für 3 Sekunden gedrückt.** Die *KAMELEON 8* wird zum Einstell- Display umschalten.
- **2.** Drücken Sie **KEY MAGIC.**
- **3.** Drücken Sie eine Gerätetaste (**TV, SAT, DVD, VCR, PVR, CD** or **AUD**).
- **4.** Drücken Sie die **MAGIC** Taste einmal.
- **5.** Geben Sie den **5-stelligen Funktionscode** ein, den Sie beim Kundendienst erhalten haben.
- **6.** Drücken Sie die **Funktionstaste, die Sie mit dieser Funktion belegen möchten.** Wenn diese Taste in einem anderen Display als der des Hauptdisplay steht, benutzen Sie die SCROLL Taste, um Zugang zu diesem Display zu bekommen. Die IR Anzeige wird zweimal aufleuchten. Die *KAMELEON 8* wird zum Einstell-Display umschalten.
- *- Die Key MAGIC® Funktion ist gerätespezifisch. Für die Aktivierung dieser Funktion drücken Sie bitte zuerst die gewünschte Gerätetaste. - Sie können die Key MAGIC® Funktion auf alle Tasten einprogrammieren,*
- *mit Ausnahme der folgenden Tasten: Gerätetasten, ESC, ENTER, MAGIC Taste und der SCROLL Taste.*
- *- Bitte notieren Sie sich die Funktionscodes, die Sie vom Kundendienst erhalten haben, damit Sie diese für die Zukunft parat haben.*
- *- Während Sie Key Magic® programmieren, können die Tasten wie z.B. (TV) Guide, (TV) Menü etc. das Display nicht verändern. Dies ist nur mit der SCROLL Taste möglich.*

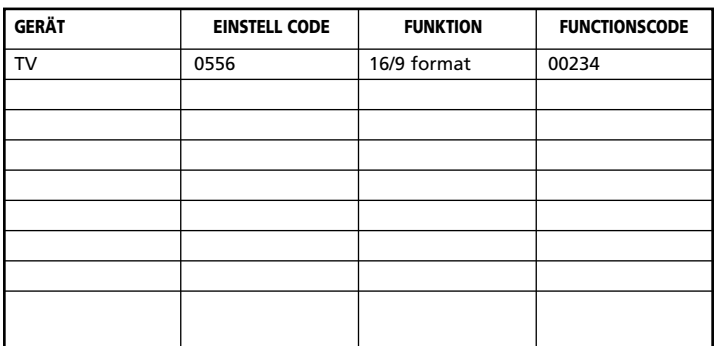

#### **Ihre persönliche Funktionscode-Übersicht (Der erste Eintrag ist ein Beispiel):**

# **Gerätemodus Neuzuordnung**

(Wenn Sie zwei Geräte gleicher Art auf der *KAMELEON 8* einstellen möchten)

Es ist möglich, den Modus jeder beliebigen Gerätetaste zu ändern. Dieses ist praktisch, wenn Sie zwei (oder mehrere) Geräte gleicher Art (z.B. drei Fernseher) auf der *KAMELEON 8* einstellen möchten. Die geänderte Gerätetaste zeigt die anwendbaren Tasten für den korrigierten Modus an. Der Code kann durch "Code Eingabe" (Seite 220) oder mit dem "Code-Suchlauf" (Seite 221) eingestellt werden. Um eine Gerätetaste zu ändern, siehe die zwei folgenden Beispiele:

**Beispiel 1:** Wenn Sie einen zweiten Fernseher auf die DVD Taste programmieren möchten.

**Beispiel 2:** Wenn Sie einen zweiten VCR auf die SAT Taste programmieren möchten.

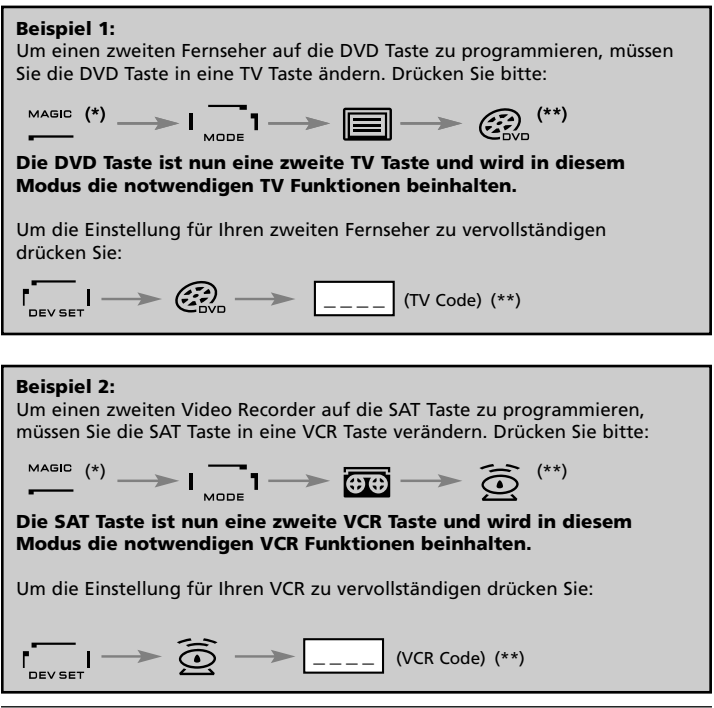

*- Die Animation der Gerätetaste bleibt bestehen, obwohl der Modus geändert wurde. Wenn Sie unterschiedliche Geräte Typen auf eine andere Taste legen (z.B.: dritten Fernseher auf DVD Taste), wird das Symbol der Originalgerätetaste bestehen bleiben, aber die Funktionen werden sich dem neuen Gerätemodus anpassen. Zum Beispiel: Wenn ein dritter Fernseher auf der DVD Taste programmiert ist, werden die Videotext Funktionen im DVD Modus trotzdem zur Verfügung stehen.*

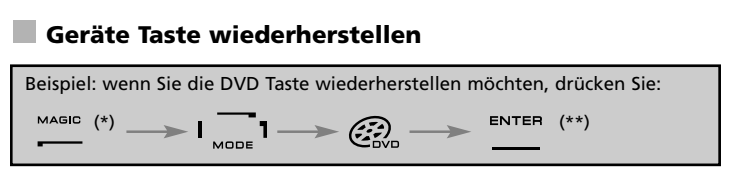

**(\*) Halten Sie die MAGIC -Taste für 3 Sekunden gedrückt. Die** *KAMELEON 8* **wird zum Einstell-Display umschalten. (\*\*) Die animierte IR Anzeige wird zweimal aufleuchten. Die** *KAMELEON 8* **wird zum Einstell-Display umschalten.**

# **Lautstärke Direktbedienung**

Dieses Merkmal ermöglicht Ihnen die Lautstärkeregelung in einem bestimmten Modus, (z.B. TV) obwohl Sie Sich in einem anderen Gerätemodus (z.B. VCR) befinden. Wenn Sie zum Beispiel einen Film über Ihren Videorecorder ansehen, können Sie die Lautstärke (eine TV Funktion) regeln, ohne vorher auf die TV Taste gedrückt zu haben.

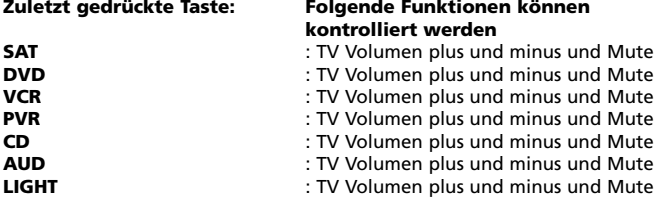

Bespiel: Sie möchten die Lautstärke Ihres Verstärkers, die auf der AUD Taste programmiert ist, regeln, während Sie in einem anderen Modus sind (z.B. SAT, VCR oder DVD Modus):

- **1.** Halten Sie die **MAGIC** -Taste für 3 Sekunden gedrückt. Das Display wird zum Einstell-Display umschalten.
- **2.** Drücken Sie **VOLUME.**
- **3.** Drücken Sie dann die **AUD** Taste und die IR Anzeige wird **zweimal** aufleuchten. Das Display wird zum Einstell-Display umschalten.

**Resultat:** Wahrend Sie z.B. im DVD Modus sind, können Sie trotzdem die Lautstärke +/- oder MUTE-Taste Ihres Verstärkers bedienen.

**Um in einem Modus die "Lautstärke Direktbedienung" zu löschen:** (Beispiel: Sie möchten die "Lautstärke Direktbedienung'' vom VCR- Spieler

löschen)

- **1. Halten Sie die MAGIC -Taste für 3 Sekunden gedrückt.** Das Display wird zum Einstell-Display umschalten.
- **2.** Drücken Sie **VOLUME.**
- **3.** Drücken Sie **VOL- ( )**.
- **4.** Drücken Sie **VCR** einmal und die IR Anzeige wird **viermal** aufleuchten. Das Display wird zum Einstell-Display umschalten.

**Resultat:** In VCR Modus sind Sie jetzt wieder in der Lage, die Lautstärke +/- oder MUTE- Taste von Ihrem VCR- Spieler zu bedienen (vorausgesetzt bei Ihrem VCR-Spieler ist eine Lautstärkeregelung / Stummtaste vorhanden).

### **Um in jedem Modus die "Lautstärke Direktbedienung" zu löschen:**

- **1. Halten Sie die MAGIC -Taste für 3 Sekunden gedrückt.** Das Display wird zum Einstell-Display umschalten.
- **2.** Drücken Sie **VOLUME.**
- **3.** Drücken Sie **VOL+ ( )** und die IR Anzeige wird **viermal** aufleuchten und das Display wird zum Einstell-Display umschalten.

**Resultat:** In jeden Modus wird die VOL+, VOL- und MUTE- Taste wieder die Originalfunktion erhalten.

# **Geräte Sleeptimer**

Wenn Ihr Gerät einen Sleeptimer enthält, haben Sie mit der *KAMELEON 8* Fernbedienung ebenfalls die Möglichkeit zur Bedienung dieser Funktion.

- **1.** Vergewissern Sie sich, dass Ihr **Gerät eingeschaltet ist.**
- **2.** Drücken Sie die Gerätetaste **TV** (oder **SAT, DVD, VCR, PVR, CD, AUD**).
- **3.** Richten Sie die *KAMELEON 8* auf Ihr Gerät und drücken Sie dann kurz die **MAGIC** Taste und danach **POWER**. Der Sleeptimer Ihres Fernsehers sollte jetzt aktiviert sein. Um die Zeit (bis zu 60 min.) zu erhöhen, drücken Sie einfach noch einmal POWER (innerhalb von 10 Sekunden), bis der Timer die gewünschte Zeit angibt.
- *- Um den "Sleeptimer"auszuschalten, wiederholen Sie die obenstehenden Schritte 1-3. Bei Schritt 3 drücken Sie weiter POWER (innerhalb von 10 Sekunden) bis die Zeiteinstellung Null angibt.*
- *- Abhängig davon wie Sie den Sleeptimer auf Ihrer Originalfernbedienung einstellen, kann es sein, dass Sie den Sleeptimer auf eine andere Weise bedienen müssen (zum Beispiel über das MENÜ).*

# *KAMELEON 8* **- Timer**

Die *KAMELEON 8* - Timer ermöglicht Ihnen eine "gewünschte Funktion" aus einem bestimmten "Gerätemodus" während eines "bestimmten Zeitraumes" (max. Zeit ist 60 Minuten) zu aktivieren.

- *Die gewünschte Funktion kann eine existierende Funktion eines bestimmtes Modus, entweder ein Makro, Key Magic Funktion, oder eine gelernte Funktion, sein.*

**Beispiel:** Sie möchten das sich Ihr Fernseher nach 45 Minuten ausschaltet.

- **1. Halten Sie die MAGIC -Taste für 3 Sekunden gedrückt.** Die *KAMELEON 8* wird zum Einstell- Display umschalten.
- **2.** Drücken Sie **OTHER.**
- **3.** Drücken Sie **9 8 5** um den *KAMELEON 8* Timer Funktion zu aktivieren. Die animierte IR Anzeige wird zweimal aufleuchten.
- **4.** Drücken Sie **TV** um den Apparatmodus zu selektieren wo sich die gewünschte Funktion befindet. Die animierte IR Anzeige wird zweimal aufleuchten.
- **5.** Drücken Sie **POWER** um die gewünschte Funktion zu selektieren. Die animierte IR Anzeige wird zweimal aufleuchten.
- **6.** Drücken Sie **4 5** um die zeit einzugeben wonach die gewünschte Funktion Aktiviert wird (z.B. für 5 Min. drücken Sie 05. Max. ist 60 Min.).
- **7.** Drücken Sie die **ENTER-Taste** um den *KAMELEON 8* Timer Funktion zu aktivieren. Die animierte IR Anzeige wird zweimal aufleuchten.
- *- Die KAMELEON 8 wird während des KAMELEON 8 - Timer Programmiermodus das drücken von unerlaubten Tasten ignorieren.*
- *- Jede gewünschte Funktionstaste kann benutzt werden, nicht aber die Gerätetasten, SCROLL, ESC, ENTER und MAGIC.*
- *- Während der KAMELEON 8 - TIMER aktiv ist, wird die animierte IR-Anzeige alle 15 Sekunden aufleuchten.*
- *- Die KAMELEON 8 - Timer Funktion wird gelöscht mittels einer Programmierung einer neuen KAMELEON 8 - Timer Funktion.*
- *- Wenn (während Sie sich im KAMELEON 8 - Timermodus befinden) keine Taste gedrückt wird, wird sich die Fernbedienung nach 30 Sekunden wieder in den normalen Gebrauchermodus zurückschalten.*
- *- Die SCROLL Taste steht (während Sie sich im KAMELEON 8 – Timermodus befinden) immer zur Verfügung um das gewünschte Display aufzurufen.*

# **Makros (Bestimmte Befehlsfolge per Knopfdruck)**

# **Makros (direkt)**

Sie können die *KAMELEON 8* so programmieren, dass Sie mit einem Knopfdruck eine bestimmte Reihenfolge von Befehlen durchführen können. Zum Beispiel: Sie möchten Ihren Fernseher, Videorecorder und Satellitenempfänger gleichzeitig ausschalten. Jede Befehlsfolge, die Sie regelmäßig verwenden, können Sie einfach auf einen Knopfdruck reduzieren. Wenn eine Taste mit einem Makro programmiert ist, funktioniert diese in jedem Modus (vorausgesetzt dass es in diesem Modus verfügbar ist). Ein Makro sollte am besten nur auf den Sonderfunktionstasten (I, II, III, IV) einprogrammiert werden. Sie können jedoch auf jeder beliebigen Taste ein Makro programmieren (sofern in diesem Gerätemodus vorhanden), außer auf den Gerätetasten (TV, SAT, DVD, VCR, PVR, CD, AUD und LIGHT), MAGIC, ESC, ENTER and der SCROLL Taste.

Um ein Makro (**Beispiel:** Ausschalten Ihres Fernsehers, Videorecorders und Satellitenempfängers) auf die Taste "I" Ihrer *KAMELEON 8* zu programmieren:

- **1. Halten Sie die MAGIC -Taste für 3 Sekunden gedrückt.** Die *KAMELEON 8* wird zum Einstell-Display umschalten.
- **2.** Drücken Sie dann **MACRO.**
- **3.** Als nächstes drücken Sie die Gerate -Taste (z.B. **TV**) um die gewünschte Taste im gewünschten Modus zu zeigen.
- **4.** Drücken Sie die gewünschte Taste (**z.B. "I"**) wo Sie das Makro programmieren möchten.
- **5.** Drücken Sie **TV, POWER, VCR, POWER, SAT, POWER.**
- **6.** Um das Makro zu speichern, **drücken Sie die ENTER Taste**. Die *KAMELEON 8* wird zum Einstell-Display umschalten.

**Resultat:** Immer, wenn Sie jetzt die "I" Taste drücken, wird die *KAMELEON 8* Ihren Fernseher, Videorecorder und Satellitenempfänger ausschalten.

- *- Jedes Makro kann eine Sequenz von bis zu 22 Befehlen speichern.*
- *- Um eine Funktion von einem bestimmten Display in einem Modus zu erhalten, benutzen Sie die SCROLL Taste.*
- *- Vergewissern Sie sich, dass die Taste, auf die Sie das Makro programmieren möchten, nicht für eine andere Möglichkeit nutzen (lehr und von keinem Gerät benützt wird).*
- *- Sobald Sie das Makro auf eine bestimmte Taste programmiert haben, wird die Befehlsfolge in jedem Gerätemodus funktionieren. Dies ist unabhängig davon, in welchemGerätemodus Sie sich befinden (TV, SAT, DVD, VCR, PVR, CD, AUD oder LIGHT). Das bedeutet, dass jede vorprogrammierte Funktion auf dieser bestimmten Taste ihre Funktion verliert.*
- *- Um eine versehentliche Aufnahme mit der KAMELEON 8 zu vermeiden, müssen Sie die Aufnahmetaste zweimal drücken, bevor die Aufnahme beginnt. Wenn Sie also einen Makro oder "Shift" Makro auf die Aufnahme Taste (Record) programmieren, wird das "doppelte Tasten drücken deaktiviert". Deswegen empfehlen wir, kein Makro auf diese Taste zu programmieren.*
- *- Wenn Sie auf Ihrer Originalfernbedienung eine Taste länger gedrückt halten müssten, um eine bestimmte Funktion zu erhalten, kann es sein, dass diese im Makrobereich der KAMELEON 8 nicht funktionieren wird.*
- *- Tasten wie (TV) Guide, (TV) Menü etc. werden während des Programmieren eines Makros nicht das Display wechseln.*
- *- Bei einem Batteriewechsel werden die Makros beibehalten.*
- *- Wenn Sie das Makro auf eine Taste programmieren, wird die Originalfunktion eine "Shift" Funktion (exklusive POWER, CH+/- und VOL+/- Tasten). Drücken Sie MAGIC und dann die Taste, um Zugang zu dieser Funktionen zu bekommen. Wenn Sie ein Makro auf eine Nummerntaste programmieren, müssen Sie, um die Originalfunktion zu bekommen, die MAGIC Taste zweimal drücken und dann die Nummerntaste.*
- *- Sie können ein Makro verändern, indem Sie dieses mit einem neuen Makro überschreiben.*

# **Umschalt "Shift" Makro**

Es ist möglich ein "Shift" Makro auf eine Taste zu programmieren, so dass diese Ihre Originalfunktion behält. Die Magic Taste kann als Shift Funktion benützt werden.

Zum Beispiel: Sie möchten ein "Shift" Makro auf die "rote" Taste programmieren, dass Ihren TV, VCR und Satelliten Receiver ausschaltet, damit die "rote" Taste Ihre Originalfunktion behält.

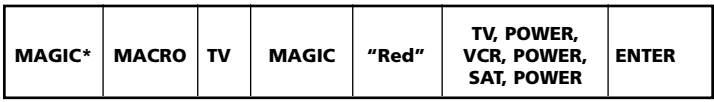

Nun wird jedes Mal wenn Sie "**MAGIC**" und dann die "**rote**" Taste drücken, die *KAMELEON 8* Ihren Fernseher, Videorecorder und Satellitenempfänger ausschalten.

*- Wenn Sie ein "Shift" Makro auf die POWER, CH+/- oder VOL +/- Tasten programmieren, werden die Funktionen des Sleeptimers und der Farbe/Helligkeit verloren gehen.*

### **Ein Makro entfernen**

Beispiel: Um das Makro von der Taste "I" zu entfernen:

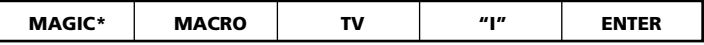

# **Ein Umschalt "Shift" Makro entfernen**

Beispiel: Um das "Shift" Makro von der "roten" Taste zu entfernen:

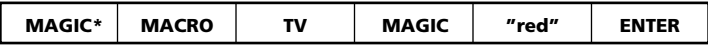

### **Um alle Makros in allen Gerätemodi zu löschen**

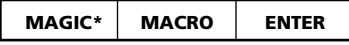

**(\*) Drücken und halten Sie die Magic Taste für ca. 3 Sekunden.** Das Display wird zum Einstell-Display umschalten.

# **Code Nachladung**

Ihre *KAMELEON 8* verfügt über eine einzigartige Technologie, mit der neue Informationen hinzugefügt werden können, indem Sie die Fernbedienung an Ihr Telefon halten. Innerhalb weniger Sekunden werden alle Informationen mit Hilfe unserer "magnetic coupling technology" schnell und zuverlässig ohne schwierige Stecker, Adapter oder Zubehörteile auf die *KAMELEON 8* übertragen. Dies bedeutet, dass die *KAMELEON 8* niemals veraltet sein wird, gleichgültig welche neuen Produkte Sie in Zukunft kaufen werden.

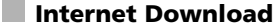

(Code Nachladung der *KAMELEON 8* ...per PC) **Beginnen Sie wie folgt:**

- **1.** Besuchen Sie die Webseite "**www.oneforall.de**".
- **2.** Wählen Sie "**Produktunterstützung**".
- **3.** Wählen Sie "**Universal-Fernbedienungen**".
- **4.** Wählen Sie die **ONE FOR ALL Fernbedienung** die Sie nachladen wollen: *KAMELEON 8* **(URC-8308)**.
- **5.** Wählen Sie nun

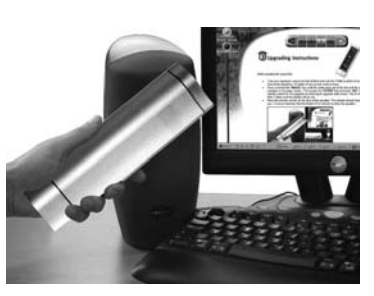

"**Internet Download**". Jetzt haben Sie unseren speziellen Online-Download-Bereich erreicht. Folgen Sie ab jetzt bitte den Anweisungen am Bildschirm für eine einfache Nachladung Ihrer Fernbedienung.

# **Telefonische Nachladung**

(Code Nachladung der *KAMELEON 8* ...per Telefon)

Als Alternative ist es möglich unseren Kundendienst anzurufen, und einer unserer Kundendienstmitarbeiter hilft Ihnen beim Nachladevorgang Ihrer *KAMELEON 8*. Um sicherzugehen, dass das Nachladen glatt verläuft, sollten Sie folgende Schritte durchführen:

- **1.** Notieren Sie, bevor Sie uns anrufen, den/die Markennamen und die Modellnummer(n) Ihres/Ihrer Gerätes/Geräte an der dafür vorgesehenen Stelle.
- **2.** Rufen Sie den Kundendienst an und teilen Sie uns mit, welche(s) Gerät(e) Sie auf Ihrer *KAMELEON 8* hinzufügen möchten.
- **3.** Nachdem unser Kundendienstmitarbeiter den/die Markennamen und die Modellnummer(n) Ihres/Ihrer Geräts/Geräte notiert hat, wird er/sie Sie bitten, Ihre *KAMELEON 8* an den Hörer Ihres Telefons zu halten (siehe Diagramm). So werden die für Ihr Gerät benötigten Informationen innerhalb weniger Sekunden über das Telefon auf die *KAMELEON 8* übertragen. Bemerkung: Drahtlose Telefone, Lautsprechertelefone und Handys werden nicht empfohlen.
- **4.** Nachdem Ihre *KAMELEON 8* auf diese Weise nachgeladen wurde. sollten Sie noch kurz am Telefon bleiben. Unser Kundendienstmitarbeiter wird sich vergewissern, dass Ihre *KAMELEON 8* richtig auf Ihr/Ihre Gerät(e) eingestellt ist, und er/sie wird sämtliche Fragen Ihrerseits beantworten.

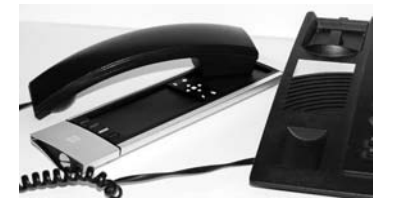

232 **WWW.ONEFORALL.COM**

# **Farbe & Helligkeit**

Abhängig von den Funktionen Ihrer Originalfernbedienung, kann die *KAMELEON 8* die Farbsättigung und Helligkeit Ihres Fernsehers steuern.

#### **Um die Farbe einzustellen:**

Drücken Sie **MAGIC**, danach **Lautstärke +** (für Farbe +) oder **Lautstärke –** (für Farbe -).

# **Um die Helligkeit einzustellen:**

Drücken Sie **MAGIC** danach **Programm +** (für Helligkeit +) oder **Programm–** (für Helligkeit -).

Abhängig davon, wie die Farb- und Helligkeitseinstellung auf Ihrer Originalfernbedienung funktioniert, können Sie diese Funktion auf eine andere Weise aufrufen (z.B. über das Menü).

# **Nützliche Hinweise**

### **Problem & Lösung**

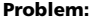

### **Solution:**

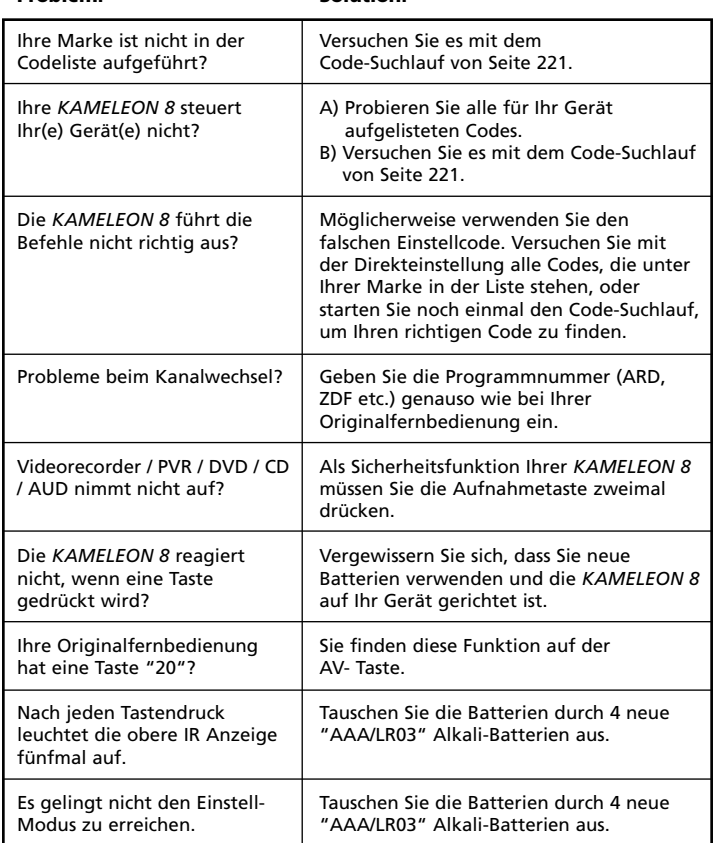

# **Nützliche Hinweise**

# **Kundendienst**

Falls Sie noch Fragen haben zur Bedienung Ihrer *KAMELEON 8* Universalfernbedienung und noch keine Antwort auf der Seite 233 "Problem & Lösung" gefunden haben, dann nehmen Sie bitte mit unserem Kundendienst Kontakt auf. Wir helfen Ihnen gerne weiter.

Besuchen Sie uns im Internet: **www.oneforall.de**

- Unsere Internet-Seite bietet viele Vorteile:
- 24 Stunden erreichbar
- keine Wartezeiten
- Seite für oft gestellte Fragen (FAQ)
- Informationen über die ONE FOR ALL Produkt Reihe

**Bevor Sie uns kontaktieren, per FAX, E-mail oder Telefon, vergewissern Sie sich, dass Sie folgende Information in die untenstehende Liste eingetragen haben.**

Was Sie benötigen, bevor Sie uns kontaktieren:

- **1** Ihre ONE FOR ALL *KAMELEON 8* Universalfernbedienung hat die Modellnummer **URC-8308 (\*)**.
- **2** Das Kaufdatum (.........../.........../...........).
- **3** Eine Liste mit Ihren Geräten/ Modellnummern/ Hilfecodes(\*): (siehe untenstehendes Beispiel)

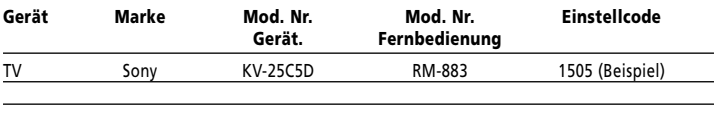

#### **Marke und Modellnummer finden Sie vorne oder hinten am Gerätegehäuse, in der Bedienungsanleitung oder auf dem Fabrikaufkleber auf der Rückseite Ihres Gerätes.**

**4**. Faxen, E-mailen oder rufen Sie uns an:

#### **In Deutschland**

E-Mail : ofahelp@uebv.com (\*\*\*) Fax : +31 53 432 9816 Tel. : 06966984962

**In Õsterreich In der Schweiz** Fax : +31 53 432 9816<br>
Tel. : 01790876064<br>
Tel. : 0443420449  $: 01790876064$ 

#### **In Luxemburg**

E-Mail : ofahelp@uebv.com (\*\*\*) Fax : +31 53 432 9816<br>Tel. : 4066615632  $: 4066615632$ 

E-Mail : ofahelp@uebv.com (\*\*\*) E-Mail : ofahelp@uebv.com (\*\*\*)

#### **(\*\*\*) Bitte senden Sie uns nur eine leere E-Mail, Sie erhalten direkt eine automatisch generierte Antwort.**

# **ÍNDICE DE CONTENIDOS Español**

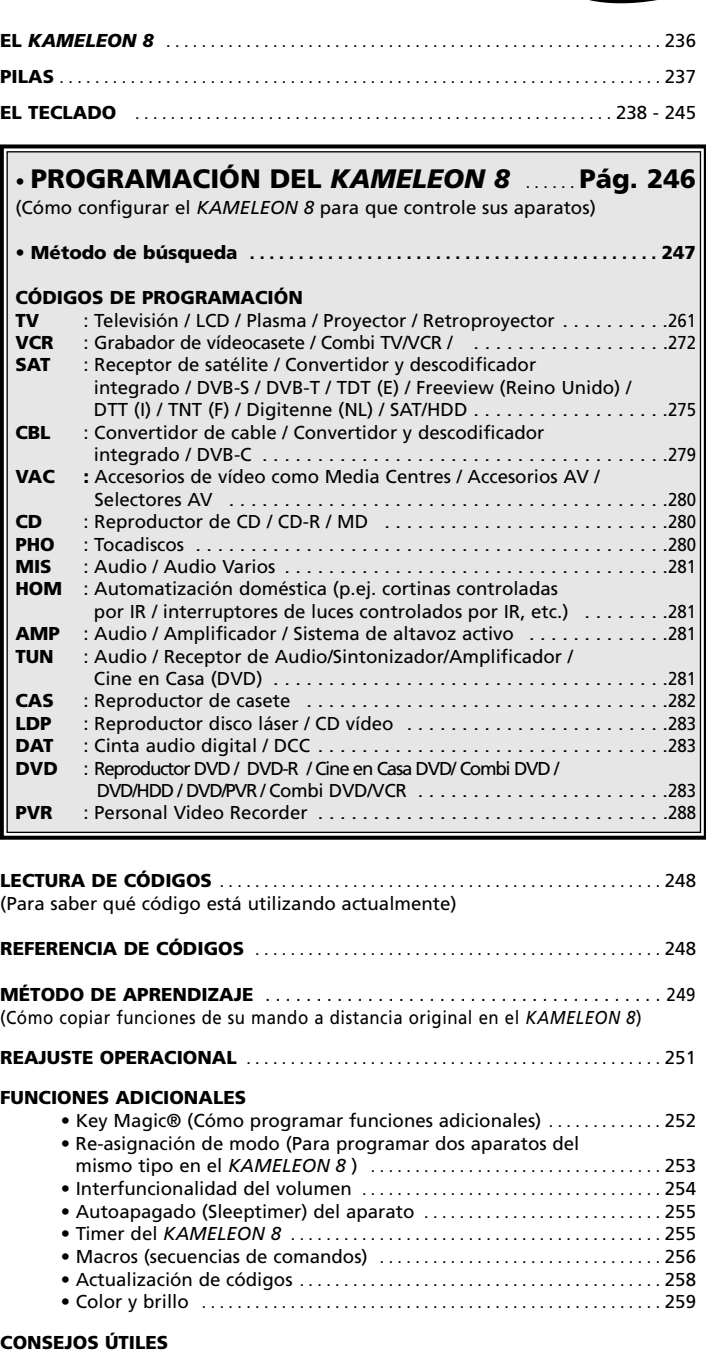

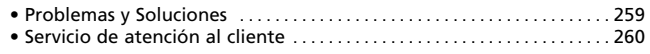

Use el Mágico de Web OneForAll para programar su mando con la ayuda del Internet. Este mágico le dice como instalar sus diferentes aparatos sin tener que leer todo el manual de instrucciones. Para usar esta herramienta fácil de usar, por favor visite www.oneforallwebwizard.com.

#### **Pantalla "EL" de fácil utilización**

Al escoger el mando a distancia universal *KAMELEON 8* de ONE FOR ALL, usted ha optado por una utilización sencilla. Su *KAMELEON 8* posee una pantalla luminosa, única y especial que le asegura el acceso a todas las teclas que necesita mientras esconde las que no le son útiles en ese momento. Fabricado con la más estricta calidad, le proporcionará una gran satisfacción a largo plazo. Cuando le ponga pilas nuevas, el *KAMELEON 8* se iniciara en el modo de "demo" y mostrará distintas pantallas. Este modo se puede cancelar al configurar el mando a distancia (pulse y mantenga apretada la tecla

MAGIC durante tres segundos y luego pulse y suelte la tecla ESC). Después de colocar las pilas tendrá que pulsar cualquier tecla para que la pantalla se ilumine. A partir de entonces, la pantalla se iluminará automáticamente cada vez que coja el mando a distancia universal (al tocar la pantalla y el mando simultáneamente). También existe la posibilidad de cambiar el modo de activación directo por el modo de activación a través de la pulsación de una tecla. Para programar la pantalla "EL" en el modo de activación a través de la pulsación de una tecla, deberá consultar la página 82, sección "Programación de la activación de la pantalla EL".

#### **Controla hasta 8 aparatos**

Su *KAMELEON 8* está diseñado para permitirle el uso de un sólo mando a distancia para controlar equipos audiovisuales de señal infrarroja de cualquier tipo. Su *KAMELEON 8* viene equipado con dos transmisores IR (infrarrojos) de alto alcance para ser utilizado a distancias un poco más largas que las convencionales.

Su capacidad de alta frecuencia le da la posibilidad de controlar aparatos de hasta 450 kHz. Usted puede elegir cualquier combinación de 8 aparatos que quiera controlar.

- **TV** Televisión / LCD / Plasma / Proyector / Retroproyector
- **SAT** Receptor de satélite, decodificador de TV por cable , DSS / accesorios de vídeo (por ejemplo, Media Center)
- **DVD** Reproductor de DVD / DVD-R / DVD Home Cinema / DVD Combi / DVD/HDD / reproductor de Laser Disc
- **VCR** Reproductor de vídeo / TV/VCR Combi / DVD/VCR Combi / reproductor de cassette / reproductor digital de cassette / DCC
- **PVR** Cámara de vídeo, grabadores de disco duro
- **CD** Reproductor de CD / CD-R / MD / Tocadiscos / automatización del hogar (por ejemplo, sistemas de cortinas controladas por señal infarroja ).
- **AUD** Audio / audio receptor / sintonizador / ampificador / (DVD) Home Cinema
- **LIGHT** Interruptores de luz controlados por señal IR El *KAMELEON 8* también incorpora el modo "LIGHT" (LUZ), para controlar los módulos utilizados en el Light Control™ con protocolo de 433MHz. Este modo enviará por separado comandos de señal IR a un "ONE FOR ALL Light Control™ Starters Kit - HC-8300", que los convertirá en comandos de radio freceuncia (RF) para que a su vez sean captados por los módulos que atenuarán la luz y controlarán los interruptores.

**Para que permita su mando a distancia en ( light control™ ) su KAMELEON 8 tendrá que comprar el ONE FOR ALL "LIGHT CONTROL – STARTERS KIT (HC-8300)".**

#### **Función de aprendizaje**

El *KAMELEON 8* posee también la especial función de aprendizaje, lo cual quiere decir que usted puede copiar casi cualquier función (max. +/- 50 funciones) de su mando original en el *KAMELEON 8* (consulte el método de aprendizaje en la página 249). Ello le será de gran utilidad cuando haya programado su *KAMELEON 8* y se dé cuenta de que le puede faltar alguna función de su mando a distancia original.

#### **Macros (secuencias de comandos)**

Su *KAMELEON 8* es capaz de realizar macros de un modo sencillo permitiéndole enviar varios comandos a sus aparatos simplemente pulsando una sola tecla (por ejemplo, encender o apagar al mismo tiempo sus aparatos). Puede usar las teclas personalizadas (I, II, III, IV) para esta función. Una vez haya programado un macro en una de estas teclas, la secuencia funcionará en todos los modos de los aparatos.

#### **Actualización de códigos**

El *KAMELEON 8* de ONE FOR ALL también le ofrece la posibilidad de actualizar códigos. Esta tecnología le permite añadir códigos en la memoria del mando a distancia. Si su aparato utiliza un código en particular que no se encuentra en la memoria del mando (después de haber utilizado la programación directa de códigos de la página 246 y el método de búsqueda de la página 247) podrá utilizar el servicio de actualizaciones (vea la página 258). Gracias a esta tecnología su *KAMELEON 8* nunca se quedará obsoleto.

# **Pilas**

#### **Nota: Cuando le ponga pilas nuevas,el** *KAMELEON 8* **se iniciará en el modo de "demo" y mostrará distintas pantallas.**

- Su *KAMELEON 8* necesita 4 pilas alcalinas del tipo AAA/LR03.
- **1.** Desatornille la tapa del compartimiento de las pilas utilizando una moneda
- **2.** Coloque las pilas con el polo positivo (+) hacia arriba
- **3.** Vuelva a colocar en su sitio la tapa del compartimiento de las pilas

#### **Indicador de bajo voltaje**

Una vez se hayan agotado las pilas, el mando a distancia universal KAMELEON 8 se activará para avisarle. El indicador IR parpadeará 5 veces cada vez que pulse cualquier tecla y no podrá acceder al modo de programación. Por favor, asegúrese de que utiliza 4 pilas alcalinas del tipo AAA/LR03.

Este producto dispone de un panel "EL" (tecnología electro luminiscente) el cual se activa al tocar la pantalla y el mando a distancia simultáneamente y / o al pulsar una tecla. Para poder preservar la duración de las pilas, la pantalla "EL" permanecerá iluminada durante 8 segundos.

Una de las características especiales del *KAMELEON 8* es el panel "EL", el cual cambia para adecuarse al aparato que está controlando en ese preciso momento. La imagen de la página 240 le muestra las funciones que puede llegar a obtener.

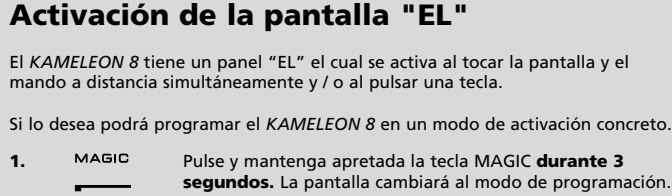

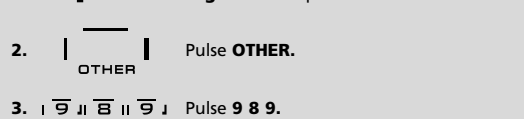

- -> Si el indicador IR parpadea **dos veces**, el panel "EL" se activa al **tocar la pantalla y el mando a distancia simultáneamente.**
- -> Si el indicador IR parpadea cuatro veces, el panel "EL" se activará al **pulsar una tecla.**

**Simplemente siga estos pasos para utilizar el** *KAMELEON 8* **con el modo de activación que usted prefiera.**

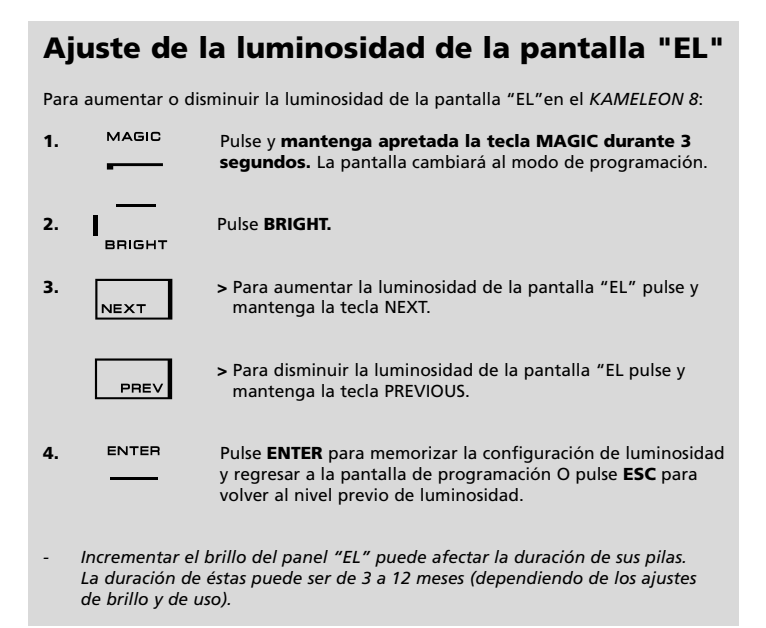

# **Programación del tiempo de encendido del panel "EL"**

Para cambiar el tiempo (por defecto 8 segundos) que la pantalla "EL" del *KAMELEON 8* permanece encendida, después de la pulsación de cualquier tecla del mando a distancia universal (no en modo de programación):

- **1.** Pulse y **mantenga apretada la tecla MAGIC durante 3 segundos.** La pantalla cambiará al modo de programación.
- **2.** Pulse **OTHER.**
- **3.**  $\sqrt{9}$  **R** $\sqrt{7}$  **R** $\sqrt{8}$  **Pulse 978.**
- **4.** Pulse **1, 2, 3, 4**  $\circ$  **5** (por ejemplo 1 = 4 segundos) dependiendo de lo que elija, consulte con la tabla que le mostramos a continuación. El indicador IR parpadeará dos veces y la pantalla del mando volverá al modo de programación. Pulse **ENTER** para memorizar el nuevo tiempo de encendido programado y para regresar a la pantalla de programación O pulse ESC para volver al tiempo de encendido anterior.

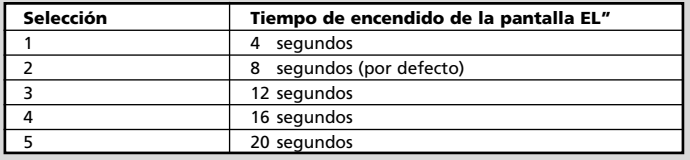

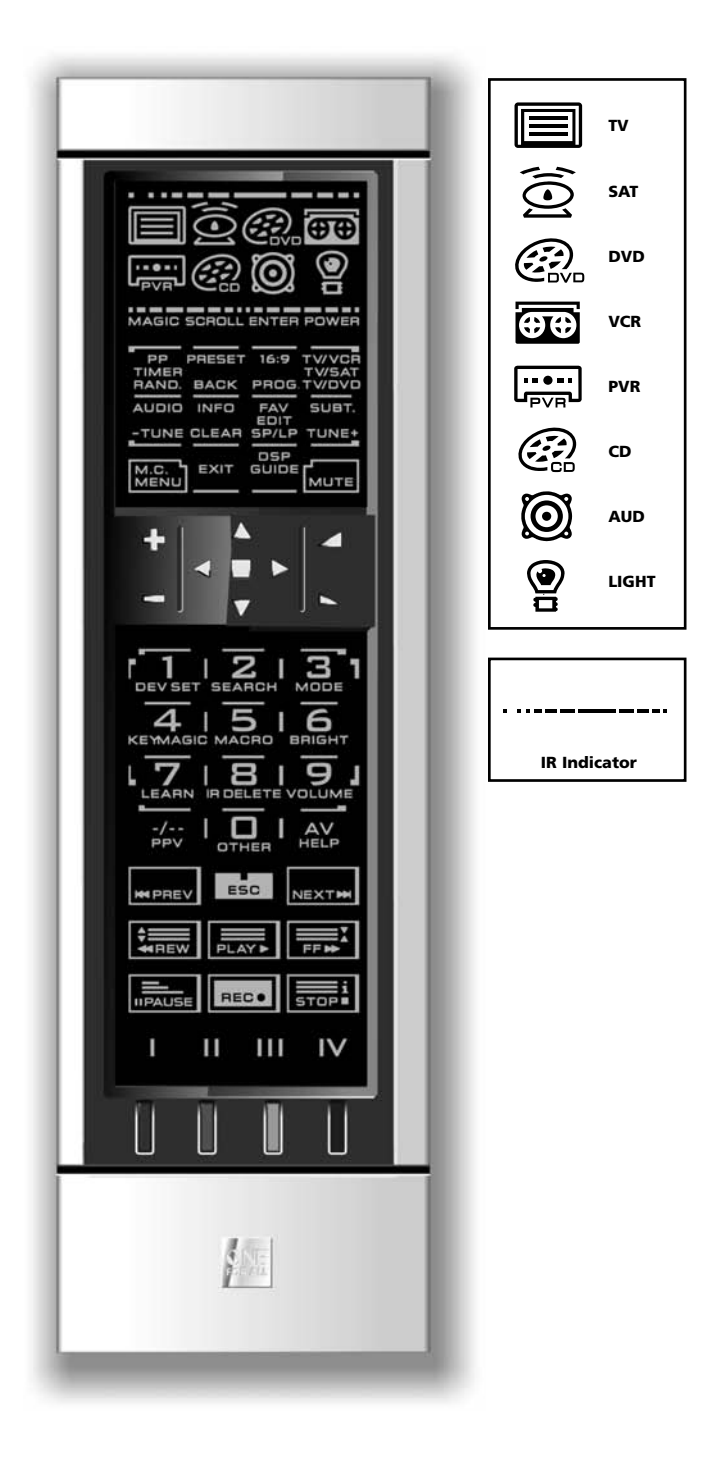

#### **1. Indicador de IR (infrarrojos)**

El indicador de infrarrojos se ilumina cuando se está "enviando" o "recibiendo" señal infrarroja. El indicador IR del *KAMELEON 8* mostrará así la "salida" de señal IR cada vez que se pulse cualquier tecla. Cuando se utilice el "método de aprendizaje" o "el método de actualización de códigos", el indicador de IR mostrará la de señal IR "entrante". La salida de señal IR se indicará con una animación de "salida a entrada". El indicador IR le proporcionará información cuando las teclas se utilicen durante su uso cotidiano y cuando se utilicen para realizar cualquier tipo de configuración (el segmento medio del indicador IR parpadeará).

#### **2. Teclas de aparato**

Las teclas TV, SAT, DVD, VCR, PVR, CD, AUD y LIGHT seleccionan el aparato que desea controlar. Por ejemplo, al pulsar la tecla TV1 usted podrá controlar las funciones del televisor, después de pulsar la tecla VCR podrá controlar las funciones de su reproductor de vídeo, al pulsar SAT manejará las funciones de su receptor de satélite o decodificador de TV por cable etc. (para más detalles consulte en la página 236). Cuando pulse la tecla de un aparato en su *KAMELEON 8*, aparecerá el icono del aparato que está controlando en ese momento, para indicar así el modo en el cual está operando. Al pulsar la tecla de aparato volverá a la pantalla principal (modos TV, SAT y AUD). El *KAMELEON 8* también incorpora el modo LIGHT. Junto con el "ONE FOR ALL Light Control™ Starters Kit - HC-8300" podrá atenuar la iluminación o apagar y encender la luz de toda su casa.

#### **3. MAGIC (en modo de cambio o de programación)**

La tecla MAGIC se utiliza para programar el *KAMELEON 8* y para acceder a las funciones especiales. Si usted pulsa esta tecla una vez, la pantalla cambiará al modo de segunda función (durante 10 segundos) lo cual le dará acceso a algunas funciones secundarias tales como color, brillo y auto apagado.

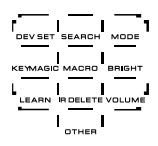

#### **Modo de programación**

Si pulsa esta tecla durante más tiempo (3 segundos), el *KAMELEON 8* cambiará al modo de programación (durante el modo de programación verá el icono del sombrero de copa con el conejo).

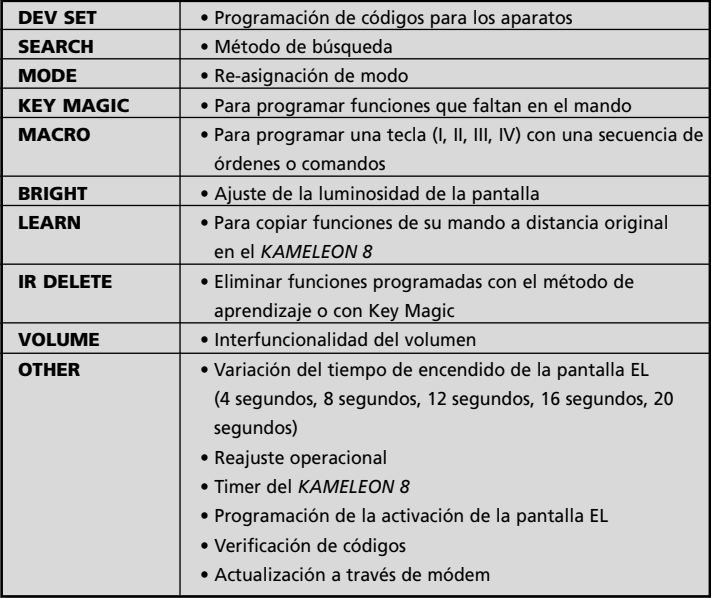

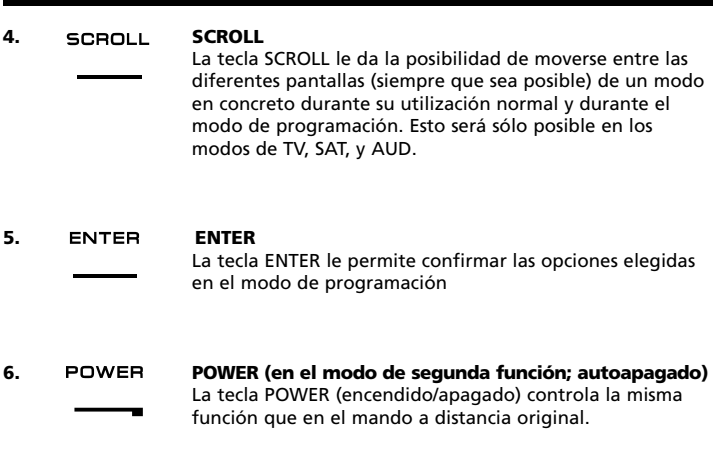

- **7. PP / TIMER / RANDOM** En los modos de TV y SAT, esta tecla funcionará como "último canal", "programa previo" o "recall" (siempre y cuando esta función se encuentre disponible en el mando a distancia original). En modo VCR y DVD obtendrá la fun-RAND. ción TIMER RECORD o TIMER ON/OFF. En el modo de CD, y AUD obtendrá la función de RANDOM (o shuffle).
- **8. PRESET / BACK** En el modo de AUD, la tecla PRESET le dará acceso a la **BACK** pantalla PRESET/ MENU y a su vez y en los dígitos, a las pre-programaciones del 1 al 9, 0 y +10. En el modo de menú PVR y SAT podrá utilizar la tecla "back" para acceder al menú previo **9. 16:9 / PVR / PROG** En el modo de TV obtendrá la función 16:9 (formato de PROG. pantalla). En el modo VCR, DVD, AUD y CD obtendrá la función PROG (programa). **10. TV/SAT / TV/VCR / TV/DVD** En modo VCR obtendrá la función de TV/VCR. En el modo SAT, obtendrá la función de TV/SAT. En el modo DVD, obtendrá la función de TV/DVD. TWDVD **11. AUDIO / TUNE -** En el modo de DVD, SAT, PVR y AUD (pantalla principal) obtendrá la función "audio". En el modo AUD (pantalla de menú / preset), usted obtendrá la función "TUNE –".
- **12. INFO / CLEAR** En el modo de SAT y PVR usted podrá seleccionar **CLEAR** la función "info". En los modos CD, AUD (pantalla principal) y DVD obtendrá la funcion "clear"

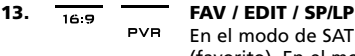

SP/LP

En el modo de SAT y PVR obtendrá la función de FAV (favorito). En el modo de DVD, CD Y AUD, obtendrá la función EDIT para acceder a la información "edit". En el modo de VCR, obtendrá la función de SP/LP (velocidad de la cinta).

**TUNE+** 

### **14. SUBT. / TUNE+**

En los modos de SAT, PVR, DVD y AUD, obtendrá la funcion de subtítulo. En el modo AUD usted obtendrá la función "TUNE +" en la pantalla Preset/Menu .

# **15. MENÚ**

Pulsando esta tecla usted podrá controlar el menú y en el modo de TV y AUD, cambiará directamente a la pantalla del modo de menú. La tecla menú funciona igual que en su mando a distancia original.

**16. EXIT**<br>**EXIT** Late La tecla EXIT funcionará del mismo modo en que lo hacía en su mando a distancia original. Para regresar a la pantalla principal (modos TV, SAT, y AUD) pulse la tecla de aparato o la tecla SCROLL.

**17. GUIDE** / **DSP**<br>**GUIDE** Fn el modo d

En el modo de AUD obtendrá la función DSP siempre y cuando ésta esté disponible en el mando a distancia original. En los modos TV, SAT, DVD, VCR y DVD la tecla "GUIDE" le dará acceso a la función guía siempre y cuando ésta esté disponible en su mando a distancia original. En el modo TV la tecla "Guía" le dará acceso a la pantalla de modo de menú.

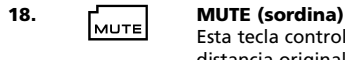

Esta tecla controla la misma función que en su mando a distancia original.

### **19. CH+/- (en el modo de segunda función: brillo+/-)** Estas teclas funcionan igual que en el mando a distancia

original. En el modo de TV y como segunda función estasteclas controlan el ajuste de brillo+/- (para acceder a esa segunda función se debe pulsar MAGIC una vez y suelte).

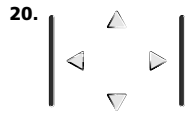

#### **20. Teclas direccionales (arriba, abajo, derecha, izquierda)**

Si se encuentran disponibles en su mando a distancia original, estas teclas le permitirán navegar a través del menú. Es posible que en algunos televisores usted deba pulsar CH+/- y VOL+/- o las teclas de color (roja, verde, amarilla, azul) para desplazarse por el menú. Esto dependerá del modelo de televisor que usted tenga. En el modo AUD estas teclas (si se encuentran disponibles en el mando a distancia original) le permitirán controlar los niveles de sonido de los altavoces. En el menú del modo AUD, estas teclas le permitirán navegar a través del menú.

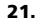

### **21. SURROUND / OK**

En el modo de menú esta tecla confirmará las selecciones elegidas. En algunos aparatos usted puede confirmar la opción de menú elegida simplemente pulsando MENU. En el modo AUD, esta tecla le dará acceso al modo de sonido surround de su aparato siempre y cuando, esta función, se encuentra disponible en su mando a distancia original.

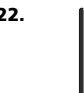

#### **22. VOL+/- (en el modo de segunda función: color+/-)** Las teclas de volumen funcionan del mismo modo que en

el mando a distancia original. En el modo de TV y como segunda función (para acceder a esa segunda función se debe pulsar MAGIC una vez y suelte), estas teclas controlan el ajuste de color+/-.

 $41516$  $\sqrt{7}$  $\sqrt{8}$  $\sqrt{9}$  $\overline{a}$ 

#### **23. Teclas numéricas / Input (En el modo de programación: funciones de configuración)**

Las teclas numéricas (1 – 9, 0) le proveen de las mismas funciones que en el mando a distancia original. En el modo AUD las teclas numéricas (1 – 9, 0, --/-) le podrán proporcionar (si se encuentra disponible en su mando a distancia original) la función INPUT (TUNER, CD etc.). Si su mando a distancia original dispone de las funciones

"selección de función" o "selección de input", usted las encontrará bajo la tecla AV. En el modo de programación, las teclas numéricas mostrarán las distintas funciones de configuración.

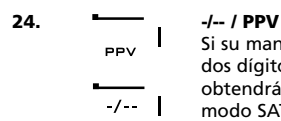

Si su mando a distancia original utiliza el símbolo de uno dos dígitos para cambiar de canal (-/--), esta función la obtendrá al pulsar la tecla -/-- del *KAMELEON 8* . En el modo SAT (pantalla de menú) obtendrá esta función.

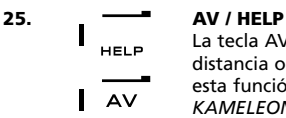

La tecla AV funciona del mismo modo que en el mando a distancia original. Si su mando original tiene la tecla 20, esta función la obtendrá pulsando la tecla AV del *KAMELEON 8*. Si en el mando a distancia original de su receptor de satélite o PVR tiene la función "help", la podrá obtener pulsando la tecla HELP. En el modo de AUD le proporcionará la función de selección de "input".

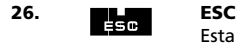

Esta tecla solo aparecerá en el modo de programación y se utiliza para volver a la pantalla de configuración, o para salir del modo de programación.

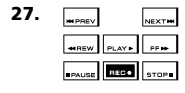

#### **27. Teclas de movimiento o rebobinado**

En los modos de VCR, DVD, SAT (modo menú) PVR, CD y AUD, estas teclas realizarán las funciones de movimiento (PLAY, FF, REW, etc…) de su aparato. Para prevenir grabaciones accidentales deberá pulsar la tecla RECORD dos veces para comenzar la grabación.

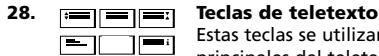

Estas teclas se utilizan para controlar las funciones principales del teletexto. Por favor consulte el manual de instrucciones de su televisor para más información sobre su funcionamiento. Recuerde que no todos los televisores controlan el teletexto y sus funcionas del mismo modo. Es posible que muchas funciones de teletexto no se encuentren disponibles en su modelo.

- **EXPAND:** Le muestra la primera parte del texto en caracteres más grandes. Pulsándola otra vez podrá ver la segunda parte del texto también en caracteres más grandes. Para volver a obtener caracteres de tamaño normal deberá pulsar la tecla EXPAND de nuevo o simplemente la tecla TEXT ON, eso dependerá de cómo lo haga con el mando a distancia original de su televisor.
- **TEXT ON:** En el modo de TV y una vez dentro del teletexto, esta tecla le dará acceso a la función de MIX o la de TEXT OFF (salida de teletexto). Esta función también está disponible en el modo de SAT. HOLD/STOP: Esta tecla detiene el cambio de páginas.
- **MIX:** Esta tecla le muestra al mismo tiempo el teletexto y la imagen real de su televisor.
- **TEXT OFF:** En el modo de TV le permite la salida del teletexto obteniendo de nuevo la imagen del canal en el que se encuentre. En algunos televisores esta función se obtiene pulsando la tecla "TEXT ON" varias veces. Esta función está también disponible en el modo SAT.
- **TEXT INDEX:** Esta tecla le dará acceso a la función de índice del teletexto.

**29. Teclas personalizadas (I, II, III y IV)** Las teclas personalizadas son teclas extra que le dan la posibilidad de personalizar su *KAMELEON 8* y hacer que sea lo más parecido a su mando a distancia original. Para ello podrá utilizar los métodos de "aprendizaje" (vea la página 249) y/o "Key Magic®" (vea la página 252). Estas teclas también son ideales para programar "macros" (vea la página 256).

#### **30. Roja / verde / amarilla / azul:**

Dentro del modo de teletexto, las teclas de colores le permiten el acceso a las opciones de selección rápida. Si en el mando a distancia original de su televisor usted utilizaba estas teclas para navegar a través del menú, en el *KAMELEON 8* realizarán la misma función.

# **PROGRAMACIÓN DEL** *KAMELEON 8* **(Cómo configurar el** *KAMELEON 8* **para que controle sus aparatos)**

**Nota: al introducir las pilas, el** *KAMELEON 8* **iniciará el modo "demo" (aparecerán distintas pantallas). Realice los siguientes pasos y el** *KAMELEON 8* **saldrá automáticamente del modo "demo".**

**Ejemplo: Para programar su TV en el** *KAMELEON 8* **:**

- **1. Asegúrese de que su** televisor esté encendido **(no en standby).**
- **2. Busque el código de su aparato en la sección de códigos (páginas 261 - 288).** Los códigos están anotados por tipo de aparato y nombre de la marca. Los primeros códigos anotados son los más comunes de cada marca. Si la marca de su aparato no se encuentra anotada en la sección de códigos, intente el Método de Búsqueda de la página 247.
- 

**3.** Pulse y **mantenga apretada la tecla MAGIC** (durante 3 segundos más o menos). La pantalla cambiará al modo de programación.

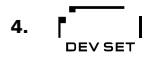

**4.** Pulse y suelte la tecla **DEV SET.**

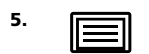

**5. Figure 1** Pulse y suelte la tecla **TV** para seleccionar el tipo de aparato que desea configurar.

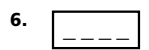

**6.** Entre el **código de cuatro dígitos** utilizando las teclas numéricas. El indicador IR parpadeará dos veces.

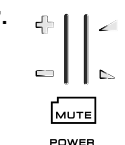

MENU

**7. Ahora apunte su** *KAMELEON 8* **hacia su televisor y** pruebe con las distintas teclas para comprobar si el *KAMELEON 8* funciona con su aparato;

- **• CHANNEL +, CHANNEL-**
- **• VOLUME +, VOLUME -**
- **• MUTE**
- **• POWER**. **• MENU**.
- 
- **8.** Si su aparato responde, **pulse la tecla ENTER para memorizar el código.** Si su aparato no responde, utilice el próximo código que se encuentre anotado en la lista que corresponde a su marca. Si ninguno de los códigos para su marca funciona con su aparato, pruebe entonces con el Método de Búsqueda descrito en la página 247.

**9. Pulse y mantenga apretada (durante 3 segundos aproximadamente) la tecla ESC para volver al modo normal de utilización (todas las teclas del modo serán visualizadas) O pulse una tecla de aparato para seleccionar el siguiente aparato que desea programar.**

*- Muchos televisores no se vuelven a encender pulsando la tecla POWER, por favor intente encenderlo pulsando la tecla CH+.*

*- Algunos códigos son parecidos. Si su aparato no responde o no funciona debidamente con uno de esos códigos, pruebe con otro que esté anotado en la lista para su marca.*

- *- Para programar sus otros aparatos siga las mismas instrucciones. En este caso deberá pulsar en el paso 5 la tecla del aparato correspondiente.*
- *- Recuerde que debe pulsar la tecla correcta antes de empezar a controlar su aparato. Solamente se puede asignar un aparato a cada tecla de aparato.*

246 **WWW.ONEFORALL.COM Para programar un segundo TV, vídeo, satélite, PVR, CD, equipo de audio o DVD, consulte la página 253.**

# **Programación del** *KAMELEON 8*

# **Método de búsqueda**

-> Si su aparato no funciona con el *KAMELEON 8* después de haber introducido todos los códigos anotados en la lista para su marca. --> Si la marca de su aparato no aparece en la lista de códigos.

El método de búsqueda le permite encontrar el código de su aparato ya que el *KAMELEON 8* explora todos los códigos que contiene en su memoria.

#### **Ejemplo: para localizar el código de su TV:**

**1.** Encienda su televisor (no en standby).

- **2.** Pulse y **mantenga apretada la tecla** MAGIC (durante 3 segundos más o menos). La pantalla cambiará al modo de programación.
- **3.** Pulse **SEARCH**.

- **4. IFIRM** Pulse y suelte la tecla **TV** para seleccionar el tipo de aparato que desea buscar.
- POWER **5.** A continuación pulse **POWER**.
- **6. Apunte con el** *KAMELEON 8* **hacia su televisor. Ahora pulse la tecla NEXT una y otra vez hasta que su televisor se apague** (cada vez que pulse la tecla NEXT el *KAMELEON 8* enviará la señal de POWER de cada código que contiene en su memoria). **Es posible que tenga que pulsar esta tecla varias veces (quizás hasta 150 veces), por favor, sea paciente. Recuerde que debe seguir apuntando el** *KAMELEON 8* **hacia su televisor mientras pulsa esta tecla.** (Si se pasa de código, puede volver hacia atrás pulsando la tecla PREVIOUS)
- **7. Cuando su televisor se haya apagado,** pulse **ENTER** para **memorizar el código.** El indicador IR parpadeará dos veces.
- **8.** Pulse **ESC** para **regresar a la pantalla de programación,** o pulse **una tecla de aparato** si desea realizar el Método de Búsqueda para otro aparato.
- **9. Pulse ESC otra vez para volver al modo normal de utilización (dónde se muestran todas las teclas).** Encienda de nuevo su aparato (televisión) y pruebe todas las funciones del mando a distancia para asegurarse de que éstas funcionan correctamente. Si no puede controlar su televisión normalmente, por favor continúe con el Método de Búsqueda, es posible que esté utilizando un código que no sea el correcto.
- *- Durante el paso 5 en lugar de POWER también puede pulsar cualquier tecla iluminada. Esta será la función que se enviará para la próxima vez que se pulse NEXT o PREVIOUS en el paso 6 (asegúrese de que su televisor está encendido en otro canal).*
- *- Para buscar los códigos de sus otros aparatos siga las mismas instrucciones. En este caso deberá pulsar durante el paso 4 la tecla que corresponda al aparato que quiera programar.*
- *- Si el mando a distancia original de su reproductor de vídeo no tiene la tecla POWER, pulse la tecla PLAY en su lugar durante el paso 5. - En el modo LIGHT, el Método de Búsqueda no funciona*

# **Lectura de códigos (Para saber qué código se está utilizando actualmente)**

Si ya ha programado su *KAMELEON 8* a través del método de búsqueda, usted puede leer el código para anotarlo como referencia. Por favor, tenga en cuenta que la parte de abajo de la animación del indicador IR, indicará los 4 dígitos con parpadeos animados.

### **Ejemplo: para leer el código de su televisor:**

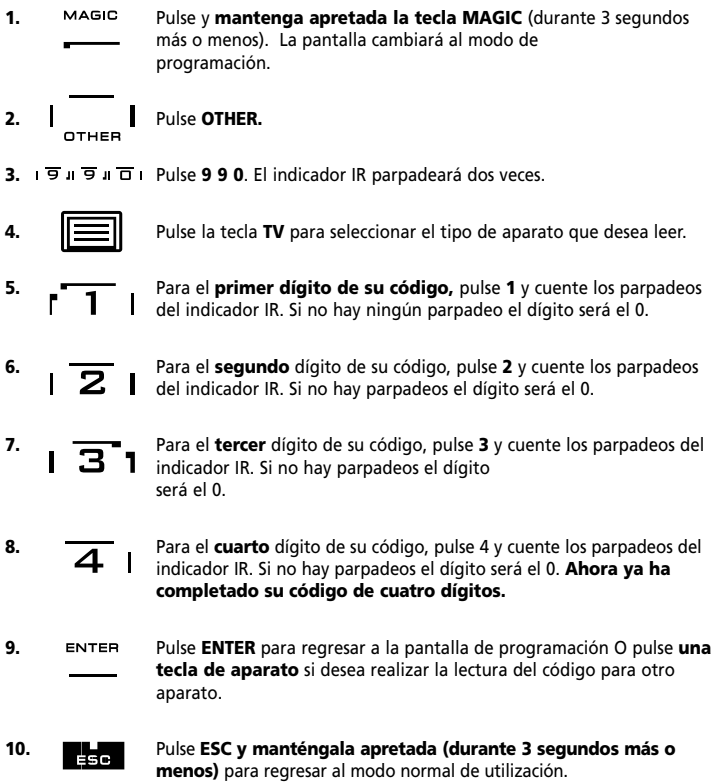

- *- Puede utilizar los pasos del 5 al 8 tantas veces como quiera. Si ha perdido la cuenta de los parpadeos podrá comenzar de nuevo (si por ejemplo durante el paso 6 no vio exactamente cuantas veces parpadeó el indicador IR, pulse el número 2 otra vez y vuelva a contar).*
- *- Para leer los códigos de otros aparatos siga las mismas instrucciones. En este caso deberá pulsar durante el paso 4 la tecla del aparato en cuestión.*

# **Referencia de códigos**

#### **Anote los códigos de sus aparatos en las casillas que le indicamos a continuación para que tenga una referencia sencilla.**

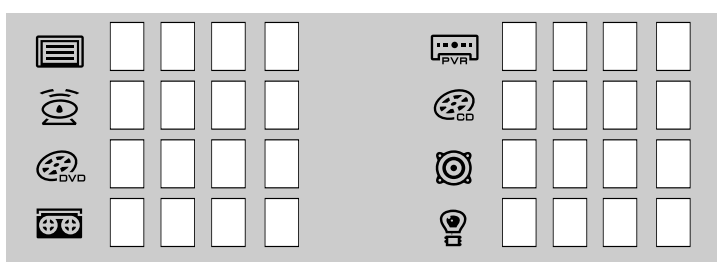

# **MÉTODO DE APRENDIZAJE**

**(Cómo copiar funciones de su mando a distancia original en el** *KAMELEON 8***)**

El *KAMELEON 8* contiene en su memoria una librería completa de códigos preprogramados. Después de haber configurado el *KAMELEON 8* con su aparato es posible que le falten una o más funciones del mando a distancia original y que no se encuentran en el teclado del *KAMELEON 8* . EL *KAMELEON 8* le ofrece la función especial de aprendizaje que le permite copiar casi todas las funciones de su mando a distancia original.

#### **Antes de comenzar:**

- Asegúrese de que su mando a distancia original funciona correctamente.

- Asegúrese de que ni el *KAMELEON 8* ni su mando a distancia original apuntan hacia su aparato.

# **Aprendizaje (directo)**

**Ejemplo: Para copiar la función "mono/stereo" del mando a distancia original de su TV en las teclas I, II, IIO o IV de su** *KAMELEON 8* **.**

**1. Coloque el** *KAMELEON 8* **y su mando a distancia original en una superficie plana. Asegúrese de que las partes del final que normalmente apuntan hacia su aparto se encuentran cara a cara. Apunte el mando a distancia original hacia la parte frontal del** *KAMELEON 8* **(vea el diagrama que le indicamos abajo). Mantenga los mandos a unos 2 o 5 centímetros de distancia el uno del otro.**

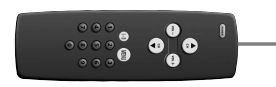

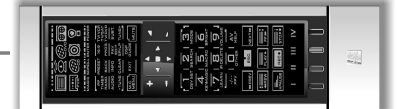

**2. Pulse y mantenga apretada la tecla MAGIC** (durante 3 segundos más o menos). La pantalla cambiará al modo de programación.

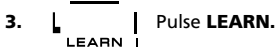

- 
- **4.** Pulse la **tecla del aparato** (por ejemplo **TV1**) en el *KAMELEON 8* para seleccionar el modo en el que usted desea copiar la función.
- **5.** Pulse la tecla (por ejemplo la tecla **I**) dónde quiere programar esa función en el *KAMELEON 8* . El indicador IR parpadeará tres veces y luego la pantalla se apagará.
- **6. Pulse y mantenga apretada la tecla que quiere copiar** (ejemplo **mono/stereo** en su mando a distancia original). La pantalla se volverá a encender y el indicador IR parpadeará dos veces indicándole que la operación ha funcionado correctamente.
- **7.** Si desea copiar otras funciones en el mismo modo de aparato, simplemente repita los pasos 5 y 6 pulsando la próxima tecla que quiere copiar a través de este método. Si quiere copiar otra función en un modo distinto de aparato, continúe con el paso 4 seguido del paso 5 y 6.
- 8. **ENTER** Para salir del modo de aprendizaje y para regresar al modo normal de utilización pulse la tecla ENTER o pulse y mantenga apretada la tecla ESC para volver a la pantalla de programación.

# **Método de aprendizaje**

- *- Tan pronto como la pantalla se apague en el paso 5, deberá pulsar la tecla en que desea copiar de su mando a distancia original en menos de 15 segundos. Si no pulsa ninguna tecla durante la operación, el KAMELEON 8 volverá a su función normal al cabo de 30 segundos.*
- *- Durante el aprendizaje las teclas como (TV) menú, (TV) guía etc., no cambiarán de pantalla cuando se pulsen.*
- *- Si copia una función en una tecla, la función original del KAMELEON 8 se convertirá automáticamente en una segunda función. Pulse la tecla MAGIC una vez y después la tecla para acceder a ésta (esto excluye la tecla POWER y las teclas de cambio de canal y volumen). Si ha copiado una función en una tecla numérica, accederá a su función original pulsando la tecla MAGIC dos veces y luego el dígito.*
- *- Si quiere copiar una función en una tecla que no se encuentra en la pantalla principal, utilice la tecla SCROLL para cambiar de pantalla.*
- *- La función de aprendizaje es específica para cada aparato. Así pues usted puede programar una función por cada modo en la misma tecla.*
- *- EL KAMELEON 8 puede aprender hasta 50 funciones aproximadamente. La cantidad de teclas dependerá de la programación de otras funciones y del mando del cual se están copiando las funciones.*
- *- Usted puede reemplazar una función programando otra encima de esa. - Por favor asegúrese de que no utiliza este método cerca de luces incandescentes o en la luz directa del sol.*
- *- Asegúrese de que utiliza pilas nuevas antes de seguir todas estas instrucciones.*
- *- Aunque cambie las pilas, las funciones que ha programado permanecerán en la memoria del KAMELEON 8 .*

# **Aprendizaje indirecto**

También es posible programar una función "aprendida" como segunda función en una tecla en concreto y para que ésta conserve su función original.

**Ejemplo:** para programar la función **mono/stereo** como segunda función en la tecla roja.

Para programar la función **mono/stereo** como segunda función en la tecla roja simplemente siga los pasos del 1 al 8 que se describen en la página 249. Deberá pulsar **MAGIC** y luego la **tecla roja** (en lugar de I) durante el paso 5.

Para acceder, en este ejemplo, a la función mono/stereo pulse **MAGIC** y luego la tecla "**roja**".

*- Si "aprende" una segunda función en una tecla numérica (0-9) deberá pulsar MAGIC dos veces y luego el dígito para poder utilizar la segunda función.*

*<sup>-</sup> Si se "aprende" una segunda función en las teclas de cambio de canal y de volumen, las funciones de control de color y brillo se perderán.*

## **Como eliminar una función "Key Magic" o "aprendida":**

Para eliminar la función de una tecla "aprendida" o con "Key Magic", siga los pasos que le indicamos a continuación.

**Ejemplo:** para eliminar la función mono/stereo que ha sido previamente "aprendida"o copiada con "Key Magic" en la tecla I y en el modo de TV:

- **1.** Pulse y **mantenga apretada la tecla MAGIC** (durante tres segundos más o menos). La pantalla cambiará al modo de programación.
- **2.** Pulse **IR DELETE.**
- **3.** Pulse la tecla de aparato (por ejemplo **TV**)..
- **4.** Pulse la tecla "aprendida" o "copiada"que desea reinicializar (por ejemplo **I**).
- **5.** Pulse ENTER para memorizar la función original o pulse ESC para regresar a la pantalla de programación.

*- La función original (si está presente) del KAMELEON 8 volverá a restablecerse.*

### **Cómo eliminar una segunda función "Key Magic" o "aprendida":**

Para eliminar la función secundaria "aprendida" o copiada con "Key Magic", siga los pasos que le indicamos a continuación.

**Ejemplo:** para eliminar la función mono/stereo "aprendida" o copiada con "Key Magic" como segunda función de la tecla roja y en el modo de TV:

- **1.** Pulse y **mantenga apretada la tecla MAGIC** (durante tres segundos más o menos). La pantalla cambiará al modo de programación.
- **2.** Pulse **IR DELETE.**
- **3.** Pulse la tecla de aparato (por ejemplo **TV**).
- **4.** Pulse **MAGIC**.
- **5.** Pulse la tecla "aprendida" o copiada que desea reinicializar (por ejemplo la tecla **roja**).
- **6.** Pulse **ENTER** para memorizar la función original o pulse **ESC** para regresar a la pantalla de programación.

*- La función original (si está presente) del KAMELEON 8 volverá a restablecerse.*

### **Cómo eliminar todas las funciones "Key Magic" o "aprendidas" dentro de un modo en concreto:**

Ejemplo: para eliminar todas las funciones "Key Magic" o "aprendidas" en el modo de TV:

- **1.** Pulse y **mantenga apretada la tecla MAGIC** (durante tres segundos más o menos). La pantalla cambiará al modo de programación.
- **2.** Pulse **IR DELETE.**
- **3.** Pulse la **tecla de aparato o** modo (por ejemplo **TV**)
- **4.** Pulse ENTER para memorizar la función original o pulse ESC para regresar a la pantalla de programación.

*- La función original (si está presente) del KAMELEON 8 volverá a restablecerse.*

# **Reajuste Operacional**

El Reajuste Operacional eliminara todas las funciones "aprendidas" en todos los modos. Es posible que elimine otras funciones programadas como Key Magic o Macros.

- **1.** Pulse y **mantenga apretada la tecla MAGIC** (durante tres segundos más o menos). La pantalla cambiará al modo de programación.
- **2.** Pulse **OTHER**.
- **3.** Pulse **9 8 0**. El indicador IR parpadeará cuatro veces. La pantalla cambiará al modo de programación.
### **Key Magic®**

(Cómo programar funciones que faltan)

Key Magic® es una función exclusiva de ONE FOR ALL. El diseño del KAMELEON 8 le asegura que la mayoría de las funciones de su mando a distancia original puedan ser controladas (incluso aquellas que no tengan una tecla específica en el teclado del *KAMELEON 8*). Utilizando la función de Key Magic® de su *KAMELEON 8* puede asignar las funciones más comunes a cualquier tecla que desee. Para programar una función en concreto con Key Magic® necesita saber el código que corresponde a esa función. Ya que los códigos de las funciones pueden variar dependiendo del tipo de aparato, no los podrá encontrar en el manual de instrucciones, podrá obtener los códigos para su función a través del servicio de atención al cliente, por teléfono, por carta, fax o E-mail.

Todo lo que necesitamos saber es:

- Marca(s) y número(s) de modelo(s) de su(s) aparato(s).
- El código de programación de 4 dígitos de su aparato.
- Como se llama esa función en su mando a distancia original.

También puede visitar nuestra página de Internet (**www.oneforall.com**) para encontrar la respuesta a sus preguntas.

**Una vez obtenga del servicio de atención al cliente el/los código(s) de la(s) función(es) podrá comenzar fácilmente la programación:**

- **1.** Pulse y **mantenga apretada la tecla MAGIC** (durante 3 segundos más o menos). La pantalla cambiará al modo de programación.
- **2.** Pulse **KEY MAGIC.**
- **3.** Pulse la tecla de aparato (**TV, SAT, DVD, PVR, CD** o **AUD**).
- **4.** Pulse una vez la tecla **MAGIC.**
- **5.** Entre el **código de 5 dígitos** para su función (facilitado por el servicio de atención al cliente).
- **6.** Pulse la **tecla en la cual quiere asignar la función deseada** (si esta tecla se ubica en una pantalla diferente a la pantalla principal, utilice la tecla SCROLL para acceder a ella). El indicador IR se encenderá dos veces. La pantalla cambiará al modo de programación.
- *- Las funciones de Key Magic® son especificas de cada modo. Para acceder a ellas debe pulsar primero la tecla de aparato correspondiente. - Se puede asignar funciones de Key Magic® a cualquier tecla EXCEPTO las*
- *siguientes: teclas de aparato, ESC, ENTER, tecla MAGIC y tecla SCROLL.*
- *- Por favor anote todos los códigos de las funciones adicionales que obtenga del servicio de atención al cliente como futura referencia.*
- *- Las teclas como (TV) menú, (TV) guía etc. no cambiarán de pantalla cuando se pulsen durante la programación de Key Magic®.*

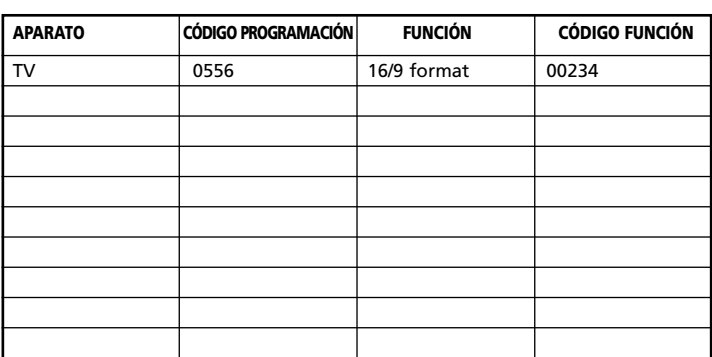

#### **REFERENCIA DE FUNCIONES ADICIONALES (la primera línea es un ejemplo):**

### **Re-asignación de modo**

(Para programar dos aparatos del mismo tipo en el *KAMELEON 8*)

Es posible cambiar el modo de cualquier tecla de aparato. Esto le será útil si quiere programar hasta dos (o más) aparatos del mismo tipo en el *KAMELEON 8*. La tecla de aparato modificada mostrará en pantalla las teclas que necesite para su aparato. El código lo puede programar utilizando el método de programación directa de códigos (página 246) o el método de búsqueda (página 247). Para cambiar una tecla de aparato siga los ejemplos que le describimos a continuación:

**Ejemplo 1;** Si desea programar un tercer televisor en la tecla DVD. **Ejemplo 2;** Si desea programar un segundo vídeo en la tecla SAT.

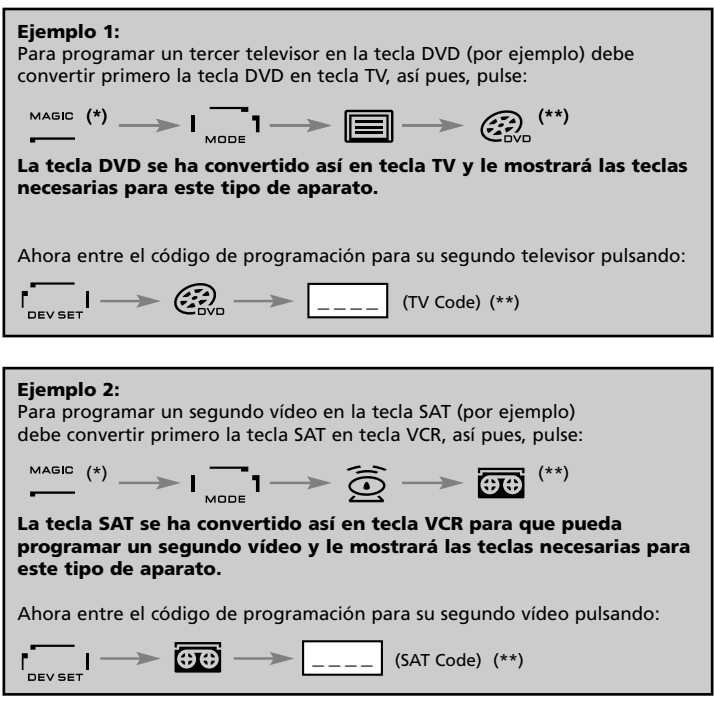

*- Si programa un tipo de aparato diferente en otra tecla (por ejemplo: un segundo televisor en la tecla DVD) el icono de la tecla de aparato original permanecerá, pero la función cambiará para satisfacer sus necesidades en el nuevo modo. Por ejemplo: si se programa un segundo televisor en la tecla DVD, las funciones de teletexto estarán disponibles en el modo DVD.*

### **Reinicialización de las teclas de aparato**

Ejemplo: para reinicializar la tecla DVD a su modo original, pulse:  $({}^{*})$   $\qquad \qquad$   $\qquad \qquad$   $\qquad \q$ 

#### **(\*) Pulse y mantenga apretada la tecla MAGIC (durante 3 segundos más o menos). La pantalla cambiará al modo de programación. (\*\*) El indicador IR parpadeará dos veces. La pantalla cambiará al modo de programación.**

## **Interfuncionalidad del volumen**

Esta función le permite ajustar el volumen en un modo en concreto (por ejemplo el modo de TV) mientras está en un modo diferente (por ejemplo VCR). Si por ejemplo usted está viendo un programa en su vídeo, podrá ajustar el volumen (una función del televisor) sin tener que pulsar primero la tecla TV

La siguiente tabla le muestra las distintas posibilidades:

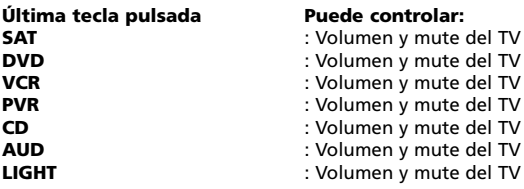

Ejemplo: para obtener el volumen del AUD estando en otro modo (por ejemplo VCR, SAT o DVD):

- **1.** Pulse y **mantenga apretada la tecla MAGIC** (durante 3 segundos más o menos). La pantalla cambiará al modo de programación.
- **2.** Pulse **VOLUME**.
- **3.** Pulse la tecla **AUD.** El indicador IR parpadeará **dos veces.** La pantalla cambiará al modo de programación.

**Resultado:** Estando en algún modo (por ejemplo DVD) usted será capaz de controlar las funciones volumen +/- y mute de su audio.

### **Para cancelar la interfuncionalidad del volumen por modo:**

- **1.** Pulse y **mantenga apretada la tecla MAGIC** (durante 3 segundos más o menos). La pantalla cambiará al modo de programación.
- **2.** Pulse **VOLUME**.
- **3.** Pulse la tecla **VOL- ( )**.
- **4.** Pulse la tecla **VCR.** El indicador IR parpadeará **cuatro veces.** La pantalla cambiará al modo de programación.

**Resultado:** Estando en el modo VCR usted será capaz de controlar las funciones originales de volumen+/- y mute de su VCR (si se encuentra disponible en su mando a distancia original).

#### **Para cancelar la ínterfuncionalidad del volumen en todos los modos:**

- **1.** Pulse y **mantenga apretada la tecla MAGIC** (durante 3 segundos más o menos). La pantalla cambiará al modo de programación.
- **2.** Pulse **VOLUME**.
- **3.** Pulse la tecla **VOL+ ( )**. El indicador IR parpadeará **cuatro veces**. La pantalla cambiará al modo de programación.

**Resultado:** En todos los modos las teclas VOL +, VOL - y MUTE volverán a realizar sus funciones originales.

### **Autoapagado del aparato**

Si su aparato incluye la función de auto apagado (sleeptimer), podrá acceder a esta función con el *KAMELEON 8* . Para ello haga lo siguiente:

- **1.** Asegúrese de que su **aparato** está **encendido.**
- **2.** Pulse la tecla **TV** (o **SAT, DVD, VCR, PVR, CD, AUD, LIGHT**).
- **3.** Apunte el *KAMELEON 8* hacia su aparato y pulse y suelte la tecla MAGIC, seguidamente pulse la tecla **POWER**. Debería ver el sleeptimer activado en la pantalla de su aparato. Para aumentar el tiempo, simplemente pulse la tecla POWER de nuevo (en menos de 10 segundos) hasta que el sleeptimer haya aumentado al tiempo deseado.
- *- Para desactivar el auto apagado del aparato repita los pasos del 1 al 3. Durante el paso 3 continúe pulsando de nuevo la tecla POWER (en menos de 10 segundos) hasta que el sleeptimer indique 0 minutos.*
- *- Dependiendo de cómo utilice el sleeptimer en su mando a distancia original es posible que necesite acceder a éste de una forma diferente (por ejemplo a través de la tecla menú).*

### *Timer del KAMELEON 8*

La función timer del *KAMELEON 8* – le permite activar <**una foncion deseada**> desde <**un modo de aparato**> específico dentro de <**una cantidad específica de minutos**> (el tiempo máximo del timer es de 60 minutos).

*- La <función deseada> puede ser una función existente dentro de un modo específico, un Macro, una función Key Magic o una función "aprendida".*

**Ejemplo:** usted desea que su TV se apague después de 45 minutos.

- **1. Pulse y mantenga apretada la tecla MAGIC** (durante 3 segundos más o menos). La pantalla cambiará al modo de programación.
- **2.** Pulse **OTHER.**
- **3.** Pulse **9 8 5** para acceder al modo de programación timer del *KAMELEON 8*. El indicador IR se encenderá dos veces.
- **4.** Pulse **TV** para seleccionar el modo dónde se programará la función timer del *KAMELEON 8*. El indicador IR se encenderá dos veces.
- **5.** Pulse la tecla **POWER** para seleccionar la función deseada. El indicador IR se encenderá dos veces.
- **6.** Ahora pulse **4 5** para programar la cantidad de minutos después de los cuales <la función deseada > debe activarse (por ejemplo para 5 min. pulse 05, hasta un máximo de 60).
- **7.** Pulse ENTER. El indicador parpadeará dos veces y se activará la función timer del *KAMELEON 8*.
- *- Aquellas pulsaciones que no hayan sido válidas durante la programación de la función de timer del KAMELEON 8, serán ignoradas.*
- *- La <función deseada > se puede programar en cualquier tecla a excepción de las teclas de aparatos, la tecla SCROLL, ESC, ENTER y la tecla MAGIC. - Mientras el timer del KAMELEON 8 esté funcionando, el indicador IR se*
- *encenderá cada 15 segundos.*
- *- La función timer del KAMELEON 8 se puede cancelar programando una nueva función timer.*
- *- Si no se pulsa ninguna tecla mientras se esté configurando la función timer del KAMELEON 8, el mando a distancia regresará al modo normal de utilización al cabo de 30 segundos.*
- *- La tecla SCROLL se puede utilizar durante la programación, en cualquier momento y si es necesario en el modo actual de aparato.*

### **Macros (secuencia de comandos)**

### **Macros (directos)**

Usted puede programar su *KAMELEON 8* para controlar una secuencia de comandos pulsando solamente un botón. Por ejemplo a lo mejor usted desea apagar al mismo tiempo su televisor, vídeo y receptor de satélite. Cualquier secuencia de comandos que utilice normalmente se puede reducir, según su conveniencia, a la pulsación de una única tecla. Una tecla programada con un macro funciona a través de todos los modos (si está disponible, es accesible en ese mismo modo). Por eso el macro solo se debe programar en la tecla I, II, III o IV. No obstante, usted puede instalar un macro en cualquier tecla, excepto en las teclas de aparatos (TV, SAT, DVD,VCR, PVR, CD, AUD, y LIGHT), la tecla MAGIC, ESC, ENTER y la tecla SCROLL.

**Ejemplo:** Para programar un macro en el *KAMELEON 8* que apague su televisión, vídeo y receptor de satélite en la tecla "I":

- **1.** Pulse y **mantenga apretada la tecla MAGIC** (durante 3 segundos más o menos). La pantalla cambiará al modo de programación.
- **2.** Pulse **MACRO**.
- **3.** Pulse la tecla de aparato (por ejemplo **TV**) para visualizar todas las teclas del modo.
- **4.** Pulse la tecla "**I**" en la cual se asignará el macro.
- **5.** A continuación pulse **TV, POWER, VCR, POWER, SAT, POWER.**
- **6.** Para memorizar el macro pulse **ENTER.** La pantalla cambiará al modo de programación.

**Resultado:** Cada vez que pulse la tecla "**I**" el *KAMELEON 8* apagará su televisor, vídeo, y receptor de satélite.

- *- Cada macro puede estar constituido de un máximo de 22 pulsaciones. - Para incluir una función de una pantalla en particular en un modo en concreto, utilice la tecla SCROLL.*
- *- Asegúrese de que programa el macro en una tecla que esté libre y que no utilice en ningún otro modo.*
- *- Una vez haya programado el macro en una tecla específica, la secuencia funcionará sin importar el modo (TV, SAT, DVD, VCR, PVR, CD, AUD o LIGHT) en el que esté. Esto significa que la función original de esa tecla específica será sacrificada.*
- *- Para prevenir grabaciones accidentales con el KAMELEON 8 , usted debe pulsar la tecla RECORD dos veces para comenzar la grabación. Por favor tenga en cuenta que si asigna un macro o un macro como segunda función en la tecla RECORD, éste desactivará la doble pulsación. Así pues le recomendamos que no asigne ningún macro a esta tecla.*
- *- Si usted tiene que pulsar una tecla durante más de dos segundos en su mando a distancia original para obtener una función, ésta no funcionará en el macro que programe en su KAMELEON 8 .*
- *- Las teclas como (TV) menú, (TV) guía etc. no cambiarán de pantalla cuando se pulsen durante la programación de un macro.*
- *- Aunque cambie las pilas los macros permanecerán en la memoria del KAMELEON 8 .*
- *- Si programa un macro en una tecla la función original se convertirá en secundaria (excluyendo las teclas POWER; CH +/- y VOL +/-). Pulse MAGIC y luego la tecla para poder acceder a esa función. Si programa un macro como segunda función en una tecla numérica, accederá a la función original pulsando MAGIC dos veces y luego el dígito.*
- *- Puede reemplazar un macro programando otro encima.*

#### **Macro como segunda función**

También es posible programar un macro como segunda función en una tecla para mantener la función original de ésta.

**Si por ejemplo** usted quiere programar un macro como segunda función (que apague su TV, vídeo y receptor de satélite) en la tecla roja (para poder conservar la función original de esa tecla), pulse:

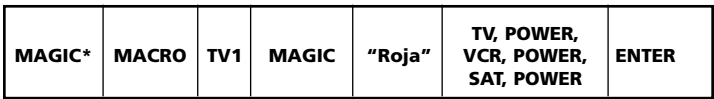

Ahora cada vez que pulse **MAGIC** y luego la "**tecla roja**", el *KAMELEON 8* apagará su televisor, vídeo y receptor de satélite.

*- Si un macro como segunda función se programa en la tecla POWER, CH + / o VOL + / -, el autoapagado y la función de ajuste de color y brillo se perderán.*

### **Para eliminar un macro (directo)**

Ejemplo: para eliminar el macro de la tecla "I", pulse:

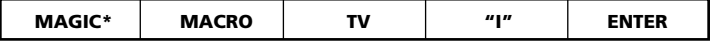

#### **Para eliminar un macro como segunda función"**

Ejemplo: para eliminar el macro como segunda función de la "tecla roja", pulse:

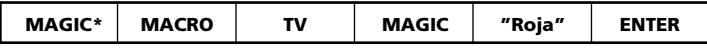

### **Para eliminar todos los macros de todos los modos**

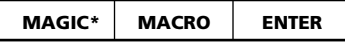

**(\*) Debe pulsar y apretar la tecla MAGIC (durante 3 segundos más o menos).** La pantalla cambiará al modo de programación.

# **Actualización de códigos**

Su *KAMELEON 8* incluye una función única y especial la cual le permite añadir nuevos códigos en su memoria: esto se puede hacer por Internet o por teléfono. En cuestión de segundos nuestra tecnología de actualización transfiere rápidamente toda información al *KAMELEON 8* sin enchufes, adaptadores o conectores. Esto significa que a medida que usted compre productos nuevos en el futuro, el *KAMELEON 8* nunca se quedará obsoleto. Simplemente visite nuestra página de Internet o llame a nuestro servicio de atención al cliente y uno de nuestros agentes le asistirá durante todo el proceso de actualización de su *KAMELEON 8*.

**Actualización de códigos a través de Internet**

(Actualice su mando a distancia universal *KAMELEON 8* …a través de su PC)

- **1.** Visite nuestra página de Internet "**www.oneforall.com**".
- **2.** Seleccione **su región.**
- **3.** Seleccione **"Product Support".**
- **4.** Seleccione **"Universal Remote Controls".**
- **5.** Seleccione el mando a distancia ONE FOR ALL que quiere actualizar: ONE FOR ALL *KAMELEON 8* (URC-8308).

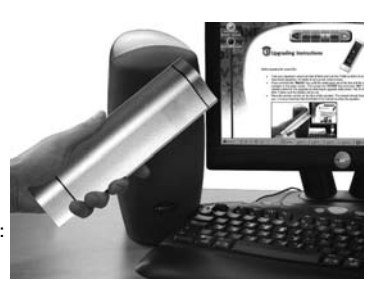

**6.** Seleccione **"Internet Download"**.

Ahora usted acaba de entrar en nuestra sección especial "Online Download". A partir de este punto siga las instrucciones en su monitor para conseguir la sencilla actualización de su mando.

# **Actualización de códigos por teléfono**

(Actualice su mando a distancia universal *KAMELEON 8* …a través de su teléfono)

Alternativamente usted puede llamar a nuestro servicio de atención al cliente para explicarles que quiere actualizar su mando a distancia universal *KAMELEON 8*. Para asegurar que esta operación funciona correctamente le detallamos algunos pasos a seguir:

- **1.** Anote la(s) marca(s) y número(s) de modelo(s) de su(s) aparato(s) antes de llamarnos.
- **2.** Llame a nuestra línea de asistencia telefónica y mencione qué aparato(s) quiere añadir a su *KAMELEON 8*.
- **3.** Después de que nuestro agente procese la información sobre la(s) marca(s) y número(s) de modelo(s) de su(s) aparato(s), él/ella le ayudará a actualizar su *KAMELEON 8*, y le pedirá que ponga su *KAMELEON 8* encima de la parte por la que usted habla por teléfono (vea a continuación la ilustración). Al hacer esto y en cuestión de segundos, se transferirá a su *KAMELEON 8* la información que necesita para su aparato. No se recomienda la utilización de teléfonos inalámbricos, manos

libres y teléfonos móviles para actualizar su mando *KAMELEON 8*.

**4.** Después de haber actualizado su *KAMELEON 8* por teléfono no cuelgue, nuestro agente se asegurará que su *KAMELEON 8* funciona correctamente con su(s) aparato(s) y le responderá a otras preguntas que pueda tener.

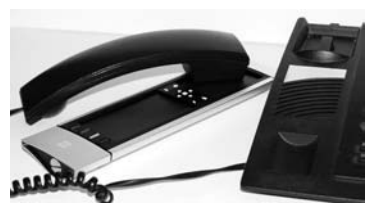

## **Color y brillo**

Dependiendo de las funciones de su mando a distancia original, el KAMELEON 8 puede controlar las funciones de ajuste de color y brillo de su televisor.

#### **Para ajustar el color:**

Pulse la tecla **MAGIC** seguido de **Volumen +** (para aumentar el color) o **Volumen -** (para disminuir el color).

#### **Para ajustar el brillo:**

Pulse la tecla MAGIC seguido de Canal + (para aumentar el brillo) o Canal - (para disminuir el brillo).

Dependiendo de cómo acceda al control de color y brillo en su mando original, es posible que deba utilizar un método distinto para obtener estas funciones (por ejemplo, a través de un menú).

# **Problemas y Soluciones**

#### **Consejos útiles**

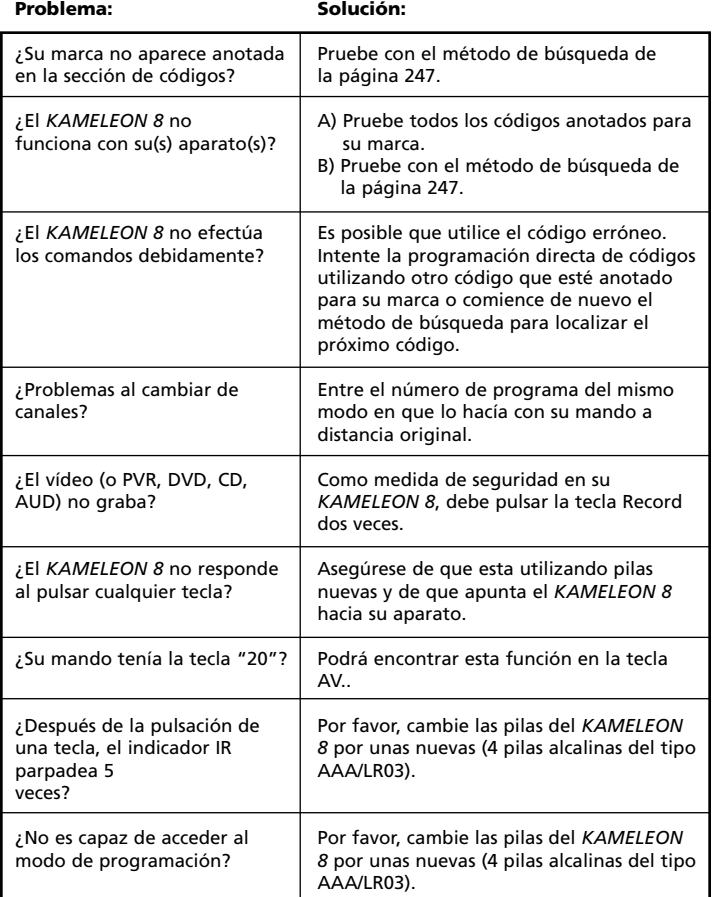

# **Consejos útiles**

## **Servicio de atención al cliente**

Si todavía tiene preguntas sobre el funcionamiento de su mando a distancia universal ONE FOR ALL *KAMELEON 8* y no encuentra la(s) respuesta(s) en la sección "Problemas y Soluciones" (vea la pág. 259), puede contactar con el servicio de atención al cliente para que le asistan.

Si lo desea puede visitar nuestra página de Internet: **www.oneforall.com**

Nuestra página web tiene muchas ventajas:

- 24 horas de acceso.
- No hay tiempos de espera.
- Sección especial de preguntas frecuentes.
- Información sobre toda la gama de productos ONE FOR ALL.

**Antes de contactar con nosotros por fax, E-Mail o teléfono, asegúrese de que dispone de la información necesaria la cual puede obtener rellenando la tabla que le facilitamos a continuación.**

Datos que necesitamos saber antes de que contacte con nosotros:

- **1** Que tiene un mando a distancia universal ONE FOR ALL *KAMELEON 8* **URC-8308** (\*).
- **2** Fecha de compra (.........../.........../...........).
- **3** Una lista de todos los códigos de ayuda de sus aparatos/modelos (\*): (vea el ejemplo a continuación)

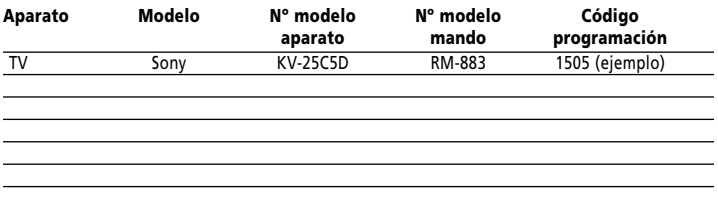

#### **El número de tipo/modelo de sus aparatos se puede encontrar en el manual de instrucciones de éstos o en la placa ubicada detrás del aparato.**

**4.** Fax, E-Mail o teléfonos: En España E-mail : ofahelp@uebv.com (\*\*\*) Fax : +31 53 432 9816 Tel. : 917873180

#### **(\*\*\*) Por favor envíenos un mensaje en blanco, a su vez recibirá una respuesta automática con un formulario a rellenar.**

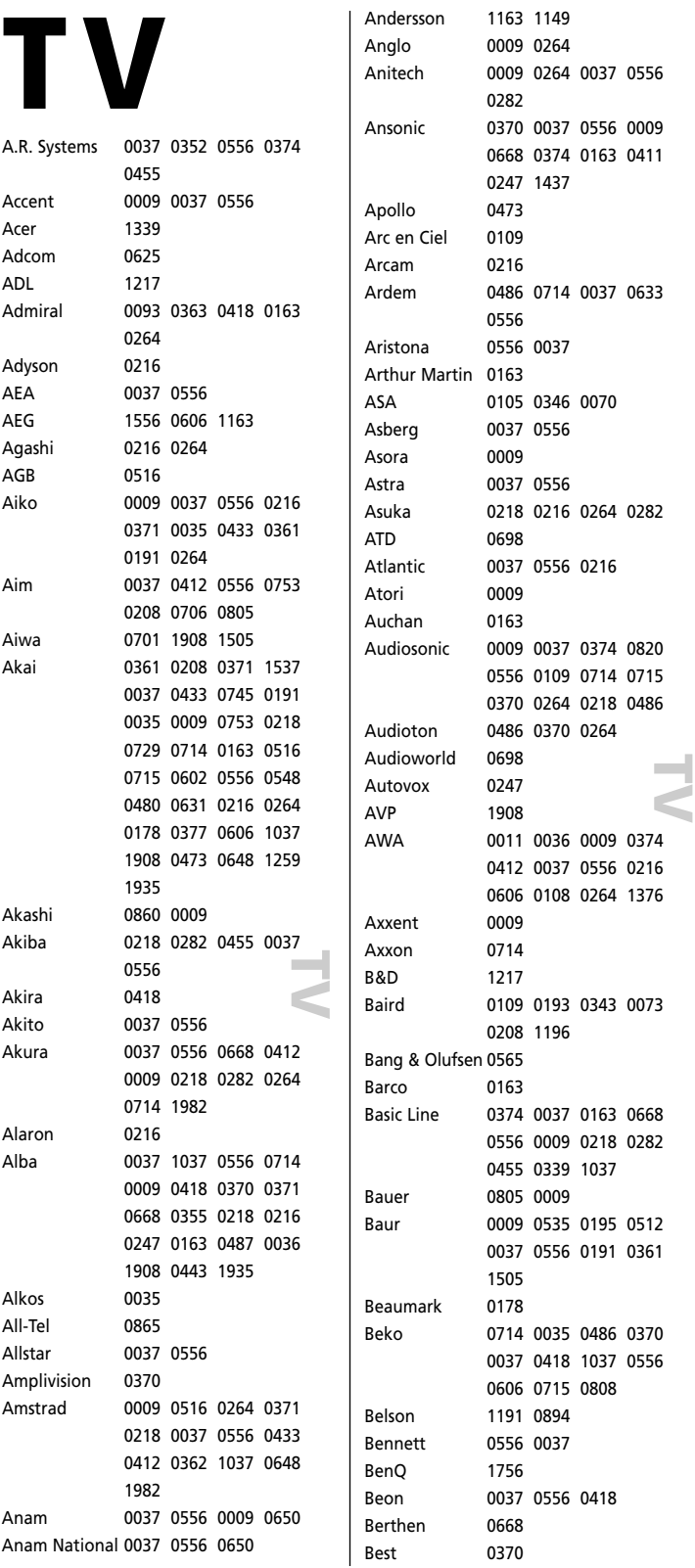

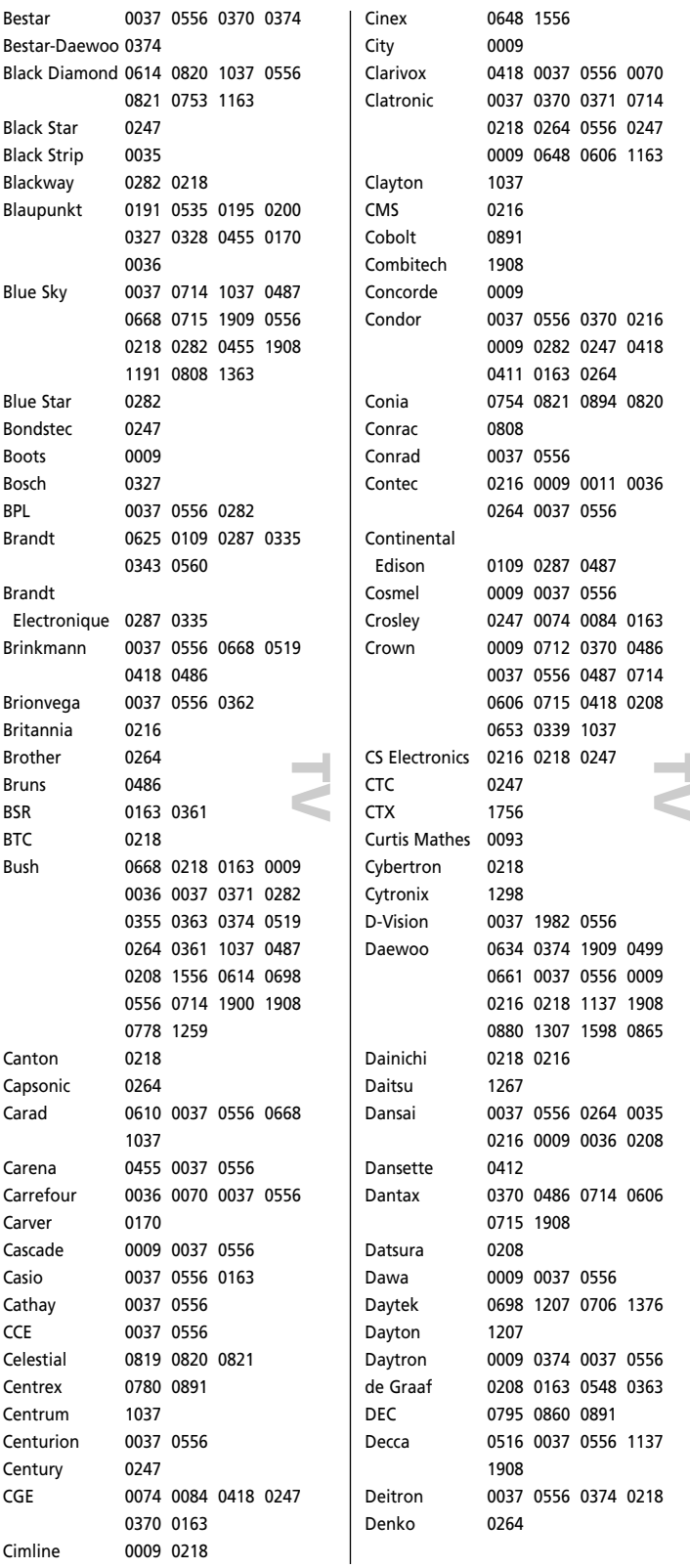

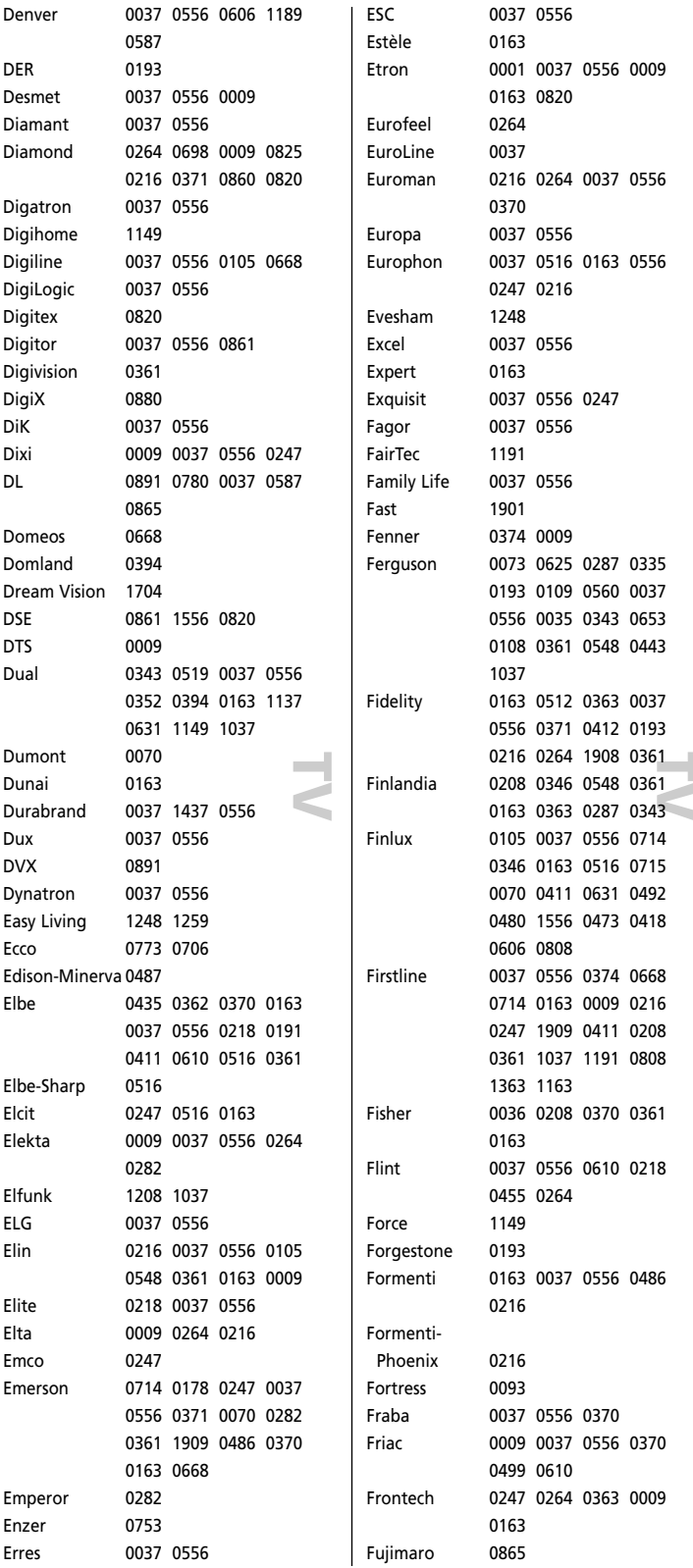

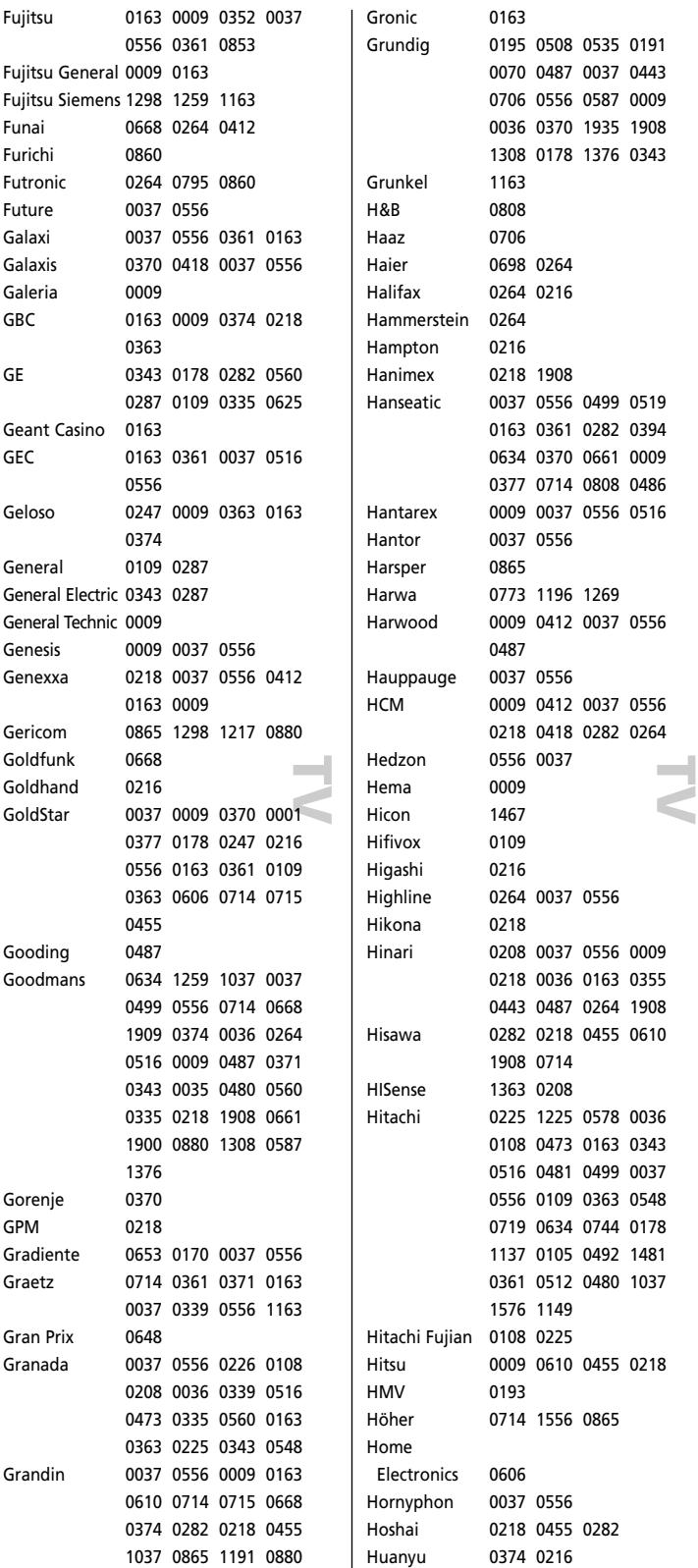

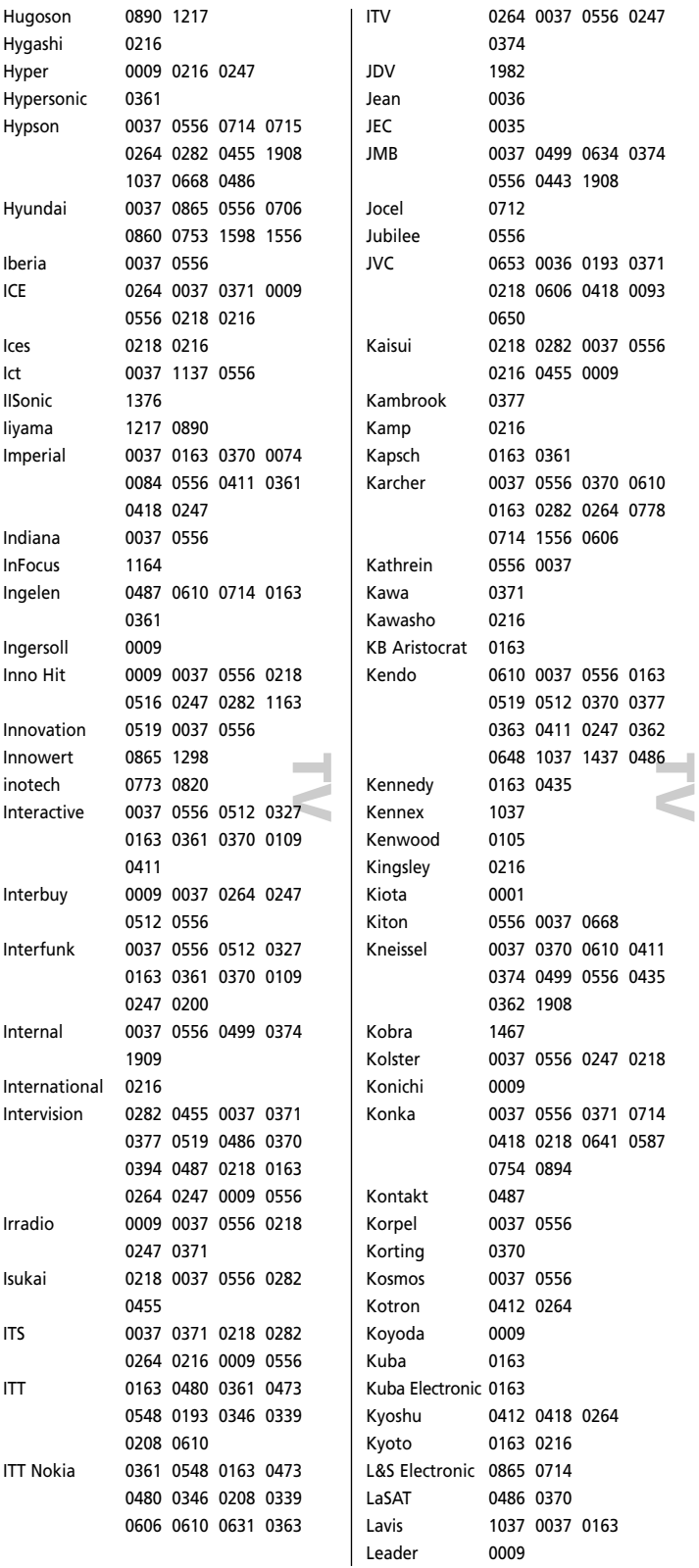

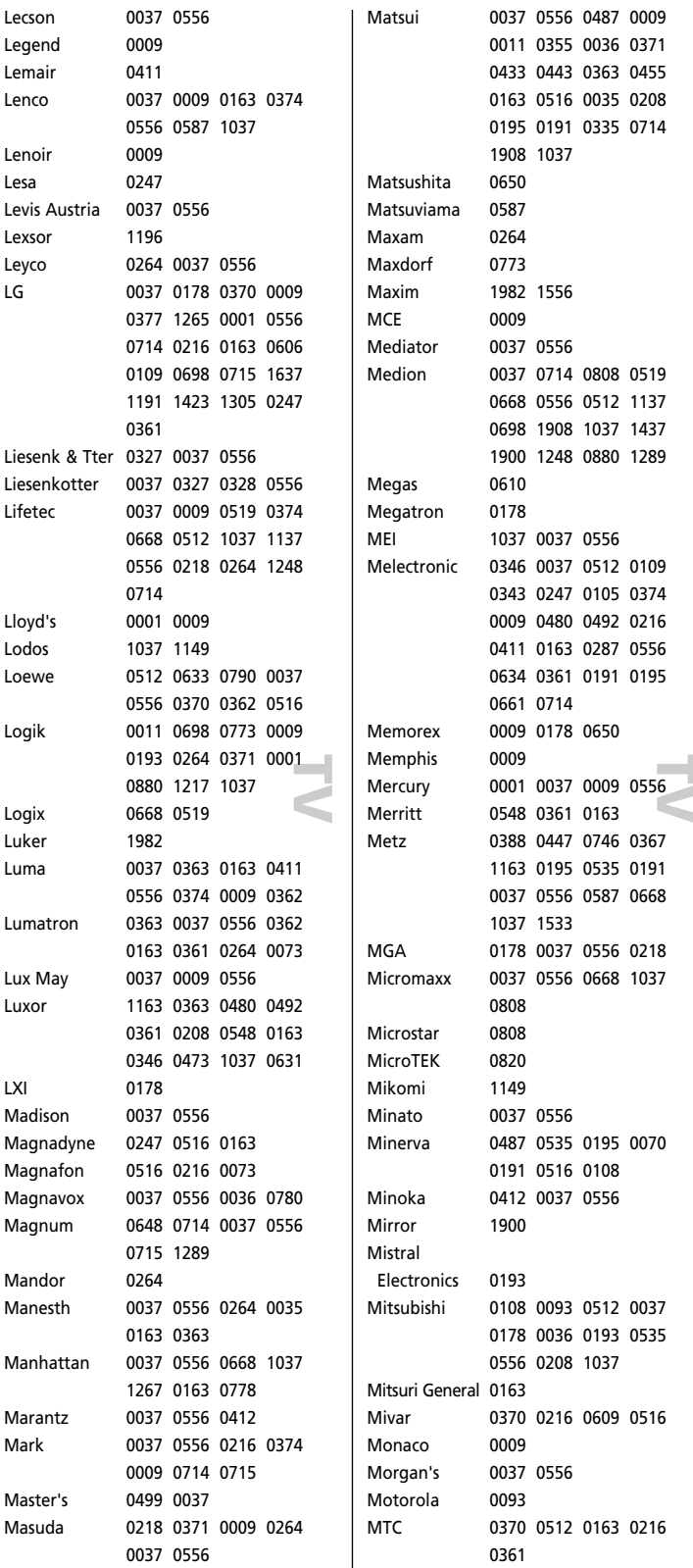

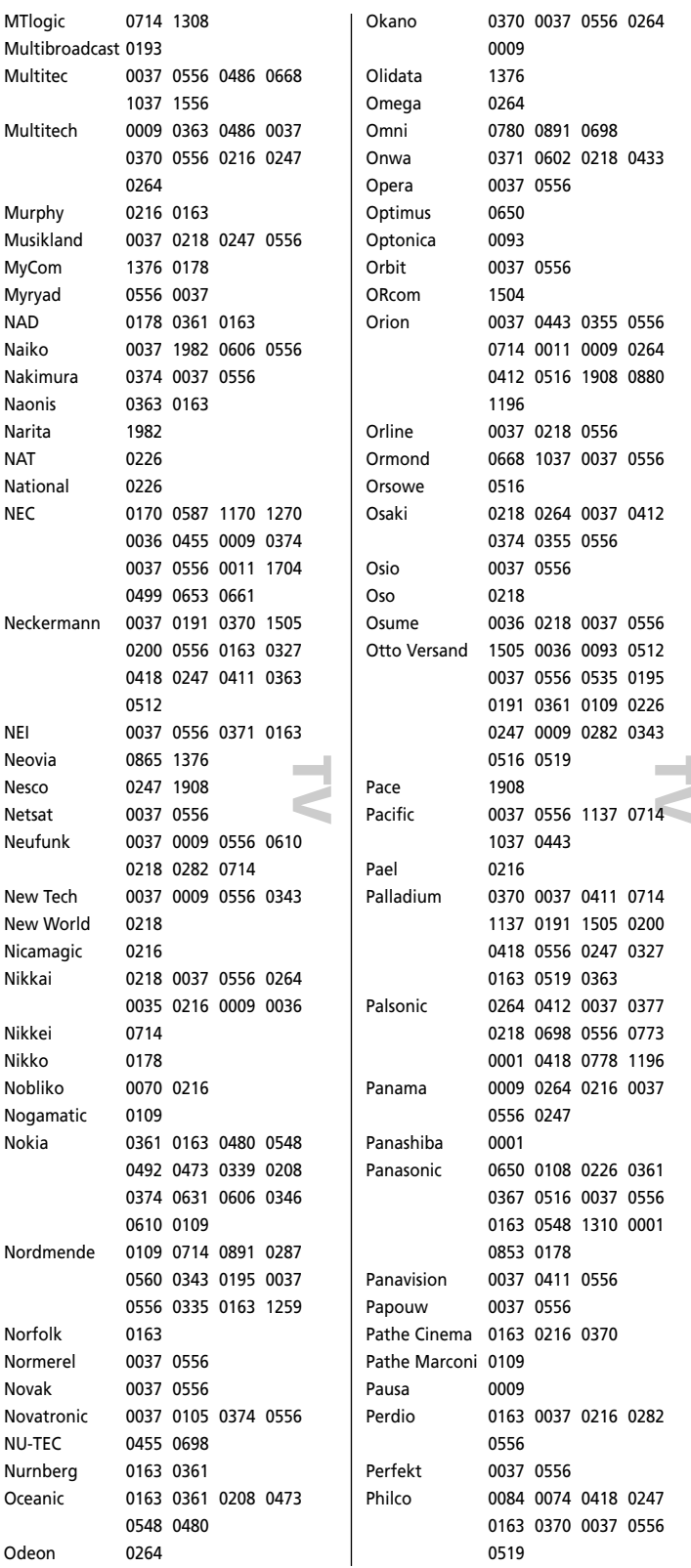

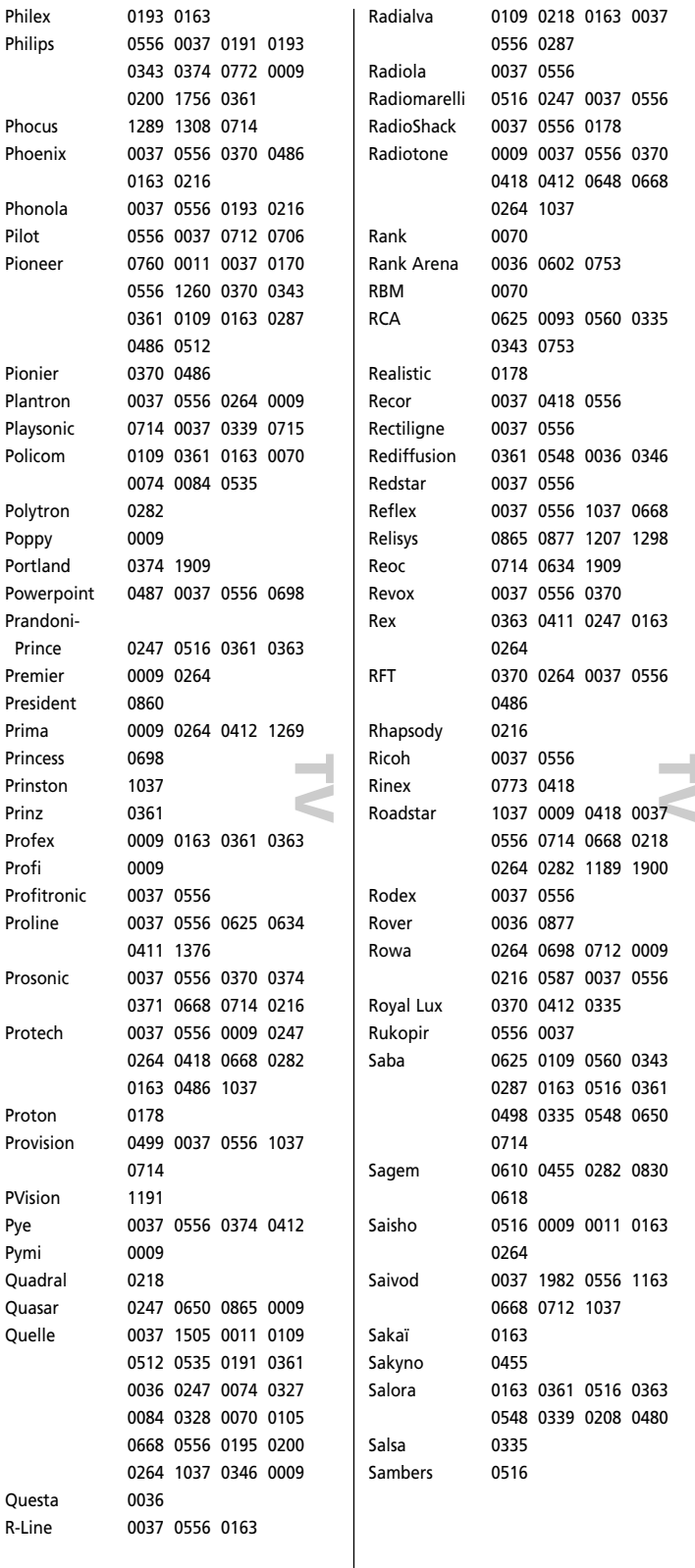

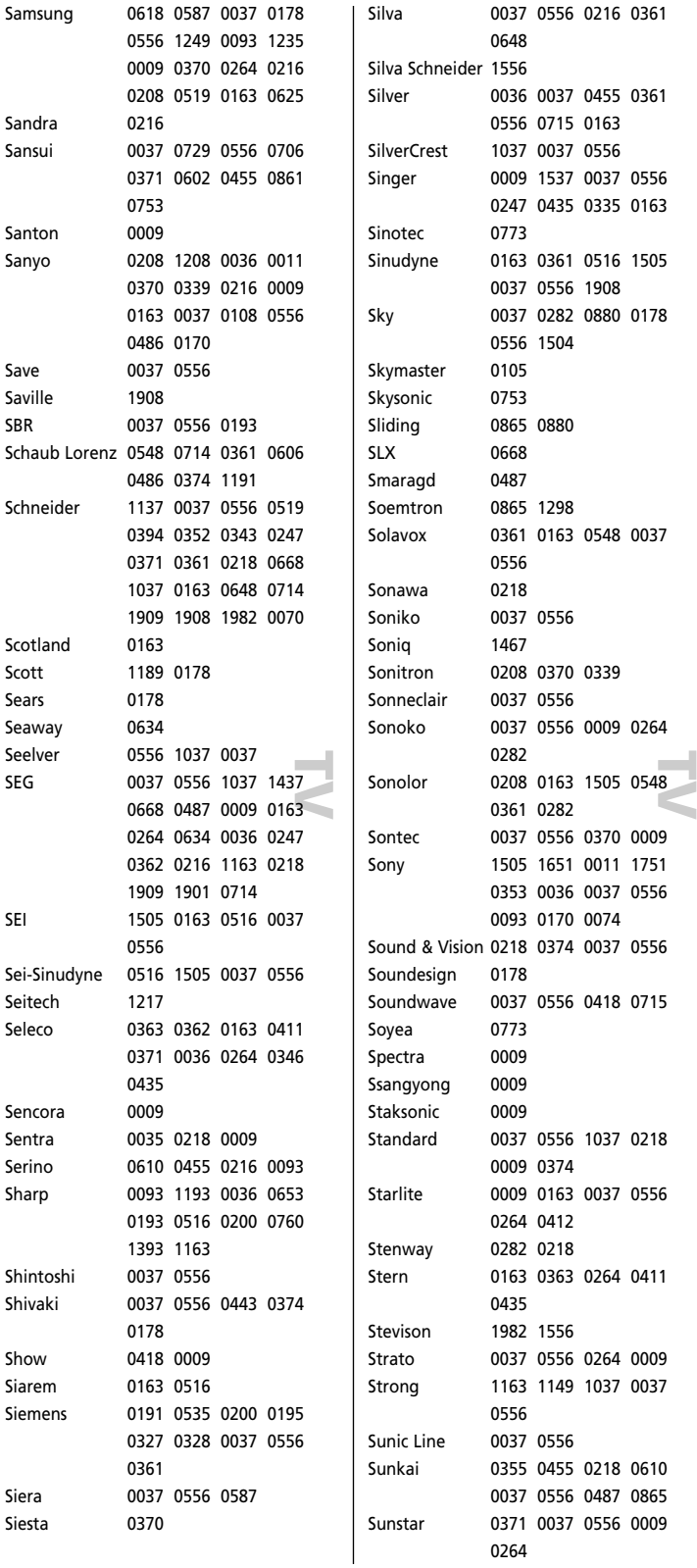

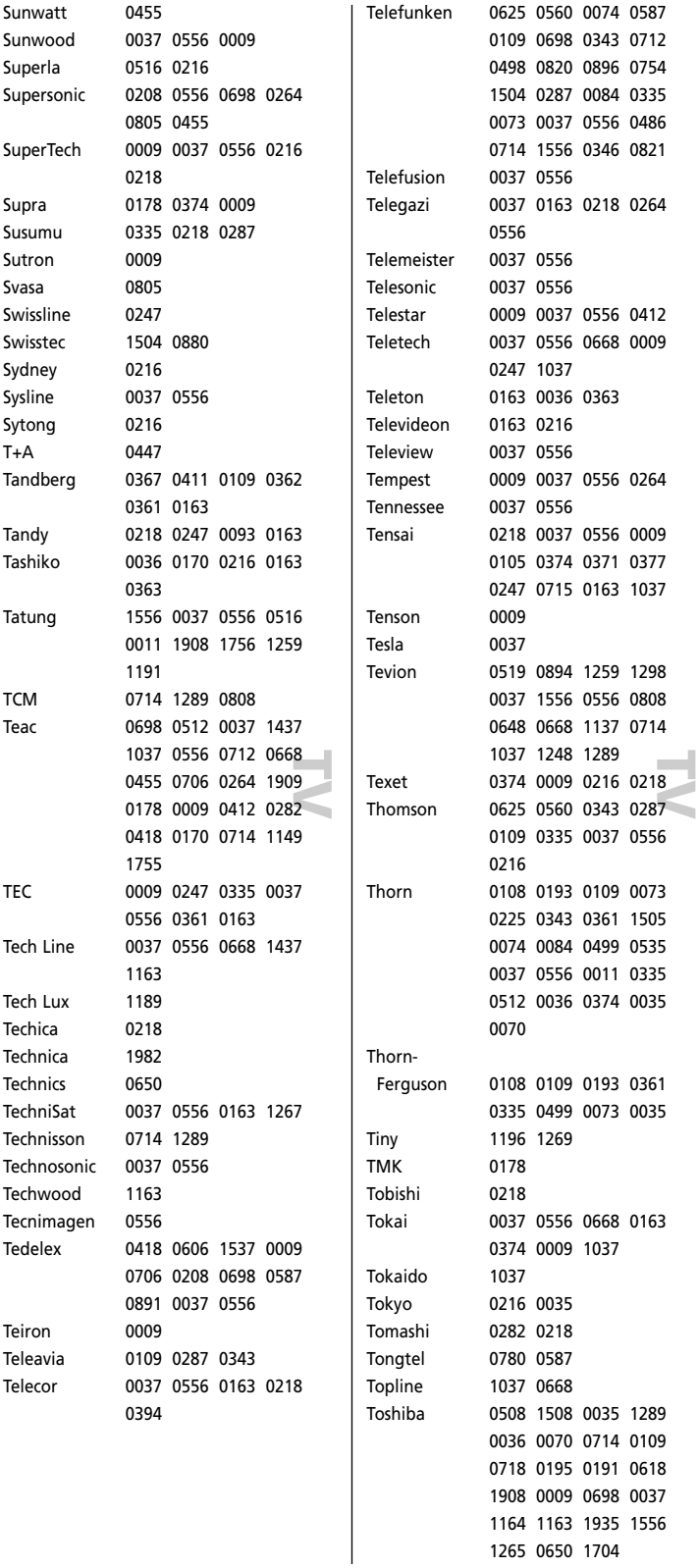

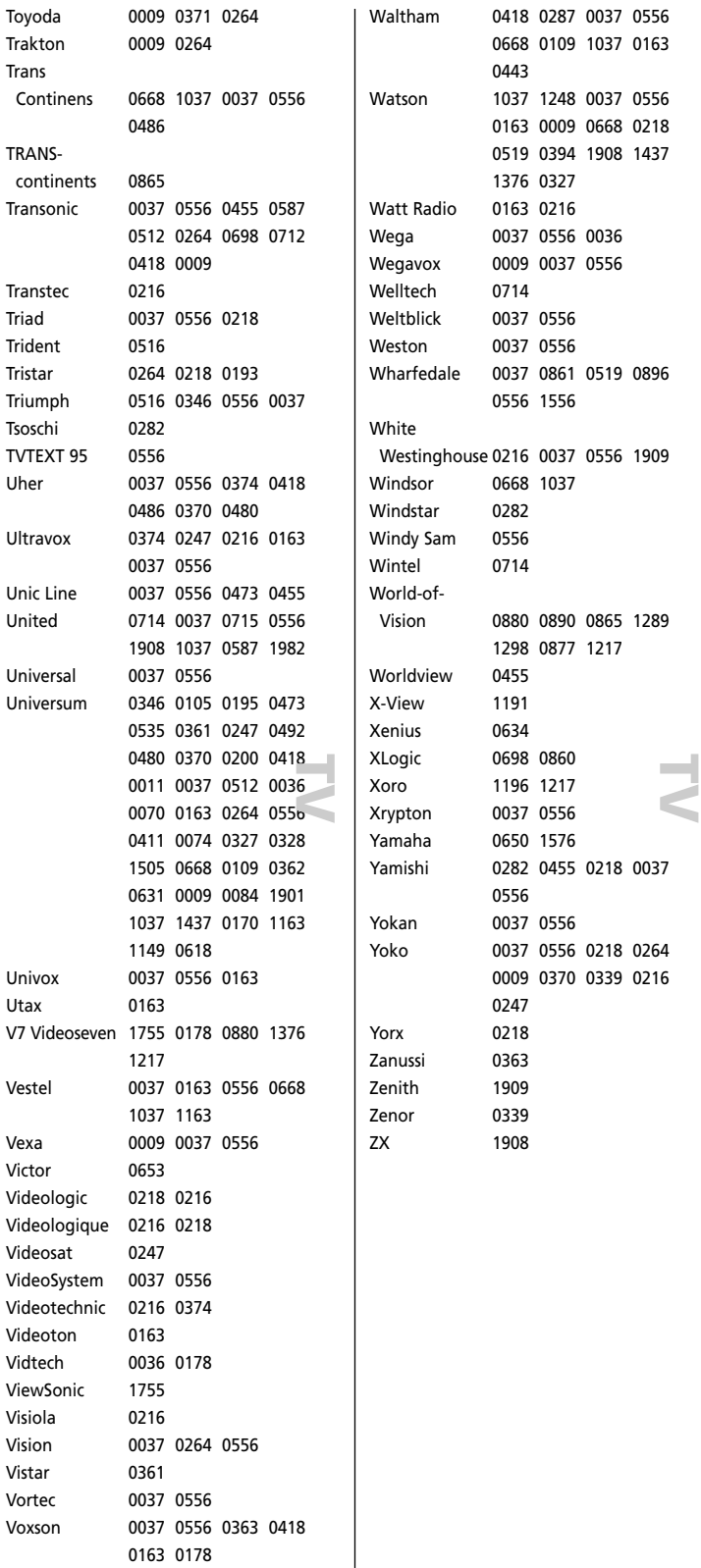

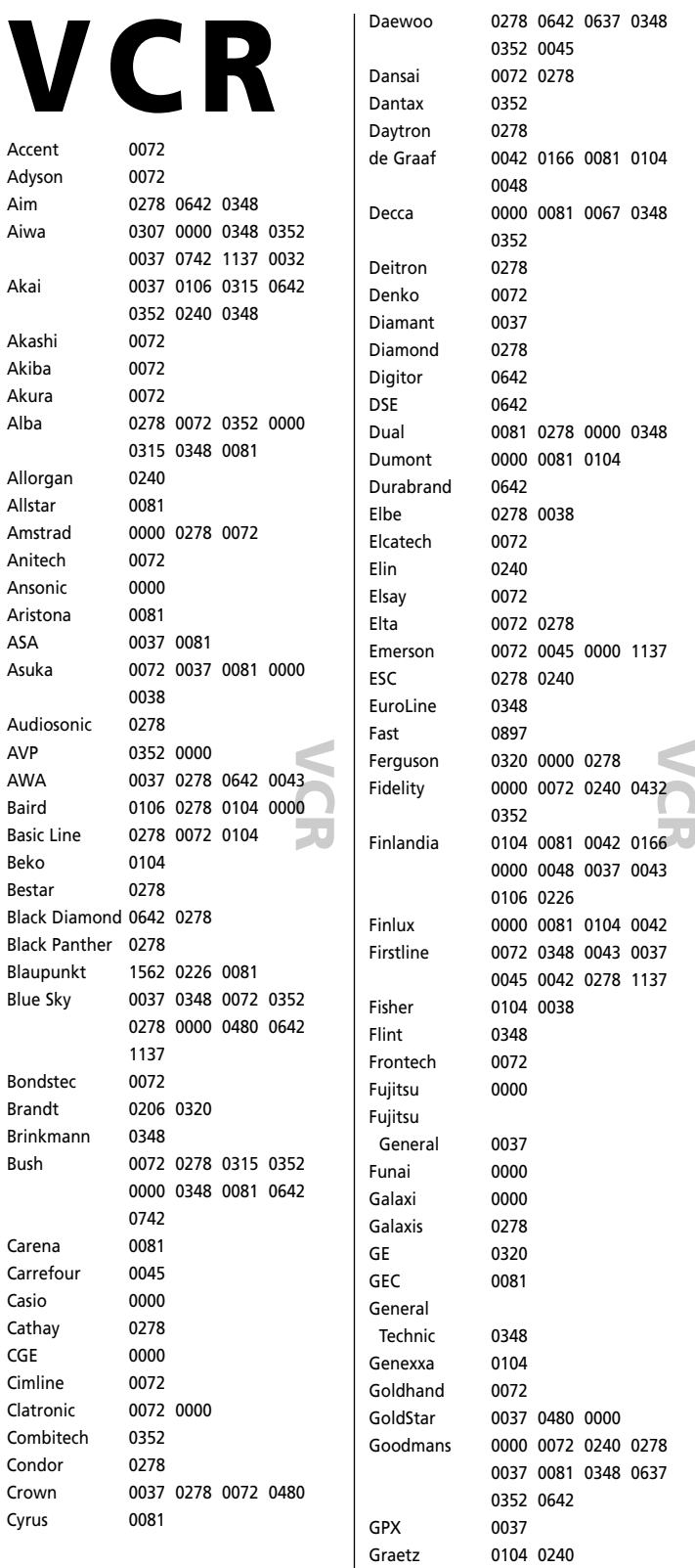

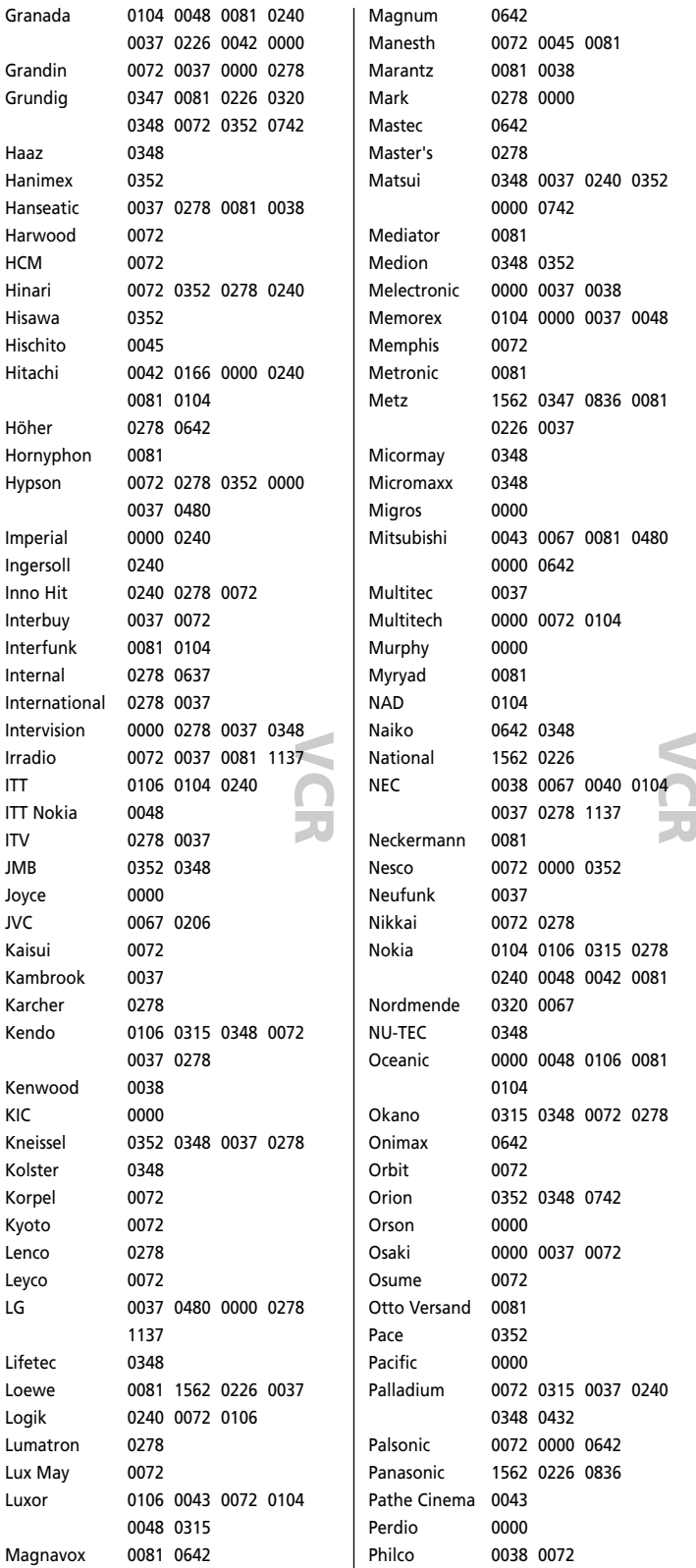

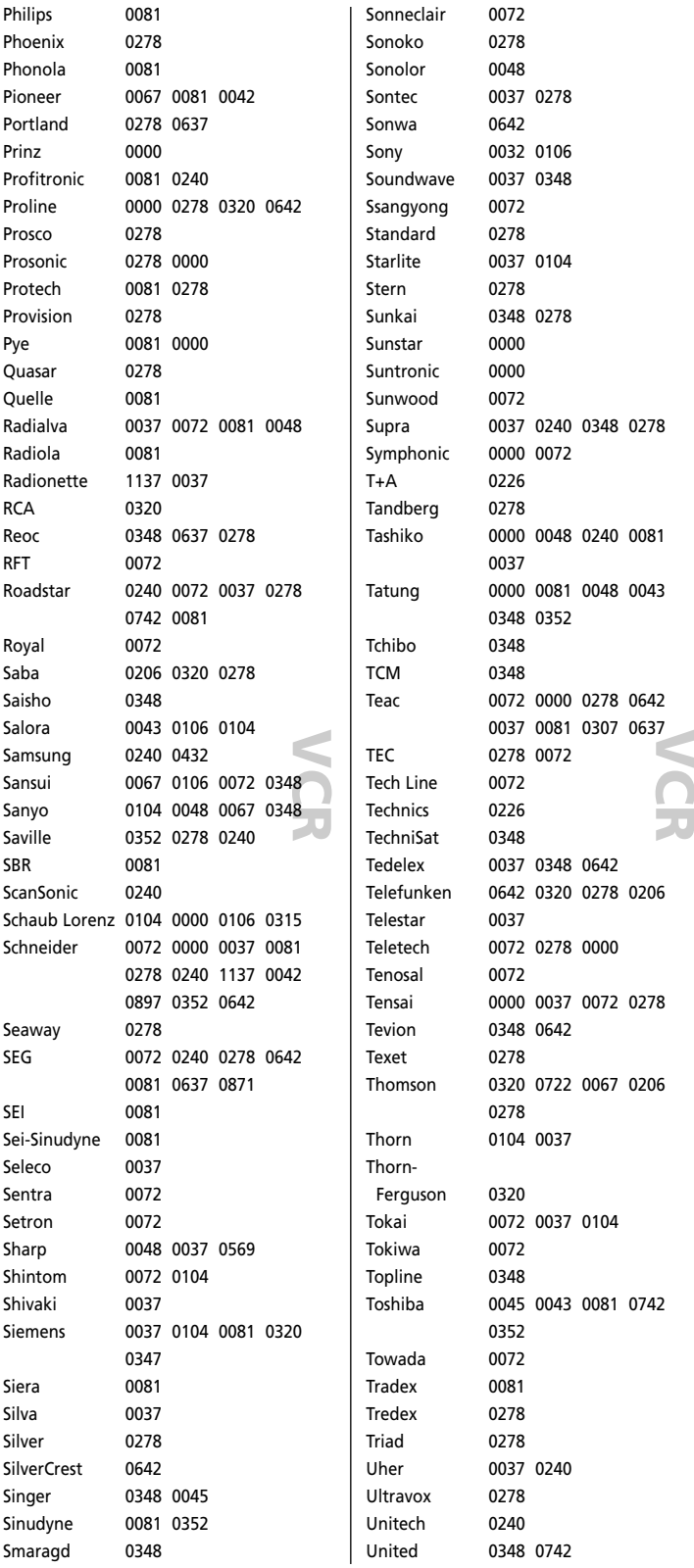

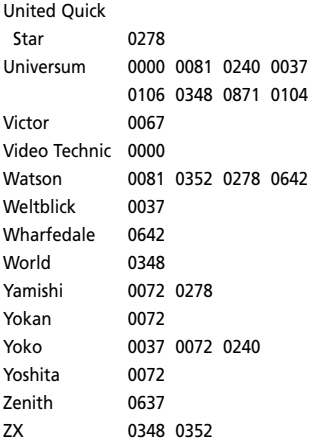

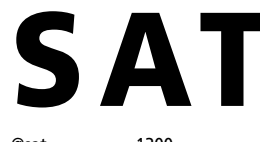

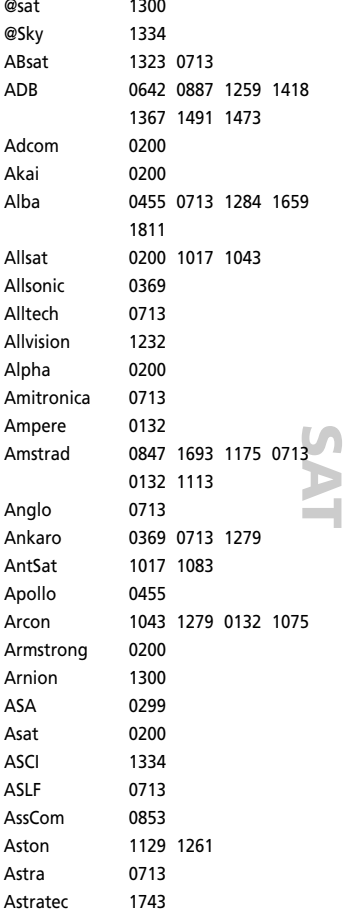

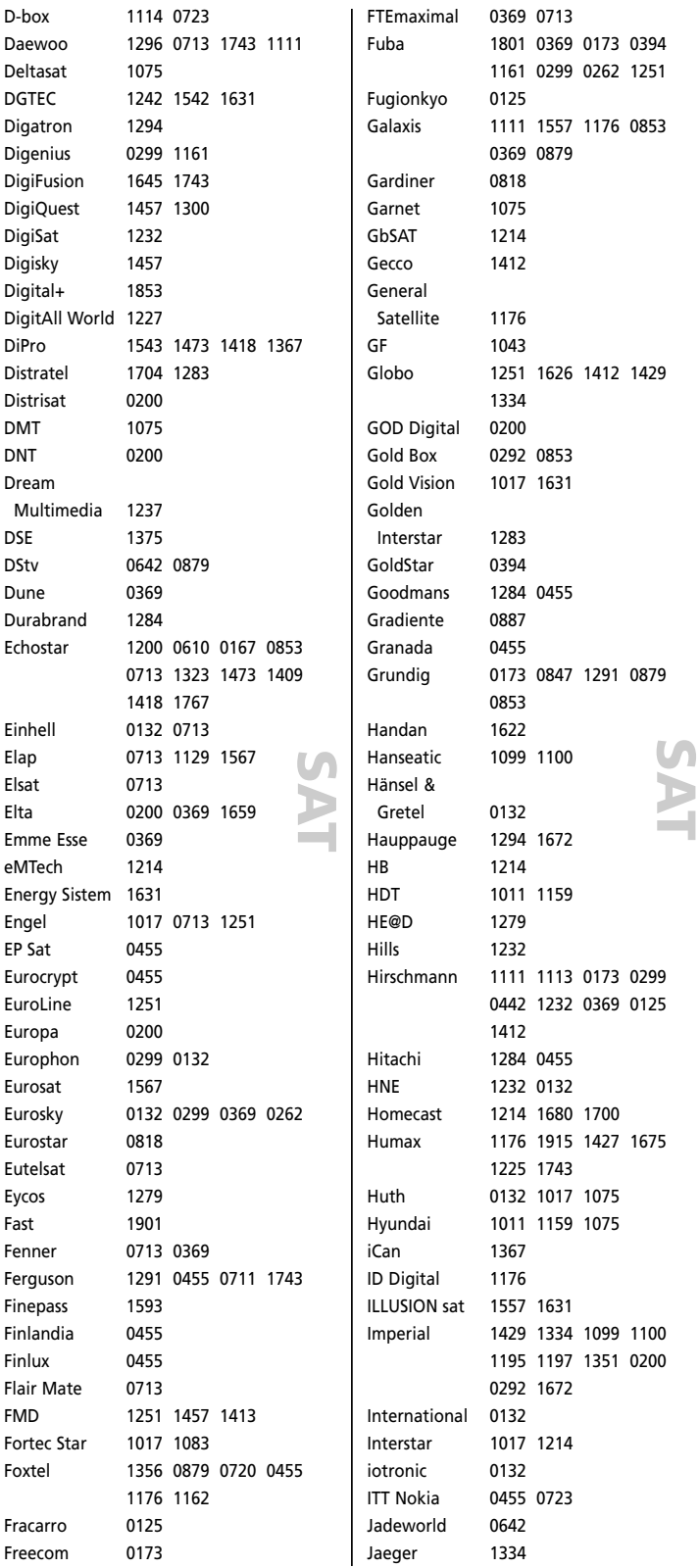

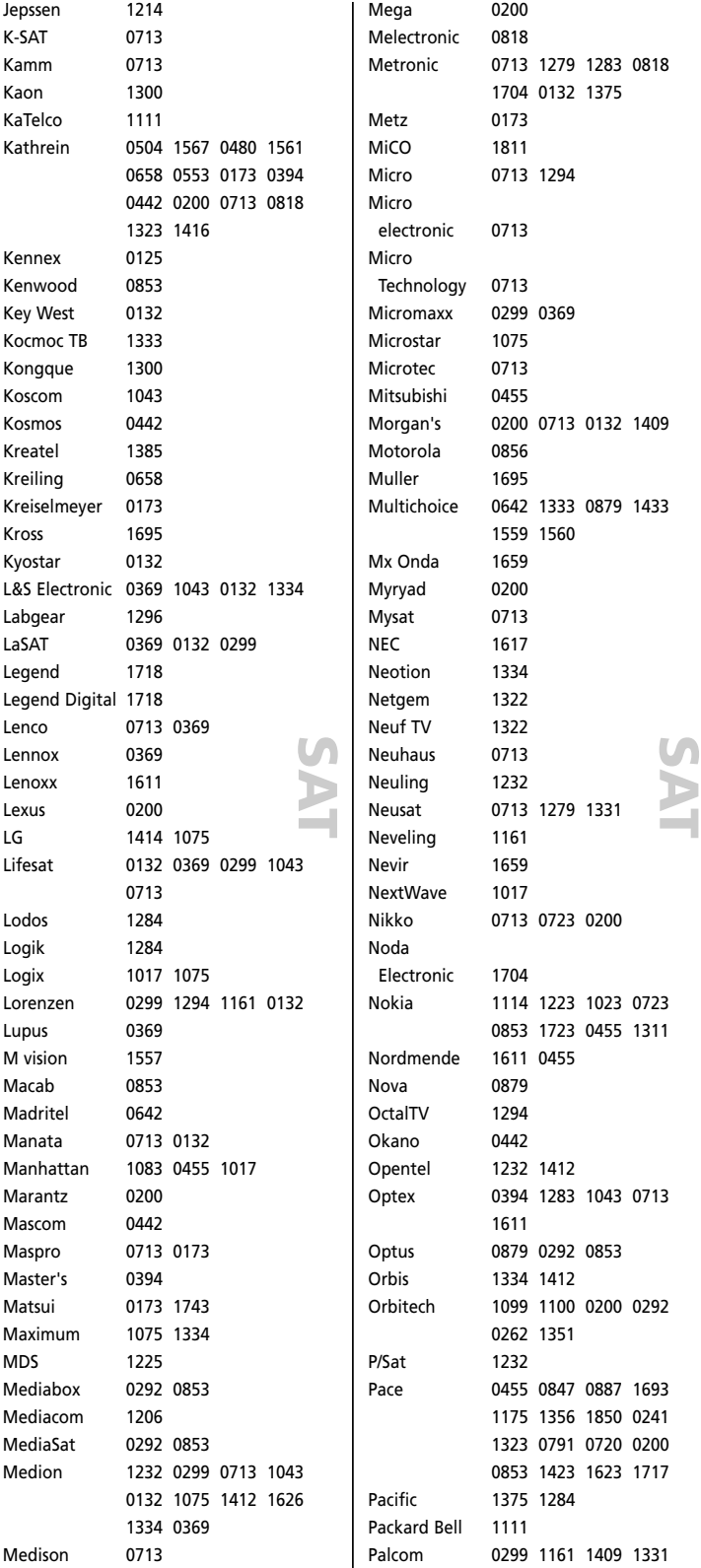

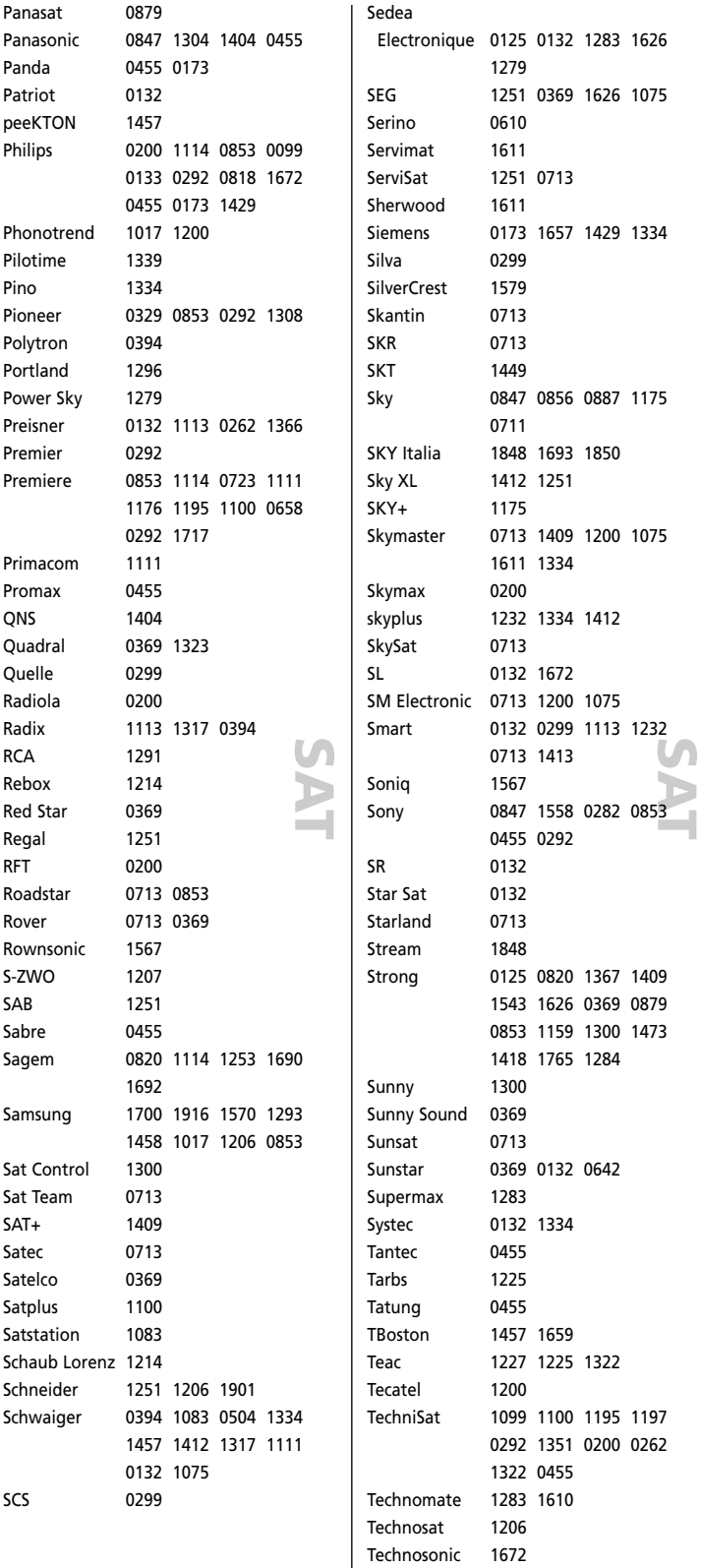

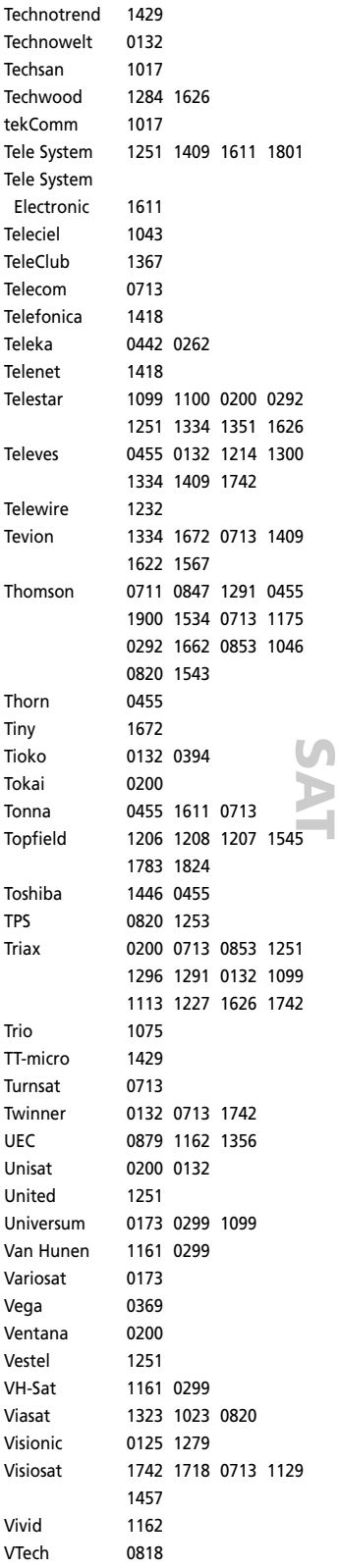

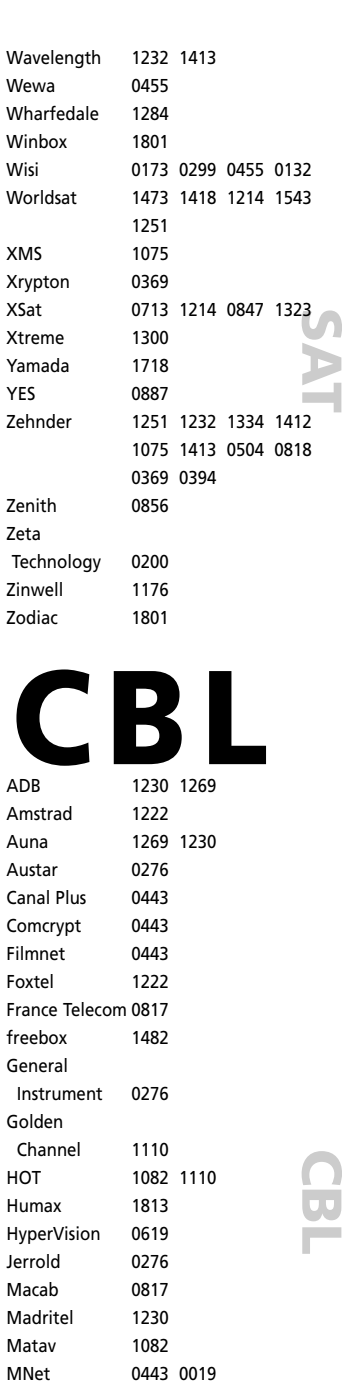

Motorola 0276 1106 Multichoice 0019 0443 Nokia 1569 Noos 0817 1624 NTL 1060 1068 Oak 0019 Ono 1068 Optus 0276 1060 Pace 1068 1577 1060

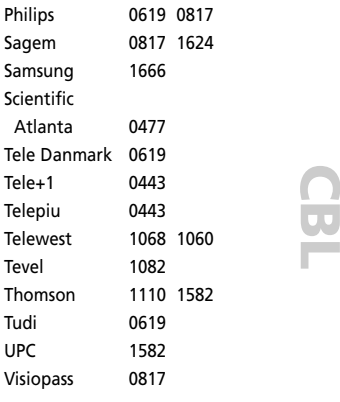

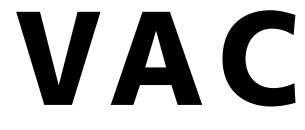

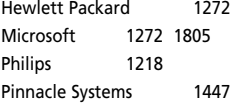

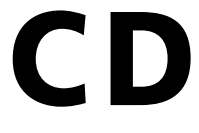

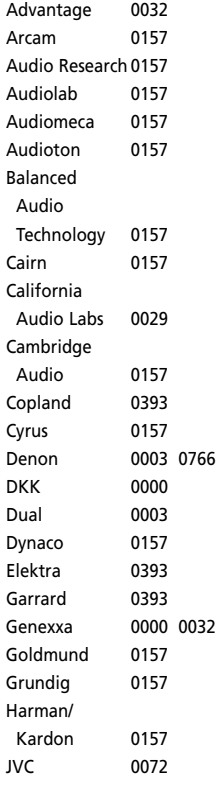

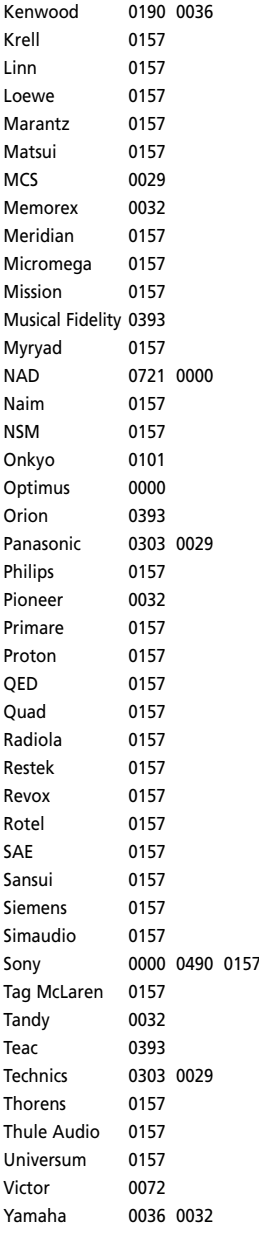

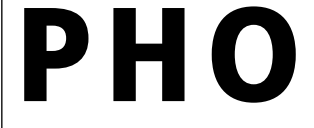

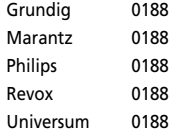

**C D**

# **C D**

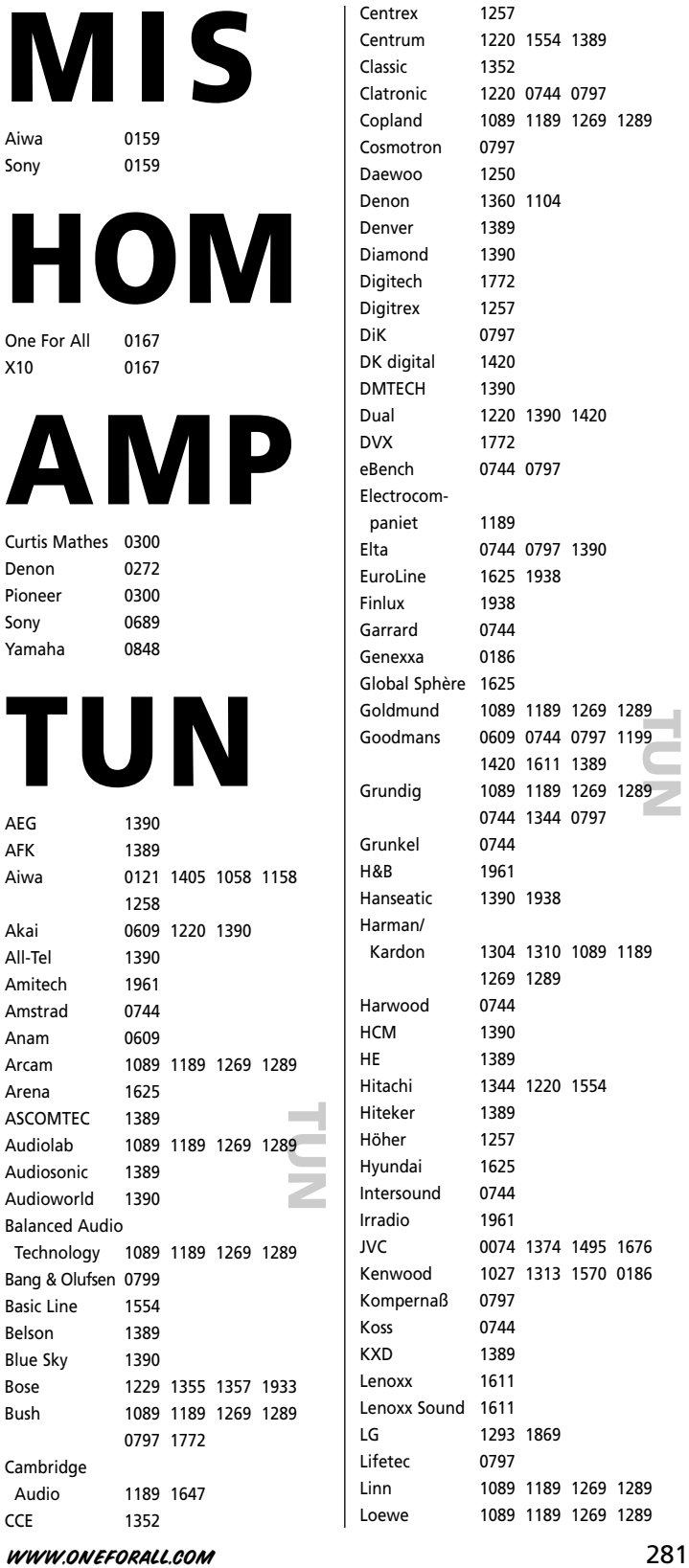

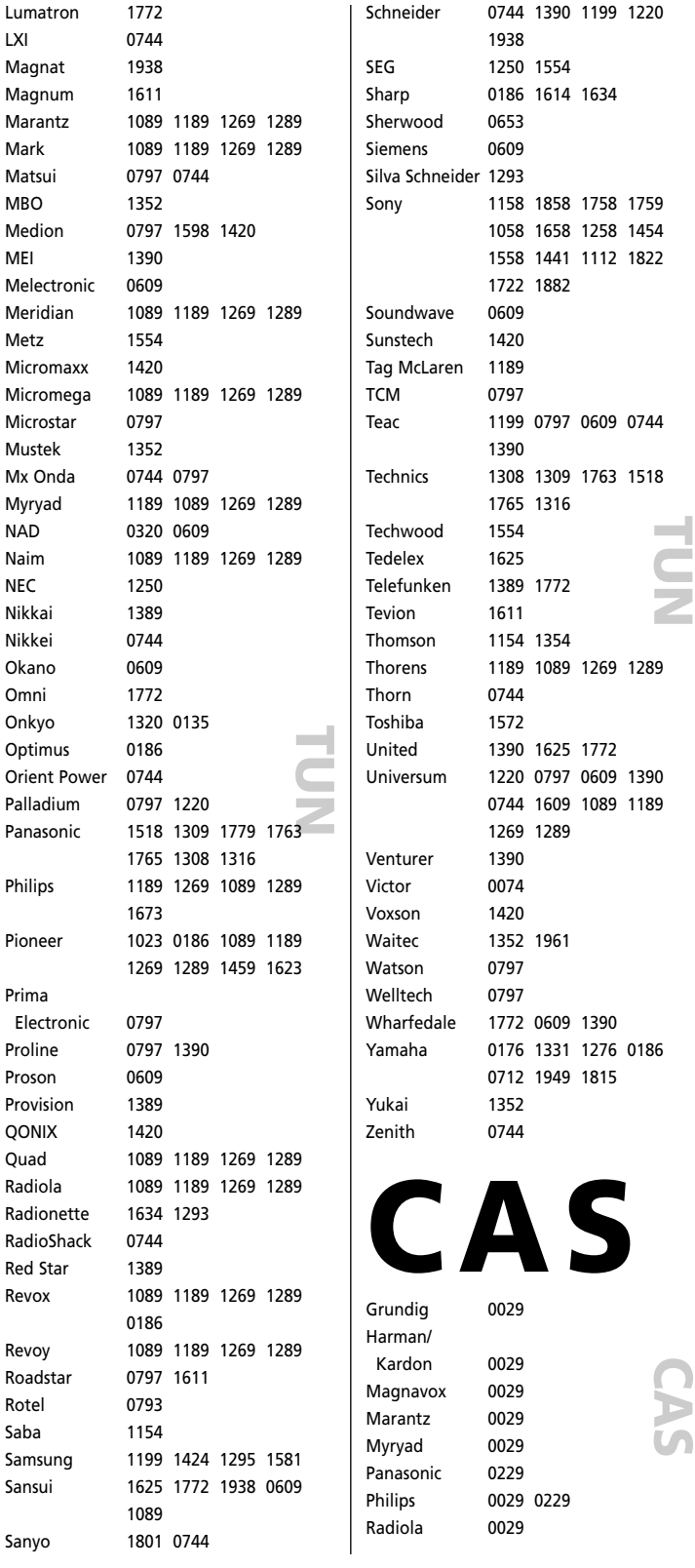

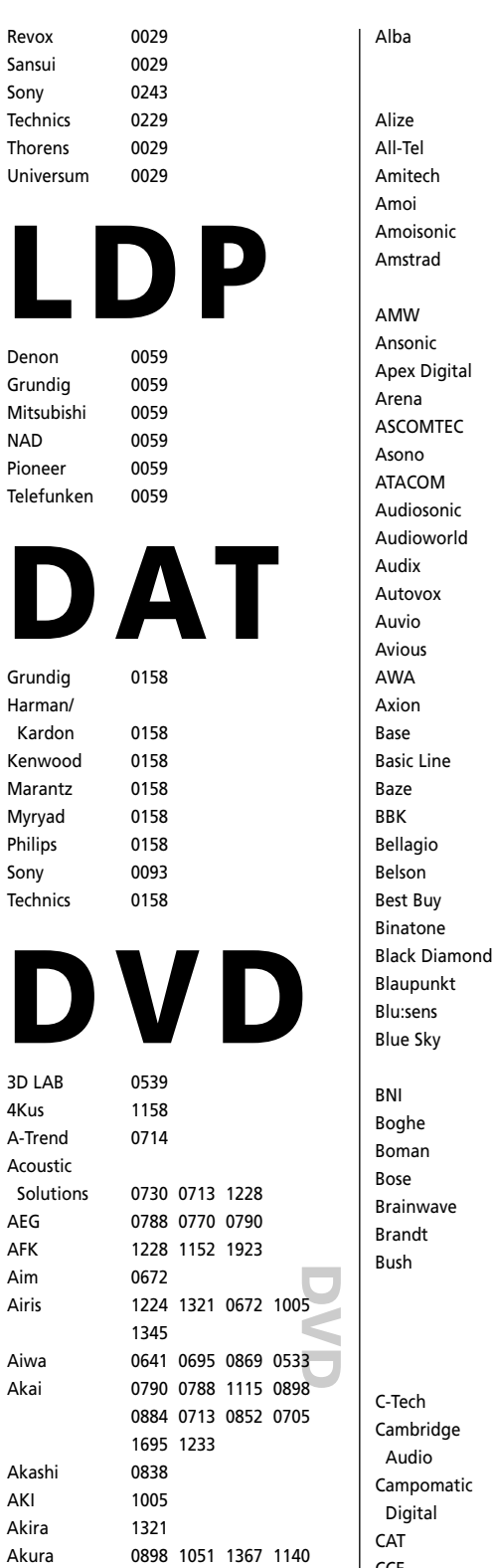

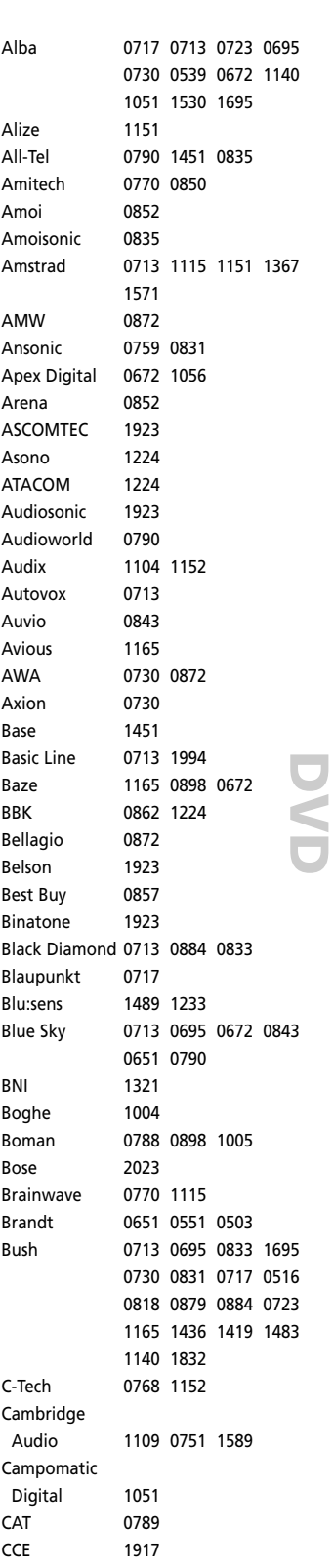

Celestial 0672 1020

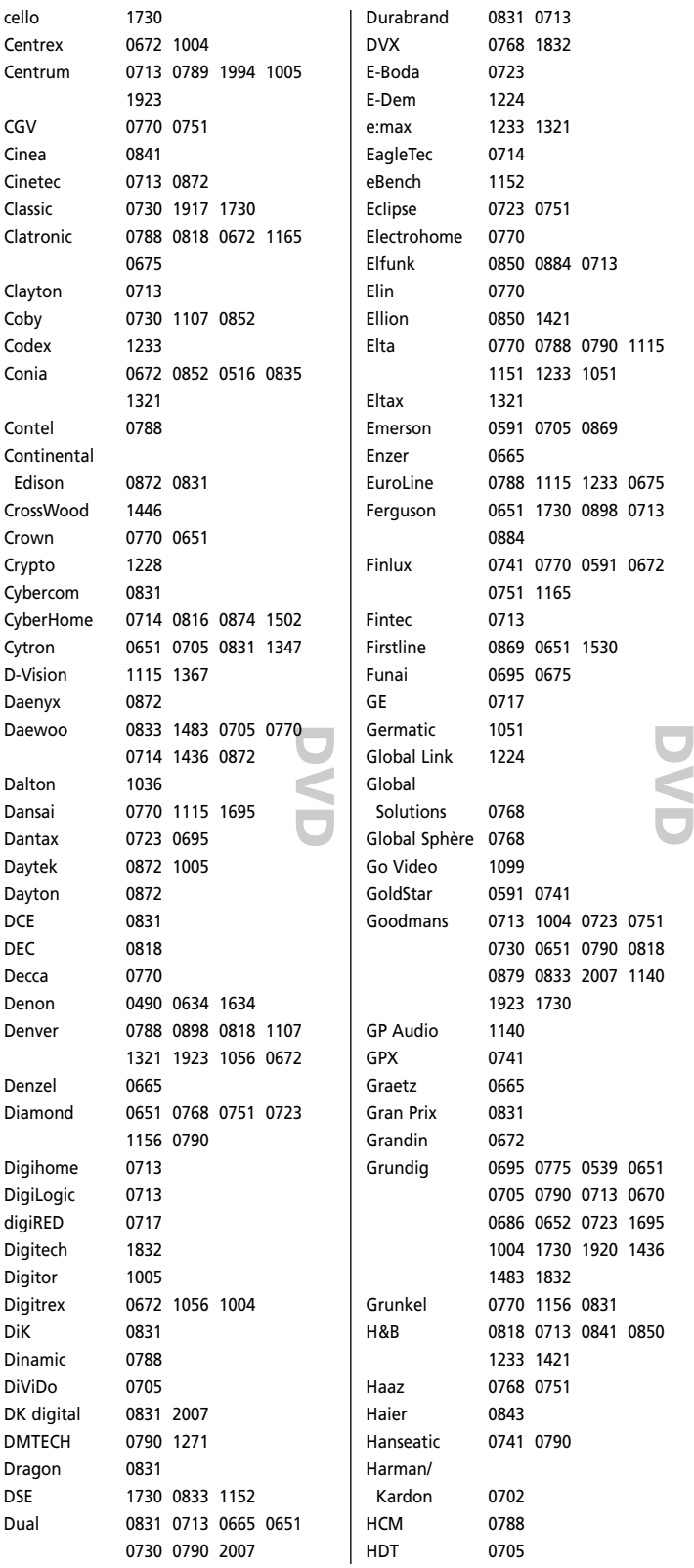

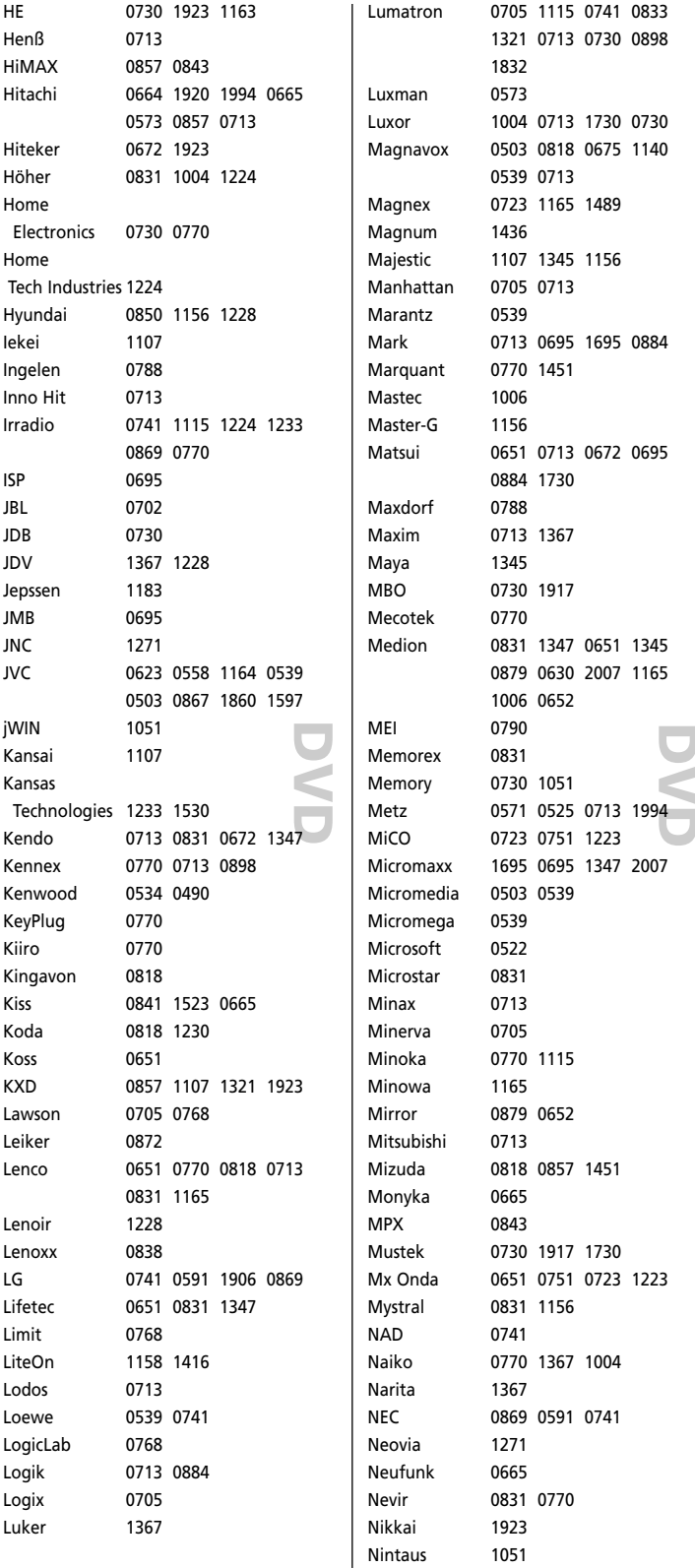

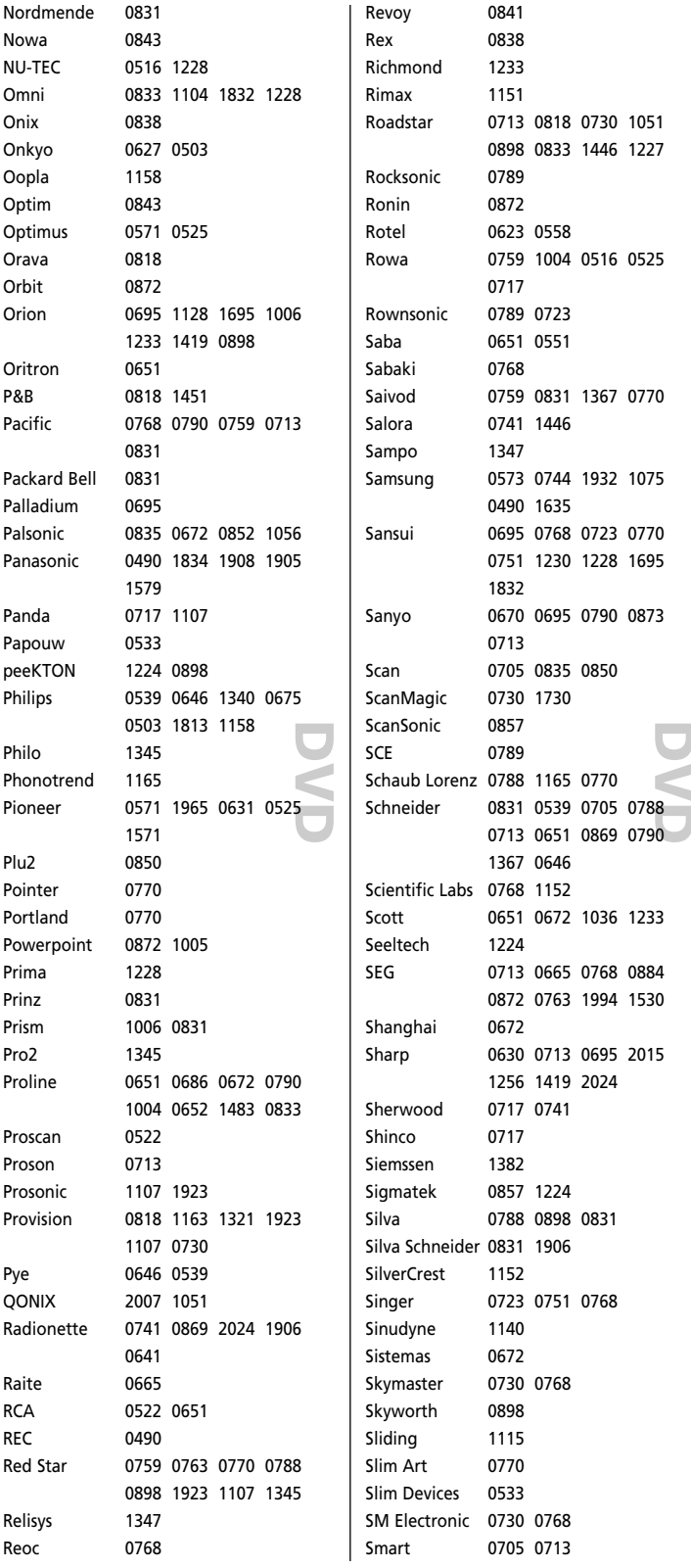

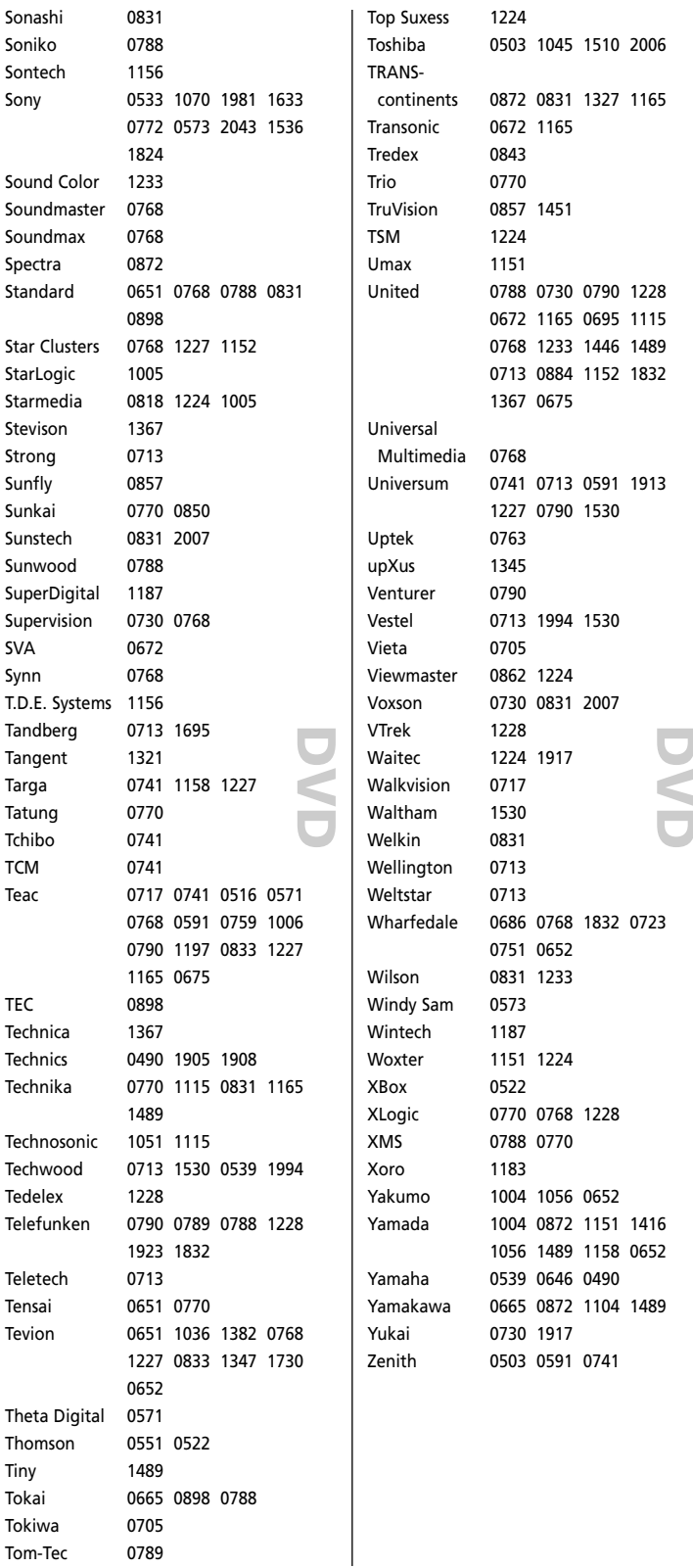
# **PVR**

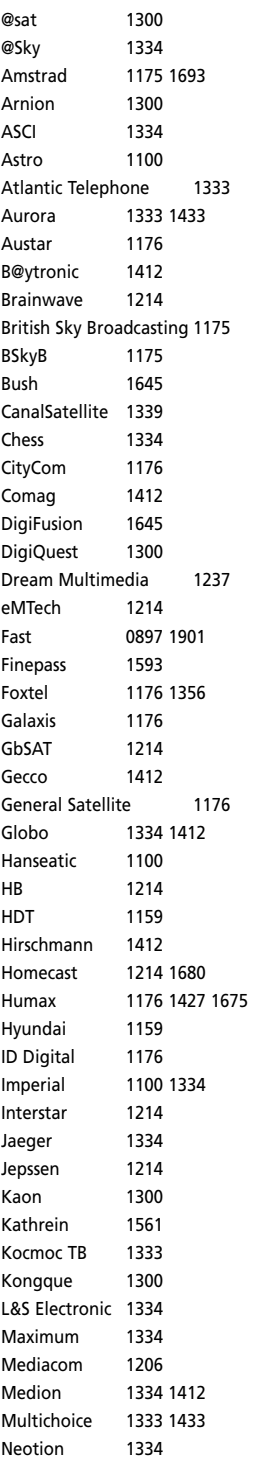

**P V R**

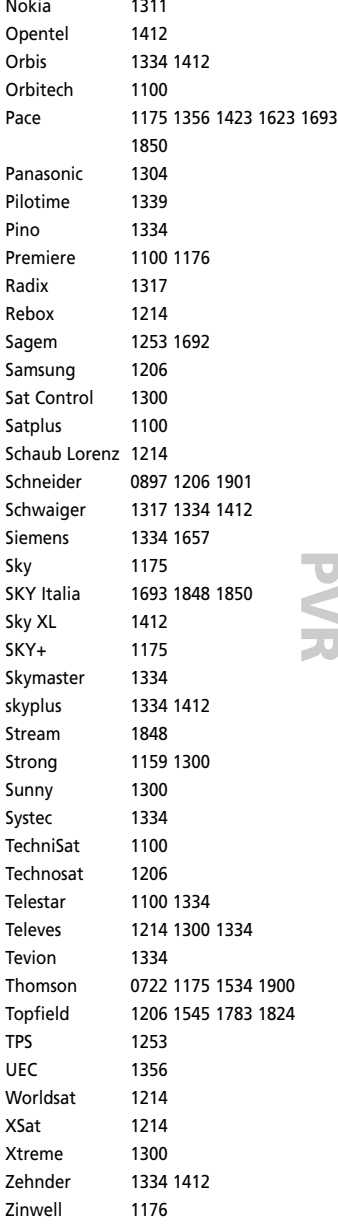

#### **Русский**

Компания (Компания Барнсли - Роминокс) Юниверсел Электроникс /Oneforall гарантирует покупателю отсутствие дефектов материалов и нарушений в работе данного товара при условии корректной эксплуатации в течении (1) одного года с даты покупки. Данный товар будет подвергнут замене в обязательном порядке без каких – либо дополнительных выплат в том случае, если в течение (1) одного года доказан факт брака в его производстве. Гарантийные обязательства не касаются картонных коробок, упаковки, батареек, транспортных упаковок, загрязнения упаковки, или других наименований, используемых с товаром. Любые другие обязательства, кроме перечисленных выше, исключаются. Для выяснения каких-либо вопросов по сервисному обслуживанию, пожалуйста, обращайтесь по телефону сервисного центра указанному выше. Пожалуйста, помните, что понадобится гарантийный талон, который выдается при покупке данного товара для получения полноценного обслуживания. В том случае, если Вы приобрели данный продукт с намерениями, связанными с Вашим бизнесом, профессиональными потребностями или для продажи, пожалуйста, примите к сведению, что необходимо иметь специальное разрешение от государственных органов на продажу конечному покупателю. Данная гарантия не является соответствующим разрешением.

# **Türkçe**

UNIVERSAL ELECTRONICS / ONE FOR ALL, ürünü ilk satın alan kişiye, bu ürünün, satın alma tarihinden itibaren bir (1) yıllık süre içinde normal ve doğru kullanımda malzeme ve işçilik hataları içermeyeceğini garanti etmektedir. Bir (1) yıllık garanti süresi içinde arızalı olduğu tespit edildiğinde bu ürün onarılacak ya da gerekiyorsa değiştirilecektir. Ürünün gönderilmesi masrafı, ürünün sahibine, geri gönderilmesi masrafı da UNIVERSAL ELECTRONICS / ONE FOR ALL'a aittir. Bu garanti UNIVERSAL ELECTRONICS / ONE FOR ALL tarafından sağlanmayan ürünler ya da hizmetlerin neden olduğu ya da ürünün, kılavuzdaki talimatlara uygun olarak monte edilmemesinden kaynaklanan hasarları ya da arızaları kapsamamaktadır. Bu kapsam dışı durumu, aynı zamanda ürün, UNIVERSAL ELECTRONICS / ONE FOR ALL dışındaki kişilerce değiştirildiğinde / onarıldığında ya da arıza, bir kaza, yanlış kullanım, kötü kullanım, ihmal, yanlış taşıma, yanlış uygulama, hatalı montaj, uygun olmayan bakım, değişiklik, ürün üzerinde oynama, yangın, su, yıldırım çarpması, doğal afetler, hatalı kullanım ya da dikkatsizlikten kaynaklandığında da geçerlidir. Garanti süresi içinde garanti hizmeti almak için lütfen hizmet almaya hakkınız olduğunu ispatlayacak olan orijinal satın alma

belgenize gereksinim duyacağımızı unutmayın.

Bu ürünü, ticaretiniz, işiniz ya da mesleğinizle ilgili olmayan bir amaç için satın aldıysanız, tüketici mallarının satışıyla ilgili ulusal yasalarınıza bağlı yasal haklara sahip olabilirsiniz. Bu garanti, ilgili haklarınızı etkilememektedir.

#### **Deutsch**

UNIVERSAL ELECTRONICS INC./ONE FOR ALL garantiert dem Kunden, dass dieses Produkt bei sachgemässem und ordentlichem Gebrauch für die dauer eines Jahres volkommen frei von Defekten materieller oder technischer Art bleiben wird, gerechnet ab Kaufdatum. Falls erwiesen werden kann, dass innerhalb der Garantiezeit eines Jahres ein Defekt entstanden ist, wird dieses Produkt gebührenfrei ersetzt, falls besagtes Produkt innerhalb der Garantiezeit auf Kosten des Kunden zurückgeschickt wird. Diese Garantie erstreckt sich nicht auf Verpackungen, Transportbehältnisse, Batterien, zerbrochene oder beschädigte Gehäuse oder ander Objekte, die in Verbindung mit dem Produkt verwendet werden. Jegliche weitere Verpflichtung als die oben aufgeführte wird ausgeschlossen. Um unseren Garantiesevice innerhalb der Garantiezeit in Anspruch nehmen zu können, wählen Sie bitte die Nummer die Sie auf der Kundendienstseite finden um weitere Instruktionen zu erhalten. Bitte beachten Sie, dass wir Ihren Kaufbeleg brauchen

um fest zu stellen ob Sie Anspruch auf unseren Garantieservice erheben können.

Wenn Sie dieses Produkt nicht für den Zweck gekauft haben, die mit Ihrem Handel, Geschäft oder Beruf zusammenhängen, beachten Sie bitte, dass es verbriefte Rechte unter Ihrer staatlichen Gesetzgebung geben kann, die den Verkauf der Verbrauchsgüter regelt. Diese Garantie beeinflusst nicht jene Rechte.

### **Español**

UNIVERSAL ELECTRONICS/ONE FOR ALL garantiza al comprador que este producto estará libre de defectos materiales o de fabrcación, al menos durate 1 año desde la fecha actual de su adquisición ,y en caso de que se utilice de un modo normal y correcto. Este producto será sustituido de forma gratuita siempre y cuando se pueda demostrar que es defectuoso y que esto haya sucedido dentro del año de garantía, corriendo a cuenta del comprador los gastos de su devolución. Esta garantia no cubre embalajes, maletines, envoltorios, pilas, armarios u otros objetos utilizados en conexión con este producto. Se excluyen otras obligciones, cualesquiera que sean, además de las mencionadas más arriba. Para obtener servicio de garantía dentro del período correspondiente a ésta, por favor, llámenos al número de teléfono que se menciona en la página de Servicio de Atención al Cliente. Por favor, asegúrese de tener su recibo o ticket de compra para que podamos establecer su legitimidad a este servicio.

Si ha adquirido este producto con propósitos que no estén relacionados con su comercio, negocio o profesión, por favor recuerde que es posible que según la legislación de su país tenga derechos legales en cuanto a la venta de productos para el consumidor. Esta garantía no afecta a esos derechos.

**Universal Electronics BV Europe & International P.O. Box 3332 7500 DH, Enschede The Netherlands**

**English** UNIVERSAL ELECTRONICS INC./ONE FOR ALL warrants to the original purchaser that this product will be free from defects in materials and workmanship under normal and correct use for a period of one (1) year from the date of original purchase. This product will be replaced free of charge if it has been proven to be defective within the one (1) year warranty period. This warranty does not cover cartons, carrying cases, batteries, broken or marred cabinets or any other item used in connection with the product. Any further obligation than listed above is excluded. To obtain warranty service during the warranty period, please call us at the number mentioned on the Customer Service page. Please notice that we need your purchase receipt so that we may establish your eligibility for service. If you have bought this product for purposes which are not related to your trade, business or profession, please remind that you may have legal rights under your national legislation governing the sale of consumer goods. This guarantee does not affect those rights.

# **Dansk**

Universal Electronics Inc./ONE FOR ALL garanterer hermed over for den oprindelige køber, at dette produkt ikke bør fremvise materielle eller tekniske fejl ved normal og korrekt brug inden for en periode af et (1) år fra den oprindelige købsdato. Produktet erstattes u/b, hvis det har vist sig at være defekt inden for garantiperioden på et (1) år. Denne garanti omfatter ikke emballage, etui, batterier, ødelagte/skæmmede kabinetter eller andre enheder, der er benyttet sammen med produktet. Erstatningspligten gælder kun under de ovenfor anførte forhold. Opstår der fejl inden for garantiperioden, bedes De venligst ringe til os på nummeret nævnt under "Kundeservice" i manualen. Bemærk venligst, at vi skal have Deres købsnota for at kunne fastslå, hvorvidt De er berettiget til garantiservice.

Hvis du har købt dette produkt med et formål der ikke har relation til dit erhverv, forretning eller branche så husk, at du muligvis har legale rettigheder under din nationale lovgivnings bestemmelser om salg af forbrugervarer. Denne garanti påvirker ikke disse rettigheder.

#### **Norsk**

UNIVERSAL ELECTRONICS INC./ONE FOR ALL garanterer dette produktet for materielle og tekniske feil som oppstår ved normal og riktig bruk for en periode på 1 år fra kjøpsdato. Produktet vil bli erstattet kostnadsfritt hvis det viser seg å være defekt innen 1 år. Denne garantien gjelder ikke pakning, emballasje, batterier, ødelagte eller skadede kabinett eller noen annen gjenstand brukt i forbindelse med produktet. Annet ansvar enn nevnt over gjelder ikke. For å få garantiservice i garantiperioden, vennligst ring oss på det telefonnummeret som står på kundeservice-siden. Vennligst merk at vi trenger gyldig kvittering fra forhandler.

Hvis du har kjøpt dette produktet til formål som ikke har relasjon til ditt erhverv, forretning eller bransje, så husk at du kan ha legale rettigheter etter nasjonale lovgivnings bestemmelser om salg av forbrukervarer. Denne garanti påvirker ikke disse rettigheter.

# **Svenska**

UNIVERSAL ELECTRONICS INC./ONE FOR ALL lämnar till köparen ett års garanti från inköpsdatum - att denna produkt är felfri avseende material och tillverkning. Om produkten är felaktig under normal användning bytes denna mot en ny utan kostnad för köparen under garanti-tiden. Garantin omfattar ej förpackning, bärväska, batterier - skadat hölje eller andra enheter som används i anslutning till produkten. För att erhålla garanti-service under garanti-tiden vänligen kontakta vår kundsupport på det telefonnummer som återfinns på sidan för kundservice i bruksanvisningen. Spar ditt inköpskvitto för att styrka din garanti på produkten.

Om du har köpt denna produkt för ett syfte som inte är besläktad till din bransch, affärsverksamhet eller yrke kom ihåg att du kan ha andra nationella lagar som täcker försäljning av konsumentvaror. Denna garanti påverkar inte dessa rättigheter.

#### **Suomi**

UNIVERSAL ELECTRONICS INC./ONE FOR ALL myöntää tuotteilleen yhden (1) vuoden takuun alkuperäisestä ostopäivästä lukien koskien tuotteissa takuuaikana ilmeneviä materiaali- ja valmistusvikoja. Tuote vaihdetaan takuunalaisissa vikatapauksissa veloituksetta uuteen samanlaiseen tai vähintään vastaavilla ominaisuuksilla varustettuun tuotteeseen. Takuu ei koske mm. paristoja, kantolaukkuja, pakkauksia, suojakoteloita tai muita oheistuotteita. Toimintaohjeet takuuhuoltoa varten saat soittamalla puhelinnumeroon, joka on mainittu Asiakaspalvelu-sivulla. Muista liittää lähetykseen kopio ostokuitista. Huomaa, että tuotteemme eivät yleensä sisällä käyttäjän huollettavaksi tarkoitettuja osia, joten esim. laitteen kuoren avaaminen johtaa takuun raukeamiseen.

Jos olet hankkinut tämän tuotteen tarkoitukseen, joka ei liity kauppaan, liiketoimintaan tai ammattiin, sinulla saattaa olla oikeuksia, jotka perustuvat oman maasi kansalliseen kuluttajatuotteita koskevaan lainsäädäntöön. Tämä takuu ei koske näitä oikeuksia.

# **Ειλ**

H UNIVERSAL ELECTRONICS INC./ONE FOR ALL εγγυάται στον αρχικό αγοραστή ότι αυτό το προϊόν δεν πρόκειται να παρουσιάσει προβλήματα σε σχέση με τα υλικά και την κατασκευή του κάτω από φυσιολογικές συνθήκες χρήσης για την χρονική περίοδο ενός (1) έτουs από την αρχική ημερομηνία αγοράs. Το προϊόν θα επισκευαστεί και αν χρειαστεί θα αντικατασταθεί χωρίs χρέωση αν αποδειχτεί ότι είναι ελαττωματικό μέσα στη διάρκεια εγγύησηs του ενόs (1) έτουs. Τα μεταφορικά έξοδα θα βαρύνουν τον κάτοχο. Tα έξοδα επιστροφήs βαρύνουν τη UNIVERSAL ELECTRONICS/ONE FOR ALL. Η εγγύηση δεν καλύπτει ζημιά ή μη λειτουργία που προκαλείται από προϊόντα ή υπηρεσίεs που δεν προέρχονται από τη UNIVERSAL ELECTRONICS/ONE FOR ALL, ή που προκύπτουν ano μη καλη τοποθετηση του προιοντοs συμφωνα με τιs οδηγιεs χρησεωs. Αυτο ισχυει επισηs και στιs περιπτωσειs οπου το προιοι<br>έχει μεταποιηθεί/ επισκευαστεί από άλλουs και όχι από τη UNIVERSAL ELECTRONICS/ONE FOR ALL ή αν τ ατύχημα, κακή μεταχείριση, αμέλεια, κακή εφαρμογή, κακή εγκατάσταση, κακή διατήρηση, μετατροπή, τροποποίηση, φωτιά, νερό, φυσικέs καταστροφέs, κακή χρήση ή απροσεξία.. Για να αποκτήσετε εγγύηση service για τη διάρκεια τηs περιόδου εγγύησηs, παρακαλώ έχετε υπ' όψιν σας ότι χρειάζεται να έχετε την απόδειξη ανοράς νια να έχετε δικαίωμα service. Αν έχετε ανοράσει αυτό το προϊόν για λόγουs που δεν συνάδουν με την εμπορική σαs δραστηριότητα ή ειδικότητα, παρακαλώ να θυμάστε ότι μπορεί να έχετε νομικά δικαιώματα βάσει τηs νομοθεσίαs που ισχύει στη χώρα σαs για την πώληση καταναλωτικών αγαθών. Η εγγύηση αυτή δεν επηρεάζει αυτά τα δικαιώματα.

**Universal Electronics BV Europe & International P.O. Box 3332 7500 DH, Enschede The Netherlands**

C E

**URC-8308 706005**

**RDN-1120307**